# Oracle® Clusterware Administration and Deployment Guide

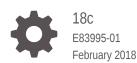

ORACLE

Oracle Clusterware Administration and Deployment Guide, 18c

E83995-01

Copyright © 2007, 2018, Oracle and/or its affiliates. All rights reserved.

Primary Authors: Richard Strohm, David Jimenez Alvarez, Donald Graves, Lars Mortimer, Manasvi Nishith Vohra

Contributors: Troy Anthony, Ram Avudaiappan, Mark Bauer, Devang Bagaria, Eric Belden, Suman Bezawada, Gajanan Bhat, Burt Clouse, Ian Cookson, Jonathan Creighton, Mark Fuller, Apostolos Giannakidis, Angad Gokakkar, John Grout, Vikash Gunreddy, Andrey Gusev, Winston Huang, Shankar Iyer, Sameer Joshi, Ashwinee Khaladkar, Roland Knapp, Erich Kreisler, Karen Li, Barb Lundhild, Manuel Garcia Maciel, Saar Maoz, John McHugh, Markus Michalewicz, Anil Nair, Siva Nandan, Philip Newlan, Balaji Pagadala, Srinivas Poovala, Sampath Ravindhran, Kevin Reardon, Dipak Saggi, Duane Smith, Janet Stern, Su Tang, James Warnes, Douglas Williams, Soo Huey Wong

This software and related documentation are provided under a license agreement containing restrictions on use and disclosure and are protected by intellectual property laws. Except as expressly permitted in your license agreement or allowed by law, you may not use, copy, reproduce, translate, broadcast, modify, license, transmit, distribute, exhibit, perform, publish, or display any part, in any form, or by any means. Reverse engineering, disassembly, or decompilation of this software, unless required by law for interoperability, is prohibited.

The information contained herein is subject to change without notice and is not warranted to be error-free. If you find any errors, please report them to us in writing.

If this is software or related documentation that is delivered to the U.S. Government or anyone licensing it on behalf of the U.S. Government, then the following notice is applicable:

U.S. GOVERNMENT END USERS: Oracle programs, including any operating system, integrated software, any programs installed on the hardware, and/or documentation, delivered to U.S. Government end users are "commercial computer software" pursuant to the applicable Federal Acquisition Regulation and agency-specific supplemental regulations. As such, use, duplication, disclosure, modification, and adaptation of the programs, including any operating system, integrated software, any programs installed on the hardware, and/or documentation, disclosure, modification, and adaptation of the programs, including any operating system, integrated software, any programs installed on the hardware, and/or documentation, shall be subject to license terms and license restrictions applicable to the programs. No other rights are granted to the U.S. Government.

This software or hardware is developed for general use in a variety of information management applications. It is not developed or intended for use in any inherently dangerous applications, including applications that may create a risk of personal injury. If you use this software or hardware in dangerous applications, then you shall be responsible to take all appropriate fail-safe, backup, redundancy, and other measures to ensure its safe use. Oracle Corporation and its affiliates disclaim any liability for any damages caused by use of this software or hardware in dangerous applications.

Oracle and Java are registered trademarks of Oracle and/or its affiliates. Other names may be trademarks of their respective owners.

Intel and Intel Xeon are trademarks or registered trademarks of Intel Corporation. All SPARC trademarks are used under license and are trademarks or registered trademarks of SPARC International, Inc. AMD, Opteron, the AMD logo, and the AMD Opteron logo are trademarks or registered trademarks of Advanced Micro Devices. UNIX is a registered trademark of The Open Group.

This software or hardware and documentation may provide access to or information about content, products, and services from third parties. Oracle Corporation and its affiliates are not responsible for and expressly disclaim all warranties of any kind with respect to third-party content, products, and services unless otherwise set forth in an applicable agreement between you and Oracle. Oracle Corporation and its affiliates will not be responsible for any loss, costs, or damages incurred due to your access to or use of third-party content, products, or services, except as set forth in an applicable agreement between you and Oracle.

## Contents

#### Preface

| Audience                    | xxxviii |
|-----------------------------|---------|
| Documentation Accessibility | xxxviii |
| Related Documents           | xxxviii |
| Conventions                 | xxxix   |

## Changes in This Release for Oracle Clusterware Administration and Deployment Guide

| Changes in Oracle Clusterware Release 18c, Version 18.1 | xl    |
|---------------------------------------------------------|-------|
| Changes in Oracle Clusterware 12c Release 2 (12.2)      | xli   |
| Changes in Oracle Clusterware 12c Release 1 (12.1)      | xlvii |

#### 1 Introduction to Oracle Clusterware

| Overview of Oracle Clusterware                                       | 1-1  |
|----------------------------------------------------------------------|------|
| Understanding System Requirements for Oracle Clusterware             | 1-4  |
| Oracle Clusterware Hardware Concepts and Requirements                | 1-4  |
| Oracle Clusterware Operating System Concepts and Requirements        | 1-5  |
| Oracle Clusterware Software Concepts and Requirements                | 1-6  |
| Oracle Clusterware Network Configuration Concepts                    | 1-7  |
| Single Client Access Name (SCAN)                                     | 1-8  |
| Manual Addresses Configuration                                       | 1-8  |
| Overview of Oracle Clusterware Platform-Specific Software Components | 1-9  |
| The Oracle Clusterware Technology Stack                              | 1-9  |
| The Cluster Ready Services Technology Stack                          | 1-9  |
| The Oracle High Availability Services Technology Stack               | 1-10 |
| Oracle Clusterware Processes on Windows Systems                      | 1-14 |
| Overview of Installing Oracle Clusterware                            | 1-14 |
| Oracle Clusterware Version Compatibility                             | 1-14 |
| Overview of Upgrading and Patching Oracle Clusterware                | 1-15 |
| Overview of Grid Infrastructure Management Repository                | 1-16 |
| Overview of Domain Services Clusters                                 | 1-17 |

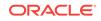

| Overview of Managing Oracle Clusterware Environments                      | 1-18 |
|---------------------------------------------------------------------------|------|
| Overview of Command Evaluation                                            | 1-20 |
| Overview of Cloning and Extending Oracle Clusterware in Grid Environments | 1-21 |
| Overview of the Oracle Clusterware High Availability Framework and APIs   | 1-21 |
| Overview of Cluster Time Management                                       | 1-22 |
| Activating and Deactivating Cluster Time Management                       | 1-23 |

## 2 Oracle Clusterware Configuration and Administration

| Role-Separated Management                                          | 2-1  |
|--------------------------------------------------------------------|------|
| Managing Cluster Administrators                                    | 2-2  |
| Configuring Role Separation                                        | 2-2  |
| Configuring Oracle Grid Infrastructure Using Grid Setup Wizard     | 2-4  |
| Configuring a Single Node                                          | 2-4  |
| Configuring Multiple Nodes                                         | 2-5  |
| Upgrading Oracle Grid Infrastructure                               | 2-5  |
| Running the Configuration Wizard in Silent Mode                    | 2-6  |
| Server Weight-Based Node Eviction                                  | 2-6  |
| Overview of Oracle Database Quality of Service Management          | 2-7  |
| Overview of Grid Naming Service                                    | 2-8  |
| Network Administration Tasks for GNS and GNS Virtual IP Address    | 2-8  |
| Understanding Grid Naming Service Configuration Options            | 2-9  |
| Highly-Available Grid Naming Service                               | 2-10 |
| Automatic Configuration Option for Addresses                       | 2-11 |
| Static Configuration Option for Addresses                          | 2-11 |
| Shared GNS Option for Addresses                                    | 2-11 |
| Administering Grid Naming Service                                  | 2-12 |
| Configuring Highly-Available GNS                                   | 2-12 |
| Removing Primary and Secondary GNS Instances                       | 2-13 |
| Starting and Stopping GNS with SRVCTL                              | 2-14 |
| Converting Clusters to GNS Server or GNS Client Clusters           | 2-14 |
| Converting a Non-GNS Cluster to a GNS Server Cluster               | 2-14 |
| Converting a Non-GNS Cluster to a Client Cluster                   | 2-15 |
| Converting a Single Cluster Running GNS to a Server Cluster        | 2-15 |
| Converting a Single Cluster Running GNS to be a GNS Client Cluster | 2-16 |
| Moving GNS to Another Cluster                                      | 2-17 |
| Replacing the GNS VIP Address                                      | 2-18 |
| Changing the GNS Subdomain when Moving from IPv4 to IPv6 Network   | 2-18 |
| Rolling Conversion from DNS to GNS Cluster Name Resolution         | 2-19 |
| Node Failure Isolation                                             | 2-20 |
| Server Hardware Configuration for IPMI                             | 2-21 |

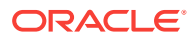

| Post-installation Configuration of IPMI-based Failure Isolation Using CRSCTL | 2-21 |
|------------------------------------------------------------------------------|------|
| IPMI Post-installation Configuration with Oracle Clusterware                 | 2-21 |
| Modifying IPMI Configuration Using CRSCTL                                    | 2-22 |
| Removing IPMI Configuration Using CRSCTL                                     | 2-23 |
| Understanding Network Addresses on Manually Configured Networks              | 2-24 |
| Understanding Network Address Configuration Requirements                     | 2-24 |
| About IPv6 Address Formats                                                   | 2-25 |
| Name Resolution and the Network Resource Address Type                        | 2-25 |
| Understanding SCAN Addresses and Client Service Connections                  | 2-26 |
| SCAN Listeners and Service Registration Restriction With Valid Node Checking | 2-27 |
| Configuring Shared Single Client Access Names                                | 2-28 |
| About Configuring Shared Single Client Access Names                          | 2-28 |
| Configuring the Use of Shared SCAN                                           | 2-28 |
| Changing Network Addresses on Manually Configured Systems                    | 2-29 |
| Changing the Virtual IP Addresses Using SRVCTL                               | 2-30 |
| Changing Oracle Clusterware Private Network Configuration                    | 2-32 |
| About Private Networks and Network Interfaces                                | 2-32 |
| Redundant Interconnect Usage                                                 | 2-32 |
| Consequences of Changing Interface Names Using OIFCFG                        | 2-33 |
| Changing a Network Interface                                                 | 2-34 |
| Creating a Network Using SRVCTL                                              | 2-36 |
| Network Address Configuration in a Cluster                                   | 2-37 |
| Changing Static IPv4 Addresses To Static IPv6 Addresses Using SRVCTL         | 2-37 |
| Changing Dynamic IPv4 Addresses To Dynamic IPv6 Addresses Using              |      |
| SRVCTL                                                                       | 2-39 |
| Changing an IPv4 Network to an IPv4 and IPv6 Network                         | 2-40 |
| Transitioning from IPv4 to IPv6 Networks for VIP Addresses Using SRVCTL      | 2-40 |
| Cross-Domain Protocol Proxies                                                | 2-40 |

## 3

## Policy-Based Cluster and Capacity Management

| Overview of Server Pools and Policy-Based Management          | 3-1 |
|---------------------------------------------------------------|-----|
| Server Pools and Server Categorization                        | 3-2 |
| Server Pools and Policy-Based Management                      | 3-2 |
| How Server Pools Work                                         | 3-3 |
| Default Server Pools                                          | 3-3 |
| The Free Server Pool                                          | 3-3 |
| The Generic Server Pool                                       | 3-3 |
| Server Pool Attributes                                        | 3-4 |
| How Oracle Clusterware Assigns New Servers Using Server Pools | 3-7 |
| Servers Moving from Server Pool to Server Pool                | 3-9 |
| Managing Server Pools Using Default Attributes                | 3-9 |
|                                                               |     |

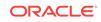

| Overview of Server Categorization                             | 3-9  |
|---------------------------------------------------------------|------|
| Overview of Cluster Configuration Policies and the Policy Set | 3-10 |
| Load-Aware Resource Placement                                 | 3-11 |
| Server Configuration and Server State Attributes              | 3-12 |
| Memory Pressure Management for Database Servers               | 3-14 |
| Server Category Attributes                                    | 3-15 |
| An Example Policy Set Configuration                           | 3-16 |

#### 4 Oracle Flex Clusters

| Overview of Oracle Flex Clusters                                          | 4-1 |
|---------------------------------------------------------------------------|-----|
| Managing Oracle Flex Clusters                                             | 4-2 |
| Changing the Cluster Mode                                                 | 4-2 |
| Changing an Oracle Clusterware Standard Cluster to an Oracle Flex Cluster |     |
|                                                                           | 4-3 |
| Changing the Node Role                                                    | 4-3 |
| Oracle Extended Clusters                                                  | 4-4 |
| Configuring Oracle Extended Clusters                                      | 4-5 |

#### 5 Rapid Home Provisioning and Maintenance

| Rapid Home Provisioning Architecture                             | 5-6  |
|------------------------------------------------------------------|------|
| Rapid Home Provisioning Server                                   | 5-7  |
| Rapid Home Provisioning Targets                                  | 5-8  |
| Rapid Home Provisioning Clients                                  | 5-8  |
| Authentication Options for Rapid Home Provisioning Operations    | 5-8  |
| Rapid Home Provisioning Roles                                    | 5-10 |
| Basic Built-In Roles                                             | 5-10 |
| Composite Built-In Roles                                         | 5-11 |
| Rapid Home Provisioning Images                                   | 5-11 |
| Sharing Gold Images Between Peer Rapid Home Provisioning Servers | 5-12 |
| Rapid Home Provisioning Server Auditing                          | 5-14 |
| Rapid Home Provisioning Notifications                            | 5-14 |
| Rapid Home Provisioning Implementation                           | 5-14 |
| Creating a Rapid Home Provisioning Server                        | 5-14 |
| Adding Gold Images to the Rapid Home Provisioning Server         | 5-15 |
| Image State                                                      | 5-16 |
| Image Series                                                     | 5-16 |
| Image Type                                                       | 5-17 |
| Provisioning Copies of Gold Images                               | 5-17 |
| User Group Management in Rapid Home Provisioning                 | 5-18 |
| Storage Options for Provisioned Software                         | 5-20 |

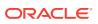

| Provisioning for a Different User                                             | 5-21 |
|-------------------------------------------------------------------------------|------|
| Oracle Grid Infrastructure Management                                         | 5-21 |
| About Deploying Oracle Grid Infrastructure Using Rapid Home Provisioning and  | J-22 |
| Maintenance                                                                   | 5-22 |
| Provisioning Oracle Grid Infrastructure Software                              | 5-23 |
| Patching Oracle Grid Infrastructure Software                                  | 5-25 |
| Patching Oracle Grid Infrastructure Using the Rolling Method                  | 5-25 |
| Patching Oracle Grid Infrastructure Using the Non-Rolling Method              | 5-26 |
| Patching Oracle Grid Infrastructure Using Batches                             | 5-26 |
| Combined Oracle Grid Infrastructure and Oracle Database Patching              | 5-29 |
| Error Prevention and Automated Recovery Options                               | 5-31 |
| Upgrading Oracle Grid Infrastructure Software                                 | 5-32 |
| Oracle Database Software Management                                           | 5-33 |
| Provisioning a Copy of a Gold Image of a Database Home                        | 5-33 |
| Creating an Oracle Database on a Copy of a Gold Image                         | 5-34 |
| Patching Oracle Database Software                                             | 5-34 |
| Patching Oracle Exadata Software                                              | 5-36 |
| Upgrading Oracle Database Software                                            | 5-38 |
| Zero-Downtime Upgrade                                                         | 5-38 |
| Running a Zero-Downtime Upgrade Using Oracle GoldenGate for Replication       | 5-40 |
| Running a Zero-Downtime Upgrade Using Oracle Data Guard for Replication       | 5-41 |
| Customizing Zero-Downtime Upgrades                                            | 5-43 |
| Persistent Home Path During Patching                                          | 5-43 |
| Managing Rapid Home Provisioning Clients                                      | 5-44 |
| Creating a Rapid Home Provisioning Client                                     | 5-44 |
| Enabling and Disabling Rapid Home Provisioning Clients                        | 5-46 |
| Deleting a Rapid Home Provisioning Client                                     | 5-46 |
| Creating Users and Assigning Roles for Rapid Home Provisioning Client Cluster |      |
| Users                                                                         | 5-47 |
| Managing the Rapid Home Provisioning Client Password                          | 5-47 |
| User-Defined Actions                                                          | 5-48 |
| Rapid Home Provisioning Use Cases                                             | 5-53 |
| Creating an Oracle Grid Infrastructure 12c Release 2 Deployment               | 5-53 |
| Provisioning an Oracle Database Home and Creating a Database                  | 5-54 |
| Upgrading to Oracle Grid Infrastructure 12c Release 2                         | 5-54 |
| Patching Oracle Grid Infrastructure Without Changing the Grid Home Path       | 5-55 |
| Patching Oracle Grid Infrastructure and Oracle Databases Simultaneously       | 5-56 |
| Patching Oracle Database 12c Release 1 Without Downtime                       | 5-57 |
| Upgrading to Oracle Database 12c Release 2                                    | 5-58 |
| Adding a Node to a Cluster and Scaling an Oracle RAC Database to the Node     | 5-59 |
| Adding Gold Images for Rapid Home Provisioning                                | 5-60 |

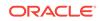

#### 6 Managing Oracle Cluster Registry and Voting Files

| Managing Oracle Cluster Registry and Oracle Local Registry                   | 6-2  |
|------------------------------------------------------------------------------|------|
| Migrating Oracle Cluster Registry to Oracle Automatic Storage Management     | 6-2  |
| Migrating Oracle Cluster Registry from Oracle ASM to Other Types of          |      |
| Storage                                                                      | 6-4  |
| Adding, Replacing, Repairing, and Removing Oracle Cluster Registry Locations | 6-5  |
| Adding an Oracle Cluster Registry Location                                   | 6-6  |
| Removing an Oracle Cluster Registry Location                                 | 6-7  |
| Replacing an Oracle Cluster Registry Location                                | 6-8  |
| Repairing an Oracle Cluster Registry Configuration on a Local Node           | 6-9  |
| Overriding the Oracle Cluster Registry Data Loss Protection Mechanism        | 6-9  |
| Backing Up Oracle Cluster Registry                                           | 6-10 |
| Listing Backup Files                                                         | 6-11 |
| Changing Backup Location                                                     | 6-11 |
| Restoring Oracle Cluster Registry                                            | 6-12 |
| Restoring the Oracle Cluster Registry on Linux or UNIX Systems               | 6-13 |
| Restoring the Oracle Cluster Registry on Windows Systems                     | 6-15 |
| Restoring the Oracle Cluster Registry in an Oracle Restart Environment       | 6-17 |
| Diagnosing Oracle Cluster Registry Problems                                  | 6-18 |
| Administering Oracle Cluster Registry with Export and Import Commands        | 6-18 |
| Importing Oracle Cluster Registry Content on Linux or UNIX Systems           | 6-19 |
| Importing Oracle Cluster Registry Content on Windows Systems                 | 6-21 |
| Oracle Local Registry                                                        | 6-22 |
| Upgrading and Downgrading the Oracle Cluster Registry Configuration          | 6-24 |
| Managing Voting Files                                                        | 6-24 |
| Storing Voting Files on Oracle ASM                                           | 6-25 |
| Backing Up Voting Files                                                      | 6-27 |
| Restoring Voting Files                                                       | 6-27 |
| Adding, Deleting, or Migrating Voting Files                                  | 6-28 |
| Modifying Voting Files that are Stored in Oracle ASM                         | 6-28 |
| Modifying Voting Files that are Not Stored on Oracle ASM                     | 6-29 |
| Migrating Voting Files to Oracle ASM                                         | 6-30 |
| Verifying the Voting File Location                                           | 6-30 |

#### 7 Adding and Deleting Cluster Nodes

| Prerequisite Steps for Adding Cluster Nodes                 | 7-1 |
|-------------------------------------------------------------|-----|
| Adding and Deleting Cluster Nodes on Linux and UNIX Systems | 7-4 |
| Adding a Cluster Node on Linux and UNIX Systems             | 7-4 |

| Deleting a Cluster Node on Linux and UNIX Systems    | 7-8  |
|------------------------------------------------------|------|
| Adding and Deleting Cluster Nodes on Windows Systems | 7-10 |
| Adding a Node to a Cluster on Windows Systems        | 7-10 |
| Deleting a Cluster Node on Windows Systems           | 7-12 |

## 8 Cloning Oracle Clusterware

| Introduction to Cloning Oracle Clusterware                                                                       | 8-1  |
|----------------------------------------------------------------------------------------------------|------|
| Preparing the Oracle Grid Infrastructure Home for Cloning                                                        | 8-3  |
| Step 1: Install Oracle Clusterware                                                                               | 8-3  |
| Step 2: Shut Down Running Software                                                                               | 8-4  |
| Step 3: Create a Copy of the Oracle Grid Infrastructure Home                                                     | 8-4  |
| Method 1: Create a Copy of the Oracle Grid Infrastructure Home and<br>Remove the Unnecessary Files from the Copy | 8-4  |
| Method 2: Create a Compressed Copy of the Oracle Grid Infrastructure<br>Home Using the -X Option                 | 8-5  |
| Creating a Cluster by Cloning Oracle Clusterware                                                                 | 8-6  |
| Step 1: Prepare the New Cluster Nodes                                                                            | 8-6  |
| Step 2: Deploy the Oracle Grid Infrastructure Home on the Destination Nodes                                      | 8-7  |
| Step 3: Run the clone.pl Script on Each Destination Node                                                         | 8-8  |
| Supplying input to the clone.pl script on the command line                                                       | 8-9  |
| Supplying Input to the clone.pl Script in a File                                                                 | 8-10 |
| Step 4: Launch the Configuration Wizard                                                                          | 8-11 |
| Using Cloning to Add Nodes to a Cluster                                                                          | 8-12 |
| Locating and Viewing Log Files Generated During Cloning                                                          | 8-13 |
|                                                                                                    |      |

#### 9

#### Making Applications Highly Available Using Oracle Clusterware

| Oracle Clusterware Resources and Agents                          | 9-1  |
|------------------------------------------------------------------|------|
| Oracle Clusterware Resources                                     | 9-2  |
| Virtual Machine Resources                                        | 9-2  |
| Resource Groups                                                  | 9-5  |
| Oracle Clusterware Resource Types                                | 9-12 |
| Agents in Oracle Clusterware                                     | 9-15 |
| Oracle Clusterware Built-in Agents                               | 9-18 |
| Action Scripts                                                   | 9-19 |
| Building an Agent                                                | 9-20 |
| Building and Deploying C and C++ Agents                          | 9-20 |
| Registering a Resource in Oracle Clusterware                     | 9-21 |
| Overview of Using Oracle Clusterware to Enable High Availability | 9-22 |
| Resource Attributes                                              | 9-23 |
| Resource States                                                  | 9-23 |
|                                                                  |      |

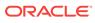

| Resource Dependencies                                                             | 9-24 |
|-----------------------------------------------------------------------------------|------|
| Start Dependencies                                                                | 9-25 |
| Stop Dependencies                                                                 | 9-29 |
| Resource Placement                                                                | 9-30 |
| Registering an Application as a Resource                                          | 9-31 |
| Creating an Application VIP Managed by Oracle Clusterware                         | 9-32 |
| Adding an Application VIP with Oracle Enterprise Manager                          | 9-34 |
| Adding User-Defined Resources                                                     | 9-34 |
| Deciding on a Deployment Scheme                                                   | 9-35 |
| Adding a Resource to a Specified Server Pool                                      | 9-36 |
| Adding a Resource Using a Server-Specific Deployment                              | 9-37 |
| Creating Resources that Use the generic_application Resource Type                 | 9-37 |
| Adding Resources Using Oracle Enterprise Manager                                  | 9-39 |
| Changing Resource Permissions                                                     | 9-40 |
| Application Placement Policies                                                    | 9-41 |
| Unregistering Applications and Application Resources                              | 9-41 |
| Managing Resources                                                                | 9-42 |
| Registering Application Resources                                                 | 9-42 |
| Starting Application Resources                                                    | 9-42 |
| Relocating Applications and Application Resources                                 | 9-43 |
| Stopping Applications and Application Resources                                   | 9-44 |
| Displaying Clusterware Application and Application Resource Status Information    |      |
|                                                                                   | 9-44 |
| Managing Automatic Restart of Oracle Clusterware Resources                        | 9-45 |
| Preventing Automatic Restarts of Oracle Clusterware Resources                     | 9-45 |
| Automatically Manage Restart Attempts Counter for Oracle Clusterware<br>Resources | 9-45 |

## A Cluster Verification Utility Reference

| About Cluster Verification Utility                                | A-1 |
|-------------------------------------------------------------------|-----|
| Overview of CVU                                                   | A-2 |
| CVU Operational Notes                                             | A-3 |
| CVU Installation Requirements                                     | A-3 |
| CVU Usage Information                                             | A-4 |
| CVU Configuration File                                            | A-5 |
| Privileges and Security                                           | A-6 |
| Using CVU Help                                                    | A-7 |
| Deprecated and Desupported CLUVFY Commands                        | A-7 |
| Special CVU Topics                                                | A-7 |
| Generating Fixup Scripts                                          | A-8 |
| Using CVU to Determine if Installation Prerequisites are Complete | A-8 |
|                                                                   |     |

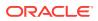

| Using CVU with Oracle Database 10g Release 1 or 2 | A-9  |
|---------------------------------------------------|------|
| Entry and Exit Criteria                           | A-9  |
| Verbose Mode and UNKNOWN Output                   | A-9  |
| CVU Node List Shortcuts                           | A-10 |
| Cluster Verification Utility Command Reference    | A-10 |
| cluvfy comp acfs                                  | A-10 |
| cluvfy comp admprv                                | A-11 |
| cluvfy comp asm                                   | A-13 |
| cluvfy comp baseline                              | A-13 |
| cluvfy comp clocksync                             | A-15 |
| cluvfy comp clumgr                                | A-16 |
| cluvfy comp crs                                   | A-16 |
| cluvfy comp dhcp                                  | A-17 |
| cluvfy comp dns                                   | A-18 |
| cluvfy comp freespace                             | A-19 |
| cluvfy comp gns                                   | A-20 |
| cluvfy comp gpnp                                  | A-20 |
| cluvfy comp ha                                    | A-21 |
| cluvfy comp healthcheck                           | A-21 |
| cluvfy comp nodeapp                               | A-22 |
| cluvfy comp nodecon                               | A-23 |
| cluvfy comp nodereach                             | A-24 |
| cluvfy comp ocr                                   | A-25 |
| cluvfy comp ohasd                                 | A-26 |
| cluvfy comp olr                                   | A-26 |
| cluvfy comp peer                                  | A-27 |
| cluvfy comp scan                                  | A-28 |
| cluvfy comp software                              | A-29 |
| cluvfy comp space                                 | A-30 |
| cluvfy comp ssa                                   | A-31 |
| cluvfy comp sys                                   | A-32 |
| cluvfy comp vdisk                                 | A-34 |
| cluvfy stage [-pre   -post] acfscfg               | A-34 |
| cluvfy stage -post appcluster                     | A-35 |
| cluvfy stage [-pre   -post] cfs                   | A-35 |
| cluvfy stage [-pre   -post] crsinst               | A-36 |
| cluvfy stage -pre dbcfg                           | A-38 |
| cluvfy stage -pre dbinst                          | A-39 |
| cluvfy stage [-pre   -post] hacfg                 | A-41 |
| cluvfy stage -post hwos                           | A-42 |
| cluvfy stage [-pre   -post] nodeadd               | A-42 |

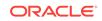

| cluvfy stage -post nodedel                                         | A-43 |
|--------------------------------------------------------------------|------|
| Troubleshooting and Diagnostic Output for CVU                      | A-44 |
| Enabling Tracing                                                   | A-44 |
| Known Issues for the Cluster Verification Utility                  | A-44 |
| Database Versions Supported by Cluster Verification Utility        | A-44 |
| Linux Shared Storage Accessibility (ssa) Check Reports Limitations | A-45 |
| Shared Disk Discovery on Red Hat Linux                             | A-45 |

## B Oracle Clusterware Resource Reference

| Resource Attributes              | B-1  |
|----------------------------------|------|
| Configurable Resource Attributes | B-2  |
| ACL                              | B-3  |
| ACTION_SCRIPT                    | B-4  |
| ACTION_TIMEOUT                   | B-4  |
| ACTIONS                          | B-4  |
| ACTIVE_PLACEMENT                 | B-5  |
| AGENT_FILENAME                   | B-5  |
| ALERT_TEMPLATE                   | B-5  |
| AUTO_START                       | B-5  |
| CARDINALITY                      | B-6  |
| CARDINALITY_ID                   | B-6  |
| CHECK_INTERVAL                   | B-6  |
| CHECK_TIMEOUT                    | B-6  |
| CLEAN_TIMEOUT                    | B-7  |
| CRITICAL_RESOURCES               | B-7  |
| DELETE_TIMEOUT                   | B-7  |
| DESCRIPTION                      | B-7  |
| ENABLED                          | B-7  |
| FAILURE_INTERVAL                 | B-8  |
| FAILURE_THRESHOLD                | B-8  |
| HOSTING_MEMBERS                  | B-8  |
| INSTANCE_FAILOVER                | B-9  |
| INTERMEDIATE_TIMEOUT             | B-9  |
| LOAD                             | B-9  |
| MODIFY_TIMEOUT                   | B-9  |
| NAME                             | B-9  |
| OFFLINE_CHECK_INTERVAL           | B-10 |
| ONLINE_RELOCATION_TIMEOUT        | B-10 |
| PLACEMENT                        | B-10 |
| RELOCATE_KIND                    | B-10 |

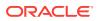

| RELOCATE_BY_DEPENDENCY                                  | B-11 |
|---------------------------------------------------------|------|
| RESTART_ATTEMPTS                                        | B-11 |
| SCRIPT_TIMEOUT                                          | B-11 |
| SERVER_CATEGORY                                         | B-11 |
| SERVER_POOLS                                            | B-12 |
| START_CONCURRENCY                                       | B-13 |
| START_DEPENDENCIES                                      | B-13 |
| START_TIMEOUT                                           | B-16 |
| STOP_CONCURRENCY                                        | B-16 |
| STOP_DEPENDENCIES                                       | B-16 |
| STOP_TIMEOUT                                            | B-17 |
| UPTIME_THRESHOLD                                        | B-17 |
| USER_WORKLOAD                                           | B-18 |
| USE_STICKINESS                                          | B-18 |
| Read-Only Resource Attributes                           | B-18 |
| ACTION_FAILURE_EVENT_TEMPLATE                           | B-19 |
| INSTANCE_COUNT                                          | B-19 |
| INTERNAL_STATE                                          | B-19 |
| LAST_SERVER                                             | B-19 |
| LAST_STATE_CHANGE                                       | B-19 |
| PROFILE_CHANGE_EVENT_TEMPLATE                           | B-20 |
| RESOURCE_LIST                                           | B-20 |
| RESTART_COUNT                                           | B-20 |
| STATE                                                   | B-20 |
| STATE_CHANGE_EVENT_TEMPLATE                             | B-20 |
| STATE_DETAILS                                           | B-20 |
| TARGET                                                  | B-21 |
| TARGET_SERVER                                           | B-21 |
| TYPE                                                    | B-21 |
| Deprecated Resource Attributes                          | B-21 |
| DEGREE                                                  | B-21 |
| Examples of Action Scripts for Third-party Applications | B-21 |

#### С

#### **OLSNODES** Command Reference

| ing OLSNODES                    | C-1 |
|---------------------------------|-----|
| Overview                        | C-1 |
| Operational Notes               | C-1 |
| Summary of the OLSNODES Command | C-1 |
| Syntax                          | C-2 |
| Syntax                          | C-2 |

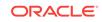

## D Oracle Interface Configuration Tool (OIFCFG) Command Reference

| Starting the OIFCFG Command-Line Interface | D-1 |
|--------------------------------------------|-----|
| Summary of the OIFCFG Usage                | D-1 |
| OIFCFG Command Format                      | D-2 |
| OIFCFG Commands                            | D-2 |
| OIFCFG Command Parameters                  | D-2 |
| OIFCFG Usage Notes                         | D-3 |
| OIFCFG Examples                            | D-5 |

#### Е

#### Oracle Clusterware Control (CRSCTL) Utility Reference

| CRSCTL Overview                      | E-1  |
|--------------------------------------|------|
| Clusterized (Cluster Aware) Commands | E-2  |
| CRSCTL Operational Notes             | E-2  |
| Deprecated Subprograms or Commands   | E-3  |
| Dual Environment CRSCTL Commands     | E-5  |
| crsctl check css                     | E-5  |
| crsctl check evm                     | E-5  |
| crsctl get hostname                  | E-6  |
| crsctl add resource                  | E-6  |
| crsctl delete resource               | E-9  |
| crsctl eval add resource             | E-10 |
| crsctl eval fail resource            | E-12 |
| crsctl eval relocate resource        | E-13 |
| crsctl eval modify resource          | E-14 |
| crsctl eval start resource           | E-15 |
| crsctl eval stop resource            | E-16 |
| crsctl getperm resource              | E-17 |
| crsctl modify resource               | E-18 |
| crsctl relocate resource             | E-19 |
| crsctl restart resource              | E-21 |
| crsctl setperm resource              | E-22 |
| crsctl start resource                | E-24 |
| crsctl status resource               | E-25 |
| crsctl stop resource                 | E-27 |
| crsctl add resourcegroup             | E-29 |
| crsctl check resourcegroup           | E-30 |
| crsctl delete resourcegroup          | E-30 |
|                                      |      |

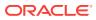

|   | crsctl eval add resourcegroup        | E-31 |
|---|--------------------------------------|------|
|   | crsctl eval fail resourcegroup       | E-32 |
|   | crsctl eval relocate resourcegroup   | E-32 |
|   | crsctl eval start resourcegroup      | E-33 |
|   | crsctl eval stop resourcegroup       | E-34 |
|   | crsctl export resourcegroup          | E-34 |
|   | crsctl modify resourcegroup          | E-35 |
|   | crsctl relocate resourcegroup        | E-37 |
|   | crsctl restart resourcegroup         | E-38 |
|   | crsctl start resourcegroup           | E-39 |
|   | crsctl status resourcegroup          | E-40 |
|   | crsctl stop resourcegroup            | E-41 |
|   | crsctl add resourcegrouptype         | E-43 |
|   | crsctl delete resourcegrouptype      | E-43 |
|   | crsctl modify resourcegrouptype      | E-44 |
|   | crsctl get tracefileopts             | E-44 |
|   | crsctl set tracefileopts             | E-45 |
|   | crsctl add type                      | E-45 |
|   | crsctl delete type                   | E-47 |
|   | crsctl getperm type                  | E-48 |
|   | crsctl modify type                   | E-49 |
|   | crsctl setperm type                  | E-50 |
|   | crsctl status type                   | E-51 |
|   | crsctl add wallet                    | E-51 |
|   | crsctl delete wallet                 | E-52 |
|   | crsctl modify wallet                 | E-53 |
|   | crsctl query wallet                  | E-54 |
| O | acle RAC Environment CRSCTL Commands | E-54 |
|   | crsctl request action                | E-55 |
|   | crsctl add category                  | E-56 |
|   | crsctl delete category               | E-57 |
|   | crsctl modify category               | E-57 |
|   | crsctl status category               | E-58 |
|   | crsctl check cluster                 | E-59 |
|   | crsctl start cluster                 | E-59 |
|   | crsctl stop cluster                  | E-60 |
|   | crsctl get cluster class             | E-61 |
|   | crsctl get cluster configuration     | E-61 |
|   | crsctl get cluster extended          | E-61 |
|   | crsctl get cluster hubsize           | E-61 |
|   | crsctl set cluster hubsize           | E-62 |
|   |                                      |      |

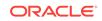

| crsctl get cluster modeE-62crsctl get cluster nameE-62crsctl det cluster siteE-63crsctl det cluster siteE-63crsctl query cluster siteE-63crsctl query cluster siteE-65crsctl get cluster typeE-65crsctl get cpu equivalencyE-66crsctl det cluster siteE-66crsctl det cpu equivalencyE-66crsctl det chuster siteE-67crsctl get cpu equivalencyE-66crsctl det crsE-66crsctl det crsE-66crsctl det crsE-67crsctl det crsE-67crsctl det crsE-67crsctl det crsE-67crsctl duery crs activeversionE-68crsctl query crs administratorE-69crsctl query crs administratorE-70crsctl query crs administratorE-71crsctl query crs aluostartE-72crsctl query crs softwarepatchE-73crsctl query crs softwarepatchE-74crsctl query crs softwarepatchE-75crsctl query crs softwarepatchE-76crsctl query crs softwarepatchE-77crsctl set cssE-76crsctl unpin cssE-76crsctl unpin cssE-77crsctl set css ipmiaddrE-77crsctl query css ipmiconfigE-78crsctl unset cssE-76crsctl unset css ipmiaddrinE-77crsctl query css ipmiconfigE-78crsctl unset css ipmiadrinE-79crsctl unset css ipmic                                                                                                    |                                  |      |
|----------------------------------------------------------------------------------------------------|----------------------------------|------|
| crsctl get cluster nameE-62crsctl add cluster siteE-63crsctl delete cluster siteE-63crsctl query cluster siteE-64crsctl get cluster typeE-65crsctl get cluster typeE-65crsctl get cluster typeE-66crsctl set cluster typeE-66crsctl set cluster typeE-66crsctl set cluster typeE-66crsctl set cluster typeE-66crsctl set cluster typeE-66crsctl deck crsE-66crsctl disable crsE-67crsctl disable crsE-67crsctl start crsE-67crsctl duery crs activeversionE-68crsctl query crs administratorE-69crsctl query crs administratorE-71crsctl query crs administratorE-72crsctl query crs siteE-73crsctl query crs siteE-73crsctl query crs siteE-73crsctl query crs softwarepatchE-74crsctl query crs softwareversionE-74crsctl query crs softwareversionE-75crsctl query crs softwareversionE-76crsctl query crs softwareversionE-76crsctl query crs softwareversionE-76crsctl get cssE-76crsctl get cssE-76crsctl get cssE-76crsctl get cssE-76crsctl query crs softwareversionE-75crsctl get cssE-76crsctl get cssE-76crsctl get cssE-76crsctl get cssE-76                                                                                                    | crsctl get cluster mode          | E-62 |
| crsci dd cluster siteE-63<br>crsctt modify cluster siteE-63<br>crsc3<br>crsct query cluster siteE-63<br>crsc3<br>crsc1 query cluster siteE-63<br>crsc3<br>crsc3<br>crsc4 query cluster typeE-65<br>crsc5<br>crsc4 query cluster typeE-65<br>crsc5<br>crsc4 query equivalencyE-66<br>crsc4<br>crsc4<br>crsc4 set cpu equivalencyE-66<br>crsc5crsc4 chck crsE-66<br>crsc4 disable crsE-67<br>crsc4 set cpu equivalencyE-66<br>crsc4 disable crsE-67<br>crsc4 set cpu equivalencyE-66<br>crsc4 disable crsE-67<br>crsc4 set cpu equivalencyE-66<br>crsc4 disable crsE-67<br>crsc4 set cpu equivalencyE-68<br>crsc4 disable crsE-67<br>crsc4 set cpu equivalencyE-68<br>crsc4 disable crsE-67<br>crsc4 set cpu equivalencyE-68<br>crsc4 set cpu equivalencyE-68<br>crsc4 set cpu equivalencyE-69<br>crsc4 set cpu equivalencyE-69<br>crsc4 set cpu equivalencyE-69<br>crsc4 set cpu equivalencyE-69<br>crsc4 set cpu equivalencyE-70<br>crsc4 query crs administratorE-71<br>crsc4 query crs autostartE-72<br>crsc4 query crs set cpu equivalencyE-73<br>crsc4 query crs set cpu equivalencyE-73<br>crsc4 query crs set cpu equivalencyE-74<br>crsc4 query crs softwarepatchE-73<br>crsc4 query crs softwarepatchE-74<br>crsc4 query cpu cpu cpu cpu cpu cpu cpu cpu cpu cpu | crsctl set cluster mode          | E-62 |
| crsctl delete cluster siteE-63crsctl query cluster siteE-63crsctl query cluster siteE-64crsctl get cluster typeE-65crsctl set cluster typeE-66crsctl set cluster typeE-66crsctl set cpu equivalencyE-66crsctl set cpu equivalencyE-66crsctl set cpu equivalencyE-66crsctl set cpu equivalencyE-66crsctl set cpu equivalencyE-66crsctl debele crsE-67crsctl debele crsE-67crsctl start crsE-67crsctl deversionE-68crsctl query crs activeversionE-69crsctl query crs administratorE-69crsctl query crs autostartE-72crsctl query crs autostartE-73crsctl query crs releasepatchE-73crsctl query crs softwarepatchE-74crsctl query crs softwarepatchE-75crsctl query crs softwarepatchE-76crsctl query crs softwarepatchE-76crsctl query crs softwarepatchE-76crsctl query crs softwarepatchE-76crsctl query crs softwarepatchE-76crsctl get cssE-76crsctl get cssE-76crsctl set css ipmiaddrE-77crsct set css ipmiaddrE-77crsct set sipmiadninE-77crsct query css ipmioonfigE-78crsctl query css ipmioonfigE-78crsctl query css ipmioonfigE-79crsctl query css ipmioonfigE-79crsctl query css ipmio                                                                                                    | crsctl get cluster name          | E-62 |
| crsctl modify cluster siteE-63crsctl query cluster siteE-64crsctl get cluster typeE-65crsctl get cluster typeE-65crsctl get cpu equivalencyE-66crsctl set cpu equivalencyE-66crsctl set cpu equivalencyE-66crsctl check crsE-66crsctl check crsE-66crsctl config crsE-66crsctl disable crsE-67crsctl enable crsE-67crsctl start crsE-67crsctl start crsE-69crsctl duery crs activeversionE-69crsctl duery crs administratorE-72crsctl query crs administratorE-72crsctl query crs administratorE-72crsctl query crs autostartE-72crsctl query crs substartE-73crsctl query crs siteE-73crsctl query crs siteE-74crsctl query crs softwarepatchE-74crsctl get cssE-75crsctl get cssE-76crsctl get cssE-76crsctl get cssE-76crsctl get cssE-75crsctl get cssE-76crsctl get cssE-76crsctl get cssE-76crsctl get css ipmiaddrE-77crsct get css ipmiadminE-77crsctl query css ipmideviceE-79crsctl query css ipmideviceE-79crsctl query css ipmideviceE-79crsctl query css ipmideviceE-79crsctl query css ipmideviceE-79crsctl query css ipmidevi                                                                                                    | crsctl add cluster site          | E-63 |
| crsctl query cluster siteE-64crsctl get cluster typeE-65crsctl get cluster typeE-65crsctl get cpu equivalencyE-66crsctl set cpu equivalencyE-66crsctl check crsE-66crsctl check crsE-67crsctl disable crsE-67crsctl disable crsE-67crsctl start crsE-67crsctl dupy crs activeversionE-68crsctl delet crs administratorE-69crsctl delet crs administratorE-70crsctl duery crs activeversionE-71crsctl duery crs administratorE-72crsctl query crs autostartE-72crsctl query crs autostartE-72crsctl query crs autostartE-73crsctl query crs softwarepatchE-74crsctl query crs softwarepatchE-75crsctl get cssE-76crsctl get cssE-75crsctl get css ipmiaddrE-76crsctl get css ipmiaddrE-77crsctl get css ipmiaddrE-77crsctl get css ipmiaddrE-77crsctl get css ipmiaddrE-77crsctl get css ipmiaddrE-77crsctl query css ipmiadrinE-77crsctl get css ipmiadrinE-77crsctl get css ipmiadrinE-77crsctl query css ipmiadriceE-79crsctl query css ipmiadriceE-79crsctl query css ipmiadriceE-79crsctl query css ipmiadriceE-79crsctl query css ipmiadriceE-79crsctl query css ipmiadriceE-79                                                                                                    | crsctl delete cluster site       | E-63 |
| crsctl get cluster typeE-65crsctl get cpu equivalencyE-65crsctl get cpu equivalencyE-66crsctl check crsE-66crsctl check crsE-66crsctl disable crsE-67crsctl disable crsE-67crsctl disable crsE-67crsctl start crsE-67crsctl dop crsE-68crsctl dop crsE-68crsctl dop crsE-69crsctl delete crs administratorE-70crsctl query crs activeversionE-71crsctl query crs administratorE-72crsctl query crs administratorE-73crsctl query crs aduostartE-73crsctl query crs releasepatchE-73crsctl query crs stoftwarepatchE-74crsctl query crs softwareversionE-75crsctl pin cssE-76crsctl pin cssE-75crsctl unery crs softwareversionE-76crsctl unery crs sipmiaddrE-77crsctl unery crs sipmiaddrE-77crsctl unery crs sipmiaddrE-77crsctl query crs sipmiadrinE-77crsctl query crs sipmiadrinE-77crsctl query crs ipmideviceE-78crsctl query crs ipmideviceE-79crsctl query crs ipmideviceE-79crsctl query cs ipmideviceE-79crsctl query cs ipmideviceE-79crsctl query cs ipmideviceE-79crsctl query cs ipmideviceE-79crsctl query cs ipmideviceE-79crsctl query cs ipmideviceE-79                                                                                                    | crsctl modify cluster site       | E-63 |
| crsch set cluster typeE-65crscht get cpu equivalencyE-66crscht set cpu equivalencyE-66crsch check crsE-66crscht check crsE-66crscht disable crsE-67crscht disable crsE-67crscht able crsE-67crscht start crsE-67crscht start crsE-67crscht die versionE-69crscht delet ers administratorE-70crscht delet ers administratorE-71crscht query crs autostartE-72crscht query crs neleasepatchE-73crscht query crs steE-73crscht query crs stoftwarepatchE-74crscht get cssE-75crscht uper yers softwareversionE-74crscht get cssE-75crscht get cssE-75crscht get cssE-75crscht query crs siteE-75crscht get cssE-75crscht get cssE-76crscht get cssE-75crscht uper yers softwareversionE-74crscht get cssE-76crscht uper yers iniaddrE-77crscht set cssE-76crscht uper yers iniaddrE-77crscht get css ipmiadminE-77crscht get css ipmiadminE-77crscht query css ipmideviceE-78crscht query css ipmideviceE-78crscht query css ipmideviceE-79crscht query css ipmideviceE-79crscht query css ipmideviceE-79crscht query css ipmideviceE-                                                                                                    | crsctl query cluster site        | E-64 |
| crsctl get cpu equivalencyE-65crsctl set cpu equivalencyE-66crsctl check crsE-66crsctl config crsE-66crsctl disable crsE-67crsctl abable crsE-67crsctl abable crsE-67crsctl start crsE-67crsctl start crsE-67crsctl start crsE-68crsctl query crs activeversionE-69crsctl delete crs administratorE-70crsctl query crs administratorE-71crsctl query crs administratorE-72crsctl query crs autostartE-72crsctl query crs leasepatchE-73crsctl query crs softwarepatchE-74crsctl query crs softwarepatchE-74crsct pi ncssE-75crsctl unset cssE-75crsctl unset cssE-76crsctl get cssE-76crsctl get cssE-75crsctl unset cssE-76crsctl get cssE-76crsctl get cssE-76crsctl get cssE-76crsctl get cssE-76crsctl get cssE-76crsctl get cssE-76crsctl get css ipmiaddrE-77crsctl get css ipmiadminE-77crsctl query css ipmiconfigE-78crsctl query css ipmiconfigE-78crsctl query css ipmiconfigE-79crsctl query css ipmiconfigE-79crsctl query css ipmiconfigE-79crsctl query css ipmiconfigE-79crsctl query css ipmiconfigE-79<                                                                                                    | crsctl get cluster type          | E-65 |
| crsct set cpu equivalencyE-66crsctt check crsE-66crsctt config crsE-67crsctt disable crsE-67crsctt abable crsE-67crsctt start crsE-67crsctt start crsE-67crsctt stop crsE-68crsctt query crs activeversionE-69crsctt delete crs administratorE-70crsctt query crs autostartE-71crsctt query crs autostartE-72crsctt query crs autostartE-72crsctt query crs neleasepatchE-73crsctt query crs softwarepatchE-74crsctt query crs softwarepatchE-74crsctt get crsE-75crsctt get crsE-75crsctt get crsE-76crsctt get crsE-77crsctt query crs softwareversionE-74crsctt query crs softwareversionE-74crsctt get crsE-75crsctt get crsE-75crsctt get crsE-76crsctt get crsE-76crsctt get crsE-76crsctt get crsE-76crsctt get crsE-76crsctt get crsE-77crsct get crsE-77crsct get crsE-77crsct get crsE-77crsct get crsE-77crsct get crsE-77crsct query crsE-77crsct query crsE-77crsct query crsE-77crsct query crsE-77crsct query crsE-77crsct query crsE-77crsc                                                                                                    | crsctl set cluster type          | E-65 |
| crscti check ersE-66crscti config ersE-67crscti disable ersE-67crscti disable ersE-67crscti start ersE-67crscti start ersE-67crscti start ersE-68crscti duery ers activeversionE-69crscti delete ers administratorE-70crscti duery ers autostartE-71crscti query ers autostartE-72crscti query ers autostartE-72crscti query ers releasepatchE-73crscti query ers siteE-73crscti query ers softwarepatchE-74crscti get ersE-75crscti get ersE-75crscti set ersE-75crscti unpin ersE-76crscti get ersE-75crscti get ersE-75crscti get ersE-76crscti get ersE-75crscti unpin ersE-76crscti get ersE-76crscti get ersE-77crscti get ersE-77crscti get ersE-76crscti get ersE-76crscti get ersE-76crscti get ersE-76crscti get ersE-77crscti get ersE-77crscti get ersE-77crscti get ersE-77crscti get ersE-77crscti get ersE-77crscti get ersE-77crscti get ersE-78crscti unset ersE-78crscti unset ersE-79crscti unset ersE-79crsc                                                                                                    | crsctl get cpu equivalency       | E-65 |
| crsctl config crsE-66crsctl disable crsE-67crsctl enable crsE-67crsctl start crsE-67crsctl start crsE-68crsctl duery crs activeversionE-69crsctl duery crs activeversionE-69crsctl delet crs administratorE-70crsctl delet crs administratorE-71crsctl query crs autostartE-72crsctl query crs autostartE-73crsctl query crs releasepatchE-73crsctl query crs softwarepatchE-74crsctl query crs softwarepatchE-74crsctl get cssE-75crsctl get cssE-75crsctl unpin cssE-76crsctl get css ipmiaddrE-77crsctl get css ipmiaddrE-77crsctl query cs sipmiaddrE-77crsctl query css ipmiconfigE-78crsctl query css ipmiconfigE-78crsctl query css ipmiconfigE-78crsctl query css ipmiconfigE-79crsctl query css ipmiconfigE-79crsctl query css ipmiconfigE-79crsctl query css ipmiconfigE-79crsctl query css ipmiconfigE-79crsctl query css ipmiconfigE-79crsctl query css ipmiconfigE-79crsctl query css ipmiconfigE-79crsctl query css ipmiconfigE-79crsctl query css ipmiconfigE-79crsctl query css ipmiconfigE-79crsctl query css ipmiconfigE-79crsctl query css ipmiconfigE-79crsctl query css ipmic                                                                                                    | crsctl set cpu equivalency       | E-66 |
| crsct disable crsE-67crsct enable crsE-67crsct start crsE-67crsct start crsE-68crsct top crsE-68crsct query crs activeversionE-69crsct delete crs administratorE-70crsct delete crs administratorE-71crsct query crs aduotstartE-72crsct query crs autostartE-73crsct query crs releasepatchE-73crsct query crs softwarepatchE-74crsct get cssE-74crsct get cssE-75crsct upin cssE-75crsct upin cssE-76crsct get css ipmiaddrE-77crsct get css ipmiaddrE-77crsct query cs ipmiconfigE-77crsct query css ipmideviceE-79crsct query css ipmideviceE-76crsct query css ipmideviceE-76crsct query css ipmideviceE-76crsct query css ipmideviceE-77crsct query css ipmideviceE-77crsct query css ipmideviceE-77crsct query css ipmiconfigE-77crsct query css ipmideviceE-79crsct query css ipmideviceE-79crsct query css ipmideviceE-79crsct query css ipmideviceE-79crsct query css ipmideviceE-79crsct query css ipmideviceE-79crsct query css ipmideviceE-79crsct query css ipmideviceE-79crsct query css ipmideviceE-79crsct query css ipmideviceE-79crsct query css ipm                                                                                                    | crsctl check crs                 | E-66 |
| crsctl enable crsE-67crsctl start crsE-67crsctl stop crsE-68crsctl query crs activeversionE-69crsctl add crs administratorE-70crsctl delete crs administratorE-71crsctl query crs administratorE-72crsctl query crs administratorE-72crsctl query crs autostartE-72crsctl query crs autostartE-73crsctl query crs releasepatchE-73crsctl query crs softwarepatchE-74crsctl query crs softwarepatchE-74crsctl get cssE-75crsctl upin cssE-75crsctl upin cssE-76crsctl get cssE-76crsctl get cssE-77crsct get css ipmiaddrE-77crsct get css ipmiadminE-77crsct query css ipmiconfigE-78crsctl query css ipmideviceE-79crsctl query css ipmideviceE-79crsctl query css ipmideviceE-79crsctl get cssE-76crsctl get css ipmideviceE-79crsctl query css ipmideviceE-79crsctl query css ipmideviceE-79crsctl query css ipmideviceE-79crsctl query css ipmideviceE-79crsctl query css ipmideviceE-79crsctl query css ipmideviceE-79crsctl query css ipmideviceE-79crsctl query css ipmideviceE-79crsctl query css ipmideviceE-79crsctl query css ipmideviceE-79crsctl query css ipmideviceE-79 <td>crsctl config crs</td> <td>E-66</td>                                                                                                    | crsctl config crs                | E-66 |
| crsctl start crsE-67crsctl stop crsE-68crsctl query crs activeversionE-69crsctl add crs administratorE-70crsctl delete crs administratorE-71crsctl query crs administratorE-72crsctl query crs autostartE-72crsctl query crs autostartE-73crsctl query crs releasepatchE-73crsctl query crs softwarepatchE-74crsctl get crsE-74crsctl pressE-75crsctl pressE-75crsctl uper crs softwareversionE-75crsctl get crsE-76crsctl pressE-76crsctl pressE-76crsctl pressE-76crsctl uper crs ipmiaddrE-77crsct get crss ipmiaddrE-77crsct query crs ipmiaddrE-77crsct query crs ipmiaddrE-77crsct query crs ipmiaderE-77crsct query crs ipmiaderE-77crsct query crs ipmiaderE-77crsct query crs ipmiaderE-77crsct query crs ipmiaderE-77crsct query crs ipmiaderE-77crsct query crs ipmiaderE-77crsct query crs ipmiaderE-77crsct query crs ipmiaderE-77crsct query crs ipmiaderE-78crsct query crs ipmiaderE-79crsct query crs ipmiaderE-79crsct query crs ipmiaderE-79crsct query crs ipmiaderE-79crsct query crs ipmiaderE-79crsct query crs ipmiaderE-79<                                                                                                    | crsctl disable crs               | E-67 |
| crsctl stop crsE-68crsctl query crs activeversionE-69crsctl add crs administratorE-70crsctl delete crs administratorE-71crsctl query crs administratorE-71crsctl query crs administratorE-72crsctl query crs autostartE-72crsctl query crs autostartE-73crsctl query crs releasepatchE-73crsctl query crs releaseversionE-73crsctl query crs softwarepatchE-74crsctl query crs softwareversionE-74crsctl get cssE-75crsctl unpin cssE-75crsctl unpin cssE-76crsctl get css ipmiaddrE-77crsctl set css ipmiaddrE-77crsctl query css ipmiaderE-77crsctl query css ipmiaderE-77crsctl query css ipmiaderE-77crsctl query css ipmiaderE-77crsctl query css ipmiaderE-77crsctl query css ipmiaderE-77crsctl query css ipmiaderE-77crsctl query css ipmiaderE-78crsctl query css ipmiaderE-78crsctl query css ipmiaderE-78crsctl query css ipmiaderE-79crsctl query css ipmiaderE-79crsctl query css ipmiaderE-79crsctl query css ipmiaderE-79crsctl query css ipmiaderE-79crsctl query css ipmiaderE-79crsctl query css ipmiaderE-79crsctl query css ipmiaderE-79crsctl query css ipmiaderE-79crsctl qu                                                                                                    | crsctl enable crs                | E-67 |
| crsctl query crs activeversionE-69crsctl add crs administratorE-69crsctl delete crs administratorE-70crsctl query crs administratorE-71crsctl query crs administratorE-71crsctl query crs autostartE-72crsctl query crs autostartE-73crsctl query crs releasepatchE-73crsctl query crs siteE-73crsctl query crs siteE-74crsctl query crs softwarepatchE-74crsctl query crs softwareversionE-75crsctl get cssE-75crsctl unery crs softwareversionE-76crsctl get cssE-75crsctl get cssE-76crsctl unery crs softwareversionE-76crsctl get cssE-76crsctl get cssE-76crsctl get cssE-76crsctl get cssE-76crsctl get cssE-76crsctl get css ipmiaddrE-77crsctl set css ipmiaddrE-77crsctl query css ipmiconfigE-78crsctl query css ipmiconfigE-78crsctl query css ipmideviceE-79crsctl get css leafmisscountE-79                                                                                                    | crsctl start crs                 | E-67 |
| crsctl add crs administratorE-69crsctl delete crs administratorE-70crsctl query crs administratorE-71crsctl query crs autostartE-72crsctl query crs autostartE-73crsctl query crs releasepatchE-73crsctl query crs releaseversionE-73crsctl query crs siteE-73crsctl query crs softwarepatchE-74crsctl query crs softwarepatchE-74crsctl get cssE-75crsctl pin cssE-75crsctl unpin cssE-76crsctl unpin cssE-76crsctl get css ipmiaddrE-77crsctl set css ipmiaddrE-77crsctl query css ipmiconfigE-78crsctl query css ipmiconfigE-78crsctl query css ipmiconfigE-79crsctl query css ipmiconfigE-79crsctl query css ipmideviceE-79crsctl get css leafmisscountE-79                                                                                                    | crsctl stop crs                  | E-68 |
| crsctl delete crs administratorE-70crsctl query crs administratorE-71crsctl query crs autostartE-72crsctl set crs autostartE-73crsctl query crs releasepatchE-73crsctl query crs releaseversionE-73crsctl query crs softwarepatchE-74crsctl query crs softwarepatchE-74crsctl query crs softwareversionE-74crsctl query crs softwareversionE-74crsctl query crs softwareversionE-75crsctl query crs softwareversionE-76crsctl pin cssE-75crsctl set cssE-76crsctl unpin cssE-76crsctl unpin cssE-77crsctl get css ipmiaddrE-77crsctl set css ipmiaddrE-77crsctl set css ipmiaddrE-77crsctl set css ipmiaddrE-77crsctl query cs ipmiconfigE-78crsctl query css ipmiconfigE-78crsctl query css ipmiconfigE-79crsctl query css ipmideviceE-79crsctl get css leafmisscountE-79                                                                                                    | crsctl query crs activeversion   | E-69 |
| crsctl query crs administratorE-71crsctl query crs autostartE-72crsctl query crs autostartE-72crsctl query crs releasepatchE-73crsctl query crs releaseversionE-73crsctl query crs softwarepatchE-74crsctl query crs softwareversionE-74crsctl query crs softwareversionE-74crsctl get cssE-75crsctl get cssE-75crsctl unpin cssE-76crsctl unpin cssE-76crsctl get css ipmiaddrE-77crsctl set css ipmiaddrE-77crsctl set css ipmiaddrE-77crsctl query css ipmiconfigE-78crsctl query css ipmiconfigE-79crsctl query css ipmideviceE-79crsctl get css leafmisscountE-79                                                                                                    | crsctl add crs administrator     | E-69 |
| crsctl query crs autostartE-72crsctl query crs autostartE-72crsctl query crs releasepatchE-73crsctl query crs releaseversionE-73crsctl query crs siteE-73crsctl query crs softwarepatchE-74crsctl query crs softwareversionE-74crsctl get cssE-75crsctl set cssE-75crsctl unpin cssE-76crsctl unset cssE-76crsctl get css ipmiaddrE-77crsctl set css ipmiaddrE-77crsctl query css ipmiconfigE-78crsctl query css ipmiconfigE-78crsctl query css ipmiconfigE-78crsctl query css ipmiconfigE-78crsctl query css ipmideviceE-79crsctl get css leafmisscountE-79                                                                                                    | crsctl delete crs administrator  | E-70 |
| crsctl set crs autostartE-72crsctl query crs releasepatchE-73crsctl query crs releaseversionE-73crsctl query crs siteE-73crsctl query crs softwarepatchE-74crsctl query crs softwareversionE-74crsctl query crs softwareversionE-74crsctl get cssE-74crsctl get cssE-75crsctl set cssE-75crsctl unpin cssE-76crsctl unset cssE-76crsctl get css ipmiaddrE-77crsctl set css ipmiaddrE-77crsctl query css ipmiconfigE-78crsctl query css ipmiconfigE-78crsctl query css ipmiconfigE-79crsctl query css ipmideviceE-79crsctl get css ipmideviceE-79crsctl get css ipmideviceE-79crsctl get css ipmideviceE-79crsctl get css ipmideviceE-79crsctl get css ipmideviceE-79crsctl get css ipmideviceE-79crsctl get css ipmideviceE-79crsctl get css ipmideviceE-79crsctl get css ipmideviceE-79crsctl get css ipmideviceE-79crsctl get css leafmisscountE-80                                                                                                    | crsctl query crs administrator   | E-71 |
| crsctl query crs releasepatchE-73crsctl query crs releaseversionE-73crsctl query crs siteE-73crsctl query crs softwarepatchE-74crsctl query crs softwareversionE-74crsctl get cssE-74crsctl get cssE-75crsctl set cssE-75crsctl set cssE-76crsctl get css ipmiaddrE-77crsctl set css ipmiaddrE-77crsctl query cs ipmiconfigE-78crsctl query css ipmideviceE-79crsctl query css leafmisscountE-79crsctl get css leafmisscountE-79                                                                                                    | crsctl query crs autostart       | E-72 |
| crsctl query crs releaseversionE-73crsctl query crs siteE-73crsctl query crs softwarepatchE-74crsctl query crs softwareversionE-74crsctl get cssE-74crsctl pin cssE-75crsctl set cssE-75crsctl set cssE-76crsctl unpin cssE-77crsctl get css ipmiaddrE-77crsctl set css ipmiadminE-77crsctl query css ipmiconfigE-78crsctl unset css ipmiconfigE-79crsctl query css ipmideviceE-79crsctl query css ipmideviceE-79crsctl query css ipmideviceE-79crsctl get css leafmisscountE-79                                                                                                    | crsctl set crs autostart         | E-72 |
| crsctl query crs siteE-73crsctl query crs softwarepatchE-74crsctl query crs softwareversionE-74crsctl get cssE-74crsctl get cssE-75crsctl set cssE-75crsctl unpin cssE-76crsctl unset cssE-76crsctl get css ipmiaddrE-77crsctl set css ipmiadminE-77crsctl query css ipmiconfigE-78crsctl unset css ipmiconfigE-79crsctl query css ipmideviceE-79crsctl query css ipmideviceE-79crsctl get css leafmisscountE-79                                                                                                    | crsctl query crs releasepatch    | E-73 |
| crsctl query crs softwarepatchE-74crsctl query crs softwareversionE-74crsctl get cssE-74crsctl get cssE-75crsctl pin cssE-75crsctl set cssE-76crsctl unpin cssE-76crsctl unpin cssE-76crsctl get css ipmiaddrE-77crsctl set css ipmiaddrE-77crsctl set css ipmiaddrE-77crsctl query css ipmiconfigE-78crsctl query css ipmideviceE-79crsctl query css ipmideviceE-79crsctl get css leafmisscountE-79                                                                                                    | crsctl query crs releaseversion  | E-73 |
| crsctl query crs softwareversionE-74crsctl get cssE-74crsctl pin cssE-75crsctl set cssE-75crsctl unpin cssE-76crsctl unset cssE-76crsctl get css ipmiaddrE-77crsctl set css ipmiaddrE-77crsctl set css ipmiaddrE-77crsctl set css ipmiaddrE-77crsctl unset css ipmiaddrE-77crsctl set css ipmiaddrE-77crsctl set css ipmiadminE-78crsctl query css ipmiconfigE-79crsctl query css ipmideviceE-79crsctl query css ipmideviceE-79crsctl get css leafmisscountE-80                                                                                                    | crsctl query crs site            | E-73 |
| crsctl get cssE-74crsctl pin cssE-75crsctl set cssE-75crsctl unpin cssE-76crsctl unset cssE-76crsctl get css ipmiaddrE-77crsctl set css ipmiaddrE-77crsctl set css ipmiaddrE-77crsctl set css ipmiadminE-77crsctl query css ipmiconfigE-78crsctl unset css ipmideviceE-79crsctl get css leafmisscountE-79                                                                                                    | crsctl query crs softwarepatch   | E-74 |
| crsctl pin cssE-75crsctl set cssE-75crsctl unpin cssE-76crsctl unset cssE-76crsctl get css ipmiaddrE-77crsctl set css ipmiaddrE-77crsctl set css ipmiaddrE-77crsctl set css ipmiadminE-77crsctl query css ipmiconfigE-78crsctl unset css ipmideviceE-79crsctl get css leafmisscountE-79                                                                                                    | crsctl query crs softwareversion | E-74 |
| crsctl set cssE-75crsctl unpin cssE-76crsctl unset cssE-76crsctl get css ipmiaddrE-77crsctl set css ipmiaddrE-77crsctl set css ipmiadminE-77crsctl query css ipmiconfigE-78crsctl unset css ipmiconfigE-79crsctl query css ipmideviceE-79crsctl get css leafmisscountE-80                                                                                                    | crsctl get css                   | E-74 |
| crsctl unpin cssE-76crsctl unset cssE-76crsctl get css ipmiaddrE-77crsctl set css ipmiaddrE-77crsctl set css ipmiadminE-77crsctl query css ipmiconfigE-78crsctl unset css ipmideviceE-79crsctl get css leafmisscountE-79E-80E-80                                                                                                    | crsctl pin css                   | E-75 |
| crsctl unset cssE-76crsctl get css ipmiaddrE-77crsctl set css ipmiaddrE-77crsctl set css ipmiadminE-77crsctl query css ipmiconfigE-78crsctl unset css ipmiconfigE-79crsctl query css ipmideviceE-79crsctl get css leafmisscountE-80                                                                                                    | crsctl set css                   | E-75 |
| crsctl get css ipmiaddrE-77crsctl set css ipmiaddrE-77crsctl set css ipmiadminE-77crsctl query css ipmiconfigE-78crsctl unset css ipmiconfigE-79crsctl query css ipmideviceE-79crsctl get css leafmisscountE-80                                                                                                    | crsctl unpin css                 | E-76 |
| crsctl set css ipmiaddrE-77crsctl set css ipmiadminE-77crsctl query css ipmiconfigE-78crsctl unset css ipmiconfigE-79crsctl query css ipmideviceE-79crsctl get css leafmisscountE-80                                                                                                    | crsctl unset css                 | E-76 |
| crsctl set css ipmiadminE-77crsctl query css ipmiconfigE-78crsctl unset css ipmiconfigE-79crsctl query css ipmideviceE-79crsctl get css leafmisscountE-80                                                                                                    | crsctl get css ipmiaddr          | E-77 |
| crsctl query css ipmiconfigE-78crsctl unset css ipmiconfigE-79crsctl query css ipmideviceE-79crsctl get css leafmisscountE-80                                                                                                    | crsctl set css ipmiaddr          | E-77 |
| crsctl unset css ipmiconfigE-79crsctl query css ipmideviceE-79crsctl get css leafmisscountE-80                                                                                                    | crsctl set css ipmiadmin         | E-77 |
| crsctl query css ipmideviceE-79crsctl get css leafmisscountE-80                                                                                                    | crsctl query css ipmiconfig      |      |
| crsctl get css leafmisscount E-80                                                                                                    | crsctl unset css ipmiconfig      | E-79 |
| -                                                                                                    | crsctl query css ipmidevice      | E-79 |
| crsctl set css leafmisscount E-80                                                                                                    |                                  |      |
|                                                                                                    | crsctl set css leafmisscount     | E-80 |

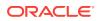

| crsctl unset css leafmisscount             | E-80  |
|--------------------------------------------|-------|
| crsctl get css noautorestart               | E-80  |
| crsctl set css noautorestart               | E-81  |
| crsctl delete css votedisk                 | E-81  |
| crsctl query css votedisk                  | E-82  |
| crsctl check ctss                          | E-82  |
| crsctl discover dhcp                       | E-82  |
| crsctl get clientid dhcp                   | E-83  |
| crsctl release dhcp                        | E-84  |
| crsctl request dhcp                        | E-84  |
| crsctl replace discoverystring             | E-85  |
| crsctl query dns                           | E-85  |
| crsctl start ip                            | E-86  |
| crsctl status ip                           | E-86  |
| crsctl stop ip                             | E-87  |
| crsctl Ismodules                           | E-87  |
| crsctl create member_cluster_configuration | E-88  |
| crsctl delete member_cluster_configuration | E-89  |
| crsctl query member_cluster_configuration  | E-89  |
| crsctl delete node                         | E-90  |
| crsctl get nodename                        | E-90  |
| crsctl get node role                       | E-90  |
| crsctl set node role                       | E-91  |
| crsctl add policy                          | E-91  |
| crsctl delete policy                       | E-92  |
| crsctl eval activate policy                | E-93  |
| crsctl modify policy                       | E-94  |
| crsctl status policy                       | E-95  |
| crsctl create policyset                    | E-95  |
| crsctl modify policyset                    | E-96  |
| crsctl status policyset                    | E-97  |
| crsctl check resource                      | E-98  |
| crsctl relocate resource                   | E-99  |
| crsctl get resource use                    | E-101 |
| crsctl set resource use                    | E-101 |
| crsctl start rollingpatch                  | E-102 |
| crsctl stop rollingpatch                   | E-102 |
| crsctl start rollingupgrade                | E-103 |
| crsctl eval add server                     | E-103 |
| crsctl eval delete server                  | E-104 |
| crsctl eval relocate server                | E-106 |
|                                            |       |

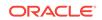

| crsctl modify server                                | E-107 |
|-----------------------------------------------------|-------|
| crsctl relocate server                              | E-107 |
| crsctl status server                                | E-108 |
| crsctl get server css_critical                      | E-110 |
| crsctl set server css_critical                      | E-110 |
| crsctl get server label                             | E-110 |
| crsctl set server label                             | E-110 |
| crsctl add serverpool                               | E-111 |
| crsctl delete serverpool                            | E-112 |
| crsctl eval add serverpool                          | E-113 |
| crsctl eval delete serverpool                       | E-115 |
| crsctl eval modify serverpool                       | E-117 |
| crsctl getperm serverpool                           | E-120 |
| crsctl modify serverpool                            | E-121 |
| crsctl setperm serverpool                           | E-122 |
| crsctl status serverpool                            | E-123 |
| crsctl query socket udp                             | E-125 |
| crsctl start testdns                                | E-126 |
| crsctl status testdns                               | E-127 |
| crsctl stop testdns                                 | E-127 |
| crsctl replace votedisk                             | E-128 |
| Oracle Restart Environment CRSCTL Commands          | E-128 |
| crsctl check has                                    | E-129 |
| crsctl config has                                   | E-129 |
| crsctl disable has                                  | E-129 |
| crsctl enable has                                   | E-130 |
| crsctl query has releaseversion                     | E-130 |
| crsctl query has softwareversion                    | E-130 |
| crsctl start has                                    | E-131 |
| crsctl stop has                                     | E-131 |
| Troubleshooting and Diagnostic Output               | E-131 |
| Dynamic Debugging Using crsctl set log              | E-132 |
| Component Level Debugging                           | E-132 |
| Enabling Debugging for Oracle Clusterware Modules   | E-132 |
| Enabling Debugging for Oracle Clusterware Resources | E-136 |
|                                                     |       |

## Rapid Home Provisioning Control (RHPCTL) Command Reference

| RHPCTL Overview          | F-1 |
|--------------------------|-----|
| Using RHPCTL Help        | F-1 |
| RHPCTL Command Reference | F-2 |

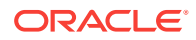

F

| rhpctl delete audit        | F-2  |
|----------------------------|------|
| rhpctl modify audit        | F-2  |
| rhpctl query audit         | F-2  |
| rhpctl add client          | F-3  |
| rhpctl delete client       | F-4  |
| rhpctl discover client     | F-5  |
| rhpctl export client       | F-6  |
| rhpctl modify client       | F-6  |
| rhpctl query client        | F-7  |
| rhpctl verify client       | F-8  |
| rhpctl add credentials     | F-8  |
| rhpctl add database        | F-9  |
| rhpctl delete credentials  | F-10 |
| rhpctl addnode database    | F-11 |
| rhpctl delete database     | F-12 |
| rhpctl deletenode database | F-12 |
| rhpctl move database       | F-14 |
| rhpctl upgrade database    | F-17 |
| rhpctl zdtupgrade database | F-18 |
| rhpctl addnode gihome      | F-19 |
| rhpctl deletenode gihome   | F-21 |
| rhpctl move gihome         | F-21 |
| rhpctl upgrade gihome      | F-24 |
| rhpctl add image           | F-24 |
| rhpctl allow image         | F-25 |
| rhpctl delete image        | F-26 |
| rhpctl disallow image      | F-26 |
| rhpctl import image        | F-27 |
| rhpctl instantiate image   | F-28 |
| rhpctl modify image        | F-29 |
| rhpctl query image         | F-29 |
| rhpctl promote image       | F-30 |
| rhpctl uninstantiate image | F-30 |
| rhpctl add imagetype       | F-31 |
| rhpctl allow imagetype     | F-32 |
| rhpctl delete imagetype    | F-32 |
| rhpctl disallow imagetype  | F-32 |
| rhpctl modify imagetype    | F-33 |
| rhpctl query imagetype     | F-33 |
| rhpctl query peerserver    | F-34 |
| rhpctl add role            | F-34 |
|                            |      |

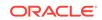

| rbpoti doloto rolo         |      |
|----------------------------|------|
| rhpctl delete role         | F-35 |
| rhpctl grant role          | F-36 |
| rhpctl query role          | F-36 |
| rhpctl revoke role         | F-37 |
| rhpctl add series          | F-37 |
| rhpctl delete series       | F-38 |
| rhpctl deleteimage series  | F-38 |
| rhpctl insertimage series  | F-39 |
| rhpctl query series        | F-39 |
| rhpctl subscribe series    | F-40 |
| rhpctl unsubscribe series  | F-40 |
| rhpctl export server       | F-41 |
| rhpctl query server        | F-41 |
| rhpctl register server     | F-42 |
| rhpctl unregister server   | F-42 |
| rhpctl delete user         | F-42 |
| rhpctl modify user         | F-43 |
| rhpctl register user       | F-44 |
| rhpctl unregister user     | F-44 |
| rhpctl add useraction      | F-44 |
| rhpctl delete useraction   | F-45 |
| rhpctl modify useraction   | F-46 |
| rhpctl query useraction    | F-47 |
| rhpctl add workingcopy     | F-47 |
| rhpctl addnode workingcopy | F-53 |
| rhpctl delete workingcopy  | F-54 |
| rhpctl query workingcopy   | F-55 |
| rhpctl update workingcopy  | F-55 |

## G Server Control (SRVCTL) Command Reference

| SRVCTL Usage Information                                            | G-1  |
|---------------------------------------------------------------------|------|
| Specifying Command Parameters as Keywords Instead of Single Letters | G-2  |
| Character Set and Case Sensitivity of SRVCTL Object Values          | G-3  |
| Using SRVCTL Help                                                   | G-4  |
| SRVCTL Privileges and Security                                      | G-4  |
| Additional SRVCTL Topics                                            | G-5  |
| Deprecated SRVCTL Subprograms or Commands                           | G-5  |
| Single Character Parameters for all SRVCTL Commands                 | G-5  |
| Miscellaneous SRVCTL Commands and Parameters                        | G-13 |
| SRVCTL Command Reference                                            | G-13 |

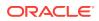

| srvctl add asm           | G-15 |
|--------------------------|------|
| srvctl config asm        | G-16 |
| srvctl disable asm       | G-17 |
| srvctl enable asm        | G-18 |
| srvctl getenv asm        | G-18 |
| srvctl modify asm        | G-19 |
| srvctl predict asm       | G-20 |
| srvctl relocate asm      | G-20 |
| srvctl remove asm        | G-21 |
| srvctl setenv asm        | G-21 |
| srvctl start asm         | G-22 |
| srvctl status asm        | G-23 |
| srvctl stop asm          | G-24 |
| srvctl unsetenv asm      | G-25 |
| srvctl add cdp           | G-25 |
| srvctl disable cdp       | G-26 |
| srvctl enable cdp        | G-26 |
| srvctl modify cdp        | G-26 |
| srvctl relocate cdp      | G-27 |
| srvctl remove cdp        | G-27 |
| srvctl start cdp         | G-28 |
| srvctl status cdp        | G-28 |
| srvctl stop cdp          | G-28 |
| srvctl add cdpproxy      | G-29 |
| srvctl config cdpproxy   | G-29 |
| srvctl disable cdpproxy  | G-30 |
| srvctl enable cdpproxy   | G-30 |
| srvctl modify cdpproxy   | G-31 |
| srvctl relocate cdpproxy | G-31 |
| srvctl remove cdpproxy   | G-32 |
| srvctl start cdpproxy    | G-32 |
| srvctl status cdpproxy   | G-33 |
| srvctl stop cdpproxy     | G-33 |
| srvctl add cvu           | G-34 |
| srvctl config cvu        | G-34 |
| srvctl disable cvu       | G-34 |
| srvctl enable cvu        | G-35 |
| srvctl modify cvu        | G-35 |
| srvctl relocate cvu      | G-35 |
| srvctl remove cvu        | G-36 |
| srvctl start cvu         | G-36 |

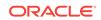

| srvctl status cvu         | G-37 |
|---------------------------|------|
| srvctl stop cvu           | G-37 |
| srvctl add exportfs       | G-38 |
| srvctl config exportfs    | G-39 |
| srvctl disable exportfs   | G-39 |
| srvctl enable exportfs    | G-40 |
| srvctl modify exportfs    | G-40 |
| srvctl remove exportfs    | G-41 |
| srvctl start exportfs     | G-41 |
| srvctl status exportfs    | G-42 |
| srvctl stop exportfs      | G-43 |
| srvctl add filesystem     | G-43 |
| srvctl config filesystem  | G-45 |
| srvctl disable filesystem | G-46 |
| srvctl enable filesystem  | G-46 |
| srvctl modify filesystem  | G-47 |
| srvctl predict filesystem | G-48 |
| srvctl remove filesystem  | G-48 |
| srvctl start filesystem   | G-49 |
| srvctl status filesystem  | G-50 |
| srvctl stop filesystem    | G-51 |
| srvctl add gns            | G-51 |
| srvctl config gns         | G-53 |
| srvctl disable gns        | G-54 |
| srvctl enable gns         | G-54 |
| srvctl export gns         | G-55 |
| srvctl import gns         | G-56 |
| srvctl modify gns         | G-56 |
| srvctl relocate gns       | G-57 |
| srvctl remove gns         | G-58 |
| srvctl start gns          | G-58 |
| srvctl status gns         | G-59 |
| srvctl stop gns           | G-59 |
| srvctl update gns         | G-60 |
| srvctl add havip          | G-61 |
| srvctl config havip       | G-62 |
| srvctl disable havip      | G-63 |
| srvctl enable havip       | G-63 |
| srvctl modify havip       | G-64 |
| srvctl relocate havip     | G-64 |
| srvctl remove havip       | G-65 |
|                           |      |

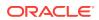

| srvctl start havip       | G-65 |
|--------------------------|------|
| srvctl status havip      | G-66 |
| srvctl stop havip        | G-66 |
| srvctl add ioserver      | G-67 |
| srvctl config ioserver   | G-68 |
| srvctl disable ioserver  | G-68 |
| srvctl enable ioserver   | G-68 |
| srvctl getenv ioserver   | G-68 |
| srvctl modify ioserver   | G-69 |
| srvctl relocate ioserver | G-69 |
| srvctl remove ioserver   | G-70 |
| srvctl setenv ioserver   | G-70 |
| srvctl start ioserver    | G-70 |
| srvctl status ioserver   | G-71 |
| srvctl stop ioserver     | G-72 |
| srvctl unsetenv ioserver | G-72 |
| srvctl add mgmtdb        | G-72 |
| srvctl config mgmtdb     | G-73 |
| srvctl disable mgmtdb    | G-73 |
| srvctl enable mgmtdb     | G-74 |
| srvctl getenv mgmtdb     | G-74 |
| srvctl modify mgmtdb     | G-75 |
| srvctl relocate mgmtdb   | G-76 |
| srvctl remove mgmtdb     | G-76 |
| srvctl setenv mgmtdb     | G-77 |
| srvctl start mgmtdb      | G-78 |
| srvctl status mgmtdb     | G-78 |
| srvctl stop mgmtdb       | G-79 |
| srvctl unsetenv mgmtdb   | G-79 |
| srvctl add mgmtlsnr      | G-80 |
| srvctl config mgmtlsnr   | G-81 |
| srvctl disable mgmtlsnr  | G-81 |
| srvctl enable mgmtlsnr   | G-81 |
| srvctl getenv mgmtlsnr   | G-82 |
| srvctl modify mgmtlsnr   | G-82 |
| srvctl remove mgmtlsnr   | G-83 |
| srvctl setenv mgmtlsnr   | G-83 |
| srvctl start mgmtlsnr    | G-84 |
| srvctl status mgmtlsnr   | G-85 |
| srvctl stop mgmtlsnr     | G-85 |
| srvctl unsetenv mgmtlsnr | G-86 |
|                          |      |

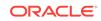

| srvctl add mountfs         | G-86  |
|----------------------------|-------|
| srvctl config mountfs      | G-87  |
| srvctl disable mountfs     | G-87  |
| srvctl enable mountfs      | G-88  |
| srvctl modify mountfs      | G-88  |
| srvctl remove mountfs      | G-89  |
| srvctl start mountfs       | G-89  |
| srvctl status mountfs      | G-90  |
| srvctl stop mountfs        | G-90  |
| srvctl add ovmm            | G-91  |
| srvctl config ovmm         | G-91  |
| srvctl modify ovmm         | G-92  |
| srvctl remove ovmm         | G-92  |
| srvctl add qosmserver      | G-93  |
| srvctl config qosmserver   | G-93  |
| srvctl disable qosmserver  | G-94  |
| srvctl enable qosmserver   | G-94  |
| srvctl modify qosmserver   | G-94  |
| srvctl predict qosmserver  | G-95  |
| srvctl relocate qosmserver | G-95  |
| srvctl remove qosmserver   | G-96  |
| srvctl start qosmserver    | G-96  |
| srvctl status qosmserver   | G-96  |
| srvctl stop qosmserver     | G-97  |
| srvctl add rhpclient       | G-97  |
| srvctl config rhpclient    | G-98  |
| srvctl disable rhpclient   | G-99  |
| srvctl enable rhpclient    | G-99  |
| srvctl modify rhpclient    | G-100 |
| srvctl relocate rhpclient  | G-100 |
| srvctl remove rhpclient    | G-101 |
| srvctl start rhpclient     | G-101 |
| srvctl status rhpclient    | G-102 |
| srvctl stop rhpclient      | G-102 |
| srvctl add rhpserver       | G-102 |
| srvctl config rhpserver    | G-103 |
| srvctl disable rhpserver   | G-104 |
| srvctl enable rhpserver    | G-104 |
| srvctl modify rhpserver    | G-105 |
| srvctl relocate rhpserver  | G-105 |
| srvctl remove rhpserver    | G-106 |
|                            |       |

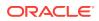

| srvctl start rhpserver  | G-106 |
|-------------------------|-------|
| srvctl status rhpserver | G-107 |
| srvctl stop rhpserver   | G-107 |
| srvctl add vm           | G-107 |
| srvctl check vm         | G-108 |
| srvctl config vm        | G-109 |
| srvctl disable vm       | G-109 |
| srvctl enable vm        | G-110 |
| srvctl modify vm        | G-111 |
| srvctl relocate vm      | G-112 |
| srvctl remove vm        | G-113 |
| srvctl start vm         | G-113 |
| srvctl status vm        | G-113 |
| srvctl stop vm          | G-114 |

#### H Oracle Clusterware Agent Framework C Application Program Interfaces

| Agent Framework Data Types                             | H-1  |
|--------------------------------------------------------|------|
| Agent Framework Context Initialization and Persistence | H-2  |
| Prototype for C and C++ Entry Point Functions          | H-2  |
| C and C++ Entry Point Types and Codes                  | H-2  |
| C and C++ Entry Point Function Return Values           | H-3  |
| Multithreading Considerations                          | H-4  |
| Deprecated APIs                                        | H-4  |
| API Reference                                          | H-4  |
| clsagfw_add_type()                                     | H-5  |
| clsagfw_check_resource()                               | H-5  |
| clsagfw_create_attr_iterator()                         | H-5  |
| clsagfw_delete_cookie()                                | H-6  |
| clsagfw_exit2()                                        | H-6  |
| clsagfw_get_attr_from_iterator()                       | H-7  |
| clsagfw_get_attrvalue()                                | H-7  |
| clsagfw_get_check_type()                               | H-8  |
| clsagfw_get_cmdid()                                    | H-8  |
| clsagfw_get_cookie()                                   | H-9  |
| clsagfw_get_request_action_name()                      | H-9  |
| clsagfw_get_resource_id()                              | H-9  |
| clsagfw_get_resource_name()                            | H-10 |
| clsagfw_get_retry_count()                              | H-10 |
| clsagfw_get_type_name()                                | H-10 |
|                                                        |      |

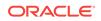

| clsagfw_init()                     | H-11 |
|------------------------------------|------|
| clsagfw_is_cmd_timedout()          | H-11 |
| clsagfw_log()                      | H-12 |
| clsagfw_modify_attribute()         | H-12 |
| clsagfw_reset_attr_iterator()      | H-13 |
| clsagfw_send_status2()             | H-13 |
| clsagfw_set_cookie()               | H-14 |
| clsagfw_set_entrypoint()           | H-14 |
| clsagfw_set_exitcb()               | H-14 |
| clsagfw_set_resource_state_label() | H-15 |
| clsagfw_startup()                  | H-15 |
| Agent Example                      | H-15 |

## Oracle Clusterware C Application Program Interfaces

| About the Programming Interface (C API) to Oracle Clusterware |      |
|---------------------------------------------------------------|------|
| Overview                                                      | I-1  |
| Operational Notes                                             | I-2  |
| Deprecated CLSCRS APIs                                        | I-8  |
| Changes to Existing CLSCRS APIs                               | I-9  |
| Interactive CLSCRS APIs                                       | I-10 |
| Non-Interactive CLSCRS APIs                                   | I-11 |
| Command Evaluation APIs                                       | I-14 |
| clscrs_whatif_set_activepolicy                                | I-16 |
| clscrs_whatif_fail_resource                                   | I-17 |
| clscrs_whatif_register_resource                               | I-17 |
| clscrs_whatif_relocate_resource                               | I-18 |
| clscrs_whatif_start_resource                                  | I-19 |
| clscrs_whatif_stop_resource                                   | I-19 |
| clscrs_whatif_register_serverpool                             | I-20 |
| clscrs_whatif_unregister_serverpool                           | I-21 |
| clscrs_whatif_add_server                                      | I-21 |
| clscrs_whatif_delete_server                                   | I-22 |
| clscrs_whatif_relocate_server                                 | I-23 |
| Server Categorization APIs                                    | I-23 |
| clscrs_servercategory_create                                  | I-24 |
| clscrs_servercategory_destroy                                 | I-24 |
| clscrs_register_servercategory                                | I-24 |
| clscrs_unregister_servercategory                              | I-25 |
| clscrs_get_server_by_category                                 | I-26 |
| clscrs_register_server                                        | I-27 |

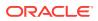

| STAT3 API                      | I-28 |
|--------------------------------|------|
| clscrs_stat3                   | I-28 |
| Miscellaneous APIs             | I-29 |
| clscrs_get_error_details       | I-29 |
| clscrs_request_action          | I-30 |
| clscrs_restart_resource        | I-30 |
| clscrs_start_resource_in_pools | I-31 |
| clscrs_stop_resource_in_pools  | I-32 |

#### J Oracle Cluster Registry Utility Reference

| About OCRCONFIG                                                   | J-1  |
|-------------------------------------------------------------------|------|
| OCRCONFIG Command Reference                                       | J-1  |
| ocrconfig -add                                                    | J-2  |
| ocrconfig -backuploc                                              | J-3  |
| ocrconfig -copy                                                   | J-3  |
| ocrconfig -delete                                                 | J-4  |
| ocrconfig -downgrade                                              | J-5  |
| ocrconfig -export                                                 | J-5  |
| ocrconfig -import                                                 | J-5  |
| ocrconfig -manualbackup                                           | J-6  |
| ocrconfig -overwrite                                              | J-6  |
| ocrconfig -repair                                                 | J-6  |
| ocrconfig -replace                                                | J-7  |
| ocrconfig -restore                                                | J-8  |
| ocrconfig -showbackup                                             | J-9  |
| ocrconfig -showbackuploc                                          | J-9  |
| ocrconfig -upgrade                                                | J-10 |
| Troubleshooting Oracle Cluster Registry and Diagnostic Output     | J-10 |
| Troubleshooting Oracle Cluster Registry                           | J-10 |
| Using the OCRCHECK Utility                                        | J-11 |
| Syntax                                                            | J-11 |
| Examples                                                          | J-11 |
| Using the OCRDUMP Utility to View Oracle Cluster Registry Content | J-13 |
| OCRDUMP Utility Syntax and Options                                | J-14 |
| OCRDUMP Utility Examples                                          | J-15 |
| Sample OCRDUMP Utility Output                                     | J-15 |

#### K Troubleshooting Oracle Clusterware

Using the Cluster Resource Activity Log to Monitor Cluster Resource Failures

K-1

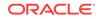

| crsctl query calog                                | K-2  |
|---------------------------------------------------|------|
| crsctl get calog maxsize                          | K-8  |
| crsctl get calog retentiontime                    | K-9  |
| crsctl set calog maxsize                          | K-9  |
| crsctl set calog retentiontime                    | K-10 |
| Oracle Clusterware Diagnostic and Alert Log Data  | K-10 |
| Diagnostics Collection Script                     |      |
| Storage Split in Oracle Extended Clusters         |      |
| Rolling Upgrade and Driver Installation Issues    | K-15 |
| Testing Zone Delegation                           | K-15 |
| Oracle Clusterware Alerts                         | K-16 |
| Alert Messages Using Diagnostic Record Unique IDs | K-17 |
|                                                   |      |

#### Glossary

#### Index

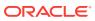

#### List of Tables

| 1-1  | List of Processes and Services Associated with Oracle Clusterware Components | 1-11 |
|------|------------------------------------------------------------------------------|------|
| 2-1  | Storage for the Network Interface, Private IP Address, and Private Host Name | 2-32 |
| 3-1  | Server Pool Attributes                                                       | 3-5  |
| 3-2  | Sample Server Pool Attributes Configuration                                  | 3-8  |
| 3-3  | Post Processing Server Pool Configuration                                    | 3-8  |
| 3-4  | Server Configuration Attributes                                              | 3-12 |
| 3-5  | Server State Attributes                                                      | 3-13 |
| 3-6  | Server Category Attributes                                                   | 3-15 |
| 5-1  | Rapid Home Provisioning Communication Ports                                  | 5-6  |
| 5-2  | Zero-Downtime Upgrade Plugins                                                | 5-43 |
| 5-3  | Rapid Home Provisioning User-Defined Operations                              | 5-49 |
| 5-4  | User-Defined Operations Parameters                                           | 5-50 |
| 8-1  | Parameters for the clone.pl Script                                           | 8-9  |
| 8-2  | Environment Variables Passed to the clone.pl Script                          | 8-10 |
| 8-3  | Cloning Log Files and their Descriptions                                     | 8-13 |
| 8-4  | Finding the Location of the Oracle Inventory Directory                       | 8-14 |
| 9-1  | Resource Group Dependency Types and Modifiers                                | 9-8  |
| 9-2  | Agent Framework Monitoring Characteristics                                   | 9-18 |
| 9-3  | Possible Resource States                                                     | 9-24 |
| A-1  | Performing Various CVU Verifications                                         | A-2  |
| A-2  | Deprecated and Desupported Cluvfy Commands                                   | A-7  |
| A-3  | cluvfy comp acfs Command Parameters                                          | A-11 |
| A-4  | cluvfy comp admprv Command Parameters                                        | A-11 |
| A-5  | cluvfy comp baseline Command Parameters                                      | A-14 |
| A-6  | cluvfy comp clocksync Command Parameters                                     | A-16 |
| A-7  | cluvfy comp dhcp Command Parameters                                          | A-17 |
| A-8  | cluvfy comp dns Command Parameters                                           | A-18 |
| A-9  | cluvfy comp gns Command Parameters                                           | A-20 |
| A-10 | cluvfy comp healthcheck Command Parameters                                   | A-21 |
| A-11 | cluvfy comp nodecon Command Parameters                                       | A-23 |
| A-12 | cluvfy comp nodereach Command Parameters                                     | A-24 |
| A-13 | cluvfy comp ocr Command Parameters                                           | A-25 |
| A-14 | cluvfy comp peer Command Parameters                                          | A-27 |
| A-15 | cluvfy comp software Command Parameters                                      | A-29 |
| A-16 | cluvfy comp space Command Parameters                                         | A-30 |

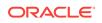

| A-17 | cluvfy comp ssa Command Parameters                     | A-31 |
|------|--------------------------------------------------------|------|
| A-18 | cluvfy comp sys Command Parameters                     | A-33 |
| A-19 | cluvfy stage [-pre   -post] acfscfg Command Parameters | A-34 |
| A-20 | cluvfy stage -post appcluster Command Parameters       | A-35 |
| A-21 | cluvfy stage [-pre   -post] cfs Command Parameters     | A-36 |
| A-22 | cluvfy stage [-pre   -post] crsinst Command Parameters | A-37 |
| A-23 | cluvfy stage -pre dbcfg Command Parameters             | A-39 |
| A-24 | cluvfy stage -pre dbinst Command Parameters            | A-40 |
| A-25 | cluvfy stage [-pre   -post] hacfg Command Parameters   | A-41 |
| A-26 | cluvfy stage -post hwos Command Parameters             | A-42 |
| A-27 | cluvfy stage [-pre   -post] nodeadd Command Parameters | A-43 |
| C-1  | OLSNODES Command Options                               | C-2  |
| D-1  | OIFCFG Commands                                        | D-2  |
| E-1  | Deprecated CRSCTL Commands and Replacements            | E-4  |
| E-2  | crsctl add resource Command Parameters                 | E-6  |
| E-3  | crsctl delete resource Command Parameters              | E-9  |
| E-4  | crsctl eval add resource Command Parameters            | E-11 |
| E-5  | crsctl eval fail resource Command Parameters           | E-12 |
| E-6  | crsctl eval relocate resource Command Parameters       | E-13 |
| E-7  | crsctl eval modify resource Command Parameters         | E-14 |
| E-8  | crsctl eval start resource Command Parameters          | E-16 |
| E-9  | crsctl eval stop resource Command Parameters           | E-16 |
| E-10 | crsctl getperm resource Command Parameters             | E-17 |
| E-11 | crsctl modify resource Command Parameters              | E-18 |
| E-12 | crsctl relocate resource Command Parameters            | E-20 |
| E-13 | crsctl restart resource Command Parameters             | E-21 |
| E-14 | crsctl setperm resource Command Parameters             | E-23 |
| E-15 | crsctl start resource Command Parameters               | E-24 |
| E-16 | crsctl status resource Command Parameters              | E-26 |
| E-17 | crsctl stop resource Command Parameters                | E-28 |
| E-18 | crsctl add resourcegroup Command Parameters            | E-29 |
| E-19 | crsctl check resourcegroup Command Parameters          | E-30 |
| E-20 | crsctl delete resourcegroup Command Parameters         | E-31 |
| E-21 | crsctl eval add resourcegroup Command Parameters       | E-32 |
| E-22 | crsctl eval fail resourcegroup Command Parameters      | E-32 |
| E-23 | crsctl eval relocate resourcegroup Command Parameters  | E-33 |
| E-24 | crsctl eval start resourcegroup Command Parameters     | E-33 |
|      |                                                        |      |

| E-25 | crsctl eval stop resourcegroup Command Parameters  | E-34 |
|------|----------------------------------------------------|------|
| E-26 | crsctl export resource Command Parameters          | E-35 |
| E-27 | crsctl modify resourcegroup Command Parameters     | E-35 |
| E-28 | crsctl relocate resourcegroup Command Parameters   | E-37 |
| E-29 | crsctl restart resourcegroup Command Parameters    | E-38 |
| E-30 | crsctl start resourcegroup Command Parameters      | E-39 |
| E-31 | crsctl status resourcegroup Command Parameters     | E-40 |
| E-32 | crsctl stop resourcegroup Command Parameters       | E-42 |
| E-33 | crsctl add resourcegrouptype Command Parameters    | E-43 |
| E-34 | crsctl delete resourcegrouptype Command Parameters | E-43 |
| E-35 | crsctl set tracefileopts Command Parameters        | E-45 |
| E-36 | crsctl add type Command Parameters                 | E-46 |
| E-37 | crsctl getperm type Command Parameters             | E-48 |
| E-38 | crsctl modify type Command Parameters              | E-49 |
| E-39 | crsctl setperm type Command Parameters             | E-50 |
| E-40 | crsctl status type Command Parameters              | E-51 |
| E-41 | crsctl add wallet Command Parameters               | E-52 |
| E-42 | crsctl delete wallet Command Parameters            | E-53 |
| E-43 | crsctl modify wallet Command Parameters            | E-53 |
| E-44 | crsctl query wallet Command Parameters             | E-54 |
| E-45 | crsctl request action Command Parameters           | E-55 |
| E-46 | crsctl add category Command Parameters             | E-56 |
| E-47 | crsctl modify category Command Parameters          | E-57 |
| E-48 | crsctl status category Command Parameters          | E-58 |
| E-49 | crsctl start cluster Command Parameters            | E-59 |
| E-50 | crsctl stop cluster Command Parameters             | E-60 |
| E-51 | crsctl modify cluster site Command Parameters      | E-64 |
| E-52 | crsctl start crs Command Parameters                | E-68 |
| E-53 | crsctl add crs administrator Command Parameters    | E-70 |
| E-54 | crsctl delete crs administrator Parameters         | E-71 |
| E-55 | crsctl set crs autostart Command Parameters        | E-72 |
| E-56 | crsctl delete css votedisk Command Parameters      | E-81 |
| E-57 | crsctl discover dhcp Command Parameters            | E-83 |
| E-58 | crsctl get clientid dhcp Command Parameters        | E-83 |
| E-59 | crsctl release dhcp Command Parameters             | E-84 |
| E-60 | crsctl request dhcp Command Parameters             | E-84 |
| E-61 | crsctl query dns Command Parameters                | E-85 |
|      |                                                    |      |

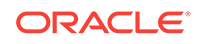

| E-62 | crsctl start ip Command Parameters                            | E-86  |
|------|---------------------------------------------------------------|-------|
| E-63 | crsctl stop ip Command Parameters                             | E-87  |
| E-64 | crsctl create member_cluster_configuration Command Parameters | E-88  |
| E-65 | crsctl add policy Command Parameters                          | E-91  |
| E-66 | crsctl eval activate policy Command Paramaters                | E-93  |
| E-67 | crsctl modify policy Command Parameters                       | E-94  |
| E-68 | crsctl status policy Command Parameters                       | E-95  |
| E-69 | crsctl modify policyset Command Parameters                    | E-96  |
| E-70 | crsctl check resource Command Parameters                      | E-98  |
| E-71 | crsctl relocate resource Command Parameters                   | E-100 |
| E-72 | crsctl eval add server Command Parameters                     | E-103 |
| E-73 | crsctl eval delete server Command Parameters                  | E-105 |
| E-74 | crsctl eval relocate server Parameters                        | E-106 |
| E-75 | crsctl modify server Command Parameters                       | E-107 |
| E-76 | crsctl relocate server Command Parameters                     | E-108 |
| E-77 | crsctl status server Command Parameters                       | E-108 |
| E-78 | crsctl add serverpool Command Parameters                      | E-111 |
| E-79 | crsctl eval add serverpool Command Parameters                 | E-113 |
| E-80 | crsctl eval delete serverpool Paramaters                      | E-115 |
| E-81 | crsctl eval modify serverpool Parameters                      | E-117 |
| E-82 | crsctl getperm serverpool Command Parameters                  | E-120 |
| E-83 | crsctl modify serverpool Command Parameters                   | E-121 |
| E-84 | crsctl setperm serverpool Command Parameters                  | E-122 |
| E-85 | crsctl status serverpool Command Parameters                   | E-124 |
| E-86 | crsctl query socket udp Command Parameters                    | E-125 |
| E-87 | crsctl start testdns Command Parameters                       | E-126 |
| E-88 | crsctl status testdns Command Parameters                      | E-127 |
| E-89 | crsctl stop testdns Command Parameters                        | E-127 |
| E-90 | crsctl replace votedisk Command Parameters                    | E-128 |
| E-91 | Components for the CRS, CSS, and EVM Modules                  | E-134 |
| E-92 | Cluster Synchronization Services (CSS) Modules and Functions  | E-134 |
| E-93 | Communication (COMM) Modules and Functions                    | E-134 |
| E-94 | Oracle Clusterware (CRS) Modules and Functions                | E-135 |
| E-95 | Oracle Cluster Registry (OCR) Component Names                 | E-135 |
| E-96 | OCRCONFIG Modules and Functions                               | E-135 |
| F-1  | rhpctl query audit Command Parameters                         | F-3   |
| F-2  | rhpctl add client Command Parameters                          | F-4   |
|      |                                                               |       |

| F-3  | rhpctl discover client Command Parameters     | F-5  |
|------|-----------------------------------------------|------|
| F-4  | rhpctl export client Command Parameters       | F-6  |
| F-5  | rhpctl modify client Command Parameters       | F-7  |
| F-6  | rhpctl verify client Command Parameters       | F-8  |
| F-7  | rhpctl add credentials Command Parameters     | F-9  |
| F-8  | rhpctl add database Command Parameters        | F-9  |
| F-9  | rhpctl addnode database Command Parameters    | F-11 |
| F-10 | rhpctl delete database Command Parameters     | F-12 |
| F-11 | rhpctl deletenode database Command Parameters | F-13 |
| F-12 | rhpctl move database Command Parameters       | F-14 |
| F-13 | rhpctl upgrade database Command Parameters    | F-17 |
| F-14 | rhpctl zdtupgrade database Command Parameters | F-19 |
| F-15 | rhpctl addnode gihome Command Parameters      | F-20 |
| F-16 | rhpctl deletenode gihome Command Parameters   | F-21 |
| F-17 | rhpctl move gihome Command Parameters         | F-22 |
| F-18 | rhpctl upgrade gihome Command Parameters      | F-24 |
| F-19 | rhpctl add image Command Parameters           | F-25 |
| F-20 | rhpctl allow image Command Parameters         | F-25 |
| F-21 | rhpctl disallow image Command Parameters      | F-26 |
| F-22 | rhpctl import image Command Parameters        | F-27 |
| F-23 | rhpctl instantiate image Command Parameters   | F-28 |
| F-24 | rhpctl modify image Command Parameters        | F-29 |
| F-25 | rhpctl query image Command Parameters         | F-29 |
| F-26 | rhpctl promote image Command Parameters       | F-30 |
| F-27 | rhpctl uninstantiate image Command Parameters | F-31 |
| F-28 | rhpctl add imagetype Command Parameters       | F-31 |
| F-29 | rhpctl allow imagetype Command Parameters     | F-32 |
| F-30 | rhpctl disallow imagetype Command Parameters  | F-33 |
| F-31 | rhpctl modify imagetype Command Parameters    | F-33 |
| F-32 | rhpctl query peerserver Command Parameters    | F-34 |
| F-33 | rhpctl add role Command Parameters            | F-34 |
| F-34 | rhpctl grant role Command Parameters          | F-36 |
| F-35 | rhpctl revoke role Command Parameters         | F-37 |
| F-36 | rhpctl add series Command Parameters          | F-38 |
| F-37 | rhpctl deleteimage series Command Parameters  | F-38 |
| F-38 | rhpctl insertimage series Command Parameters  | F-39 |
| F-39 | rhpctl query series Command Parameters        | F-40 |
|      |                                               |      |

| F-40 | rhpctl subscribe series Command Parameters                 | F-40 |
|------|------------------------------------------------------------|------|
| F-41 | rhpctl unsubscribe series Command Parameters               | F-41 |
| F-42 | rhpctl register server Command Parameters                  | F-42 |
| F-43 | rhpctl delete user Command Parameters                      | F-43 |
| F-44 | rhpctl modify user Command Parameters                      | F-43 |
| F-45 | rhpctl register user Command Parameters                    | F-44 |
| F-46 | rhpctl unregister user Command Parameters                  | F-44 |
| F-47 | rhpctl add useraction Command Parameters                   | F-45 |
| F-48 | rhpctl modify useraction Command Parameters                | F-46 |
| F-49 | rhpctl query useraction Command Parameters                 | F-47 |
| F-50 | rhpctl add workingcopy Command Parameters                  | F-48 |
| F-51 | rhpctl addnode workingcopy Command Parameters              | F-53 |
| F-52 | rhpctl delete workingcopy Command Parameters               | F-54 |
| F-53 | rhpctl query workingcopy Command Parameters                | F-55 |
| F-54 | rhpctl update workingcopy Command Parameters               | F-56 |
| G-1  | String Restrictions for SRVCTL Object Names                | G-3  |
| G-2  | Deprecated Single-Character Parameters for SRVCTL Commands | G-6  |
| G-3  | Deprecated Commands and Parameters for SRVCTL              | G-13 |
| G-4  | Object Keywords and Abbreviations                          | G-14 |
| G-5  | srvctl add asm Command Parameters                          | G-15 |
| G-6  | srvctl config asm Command Parameters                       | G-16 |
| G-7  | srvctl disable asm Command Parameters                      | G-17 |
| G-8  | srvctl enable asm Command Parameters                       | G-18 |
| G-9  | srvctl relocate asm Parameters                             | G-20 |
| G-10 | srvctl remove asm Command Parameters                       | G-21 |
| G-11 | srvctl setenv asm Command Parameters                       | G-22 |
| G-12 | srvctl start asm Command Parameters                        | G-22 |
| G-13 | srvctl status asm Command Parameters                       | G-23 |
| G-14 | srvctl stop asm Command Parameters                         | G-24 |
| G-15 | srvctl add cdp Command Parameters                          | G-25 |
| G-16 | srvctl modify cdp Command Parameters                       | G-27 |
| G-17 | srvctl relocate cdp Command Parameters                     | G-27 |
| G-18 | srvctl start cdp Command Parameters                        | G-28 |
| G-19 | srvctl stop cdp Command Parameters                         | G-28 |
| G-20 | srvctl add cdpproxy Command Parameters                     | G-29 |
| G-21 | srvctl config cdpproxy Command Parameters                  | G-29 |
| G-22 | srvctl disable cdpproxy Command Parameters                 | G-30 |
|      |                                                            |      |

| G-23 | srvctl enable cdpproxy Command Parameters   | G-30 |
|------|---------------------------------------------|------|
| G-24 | srvctl modify cdpproxy Command Parameters   | G-31 |
| G-25 | srvctl relocate cdpproxy Command Parameters | G-31 |
| G-26 | srvctl remove cdpproxy Command Parameters   | G-32 |
| G-27 | srvctl start cdpproxy Command Parameters    | G-32 |
| G-28 | srvctl status cdpproxy Command Parameters   | G-33 |
| G-29 | srvctl stop cdpproxy Command Parameters     | G-33 |
| G-30 | svrctl add exportfs Command Parameters      | G-38 |
| G-31 | srvctl config exportfs Command Parameters   | G-39 |
| G-32 | srvctl modify exportfs Command Parameters   | G-40 |
| G-33 | srvctl remove exportfs Command Parameters   | G-41 |
| G-34 | srvctl start exportfs Command Parameters    | G-42 |
| G-35 | srvctl status exportfs Command Parameters   | G-42 |
| G-36 | srvctl stop exportfs Command Parameters     | G-43 |
| G-37 | srvctl add filesystem Command Parameters    | G-44 |
| G-38 | srvctl modify filesystem Command Parameters | G-47 |
| G-39 | srvctl start filesystem Command Parameters  | G-49 |
| G-40 | srvctl stop filesystem Command Parameters   | G-51 |
| G-41 | srvctl add gns Command Parameters           | G-52 |
| G-42 | srvctl config gns Command Parameters        | G-53 |
| G-43 | srvctl export gns Command Parameters        | G-55 |
| G-44 | srvctl modify gns Command Parameters        | G-56 |
| G-45 | srvctl start gns Command Parameters         | G-58 |
| G-46 | srvctl update gns Command Parameters        | G-60 |
| G-47 | srvctl add havip Command Parameters         | G-62 |
| G-48 | srvctl config havip Command Parameters      | G-62 |
| G-49 | srvctl disable havip Command Parameters     | G-63 |
| G-50 | srvctl enable havip Command Parameters      | G-63 |
| G-51 | srvctl modify havip Command Parameters      | G-64 |
| G-52 | srvctl relocate havip Command Parameters    | G-65 |
| G-53 | srvctl remove havip Command Parameters      | G-65 |
| G-54 | srvctl start havip Command Parameters       | G-66 |
| G-55 | srvctl stop havip Command Parameters        | G-67 |
| G-56 | srvctl add ioserver Command Parameters      | G-67 |
| G-57 | srvctl modify ioserver Command Parameters   | G-69 |
| G-58 | srvctl relocate ioserver Command Parameters | G-69 |
| G-59 | srvctl setenv ioserver Command Parameters   | G-70 |
|      |                                             |      |

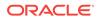

| G-60 | srvctl status ioserver Parameters                         | G-71  |
|------|-----------------------------------------------------------|-------|
| G-61 | srvctl modify mgmtdb Command Parameters                   | G-75  |
| G-62 | srvctl remove mgmtdb Command Parameters                   | G-76  |
| G-63 | srvctl setenv mgmtdb Command Parameters                   | G-77  |
| G-64 | srvctl start mgmtdb Command Parameters                    | G-78  |
| G-65 | srvctl stop mgmtdb Command Parameters                     | G-79  |
| G-66 | srvctl add mgmtlsnr Command Parameters                    | G-80  |
| G-67 | srvctl setenv mgmtlsnr Command Parameters                 | G-84  |
| G-68 | srvctl add mountfs Command Parameters                     | G-86  |
| G-69 | srvctl disable mountfs Command Parameters                 | G-87  |
| G-70 | srvctl enable mountfs Command Parameters                  | G-88  |
| G-71 | srvctl modify mountfs Command Parameters                  | G-88  |
| G-72 | srvctl start mountfs Command Parameters                   | G-89  |
| G-73 | srvctl stop mountfs Command Parameters                    | G-90  |
| G-74 | srvctl add ovmm Command Parameters                        | G-91  |
| G-75 | srvctl modify ovmm Command Parameters                     | G-92  |
| G-76 | srvctl modify qosmserver Command Parameters               | G-95  |
| G-77 | srvctl add rhpclient Command Parameters                   | G-97  |
| G-78 | srvctl modify rhpclient Command Parameters                | G-100 |
| G-79 | srvctl add rhpserver Command Parameters                   | G-103 |
| G-80 | srvctl modify rhpserver Command Parameters                | G-105 |
| G-81 | srvctl remove rhpserver Command Parameters                | G-106 |
| G-82 | srvctl add vm Command Parameters                          | G-108 |
| G-83 | srvctl check vm Command Parameters                        | G-108 |
| G-84 | srvctl disable vm Command Parameters                      | G-110 |
| G-85 | srvctl enable vm Command Parameters                       | G-110 |
| G-86 | srvctl modify vm Command Parameters                       | G-111 |
| G-87 | srvctl relocate vm Command Parameters                     | G-112 |
| G-88 | srvctl start vm Command Parameters                        | G-113 |
| G-89 | srvctl status vm Command Parameters                       | G-114 |
| G-90 | srvctl stop vm Command Parameters                         | G-114 |
| H-1  | Oracle Data Types Used in the Agent Framework             | H-1   |
| H-2  | Entry Point Types                                         | H-3   |
| H-3  | Deprecated Agent Framework APIs                           | H-4   |
| I-1  | Deprecated CLSCRS APIs                                    | I-8   |
| I-2  | Summary of Interactive CLSCRS APIs for Oracle Clusterware | I-10  |
| I-3  | Non-Interactive CLSCRS APIs                               | I-12  |
|      |                                                           |       |

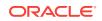

| J-1 | Common Oracle Cluster Registry Problems and Solutions | J-10 |
|-----|-------------------------------------------------------|------|
| J-2 | OCRDUMP Options and Option Descriptions               | J-14 |
| K-1 | crsctl query calog Command Parameters                 | K-2  |
| K-2 | Cluster Resource Activity Log Fields                  | K-3  |
| K-3 | diagcollection.pl Script Parameters                   | K-14 |

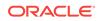

# Preface

The Oracle Clusterware Administration and Deployment Guide describes the Oracle Clusterware architecture and provides an overview of this product. This book also describes administrative and deployment topics for Oracle Clusterware.

Information in this manual applies to Oracle Clusterware as it runs on all platforms unless otherwise noted. In addition, the content of this manual supplements administrative and deployment topics for Oracle single-instance databases that appear in other Oracle documentation. Where necessary, this manual refers to platformspecific documentation. This Preface contains these topics:

- Audience
- Documentation Accessibility
- Related Documents
- Conventions

## Audience

The Oracle Clusterware Administration and Deployment Guide is intended for database administrators, network administrators, and system administrators who perform the following tasks:

- Install and configure Oracle Real Application Clusters (Oracle RAC) databases
- Administer and manage Oracle RAC databases
- Manage and troubleshoot clusters and networks that use Oracle RAC

## **Documentation Accessibility**

For information about Oracle's commitment to accessibility, visit the Oracle Accessibility Program website at http://www.oracle.com/pls/topic/lookup? ctx=acc&id=docacc.

#### Access to Oracle Support

Oracle customers that have purchased support have access to electronic support through My Oracle Support. For information, visit http://www.oracle.com/pls/topic/lookup?ctx=acc&id=info or visit http://www.oracle.com/pls/topic/lookup?ctx=acc&id=trs if you are hearing impaired.

## **Related Documents**

For more information, see the Oracle resources listed in this section.

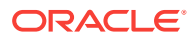

• Platform-specific Oracle Clusterware and Oracle RAC installation guides

Each platform-specific Oracle Database 11g installation media contains a copy of an Oracle Clusterware and Oracle RAC platform-specific installation and configuration guide in HTML and PDF formats. These installation books contain the preinstallation, installation, and postinstallation information for the various UNIX, Linux, and Windows platforms on which Oracle Clusterware and Oracle RAC operate.

Oracle Database 2 Day + Real Application Clusters Guide

This task-oriented guide helps you understand the basic steps required to install, configure, and administer Oracle Clusterware and Oracle Real Application Clusters on a two-node system using Oracle Linux 5.0.

Oracle Real Application Clusters Administration and Deployment Guide

This is an essential companion book that describes topics including instance management, tuning, backup and recovery, and managing services.

- Oracle Database 2 Day DBA
- Oracle Database Administrator's Guide
- Oracle Database Net Services Administrator's Guide
- Oracle Database Administrator's Reference for Linux and UNIX-Based Operating Systems
- Oracle Database Error Messages

## Conventions

The following text conventions are used in this document:

| Convention | Meaning                                                                                                    |
|------------|----------------------------------------------------------------------------------------------------|
| boldface   | Boldface type indicates graphical user interface elements associated with an action, or terms defined in text or the glossary.         |
| italic     | Italic type indicates book titles, emphasis, or placeholder variables for which you supply particular values.                          |
| monospace  | Monospace type indicates commands within a paragraph, URLs, code in examples, text that appears on the screen, or text that you enter. |

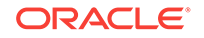

# Changes in This Release for Oracle Clusterware Administration and Deployment Guide

This chapter lists new features in Oracle Clusterware for Oracle Database 12c release 2 (12.2) and 12c release 1(12.1).

Topics:

# Changes in Oracle Clusterware Release 18c, Version 18.1

Following is a list of features that are new in the Oracle Clusterware Administration and Deployment Guide for Oracle Clusterware 18c (18.1).

#### **Cross-Domain Protocol Proxies**

Cross-domain protocol proxies provide resource state change notifications from one cluster to another, and enable resources in one cluster to act on behalf of dependencies on resources in another cluster. You can use cross-domain protocol proxies, for example, to ensure that an application in an Oracle Application Member Cluster only starts if its associated database hosted in an Oracle Database Member Cluster is available. Similarly, you can use cross-domain protocol proxies to ensure that a database in an Oracle Database Member Cluster only starts if at least one Oracle Automatic Storage Management (Oracle ASM) instance on the Domain Services Cluster is available.

See Also: Cross-Domain Protocol Proxies

#### **Shared Single-Client Access Names**

A shared single-client access name (SCAN) enables the sharing of one set of SCAN virtual IPs (VIPs) and listeners (referred to as the SCAN setup) on a dedicated cluster in a data center with other clusters to avoid the deployment of one SCAN setup per cluster. This feature not only reduces the number of SCAN-related DNS entries, but also the number of VIPs that must be deployed for a cluster configuration.

A shared SCAN simplifies the deployment and management of groups of clusters in the data center by providing a shared SCAN setup that can be used by multiple systems at the same time.

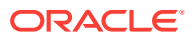

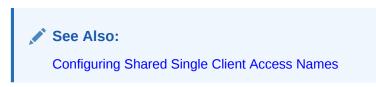

#### **Node VIPs Optional**

Starting with this release, the use of node virtual IP (VIP) addresses is optional in a cluster environment. This enhancement reduces the number of IP addresses that are required for the deployment without the node VIPs. An additional benefit is that this change simplifies the Oracle Clusterware deployment.

See Also:

Oracle Clusterware Network Configuration Concepts

# Changes in Oracle Clusterware 12c Release 2 (12.2)

The following are changes in *Oracle Clusterware Administration and Deployment Guide* for Oracle Clusterware 12c Release 2 (12.2):

- New Features for Oracle Clusterware 12c Release 2 (12.2)
- Deprecated Features
- Desupported Features

## New Features for Oracle Clusterware 12c Release 2 (12.2)

Following is a list of features that are new for Oracle Clusterware 12c release 2 (12.2).

#### **Enhancements to Rapid Home Provisioning**

Rapid Home Provisioning enables you to create clusters, and provision, patch, and upgrade Oracle Grid Infrastructure and Oracle Database homes. You can also provision Oracle Database on Oracle Grid Infrastructure 11g release 2 (11.2) clusters.

Rapid Home Provisioning leverages a new file system capability for separation of gold image software from the site-specific configuration changes. This separation ensures that the home path remains unchanged throughout updates. This feature combines the benefits of in-place and out-of-place patching. This capability is available with Oracle Grid Infrastructure 12c release 2 (12.2).

See Also:

Rapid Home Provisioning and Maintenance

#### **Cluster Resource Activity Log**

In addition to existing logs, which are mainly focused on reporting error situations, the cluster resource activity log contains information about resource activity across the cluster. You can use the cluster resource activity log to track resource behavior in the

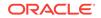

cluster, and to understand chain reactions triggered by the planned or unplanned relocation of individual resources.

See Also: Using the Cluster Resource Activity Log to Monitor Cluster Resource Failures

#### Shared Grid Naming Service (GNS) High Availability

Shared GNS High Availability provides high availability of lookup and other services to the clients by running multiple instances of GNS with primary and secondary roles.

See Also: Highly-Available Grid Naming Service

#### Server Weight-Based Node Eviction

Server weight-based node eviction acts as a tie-breaker mechanism in situations where Oracle Clusterware must evict a particular node or a group of nodes from a cluster, in which all nodes represent an equal choice for eviction. The server weightbased node eviction mechanism helps to identify the node or the group of nodes to be evicted based on additional information about the load on those servers. Two principle mechanisms, a system inherent automatic mechanism and a user input-based mechanism, exist to provide respective guidance.

See Also: Server Weight-Based Node Eviction

#### Load-Aware Resource Placement

Load-aware resource placement prevents overloading a server with more applications than the server is capable of running. The metrics used to determine whether an application can be started on a given server, either as part of the startup or as a result of a failover, are based on the anticipated resource consumption of the application as well as the capacity of the server in terms of CPU and memory.

See Also: Load-Aware Resource Placement

#### **Cluster Health Advisor**

The Cluster Health Advisor provides system administrators and database administrators early warning of pending performance issues and root causes and corrective actions for Oracle RAC databases and cluster nodes. This advanced proactive diagnostic capability enhances availability and performance management.

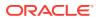

See Also:

Oracle Autonomous Health Framework User's Guide

#### **Enhancements to Cluster Verification Utility**

Cluster Verification Utility (CVU) assists in the installation and configuration of Oracle Clusterware and Oracle Real Application Clusters (Oracle RAC). CVU performs a range of tests, covering all intermediate stages during the installation and configuration of a complete Oracle RAC stack. In this release, CVU provides several enhancements, such as information about the progress of each check and allowing the user to specify an output format such as XML or HTML on request.

See Also:

CVU Usage Information

#### IPv6 Support for Oracle Real Application Clusters on The Private Network

You can configure cluster nodes to use either IPv4- or IPv6-based IP addresses on a private network, and you can use more than one private network for a cluster.

See Also:

Understanding Network Address Configuration Requirements

#### Simplified Image-based Oracle Grid Infrastructure Installation

Starting with Oracle Grid Infrastructure 12*c* Release 2 (12.2), Grid Infrastructure software is available as an image file for download and installation.

This feature greatly simplifies and enables quicker installation of Oracle Grid Infrastructure.

#### Note:

You must extract the image software into the directory where you want your Grid home to be located, and then run the gridSetup.sh script to start the Oracle Grid Infrastructure installation.

See Also:

Oracle Grid Infrastructure Installation and Upgrade Guide

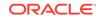

#### Separation of Duty for Administering Oracle Real Application Clusters

Starting with Oracle Database 12c release 2 (12.2), Oracle Database provides support for separation of duty best practices when administering Oracle Real Application Clusters (Oracle RAC) by introducing the SYSRAC administrative privilege for the clusterware agent. This feature removes the need to use the powerful SYSDBA administrative privilege for Oracle RAC.

SYSRAC, like SYSDG, SYSBACKUP and SYSKM, helps enforce separation of duties and reduce reliance on the use of SYSDBA on production systems. This administrative privilege is the default mode for connecting to the database by the clusterware agent on behalf of the Oracle RAC utilities, such as SRVCTL.

#### Support for Oracle Domain Services Clusters and Oracle Member Clusters

Starting with Oracle Grid Infrastructure 12*c* release 2 (12.2), Oracle Grid Infrastructure installer supports the option of deploying Oracle Domain Services Clusters and Oracle Member Clusters.

See Also:

Oracle Grid Infrastructure Installation and Upgrade Guide

#### **SCAN Listener Supports HTTP Protocol**

Starting with Oracle Database 12c Release 2 (12.2), SCAN listener enables connections for the recovery server coming over HTTP to be redirected to different machines based on the load on the recovery server machines.

💉 See Also:

Oracle Real Application Clusters Installation Guide

#### **Reasoned Command Evaluation (Why-If)**

The What-If command evaluation introduced in a previous release of Oracle Clusterware did not provide enough detail about why Oracle Clusterware chose a particular action on a specific entity. Reasoned command evaluation provides more details about the rationale behind the policy decisions, explaining the entities involved, their attributes, and the criteria used to arrive at each potential action.

See Also: Overview of Command Evaluation

#### Support for Oracle Extended Clusters

Starting with Oracle Grid Infrastructure 12c release 2 (12.2), Oracle Grid Infrastructure installer supports the option of configuring cluster nodes in different locations as an

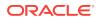

Oracle Extended Cluster, which consists of nodes that are located in multiple locations called sites.

See Also: Oracle Extended Clusters

#### **Global Grid Infrastructure Management Repository**

Oracle Grid Infrastructure deployment now supports a global off-cluster Grid Infrastructure Management Repository (GIMR). This repository is a multitenant database with a pluggable database (PDB) for the GIMR of each cluster. The global GIMR runs in an Oracle Domain Services Cluster. A global GIMR frees the local cluster from dedicating storage in its disk groups for this data and permitting longer term historical data storage for diagnostic and performance analysis.

See Also: Overview of Grid Infrastructure Management Repository

#### **Resource Groups**

With resource groups, Oracle Clusterware offers an intuitive model to manage and monitor an application composed of various resources as a single composite entity.

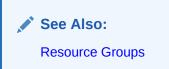

#### **Oracle Real Application Clusters Reader Nodes**

Oracle RAC Reader Nodes facilitate Oracle Flex Cluster architecture by allocating a set of read/write instances running Online Transaction Processing (OLTP) workloads and a set of read-only database instances across Hub Nodes and Leaf Nodes in the cluster. In this architecture, updates to the read-write instances are immediately propagated to the read-only instances on the Leaf Nodes, where they can be used for online reporting or instantaneous queries.

See Also: Overview of Oracle Flex Clusters

**Oracle Trace File Analyzer Collector** 

The Oracle Trace File Analyzer (TFA) Collector is a diagnostic collection utility that simplifies diagnostic data collection for Oracle Clusterware, Oracle Grid Infrastructure, and Oracle Real Application Clusters (Oracle RAC) systems. TFA can automatically collect diagnostic information when it detects that an incident has occurred.

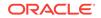

TFA also has a web-based visualization feature that adds easy-to-navigate, webbased visualization to TFA that is installed as part of Oracle Grid Infrastructure. You can use TFA to efficiently review and analyze diagnostic information gathered as part of a TFA collection.

Using TFA, you can choose between automated and manual collection of diagnostic data, which can then either be analyzed directly or as a data stream to auxiliary systems, such as My Oracle Support, to be visualized or analyzed in a certain context.

#### See Also:

Oracle Autonomous Health Framework User's Guide

## **Deprecated Features**

The following features are deprecated in Oracle Clusterware 12c release 2 (12.2), and may be desupported in a future release:

#### Using config.sh to Launch Oracle Grid Infrastructure Configuration Wizard

With this release, you will use gridSetup.sh to launch the Oracle Grid Infrastructure Grid Setup Wizard to configure Oracle Grid Infrastructure after installation or after an upgrade.

See Also: Configuring Oracle Grid Infrastructure Using Grid Setup Wizard

#### Deprecation of the configToolAllCommands Script

The configToolAllCommands script runs in the response file mode to configure Oracle products after installation and uses a separate password response file. Starting with Oracle Database 12c release 2 (12.2), the configToolAllCommands script is deprecated and is subject to desupport in a future release.

To perform postinstallation configuration of Oracle products, you can now run the Oracle Database or Oracle Grid Infrastructure installer with the -executeConfigTools option. You can use the same response file created during installation to complete postinstallation configuration.

#### Storing OCR and Voting Files on Shared Storage

Placement of the Oracle Cluster Registry and voting files directly on a shared file system is deprecated in favor of having these files managed by Oracle Automatic Storage Management (Oracle ASM).

#### Deprecation of diagcollection.pl Script

The diagcollection.pl utility script packaged with Oracle Clusterware is being deprecated in favor of the Oracle Trace File Analyzer.

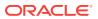

## **Desupported Features**

The following features are desupported in Oracle Clusterware 12c release 2 (12.2):

Oracle Clusterware Commands Prefixed with crs\_

You are no longer able to use Oracle Clusterware commands that are prefixed with  $\ensbed{crs}_-$ .

# Changes in Oracle Clusterware 12c Release 1 (12.1)

Changes in Oracle Clusterware 12c release 1 (12.1)

This section lists features that are new in *Oracle Clusterware Administration and Deployment Guide* for Oracle Clusterware 12c release 1 (12.1), and also lists deprecated and desupported features in this release.

## Changes in Oracle Clusterware 12c Release 1 (12.1.0.2)

The following features are new in this release:

#### See Also:

*Oracle Database New Features Guide* for a complete description of the features in Oracle Database 12*c* 

#### Rapid Home Provisioning

Rapid Home Provisioning enables you to deploy Oracle homes based on images stored in a catalog of precreated software homes.

See Also:

Rapid Home Provisioning for more information

#### Memory Guard Does Not Require Oracle Database QoS Management to be Active

With this release, Memory Guard is enabled by default independent of whether you use Oracle Database Quality of Service Management (Oracle Database QoS Management). Memory Guard detects memory stress on a node and causes new sessions to be directed to other instances until the existing workload drains and frees memory. When free memory increases on the node, then services are enabled again to automatically accept new connections.

#### Oracle Clusterware support for the Diagnosability Framework

The Diagnosability Framework enables Oracle products to use a standardized and simplified way of storing and analyzing diagnosability data.

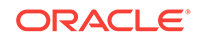

See Also:

"Oracle Clusterware Diagnostic and Alert Log Data" for more information

#### Oracle Trace File Analyzer Collector

The Oracle Trace File Analyzer (TFA) Collector is a diagnostic collection utility to simplify diagnostic data collection for Oracle Clusterware, Oracle Grid Infrastructure, and Oracle Real Application Clusters (Oracle RAC) systems.

#### Automatic Installation of Grid Infrastructure Management Repository

The Grid Infrastructure Management Repository is automatically installed with Oracle Grid Infrastructure 12*c* release 1 (12.1.0.2). The Grid Infrastructure Management Repository enables such features as Cluster Health Monitor, Oracle Database QoS Management, and Rapid Home Provisioning, and provides a historical metric repository that simplifies viewing of past performance and diagnosis of issues. This capability is fully integrated into Oracle Enterprise Manager Cloud Control for seamless management.

## Changes in Oracle Clusterware 12c Release 1 (12.1.0.1)

The following features are new in this release:

#### See Also:

*Oracle Database New Features Guide* for a complete description of the features in Oracle Database 12*c* 

#### Cluster Health Monitor Enhancements for Oracle Flex Clusters

Cluster Health Monitor (CHM) has been enhanced to provide a highly available server monitor service that provides improved detection and analysis of operating system and cluster resource-related degradation and failures. In addition, CHM supports Oracle Flex Clusters configurations, including the ability for data collectors to collect from every node of the cluster and provide a single cluster representation of the data.

Cluster Resources for Oracle ACFS and Oracle ADVM

Oracle Clusterware resource support includes enhancements for Oracle homes stored on Oracle Automatic Storage Management Cluster File System (Oracle ACFS), Oracle ACFS General Purpose file systems for Grid homes, and Oracle ASM Dynamic Volume Manager (Oracle ADVM) volumes. These resources, managed by Oracle Clusterware, support automatic loading of Oracle ACFS, Oracle ADVM and OKS drivers, disk group mounts, dynamic volume enablement, and automatic Oracle ACFS file system mounts.

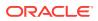

#### See Also:

Oracle Automatic Storage Management Administrator's Guide for more information

#### Oracle Flex Clusters

Oracle Flex Clusters is a new concept, which joins together a traditional closelycoupled cluster with a modest node count with a large number of loosely-coupled nodes. To support various configurations that can be established using this new concept, SRVCTL provides new commands and command options to ease the installation and configuration.

See Also:

Oracle Flex Clusters for more information

#### IPv6 Support for Public Networks

Oracle Clusterware 12c supports IPv6-based public IP and VIP addresses.

IPv6-based IP addresses have become the latest standard for the information technology infrastructure in today's data centers. With this release, Oracle RAC and Oracle Grid Infrastructure support this standard. You can configure cluster nodes during installation with either IPv4 or IPv6 addresses on the same network. Database clients can connect to either IPv4 or IPv6 addresses. The Single Client Access Name (SCAN) listener automatically redirects client connects to the appropriate database listener for the IP protocol of the client request.

#### See Also:

"Understanding Network Address Configuration Requirements"

#### Shared Grid Naming Service

One instance of Grid Naming Service (GNS) can provide name resolution service for any number of clusters.

See Also:

"Oracle Clusterware Network Configuration Concepts" for more information

#### Oracle Grid Infrastructure User Support on Windows

Starting with Oracle Database 12*c*, Oracle Database supports the use of an Oracle Grid Infrastructure installation owner account (Grid user) to own the Oracle Grid Infrastructure home, which you can specify during installation time. The Grid user can be either a built-in account or a Windows user account. A Windows Grid user account should be a low-privileged (non-Administrator) account, so that the Grid user has a limited set of privileges. Installing Oracle Grid Infrastructure using

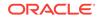

a Grid user account helps to ensure that Oracle Database services have only those privileges required to run Oracle products.

In prior releases on Windows operating systems, Oracle services ran as local system privileges which are fully privileged. This feature allows the services to run with user privileges to allow tighter control of security. Oracle creates the Windows database service for the Oracle Grid Infrastructure management repository under the security context of the Windows user specified when installing the Oracle Grid Infrastructure, which is the Grid user referred to in the previous paragraph.

In support of this feature, Oracle enhanced some Cluster Verification Utility (CVU) commands and added CRSCTL commands for managing wallets.

See Also:

Oracle Database Platform Guide for Microsoft Windows

#### Oracle Grid Infrastructure Rolling Migration for One-Off Patches

Oracle Grid Infrastructure one-off patch rolling migration and upgrade for Oracle Automatic Storage Management (Oracle ASM) and Oracle Clusterware enables you to independently upgrade or patch clustered Oracle Grid Infrastructure nodes with one-off patches, without affecting database availability. This feature provides greater uptime and patching flexibility. This release also introduces a new Cluster state, "Rolling Patch." Operations allowed in a patch quiesce state are similar to the existing "Rolling Upgrade" cluster state.

Policy-Based Cluster Management and Administration

Oracle Grid Infrastructure allows running multiple applications in one cluster. Using a policy-based approach, the workload introduced by these applications can be allocated across the cluster using a cluster configuration policy. In addition, a cluster configuration policy set enables different cluster configuration policies to be applied to the cluster over time as required. You can define cluster configuration policies using a web-based interface or a command-line interface.

Hosting various workloads in the same cluster helps to consolidate the workloads into a shared infrastructure that provides high availability and scalability. Using a centralized policy-based approach allows for dynamic resource reallocation and prioritization as the demand changes.

#### See Also:

"Overview of Cluster Configuration Policies and the Policy Set" for more information

Oracle Clusterware 12c includes a generic\_application resource type for fast integration and high availability for any type of application.

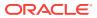

#### See Also:

"Oracle Clusterware Resource Types" for more information about the generic\_application resource type

#### Oracle Flex ASM

Oracle Flex ASM enables the Oracle ASM instance to run on a separate physical server from the database servers. Any number of Oracle ASM servers can be clustered to support much larger database clients, thereby eliminating a single point of failure.

#### See Also:

Oracle Automatic Storage Management Administrator's Guide for more information about Oracle Flex ASM

#### Restricting Service Registration with Valid Node Checking

A standalone Oracle Database listener restricts clients from accessing a database registered with this listener using various conditions, such as the subnet, from which these clients are connecting. Listeners that Oracle Grid Infrastructure manages can now be configured, accordingly.

#### What-If Command Evaluation

Oracle Clusterware 12*c* provides a set of evaluation commands and APIs to determine the impact of a certain operation before the respective operation is actually executed.

#### See Also:

- for more information about the evaluation commands
- "What-If APIs" for more information about the APIs

#### Online Resource Attribute Modification

Oracle Clusterware manages hardware and software components for high availability using a resource model. You use resource attributes to define how Oracle Clusterware manages those resources. You can modify certain resource attributes and implement those changes without having to restart the resource using online resource attribute modification. You manage online resource attribute modification with certain SRVCTL and CRSCTL commands.

#### Oracle Cluster Registry Backup in Oracle ASM Disk Group Support

The Oracle Cluster Registry (OCR) backup mechanism enables storing the OCR backup in an Oracle ASM disk group. Storing the OCR backup in an Oracle ASM disk group simplifies OCR management by permitting access to the OCR backup from any node in the cluster should an OCR recovery become necessary.

ORACLE

See Also:

"Managing Oracle Cluster Registry and Oracle Local Registry"

## **Deprecated Features**

The following features are deprecated with this release, and may be desupported in a future release:

#### Deprecation of Oracle Restart

Oracle Restart is deprecated in Oracle Database 12c. Oracle Restart is currently restricted to manage single-instance Oracle databases and Oracle ASM instances only, and is subject to desupport in future releases. Oracle continues to provide Oracle ASM as part of the Oracle Grid Infrastructure installation for Standalone and Cluster deployments.

 Management of Cluster Administrators using a stored list of administrative users

This method of administration is being replaced with more comprehensive management of administrative user roles by configuring the access control list of the policy set.

#### Deprecation of single-letter SRVCTL CLI options

All SRVCTL commands have been enhanced to accept full-word options instead of the single-letter options. All new SRVCTL command options added in this release support full-word options, only, and do not have single-letter equivalents. This feature might be desupported in a future release.

## **Desupported Features**

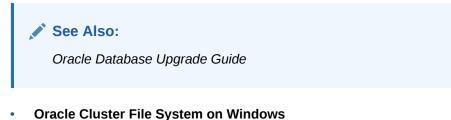

#### ,

Oracle no longer supports Oracle Cluster File System (OCFS) on Windows.

#### Oracle Enterprise Manager Database Control

Oracle Enterprise Manager Database Control is replaced by Oracle Enterprise Manager Database Express.

Raw (block) storage devices for Oracle Database and related technologies

Oracle Database 12c release 1 (12.1) and its related grid technologies, such as Oracle Clusterware, no longer support the direct use of raw or block storage devices. You must move existing files from raw or block devices to Oracle ASM before you upgrade to Oracle Clusterware 12c release 1 (12.1).

# 1 Introduction to Oracle Clusterware

Oracle Clusterware concepts and components.

Oracle Clusterware enables servers to communicate with each other, so that they appear to function as a collective unit. This combination of servers is commonly known as a cluster. Although the servers are standalone servers, each server has additional processes that communicate with other servers. In this way the separate servers appear as if they are one system to applications and end users.

This chapter includes the following topics:

- Overview of Oracle Clusterware
- Understanding System Requirements for Oracle Clusterware
- Overview of Oracle Clusterware Platform-Specific Software Components
- Overview of Installing Oracle Clusterware
- Overview of Upgrading and Patching Oracle Clusterware
- Overview of Grid Infrastructure Management Repository
- Overview of Domain Services Clusters
- Overview of Managing Oracle Clusterware Environments
- Overview of Command Evaluation
- Overview of Cloning and Extending Oracle Clusterware in Grid Environments
- Overview of the Oracle Clusterware High Availability Framework and APIs
- Overview of Cluster Time Management

# **Overview of Oracle Clusterware**

Oracle Clusterware is portable cluster software that provides comprehensive multitiered high availability and resource management for consolidated environments. It supports clustering of independent servers so that they cooperate as a single system.

Oracle Clusterware is the integrated foundation for Oracle Real Application Clusters (Oracle RAC), and the high-availability and resource management framework for all applications on any major platform. Oracle Clusterware was first released with Oracle Database 10g release 1 (10.1) as the required cluster technology for the Oracle multiinstance database, Oracle RAC. The intent is to leverage Oracle Clusterware in the cloud to provide enterprise-class resiliency where required, and dynamic, online allocation of compute resources where and when they are needed.

#### **Oracle Flex Clusters**

In Oracle Clusterware 12*c* release 2 (12.2), all clusters are configured as Oracle Flex Clusters, meaning that a cluster is configured with one or more Hub Nodes and can support a large number of Leaf Nodes. Clusters currently configured under older versions of Oracle Clusterware are converted in place as part of the upgrade process,

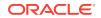

including the activation of Oracle Flex ASM (which is a requirement for Oracle Flex Clusters).

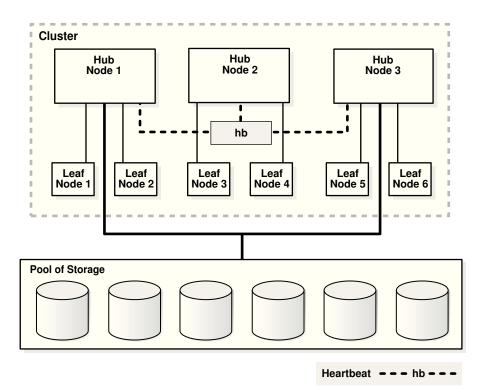

#### Figure 1-1 Oracle Clusterware Configuration

All nodes in an Oracle Flex Cluster belong to a single Oracle Grid Infrastructure cluster. This architecture centralizes policy decisions for deployment of resources based on application needs, to account for various service levels, loads, failure responses, and recovery.

Oracle Flex Clusters contain two types of nodes arranged in a hub and spoke architecture: Hub Nodes and Leaf Nodes. The number of Hub Nodes in an Oracle Flex Cluster must be at least one and can be as many as 64, while the number of Leaf Nodes can be many more. Hub Nodes and Leaf Nodes can host different types of applications.

Hub Nodes are tightly connected, and have direct access to shared storage. They would traditionally be deployed as hosts for Oracle RAC or Oracle RAC One database instances. Leaf Nodes differ from Hub Nodes in that they do not require direct access to shared storage, but instead access data through the Hub Nodes.

Oracle Flex Clusters may operate with one or many Hub Nodes, but Leaf Nodes are optional and can only exist as members of a cluster that includes at least one Hub Node.

The benefits of using a cluster include:

- Scalability of applications (including Oracle RAC and Oracle RAC One databases)
- Reduce total cost of ownership for the infrastructure by providing a scalable system with low-cost commodity hardware

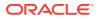

- Ability to fail over
- Increase throughput on demand for cluster-aware applications, by adding servers to a cluster to increase cluster resources
- Increase throughput for cluster-aware applications by enabling the applications to run on all of the nodes in a cluster
- Ability to program the startup of applications in a planned order that ensures dependent processes are started in the correct sequence
- Ability to monitor processes and restart them if they stop
- Eliminate unplanned downtime due to hardware or software malfunctions
- Reduce or eliminate planned downtime for software maintenance

You can configure Oracle Clusterware to manage the availability of user applications and Oracle databases. In an Oracle RAC environment, Oracle Clusterware manages all of the resources automatically. All of the applications and processes that Oracle Clusterware manages are either cluster resources or local resources.

Oracle Clusterware is required for using Oracle RAC; it is the only clusterware that you need for platforms on which Oracle RAC operates. Although Oracle RAC continues to support many third-party clusterware products on specific platforms, you must also install and use Oracle Clusterware. Note that the servers on which you want to install and run Oracle Clusterware must use the same operating system.

Using Oracle Clusterware eliminates the need for proprietary vendor clusterware and provides the benefit of using only Oracle software. Oracle provides an entire software solution, including everything from disk management with Oracle Automatic Storage Management (Oracle ASM) to data management with Oracle Database and Oracle RAC. In addition, Oracle Database features, such as Oracle Services, provide advanced functionality when used with the underlying Oracle Clusterware high-availability framework.

Oracle Clusterware has two stored components, besides the binaries: The voting files, which record node membership information, and the Oracle Cluster Registry (OCR), which records cluster configuration information. Voting files and OCRs must reside on shared storage available to all cluster member nodes.

#### **Clusterware Architectures**

Oracle Clusterware provides you with two different deployment architecture choices for new clusters during the installation process. You can either choose a *domain services cluster* or a *member cluster*, which is used to host applications and databases.

A domain services cluster is an Oracle Flex Cluster that has one or more Hub Nodes (for database instances) and zero or more Leaf Nodes. Shared storage is locally mounted on each of the Hub Nodes and an Oracle ASM instance is available to all Hub Nodes. In addition, a management database is stored and accessed, locally, within the cluster. This deployment is also used for an upgraded, pre-existing cluster.

A member cluster groups multiple cluster configurations for management purposes and makes use of shared services available within that cluster domain. The cluster configurations within that cluster domain are:

• **Domain services cluster**: A cluster that provides centralized services to other clusters within the Cluster Domain. Services can include a centralized Grid Infrastructure Management Repository (on which the management database for each of the clusters within the Cluster Domain resides), the trace file analyzer

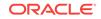

service, an optional Rapid Home Provisioning service, and, very likely, a consolidated Oracle ASM storage management service.

- Database member cluster: A cluster that is intended to support Oracle RAC or Oracle RAC One database instances, the management database for which is offloaded to the domain services cluster, and that can be configured with local Oracle ASM storage management or make use of the consolidated Oracle ASM storage management service offered by the domain services cluster.
- Application member cluster: A cluster that is configured to support applications without the resources necessary to support Oracle RAC or Oracle RAC One database instances. This cluster type has no configured local shared storage but it is intended to provide a highly available, scalable platform for running application processes.

# Understanding System Requirements for Oracle Clusterware

Oracle Clusterware hardware and software concepts and requirements.

To use Oracle Clusterware, you must understand the hardware and software concepts and requirements.

## Oracle Clusterware Hardware Concepts and Requirements

Understanding the hardware concepts and requirements helps ensure a successful Oracle Clusterware deployment.

A cluster consists of one or more servers. Access to an external network is the same for a server in a cluster (also known as a *cluster member* or *node*) as for a standalone server.

#### Note:

Many hardware providers have validated cluster configurations that provide a single part number for a cluster. If you are new to clustering, then use the information in this section to simplify your hardware procurement efforts when you purchase hardware to create a cluster.

A node that is part of a cluster requires a second network. This second network is referred to as the interconnect. For this reason, cluster member nodes require at least two network interface cards: one for a public network and one for a private network. The interconnect network is a private network using a switch (or multiple switches) that only the nodes in the cluster can access.<sup>1</sup>

<sup>&</sup>lt;sup>1</sup> Oracle Clusterware supports up to 100 nodes in a cluster on configurations running Oracle Database 10*g* release 2 (10.2) and later releases.

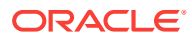

#### Note:

Oracle does not support using crossover cables as Oracle Clusterware interconnects.

Cluster size is determined by the requirements of the workload running on the cluster and the number of nodes that you have configured in the cluster. If you are implementing a cluster for high availability, then configure redundancy for all of the components of the infrastructure as follows:

- At least two network interfaces for the public network, bonded to provide one address
- At least two network interfaces for the private interconnect network

The cluster requires shared connection to storage for each server in the cluster. Oracle Clusterware supports Network File Systems (NFSs), iSCSI, Direct Attached Storage (DAS), Storage Area Network (SAN) storage, and Network Attached Storage (NAS).

To provide redundancy for storage, generally provide at least two connections from each server to the cluster-aware storage. There may be more connections depending on your I/O requirements. It is important to consider the I/O requirements of the entire cluster when choosing your storage subsystem.

Most servers have at least one local disk that is internal to the server. Often, this disk is used for the operating system binaries; you can also use this disk for the Oracle software binaries. The benefit of each server having its own copy of the Oracle binaries is that it increases high availability, so that corruption of one binary does not affect all of the nodes in the cluster simultaneously. It also allows rolling upgrades, which reduce downtime.

## Oracle Clusterware Operating System Concepts and Requirements

You must first install and verify the operating system before you can install Oracle Clusterware.

Each server must have an operating system that is certified with the Oracle Clusterware version you are installing. Refer to the certification matrices available in the *Oracle Grid Infrastructure Installation and Upgrade Guide* for your platform or on My Oracle Support (formerly Oracle*MetaLink*) for details.

When the operating system is installed and working, you can then install Oracle Clusterware to create the cluster. Oracle Clusterware is installed independently of Oracle Database. After you install Oracle Clusterware, you can then install Oracle Database or Oracle RAC on any of the nodes in the cluster.

#### **Related Topics**

- Oracle RAC Technologies Certification Matrix for UNIX Platforms
- Oracle Grid Infrastructure Installation and Upgrade Guide

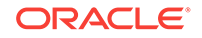

## Oracle Clusterware Software Concepts and Requirements

Oracle Clusterware uses voting files to provide fencing and cluster node membership determination. Oracle Cluster Registry (OCR) provides cluster configuration information. Collectively, voting files and OCR are referred to as Oracle Clusteware files.

Oracle Clusterware files must be stored on Oracle ASM. If the underlying storage for the Oracle ASM disks is not *hardware protected*, such as RAID, then Oracle recommends that you configure multiple locations for OCR and voting files. The voting files and OCR are described as follows:

#### • Voting Files

Oracle Clusterware uses voting files to determine which nodes are members of a cluster. You can configure voting files on Oracle ASM, or you can configure voting files on shared storage.

If you configure voting files on Oracle ASM, then you do not need to manually configure the voting files. Depending on the redundancy of your disk group, an appropriate number of voting files are created.

If you do not configure voting files on Oracle ASM, then for high availability, Oracle recommends that you have a minimum of three voting files on physically separate storage. This avoids having a single point of failure. If you configure a single voting file, then you must use external mirroring to provide redundancy.

Oracle recommends that you do not use more than five voting files, even though Oracle supports a maximum number of 15 voting files.

#### Oracle Cluster Registry

Oracle Clusterware uses the Oracle Cluster Registry (OCR) to store and manage information about the components that Oracle Clusterware controls, such as Oracle RAC databases, listeners, virtual IP addresses (VIPs), and services and any applications. OCR stores configuration information in a series of key-value pairs in a tree structure. To ensure cluster high availability, Oracle recommends that you define multiple OCR locations. In addition:

- You can have up to five OCR locations
- Each OCR location must reside on shared storage that is accessible by all of the nodes in the cluster
- You can replace a failed OCR location online if it is not the only OCR location
- You must update OCR through supported utilities such as Oracle Enterprise Manager, the Oracle Clusterware Control Utility (CRSCTL), the Server Control Utility (SRVCTL), the OCR configuration utility (OCRCONFIG), or the Database Configuration Assistant (DBCA)

#### **Related Topics**

• Oracle Clusterware Configuration and Administration Configuring and administering Oracle Clusterware and its various components involves managing applications and databases, and networking within a cluster.

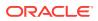

## Oracle Clusterware Network Configuration Concepts

Oracle Clusterware enables a dynamic Oracle Grid Infrastructure through the selfmanagement of the network requirements for the cluster.

Oracle Clusterware supports the use of Dynamic Host Configuration Protocol (DHCP) or stateless address auto-configuration for the VIP addresses and the Single Client Access Name (SCAN) address, but not the public address. DHCP provides dynamic assignment of IPv4 VIP addresses, while Stateless Address Autoconfiguration provides dynamic assignment of IPv6 VIP addresses.

The use of node VIPs is optional in a cluster deployment. By default node VIPs are included when you deploy the cluster environment.

When you are using Oracle RAC, all of the clients must be able to reach the database, which means that the clients must resolve VIP and SCAN names to all of the VIP and SCAN addresses, respectively. This problem is solved by the addition of Grid Naming Service (GNS) to the cluster. GNS is linked to the corporate Domain Name Service (DNS) so that clients can resolve host names to these dynamic addresses and transparently connect to the cluster and the databases. Oracle supports using GNS without DHCP or zone delegation in Oracle Clusterware 12*c* (as with Oracle Flex ASM server clusters, which you can configure without zone delegation or dynamic networks).

#### Note:

Oracle *does not* support using GNS without DHCP or zone delegation on Windows.

Oracle Clusterware 12*c*, a GNS instance was enhanced to enable the servicing multiple clusters rather than just one, thus only a single domain must be delegated to GNS in DNS. GNS still provides the same services as in previous versions of Oracle Clusterware.

The cluster in which the GNS server runs is referred to as the server cluster. A client cluster advertises its names with the server cluster. Only one GNS daemon process can run on the server cluster. Oracle Clusterware puts the GNS daemon process on one of the nodes in the cluster to maintain availability.

In previous, single-cluster versions of GNS, the single cluster could easily locate the GNS service provider within itself. In the multicluster environment, however, the client clusters must know the GNS address of the server cluster. Given that address, client clusters can find the GNS server running on the server cluster.

In order for GNS to function on the server cluster, you must have the following:

- The DNS administrator must delegate a zone for use by GNS
- A GNS instance must be running somewhere on the network and it must not be blocked by a firewall
- All of the node names in a set of clusters served by GNS must be unique

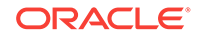

#### **Related Topics**

- Oracle Automatic Storage Management Administrator's Guide
- Overview of Grid Naming Service Oracle Clusterware uses Grid Naming Service (GNS) for address resolution in a single-cluster or multi-cluster environment. You can configure your clusters with a single, primary GNS instance, and you can also configure one or more secondary GNS instances with different roles to provide high availability address lookup and other services to clients.

### Single Client Access Name (SCAN)

Oracle Clusterware can use the Single Client Access Name (SCAN) for dynamic VIP address configuration, removing the need to perform manual server configuration.

The SCAN is a domain name registered to at least one and up to three IP addresses, either in DNS or GNS. When using GNS and DHCP, Oracle Clusterware configures the VIP addresses for the SCAN name that is provided during cluster configuration.

The node VIP and the three SCAN VIPs are obtained from the DHCP server when using GNS. If a new server joins the cluster, then Oracle Clusterware dynamically obtains the required VIP address from the DHCP server, updates the cluster resource, and makes the server accessible through GNS.

#### **Related Topics**

• Understanding SCAN Addresses and Client Service Connections Public network addresses are used to provide services to clients.

#### Manual Addresses Configuration

You have the option to manually configure addresses, instead of using GNS and DHCP for dynamic configuration.

In manual address configuration, you configure the following:

- One public address and host name for each node.
- One VIP address for each node.

You must assign a VIP address to each node in the cluster. Each VIP address must be on the same subnet as the public IP address for the node and should be an address that is assigned a name in the DNS. Each VIP address must also be unused and unpingable from within the network before you install Oracle Clusterware.

• Up to three SCAN addresses for the entire cluster.

#### Note:

The SCAN must resolve to at least one address on the public network. For high availability and scalability, Oracle recommends that you configure the SCAN to resolve to three addresses on the public network.

#### **Related Topics**

Oracle Grid Infrastructure Installation and Upgrade Guide

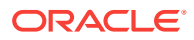

# Overview of Oracle Clusterware Platform-Specific Software Components

In an operational Oracle Clusterware, various platform-specific processes or services run on each cluster node.

This section describes these processes and services.

## The Oracle Clusterware Technology Stack

Oracle Clusterware consists of two separate technology stacks: an upper technology stack anchored by the Cluster Ready Services (CRS) daemon (CRSD) and a lower technology stack anchored by the Oracle High Availability Services daemon (OHASD)..

These two technology stacks have several processes that facilitate cluster operations. The following sections describe these technology stacks in more detail.

## The Cluster Ready Services Technology Stack

The Cluster Ready Services (CRS) technology stack leverages several processes to manage various services.

The following list describes these processes:

 Cluster Ready Services (CRS): The primary program for managing high availability operations in a cluster.

The CRSD manages cluster resources based on the configuration information that is stored in OCR for each resource. This includes start, stop, monitor, and failover operations. The CRSD process generates events when the status of a resource changes. When you have Oracle RAC installed, the CRSD process monitors the Oracle database instance, listener, and so on, and automatically restarts these components when a failure occurs.

• **Cluster Synchronization Services (CSS)**: Manages the cluster configuration by controlling which nodes are members of the cluster and by notifying members when a node joins or leaves the cluster. If you are using certified third-party clusterware, then CSS processes interface with your clusterware to manage node membership information.

The cssdagent process monitors the cluster and provides I/O fencing. This service formerly was provided by Oracle Process Monitor Daemon (oprocd), also known as OraFenceService on Windows. A cssdagent failure may result in Oracle Clusterware restarting the node.

- **Oracle ASM**: Provides disk management for Oracle Clusterware and Oracle Database.
- **Cluster Time Synchronization Service (CTSS)**: Provides time management in a cluster for Oracle Clusterware.
- Event Management (EVM): A background process that publishes events that Oracle Clusterware creates.

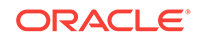

- **Grid Naming Service (GNS)**: Handles requests sent by external DNS servers, performing name resolution for names defined by the cluster.
- **Oracle Agent (**oragent): Extends clusterware to support Oracle-specific requirements and complex resources. This process runs server callout scripts when FAN events occur. This process was known as RACG in Oracle Clusterware 11g release 1 (11.1).
- Oracle Notification Service (ONS): A publish and subscribe service for communicating Fast Application Notification (FAN) events.
- Oracle Root Agent(orarootagent): A specialized oraagent process that helps the CRSD manage resources owned by root, such as the network, and the Grid virtual IP address.

The Cluster Synchronization Service (CSS), Event Management (EVM), and Oracle Notification Services (ONS) components communicate with other cluster component layers on other nodes in the same cluster database environment. These components are also the main communication links between Oracle Database, applications, and the Oracle Clusterware high availability components. In addition, these background processes monitor and manage database operations.

## The Oracle High Availability Services Technology Stack

The Oracle High Availability Services technology stack uses several processes to provide Oracle Clusterware high availability.

The following list describes the processes in the Oracle High Availability Services technology stack:

- appagent: Protects any resources of the application resource type used in previous versions of Oracle Clusterware.
- **Cluster Logger Service (ologgerd)**: Receives information from all the nodes in the cluster and persists in an Oracle Grid Infrastructure Management Repository-based database. This service runs on only two nodes in a cluster.
- **Grid Interprocess Communication (GIPC)**: A support daemon that enables Redundant Interconnect Usage.
- **Grid Plug and Play (GPNPD)**: Provides access to the Grid Plug and Play profile, and coordinates updates to the profile among the nodes of the cluster to ensure that all of the nodes have the most recent profile.
- **Multicast Domain Name Service (mDNS)**: Used by Grid Plug and Play to locate profiles in the cluster, and by GNS to perform name resolution. The mDNS process is a background process on Linux and UNIX and on Windows.
- **Oracle Agent (**oragent): Extends clusterware to support Oracle-specific requirements and complex resources. This process manages daemons that run as the Oracle Clusterware owner, like the GIPC, GPNPD, and GIPC daemons.

#### Note:

This process is distinctly different from the process of the same name that runs in the Cluster Ready Services technology stack.

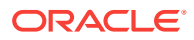

 Oracle Root Agent (orarootagent): A specialized oraagent process that helps the CRSD manage resources owned by root, such as the Cluster Health Monitor (CHM).

#### Note:

This process is distinctly different from the process of the same name that runs in the Cluster Ready Services technology stack.

- scriptagent: Protects resources of resource types other than application when using shell or batch scripts to protect an application.
- System Monitor Service (osysmond): The monitoring and operating system metric collection service that sends the data to the cluster logger service. This service runs on every node in a cluster.

Table 1-1 lists the processes and services associated with Oracle Clusterware components. In Table 1-1, if a UNIX or a Linux system process has an (r) beside it, then the process runs as the root user.

#### Note:

Oracle ASM is not just one process, but an instance. Given Oracle Flex ASM, Oracle ASM does not necessarily run on every cluster node but only some of them.

| Oracle Clusterware<br>Component | Linux/UNIX Process                                                                                                    | Windows Processes                           |
|---------------------------------|----------------------------------------------------------------------------------------------------|---------------------------------------------|
| CRS                             | crsd.bin(r)                                                                                                    | crsd.exe                                    |
| CSS                             | ocssd.bin, cssdmonitor,<br>cssdagent                                                                                                    | cssdagent.exe, cssdmonitor.exe<br>ocssd.exe |
| CTSS                            | octssd.bin (r)                                                                                                    | octssd.exe                                  |
| EVM                             | evmd.bin, evmlogger.bin                                                                                                    | evmd.exe                                    |
| GIPC                            | gipcd.bin                                                                                                    |                                             |
| GNS                             | gnsd (r)                                                                                                    | gnsd.exe                                    |
| Grid Plug and Play              | gpnpd.bin                                                                                                    | gpnpd.exe                                   |
| LOGGER                          | ologgerd.bin (r)                                                                                                    | ologgerd.exe                                |
| Master Diskmon                  | diskmon.bin                                                                                                    |                                             |
| mDNS                            | mdnsd.bin                                                                                                    | mDNSResponder.exe                           |
| Oracle agent                    | oraagent.bin (Oracle<br>Clusterware 12c release 1 (12.1)<br>and 11g release 2 (11.2)), or<br>racgmain and racgimon (Oracle<br>Clusterware 11g release 1<br>(11.1)) | oraagent.exe                                |

# Table 1-1 List of Processes and Services Associated with Oracle Clusterware Components Components

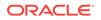

# Table 1-1 (Cont.) List of Processes and Services Associated with OracleClusterware Components

| Oracle Clusterware<br>Component      | Linux/UNIX Process | Windows Processes |
|--------------------------------------|--------------------|-------------------|
| Oracle High Availability<br>Services | ohasd.bin (r)      | ohasd.exe         |
| ONS                                  | ons                | ons.exe           |
| Oracle root agent                    | orarootagent (r)   | orarootagent.exe  |
| SYSMON                               | osysmond.bin (r)   | osysmond.exe      |

#### Note:

Oracle Clusterware on Linux platforms can have multiple threads that appear as separate processes with unique process identifiers.

Figure 1-2 illustrates cluster startup.

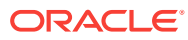

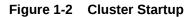

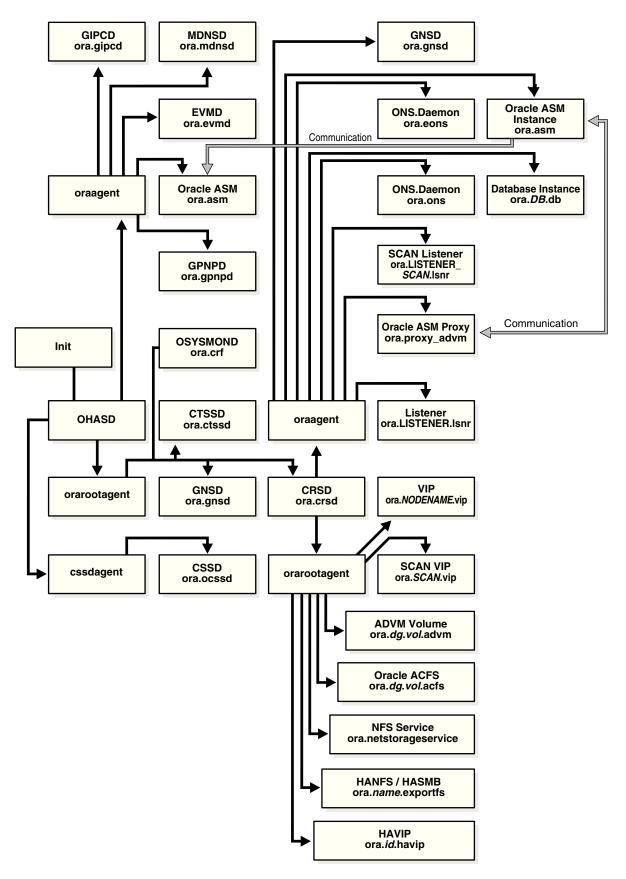

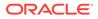

#### **Related Topics**

- Oracle Clusterware Resources Oracle Clusterware manages applications and processes as resources that you register with Oracle Clusterware.
- Oracle Clusterware Diagnostic and Alert Log Data
   Review this content to understand clusterware-specific aspects of how Oracle
   Clusterware uses ADR.

## Oracle Clusterware Processes on Windows Systems

Oracle Clusterware uses various Microsoft Windows processes for operations on Microsoft Windows systems.

These include the following processes:

- mDNSResponder.exe: Manages name resolution and service discovery within attached subnets
- OracleOHService: Starts all of the Oracle Clusterware daemons

# Overview of Installing Oracle Clusterware

A successful deployment of Oracle Clusterware is more likely if you understand the installation and deployment concepts.

#### Note:

Install Oracle Clusterware with the Oracle Universal Installer.

## Oracle Clusterware Version Compatibility

You can install different releases of Oracle Clusterware, Oracle ASM, and Oracle Database on your cluster. However you should be aware of compatibility considerations.

Follow these guidelines when installing different releases of software on your cluster:

- You can only have one installation of Oracle Clusterware running in a cluster, and it must be installed into its own home (*Grid\_home*). The release of Oracle Clusterware that you use must be equal to or higher than the Oracle ASM and Oracle RAC versions that run in the cluster. You cannot install a version of Oracle RAC that was released after the version of Oracle Clusterware that you run on the cluster. In other words:
  - Oracle Clusterware 12c supports Oracle ASM 12c only, because Oracle ASM is in the Oracle Grid Infrastructure home, which also includes Oracle Clusterware
  - Oracle Clusterware 12c supports Oracle Database 12c and Oracle Database 11g release 2 (11.2.0.3 and later)
  - Oracle ASM 12c requires Oracle Clusterware 12c and supports Oracle Database 12c and Oracle Database 11g release 2 (11.2.0.3 and later)

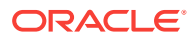

Oracle Database 12c requires Oracle Clusterware 12c

For example:

- If you have Oracle Clusterware 12c release 2 (12.2) installed as your clusterware, then you can have an Oracle Database 11g release 2 (11.2.0.4) single-instance database running on one node, and separate Oracle Real Application Clusters 12c release 1 (12.1.0.2) and Oracle Real Application Clusters 11g release 2 (11.2.0.4) databases also running on the cluster.
- \* When using different Oracle ASM and Oracle Database releases, the functionality of each depends on the functionality of the earlier software release. Thus, if you install Oracle Clusterware 12c and you later configure Oracle ASM, and you use Oracle Clusterware to support an existing Oracle Database 11g release 2 (11.2.0.4) installation, then the Oracle ASM functionality is equivalent only to that available in the 11g release 2 (11.2.0.4) release version. Set the compatible attributes of a disk group to the appropriate release of software in use.
- There can be multiple Oracle homes for the Oracle Database software (both single instance and Oracle RAC) in the cluster. The Oracle homes for all nodes of an Oracle RAC database must be the same.
- You can use different users for the Oracle Clusterware and Oracle Database homes if they belong to the same primary group.
- Starting with Oracle Clusterware 12*c*, there can only be one installation of Oracle ASM running in a cluster. Oracle ASM is always the same version as Oracle Clusterware, which must be the same (or higher) release than that of the Oracle database.
- To install Oracle RAC 10g, you must also install Oracle Clusterware.
- Oracle recommends that you do not run different cluster software on the same servers unless they are certified to work together. However, if you are adding Oracle RAC to servers that are part of a cluster, either migrate to Oracle Clusterware or ensure that:
  - The clusterware you run is supported to run with Oracle RAC 12c.
  - You have installed the correct options for Oracle Clusterware and the other vendor clusterware to work together.

#### **Related Topics**

- Oracle Automatic Storage Management Administrator's Guide
- Oracle Grid Infrastructure Installation and Upgrade Guide

# Overview of Upgrading and Patching Oracle Clusterware

In-place patching replaces the Oracle Clusterware software with the newer version in the same Grid home. Out-of-place upgrade has both versions of the same software present on the nodes at the same time, in different Grid homes, but only one version is active.

For Oracle Clusterware 12c, Oracle supports in-place or out-of-place patching. Oracle supports only out-of-place upgrades, because Oracle Clusterware 12c must have its own, new Grid home.

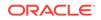

Oracle supports patch bundles and one-off patches for in-place patching but only supports patch sets and major point releases as out-of-place upgrades.

Rolling upgrades avoid downtime and ensure continuous availability of Oracle Clusterware while the software is upgraded to the new version. When you upgrade to Oracle Clusterware 12c, Oracle Clusterware and Oracle ASM binaries are installed as a single binary called the Oracle Grid Infrastructure. You can upgrade Oracle Clusterware and Oracle ASM in a rolling manner from Oracle Clusterware 11g release 2 (11.2).

Oracle supports force upgrades in cases where some nodes of the cluster are down.

#### **Related Topics**

Oracle Grid Infrastructure Installation and Upgrade Guide

# **Overview of Grid Infrastructure Management Repository**

The Grid Infrastructure Management Repository stores information about the cluster, such as real-time performance data and metadata that various cluster clients collect and require.

In previous versions of Oracle Grid Infrastructure, the Grid Infrastructure Management Repository was a standalone database in the Grid Infrastructure home. This required disk space in the first disk group created, sharing that space with the Oracle Cluster Registry (OCR) and the voting disk. For standalone clusters, you can install the Grid Infrastructure Management Repository into its own MGMT disk group, along with the OCR backup files during Oracle Grid Infrastructure installation.

Oracle Member Clusters use the Grid Infrastructure Management Repository service located in its Domain Services Cluster, where its Grid Infrastructure Management Repository is a pluggable database (PDB) within the Grid Infrastructure Management Repository container database (CDB) of the Domain Services Cluster. This removes the requirement to run a local Grid Infrastructure Management Repository and locate its data files in the member cluster's disk group.

Additionally, you can install both the local Grid Infrastructure Management Repository and Domain Services Cluster Grid Infrastructure Management Repository into the MGMT disk group during installation of Oracle Grid Infrastructure. It is mandatory for the domain services cluster to be located in a disk group separate from the OCR and voting disk.

The Grid Infrastructure Management Repository:

 Is an Oracle database that stores real-time operating system metrics collected by Cluster Health Monitor. You configure the Grid Infrastructure Management Repository during an installation of or upgrade to Oracle Clusterware 12c on a cluster.

#### Note:

If you are upgrading Oracle Clusterware to Oracle Clusterware 12c and OCR and the voting file are stored on raw or block devices, then you must move them to Oracle ASM before you upgrade your software.

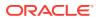

- Must run on a Hub Node, and must support failover to another node in case of node or storage failure.
- Communicates with any cluster clients (such as Cluster Health Advisor, cluster resource activity log, Rapid Home Provisioning Server, OLOGGERD, and OCLUMON) through the private network. The Grid Infrastructure Management Repository communicates with external clients, Domain Services Clusters, and member clusters over the public network, only.
- Oracle recommends that you store data files in their own Oracle ASM disk group, MGMT, which you can create during Oracle Grid Infrastructure installation. If you did not create this disk group during installation, then the data files will be co-located with the OCR and voting files.

Oracle increased the Oracle Clusterware shared storage requirement to accommodate the Grid Infrastructure Management Repository, which can be a network file system (NFS), cluster file system, or an Oracle ASM disk group.

- Is managed with SRVCTL commands with the mgmtdb and mgmtlsnr nouns.
- Is managed by each of its clients' command one utility for retention.

#### **Related Topics**

- Oracle Autonomous Health Framework User's Guide
- Rapid Home Provisioning and Maintenance Rapid Home Provisioning is a software lifecycle management method for provisioning and maintaining Oracle homes.

# **Overview of Domain Services Clusters**

Domain Services Cluster is the base for a service-oriented infrastructure for deploying clustered systems within a single Management Domain. A Domain Services Cluster is an Oracle cluster deployed solely to provide services to Member Clusters within that Management Domain.

The Member Clusters use the configured services as they are needed. The services include a centralized Domain Management Repository, Storage Management services, and Rapid Home Provisioning.

Configuring a Domain Services Cluster has many benefits, including:

- Ease of deployment and provisioning
  - Configure shared services once, reuse many times over
  - No need to provision and configure shared storage for each member cluster
  - Deploy Database Member Clusters with the option of using the shared storage management services or locally configured storage
  - Deploy Application Member Clusters without support for a database, consuming fewer resources and using Oracle ACFS Remote for shared storage
- Centralized shared services
  - Benefits of consolidation of storage management to the Domain Services Clusters:
    - \* Efficiencies of scale (save storage and effort)

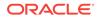

- \* Manage all storage simultaneously
- Database management goes from the local cluster to the Domain Management Repository
- Member clusters have access to the Oracle ACFS file systems on the Domain Services Cluster using Oracle ACFS Remote

The Cluster Domain consists of the Domain Services Cluster and the Member Clusters that make use of the services provided. All clusters use the same standard Oracle Clusterware and are deployed using the Oracle Universal Installer. The Domain Services Cluster must be deployed first, then used to provide services to the Member Clusters as they are deployed and configured for the services they require.

Application Member Clusters are configured, as follows:

- To not support Oracle databases and database resources, thus consuming far fewer memory resources
- Access to shared storage provisioned from the Domain Services Cluster using Oracle ACFS Remote
- Management repositories and the storage of their Oracle Cluster Registry and voting files provided by centralized storage

The Database Member Clusters can be configured in three different ways, depending upon how storage is to be accessed. In all cases, the management repositories are stored in the Domain Management Repository. The three configurations for Database Member Cluster storage access are:

- Locally configured shared storage, with local Oracle ASM instances on the cluster
- Direct access to storage that is managed through remote Oracle ASM on the Domain Services Cluster
- Indirect access to Oracle ASM storage on the Domain Services Cluster through Oracle ACFS Remote and through an Oracle ASM IO service

#### **Related Topics**

- Cross-Domain Protocol Proxies
   Cross-domain protocol proxies are lightweight, fault-tolerant proxy resources on
   Member Clusters for resources running on a Domain Services Cluster.
- Rapid Home Provisioning and Maintenance Rapid Home Provisioning is a software lifecycle management method for provisioning and maintaining Oracle homes.
- Oracle Automatic Storage Management Administrator's Guide

# **Overview of Managing Oracle Clusterware Environments**

Oracle Clusterware provides you with several different utilities with which to manage the environment.

The following list describes the utilities for managing your Oracle Clusterware environment:

Cluster Health Monitor (CHM): Cluster Health Monitor detects and analyzes
operating system and cluster resource-related degradation and failures to provide
more details to users for many Oracle Clusterware and Oracle RAC issues, such
as node eviction. The tool continuously tracks the operating system resource

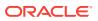

consumption at the node, process, and device levels. It collects and analyzes the clusterwide data. In real-time mode, when thresholds are met, the tool shows an alert to the user. For root-cause analysis, historical data can be replayed to understand what was happening at the time of failure.

 Cluster Verification Utility (CVU): CVU is a command-line utility that you use to verify a range of cluster and Oracle RAC specific components. Use CVU to verify shared storage devices, networking configurations, system requirements, and Oracle Clusterware, and operating system groups and users.

Install and use CVU for both preinstallation and postinstallation checks of your cluster environment. CVU is especially useful during preinstallation and during installation of Oracle Clusterware and Oracle RAC components to ensure that your configuration meets the minimum installation requirements. Also use CVU to verify your configuration after completing administrative tasks, such as node additions and node deletions.

- Oracle Cluster Registry Configuration Tool (OCRCONFIG): OCRCONFIG is a command-line tool for OCR administration. You can also use the OCRCHECK and OCRDUMP utilities to troubleshoot configuration problems that affect OCR.
- Oracle Clusterware Control (CRSCTL): CRSCTL is a command-line tool that you can use to manage Oracle Clusterware. Use CRSCTL for general clusterware management, management of individual resources, configuration policies, and server pools for non-database applications.

Oracle Clusterware 12c introduces cluster-aware commands with which you can perform operations from any node in the cluster on another node in the cluster, or on all nodes in the cluster, depending on the operation.

You can use crsctl commands to monitor cluster resources (crsctl status resource) and to monitor and manage servers and server pools other than server pools that have names prefixed with ora.\*, such as crsctl status server, crsctl status serverpool, crsctl modify serverpool, and crsctl relocate server. You can also manage Oracle High Availability Services on the entire cluster (crsctl start | stop | enable | disable | config crs), using the optional node-specific arguments -n or -all. You also can use CRSCTL to manage Oracle Clusterware on individual nodes (crsctl start | stop | enable | disable | config crs).

- Oracle Enterprise Manager: Oracle Enterprise Manager has both the Cloud Control and Grid Control GUI interfaces for managing both single instance and Oracle RAC database environments. It also has GUI interfaces to manage Oracle Clusterware and all components configured in the Oracle Grid Infrastructure installation. Oracle recommends that you use Oracle Enterprise Manager to perform administrative tasks.
- Oracle Interface Configuration Tool (OIFCFG): OIFCFG is a command-line tool for both single-instance Oracle databases and Oracle RAC environments. Use OIFCFG to allocate and deallocate network interfaces to components. You can also use OIFCFG to direct components to use specific network interfaces and to retrieve component configuration information.
- Server Control (SRVCTL): SRVCTL is a command-line interface that you can use to manage Oracle resources, such as databases, services, or listeners in the cluster.

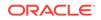

#### Note:

You can only use SRVCTL to manage server pools that have names prefixed with ora.\*.

#### **Related Topics**

- Oracle Autonomous Health Framework User's Guide
- Cluster Verification Utility Reference
- Oracle Clusterware Configuration and Administration
   Configuring and administering Oracle Clusterware and its various components involves managing applications and databases, and networking within a cluster.
- Oracle Clusterware Control (CRSCTL) Utility Reference
- Oracle Interface Configuration Tool (OIFCFG) Command Reference
- Server Control (SRVCTL) Command Reference
  Use the Server Control (SRVCTL) utility to manage various components and
  applications in your cluster.

# **Overview of Command Evaluation**

You can use the Oracle Clusterware Control (CRSCTL) utility to evaluate what (command evaluation) will happen and why (reasoned command evaluation) when you use CRSCTL commands to manage servers, server pools, and policies within your Oracle Clusterware environment without making any actual changes.

In addition to showing you consequences of a planned or unplanned event, command evaluation is helpful in a policy-managed environment by validating any assumptions you may have about Oracle Clusterware policy decisions. Reasoned command evaluation expands on this by showing you why Oracle Clusterware performs a particular action through verbose output of various CRSCTL commands.

Following is an example of what would happen if you removed a server from a server pool:

\$ crsctl eval delete server mjk-node2-3 -explain Stage Group 1: \_\_\_\_\_ Stage Required Action \_\_\_\_\_ 1 E Server 'mjk-node2-3' is removed from server pool 'spl'. E Server pool 'spl' is below the MIN\_SIZE value of 2 with 1 servers. E Looking at other server pools to see whether MIN\_SIZE value 2 of server pool 'spl' can be met. E Scanning server pools with MIN\_SIZE or fewer servers in ascending order of IMPORTANCE. E Considering server pools (IMPORTANCE): sp2(2) for suitable servers. E Considering server pool 'sp2' because its MIN\_SIZE is 2 and it has 0 servers above MIN\_SIZE. E Relocating server 'mjk-node2-0' to server pool 'sp1'. Y Server 'mjk-node2-3' will be removed from pools 'spl'.

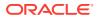

```
Y Server 'mjk-node2-0' will be moved from pools 'sp2' to
pools 'sp1'
```

The information contained in the preceding example is what a command evaluation returns. Each action plan explains the attributes and criteria Oracle Clusterware used to arrive at the final decision.

### Note:

CRSCTL can only evaluate third-party resources. Resources with the *ora* prefix, such as ora.orcl.db, must be evaluated using SRVCTL commands.

#### **Related Topics**

- Command Evaluation APIs You can use the command evaluation APIs to predict Oracle Clusterware's response to a hypothetical planned or unplanned event.
- Oracle Clusterware Control (CRSCTL) Utility Reference

# Overview of Cloning and Extending Oracle Clusterware in Grid Environments

Cloning nodes is one method of creating new clusters. Use cloning to quickly create several clusters of the same configuration.

The cloning process copies Oracle Clusterware software images to other nodes that have similar hardware and software. Before using cloning, you must install an Oracle Clusterware home successfully on at least one node using the instructions in your platform-specific Oracle Clusterware installation guide.

For new installations, or if you must install on only one cluster, Oracle recommends that you use the automated and interactive installation methods, such as Oracle Universal Installer or the Provisioning Pack feature of Oracle Enterprise Manager. These methods perform installation checks to ensure a successful installation. To add or delete Oracle Clusterware to or from nodes in the cluster, use the gridsetup.sh script.

#### **Related Topics**

- Cloning Oracle Clusterware
- Adding and Deleting Cluster Nodes Describes how to add nodes to an existing cluster, and how to delete nodes from clusters.

# Overview of the Oracle Clusterware High Availability Framework and APIs

Oracle Clusterware provides many high availability application programming interfaces called CLSCRS APIs that you use to enable Oracle Clusterware to manage

**ORACLE**<sup>®</sup>

applications or processes that run in a cluster. The CLSCRS APIs enable you to provide high availability for all of your applications.

You can define a VIP address for an application to enable users to access the application independently of the node in the cluster on which the application is running. This is referred to as the application VIP. You can define multiple application VIPs, with generally one application VIP defined for each application running. The application VIP is related to the application by making it dependent on the application resource defined by Oracle Clusterware.

To maintain high availability, Oracle Clusterware components can respond to status changes to restart applications and processes according to defined high availability rules. You can use the Oracle Clusterware high availability framework by registering your applications with Oracle Clusterware and configuring the clusterware to start, stop, or relocate your application processes. That is, you can make custom applications highly available by using Oracle Clusterware to create profiles that monitor, relocate, and restart your applications.

#### **Related Topics**

Oracle Clusterware C Application Program Interfaces

# **Overview of Cluster Time Management**

The Cluster Time Synchronization Service (CTSS) can detect time synchronization problems between nodes in the cluster.

CTSS is installed as part of Oracle Clusterware. It runs in *observer* mode if it detects a time synchronization service (such as NTP or Chrony) or a time synchronization service configuration, valid or broken, on the system. For example, if the etc/ntp.conf file exists on any node in the cluster, then CTSS runs in observer mode even if no time synchronization software is running.

If CTSS detects that there is no time synchronization service or time synchronization service configuration on *any* node in the cluster, then CTSS goes into *active* mode and takes over time management for the cluster.

If CTSS is running in active mode while another, non-NTP, time synchronization software is running, then you can change CTSS to run in observer mode by creating a file called etc/ntp.conf. CTSS puts an entry in the alert log about the change to observer mode.

When nodes join the cluster, if CTSS is in active mode, then it compares the time on those nodes to a reference clock located on one node in the cluster. If there is a discrepancy between the two times and the discrepancy is within a certain stepping limit, then CTSS performs *step time synchronization*, which is to step the time, forward or backward, of the nodes joining the cluster to synchronize them with the reference.

Clocks on nodes in the cluster become desynchronized with the reference clock (a time CTSS uses as a basis and is on the first node started in the cluster) periodically for various reasons. When this happens, CTSS performs *slew time synchronization*, which is to speed up or slow down the system time on the nodes until they are synchronized with the reference system time. In this time synchronization method, CTSS does not adjust time backward, which guarantees monotonic increase of the system time.

When Oracle Clusterware starts, if CTSS is running in active mode and the time discrepancy is outside the stepping limit (the limit is 24 hours), then CTSS generates

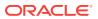

an alert in the alert log, exits, and Oracle Clusterware startup fails. You must manually adjust the time of the nodes joining the cluster to synchronize with the cluster, after which Oracle Clusterware can start and CTSS can manage the time for the nodes.

When performing slew time synchronization, CTSS never runs time backward to synchronize with the reference clock. CTSS periodically writes alerts to the alert log containing information about how often it adjusts time on nodes to keep them synchronized with the reference clock.

CTSS writes entries to the Oracle Clusterware alert log and syslog when it:

- Detects a time change
- Detects significant time difference from the reference node
- The mode switches from observer to active or vice versa

Having CTSS running to synchronize time in a cluster facilitates troubleshooting Oracle Clusterware problems, because you will not have to factor in a time offset for a sequence of events on different nodes.

# Activating and Deactivating Cluster Time Management

You can activate CTSS to assume time management services for your cluster. You can also deactivate it if you want to use a different cluster time synchronization service.

To activate CTSS in your cluster, you must stop and deconfigure the vendor time synchronization service on *all* nodes in the cluster. CTSS detects when this happens and assumes time management for the cluster.

For example, to deconfigure NTP, you must remove or rename the etc/ntp.conf file.

Similarly, to deactivate CTSS in your cluster:

- **1.** Configure the vendor time synchronization service on *all* nodes in the cluster. CTSS detects this change and reverts back to observer mode.
- 2. Use the crsctl check ctss command to ensure that CTSS is operating in observer mode.
- 3. Start the vendor time synchronization service on *all* nodes in the cluster.
- **4.** Use the cluvfy comp clocksync -n all command to verify that the vendor time synchronization service is operating.

#### **Related Topics**

- Oracle Grid Infrastructure Installation and Upgrade Guide
- crsctl check ctss
- cluvfy comp clocksync

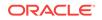

# 2 Oracle Clusterware Configuration and Administration

Configuring and administering Oracle Clusterware and its various components involves managing applications and databases, and networking within a cluster.

You can choose from one of two methods of configuring and administering clusters. You can use the traditional, administrator-managed approach, where you administer cluster resources and workloads manually, or you can invoke varying degrees of automated administration using a policy-managed approach.

Administrator-managed clusters requires that you manually configure how the cluster resources are deployed and where the workload is managed. Typically, this means that must configure which database instances run on what cluster nodes, by preference, and where those instances will restart in case of failures. By configuring where the database instances reside, You configure the workloads across the cluster.

With policy-managed clusters, you configure the workloads to run in server pools, for which you configure policy sets to direct how those workloads are managed in each server pool. You manage the server pools and policy sets, leaving the details of the database instance location and workload placement to the policies they have instituted. In using this approach, you have the additional option of further automating the management of the cluster by using Oracle Quality of Service Management (Oracle QoS Management).

# **Role-Separated Management**

Role-separated management is an approach to managing cluster resources and workloads in a coordinated fashion in order to reduce the risks of resource conflicts and shortages.

Role-separated management uses operating system security and role definitions, and Oracle Clusterware access permissions to separate resource and workload management according to the user's role. This is particularly important for those working in consolidated environments, where there is likely to be competition for computing resources, and a degree of isolation is required for resource consumers and management of those resources. By default, this feature is not implemented during installation.

Configuring role-separated management consists of establishing the operating system users and groups that will administer the cluster resources (such as databases), according to the roles intended, adding the permissions on the cluster resources and server pools through access control lists (ACLs), as necessary. In addition, Oracle Automatic Storage Management (Oracle ASM) provides the capability to extend these role-separation constructs to the storage management functions.

Role-separated management principles apply equally to administrator-managed and policy-managed systems. In the case of administrator-managed, you configure the cluster resources and roles to manage them at the node level, while for policy-

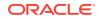

managed systems you configure the cluster resources and roles to manage them in the server pools.

Role-separated management in Oracle Clusterware no longer depends on a cluster administrator (although Oracle maintains backward compatibility). By default, the user that installed Oracle Clusterware in the Oracle Grid Infrastructure home (Grid home) and root are *permanent* cluster administrators. Primary group privileges (oinstall, by default) enable database administrators to create databases in newly created server pools using the Database Configuration Assistant (DBCA), but do not enable role separation.

#### Note:

Oracle recommends that you enable role separation before you create the first server pool in the cluster. Create and manage server pools using configuration policies and a respective policy set. Access permissions are stored for each server pool in the ACL attribute, described in Table 3-1.

#### **Related Topics**

Overview of Cluster Configuration Policies and the Policy Set

A cluster configuration policy is a document that contains exactly one definition for each server pool managed by the cluster configuration policy set. A cluster configuration policy set is a document that defines the names of all server pools configured for the cluster and definitions for all policies.

# Managing Cluster Administrators

You use an access control list (ACL) to define administrators for the cluster.

The ability to create server pools in a cluster is limited to the cluster administrators. In prior releases, by default, every registered operating system user was considered a cluster administrator and, if necessary, the default could be changed using crsctl add | delete crs administrator commands. The use of these commands, however, is deprecated in this release and, instead, you should use the ACL of the policy set to control the ability to create server pools.

As a rule, to have permission to create a server pool or cluster resource, the operating system user or an operating system group of which the user is a member must have the read, write, and execute permissions set in the ACL attribute.

# Configuring Role Separation

Role separation is the determination of the roles that are needed, the resources and server pools that they will administer, and what their access privileges should be. After you determine these, you then create or modify the operating system user accounts for group privileges (such as <code>oinstall or grid</code>), using the ACLs and the CRSCTL utility.

The most basic case is to create two operating system users as part of the <code>oinstall</code> group, then create the cluster, and two server pools. For each server pool, assign one of the operating system users to administer that server pool and exclude anyone else from all but read access to that server pool.

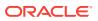

This requires careful planning, and disciplined, detail-oriented execution, but you can modify the configuration after implementation, to correct mistakes or make adjustments over time.

### Note:

You cannot apply role separation techniques to ora.\* resources (Oracle RAC database resources). You can only apply these techniques to server pools and user-defined cluster resources and types.

You create the server pools or resources under the root or grid accounts. For the designated operating system users to administer these server pools or resources, they must then be given the correct permissions, enabling them to fulfill their roles.

Use the crsctl setperm command to configure horizontal role separation using ACLs that are assigned to server pools, resources, or both. The CRSCTL utility is located in the path *Grid\_home/bin*, where *Grid\_home* is the Oracle Grid Infrastructure for a cluster home.

The command uses the following syntax, where the access control (ACL) string is indicated by italics:

```
crsctl setperm {resource | type | serverpool} name {-u acl_string |
-x acl_string | -o user_name | -g group_name}
```

The flag options are:

- -u: Update the entity ACL
- -x: Delete the entity ACL
- -o: Change the entity owner
- -g: Change the entity primary group

The ACL strings are:

```
{user:user_name[:readPermwritePermexecPerm] |
   group:group_name[:readPermwritePermexecPerm] |
   other[::readPermwritePermexecPerm] }
```

In the preceding syntax example:

- user: Designates the user ACL (access permissions granted to the designated user)
- group: Designates the group ACL (permissions granted to the designated group members)
- other: Designates the other ACL (access granted to users or groups not granted particular access permissions)
- readperm: Location of the read permission (r grants permission and "-" forbids permission)
- *writeperm*: Location of the write permission (*w* grants permission and "-" forbids permission)
- execperm: Location of the execute permission (x grants permission, and "-" forbids permission)

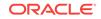

For example, to set permissions on a server pool called psft for the group personnel, where the administrative user has read/write/execute privileges, the members of the personnel group have read/write privileges, and users outside of the group are granted no access, enter the following command as the root user:

```
# crsctl setperm serverpool psft -u user:personadmin:rwx,group:personnel:rw-,
    other::---
```

For cluster resources, to set permissions on an application (resource) called MyProgram (administered by Maynard) for the group crsadmin, where the administrative user has read, write, and execute privileges, the members of the crsadmin group have read and execute privileges, and users outside of the group are granted only read access (for status and configuration checks), enter the following command as whichever user originally created the resource (root or grid owner):

```
# crsctl setperm resource MyProgram -u user:Maynard:r-
x,group:crsadmin:rw-,other:---:r--
```

#### **Related Topics**

Oracle Clusterware Resource Reference

# Configuring Oracle Grid Infrastructure Using Grid Setup Wizard

Using the Configuration Wizard, you can configure a new Oracle Grid Infrastructure on one or more nodes, or configure an upgraded Oracle Grid Infrastructure. You can also run the Grid Setup Wizard in silent mode.

After performing a software-only installation of the Oracle Grid Infrastructure, you can configure the software using Grid Setup Wizard. This Wizard performs various validations of the Grid home and inputs before and after you run through the wizard.

#### Note:

- Before running the Grid Setup Wizard, ensure that the Oracle Grid Infrastructure home is current, with all necessary patches applied.
- To launch the Grid Setup Wizard in the subsequent procedures:

On Linux and UNIX, run the following command:

Oracle\_home/gridSetup.sh

On Windows, run the following command:

Oracle\_home\gridSetup.bat

# Configuring a Single Node

You can configure a single node by using the Configuration Wizard.

To configure a single node:

1. Start the Configuration Wizard, as follows:

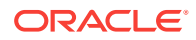

\$ Oracle\_home/gridSetup.sh

- 2. On the Select Installation Option page, select **Configure Oracle Grid** Infrastructure for a Cluster.
- **3.** On the Cluster Node Information page, select only the local node and corresponding VIP name.
- 4. Continue adding your information on the remaining wizard pages.
- 5. Review your inputs on the Summary page and click Finish.
- 6. Run the root.sh script as instructed by the Configuration Wizard.

# **Configuring Multiple Nodes**

You can use the Configuration Wizard to configure multiple nodes in a cluster.

It is not necessary that Oracle Grid Infrastructure software be installed on nodes you want to configure using the Configuration Wizard.

### Note:

Before you launch the Configuration Wizard, ensure the following:

While software is not required to be installed on all nodes, if it is installed, then the software must be installed in the same *Grid\_home* path and be at the identical level on all the nodes.

To use the Configuration Wizard to configure multiple nodes:

1. Start the Configuration Wizard, as follows:

\$ Oracle\_home/gridSetup.sh

- 2. On the Select Installation Option page, select **Configure Oracle Grid** Infrastructure for a Cluster.
- On the Cluster Node Information page, select the nodes you want to configure and their corresponding VIP names. The Configuration Wizard validates the nodes you select to ensure that they are ready.
- 4. Continue adding your information on the remaining wizard pages.
- 5. Review your inputs on the Summary page and click Finish.
- 6. Run the root.sh script as instructed by the Configuration Wizard.

# Upgrading Oracle Grid Infrastructure

You use the Grid Setup Wizard to upgrade a cluster's Oracle Grid Infrastructure.

To use upgrade Oracle Grid Infrastructure for a cluster:

1. Start the Grid Setup Wizard:

\$ Oracle\_home/gridSetup.sh

2. On the Select Installation Option page, select Upgrade Oracle Grid Infrastructure.

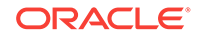

- 3. On the Oracle Grid Infrastructure Node Selection page, review the nodes you want to upgrade. Additionally, you can choose not to upgrade nodes that are down.
- 4. Continue adding your information on the remaining wizard pages.
- 5. Review your inputs on the Summary page and click Finish.
- 6. Run the rootupgrade.sh script as instructed by the Configuration Wizard.

#### **Related Topics**

Oracle Database Installation Guide

#### See Also:

*Oracle Database Installation Guide* for your platform for Oracle Restart procedures

# Running the Configuration Wizard in Silent Mode

You can run the Configuration Wizard in silent mode by specifying the —silent parameter.

To use the Configuration Wizard in silent mode to configure or upgrade nodes:

1. Start the Configuration Wizard from the command line, as follows:

\$ \$ORACLE\_HOME/gridSetup.sh -silent -responseFile file\_name

The Configuration Wizard validates the response file and proceeds with the configuration. If any of the inputs in the response file are found to be invalid, then the Configuration Wizard displays an error and exits.

2. Run the root and Grid\_home/gridSetup -executeConfigTools scripts as prompted.

# Server Weight-Based Node Eviction

You can configure the Oracle Clusterware failure recovery mechanism to choose which cluster nodes to terminate or evict in the event of a private network (cluster interconnect) failure.

In a split-brain situation, where a cluster experiences a network split, partitioning the cluster into disjoint cohorts, Oracle Clusterware applies certain rules to select the surviving cohort, potentially evicting a node that is running a critical, singleton resource.

You can affect the outcome of these decisions by adding value to a database instance or node so that, when Oracle Clusterware must decide whether to evict or terminate, it will consider these factors and attempt to ensure that all critical components remain available. You can configure weighting functions to add weight to critical components in your cluster, giving Oracle Clusterware added input when deciding which nodes to evict when resolving a split-brain situation.

You may want to ensure that specific nodes survive the tie-breaking process, perhaps because of certain hardware characteristics, or that certain resources survive, perhaps

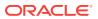

because of particular databases or services. You can assign weight to particular nodes, resources, or services, based on the following criteria:

- You can assign weight only to administrator-managed nodes.
- You can assign weight to servers or applications that are registered Oracle Clusterware resources.

Weight contributes to importance of the component and influences the choice that Oracle Clusterware makes when managing a split-brain situation. With other critical factors being equal between the various cohorts, Oracle Clusterware chooses the heaviest cohort to survive.

You can assign weight to various components, as follows:

- To assign weight to database instances or services, you use the <code>-css\_critical yes</code> parameter with the <code>srvctl add database Or srvctl add service Commands when</code> adding a database instance or service. You can also use the parameter with the <code>srvctl modify database and srvctl modify service Commands.</code>
- To assign weight to non *ora*.\* resources, use the -attr "CSS\_CRITICAL=yes" parameter with the crsctl add resource and crsctl modify resource commands when you are adding or modifying resources.
- To assign weight to a server, use the -css\_critical yes parameter with the crsctl set server command.

#### Note:

- You must restart the Oracle Clusterware stack on the node for the values to take effect. This does not apply to resources where the changes take effect without having to restart the resource.
- If you change the environment from administrator managed to policy managed, or a mixture of the two, any weight that you have assigned is stored, but is not considered, meaning that it will no longer apply or be considered unless and until you reconfigure the cluster back to being administrator managed.

# Overview of Oracle Database Quality of Service Management

Oracle Database Quality of Service Management (Oracle Database QoS Management) is an automated, policy-based product that monitors the workload requests for an entire system.

Oracle Database QoS Management manages the resources that are shared across applications, and adjusts the system configuration to keep the applications running at the performance levels needed by your business. Oracle Database QoS Management responds gracefully to changes in system configuration and demand, thus avoiding additional oscillations in the performance levels of your applications.

Oracle Database QoS Management monitors and manages Oracle RAC database workload performance objectives by identifying bottlenecked resources impacting

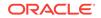

these objectives, and both recommending and taking actions to restore performance. Administrator-managed deployments bind database instances to nodes but policymanaged deployments do not, so the Oracle Database QoS Management server pool size resource control is only available for the latter. All other resource management controls are available for both deployments.

Oracle Database QoS Management supports administrator-managed Oracle RAC and Oracle RAC One Node databases with its Measure-Only, Monitor, and Management modes. This enables schema consolidation support within an administrator-managed Oracle RAC database by adjusting the CPU shares of performance classes running in the database. Additionally, database consolidation is supported by adjusting CPU counts for databases hosted on the same physical servers.

Because administrator-managed databases do not run in server pools, the ability to expand or shrink the number of instances by changing the server pool size that is supported in policy-managed database deployments is not available for administrator-managed databases. This new deployment support is integrated into the Oracle QoS Management pages in Oracle Enterprise Manager Cloud Control.

#### **Related Topics**

Oracle Database Quality of Service Management User's Guide

# **Overview of Grid Naming Service**

Oracle Clusterware uses Grid Naming Service (GNS) for address resolution in a single-cluster or multi-cluster environment. You can configure your clusters with a single, primary GNS instance, and you can also configure one or more secondary GNS instances with different roles to provide high availability address lookup and other services to clients.

- Network Administration Tasks for GNS and GNS Virtual IP Address
- Understanding Grid Naming Service Configuration Options

# Network Administration Tasks for GNS and GNS Virtual IP Address

To implement GNS, your network administrator must configure the DNS to set up a domain for the cluster, and delegate resolution of that domain to the GNS VIP. You can use a separate domain, or you can create a subdomain of an existing domain for the cluster.

GNS distinguishes between nodes by using cluster names and individual node identifiers as part of the host name for that cluster node, so that cluster node 123 in cluster A is distinguishable from cluster node 123 in cluster B.

However, if you configure host names manually, then the subdomain you delegate to GNS should have no subdomains. For example, if you delegate the subdomain <code>mydomain.example.com</code> to GNS for resolution, then there should be no <code>other.mydomain.example.com</code> domains. Oracle recommends that you delegate a subdomain to GNS that is used by GNS exclusively.

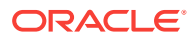

#### Note:

You can use GNS without DNS delegation in configurations where static addressing is being done, such as in Oracle Flex ASM or Oracle Flex Clusters. However, GNS requires a domain be delegated to it if addresses are assigned using DHCP.

**Example 2-1** shows DNS entries required to delegate a domain called myclustergns.example.com to a GNS VIP address 10.9.8.7.

The GNS daemon and the GNS VIP run on one node in the server cluster. The GNS daemon listens on the GNS VIP using port 53 for DNS requests. Oracle Clusterware manages the GNS daemon and the GNS VIP to ensure that they are always available. If the server on which the GNS daemon is running fails, then Oracle Clusterware fails over the GNS daemon and the GNS VIP to a surviving cluster member node. If the cluster is an Oracle Flex Cluster configuration, then Oracle Clusterware fails over the GNS daemon and the GNS VIP to a Hub Node.

#### Note:

Oracle Clusterware does not fail over GNS addresses to different clusters. Failovers occur only to members of the same cluster.

#### Example 2-1 DNS Entries

```
# Delegate to gns on mycluster
mycluster.example.com NS myclustergns.example.com
#Let the world know to go to the GNS vip
myclustergns.example.com. 10.9.8.7
```

#### **Related Topics**

- Oracle Grid Infrastructure Installation and Upgrade Guide
- Oracle Flex Clusters
   An Oracle Flex Cluster scales Oracle Clusterware to large numbers of nodes.

# Understanding Grid Naming Service Configuration Options

GNS can run in either *automatic* or *standard* cluster address configuration mode. Automatic configuration uses either the Dynamic Host Configuration Protocol (DHCP) for IPv4 addresses or the Stateless Address Autoconfiguration Protocol (autoconfig) (RFC 2462 and RFC 4862) for IPv6 addresses.

This section includes the following topics:

- Highly-Available Grid Naming Service
- Automatic Configuration Option for Addresses
- Static Configuration Option for Addresses
- Shared GNS Option for Addresses

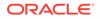

# Highly-Available Grid Naming Service

Highly-available GNS consists of one primary GNS instance and zero or more secondary GNS instances.

The primary GNS instance services all updates from the clients, while both the primary and the secondary GNS instances process the lookup queries. Additionally, the secondary GNS instances act as backup for the primary GNS instance. Secondary GNS instances can be promoted to the primary role whenever an existing primary GNS instance fails or is removed by the cluster administrator.

Further, highly-available GNS provides fault tolerance by taking data backup on secondary GNS instance using zone transfer. Secondary GNS instances get a copy of data from the primary GNS instance during installation. Thereafter, any update on the primary GNS instance gets replicated to the secondary GNS instances.

The primary GNS instance manages zone data and holds all records on the delegated domain. It stores the zone data and its change history in the Oracle Cluster Registry (OCR). Updating the zone data on a secondary GNS instance involves a zone transfer, which can be one of two methods:

- Full zone transfer: The primary GNS instance replicates all zone data to the secondary GNS instances.
- Incremental zone transfer: The primary GNS instance only replicates the changed data to secondary GNS instances. GNS uses this transfer mechanism for the following scenarios:
  - When there is an update to the zone data in the primary GNS instance, the instance notifies the secondary instances to initiate a data transfer. The secondary GNS instances will ask for a data transfer only if the serial number of the data in OCR of the primary GNS instance is greater than that of the data of the secondary GNS instances.
  - When the refresh time of a secondary GNS instance expires, the instance sends a query containing its data serial number to the primary GNS instance.
     If the serial number of the secondary GNS instance is less than that of the primary GNS instance, then GNS initiates a zone transfer.

## Note:

Refresh time must be long enough to reduce the load on the primary GNS instance so that answering a secondary GNS instance does not prevent the primary instance from being able to function. Default refresh time is one hour but the cluster administrator can change this value based on cluster size.

You must configure a primary GNS instance before you configure any secondary. Once you successfully configure a primary GNS instance, you export client data for clients and secondary GNS instances. You provide exported client data when you configure secondary GNS instances. All secondary GNS instances register themselves with the primary GNS instance and get a copy of zone data. Secondary GNS instances contact the primary GNS instance for data updates using the zone transfer mechanism, when either the refresh time of the secondary GNS instance expires or in response to a notification.

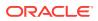

#### **Related Topics**

- Configuring Highly-Available GNS Configuring highly-available GNS involves configuring primary and secondary GNS instances. You can configure GNS during installation of Oracle Clusterware using Oracle Universal Installer but you can only configure highly-available GNS after you install Oracle Clusterware because you can only configure a secondary GNS instance after you install Oracle Clusterware.
- Removing Primary and Secondary GNS Instances You can remove primary and secondary GNS instances from a cluster.

# Automatic Configuration Option for Addresses

With automatic configurations, a DNS administrator delegates a domain on the DNS to be resolved through the GNS subdomain. During installation, Oracle Universal Installer assigns names for each cluster member node interface designated for Oracle Grid Infrastructure use during installation or configuration. SCANs and all other cluster names and addresses are resolved within the cluster, rather than on the DNS.

Automatic configuration occurs in one of the following ways:

- For IPv4 addresses, Oracle Clusterware assigns unique identifiers for each cluster member node interface allocated for Oracle Grid Infrastructure, and generates names using these identifiers within the subdomain delegated to GNS. A DHCP server assigns addresses to these interfaces, and GNS maintains address and name associations with the IPv4 addresses leased from the IPv4 DHCP pool.
- For IPv6 addresses, Oracle Clusterware automatically generates addresses with autoconfig.

## Static Configuration Option for Addresses

With static configurations, no subdomain is delegated. A DNS administrator configures the GNS VIP to resolve to a name and address configured on the DNS, and a DNS administrator configures a SCAN name to resolve to three static addresses for the cluster.

A DNS administrator also configures a static public IP name and address, and virtual IP name and address for each cluster member node. A DNS administrator must also configure new public and virtual IP names and addresses for each node added to the cluster. All names and addresses are resolved by DNS.

GNS without subdomain delegation using static VIP addresses and SCANs enables Oracle Flex Cluster and CloudFS features that require name resolution information within the cluster. However, any node additions or changes must be carried out as manual administration tasks.

# Shared GNS Option for Addresses

With dynamic configurations, you can configure GNS to provide name resolution for one cluster, or to advertise resolution for multiple clusters, so that a single GNS instance can perform name resolution for multiple registered clusters. This option is called shared GNS.

Shared GNS provides the same services as standard GNS, and appears the same to clients receiving name resolution. The difference is that the GNS daemon running on

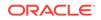

one cluster is configured to provide name resolution for all clusters in domains that are delegated to GNS for resolution, and GNS can be centrally managed using SRVCTL commands. You can use shared GNS configuration to minimize network administration tasks across the enterprise for Oracle Grid Infrastructure clusters.

You cannot use the static address configuration option for a cluster providing shared GNS to resolve addresses in a multi-cluster environment. Shared GNS requires automatic address configuration, either through addresses assigned by DHCP, or by IPv6 stateless address autoconfiguration.

Note: All of the node names in a set of clusters served by GNS must be unique.

Oracle Universal Installer enables you to configure static addresses with GNS for shared GNS clients or servers, with GNS used for discovery.

# Administering Grid Naming Service

Use SRVCTL to administer Grid Naming Service (GNS) in both single-cluster and multi-cluster environments.

Note:

The GNS server and client must run on computers using the same operating system and processor architecture. Oracle does not support running GNS on computers with different operating systems, processor architectures, or both.

This section includes the following topics:

- Configuring Highly-Available GNS
- Removing Primary and Secondary GNS Instances
- Starting and Stopping GNS with SRVCTL
- Converting Clusters to GNS Server or GNS Client Clusters
- Moving GNS to Another Cluster
- Changing the GNS Subdomain when Moving from IPv4 to IPv6 Network
- Rolling Conversion from DNS to GNS Cluster Name Resolution

# Configuring Highly-Available GNS

Configuring highly-available GNS involves configuring primary and secondary GNS instances. You can configure GNS during installation of Oracle Clusterware using Oracle Universal Installer but you can only configure highly-available GNS after you

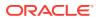

install Oracle Clusterware because you can only configure a secondary GNS instance after you install Oracle Clusterware.

Highly-available GNS provides the ability to run multiple GNS instances in multi-cluster environment with different roles. There will be one primary GNS instance and zero or more secondary instances. The primary instance manages update and resolution operations. However, the secondary instance only manages resolution operations. If you choose to use secondary GNS instances, then you must first configure a primary GNS instance or change the existing GNS in a shared GNS environment to a primary GNS instance.

1. As the cluster administrator, configure the primary GNS instance on any node in an existing cluster, as follows:

# srvctl add gns -vip gns\_vip -domain gns\_subdomain

2. Start the primary GNS instance, as follows:

# srvctl start gns

There can be only one primary GNS instance in a multi-cluster environment. If GNS detects more than one primary GNS instance, then it will abort the start command. You can then configure this instance as a secondary GNS instance, as described in step 5.

3. Create client data for the secondary GNS instances, as follows

# srvctl export gns -clientdata file\_name -role secondary

GNS stores this zone data information in OCR and updates secondary GNS instances once they are configured.

- Copy the client data file you created in the preceding step to the secondary GNS instance.
- 5. Configure the secondary GNS instance, as follows:

# srvctl add gns -vip gns\_vip -clientdata file\_name

6. Start the secondary GNS instance, as follows:

# srvctl start gns

Once you successfully configure and start a secondary GNS instance, it queries the primary GNS instance for the zone data.

# Removing Primary and Secondary GNS Instances

You can remove primary and secondary GNS instances from a cluster.

You cannot remove a primary GNS instance until you configure another primary GNS instance. If you remove a primary GNS instance before you have another one to replace it, then GNS will not function.

As the cluster administrator, select a secondary GNS instance and promote it to primary, as follows:

# srvctl modify gns -role primary

**1.** Depending on whether you are removing a primary or secondary GNS instance, stop the instance, as follows:

# srvctl stop gns

ORACLE

2. Remove the instance, as follows:

# srvctl remove gns

#### Note:

A DNS administrator can delete the instance's name server and A/AAAA record entries from the DNS zone data, so that the client will not attempt to query an instance which is no longer available.

# Starting and Stopping GNS with SRVCTL

You use the srvctl command to start and stop GNS.

Start and stop GNS on the server cluster by running the following commands as root, respectively:

```
# srvctl start gns
# srvctl stop gns
```

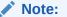

You cannot start or stop GNS on a client cluster.

# Converting Clusters to GNS Server or GNS Client Clusters

You can convert clusters that are not running GNS into GNS server or client clusters, and you can change GNS cluster type configurations for server and client clusters.

This section includes the following cluster conversion scenarios:

- Converting a Non-GNS Cluster to a GNS Server Cluster
- Converting a Non-GNS Cluster to a Client Cluster
- Converting a Single Cluster Running GNS to a Server Cluster
- Converting a Single Cluster Running GNS to be a GNS Client Cluster

## Converting a Non-GNS Cluster to a GNS Server Cluster

You can use the srvctl commandto convert a cluster that is not running GNS to a GNS server cluster.

 Add GNS to the cluster by running the following command as root, providing a valid IP address and a domain:

# srvctl add gns -vip IP\_address -domain domain

2. Start the GNS instance:

```
# srvctl start gns -node node_name
```

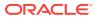

Note:

- Specifying a domain is *not* required when adding a GNS VIP.
- The IP address you specify cannot currently be used by another GNS instance.
- The configured cluster must have DNS delegation for it to be a GNS server cluster.

# Converting a Non-GNS Cluster to a Client Cluster

To convert a cluster that is not running GNS to a client cluster, you must import the credentials file from the server cluster.

Convert a cluster that is not running GNS to a GNS client cluster, as follows:

**1.** Run the following command in the server cluster to export the GNS instance client data configuration to a file:

\$ srvctl export gns -clientdata path\_to\_file -role client

You must specify the fully-qualified path to the file.

Note:

You can use the GNS configuration Client Data file you generate with Oracle Universal Installer as an input file for creating shared GNS clients.

2. Import the file you created in the preceding step on a node in the cluster to make that cluster a client cluster by running the following command, as root:

# srvctl add gns -clientdata path\_to\_file

#### Note:

You must copy the file containing the GNS data from the server cluster to a node in the cluster where you run this command.

3. Change the SCAN name, as follows:

\$ srvctl modify scan -scanname scan\_name.client\_cluster\_name.server\_GNS\_subdomain

Converting a Single Cluster Running GNS to a Server Cluster

You do not need to do anything to convert a single cluster running GNS to be a GNS server cluster. It is automatically considered to be a server cluster when a client cluster is added.

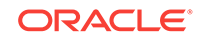

# Converting a Single Cluster Running GNS to be a GNS Client Cluster

You can use the srvctl command to convert a single cluster running GNS to GNC client cluster. Because it is necessary to stay connected to the current GNS during this conversion process, the procedure is more involved than that of converting a single cluster to a server cluster.

To convert a single cluster running GNS to a GNS client cluster:

1. Run the following command in the server cluster to export the GNS client information to a file:

\$ srvctl export gns -clientdata path\_to\_client\_data\_file

You must specify the fully-qualified path to the file.

2. Stop GNS on the cluster you want to convert to a client cluster.

# srvctl stop gns

#### Note:

While the conversion is in progress, name resolution using GNS will be unavailable.

3. Run the following command in the server cluster to export the GNS instance:

```
$ srvctl export gns -instance path_to_file
```

You must specify the fully-qualified path to the file.

4. Run the following command as root in the server cluster to import the GNS instance file:

```
# srvctl import gns -instance path_to_file
```

You must specify the fully-qualified path to the file.

5. Run the following command as root on the node where you imported the GNS instance file to start the GNS instance:

# srvctl start gns

By not specifying the name of the node on which you want to start the GNS instance, the instance will start on a random node.

6. Remove GNS from the GNS client cluster using the following command:

```
# srvctl remove gns
```

7. Make the former cluster a client cluster, as follows:

```
# srvctl add gns -clientdata path_to_client_data_file
```

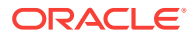

Note:

You must copy the file containing the GNS data from the server cluster to a node in the cluster where you run this command.

8. Modify the SCAN in the GNS client cluster to use the GNS subdomain qualified with the client cluster name, as follows:

\$ srvctl modify scan -scanname scan\_name.gns\_domain

In the preceding command, gns\_domain is in the form client\_cluster\_name.server GNS subdomain

# Moving GNS to Another Cluster

If it becomes necessary to make another cluster the GNS server cluster, either because a cluster failure, or because of an administration plan, then you can move GNS to another cluster with the srvctl command.

## Note:

This procedure requires server cluster and client cluster downtime. Additionally, you must import GNS client data from the new server cluster to any Oracle Flex ASM and Rapid Home Provisioning Servers and Clients.

To move GNS to another cluster:

1. Stop the GNS instance on the current server cluster.

# srvctl stop gns

2. Export the GNS instance configuration to a file.

# srvctl export gns -instance path\_to\_file

Specify the fully-qualified path to the file.

3. Remove the GNS configuration from the former server cluster.

# srvctl remove gns

4. Add GNS to the new cluster.

# srvctl add gns -domain domain\_name -vip vip\_name

Alternatively, you can specify an IP address for the VIP.

5. Configure the GNS instance in the new server cluster using the instance information stored in the file you created in step 2, by importing the file, as follows:

# srvctl import gns -instance path\_to\_file

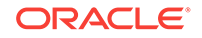

#### Note:

The file containing the GNS data from the former server cluster must reside on the node in the cluster where you run the srvctl import gns command.

6. Start the GNS instance in the new server cluster.

```
# srvctl start gns
```

# Replacing the GNS VIP Address

(Optional) Enter contextual information here, including the purpose of the task.

(Optional) Enter task prerequisites here.

- (Required) Enter text of first step here.
   (Optional) Enter the result of the step here.
- 2. (Required) Enter text of second step here.

(Optional) Enter the result of the step here.

(Optional) Enter the result of the procedure here.

# Changing the GNS Subdomain when Moving from IPv4 to IPv6 Network

When you move from an IPv4 network to an IPv6 network, you must change the GNS subdomain.

To change the GNS subdomain, you must add an IPv6 network, update the GNS domain, and update the SCAN, as follows:

1. Add an IPv6 subnet using the srvctl modify network command, as follows:

```
$ srvctl modify network -subnet ipv6_subnet/ipv6_prefix_length[/interface] -
nettype autoconfig
```

2. Update the GNS domain, as follows:

```
$ srvctl stop gns -force
$ srvctl stop scan -force
$ srvctl remove gns -force
$ srvctl add gns -vip gns_vip -domain gns_subdomain
$ srvctl start gns
```

3. Update the SCAN name with a new domain, as follows:

```
$ srvctl remove scan -force
$ srvctl add scan -scanname new_domain
$ srvctl start scan
```

 Convert the network IP type from IPv4 to both IPv4 DHCP and IPv6 autoconfig, as follows:

\$ srvctl modify network -iptype both

**5.** Transition the network from using both protocols to using only IPv6 autoconfig, as follows:

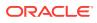

\$ srvctl modify network -iptype ipv6

(Optional) Enter the result of the procedure here.

# Rolling Conversion from DNS to GNS Cluster Name Resolution

You can convert Oracle Grid Infrastructure cluster networks using DNS for name resolution to cluster networks using Grid Naming Service (GNS) obtaining name resolution through GNS.

Use the following procedure to convert from a standard DNS name resolution network to a GNS name resolution network, with no downtime:

 Log in as the Grid user (grid), and use the following Cluster Verification Utility to check the status for moving the cluster to GNS, where *nodelist* is a commadelimited list of cluster member nodes:

\$ cluvfy stage -pre crsinst -n nodelist

 As the Grid user, check the integrity of the GNS configuration using the following commands, where *domain* is the domain delegated to GNS for resolution, and *gns\_vip* is the GNS VIP:

\$ cluvfy comp gns -precrsinst -domain domain -vip gns\_vip

3. Log in as root, and use the following SRVCTL command to configure the GNS resource, where *domain\_name* is the domain that your network administrator has configured your DNS to delegate for resolution to GNS, and *ip\_address* is the IP address on which GNS listens for DNS requests:

# srvctl add gns -domain domain\_name -vip ip\_address

4. Use the following command to start GNS:

# srvctl start gns

GNS starts and registers VIP and SCAN names.

5. As root, use the following command to change the network CRS resource to support a mixed mode of static and DHCP network addresses:

# srvctl modify network -nettype MIXED

The necessary VIP addresses are obtained from the DHCP server, and brought up.

6. As the Grid user, enter the following command to ensure that Oracle Clusterware is using the new GNS, dynamic addresses, and listener end points:

cluvfy stage -post crsinst -n all

 After the verification succeeds, change the remote endpoints that previously used the SCAN or VIPs resolved through the DNS to use the SCAN and VIPs resolved through GNS.

For each client using a SCAN, change the SCAN that the client uses so that the client uses the SCAN in the domain delegated to GNS.

For each client using VIP names, change the VIP name on each client so that they use the same server VIP name, but with the domain name in the domain delegated to GNS.

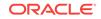

8. Enter the following command as root to update the system with the SCAN name in the GNS subdomain:

# srvctl modify scan -scanname scan\_name.gns\_domain

In the preceding command syntax, *gns\_domain* is the domain name you entered in step 3 of this procedure.

**9.** Disable the static addresses once all clients are using the dynamic addresses, as follows:

\$ srvctl modify network -nettype DHCP

#### **Related Topics**

Oracle Grid Infrastructure Installation and Upgrade Guide

# Node Failure Isolation

Failure isolation is a process by which a failed node is isolated from the rest of the cluster to prevent the failed node from corrupting data.

When a node fails, isolating it involves an external mechanism capable of restarting a problem node without cooperation either from Oracle Clusterware or from the operating system running on that node. To provide this capability, Oracle Clusterware 12*c* supports the Intelligent Platform Management Interface specification (IPMI) (also known as Baseboard Management Controller (BMC)), an industry-standard management protocol.

Typically, you configure failure isolation using IPMI during Oracle Grid Infrastructure installation, when you are provided with the option of configuring IPMI from the Failure Isolation Support screen. If you do not configure IPMI during installation, then you can configure it after installation using the Oracle Clusterware Control utility (CRSCTL), as described in a subsequent sectioin.

To use IPMI for failure isolation, each cluster member node must be equipped with an IPMI device running firmware compatible with IPMI version 1.5, which supports IPMI over a local area network (LAN). During database operation, failure isolation is accomplished by communication from the evicting Cluster Synchronization Services daemon to the failed node's IPMI device over the LAN. The IPMI-over-LAN protocol is carried over an authenticated session protected by a user name and password, which are obtained from the administrator during installation.

To support dynamic IP address assignment for IPMI using DHCP, the Cluster Synchronization Services daemon requires direct communication with the local IPMI device during Cluster Synchronization Services startup to obtain the IP address of the IPMI device. (This is not true for HP-UX and Solaris platforms, however, which require that the IPMI device be assigned a static IP address.) This is accomplished using an IPMI probe command (OSD), which communicates with the IPMI device through an IPMI driver, which you must install on each cluster system.

If you assign a static IP address to the IPMI device, then the IPMI driver is not strictly required by the Cluster Synchronization Services daemon. The driver *is* required, however, to use <code>ipmitcol</code> or <code>ipmiutil</code> to configure the IPMI device but you can also do this with management consoles on some platforms.

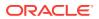

#### **Related Topics**

• Post-installation Configuration of IPMI-based Failure Isolation Using CRSCTL You use the crsctl command to configure IPMI-based failure isolation, after installing Oracle Clusterware. You can also use this command to modify or remove the IPMI configuration.

# Server Hardware Configuration for IPMI

You must first install and enable the IPMI driver, and configure the IPMI device, as described in the *Oracle Grid Infrastructure Installation and Upgrade Guide* for your platform.

#### **Related Topics**

Oracle Grid Infrastructure Installation and Upgrade Guide

# Post-installation Configuration of IPMI-based Failure Isolation Using CRSCTL

You use the crsctl command to configure IPMI-based failure isolation, after installing Oracle Clusterware. You can also use this command to modify or remove the IPMI configuration.

This is described in the following topics:

- IPMI Postinstallation Configuration with Oracle Clusterware
- Modifying IPMI Configuration Using CRSCTL
- Removing IPMI Configuration Using CRSCTL

## IPMI Post-installation Configuration with Oracle Clusterware

.After you install and enable the IPMI driver, configure the IPMI device, and complete the server configuration, you can use the CRSCTL command to complete IPMI configuration.

Before you started the installation, you installed and enabled the IPMI driver in the server operating system, and configured the IPMI hardware on each node (IP address mode, admin credentials, and so on), as described in *Oracle Grid Infrastructure Installation Guide*. When you install Oracle Clusterware, the installer collects the IPMI administrator user ID and password, and stores them in an Oracle Wallet in node-local storage, in OLR.

After you complete the server configuration, complete the following procedure on each cluster node to register IPMI administrators and passwords on the nodes.

### Note:

If IPMI is configured to obtain its IP address using DHCP, it may be necessary to reset IPMI or restart the node to cause it to obtain an address.

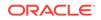

1. Start Oracle Clusterware, which allows it to obtain the current IP address from IPMI. This confirms the ability of the clusterware to communicate with IPMI, which is necessary at startup.

If Oracle Clusterware was running before IPMI was configured, you can shut Oracle Clusterware down and restart it. Alternatively, you can use the IPMI management utility to obtain the IPMI IP address and then use CRSCTL to store the IP address in OLR by running a command similar to the following:

crsctl set css ipmiaddr 192.168.10.45

2. Use CRSCTL to store the previously established user ID and password for the resident IPMI in OLR by running the crsctl set css ipmiadmin command, and supplying password at the prompt. For example:

```
crsctl set css ipmiadmin administrator_name
IPMI BMC password: password
```

This command validates the supplied credentials and fails if another cluster node cannot access the local IPMI using them.

After you complete hardware and operating system configuration, and register the IPMI administrator on Oracle Clusterware, IPMI-based failure isolation should be fully functional.

Before you start the installation, you install and enable the IPMI driver in the server operating system, and configure the IPMI hardware on each node (IP address mode, admin credentials, and so on), as described in *Oracle Grid Infrastructure Installation Guide*. When you install Oracle Clusterware, the installer collects the IPMI administrator user ID and password, and stores them in an Oracle Wallet in node-local storage, in OLR.

# Modifying IPMI Configuration Using CRSCTL

You may need to modify an existing IPMI-based failure isolation configuration to change IPMI passwords, or to configure IPMI for failure isolation in an existing installation. You use CRSCTL with the IPMI configuration tool appropriate to your platform to accomplish this.

For example, to change the administrator password for IPMI, you must first modify the IMPI configuration as described in *Oracle Grid Infrastructure Installation and Upgrade Guide*, and then use CRSCTL to change the password in OLR.

The configuration data needed by Oracle Clusterware for IPMI is kept in an Oracle Wallet in OCR. Because the configuration information is kept in a secure store, it must be written by the Oracle Clusterware installation owner account (the Grid user), so you must log in as that installation user.

Use the following procedure to modify an existing IPMI configuration:

1. Enter the crsctl set css ipmiadmin *administrator\_name* command. For example, with the user IPMIadm:

\$ crsctl set css ipmiadmin IPMIadm

Provide the administrator password. Oracle Clusterware stores the administrator name and password for the local IPMI in OLR.

After storing the new credentials, Oracle Clusterware can retrieve the new credentials and distribute them as required.

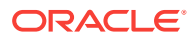

2. Enter the crsctl set css ipmiaddr bmc\_ip\_address command. For example:

\$ crsctl set css ipmiaddr 192.0.2.244

This command stores the new IPMI IP address of the local IPMI in OLR, After storing the IP address, Oracle Clusterware can retrieve the new configuration and distribute it as required.

3. Enter the crsctl get css ipmiaddr command. For example:

\$ crsctl get css ipmiaddr

This command retrieves the IP address for the local IPMI from OLR and displays it on the console.

 Remove the IPMI configuration information for the local IPMI from OLR and delete the registry entry, as follows:

\$ crsctl unset css ipmiconfig

#### **Related Topics**

- Oracle Grid Infrastructure Installation and Upgrade Guide
- Oracle RAC Environment CRSCTL Commands You can use the following commands only in an Oracle RAC environment.

# Removing IPMI Configuration Using CRSCTL

You can remove an IPMI configuration from a cluster using CRSCTL if you want to stop using IPMI completely or if IPMI was initially configured by someone other than the user that installed Oracle Clusterware.

If the latter is true, then Oracle Clusterware cannot access the IPMI configuration data and IPMI is not usable by the Oracle Clusterware software, and you must reconfigure IPMI as the user that installed Oracle Clusterware.

To completely remove IPMI, perform the following steps. To reconfigure IPMI as the user that installed Oracle Clusterware, perform steps 3 and 4, then repeat steps 2 and 3 in the previous section.

1. Disable the IPMI driver and eliminate the boot-time installation, as follows:

/sbin/modprobe -r

- 2. Disable IPMI-over-LAN for the local IPMI using either ipmitool or ipmiutil, to prevent access over the LAN or change the IPMI administrator user ID and password.
- 3. Ensure that Oracle Clusterware is running and then use CRSCTL to remove the IPMI configuration data from OLR by running the following command:

\$ crsctl unset css ipmiconfig

4. Restart Oracle Clusterware so that it runs without the IPMI configuration by running the following commands as root:

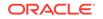

<sup>#</sup> crsctl stop crs
# crsctl start crs

#### **Related Topics**

- Modifying IPMI Configuration Using CRSCTL You may need to modify an existing IPMI-based failure isolation configuration to change IPMI passwords, or to configure IPMI for failure isolation in an existing installation. You use CRSCTL with the IPMI configuration tool appropriate to your platform to accomplish this.
- Oracle Grid Infrastructure Installation and Upgrade Guide

# Understanding Network Addresses on Manually Configured Networks

It is helpful to understand the concepts and requirements for network addresses on manually configured networks.

This section contains the following topics:

- Understanding Network Address Configuration Requirements
- Understanding SCAN Addresses and Client Service Connections
- SCAN Listeners and Service Registration Restriction With Valid Node Checking

# Understanding Network Address Configuration Requirements

An Oracle Clusterware configuration requires at least one public network interface and one private network interface.

- A public network interface connects users and application servers to access data on the database server.
- A private network interface is for internode communication and used exclusively by Oracle Clusterware.

You can configure a public network interface for either IPv4, IPv6, or both types of addresses on a given network. If you use redundant network interfaces (bonded or teamed interfaces), then be aware that Oracle does not support configuring one interface to support IPv4 addresses and the other to support IPv6 addresses. You must configure network interfaces of a redundant interface pair with the same IP protocol.

You can configure one or more private network interfaces, using either IPv4 or IPv6 addresses for all the network adapters. You cannot mix IPv4 and IPv6 addresses for any private network interfaces.

#### Note:

You can only use IPv6 for private networks in clusters using Oracle Clusterware 12c release 2 (12.2), or later.

All the nodes in the cluster must use the same IP protocol configuration. Either all the nodes use only IPv4, or all the nodes use only IPv6, or all the nodes use both IPv4 and IPv6. You cannot have some nodes in the cluster configured to support only IPv6 addresses, and other nodes in the cluster configured to support only IPv4 addresses.

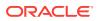

The VIP agent supports the generation of IPv6 addresses using the Stateless Address Autoconfiguration Protocol (RFC 2462), and advertises these addresses with GNS. Run the srvctl config network command to determine if DHCP or stateless address autoconfiguration is being used.

This section includes the following topics:

- About IPv6 Address Formats
- Name Resolution and the Network Resource Address Type

## About IPv6 Address Formats

Each node in an Oracle Grid Infrastructure cluster can support both IPv4 and IPv6 addresses on the same network. The preferred IPv6 address format is as follows, where each x represents a hexadecimal character:

xxxx:xxxx:xxxx:xxxx:xxxx:xxxx

The IPv6 address format is defined by RFC 2460 and Oracle Grid Infrastructure supports IPv6 addresses, as following:

• Global and site-local IPv6 addresses as defined by RFC 4193.

Note:

Link-local and site-local IPv6 addresses as defined in RFC 1884 *are not* supported.

- The leading zeros compressed in each field of the IP address.
- Empty fields collapsed and represented by a '::' separator. For example, you could write the IPv6 address 2001:0db8:0000:0000:0000:8a2e:0370:7334 as 2001:db8::8a2e:370:7334.
- The four lower order fields containing 8-bit pieces (standard IPv4 address format). For example 2001:db8:122:344::192.0.2.33.

## Name Resolution and the Network Resource Address Type

You can review the network configuration and control the network address type using the srvctl config network (to review the configuration) and srvctl modify network - iptype commands, respectively.

You can configure how addresses are acquired using the srvct1 modify network - nettype command. Set the value of the -nettype parameter to dhcp or static to control how IPv4 network addresses are acquired. Alternatively, set the value of the -nettype parameter to autoconfig or static to control how IPv6 addresses are generated.

The -nettype and -iptype parameters are not directly related but you can use -nettype dhcp with -iptype ipv4 and -nettype autoconfig with -iptype ipv6.

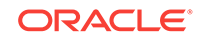

#### Note:

If a network is configured with both IPv4 and IPv6 subnets, then Oracle does not support both subnets having -nettype set to mixed.

Oracle does not support making transitions from IPv4 to IPv6 while <code>-nettype</code> is set to <code>mixed</code>. You must first finish the transition from <code>static</code> to <code>dhcp</code> before you add IPv6 into the subnet.

Similarly, Oracle does not support starting a transition to IPv4 from IPv6 while - nettype is set to mixed. You must first finish the transition from autoconfig to static before you add IPv4 into the subnet.

#### **Related Topics**

- Oracle Real Application Clusters Administration and Deployment Guide
- Network Address Configuration in a Cluster You can configure a network interface for either IPv4, IPv6, or both types of addresses on a given network.

# Understanding SCAN Addresses and Client Service Connections

Public network addresses are used to provide services to clients.

If your clients are connecting to the Single Client Access Name (SCAN) addresses, then you may need to change public and virtual IP addresses as you add or remove nodes from the cluster, but you do not need to update clients with new cluster addresses.

## Note:

You can edit the listener.ora file to make modifications to the Oracle Net listener parameters for SCAN and the node listener. For example, you can set TRACE\_LEVEL\_listener\_name. However, you cannot set protocol address parameters to define listening endpoints, because the listener agent dynamically manages them.

SCANs function like a cluster alias. However, SCANs are resolved on any node in the cluster, so unlike a VIP address for a node, clients connecting to the SCAN no longer require updated VIP addresses as nodes are added to or removed from the cluster. Because the SCAN addresses resolve to the cluster, rather than to a node address in the cluster, nodes can be added to or removed from the cluster without affecting the SCAN address configuration.

The SCAN is a fully qualified name (host name and domain) that is configured to resolve to all the addresses allocated for the SCAN. The SCAN resolves to all three addresses configured for the SCAN name on the DNS server, or resolves within the cluster in a GNS configuration. SCAN listeners can run on any node in the cluster. SCANs provide location independence for the databases, so that client configuration does not have to depend on which nodes run a particular database.

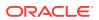

Oracle Database 11g release 2 (11.2), and later, instances only register with SCAN listeners as remote listeners. Upgraded databases register with SCAN listeners as remote listeners, and also continue to register with all node listeners.

### Note:

Because of the Oracle Clusterware installation requirement that you provide a SCAN name during installation, if you resolved at least one IP address using the server /etc/hosts file to bypass the installation requirement but you do not have the infrastructure required for SCAN, then, after the installation, you can ignore the SCAN and connect to the databases in the cluster using VIPs.

Oracle does not support removing the SCAN address.

#### **Related Topics**

• Oracle Database Net Services Reference

SCAN Listeners and Service Registration Restriction With Valid Node Checking

You can use valid node checking to specify the nodes and subnets from which the SCAN listener accepts registrations. You can specify the nodes and subnet information using SRVCTL. SRVCTL stores the node and subnet information in the SCAN listener resource profile. The SCAN listener agent reads that information from the resource profile and writes it to the listener.ora file.

For non-cluster (single-instance) databases, the local listener accepts service registrations only from database instances on the local node. Oracle RAC releases before Oracle RAC 11g release 2 (11.2) do not use SCAN listeners, and attempt to register their services with the local listener and the listeners defined by the REMOTE\_LISTENERS initialization parameter. To support service registration for these database instances, the default value of valid\_node\_check\_for\_registration\_alias for the local listener in Oracle RAC 12c is set to the value subNET, rather than to the local node. To change the valid node checking settings for the node listeners, edit the listener.ora file.

The SCAN listener is aware of the HTTP protocol so that it can redirect HTTP clients to the appropriate handler, which can reside on different nodes in the cluster than the node on which the SCAN listener resides.

SCAN listeners must accept service registration from instances on remote nodes. For SCAN listeners, the value of valid\_node\_check\_for\_registration\_alias is set to SUBNET in the listener.ora file so that the corresponding listener can accept service registrations that originate from the same subnet.

You can configure the listeners to accept service registrations from a different subnet. For example, you might want to configure this environment when SCAN listeners share with instances on different clusters, and nodes in those clusters are on a different subnet. Run the srvctl modfiy scan\_listener -invitednodes -invitedsubnets command to include the nodes in this environment.

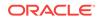

You must also run the srvctl modify nodeapps -remoteservers *host:port,...* command to connect the Oracle Notification Service networks of this cluster and the cluster with the invited instances.

#### **Related Topics**

- Oracle Real Application Clusters Administration and Deployment Guide
- Oracle Database Net Services Administrator's Guide

# Configuring Shared Single Client Access Names

A shared single client access name (SCAN) enables you to share one set of SCAN virtual IPs (VIPs) and listeners on a dedicated cluster with other clusters.

# About Configuring Shared Single Client Access Names

You must configure the shared single client access name (SCAN) on both the database server and the database client.

The use of a shared SCAN enables multiple clusters to use a single common set of SCAN virtual IP (VIP) addresses to manage user connections, instead of deploying a set of SCAN VIPs per cluster. For example, instead of 10 clusters deploying 3 SCAN VIPs per cluster using a total of 30 IP addresses, with shared SCAN deployments, you only deploy 3 SCAN VIPs for those same 10 clusters, requiring only 3 IP addresses.

Be aware the SCAN VIPs (shared or otherwise) are required for Oracle Real Application Cluster (Oracle RAC) database clusters, but not for application member clusters or the domain services cluster.

The general procedure for configuring shared SCANs is to use the srvctl utility to configure first on the server (that is, the cluster that hosts the shared SCAN), then on the client (the Oracle RAC cluster that will use this shared SCAN). On the server, in addition to the configuration using srvctl, you must to set environment variables, create a credential file, and ensure that the Oracle Notification Service (ONS) process that is specific to a SCAN cluster can access its own configuration directory to create and manage the ONS configuration.

# Configuring the Use of Shared SCAN

Use SRVCTL to configure shared SCANs on the server that hosts the dedicated cluster, in addition to performing other necessary configuration tasks.

- 1. Log in to the server cluster on which you want to configure the shared SCAN.
- 2. Create a SCAN listener that is exclusive to this shared SCAN cluster, as follows:

\$ srvctl add scan\_listener -clientcluster cluster\_name

3. Create a new Oracle Notification Service (ONS) resource that is specific to the server cluster.

\$ srvctl add ons -clientcluster cluster\_name

The srvctl add ons command assigns an ID to the SCAN.

4. Export the SCAN listener to the client cluster, as follows:

\$ srvctl export scan\_listener -clientcluster cluster\_name -clientdata file\_name

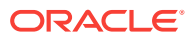

5. Export the ONS resource to the client cluster, as follows:

\$ srvctl export ons -clientcluster cluster\_name -clientdata file\_name

💉 Note:

You can use the same credential file name for both the SCAN listener and ONS. SRVCTL creates a credential file that you will use when adding these objects to the client cluster.

- 6. For each SCAN listener, create and set the <code>ORACLE\_CONFIG\_HOME</code> environment variable. Include the <code>ORA\_CONFIG\_HOME</code> and <code>TNS\_ADMIN</code> parameter settings in this environment variable.
- 7. Configure shared SCAN on each cluster that will use this service.
  - a. Log in to the client cluster on which you want to configure the shared SCAN.
  - b. Add the SCAN to the client cluster, as follows:

\$ srvctl add scan -clientdata file\_name

c. Create a SCAN listener that is exclusive to this client cluster, as follows:

\$ srvctl add scan\_listener -clientdata file\_name

d. Create an ONS resource for this cluster, as follows:

\$ srvctl add ons -clientdata file\_name

#### Note:

For each of the preceding commands, specify the name of the credential file you created in the previous steps.

# Changing Network Addresses on Manually Configured Systems

You can perform network address maintenance on manually configured systems.

This is described in the following topics:

- Changing the Virtual IP Addresses Using SRVCTL
- Changing Oracle Clusterware Private Network Configuration
- Creating a Network Using SRVCTL
- Network Address Configuration in a Cluster
- Changing Static IPv4 Addresses To Static IPv6 Addresses Using SRVCTL
- Changing Dynamic IPv4 Addresses To Dynamic IPv6 Addresses Using SRVCTL
- Changing an IPv4 Network to an IPv4 and IPv6 Network
- Transitioning from IPv4 to IPv6 Networks for VIP Addresses Using SRVCTL

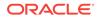

# Changing the Virtual IP Addresses Using SRVCTL

You can use SRVCTL to change a virtual IP address.

Clients configured to use public VIP addresses for Oracle Database releases before Oracle Database 11g release 2 (11.2) can continue to use their existing connection addresses. Oracle recommends that you configure clients to use SCANs, but you are not required to use SCANs. When an earlier version of Oracle Database is upgraded, it is registered with the SCAN, and clients can start using the SCAN to connect to that database, or continue to use VIP addresses for connections.

If you continue to use VIP addresses for client connections, you can modify the VIP address while Oracle Database and Oracle ASM continue to run. However, you must stop services while you modify the address. When you restart the VIP address, services are also restarted on the node.

You cannot use this procedure to change a static public subnet to use DHCP. Only the srvctl add network -subnet command creates a DHCP network.

#### Note:

The following instructions describe how to change only a VIP address, and assume that the host name associated with the VIP address does not change. Note that you do not need to update VIP addresses manually if you are using GNS, and VIPs are assigned using DHCP.

If you are changing only the VIP address, then update the DNS and the client hosts files. Also, update the server hosts files, if those are used for VIP addresses.

Perform the following steps to change a VIP address:

 Stop all services running on the node whose VIP address you want to change using the following command syntax, where *database\_name* is the name of the database, *service\_name\_list* is a list of the services you want to stop, and *my\_node* is the name of the node whose VIP address you want to change:

srvctl stop service -db database\_name -service "service\_name\_list" -node
node\_name

The following example specifies the database name (grid) using the -db option and specifies the services (sales,oltp) on the appropriate node (mynode).

\$ srvctl stop service -db grid -service "sales,oltp" -node mynode

 Confirm the current IP address for the VIP address by running the srvctl config vip command. This command displays the current VIP address bound to one of the network interfaces. The following example displays the configured VIP address for a VIP named node03-vip:

\$ srvctl config vip -vipname node03-vip VIP exists: /node03-vip/192.168.2.20/255.255.255.0/eth0

3. Stop the VIP resource using the srvctl stop vip command:

\$ srvctl stop vip -node node\_name

- 4. Verify that the VIP resource is no longer running by running the ifconfig -a command on Linux and UNIX systems (or issue the ipconfig /all command on Windows systems), and confirm that the interface (in the example it was eth0:1) is no longer listed in the output.
- 5. Make any changes necessary to the /etc/hosts files on all nodes on Linux and UNIX systems, or the %windir%vindir%vi
- 6. To use a different subnet or network interface card for the default network before you change any VIP resource, you must use the srvct1 modify network -subnet subnet/netmask/interface command as root to change the network resource, where subnet is the new subnet address, netmask is the new netmask, and interface is the new interface. After you change the subnet, then you must change each node's VIP to an IP address on the new subnet, as described in the next step.
- 7. Modify the node applications and provide the new VIP address using the following srvctl modify nodeapps syntax:

\$ srvctl modify nodeapps -node node\_name -address new\_vip\_address

The command includes the following flags and values:

- -n node\_name is the node name
- -A new\_vip\_address is the node-level VIP address: name|ip/netmask/[if1[| if2|...]]

For example, run the following command as the root user:

# srvctl modify nodeapps -node mynode -address 192.168.2.125/255.255.255.0/
eth0

Attempting to run this command as the installation owner account may result in an error. For example, if the installation owner is <code>oracle</code>, then you may see the error <code>PRCN-2018: Current user oracle is not a privileged user. To avoid the error, run the command as the <code>root</code> or system administrator account.</code>

8. Start the node VIP by running the srvctl start vip command:

\$ srvctl start vip -node node\_name

The following command example starts the VIP on the node named mynode:

\$ srvctl start vip -node mynode

9. Repeat the steps for each node in the cluster.

Because the SRVCTL utility is a clusterwide management tool, you can accomplish these tasks for any specific node from any node in the cluster, without logging in to each of the cluster nodes.

10. Run the following command to verify node connectivity between all of the nodes for which your cluster is configured. This command discovers all of the network interfaces available on the cluster nodes and verifies the connectivity between all of the nodes by way of the discovered interfaces. This command also lists all of the interfaces available on the nodes which are suitable for use as VIP addresses.

 $\$  cluvfy comp node con -n all -verbose

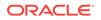

#### **Related Topics**

Oracle Real Application Clusters Administration and Deployment Guide

# Changing Oracle Clusterware Private Network Configuration

You can make changes to the Oracle Clusterware private network configuration.

This section describes the following topics:

- About Private Networks and Network Interfaces
- Redundant Interconnect Usage
- Consequences of Changing Interface Names Using OIFCFG
- Changing a Network Interface

## About Private Networks and Network Interfaces

Oracle Clusterware requires that each node is connected through a private network (in addition to the public network). The private network connection is referred to as the cluster interconnect.

Table 2-1 describes how the network interface card and the private IP address are stored.

Oracle only supports clusters in which all of the nodes use the same network interface connected to the same subnet (defined as a global interface with the <code>oifcfg</code> command). You cannot use different network interfaces for each node (node-specific interfaces).

# Table 2-1Storage for the Network Interface, Private IP Address, and PrivateHost Name

| Entity                        | Stored In                                                                | Comments                                                                                                    |
|-------------------------------|--------------------------------------------------------------------------|----------------------------------------------------------------------------------------------------|
| Network interface<br>name     | Operating system<br>For example:<br>eth1                                 | You can use wildcards when specifying network interface names.<br>For example: eth*                                                                                                    |
| Private network<br>Interfaces | Oracle<br>Clusterware, in<br>the Grid Plug and<br>Play (GPnP)<br>Profile | Configure an interface for use as a private interface<br>during installation by marking the interface as <b>Private</b> ,<br>or use the oifcfg setif command to designate an<br>interface as a private interface. |

#### **Related Topics**

• Oracle Interface Configuration Tool (OIFCFG) Command Reference

## Redundant Interconnect Usage

You can define multiple interfaces for Redundant Interconnect Usage by classifying the role of interfaces as private either during installation or after installation using the <code>oifcfg setif command</code>.

When you do, Oracle Clusterware creates from one to four (depending on the number of interfaces you define) highly available IP (HAIP) addresses, which Oracle Database

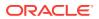

and Oracle ASM instances use to ensure highly available and load balanced communications.

The Oracle software (including Oracle RAC, Oracle ASM, and Oracle ACFS, all 11g release 2 (11.2.0.2), or later), by default, uses the HAIP address of the interfaces designated with the private role as the HAIP address for all of its traffic, enabling load balancing across the provided set of cluster interconnect interfaces. If one of the defined cluster interconnect interfaces fails or becomes non-communicative, then Oracle Clusterware transparently moves the corresponding HAIP address to one of the remaining functional interfaces.

For example, after installation, if you add a new interface to a server named eth3 with the subnet number 172.16.2.0, then use the following command to make this interface available to Oracle Clusterware for use as a private interface:

\$ oifcfg setif -global eth3/172.16.2.0:cluster\_interconnect

While Oracle Clusterware brings up a HAIP address on eth3 of 169.254.\*.\* (which is the reserved subnet for HAIP), and the database, Oracle ASM, and Oracle ACFS use that address for communication, Oracle Clusterware also uses the 172.16.2.0 address for its own communication.

### **Caution**:

Do not use OIFCFG to classify HAIP subnets (169.264.\*.\*). You can use OIFCFG to record the interface name, subnet, and type (public, cluster interconnect, or Oracle ASM) for Oracle Clusterware. However, you cannot use OIFCFG to modify the actual IP address for each interface.

### Note:

Oracle Clusterware uses at most four interfaces at any given point, regardless of the number of interfaces defined. If one of the interfaces fails, then the HAIP address moves to another one of the configured interfaces in the defined set.

When there is only a single HAIP address and multiple interfaces from which to select, the interface to which the HAIP address moves is no longer the original interface upon which it was configured. Oracle Clusterware selects the interface with the *lowest* numeric subnet to which to add the HAIP address.

#### **Related Topics**

Oracle Grid Infrastructure Installation and Upgrade Guide

# Consequences of Changing Interface Names Using OIFCFG

The consequences of changing interface names depend on which name you are changing, and whether you are also changing the IP address.

In cases where you are only changing the interface names, the consequences are minor. If you change the name for the public interface that is stored in OCR, then you

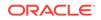

also must modify the node applications for the cluster. Therefore, you must stop the node applications for this change to take effect.

### Changing a Network Interface

You can change a network interface and its associated subnet address by using the OIFCFG command..

This procedure changes the network interface and IP address on each node in the cluster used previously by Oracle Clusterware and Oracle Database.

### Caution:

The interface that the Oracle RAC (RDBMS) interconnect uses must be the same interface that Oracle Clusterware uses with the host name. Do not configure the private interconnect for Oracle RAC on a separate interface that is not monitored by Oracle Clusterware.

**1.** Ensure that Oracle Clusterware is running on all of the cluster nodes by running the following command:

```
$ olsnodes -s
```

The command returns output similar to the following, showing that Oracle Clusterware is running on all of the nodes in the cluster:

```
./olsnodes -s
myclustera Active
myclusterc Active
myclusterb Active
```

 Ensure that the replacement interface is configured and operational in the operating system on all of the nodes. Use the ifconfig command (or ipconfig on Windows) for your platform. For example, on Linux, use:

```
$ /sbin/ifconfig
```

3. Add the new interface to the cluster as follows, providing the name of the new interface and the subnet address, using the following command:

\$ oifcfg setif -global if\_name/subnet:cluster\_interconnect

You can use wildcards with the interface name. For example, <code>oifcfg setif -global</code> "eth\*/192.168.0.0:cluster\_interconnect is valid syntax. However, be careful to avoid ambiguity with other addresses or masks used with other cluster interfaces. If you use wildcards, then you see a warning similar to the following:

```
eth*/192.168.0.0 global cluster_interconnect
PRIF-29: Warning: wildcard in network parameters can cause mismatch
among GPnP profile, OCR, and system
```

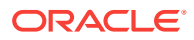

Note:

Legacy network configuration does not support wildcards; thus wildcards are resolved using current node configuration at the time of the update.

4. If you change the Oracle ASM network, then update the Oracle ASM listener, as follows:

\$ srvctl update listener -listener listener\_name -asm -remove -force \$ srvctl add listener -listener listener\_name -asmlistener -subnet subnet

5. After the previous step completes, you can remove the former subnet, as follows, by providing the name and subnet address of the former interface:

oifcfg delif -global if\_name/subnet

For example:

\$ oifcfg delif -global eth1/10.10.0.0

### Caution:

This step should be performed only after a replacement interface is committed into the Grid Plug and Play configuration. Simple deletion of cluster interfaces without providing a valid replacement can result in invalid cluster configuration.

6. Verify the current configuration using the following command:

oifcfg getif

For example:

```
$ oifcfg getif
eth2 10.220.52.0 global cluster_interconnect
eth0 10.220.16.0 global public
```

7. If you change the private network, then stop Oracle Clusterware on all nodes by running the following command as root on each node:

# crsctl stop crs

#### Note:

If you configured HAIP on eth0 and eth1, and you want to replace eth1 with eth3, then you do not have to stop Oracle Clusterware. If, however, you want to add another set of interfaces, such as eth2 and eth3 to your HAIP configuration, which you already configured on eth0 and eth1, then you must stop Oracle Clusterware.

8. When Oracle Clusterware stops, you can deconfigure the deleted network interface in the operating system using the *ifconfig* command. For example:

\$ ifconfig down

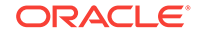

At this point, the IP address from network interfaces for the old subnet is deconfigured from Oracle Clusterware. This command does not affect the configuration of the IP address on the operating system.

You must update the operating system configuration changes, because changes made using *ifconfig* are not persistent.

9. Restart Oracle Clusterware by running the following command on each node in the cluster as the root user:

```
# crsctl start crs
```

The changes take effect when Oracle Clusterware restarts.

If you use the **CLUSTER\_INTERCONNECTS** initialization parameter, then you must update it to reflect the changes.

#### **Related Topics**

Oracle Interface Configuration Tool (OIFCFG) Command Reference

### Creating a Network Using SRVCTL

You can use SRVCTL to create a network for a cluster member node, and to add application configuration information.

Create a network for a cluster member node, as follows:

- 1. Log in as root.
- 2. Add a node application to the node, using the following syntax, where:

```
srvctl add nodeapps -node node_name -address {vip |
    addr}/netmask[/if1[|if2|...]] [-pingtarget "ping_target_list"]
```

In the preceding syntax:

- node\_name is the name of the node
- vip is the VIP name or addr is the IP address
- *netmask* is the netmask
- if1[|if2|...] is a pipe (|)-delimited list of interfaces bonded for use by the application
- ping\_target\_list is a comma-delimited list of IP addresses or host names to ping

### Note:

- Use the -pingtarget parameter when link status monitoring does not work as it does in a virtual machine environment.
- Enter the srvctl add nodeapps -help command to review other syntax options.

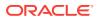

In the following example of using srvctl add nodeapps to configure an IPv4 node application, the node name is node1, the netmask is 255.255.252.0, and the interface is eth0:

# srvctl add nodeapps -node node1 -address node1-vip.mycluster.example.com/
255.255.252.0/eth0

#### **Related Topics**

• Oracle Real Application Clusters Administration and Deployment Guide

### Network Address Configuration in a Cluster

You can configure a network interface for either IPv4, IPv6, or both types of addresses on a given network.

If you configure redundant network interfaces using a third-party technology, then Oracle does not support configuring one interface to support IPv4 addresses and the other to support IPv6 addresses. You must configure network interfaces of a redundant interface pair with the same IP address type. If you use the Oracle Clusterware Redundant Interconnect feature, then you must use IPv4 addresses for the interfaces.

All the nodes in the cluster must use the same IP protocol configuration. Either all the nodes use only IPv4, or all the nodes use only IPv6, or all the nodes use both IPv4 and IPv6. You cannot have some nodes in the cluster configured to support only IPv6 addresses, and other nodes in the cluster configured to support only IPv4 addresses.

The local listener listens on endpoints based on the address types of the subnets configured for the network resource. Possible types are IPV4, IPV6, or both.

# Changing Static IPv4 Addresses To Static IPv6 Addresses Using SRVCTL

When you change from IPv4 static addresses to IPv6 static addresses, you add an IPv6 address and modify the network to briefly accept both IPv4 and IPv6 addresses, before switching to using static IPv6 addresses, only.

### Note:

If the IPv4 network is in mixed mode with both static and dynamic addresses, then you cannot perform this procedure. You must first transition all addresses to static.

To change a static IPv4 address to a static IPv6 address:

1. Add an IPv6 subnet using the following command as root once for the entire network:

# srvctl modify network -subnet ipv6\_subnet/prefix\_length

In the preceding syntax *ipv6\_subnet/prefix\_length* is the subnet of the IPv6 address to which you are changing along with the prefix length, such as 3001::/64.

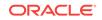

2. Add an IPv6 VIP using the following command as root once on each node:

# srvctl modify vip -node node\_name -netnum network\_number -address vip\_name/ netmask

In the preceding syntax:

- node\_name is the name of the node
- *network\_number* is the number of the network
- vip\_name/netmask is the name of a local VIP that resolves to both IPv4 and IPv6 addresses

The IPv4 netmask or IPv6 prefix length that follows the VIP name must satisfy two requirements:

- If you specify a netmask in IPv4 format (such as 255.255.255.0), then the VIP name resolves to IPv4 addresses (but can also resolve to IPv6 addresses). Similarly, if you specify an IPv6 prefix length (such as 64), then the VIP name resolves to IPv6 addresses (but can also resolve to IPv4 addresses).
- If you specify an IPv4 netmask, then it should match the netmask of the registered IPv4 network subnet number, regardless of whether the -iptype of the network is IPv6. Similarly, if you specify an IPv6 prefix length, then it must match the prefix length of the registered IPv6 network subnet number, regardless of whether the -iptype of the network is IPv4.
- 3. Add the IPv6 network resource to OCR using the following command:

\$ oifcfg setif -global if\_name/subnet:public

4. Update the SCAN in DNS to have as many IPv6 addresses as there are IPv4 addresses. Add IPv6 addresses to the SCAN VIPs using the following command as root once for the entire network:

# srvctl modify scan -scanname scan\_name

scan\_name is the name of a SCAN that resolves to both IPv4 and IPv6 addresses.

5. Convert the network IP type from IPv4 to both IPv4 and IPv6 using the following command as root once for the entire network:

srvctl modify network -netnum network\_number -iptype both

This command brings up the IPv6 static addresses.

- 6. Change all clients served by the cluster from IPv4 networks and addresses to IPv6 networks and addresses.
- Transition the network from using both protocols to using only IPv6 using the following command:

```
# srvctl modify network -iptype ipv6
```

 Modify the VIP using a VIP name that resolves to IPv6 by running the following command as root:

# srvctl modify vip -node node\_name -address vip\_name -netnum network\_number

Do this once for each node.

 Modify the SCAN using a SCAN name that resolves to IPv6 by running the following command:

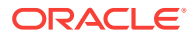

# srvctl modify scan -scanname scan\_name

Do this once for the entire cluster.

#### **Related Topics**

- Oracle Real Application Clusters Administration and Deployment Guide
- OIFCFG Command Format

### Changing Dynamic IPv4 Addresses To Dynamic IPv6 Addresses Using SRVCTL

You change dynamic IPv4 addresses to dynamic IPv6 addresses by the SRVCTL command.

### Note:

If the IPv4 network is in mixed mode with both static and dynamic addresses, then you cannot perform this procedure. You must first transition all addresses to dynamic.

To change dynamic IPv4 addresses to dynamic IPv6 addresses:

1. Add an IPv6 subnet using the srvctl modify network command.

To add the IPv6 subnet, log in as root and use the following command syntax:

# srvctl modify network -netnum network\_number -subnet ipv6\_subnet/ ipv6\_prefix\_length[/interface] -nettype autoconfig

In the preceding syntax:

- network\_number is the number of the network
- *ipv6\_subnet* is the subnet of the IPv6 addresses to which you are changing (for example, 2001:db8:122:344:c0:2:2100::)
- *ipv6\_prefix\_length* is the prefix specifying the IPv6 network addresses (for example, 64)

For example, the following command modifies network 3 by adding an IPv6 subnet, 2001:db8:122:344:c0:2:2100::, and the prefix length 64:

- # srvctl modify network -netnum 3 -subnet 2001:db8:122:344:c0:2:2100::/64
   -nettype autoconfig
- 2. Add the IPv6 network resource to OCR using the following command:

\$ oifcfg setif -global if\_name/subnet:public

3. Start the IPv6 dynamic addresses, as follows:

# srvctl modify network -netnum network\_number -iptype both

For example, on network number 3:

# srvctl modify network -netnum 3 -iptype both

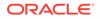

 Change all clients served by the cluster from IPv4 networks and addresses to IPv6 networks and addresses.

At this point, the SCAN in the GNS-delegated domain *scan\_name.gns\_domain* will resolve to three IPv4 and three IPv6 addresses.

5. Turn off the IPv4 part of the dynamic addresses on the cluster using the following command:

# srvctl modify network -iptype ipv6

After you run the preceding command, the SCAN (*scan\_name.gns\_domain*) will resolve to only three IPv6 addresses.

#### **Related Topics**

OIFCFG Command Format

### Changing an IPv4 Network to an IPv4 and IPv6 Network

You can change an IPv4 network to an IPv4 and IPv6 network by adding an IPv6 network to an existing IPv4 network.

This process is described in steps 1 through 5 of the procedure documented in "Changing Static IPv4 Addresses To Static IPv6 Addresses Using SRVCTL".

After you complete those steps, log in as the Grid user, and run the following command:

\$ srvctl status scan

Review the output to confirm the changes to the SCAN VIPs.

# Transitioning from IPv4 to IPv6 Networks for VIP Addresses Using SRVCTL

You use the SRVCTL command to remove an IPv4 address type from a combined IPv4 and IPv6 network.

Enter the following command:

# srvctl modify network -iptype ipv6

This command starts the removal process of IPv4 addresses configured for the cluster.

### **Cross-Domain Protocol Proxies**

Cross-domain protocol proxies are lightweight, fault-tolerant proxy resources on Member Clusters for resources running on a Domain Services Cluster.

Member Clusters reduce the overhead of having infrastructure resources and it is important to be able to effectively monitor the state of the shared infrastructure resources, such as Oracle Automatic Storage Management (Oracle ASM), on a Domain Services Cluster, so that resources on Member Clusters can properly adjust their states.

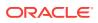

Cross-domain protocol proxies provide this functionality for Domain Services Cluster resources, specifically, and, more generally, to reflect the state of resources running on one cluster, in other clusters. Cross-domain protocol proxies are configured, by default, on Domain Services Clusters.

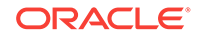

## Policy-Based Cluster and Capacity Management

Oracle Clusterware uses *policy-based management* of servers and resources used by Oracle databases or applications.

This chapter includes the following topics:

- Overview of Server Pools and Policy-Based Management
- Default Server Pools
- Overview of Server Categorization
- Overview of Cluster Configuration Policies and the Policy Set
- Server Weight-Based Node Eviction
- Load-Aware Resource Placement
- Server Configuration and Server State Attributes
- Server Category Attributes
- An Example Policy Set Configuration

### Overview of Server Pools and Policy-Based Management

Resources managed by Oracle Clusterware are contained in logical groups of servers called server pools. This was introduced in Oracle Clusterware 11g release 2 (11.2).

Resources are hosted on a shared infrastructure and are contained within server pools. Examples of resources that Oracle Clusterware manages are database instances, database services, application VIPs, and application components.

In an Oracle Cluster you can use server pools to run particular types of workloads on cluster member nodes, while providing simplified administration options. You can use a cluster configuration policy set to provide dynamic management of cluster policies across the cluster.

You can continue to manage resources in an Oracle Clusterware standard Cluster by using the Oracle Clusterware 11g release 2 (11.2) server pool model, or you can manually manage resources by using the traditional fixed, non-server pool method.

This section includes the following topics:

- Server Pools and Server Categorization
- Server Pools and Policy-Based Management
- How Server Pools Work
- Default Server Pools
- Server Pool Attributes
- How Oracle Clusterware Assigns New Servers Using Server Pools

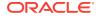

Managing Server Pools Using Default Attributes

### Server Pools and Server Categorization

Administrators can deploy and manage servers dynamically using server pools by identifying servers distinguished by particular attributes, a process called server categorization. In this way, you can create clusters made up of heterogeneous nodes.

#### **Related Topics**

Overview of Server Categorization

*Server categorization* enables you to organize servers into particular categories by using attributes such as processor types, memory, and other distinguishing system features.

### Server Pools and Policy-Based Management

With policy-based management, administrators specify the server pool (excluding the Generic and Free pools) in which the servers run.

For example, a database administrator uses SRVCTL to create a server pool for servers hosting a database or database service. A clusterware administrator uses CRSCTL to create server pools for non-database use, such as creating a server pool for servers hosting an application.

Policy-based management:

- Enables online server reallocation based on a defined policy to satisfy workload capacity requirements
- Guarantees the allocation of required resources for critical work as defined by the policy
- Ensures isolation where necessary, so that you can provide dedicated servers in a cluster for applications and databases
- Enables policies to be configured to change pools in accordance with business needs or application demand, so that pools provide the required capacity at the right time

Server pools provide resource isolation to prevent applications running in one server pool from accessing resources running in another server pool. Oracle Clusterware provides fine-grained role separation between server pools. This capability maintains required management role separation between these groups in organizations that have clustered environments managed by separate groups.

Oracle Clusterware efficiently allocates servers in the cluster. Server pool attributes, defined when the server pool is created, dictate placement and prioritization of servers based on the IMPORTANCE server pool attribute.

#### **Related Topics**

- Oracle Clusterware Resource Reference
- Overview of Cluster Configuration Policies and the Policy Set
  - A cluster configuration policy is a document that contains exactly one definition for each server pool managed by the cluster configuration policy set. A cluster configuration policy set is a document that defines the names of all server pools configured for the cluster and definitions for all policies.

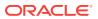

### How Server Pools Work

Server pools divide the cluster into logical groups of servers hosting both singleton and uniform applications. The application can be a database service or a non-database application. An application is *uniform* when the application workload is distributed over all servers in the server pool. An application is *singleton* when it runs on a single server within the server pool. Oracle Clusterware role-separated management determines access to and use of a server pool.

You manage server pools that contain Oracle RAC databases with the Server Control (SRVCTL) utility. Use the Oracle Clusterware Control (CRSCTL) utility to manage all other server pools. Only cluster administrators have permission to create top-level server pools.

Database administrators use the Server Control (SRVCTL) utility to create and manage server pools that will contain Oracle RAC databases. Cluster administrators use the Oracle Clusterware Control (CRSCTL) utility to create and manage all other server pools, such as server pools for non-database applications. Only cluster administrators have permission to create top-level server pools.

Top-level server pools:

- Logically divide the cluster
- Are always exclusive, meaning that one server can only reside in one particular server pool at a certain point in time

### **Default Server Pools**

When Oracle Clusterware is installed, two internal server pools are created automatically: *Generic* and *Free*. All servers in a new installation are assigned to the Free server pool, initially. Servers move from Free to newly defined server pools automatically.

### The Free Server Pool

The Free server pool contains servers that are not assigned to any other server pools. The attributes of the Free server pool are restricted, as follows:

- SERVER\_NAMES, MIN\_SIZE, and MAX\_SIZE cannot be edited by the user
- IMPORTANCE and ACL can be edited by the user

### The Generic Server Pool

The Generic server pool stores any server that is not in a top-level server pool and is not policy managed. Servers that host non-policy-managed applications, such as administrator-managed databases, are statically assigned to the Generic server pool.

The Generic server pool's attributes are restricted, as follows:

- No one can modify configuration attributes of the Generic server pool (all attributes are read-only)
- You can only create administrator-managed databases in the Generic Pool, if the server you want to create the database on is one of the following:

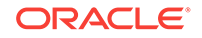

- Online and exists in the Generic server pool
- Online and exists in the Free server pool, in which case Oracle Clusterware moves the server into the Generic server pool
- Online and exists in any other server pool and the user is either a cluster administrator or is allowed to use the server pool's servers, in which case, the server is moved into the Generic server pool
- Offline and the user is a cluster administrator

### Server Pool Attributes

You can use SRVCTL or CRSCTL to create server pools for databases and other applications, respectively.

If you use SRVCTL to create a server pool, then you can only use a subset of the server pool attributes described in this section. If you use CRSCTL to create server pools, then you can use the entire set of server pool attributes.

Server pool attributes are the attributes that you define to create and manage server pools.

The decision about which utility to use is based upon the type of resource being hosted in the server pool. You must use SRVCTL to create server pools that host Oracle databases. You must use CRSCTL to create server pools that host non-database resources such as middle tiers and applications.

When you use SRVCTL to create a server pool, the server pool attributes available to you are:

-category -importance -min -max -serverpool -servers

SRVCTL prepends "ora." to the name of the server pool.

When you use CRSCTL to create a server pool, all attributes listed and described in the following table are available to you.

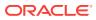

| Attribute       | Description                                                                                                    |
|-----------------|----------------------------------------------------------------------------------------------------|
| ACL             | String in the following format:                                                                                                    |
|                 | owner:user:rwx,pgrp:group:rwx,other::r-                                                                                                    |
|                 | Defines the owner of the server pool and which privileges are<br>granted to various operating system users and groups. The server<br>pool owner defines the operating system user of the owner, and<br>which privileges that user is granted.                                                                                                    |
|                 | The value of this optional attribute is populated at the time a serve<br>pool is created based on the ACL of the user creating the server<br>pool, unless explicitly overridden. The value can subsequently be<br>changed, if such a change is allowed based on the existing<br>privileges of the server pool.                                                                                                    |
|                 | In the string:                                                                                                    |
|                 | <ul> <li>owner: The operating system user of the server pool owner,<br/>followed by the privileges of the owner</li> </ul>                                                                                                    |
|                 | • pgrp: The operating system group that is the primary group of<br>the owner of the server pool, followed by the privileges of<br>members of the primary group                                                                                                    |
|                 | other: Followed by privileges of others                                                                                                    |
|                 | <ul> <li>r: Read only</li> <li>w: Modify attributes of the pool or delete it</li> </ul>                                                                                                    |
|                 | <ul> <li>x: Assign resources to this pool</li> </ul>                                                                                                    |
|                 | By default, the identity of the client that creates the server pool is<br>the owner. Also by default, root, and the <i>user</i> specified in owner<br>have full privileges. You can grant required operating system user<br>and operating system groups their privileges by adding the<br>following lines to the ACL attribute:                                                                                                    |
|                 | user:user_name:rwx                                                                                                    |
|                 | group:group_name:rwx                                                                                                    |
|                 | The operating system user that creates the server pool is the own<br>of the server pool, and the ACL attribute for the server pool reflects<br>the UNIX-like read, write, and execute ACL definitions for the user<br>primary group, group, and other.                                                                                                    |
| ACTIVE_SERVERS  | A string of server names in the following format:                                                                                                    |
|                 | server_name1 server_name2                                                                                                    |
|                 | Oracle Clusterware automatically manages this attribute, which contains the space-delimited list of servers that are currently assigned to a server pool.                                                                                                    |
| EXCLUSIVE_POOLS | This optional attribute indicates if servers assigned to this server<br>pool are shared with other server pools. A server pool can explicit<br>state that it is mutually exclusive of any other server pool that has<br>the same value for this attribute. Two or more server pools are<br>mutually exclusive when the sets of servers assigned to them do<br>not have a single server in common. For example, server pools A<br>and B must be mutually exclusive if they both have the value of th<br>attribute set to the same string, such as pools_A_B. |

### Table 3-1 Server Pool Attributes

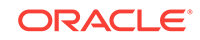

| Attribute       | Description                                                                                                    |
|-----------------|----------------------------------------------------------------------------------------------------|
| IMPORTANCE      | Relative importance of the server pool, expressed as an integer<br>from 0 to 1000, with 0 denoting the lowest level of importance and<br>1000, the highest. This optional attribute is used to determine how<br>to reconfigure the server pools when a node joins or leaves the<br>cluster. The default value is 0.                                                                                                    |
| MIN_SIZE        | The minimum size of a server pool expressed as any nonnegative<br>integer. If the number of servers contained in a server pool is below<br>the number you specify in this attribute, then Oracle Clusterware<br>automatically moves servers from other pools into this one until that<br>number is met.                                                                                                    |
|                 | <b>Note:</b> The value of this optional attribute does not set a hard limit. It governs the priority for server assignment whenever the cluster is reconfigured. The default value is 0.                                                                                                    |
| MAX_SIZE        | The maximum number of servers a server pool can contain, expressed as any nonnegative integer. This attribute is optional and is set to $-1$ (no limit), by default.                                                                                                    |
|                 | Note: A value of -1 for this attribute spans the entire cluster.                                                                                                    |
| NAME            | The name of the server pool, which you must specify when you create the server pool. Server pool names must be unique within the domain of names of user-created entities, such as resources, types, and servers. A server pool name has a 254 character limit and can contain any platform-supported characters except the exclamation point (!), the tilde ( $\sim$ ), and spaces. A server pool name cannot begin with a period nor with <i>ora</i> . |
|                 | <b>Note:</b> When you create server pools using SRVCTL, the utility prepends "ora." to the name of the server pool.                                                                                                    |
| PARENT_POOLS    | Use of this attribute makes it possible to create nested server pools. Server pools, listed as a string of space-delimited server pool names, in this attribute are referred to as <i>parent</i> server pools. A server pool included in a parent server pool is referred to as a <i>child</i> server pool.                                                                                                    |
|                 | <b>Note:</b> If you use SRVCTL to create the server pool, then you cannot specify this attribute.                                                                                                    |
| SERVER_CATEGORY | The name of a registered server category, used as part of server categorization. Oracle Clusterware standard clusters and Oracle Flex Clusters have default categories of hub and leaf. When you create a server pool, if you set a value for SERVER_CATEGORY, then you cannot set a value for SERVER_NAMES. Only one of these parameters may have a non-empty value.                                                                                    |
|                 | Use the SERVER_CATEGORY attribute to classify servers assigned to a server pool based on server attributes. You can organize servers and server pools in a cluster to match specific workload to servers and server pools, based on server attributes that you define.                                                                                                    |

### Table 3-1 (Cont.) Server Pool Attributes

| Attribute    | Description                                                                                                    |
|--------------|----------------------------------------------------------------------------------------------------|
| SERVER_NAMES | A list of candidate node names, expressed as a string of space-<br>delimited server names, that may be associated with a server pool.<br>If you do not provide a set of server names for this optional<br>attribute, then Oracle Clusterware is configured so that any server<br>may be assigned to any server pool, to the extent allowed by<br>values of other attributes, such as PARENT_POOLS. |
|              | The server names identified as candidate node names are not<br>validated to confirm that they are currently active cluster members.<br>Use this attribute to define servers as candidates that have not yet<br>been added to the cluster.                                                                                                    |
|              | If you set a value for SERVER_NAMES, then you cannot set a value for SERVER_CATEGORY; Only one of these attributes may have a non-<br>empty value.                                                                                                    |
|              | <b>Note:</b> If you set the SERVER_CATEGORY attribute and you need to specify individual servers, then you can list servers by name using the EXPRESSION server category attribute.                                                                                                    |

#### Table 3-1 (Cont.) Server Pool Attributes

#### **Related Topics**

- crsctl add serverpool
- crsctl status server
- Server Category Attributes
- Oracle Real Application Clusters Administration and Deployment Guide

### How Oracle Clusterware Assigns New Servers Using Server Pools

Oracle Clusterware assigns new servers to server pools in the following order:

- 1. Generic server pool
- 2. User-created server pool
- 3. Free server pool

Oracle Clusterware continues to assign servers to server pools until the following conditions are met:

- 1. Until all server pools are filled in order of importance to their minimum (MIN\_SIZE).
- 2. Until all server pools are filled in order of importance to their maximum (MAX\_SIZE).
- 3. By default, any servers not placed in a server pool go into the Free server pool.

You can modify the IMPORTANCE attribute for the Free server pool. If the value of the IMPORTANCE attribute of the Free server pool is greater than one or more of the other server pools, then the Free server pool will receive any remaining servers once the value of their MIN\_SIZE attribute is met.

When a server joins a cluster, several things occur.

Consider the server pools configured in Table 3-2:

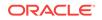

| NAME  | IMPORTANCE | MIN_SIZE | MAX_SIZE | PARENT_PO<br>OLS | EXCLUSIVE_<br>POOLS |
|-------|------------|----------|----------|------------------|---------------------|
| spl   | 1          | 1        | 10       |                  |                     |
| sp2   | 3          | 1        | 6        |                  |                     |
| sp3   | 2          | 1        | 2        |                  |                     |
| sp2_1 | 2          | 1        | 5        | sp2              | S123                |
| sp2_2 | 1          | 1        | 5        | sp2              | S123                |

 Table 3-2
 Sample Server Pool Attributes Configuration

For example, assume that there are no servers in a cluster; all server pools are empty.

When a server, named server1, joins the cluster:

- **1.** Server-to-pool assignment commences.
- 2. Oracle Clusterware only processes top-level server pools (those that have no parent server pools), first. In this example, the top-level server pools are sp1, sp2, and sp3.
- 3. Oracle Clusterware lists the server pools in order of IMPORTANCE, as follows: sp2, sp3, sp1.
- 4. Oracle Clusterware assigns server1 to sp2 because sp2 has the highest IMPORTANCE value and its MIN\_SIZE value has not yet been met.
- 5. Oracle Clusterware processes the remaining two server pools, sp2\_1 and sp2\_2. The sizes of both server pools are below the value of the MIN\_SIZE attribute (both server pools are empty and have MIN\_SIZE values of 1).
- 6. Oracle Clusterware lists the two remaining pools in order of IMPORTANCE, as follows: sp2\_1, sp2\_2.
- 7. Oracle Clusterware assigns server1 to sp2\_1 but cannot assign server1 to sp2\_2 because sp2\_1 is configured to be exclusive with sp2\_2.

After processing, the cluster configuration appears, as follows

#### Table 3-3 Post Processing Server Pool Configuration

| Server Pool Name | Assigned Servers |
|------------------|------------------|
| spl              |                  |
| sp2              | server1          |
| sp3              |                  |

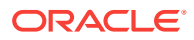

| Server Pool Name | Assigned Servers |
|------------------|------------------|
| sp2_1            | serverl          |
| sp2_2            |                  |

Table 3-3 (Cont.) Post Processing Server Pool Configuration

### Servers Moving from Server Pool to Server Pool

If the number of servers in a server pool falls below the value of the MIN\_SIZE attribute for the server pool (such as when a server fails), based on values you set for the MIN\_SIZE and IMPORTANCE attributes for all server pools, Oracle Clusterware can move servers from other server pools into the server pool whose number of servers has fallen below the value for MIN\_SIZE. Oracle Clusterware selects servers from other server pools to move into the deficient server pool that meet the following criteria:

- For server pools that have a lower IMPORTANCE value than the deficient server pool, Oracle Clusterware can take servers from those server pools even if it means that the number of servers falls below the value for the MIN\_SIZE attribute.
- For server pools with equal or greater IMPORTANCE, Oracle Clusterware only takes servers from those server pools if the number of servers in a server pool is greater than the value of its MIN\_SIZE attribute.

### Managing Server Pools Using Default Attributes

By default, each server pool is configured with the following attribute options for managing server pools:

• MIN\_SIZE: The minimum number of servers the server pool should contain.

If the number of servers in a server pool is below the value of this attribute, then Oracle Clusterware automatically moves servers from elsewhere into the server pool until the number of servers reaches the attribute value.

- MAX\_SIZE: The maximum number of servers the server pool should contain.
- IMPORTANCE: A number from 0 to 1000 (0 being least important) that ranks a server pool among all other server pools in a cluster.

In addition, you can assign additional attributes to provide more granular management of server pools, as part of a cluster configuration policy. Attributes such as EXCLUSIVE\_POOLS and SERVER\_CATEGORY can assist you to create policies for your server pools that enhance performance and build tuning design management into your server pool.

### **Overview of Server Categorization**

*Server categorization* enables you to organize servers into particular categories by using attributes such as processor types, memory, and other distinguishing system features.

**ORACLE**<sup>\*</sup>

You can configure server pools to restrict eligible members of the pool to a category of servers, which share a particular set of attributes. Originally, server pools were restricted to a set of basic attributes characterizing servers as belonging to a given pool, with no way to distinguish between types of servers; all servers were considered to be equal in relation to their processors, physical memory, and other characteristics. Server categorization now provides a way to distinguish these servers.

### Note:

If you create policies with Oracle Database Quality of Service Management (Oracle Database QoS Management), then you categorize servers by setting server pool directive overrides, and CRSCTL commands using the policy and policyset nouns are disabled. Also if you switch from using Oracle Clusterware policies to using Oracle Database QoS Management policies, then the Oracle Clusterware policies are replaced, because the two policy types cannot coexist. Oracle recommends that you create a backup using crsctl status policyset file *file\_name* before you switch policies.

#### **Related Topics**

- Oracle Clusterware Control (CRSCTL) Utility Reference
- Oracle Database Quality of Service Management User's Guide

# Overview of Cluster Configuration Policies and the Policy Set

A cluster configuration policy is a document that contains exactly one definition for each server pool managed by the cluster configuration policy set. A cluster configuration policy set is a document that defines the names of all server pools configured for the cluster and definitions for all policies.

#### Note:

Oracle Clusterware 11g release 2 (11.2) supports only a single server pool configuration. You must manually make any changes to the server pool configuration when you want the change to take effect.

In Oracle Clusterware 12c, you use the policies defined in the cluster configuration policy set for server pool specification and management, and Oracle Clusterware manages the server pools according to the policies in the policy set. With a cluster configuration policy set, for example, you can allocate more servers to OLTP workload during weekly business hours to respond to email demand, and on the weekends and evenings, allocate more servers to batch workloads, and perform transitions of server pool configuration or server allocation, atomically.

At any point in time, only one policy is in effect for the cluster. But you can create several different policies, so that you can configure pools of servers with parameters to

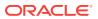

reflect differences in requirements for the cluster based on business needs or demand, or based on calendar dates or times of the day.

#### **Related Topics**

An Example Policy Set Configuration

### Load-Aware Resource Placement

You can configure a database so that Oracle Clusterware is aware of the CPU requirements and limits for the given database.

Oracle Clusterware uses this information to place the database resource only on servers that have a sufficient number of CPUs, amount of memory, or both.

If you have configured resources with CPU or memory requirements in Oracle Clusterware, then Oracle Clusterware will only attempt to start those resources on the servers that have that meet those requirements. For database resources, specifically, you can configure the CPU or memory values into the CPU\_COUNT and MEMORY\_TARGET instance parameters, respectively.

### Note:

Configuring the instance parameters requires the following:

- For CPU (Instance Caging), the Resource Manager must be enabled
- For memory, Automatic Memory Management must be used for the database

When you add or modify a database instance, you can configure load-aware resource placement, as follows:

\$ srvctl modify database -db db\_unique\_name -cpucount cpu\_count -memorytarget
memory\_target

In the preceding example, *cpu\_count* refers to the number of workload CPUs and *memory\_target* refers to the target memory, in MB, used by the resource.

If the Resource Manager is enabled in the database, then Oracle Clusterware sets the CPU\_COUNT parameter to the value of -cpucount. Also, if Automatic Memory Management is enabled for the database, then Oracle Clusterware sets the MEMORY\_TARGET database parameter to the value of -memorytarget.

#### **Related Topics**

- Oracle Database Reference
- Oracle Database Reference
- Oracle Database Administrator's Guide

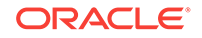

### Server Configuration and Server State Attributes

Oracle Clusterware assigns each server a set of attributes as soon as you add a server to a cluster.

Some of these attributes describe the physical characteristics of the server, while others describe the state conditions of the server. Also, there are other server attributes which you can modify that help further categorize servers. If you remove the server from the cluster, then Oracle Clusterware deletes the server object.

You use server configuration attributes to categorize servers, as part of a server categorization management policy.

The following table lists and describes server configuration attributes.

### Table 3-4 Server Configuration Attributes

| Attribute           | Description                                                                                                    |
|---------------------|----------------------------------------------------------------------------------------------------|
| ACTIVE_CSS_ROLE     | <ul> <li>Role being performed by the server. A server can have one of the following roles:</li> <li>hub: Designated role for a server in an Oracle Flex Cluster or the designated role for any node in an Oracle Clusterware standard Cluster.</li> <li>leaf: The server is a Leaf Node in an Oracle Flex Cluster.</li> <li>Note: You cannot configure this attribute.</li> </ul>                                                                                                    |
| CONFIGURED_CSS_ROLE | Configured role for the server. A server can be either of the following:<br>hub: Designated role for a server in an Oracle Flex Cluster or the designated role<br>for any node in an Oracle Clusterware standard Cluster.<br>leaf: The server is a Leaf Node in an Oracle Flex Cluster.<br><b>Note:</b> You cannot configure this attribute.                                                                                                    |
| CPU_CLOCK_RATE      | CPU clock rate in megahertz (MHz)                                                                                                    |
| CPU_COUNT           | Number of processors                                                                                                    |
| CPU_EQUIVALENCY     | The relative value (expressed as a positive integer greater than or equal to 1) that<br>Oracle Clusterware uses to describe that the CPU power provided by a server<br>may deviate (positively or negatively) from its physical representation using a<br>baseline of 1000, for example. A value lower than 1000 describes that, despite a<br>certain value for the CPU_COUNT and CPU_CLOCK_RATE parameters, the equivalent<br>power provided by this server is respectively lower.<br>Use the following commands to view or modify, respectively, this attribute on the<br>local server: |
|                     | crsctl get cpu equivalency<br>crsctl set cpu equivalency                                                                                                    |
| CPU_HYPERTHREADING  | Status of hyperthreading for the CPU. A value of 0 signifies that hyperthreading is not in use. A value of 1 signifies that hyperthreading is in use.                                                                                                    |
| MEMORY_SIZE         | Memory size in megabytes (MB)                                                                                                    |
| NAME                | The name of the server.                                                                                                    |

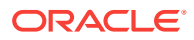

| Attribute            | Description                                                                                                    |
|----------------------|----------------------------------------------------------------------------------------------------|
| RESOURCE_USE_ENABLED | A server pool resource management parameter. If the value for this attribute is 1, which is the default, then the server can be used for resource placement. If the value is 0, then Oracle Clusterware disallows starting server pool resources on the server. The server remains in the Free pool.                                                               |
|                      | You can review the setting and control this attribute for each cluster member node by using the crsctl get resource use and crsctl set resource use commands.                                                                                                    |
| SERVER_LABEL         | An arbitrary value that you can use to label the server. You can use this attribute when setting up server categories. For example, you can specify a location (such as building_A or building_B), which makes it possible to put servers into pools where location is a requirement, by creating an appropriate server category and using it for the server pool. |
|                      | Use the following commands to view or modify, respectively, this attribute on the local server:                                                                                                    |
|                      | crsctl get server label<br>crsctl set server label                                                                                                    |

 Table 3-4 (Cont.) Server Configuration Attributes

The following table lists and describes read-only server state and configuration attributes:

| Attribute    | Description<br>A space-delimited list of the names of the server pools to which a server belongs.<br>Oracle Clusterware manages this list automatically.                                                                                                    |  |  |
|--------------|----------------------------------------------------------------------------------------------------|--|--|
| ACTIVE_POOLS |                                                                                                    |  |  |
| STATE        | A server can be in one of the following states:                                                                                                    |  |  |
|              | ONLINE: The server is a member of the cluster and is available for resource placement.                                                                                                    |  |  |
|              | • OFFLINE: The server is not currently a member of the cluster. Subsequently, it is not available for resource placement.                                                                                                    |  |  |
|              | • JOINING: When a server joins a cluster, Oracle Clusterware processes the server to ensure that it is valid for resource placement. Oracle Clusterware also checks the state of resources configured to run on the server. Once the validity of the server and the state of the resources are determined, the server transitions out of this state.                                                                                                    |  |  |
|              | <ul> <li>LEAVING: When a planned shutdown for a server begins, the state of the<br/>server transitions to LEAVING, making it unavailable for resource placement.</li> </ul>                                                                                                    |  |  |
|              | <ul> <li>VISIBLE: Servers that have Oracle Clusterware running, but not the Cluster<br/>Ready Services daemon (CRSD), are put into the VISIBLE state. This usually<br/>indicates an intermittent issue or failure and Oracle Clusterware trying to<br/>recover (restart) the daemon. Oracle Clusterware cannot manage resources<br/>on servers while the servers are in this state.</li> </ul>                                                                                                    |  |  |
|              | <ul> <li>RECONFIGURING: When servers move between server pools due to server<br/>pool reconfiguration, a server is placed into this state if resources that ran on<br/>it in the current server pool must be stopped and relocated. This happens<br/>because resources running on the server may not be configured to run in the<br/>server pool to which the server is moving. As soon as the resources are<br/>successfully relocated, the server is put back into the ONLINE state.</li> </ul> |  |  |
|              | Use the crsctl status server command to obtain server information.                                                                                                    |  |  |

Table 3-5 Server State Attributes

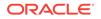

| Attribute     | Description                                                                                                    |
|---------------|----------------------------------------------------------------------------------------------------|
| STATE_DETAILS | This is a read-only attribute that Oracle Clusterware manages. The attribute provides additional details about the state of a server. Possible additional details about a server state are:                                                                                      |
|               | Server state: ONLINE:                                                                                                    |
|               | AUTOSTARTING RESOURCES                                                                                                    |
|               | <ul> <li>Indicates that the resource autostart procedure (performed when a server reboots or the Oracle Clusterware stack is restarted) is in progress for the server.</li> <li>AUTOSTART QUEUED</li> </ul>                                                                      |
|               | The server is waiting for the resource autostart to commence. Once that happens, the attribute value changes to AUTOSTARTING RESOURCES.<br>Server state: RECONFIGURING:                                                                                                    |
|               | • STOPPING RESOURCES                                                                                                    |
|               | <ul><li>Resources that are restricted from running in a new server pool are stopping.</li><li>STARTING RESOURCES</li></ul>                                                                                                    |
|               | <ul><li>Resources that can run in a new server pool are starting.</li><li>RECONFIG FAILED</li></ul>                                                                                                    |
|               | One or more resources did not stop and thus the server cannot transition into the ONLINE state. At this point, manual intervention is required. You must stop or unregister resources that did not stop. After that, the server automatically transitions into the ONLINE state. |
|               | Server state: JOINING:                                                                                                    |
|               | CHECKING RESOURCES                                                                                                    |
|               | Whenever a server reboots, the Oracle Clusterware stack restarts, or CRSD on a server restarts, the policy engine must determine the current state of the resources on the server. While that procedure is in progress, this value is returned.                                  |

### Table 3-5 (Cont.) Server State Attributes

### Memory Pressure Management for Database Servers

Enterprise database servers can use all available memory due to too many open sessions or runaway workloads. Running out of memory can result in failed transactions or, in extreme cases, a restart of the server and the loss of a valuable resource for your applications. Oracle Database QoS Management detects memory pressure on a server in real time and redirects new sessions to other servers to prevent using all available memory on the stressed server.

When Oracle Database QoS Management is enabled and managing an Oracle Clusterware server pool, Cluster Health Monitor sends a metrics stream that provides real-time information about memory resources for the cluster servers to Oracle Database QoS Management. This information includes the following:

- Amount of available memory
- Amount of memory currently in use

If Oracle Database QoS Management determines that a node is under memory stress, then the database services managed by Oracle Clusterware are stopped on that node, preventing new connections from being created. After the memory stress is relieved, the services on that node are restarted automatically, and the listener starts sending

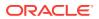

new connections to that server. Memory pressure can be relieved in several ways (for example, by closing existing sessions or by user intervention).

Rerouting new sessions to different servers protects the existing workloads on the memory-stressed server and enables the server to remain available. Managing the memory pressure for servers adds a new resource protection capability in managing service levels for applications hosted on Oracle RAC databases.

### Server Category Attributes

You define servers into named categories, and assign attributes that define servers as members of that category.

Some attributes that you can use to define members of a category describe the state conditions for the server, and others describe the physical characteristics of the server. You can also create your own characteristics to define servers as members of a particular category.

### Note:

If you change the value of any of the server attributes listed in the EXPRESSION server category attribute, then you must restart the Oracle Clusterware technology stack on the affected servers before the new values take effect.

The following table lists and describes possible server category attributes.

| Attribute       | Description                                                                                                    |
|-----------------|----------------------------------------------------------------------------------------------------|
| NAME            | The name of the server category, which you must specify when you create the server category. Server category names must be unique within the domain of names of user-created entities, such as resources, types, and servers. A server pool name has a 254 character limit and can contain any platform-supported characters except the exclamation point (!) and the tilde (~). A server pool name cannot begin with a period nor with <i>ora</i> . |
| ACTIVE_CSS_ROLE | Active role for the server, which can be either of the following:<br>hub: The server is a Hub Node in either an Oracle Flex Cluster or an Oracle<br>Clusterware standard Cluster. This is the default value in either case.<br>leaf: The server is a Leaf Node in an Oracle Flex Cluster.                                                                                                    |

#### Table 3-6 Server Category Attributes

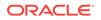

| Attribute  | Description                                                                                                    |
|------------|----------------------------------------------------------------------------------------------------|
| EXPRESSION | A set of server attribute names, values, and conditions that can be evaluated for each server to determine whether it belongs to the category. Table 3-4 lists and describes server attributes.                                                                                                    |
|            | Acceptable comparison operators include:                                                                                                    |
|            | <ul> <li>=: equal</li> <li>eqi: equal, case insensitive</li> <li>&gt;: greater than</li> <li>&lt;: less than</li> <li>!=: not equal</li> <li>co: contains</li> <li>coi: contains, case insensitive</li> <li>st: starts with</li> <li>en: ends with</li> <li>nc: does not contain</li> <li>nci: does not contain, case insensitive</li> </ul> |
|            | Acceptable boolean operators include:                                                                                                    |
|            | AND<br>OR                                                                                                    |
|            | <b>Note:</b> Spaces must surround the operators used in the EXPRESSION string.<br>For example:                                                                                                    |
|            | EXPRESSION='((NAME = server1) OR (NAME = server2))'"                                                                                                    |

Table 3-6 (Cont.) Server Category Attributes

### An Example Policy Set Configuration

In this example, you have a four-node cluster that is used by three different applications, *app1*, *app2*, and *app3*, and that you have created three server pools, *pool1*, *pool2*, and *pool3*. You configure the server pools such that each application is assigned to run in its own server pool, and that *app1* wants to have two servers, and *app2* and *app3* each want one server.

The server pool configurations are as follows:

```
$ crsctl status serverpool pool1 -p
NAME=pool1
IMPORTANCE=0
MIN_SIZE=2
MAX_SIZE=2
SERVER_NAMES=
PARENT_POOLS=
EXCLUSIVE_POOLS=
ACL=owner:mjk:rwx,pgrp:g900:rwx,other::r--
SERVER_CATEGORY=
```

\$ crsctl status serverpool pool2 -p
NAME=pool2
IMPORTANCE=0
MIN\_SIZE=1
MAX\_SIZE=1

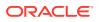

```
SERVER_NAMES=
PARENT_POOLS=
EXCLUSIVE_POOLS=
ACL=owner:mjk:rwx,pgrp:g900:rwx,other::r--
SERVER_CATEGORY=
```

#### \$ crsctl status serverpool pool3 -p

NAME=pool3 IMPORTANCE=0 MIN\_SIZE=1 MAX\_SIZE=1 SERVER\_NAMES= PARENT\_POOLS= EXCLUSIVE\_POOLS= ACL=owner:mjk:rwx,pgrp:g900:rwx,other::r--SERVER\_CATEGORY=

### Note:

The crsctl status serverpool command shown in the preceding examples only functions if you created the server pools using CRSCTL.

This configuration, however, does not consider the fact that some applications need server time at different times of the day, week, or month. Email applications, for example, typically use more resources during business hours and use less resources at night and on weekends.

Further assume that *app1* requires two servers during business hours, but only requires one server at night and does not require any servers on weekends. At the same time, *app2* and *app3* each require one server during business hours, while at night, *app2* requires two servers and *app3* requires one. On the weekend, *app2* requires one server and *app3* requires three. This scenario suggests three configurations that you must configure for the cluster:

1. Day Time:

app1 uses two servers app2 and app3 use one server, each

2. Night Time:

app1 uses one server app2 uses two servers app3 uses one server

3. Weekend:

app1 is not running (0 servers) app2 uses one server app3 uses three servers

#### **Policy Set Creation**

Given these assumptions, run the crsctl create policyset command to create a policy set with a single policy named Default, which reflects the configuration displayed by the crsctl status serverpool command. You can use the Default policy to create other

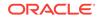

policies to meet the needs assumed in this example. The crsctl create policyset command creates a text file similar to Example 3-1.

#### Example 3-1 Policy Set Text File

```
SERVER_POOL_NAMES=Free pool1 pool2 pool3
POLICY
 NAME=Default
 SERVERPOOL
   NAME=pool1
   IMPORTANCE=0
   MAX SIZE=2
   MIN SIZE=2
   SERVER_CATEGORY=
  SERVERPOOL
   NAME=pool2
    IMPORTANCE=0
   MAX_SIZE=1
   MIN_SIZE=1
   SERVER_CATEGORY=
  SERVERPOOL
   NAME=pool3
    IMPORTANCE=0
   MAX_SIZE=1
   MIN SIZE=1
    SERVER_CATEGORY=
```

#### **Policy Modification**

To modify the preceding policy set to meet the needs assumed in this example, edit the text file to define policies for the three scenarios discussed previously, by changing the name of the policy from Default to DayTime. Then, copy the policy and paste it twice to form two subsequent policies, which you name NightTime and Weekend, as shown in Example 3-2.

#### Example 3-2 Modified Policy Set Text File

```
SERVER_POOL_NAMES=Free pool1 pool2 pool3
POLICY
 NAME=DayTime
 SERVERPOOL
   NAME=pool1
   IMPORTANCE=0
   MAX SIZE=2
   MIN_SIZE=2
   SERVER_CATEGORY=
  SERVERPOOL
   NAME=pool2
   IMPORTANCE=0
   MAX_SIZE=1
   MIN_SIZE=1
   SERVER_CATEGORY=
  SERVERPOOL
   NAME=pool3
    IMPORTANCE=0
   MAX_SIZE=1
   MIN_SIZE=1
   SERVER_CATEGORY=
POLICY
 NAME=NightTime
 SERVERPOOL
```

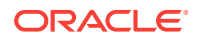

```
NAME=pool1
    IMPORTANCE=0
   MAX_SIZE=1
   MIN SIZE=1
   SERVER_CATEGORY=
  SERVERPOOL
   NAME=pool2
   IMPORTANCE=0
   MAX_SIZE=2
   MIN_SIZE=2
   SERVER_CATEGORY=
  SERVERPOOL
   NAME=pool3
   IMPORTANCE=0
   MAX SIZE=1
   MIN SIZE=1
   SERVER_CATEGORY=
POLICY
 NAME=Weekend
 SERVERPOOL
   NAME=pool1
   IMPORTANCE=0
   MAX_SIZE=0
   MIN_SIZE=0
   SERVER_CATEGORY=
  SERVERPOOL
   NAME=pool2
   IMPORTANCE=0
   MAX_SIZE=1
   MIN_SIZE=1
   SERVER_CATEGORY=
  SERVERPOOL
   NAME=pool3
    IMPORTANCE=0
   MAX SIZE=3
   MIN SIZE=3
   SERVER_CATEGORY=
```

Notice that, in addition to changing the names of the individual policies, the MAX\_SIZE and MIN\_SIZE policy attributes for each of the server pools in each of the policies were also modified according to the needs of the applications.

The following command registers the policy set stored in a file with Oracle Clusterware:

\$ crsctl modify policyset -file file\_name

You can achieve the same results as shown in the previous examples by editing the Default policy set, as a whole, using the crsctl modify policyset command, and by using the crsctl modify serverpool command to change individual server pool attributes for a specific policy.

The following command modifies the Default policy set to manage the three server pools:

\$ crsctl modify policyset -attr "SERVER\_POOL\_NAMES=Free pool1 pool2 pool3"

The following commands add the three policies:

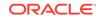

\$ crsctl add policy DayTime \$ crsctl add policy NightTime \$ crsctl add policy Weekend

The following commands configure the three server pools according to the requirements of the policies:

\$ crsctl modify serverpool pool1 -attr "MIN\_SIZE=2,MAX\_SIZE=2" -policy DayTime \$ crsctl modify serverpool pool1 -attr "MIN\_SIZE=1,MAX\_SIZE=1" -policy NightTime \$ crsctl modify serverpool pool2 -attr "MIN\_SIZE=0,MAX\_SIZE=0" -policy Weekend \$ crsctl modify serverpool pool2 -attr "MIN\_SIZE=1,MAX\_SIZE=1" -policy DayTime \$ crsctl modify serverpool pool2 -attr "MIN\_SIZE=2,MAX\_SIZE=2" -policy NightTime \$ crsctl modify serverpool pool2 -attr "MIN\_SIZE=1,MAX\_SIZE=2" -policy NightTime \$ crsctl modify serverpool pool2 -attr "MIN\_SIZE=1,MAX\_SIZE=1" -policy Weekend \$ crsctl modify serverpool pool3 -attr "MIN\_SIZE=1,MAX\_SIZE=1" -policy DayTime \$ crsctl modify serverpool pool3 -attr "MIN\_SIZE=1,MAX\_SIZE=1" -policy DayTime \$ crsctl modify serverpool pool3 -attr "MIN\_SIZE=1,MAX\_SIZE=1" -policy NightTime \$ crsctl modify serverpool pool3 -attr "MIN\_SIZE=1,MAX\_SIZE=1" -policy NightTime \$ crsctl modify serverpool pool3 -attr "MIN\_SIZE=1,MAX\_SIZE=1" -policy NightTime \$ crsctl modify serverpool pool3 -attr "MIN\_SIZE=1,MAX\_SIZE=1" -policy NightTime \$ crsctl modify serverpool pool3 -attr "MIN\_SIZE=1,MAX\_SIZE=1" -policy NightTime \$ crsctl modify serverpool pool3 -attr "MIN\_SIZE=3,MAX\_SIZE=3" -policy Weekend

There are now three distinct policies to manage the server pools to accommodate the requirements of the three applications.

#### **Policy Activation**

The policy set is now configured and controlling the three server pools with three different policies. You can activate policies when necessary, prompting Oracle Clusterware to reconfigure a server pool according to each policy's configuration.

The following command activates the DayTime policy:

\$ crsctl modify policyset -attr "LAST\_ACTIVATED\_POLICY=DayTime"

The current status of the resources is as follows:

\$ crsctl status resource -t \_\_\_\_\_ Target State Server Name State details \_\_\_\_\_ Cluster Resources \_\_\_\_\_ app1 ONLINE ONLINE mjk\_has3\_2 ONLINE ONLINE mjk\_has3\_0 1 STABLE 2 STABLE app2 ONLINE ONLINE mjk\_has3\_1 1 STABLE app3 ONLINE ONLINE mjk\_has3\_3 1 STABLE

The status of the server pools is as follows:

```
$ crsctl stat serverpool
NAME=Free
ACTIVE_SERVERS=
```

NAME=Generic ACTIVE\_SERVERS=

NAME=pool1 ACTIVE\_SERVERS=mjk\_has3\_0 mjk\_has3\_2

NAME=pool2 ACTIVE\_SERVERS=mjk\_has3\_1

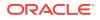

NAME=pool3 ACTIVE\_SERVERS=mjk\_has3\_3

The servers are allocated according to the DayTime policy and the applications run on their respective servers.

The following command activates the Weekend policy (remember, because the server pools have different sizes, as servers move between server pools, some applications will be stopped and others will be started):

```
$ crsctl modify policyset -attr "LAST_ACTIVATED_POLICY=Weekend"
CRS-2673: Attempting to stop 'app1' on 'mjk_has3_2'
CRS-2677: Attempting to stop 'app1' on 'mjk_has3_0'
CRS-2677: Stop of 'app1' on 'mjk_has3_0' succeeded
CRS-2672: Attempting to start 'app3' on 'mjk_has3_0'
CRS-2677: Stop of 'app1' on 'mjk_has3_2' succeeded
CRS-2672: Attempting to start 'app3' on 'mjk_has3_2'
CRS-2676: Start of 'app3' on 'mjk_has3_2' succeeded
CRS-2676: Start of 'app3' on 'mjk_has3_0' succeeded
```

The current status of the resources is as follows:

| Name        | Target | State   | Server     | State details |
|-------------|--------|---------|------------|---------------|
| Cluster Res | ources |         |            |               |
| <br>app1    |        |         |            |               |
| 1           | ONLINE | OFFLINE |            | STABLE        |
| 2           | ONLINE | OFFLINE |            | STABLE        |
| app2        |        |         |            |               |
| 1           | ONLINE | ONLINE  | mjk_has3_1 | STABLE        |
| арр3        |        |         |            |               |
| 1           | ONLINE | ONLINE  | mjk_has3_0 | STABLE        |
| 2           | ONLINE | ONLINE  | mjk_has3_2 | STABLE        |
| 3           | ONLINE | ONLINE  | mjk_has3_3 | STABLE        |

The status of the server pools is as follows:

\$ crsctl status serverpool
NAME=Free
ACTIVE\_SERVERS=

NAME=Generic ACTIVE\_SERVERS=

NAME=pool1 ACTIVE\_SERVERS=

NAME=pool2 ACTIVE\_SERVERS=mjk\_has3\_1

```
NAME=pool3
ACTIVE_SERVERS=mjk_has3_0 mjk_has3_2 mjk_has3_3
```

Using the crsctl modify policyset command, Oracle Clusterware changed server pool configuration, moved servers according to the requirements of the policy, and stopped and started the applications.

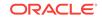

### **Related Topics**

Oracle Clusterware Control (CRSCTL) Utility Reference

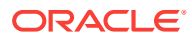

# 4 Oracle Flex Clusters

An Oracle Flex Cluster scales Oracle Clusterware to large numbers of nodes.

This chapter includes the following topics:

- Overview of Oracle Flex Clusters
- Managing Oracle Flex Clusters
- Oracle Extended Clusters

### **Overview of Oracle Flex Clusters**

Oracle Grid Infrastructure installed in an Oracle Flex Cluster configuration is a scalable, dynamic, robust network of nodes.

Oracle Flex Clusters provide a platform for a variety of applications, including Oracle Real Application Clusters (Oracle RAC) databases with large numbers of nodes. Oracle Flex Clusters also provide a platform for other service deployments that require coordination and automation for high availability.

All nodes in an Oracle Flex Cluster belong to a single Oracle Grid Infrastructure cluster. This architecture centralizes policy decisions for deployment of resources based on application needs, to account for various service levels, loads, failure responses, and recovery.

Oracle Flex Clusters contain two types of nodes arranged in a hub and spoke architecture: Hub Nodes and Leaf Nodes. The number of Hub Nodes in an Oracle Flex Cluster can be as many as 64. The number of Leaf Nodes can be many more. Hub Nodes and Leaf Nodes can host different types of applications.

Hub Nodes are similar to Oracle Grid Infrastructure nodes in an Oracle Clusterware standard Cluster configuration: they are tightly connected, and have direct access to shared storage. Use Hub Nodes to host read-write database instances.

Leaf Nodes are different from standard Oracle Grid Infrastructure nodes, in that they do not require direct access to shared storage, but instead request data through Hub Nodes. Use Leaf Nodes to host read-only database instances.

### Note:

Read-write and read-only database instances of the same primary database can coexist in an Oracle Flex Cluster.

Hub Nodes can run in an Oracle Flex Cluster configuration without having any Leaf Nodes as cluster member nodes, but Leaf Nodes must be members of a cluster that includes at least one Hub Node.

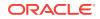

### Note:

If you upgrade an Oracle Flex Cluster, then Oracle recommends that you upgrade the Hub Nodes first, and that you also have any upgraded Hub Nodes up and running as part of the upgrade process.

#### **Reader Nodes**

You can use Leaf Nodes to host Oracle RAC database instances that run in read-only mode, which become reader nodes. You can optimize these nodes for parallel query operations by provisioning nodes with a large amount of memory so that data is cached in the Leaf Node.

A Leaf Node sends periodic heartbeat messages to its associated Hub Node, which is different from the heartbeat messages that occur between Hub Nodes. During planned shutdown of the Hub Nodes, a Leaf Node attempts to connect to another Hub Node, unless the Leaf Node is connected to only one Hub Node. If the Hub Node is evicted, then the Leaf Node is also evicted from the cluster.

### Managing Oracle Flex Clusters

Use CRSCTL to manage Oracle Flex Clusters after successful installation of Oracle Grid Infrastructure for either a small or large cluster.

This section includes the following topics:

- Changing the Cluster Mode
- Changing the Node Role

#### **Related Topics**

- Oracle Grid Infrastructure Installation and Upgrade Guide
- Oracle Clusterware Control (CRSCTL) Utility Reference

### Changing the Cluster Mode

You can change the mode of an existing Oracle Clusterware standard Cluster to be an Oracle Flex Cluster.

### Note:

- Changing the cluster mode requires cluster downtime.
- Oracle does not support changing an Oracle Flex Cluster to an Oracle Clusterware standard Cluster.
- Oracle Flex Cluster requires Grid Naming Service (GNS).
- Zone delegation is not required.

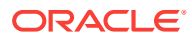

### Changing an Oracle Clusterware Standard Cluster to an Oracle Flex Cluster

Use CRSCTL to change an existing Oracle Clusterware standard Cluster to an Oracle Flex Cluster.

Perform the following steps:

1. Run the following command to determine the current mode of the cluster:

\$ crsctl get cluster mode status

2. Run the following command to ensure that the Grid Naming Service (GNS) is configured with a fixed VIP:

\$ srvctl config gns

This procedure cannot succeed unless GNS is configured with a fixed VIP. If there is no GNS, then, as root, create one, as follows:

# srvctl add gns -vip vip\_name | ip\_address

Run the following command as root to start GNS:

# srvctl start gns

- 3. Use the Oracle Automatic Storage Management Configuration Assistant (ASMCA) to enable Oracle Flex ASM in the cluster before you change the cluster mode.
- 4. Run the following command as root to change the mode of the cluster to be an Oracle Flex Cluster:

# crsctl set cluster mode flex

5. Stop Oracle Clusterware by running the following command as root on each node in the cluster:

# crsctl stop crs

6. Start Oracle Clusterware by running the following command as root on each node in the cluster:

# crsctl start crs -wait

Note:

Use the -wait option to display progress and status messages.

#### **Related Topics**

Oracle Automatic Storage Management Administrator's Guide

### Changing the Node Role

The configured role of a node, whether it is a Hub Node or a Leaf Node, is kept locally, and is initially set at the time of installation.

At startup, a node tries to come up in whatever role it was last configured.

Use CRSCTL to change the role of a node, as follows:

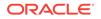

1. Run the following command to determine the current role of the local node:

```
$ crsctl get node role config
```

2. Run the following command as root to change the role of the local node:

```
# crsctl set node role {hub | leaf}
```

### Note:

If you are changing a Leaf Node to a Hub Node, then you may have to run srvctl add vip to add a VIP, if a VIP does not already exist on the node. Leaf Nodes are not required to have VIPs.

If you installed the cluster with DHCP-assigned VIPs, then there is no need to manually add a VIP.

**3.** As root, stop Oracle High Availability Services on the node where you changed the role, as follows:

```
# crsctl stop crs
```

4. If you are changing a Leaf Node to a Hub Node, then configure the Oracle ASM Filter Driver as root, as follows:

```
# $ORACLE_HOME/bin/asmcmd afd_configure
```

5. As root, restart Oracle High Availability Services on the node where you changed the role, as follows:

# crsctl start crs -wait

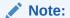

Use the -wait option to display progress and status messages.

6. Perform steps 3 and 5 on the local node.

#### **Related Topics**

- srvctl add vip
- Oracle Automatic Storage Management Administrator's Guide
- Oracle RAC Environment CRSCTL Commands

### **Oracle Extended Clusters**

You can extend an Oracle RAC cluster across two, or more, geographically separate sites, each equipped with its own storage. In the event that one of the sites fails, the other site acts as an active standby.

Both Oracle ASM and the Oracle Database stack, in general, are designed to use enterprise-class shared storage in a data center. Fibre Channel technology, however, enables you to distribute compute and storage resources across two or more data centers, and connect them through ethernet cables and Fibre Channel, for compute and storage needs, respectively.

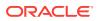

While you can configure Oracle Extended Clusters when you install Oracle Grid Infrastructure, you can also do so post installation using the ConvertToExtended Script. You manage your Oracle Extended Cluster using CRSCTL.

### Configuring Oracle Extended Clusters

This procedure is only supported for clusters that have been installed with or upgraded to Oracle Grid Infrastructure 12c release 2 (12.2), or later, which are typically configured with one site (default site).

### Note:

This procedure requires that all nodes in the cluster be accessible. There will also be a cluster outage during which time database access is disrupted.

You can configure an Oracle Extended Cluster with one or many disk groups and with multiple failure groups. Using the ConvertToExtended script you can create multiple data sites and associate a node with each data site. All Oracle Flex ASM storage remains associated with the default cluster site because there is no mechanism to convert an existing disk group to an extended disk group. After you convert your cluster to an Oracle Extended Cluster, the voting file membership remains flat, and not hierarchical.

You must also add an extended disk group, and migrate the voting files to the extended disk group to take advantage of a site-specific hierarchical voting file algorithm.

Use CRSCTL to query the cluster, as follows, to determine its extended status:

```
$ crsctl get cluster extended
CRS-6579: The cluster is 'NOT EXTENDED'
```

```
$ crsctl query cluster site -all
```

```
Site 'crsclus' identified by '7b7b3bef4c1f5ff9ff8765bceb45433a' in state 'ENABLED', and contains nodes 'node1,node2,node3,node4', and disks ''.
```

The preceding example identifies a cluster called crsclus that has four nodes—node1, node2, node3, and node4—and a disk group—datadg. The cluster has one site configured.

Shut down the Oracle Clusterware stack to prevent some Oracle Flex ASM instances, cssd, and crsd from considering the cluster mode is not extended, and other components to consider that it is extended. The advantage to keeping the Grid Plug and Play daemon (gpnpd) online is that the profile gets updated on the remote nodes. When you next start the Oracle Clusterware stack, the cluster mode will be extended.

# crsctl stop cluster -all

**1.** On the first node in the cluster, run the following command:

\$ rootcrs.sh -converttoextended -firstnode -sites site\_list -site site\_name

- 2. Run crsctl check css to ensure that Cluster Synchronization Servcies (CSS) is not running on any remote nodes.
- 3. Generate the site names and the site GUIDs, using the following command:

\$ crsctl query cluster site -all

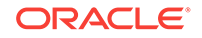

The preceding command displays output similar to the following:

```
Site 'SiteA' identified by GUID '7b7b3bef4c1f5ff9ff8765bceb45433a' in state
  'ONLINE' contains nodes 'node1,node2,node3', and disks 'disk1, disk2, disk3'.
  Site 'SiteB' identified by GUID '23453bef4c1f5ff9ff8765bceb45433a' in state
  'QUARANTINED' contains nodes 'node4, node5, node6', and disks 'disk4, disk5,
  disk6'.
  Site 'SiteQ' identified by GUID '98763bef4c1f5ff9ff8765bceb45433a' in state
  'ONLINE' contains no nodes and disk 'disk7'.
  Site 'SiteD' identified by GUID '4abcd453c6bc6fc1ffd3a58849d5ba41' in state
```

<code>'ONLINE'</code> contains nodes <code>'cuj1234'</code> and no disk

Update the checkpoint with this information, and copy it to the rest of the nodes in the cluster.

4. Update the Grid Plug and Play profile and set ext\_mode to TRUE using the following commands:

```
$ cd $Grid_home/gpnp/host_name/profiles/peer
```

```
$ gpnptool getpval -p=profile.xml -prf_sq -o=temp_file // run_gpnptool_getpval()
$ gpnptool edit -p=profile.xml -asm_ext="" prf_sq=seq+1 -o=profile_ext.xml
```

#### Note:

The value of prf\_sq must be greater than what is in the current profile for the ProfileSequence key.

```
$ gpnptool sign -p=profile_ext.xml -o=profile_ext_sign.xml
$ mv profile_ext_sign.xml profile.xml
$ gpnptool put -p=profile.xml
```

5. Add sites to the local configuration, as follows:

```
$ crsctl add crs site site_name -guid site_guid -local
```

6. Add sites to the global configuration, as follows (this requires that OCR be running):

\$ crsctl add crs site site\_name -guid site\_guid

7. Update the to-site mapping in the local configuration for this node, as follows:

\$ crsctl modify cluster site site\_name -n local\_host -local

8. Update the node-to-site mapping, as follows:

\$ crsctl modify cluster site site\_name -n host1, host2, ...

9. Stop and then start the Oracle High Availability Services stack, as follows:

```
# crsctl stop crs
# crsctl start crs
```

Do the following on the rest of the nodes in the cluster:

1. Extend the cluster to the specific node, as follows:

\$ rootcrs.sh -converttoextended -site site\_name

- 2. Ensure that CSS is not running on any remote nodes.
- 3. Look up new sites and the site GUIDs using the previous checkpoint information.

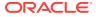

4. Add sites to the local configuration, as follows:

\$ crsctl add crs site site\_name -guid site\_guid -local

5. Update the to-site mapping in the local configuration for this node, as follows:

\$ crsctl modify cluster site site\_name -n local\_host -local

6. Stop and then start the Oracle High Availability Services stack, as follows:

# crsctl stop crs
# crsctl start crs

After you finish configuring the Oracle Extended Cluster, run the following command to verify the configuration:

\$ crsctl get cluster extended CRS-XXXX: The cluster is 'EXTENDED'

\$ crscll query cluster site -all
Site 'crsclus' identified by '7b7b3bef4c1f5ff9ff8765bceb45433a' is 'ONLINE', and
contains nodes '', and disks ''.
Site 'ny' identified by '888b3bef4c1f5ff9ff8765bceb45433a' is 'ONLINE', and \
contains nodes 'node1,node2', and disks ''.
Site 'nj' identified by '999b3bef4c1f5ff9ff8765bceb45433a' is 'ONLINE', and \
contains nodes 'node3,node4', and disks ''.

The output in the preceding command examples is similar to what CRSCTL displays when you run the commands.

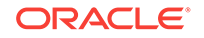

# Rapid Home Provisioning and Maintenance

Rapid Home Provisioning is a software lifecycle management method for provisioning and maintaining Oracle homes.

Rapid Home Provisioning enables mass deployment and maintenance of standard operating environments for databases, clusters, and user-defined software types. With Rapid Home Provisioning, you can also install clusters and provision, patch, scale, and upgrade Oracle Grid Infrastructure and Oracle Database 11*g* release 2 (11.2), and later. Additionally, you can provision applications and middleware.

Rapid Home Provisioning is a service in Oracle Grid Infrastructure that you can use in either of the following modes:

 As a central server (Rapid Home Provisioning Server), that stores and manages standardized images, called gold images. You can deploy gold images to any number of nodes across a data center. You can use the deployed homes to create new clusters and databases, and patch, upgrade, and scale existing installations.

The server manages software homes on the cluster hosting the Rapid Home Provisioning Server, itself, Rapid Home Provisioning Clients, and can also manage installations running Oracle Grid Infrastructure 11*g* release 2 (11.2.0.3 and 11.2.0.4) and 12*c* release 1 (12.1.0.2). The server can also manage installations running no grid infrastructure.

A Rapid Home Provisioning Server can provision new installations and can manage existing installations without any changes to the existing installations (such as no agent, daemon, or configuration prerequisites). Rapid Home Provisioning Servers also include capabilities for automatically sharing gold images among peer Rapid Home Provisioning Servers to support enterprises with geographically distributed data centers.

 As a client (Rapid Home Provisioning Client), that can be managed from the central Rapid Home Provisioning Server or directly by running commands on the Rapid Home Provisioning Client, itself. As with the Rapid Home Provisioning Server, the Rapid Home Provisioning Client is a service built in to Oracle Grid Infrastructure and is available with Oracle Grid Infrastructure 12c release 2 (12.2.0.1), and later. The Rapid Home Provisioning Client service can retrieve gold images from the Rapid Home Provisioning Server, upload new images based on policy, and apply maintenance operations to itself.

For patching operations, a third option is available with Oracle Database and Oracle Grid Infrastructure 18c. The procedures for updating database and grid infrastructure homes have been modularized into independent *automatons* that are included with Oracle Database and Oracle Grid Infrastructure, and can be run locally without any central Rapid Home Provisioning Server in the architecture. This provides an immediate entry point to the capabilities of Rapid Home Provisioning as soon as you bring up an Oracle Database or cluster.

Managing Oracle software using Rapid Home Provisioning:

 Ensures standardization and enables high degrees of automation with gold images and managed lineage of deployed software.

- Minimizes the maintenance window by deploying new homes (gold images) out-ofplace, without disrupting active databases or clusters.
- Simplifies maintenance by providing automatons that are invoked with an API across database versions and deployment models.
- Reduces maintenance risk with built-in validations and a dry-run mode to ensure operations will succeed end-to-end.
- In the event of an issue, commands are resumable and restartable, further reducing risk of maintenance operations.
- Minimizes and, in many cases, eliminates the impact of patching and upgrades, with features that include:
  - Zero-downtime database upgrade: A fully-automated upgrade executed entirely within the deployment with no extra nodes or external storage required.
  - Adaptive management of database sessions and OJVM during rolling patching.
  - Options for fine-grained management of consolidated deployments.

The deployment and maintenance operations are extensible, allowing customizations to include environment-specific actions into the automated workflow.

#### **Rapid Home Provisioning Automatons**

- Zero-downtime database upgrade automates all of the steps involved in a database upgrade to minimize or even eliminate application downtime while upgrading an Oracle database. It also minimizes resource requirements and provides a fallback path in case the upgrade must be rolled back.
- Adaptive Oracle RAC Rolling Patching for OJVM Deployments: In a clustered environment, the default approach for Rapid Home Provisioning for patching a database is Oracle RAC rolling patching. However non-rolling may be required if the patched database home contains OJVM patches. In this case, Rapid Home Provisioning determines whether rolling patching is possible and does so, if applicable.
- Dry-run command evaluation: Before running any command, Rapid Home Provisioning checks various preconditions to ensure the command will succeed. However, some conditions cannot be detected prior to a command running. And, while Rapid Home Provisioning allows a failed command to be reverted or resumed after an error condition is corrected, it is preferable to address as many potential issues as possible before the command is run. The command evaluation mode will test the preconditions for a given command, without making any changes, and report potential problems and correct them before the command is actually run.
- Independent automatons: Prior to Oracle Database 18c, performing any Rapid Home Provisioning operation (for example, switching a database home to a later version) required the presence of a central Rapid Home Provisioning Server. Beginning with Oracle Database 18c, key functionality can be performed independently, with no central Rapid Home Provisioning Server in the architecture.

### **Global Fleet Standardization and Management**

• Sharing gold images between peer Rapid Home Provisioning Servers: Large enterprises typically host multiple data centers and, within each data center, there

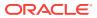

may be separate network segments. In the Rapid Home Provisioning architecture, one Rapid Home Provisioning Server operates on a set of targets within a given data center (or network segment of a data center). Therefore each data center requires at least one Rapid Home Provisioning Server.

While each data center may have some unique requirements in terms of the gold images that target servers will use, the goal of standardization is using the same gold image across all data centers whenever possible. To that end, Rapid Home Provisioning supports peer-to-peer sharing of gold images to easily propagate gold images among multiple Rapid Home Provisioning Servers.

- Gold image drift detection and aggregation: After you provision a software home from a gold image, you may have to apply a patch directly to the deployed home. At this point the deployed home has drifted from the gold image. Rapid Home Provisioning provides two capabilities for monitoring and reporting drift:
  - Rapid Home Provisioning compares a specific home to its parent gold image and lists any patches that are applied to the home but that are not in the gold image.
  - Rapid Home Provisioning compares a specific gold image to all of its descendant homes and lists the aggregation of all patches applied to those homes that are not in the gold image. This provides a build specification for a new gold image that could be applied to all of the descendants of the original gold image, such that no patches will be lost from any of those deployments.
- Configuration collection and reporting: The Rapid Home Provisioning Server can collect and retain operating system configuration and the root file system contents of specified Rapid Home Provisioning Clients. If a Rapid Home Provisioning Client node is rendered unusable (for example, a user accidentally deletes or changes operating system configuration or the root file system), then it can be difficult to determine the problem and correct it. This feature automates the collection of relevant information, enabling simple restoration in the event of node failure.

### Flexibility and Extensibility

- *Customizable authentication*: Host-to-host authentication in certain environments, particularly in compliance-conscious industries, such as financials and e-commerce, often uses technologies and products that are not supported, natively, by Rapid Home Provisioning. This feature allows integrating Rapid Home Provisioning authentication with the mechanisms in use at your data center.
- Command scheduler: The ability to schedule and bundle automated tasks is essential for maintenance of a large database estate. Rapid Home Provisioning supports scheduling tasks such as provisioning software homes, switching to a new home, and scaling a cluster. Also, you can add a list of clients to a command, facilitating large-scale operations.
- Configurable connectivity: As security concerns and compliance requirements increase, so do the restrictions on connectivity across the intranets of many enterprises. You can configure the small set ports used for communication between the Rapid Home Provisioning Server and its Clients, allowing low-impact integration into firewalled or audit-conscious environments.

#### **Other Rapid Home Provisioning Features**

• Zero-downtime upgrade: Automation of all of upgrade steps involved minimizes or even eliminates application downtime while upgrading an Oracle Database. It also minimizes resource requirements and provides a fallback path in case you must

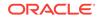

roll back the upgrade. You can run a zero-downtime upgrade on certain versions of Oracle RAC and Oracle RAC One Node databases.

- Provision new server pools: The Rapid Home Provisioning Server can install and configure Oracle Grid Infrastructure (11g release 2 (11.2.0.4), and 12c release 1 (12.1.0.2) and release 2 (12.2)) on nodes that have no Oracle software inventory and can then manage those deployments with the full complement of Rapid Home Provisioning functionality.
- Provision and manage any software home: Rapid Home Provisioning enables you to create a gold image from any software home. You can then provision that software to any Rapid Home Provisioning Client or target as a working copy of a gold image. The software may be any binary that you will run on a Rapid Home Provisioning Client or target.
- *Provision, scale, patch, and upgrade Oracle Grid Infrastructure*: The Rapid Home Provisioning Server can provision Oracle Grid Infrastructure 11*g* release 2 (11.2.0.4) homes, and later, add or delete nodes from an Oracle Grid Infrastructure configuration, and can also be used to patch and upgrade Oracle Grid Infrastructure homes. In addition, there is a rollback capability that facilitates undoing a failed patch procedure. While patching Oracle Grid Infrastructure, you can use Rapid Home Provisioning to optionally patch any database homes hosted on the cluster.
- Provision, scale, patch, and upgrade Oracle Database: You can use Rapid Home Provisioning, you can provision, scale, and patch Oracle Database 11g release 2 (11.2.0.4), and later. You can also upgrade Oracle Databases from 11g release 2 (11.2.0.3) to 11g release 2 (11.2.0.4); from 11g release 2 (11.2.0.4) to 12c release 1 (12.1.0.2); and from 11g release 2 (11.2.0.4) or 12c release 1 (12.1.0.2) to 12c release 2 (12.2).

When you provision such software, Rapid Home Provisioning offers additional features for creating various types of databases (such as Oracle RAC, single instance, and Oracle Real Application Clusters One Node (Oracle RAC One Node) databases) on different types of storage, and other options, such as using templates and creating container databases (CDBs). The Rapid Home Provisioning Server can add nodes to an Oracle RAC configuration, and remove nodes from an Oracle RAC configuration. Rapid Home Provisioning also improves and makes more efficient patching of database software, allowing for rapid and remote patching of the software, in most cases, without any downtime for the database.

- Support for single-instance databases: You can use Rapid Home Provisioning to provision, patch, and upgrade single-instance databases running on clusters or Oracle Restart, or on single, standalone nodes.
- Advanced patching capabilities: When patching an Oracle Grid Infrastructure or Oracle Database home, Rapid Home Provisioning offers a batch mode that speeds the patching process by patching some or all nodes of a cluster in parallel, rather than sequentially.

For Oracle Database homes, you can define disjoint sets of nodes. Each set of nodes is updated sequentially. By defining sets with reference to the database instances running on them, you can minimize the impact of rolling updates by ensuring that services are never taken completely offline. A "smartmove" option is available to help define the sets of batches to meet this goal.

Integration with Application Continuity is another enhancement to help eliminate the impact of maintenance. This provides the ability to gracefully drain and

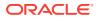

relocate services within a cluster, completely masking the maintenance from users.

• *Notifications*: The Rapid Home Provisioning Server is the central repository for the software homes available to the data center. Therefore, it is essential that administrators throughout the data center be aware of changes to the inventory which might impact their areas of responsibility.

Rapid Home Provisioning enables you and other users to subscribe to image series events. Anyone subscribed will be notified by email of any changes to the images available in a particular image series. Also, users can be notified by email when a working copy of a gold image is added to or deleted from a client.

- Custom workflow support: You can create actions for various Rapid Home Provisioning operations, such as importing images, adding or deleting working copies of the gold images, and managing a software home. You can define different actions for each operation, and further differentiate by the type of image to which the operation applies. Actions that you define can be executed before or after the given operation, and are executed on the deployment the operation applies to, whether it is the Rapid Home Provisioning Server, a target that is not running a Rapid Home Provisioning Client, or a target that is running a Rapid Home Provisioning Client.
- *Resume failed operations*: If an operation, such as adding an image, provisioning a working copy of a gold image, or performing a scale, patch or upgrade fails, then Rapid Home Provisioning reports the error and stops. After the problem is corrected (for example, a directory permissions or ownership misconfiguration on a target node), you can rerun the RHPCTL command that failed, and it will resume from the point of failure. This avoids redoing any work that may have been completed prior to the failure.
- Audit command: The Rapid Home Provisioning Server records the execution of all Rapid Home Provisioning operations and also records their outcome (whether success or failure). An audit mechanism enables you to query the audit log in a variety of dimensions, and also to manage its contents and size.

### Note:

- Oracle does not support Rapid Home Provisioning on HP-UX or Windows operating systems.
- The Rapid Home Provisioning Server does not manage operating system images.

This section includes the following topics:

- Rapid Home Provisioning Architecture
- Rapid Home Provisioning Implementation
- Oracle Grid Infrastructure Management
- Oracle Database Software Management
- Zero-Downtime Upgrade
- Persistent Home Path During Patching

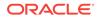

Managing Rapid Home Provisioning Clients

#### **Related Topics**

Oracle Real Application Clusters Installation Guide

# **Rapid Home Provisioning Architecture**

Conceptual information regarding Rapid Home Provisioning architecture.

The Rapid Home Provisioning architecture consists of a Rapid Home Provisioning Server and any number of Rapid Home Provisioning Clients and targets. Oracle recommends deploying the Rapid Home Provisioning Server in a multi-node cluster so that it is highly available.

The Rapid Home Provisioning Server cluster is a repository for all data, of which there are primarily two types:

- Gold images
- · Metadata related to users, roles, permissions, and identities

The Rapid Home Provisioning Server acts as a central server for provisioning Oracle Database homes, Oracle Grid Infrastructure homes, and other application software homes, making them available to the cluster hosting the Rapid Home Provisioning Server and to the Rapid Home Provisioning Client clusters and targets.

Users operate on the Rapid Home Provisioning Server or Rapid Home Provisioning Client to request deployment of Oracle homes or to query gold images. When a user makes a request for an Oracle home, specifying a gold image, the Rapid Home Provisioning Client communicates with the Rapid Home Provisioning Server to pass on the request. The Rapid Home Provisioning Server processes the request by taking appropriate action to instantiate a copy of the gold image, and to make it available to the Rapid Home Provisioning Client cluster using available technologies such as Oracle Automatic Storage Management Cluster File System (Oracle ACFS) and local file systems.

The Rapid Home Provisioning Server communicates with Rapid Home Provisioning Clients and targets (a target is an installation with Oracle Grid Infrastructure 12*c* release 2 (12.2.0.1), or earlier, or with no Oracle Grid Infrastructure installed) using a small set of ports, several of which you can configure, as described in Table 5-1. Additionally, differences in ports used when communicating with Rapid Home Provisioning Clients versus targets are noted.

| Table 5-1 | <b>Rapid Home Provisioning</b> | <b>Communication Ports</b> |
|-----------|--------------------------------|----------------------------|
|-----------|--------------------------------|----------------------------|

| Client,<br>Target, or<br>Both | Protocol | Port | Purpose | Description                                                   |
|-------------------------------|----------|------|---------|---------------------------------------------------------------|
| Target                        | TCP      | 22   | SSH     | Authentication-based operations involving clientless targets. |

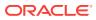

| Client,<br>Target, or<br>Both | Protocol | Port      | Purpose                             | Description                                                                                                    |
|-------------------------------|----------|-----------|-------------------------------------|----------------------------------------------------------------------------------------------------|
| Client                        | ТСР      | 22        | SSH                                 | Oracle Grid Infrastructure provisioning<br>of new Oracle Database 12c release 2<br>(12.2.0.1) or 18c Rapid Home<br>Provisioning Client cluster.<br>(Subsequent Rapid Home Provisioning<br>Server/Client interactions use the JMX<br>path.) |
| Client                        | ТСР      | 23795     | JMX<br>registry port                | For establishing Rapid Home<br>Provisioning Server communication with<br>Rapid Home Provisioning Client.                                                                                                    |
|                               |          |           |                                     | You can configure this port.                                                                                                    |
| Client                        | ТСР      | 23795     | JMX server port                     |                                                                                                    |
| Client                        | UDP      | 53        | GNS port                            | GNS is used for Rapid Home<br>Provisioning Clients to locate the Rapid<br>Home Provisioning Server.                                                                                                    |
| Both                          | ТСР      | 9000–9030 | File<br>transfers<br>and<br>command | Transferring copies of gold images<br>uses seven ports chosen from the<br>specified range.                                                                                                    |
|                               |          |           |                                     | Specify a range to accommodate the<br>anticipated degree of parallelism you<br>will use. The range has no upper<br>bound.                                                                                                    |
|                               |          |           |                                     | You can configure the port range with<br>the srvctl modify rhpserver -<br>port_range xxx-yyy.                                                                                                    |

#### Table 5-1 (Cont.) Rapid Home Provisioning Communication Ports

# Rapid Home Provisioning Server

The Rapid Home Provisioning Server is a highly available software provisioning system that uses Oracle Automatic Storage Management (Oracle ASM), Oracle Automatic Storage Management Cluster File System (Oracle ACFS), Grid Naming Service (GNS), and other components.

The Rapid Home Provisioning Server primarily acts as a central server for provisioning Oracle homes, making them available to Rapid Home Provisioning Client and targets.

Features of the Rapid Home Provisioning Server:

- Efficiently stores gold images and image series for the managed homes, including separate binaries, and metadata related to users, roles, and permissions.
- Provides a list of available homes to clients upon request.
- Patch a software home once and then deploy the home to any Rapid Home Provisioning Client or any other target, instead of patching every site.
- Provides the ability to report on existing deployments.
- Deploys homes on physical servers and virtual machines.

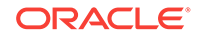

- Notifies subscribers of changes to image series.
- Maintains an audit log of all RHPCTL commands run.

# Rapid Home Provisioning Targets

Computers of which Rapid Home Provisioning is aware are known as targets.

Rapid Home Provisioning Servers can create new targets, and can also install and configure Oracle Grid Infrastructure on targets with only an operating system installed. Subsequently, Rapid Home Provisioning Server can provision database and other software on those targets, perform maintenance, scale the target cluster, in addition to many other operations. All Rapid Home Provisioning commands are run on the Rapid Home Provisioning Server. Targets running the Rapid Home Provisioning Client in Oracle Clusterware 12c release 2 (12.2), and later, may also run many of the Rapid Home Provisioning commands to request new software from the Rapid Home Provisioning Server and initiate maintenance themselves, among other tasks.

## **Rapid Home Provisioning Clients**

The Rapid Home Provisioning Client is part of the Oracle Grid Infrastructure. Users operate on a Rapid Home Provisioning Client to perform tasks such as requesting deployment of Oracle homes and listing available gold images.

When a user requests an Oracle home specifying a gold image, the Rapid Home Provisioning Client communicates with the Rapid Home Provisioning Server to pass on the request. The Rapid Home Provisioning Server processes the request by instantiating a working copy of the gold image and making it available to the Rapid Home Provisioning Client using Oracle ACFS or a different local file system.

The Rapid Home Provisioning Client:

Can use Oracle ACFS to store working copies of gold images which can be rapidly
provisioned as local homes; new homes can be quickly created or undone using
Oracle ACFS snapshots.

### Note:

Oracle supports using other local file systems besides Oracle ACFS.

- Provides a list of available homes from the Rapid Home Provisioning Server.
- Has full functionality in Oracle Clusterware 12c release 2 (12.2) and can communicate with Rapid Home Provisioning Servers from Oracle Clusterware 12c release 2 (12.2), or later.

### **Related Topics**

Creating a Rapid Home Provisioning Client
Users operate on a Rapid Home Provisioning Client to perform tasks such as
requesting deployment of Oracle homes and querying gold images.

# Authentication Options for Rapid Home Provisioning Operations

Some RHPCTL commands show authentication choices as an optional parameter.

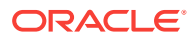

Specifying an authentication option is not required when running an RHPCTL command on a Rapid Home Provisioning Client, nor when running an RHPCTL command on the Rapid Home Provisioning Server and operating on a Rapid Home Provisioning Client, because the server and client establish a trusted relationship when the client is created, and authentication is handled internally each time a transaction takes place. (The only condition for server/client communication under which an authentication option must be specified is when the server is provisioning a new Oracle Grid Infrastructure deployment—in this case, the client does not yet exist.)

To operate on a target that is not a Rapid Home Provisioning Client, you must provide the Rapid Home Provisioning Server with information allowing it to authenticate with the target. The options are as follows:

- Provide the root password (on stdin) for the target
- Provide the sudo user name, sudo binary path, and the password (stdin) for target
- Provide a password (either root or sudouser) non-interactively from local encrypted store (using the -cred authentication parameter)
- Provide a path to the identity file stored on the Rapid Home Provisioning Server for SSL-encrypted passwordless authentication (using the -auth sshkey option)

#### **Passwordless Authentication Details**

The Rapid Home Provisioning Server can authenticate to targets over SSH using a key pair. To enable this option, you must establish user equivalence between the crsusr on the Rapid Home Provisioning Server and root or a sudouser on the target.

### Note:

The steps to create that equivalence are platform-dependent and so not shown in detail here. For Linux, see commands ssh-keygen to be run on the target and ssh-copy-id to be run on the Rapid Home Provisioning Server.

For example, assuming that you have established user equivalency between crsusr on the Rapid Home Provisioning Server and root on the target node, nonRHPClient4004.example.com, and saved the key information on the Rapid Home Provisioning Server at /home/oracle/rhp/ssh-key/key -path, then the following command will provision a copy of the specified gold image to the target node with passwordless authentication:

\$ rhpctl add workingcopy -workingcopy db12102\_160607wc1 -image db12102\_160607 -targetnode nonRHPClient4004.example.com -path /u01/app/oracle/12.1/rhp/dbhome\_1 -oraclebase /u01/app/oracle -auth sshkey -arg1 user:root -arg2 identity\_file:/home/oracle/rhp/ssh-key/key

For equivalency between crsusr on the Rapid Home Provisioning Server and a privileged user (other than root) on the target, the -auth portion of the command would be similar to the following:

-auth sshkey -arg1 user:ssh\_user -arg2 identity\_file:path\_to\_identity\_file\_on\_RHPS
-arg3 sudo\_location:path\_to\_sudo\_binary\_on\_target

### **Related Topics**

rhpctl add credentials

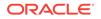

- rhpctl delete credentials
- rhpctl add workingcopy Creates a working copy on a client cluster.

## **Rapid Home Provisioning Roles**

An administrator assigns roles to Rapid Home Provisioning users with access-level permissions defined for each role. Users on Rapid Home Provisioning Clients are also assigned specific roles. Rapid Home Provisioning includes basic built-in and composite built-in roles.

### **Basic Built-In Roles**

The basic built-in roles and their functions are:

- GH\_ROLE\_ADMIN: An administrative role for everything related to roles. Users assigned this role are able to run rhpctl verb role commands.
- GH\_SITE\_ADMIN: An administrative role for everything related to Rapid Home Provisioning Clients. Users assigned this role are able to run rhpctl verb client commands.
- GH\_SERIES\_ADMIN: An administrative role for everything related to image series. Users assigned this role are able to run rhpctl verb series commands.
- GH\_SERIES\_CONTRIB: Users assigned this role can add images to a series using the rhpctl insertimage series command, or delete images from a series using the rhpctl deleteimage series command.
- GH\_WC\_ADMIN: An administrative role for everything related to working copies of gold images. Users assigned this role are able to run rhpctl verb workingcopy commands.
- GH\_WC\_OPER: A role that enables users to create a working copy of a gold image for themselves or others using the rhpctl add workingcopy command with the -user option (when creating for others). Users assigned this role do not have administrative privileges and can only administer the working copies of gold images that they create.
- GH\_WC\_USER: A role that enables users to create a working copy of a gold image using the rhpctl add workingcopy command. Users assigned this role do not have administrative privileges and can only delete working copies that they create.
- GH\_IMG\_ADMIN: An administrative role for everything related to images. Users assigned this role are able to run rhpctl verb image commands.
- GH\_IMG\_USER: A role that enables users to create an image using the <code>rhpctl</code> add | import image commands. Users assigned this role do not have administrative privileges and can only delete images that they create.
- GH\_IMG\_TESTABLE: A role that enables users to add a working copy of an image that is in the TESTABLE state. Users assigned this role must also be assigned either the GH\_WC\_ADMIN role or the GH\_WC\_USER role to add a working copy.
- GH\_IMG\_RESTRICT: A role that enables users to add a working copy from an image that is in the RESTRICTED state. Users assigned this role must also be assigned either the GH\_WC\_ADMIN role or the GH\_WC\_USER role to add a working copy.

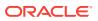

- GH\_IMG\_PUBLISH: Users assigned this role can promote an image to another state or retract an image from the PUBLISHED state to either the TESTABLE OR RESTRICTED state.
- GH\_IMG\_VISIBILITY: Users assigned this role can modify access to promoted or published images using the rhpctl allow | disallow image commands.

### Composite Built-In Roles

The composite built-in roles and their functions are:

• GH\_SA: The Oracle Grid Infrastructure user on a Rapid Home Provisioning Server automatically inherits this role.

The GH\_SA role includes the following basic built-in roles: GH\_ROLE\_ADMIN, GH\_SITE\_ADMIN, GH\_SERIES\_ADMIN, GH\_SERIES\_CONTRIB, GH\_WC\_ADMIN, GH\_IMG\_ADMIN, GH\_IMG\_TESTABLE, GH\_IMG\_RESTRICT, GH\_IMG\_PUBLISH, and GH\_IMG\_VISIBILITY.

• GH\_CA: The Oracle Grid Infrastructure user on a Rapid Home Provisioning Client automatically inherits this role.

The GH\_CA role includes the following basic built-in roles: GH\_SERIES\_ADMIN, GH\_SERIES\_CONTRIB, GH\_WC\_ADMIN, GH\_IMG\_ADMIN, GH\_IMG\_TESTABLE, GH\_IMG\_RESTRICT, GH\_IMG\_PUBLISH, and GH\_IMG\_VISIBILITY.

• GH\_OPER: This role includes the following built-in roles: GH\_WC\_OPER, GH\_SERIES\_ADMIN, GH\_IMG\_TESTABLE, GH\_IMG\_RESTRICT, and GH\_IMG\_USER. Users assigned this role can delete only images that they have created.

Consider a gold image called  ${\tt G1}$  that is available on the Rapid Home Provisioning Server.

Further consider that a user, U1, on a Rapid Home Provisioning Client, C11, has the GH\_WC\_USER role. If U1 requests to provision an Oracle home based on the gold image G1, then U1 can do so, because of the permissions granted by the GH\_WC\_USER role. If U1 requests to delete G1, however, then that request would be denied because the GH\_WC\_USER role does not have the necessary permissions.

The Rapid Home Provisioning Server can associate user-role mappings to the Rapid Home Provisioning Client. After the Rapid Home Provisioning Server delegates userrole mappings, the Rapid Home Provisioning Client can then modify user-role mappings on the Rapid Home Provisioning Server for all users that belong to the Rapid Home Provisioning Client. This is implied by the fact that only the Rapid Home Provisioning Server qualifies user IDs from a Rapid Home Provisioning Client site with the client cluster name of that site. Thus, the Rapid Home Provisioning Client cL1 will not be able to update user mappings of a user on CL2, where CL2 is the cluster name of a different Rapid Home Provisioning Client.

# Rapid Home Provisioning Images

By default, when you create a gold image using either <code>rhpctl import image</code> or <code>rhpctl</code> add image, the image is ready to provision working copies. However, under certain conditions, you may want to restrict access to images and require someone to test or validate the image before making it available for general use.

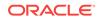

You can also create a set of gold images on the Rapid Home Provisioning Server that can be collectively categorized as a gold image series which relate to each other, such as identical release versions, gold images published by a particular user, or images for a particular department within an organization.

### **Related Topics**

- Image State
- Image Series An image series is a convenient way to group different gold images into a logical sequence.
- Image Type When you add or import a gold image, you must specify an image type.

# Sharing Gold Images Between Peer Rapid Home Provisioning Servers

Rapid Home Provisioning can automatically share and synchronize gold images between Rapid Home Provisioning Servers.

In the Rapid Home Provisioning architecture, one Rapid Home Provisioning Server manages a set of Rapid Home Provisioning Clients and targets within a given data center (or network segment of a data center). If you have more than one data center or a segmented data center, you must have more than one Rapid Home Provisioning Server.

In the Rapid Home Provisioning architecture, one Rapid Home Provisioning Server manages a set of Rapid Home Provisioning Clients and targets within a given data center (or network segment of a data center). If you have more than one data center or a segmented data center, then you must have more than one Rapid Home Provisioning Server to facilitate large-scale standardization across multiple estates.

Rapid Home Provisioning Servers retain the ability to create and manage gold images private to their scope, so local customizations are seamlessly supported.

You must first establish a peer relationship between two Rapid Home Provisioning Servers. Registration uses the names of the Rapid Home Provisioning Server clusters. The names of the two clusters can be the same but there is one naming restriction: a Rapid Home Provisioning Server (RHPS\_1, for example) cannot register a peer Rapid Home Provisioning Server if that peer has the same name as a Rapid Home Provisioning Client or target within the management domain of RHPS\_1.

**1.** On one Rapid Home Provisioning Server, create a file containing the server's configuration information, as follows:

\$ rhpctl export server -serverdata file\_path

- 2. Copy the file to a second Rapid Home Provisioning Server.
- Complete the registration of the second Rapid Home Provisioning Server, as follows:

The credentials are the login credentials for the first Rapid Home Provisioning Server.

Once you register a Rapid Home Provisioning Server as a peer, the following command displays the peer (or peers) of the server:

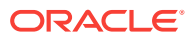

\$ rhpctl query peerserver

You can inspect the images on a peer Rapid Home Provisioning Server, as follows:

\$ rhpctl query image -server server\_cluster\_name

The preceding command displays all images on a specific peer Rapid Home Provisioning Server. Additionally, you can specify a peer server along with the -image image\_name parameter to display details of a specific image on a specific peer server.

A Rapid Home Provisioning Server can have multiple peers. Oracle does not support chained relationships between peers, however, such as, if RHPS\_1 is a peer of RHPS\_2, and RHPS\_2 is also a peer of RHPS\_3, then no relationship is established or implied between RHPS\_1 and RHPS\_3, although you can make them peers if you want.

Retrieve a copy or copies of gold images from a peer Rapid Home Provisioning Server, as follows:

\$ rhpctl instantiate image -server server\_cluster\_name

Running the rhpctl instantiate image command activates an auto-update mechanism. From that point on, when you create gold images on a peer Rapid Home Provisioning Server (such as RHPS\_2), they are candidates for being automatically copied to the Rapid Home Provisioning Server that performed the instantiate operation (such as RHPS\_1). Whether a new gold image is automatically copied depends on that image's relevance to any instantiate parameters that you may include in the command:

- -all: Creates an automatic push for all gold images created on RHPS\_2 to RHPS\_1
- -image *image\_name*: Creates an automatic push for all new descendant gold images of the named image created on RHPS\_2 to RHPS\_1. A descendant of the named image is an image that is created on RHPS\_2 using the rhpctl add image command.
- -series series\_name: Creates an automatic push for all gold images added to the named series on RHPS\_2 to RHPS\_1
- -imagetype image\_type: Creates an automatic push for all gold images created of the named image type on RHPS\_2 to RHPS\_1

To stop receiving updates that were established by the <code>rhpctl instantiate image</code> command, run <code>rhpctl uninstantiate image</code> and specify the peer Rapid Home Provisioning Server and one of the following: all, image name, image series name, or image type.

End the peer relationship, as follows, on any one of the Rapid Home Provisioning Servers:

\$ rhpctl unregister server -server server\_cluster\_name

#### **Related Topics**

- rhpctl export server
- rhpctl register server
- rhpctl query peerserver
- rhpctl query image
- rhpctl instantiate image
- rhpctl uninstantiate image
- rhpctl unregister server

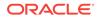

# Rapid Home Provisioning Server Auditing

The Rapid Home Provisioning Server records the execution of all Rapid Home Provisioning operations, and also records whether those operations succeeded or failed.

An audit mechanism enables administrators to query the audit log in a variety of dimensions, and also to manage its contents and size.

## **Rapid Home Provisioning Notifications**

The Rapid Home Provisioning Server is the central repository for the software homes available to the data center. Therefore, it is essential for administrators throughout the data center to be aware of changes to the inventory that may impact their areas of responsibility.

You can create subscriptions to image series events. Rapid Home Provisioning notifies a subscribed role or number of users by email of any changes to the images available in the series, including addition or removal of an image. Each series may have a unique group of subscribers.

Also, when a working copy of a gold image is added to or deleted from a target, the owner of the working copy and any additional users can be notified by email. If you want to enable notifications for additional Rapid Home Provisioning events, you can create a user-defined action as described in the next section.

# **Rapid Home Provisioning Implementation**

Implementing Rapid Home Provisioning involves creating a Rapid Home Provisioning Server, adding gold images to the server, and creating working copies of gold images to provision software.

After you install and configure Oracle Clusterware, you can configure and start using Rapid Home Provisioning. You must create a Rapid Home Provisioning Server where you create and store gold images of database and other software homes.

# Creating a Rapid Home Provisioning Server

The Rapid Home Provisioning Server uses a repository that you create in an Oracle ACFS file system in which you store all the software homes that you want to make available to clients and targets.

To create a Rapid Home Provisioning Server:

1. Use the Oracle ASM configuration assistant (ASMCA) to create an Oracle ASM disk group on the Rapid Home Provisioning Server to store software, as follows:

\$ Grid\_home/bin/asmca

Because this disk group is used to store software, Oracle recommends a minimum of 50 GB for this disk group.

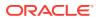

Note:

You must set Oracle ASM Dynamic Volume Manager (Oracle ADVM) compatibility settings for this disk group to 12.1.

2. Provide a mount path that exists on all nodes of the cluster. The Rapid Home Provisioning Server uses this path to mount gold images.

\$ mkdir -p storage\_path/images

3. As root, create the Rapid Home Provisioning Server resource, as follows:

```
# Grid_home/bin/srvctl add rhpserver -storage storage_path
    -diskgroup disk_group_name
```

4. Start the Rapid Home Provisioning Server, as follows:

\$ Grid\_home/bin/srvctl start rhpserver

After you start the Rapid Home Provisioning Server, use the Rapid Home Provisioning Control (RHPCTL) utility to further manage Rapid Home Provisioning.

#### **Related Topics**

- Oracle Automatic Storage Management Administrator's Guide
- Rapid Home Provisioning Control (RHPCTL) Command Reference Use the Rapid Home Provisioning Control (RHPCTL) utility to manage Rapid Home Provisioning in your cluster.
- Server Control (SRVCTL) Command Reference Use the Server Control (SRVCTL) utility to manage various components and applications in your cluster.

## Adding Gold Images to the Rapid Home Provisioning Server

Use RHPCTL to add gold images for later provisioning of software.

The Rapid Home Provisioning Server stores and serves gold images of software homes. These images must be instantiated on the Rapid Home Provisioning Server.

### Note:

Images are read-only, and you cannot run programs from them. To create a usable software home from an image, you must create a working copy of a gold image. You cannot directly use images as software homes. You can, however, use images to create working copies (software homes).

You can import software to the Rapid Home Provisioning Server using any one of the following methods:

 You can import an image from an installed home on the Rapid Home Provisioning Server using the following command:

rhpctl import image -image image\_name -path path\_to\_installed\_home
[-imagetype ORACLEDBSOFTWARE | ORACLEGISOFTWARE | ORACLEGGSOFTWARE | SOFTWARE]

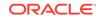

 You can import an image from an installed home on a Rapid Home Provisioning Client, using the following command run from the Rapid Home Provisioning Client:

rhpctl import image -image image\_name -path path\_to\_installed\_home

 You can create an image from an existing working copy using the following command:

rhpctl add image -image image\_name -workingcopy working\_copy\_name

Use the first two commands in the preceding list to seed the image repository, and to add additional images over time. Use the third command on the Rapid Home Provisioning Server as part of the workflow for creating a gold image that includes patches applied to a pre-existing gold image.

The preceding three commands also create an Oracle ACFS file system in the Rapid Home Provisioning root directory, similar to the following:

/u01/rhp/images/images/RDBMS\_121020617524

#### **Related Topics**

- Patching Oracle Database Software To patch an Oracle database, you move the database home to a new home, which includes the patches you want to implement.
- RHPCTL Command Reference This section describes RHPCTL command usage information, and lists and describes RHPCTL commands.

### Image State

You can set the state of an image to TESTABLE OR RESTRICTED SO that only users with the GH\_IMG\_TESTABLE or GH\_IMG\_RESTRICT roles can provision working copies from this image. Once the image has been tested or validated, you can change the state and make the image available for general use by running the rhpctl promote image - image image\_name -state PUBLISHED command. The default image state is PUBLISHED when you add a new gold image, but you can optionally specify a different state with the rhpctl add image and rhpctl import image commands.

### **Image Series**

An image series is a convenient way to group different gold images into a logical sequence.

Rapid Home Provisioning treats each image as an independent entity with respect to other images. No relationship is assumed between images, even if they follow some specific nomenclature. The image administrator may choose to name images in a logical manner that makes sense to the user community, but this does not create any management grouping within the Rapid Home Provisioning framework.

Use the rhpctl add series command to create an image series and associate one or more images to this series. The list of images in an image series is an ordered list. Use the rhpctl insertimage series and rhpctl deleteimage series to add and delete images in an image series. You can also change the order of images in a series using these commands.

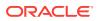

The insertimage and deleteimage commands do not instantiate or delete actual gold images but only change the list. Also, an image can belong to more than one series (or no series at all).

### Image Type

When you add or import a gold image, you must specify an image type.

Oracle Clusterware provides the following built-in base image types:

ORACLEDBSOFTWARE ORACLEGISOFTWARE ORACLEGGSOFTWARE SOFTWARE

Every gold image must have an image type, and you can create your own image types. A new image type must be based on one of the built-in types. The image type directs Rapid Home Provisioning to apply its capabilities for managing Oracle Grid Infrastructure and Oracle Database homes. Rapid Home Provisioning also uses image type to organize the custom workflow support framework.

### Creating a Custom Image Type

Use the rhpctl add imagetype command to create custom image types.

For example, to create an image type called DBTEST, which is based on the ORACLEDBSOFTWARE image type:

\$ rhpctl add imagetype -imagetype DBTEST -basetype ORACLEDBSOFTWARE

### Note:

When you create an image type that is based on an existing image type, the new image type does not inherit any user actions (for custom workflow support) from the base type.

# Provisioning Copies of Gold Images

Use RHPCTL to provision copies of gold images to Rapid Home Provisioning Servers, Clients, and targets.

After you create and import a gold image, you can provision software by adding a copy of the gold image (called a working copy) on the Rapid Home Provisioning Server, on a Rapid Home Provisioning Client, or a target. You can run the software provisioning command on either the Server or a Client.

To create a working copy on the Rapid Home Provisioning Server:

\$ rhpctl add workingcopy -workingcopy working\_copy\_name -image image\_name

 To create a working copy in a local file system on a Rapid Home Provisioning Client:

\$ rhpctl add workingcopy -workingcopy working\_copy\_name -image image\_name -storagetype LOCAL -path path\_to\_software\_home

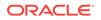

- To create a working copy on a Rapid Home Provisioning Client from the Rapid Home Provisioning Server:
  - \$ rhpctl add workingcopy -workingcopy working\_copy\_name -image image\_name -client client\_cluster\_name

### Note:

- The directory you specify in the -path parameter must be empty.
- You can re-run the provisioning command in case of an interruption or failure due to system or user errors. After you fix the reported errors, re-run the command and it will resume from the point of failure.

#### **Related Topics**

 Storage Options for Provisioned Software Choose one of three storage options where Rapid Home Provisioning stores working copies of gold images.

### User Group Management in Rapid Home Provisioning

When you create a working copy of a gold image as part of a move or upgrade operation, Rapid Home Provisioning configures the operating system groups in the new working copy to match those of the source software home (either the unmanaged or the managed home from which you move or upgrade).

When you create a gold image of SOFTWARE image type, any user groups in the source are not inherited and images of this type never contain user group information. When you provision a working copy from a SOFTWARE gold image using the <code>rhpctl</code> add <code>workingcopy</code> command, you can, optionally, configure user groups in the working copy using the <code>-groups</code> parameter.

The rhpctl move database, rhpctl move gihome, rhpctl upgrade database, and rhpctl upgrade gihome commands all require you to specify a source home (either an unmanaged home or a managed home (working copy) that you provisioned using Rapid Home Provisioning), and a destination home (which must be a working copy).

When you have provisioned the destination home using the rhpctl add workingcopy command, prior to performing a move or upgrade operation, you must ensure that the groups configured in the source home match those in the destination home. Rapid Home Provisioning configures the groups as part of the add operation.

When you create a gold image of either the ORACLEGISOFTWARE or the ORACLEDBSOFTWARE image type from a source software home (using the rhpctl import image command) or from a working copy (using the rhpctl add image command), the gold image inherits the Oracle user groups that were configured in the source. You cannot override this feature.

You can define user groups for ORACLEGISOFTWARE and ORACLEDBSOFTWARE working copies using the rhpctl add workingcopy command, depending on the image type and user group, as discussed in the subsequent sections.

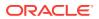

This section describes how Rapid Home Provisioning manages user group configuration, and how the -groups command-line option of rhpctl add workingcopy functions.

# ORACLEGISOFTWARE (Oracle Grid Infrastructure 11g release 2 (11.2), and 12c release 1 (12.1) and release 2 (12.2))

When you provision an Oracle Grid Infrastructure working copy of a gold image, the groups are set in the working copy according to the type of provisioning (whether regular provisioning or software only, and with or without the -local parameter), and whether you specify the -groups parameter with rhpctl add workingcopy. You can define OSDBA and OSASM user groups in Oracle Grid Infrastructure software with either the -softwareonly command parameter or by using a response file with the rhpctl add workingcopy Command.

If you are provisioning only the Oracle Grid Infrastructure software using the softwareonly command parameter, then you cannot use the -groups parameter, and Rapid Home Provisioning obtains OSDBA and OSASM user group information from the active Grid home.

If you use the -local command parameter (which is only valid when you use the softwareonly command parameter) with rhpctl add workingcopy, then Rapid Home Provisioning takes the values of the groups from the command line (using the -groups parameter) or uses the default values, which Rapid Home Provisioning obtains from the osdbagrp binary of the gold image.

If none of the preceding applies, then Rapid Home Provisioning uses the installer default user group.

If you are provisioning and configuring a working copy using information from a response file, then Rapid Home Provisioning:

- **1.** Uses the value of the user group from the command line, if provided, for OSDBA or OSASM, or both.
- 2. If you provide no value on the command line, then Rapid Home Provisioning retrieves the user group information defined in the response file.

If you are defining the OSOPER Oracle group, then, again, you can either use the - softwareonly command parameter or use a response file with the rhpctl add workingcopy command.

If you use the -softwareonly command parameter, then you can provide the value on the command line (using the -groups parameter) or leave the user group undefined.

If you are provisioning and configuring a working copy of a gold image using information from a response file, then you can provide the value on the command line, use the information contained in the response file, or leave the OSOPER Oracle group undefined.

# ORACLEDBSOFTWARE (Oracle Database 11g release 2 (11.2), and 12c release 1 (12.1) and release 2 (12.2))

If you are provisioning a working copy of Oracle Database software and you want to define Oracle groups, then use the -groups command parameter with the rhpctl add workingcopy command. Oracle groups available in the various Oracle Database releases are as follows:

• Oracle Database 11g release 2 (11.2)

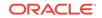

OSDBA OSOPER

• Oracle Database 12c release 1 (12.1)

OSDBA OSOPER OSBACKUP OSDG OSKM

- Oracle Database 12c release 2 (12.2)
  - OSDBA OSOPER OSBACKUP OSDG OSKM OSRAC

Regardless of which of the preceding groups you are defining (except for OSOPER), Rapid Home Provisioning takes the values of the groups from the command line (using the -groups parameter) or uses the default values, which Rapid Home Provisioning obtains from the osdbagrp binary of the gold image.

If any group picked up from the osdbagrp binary is not in the list of groups to which the database user belongs (given by the id command), then Rapid Home Provisioning uses the installer default user group. Otherwise, the database user is the user running the rhpctl add workingcopy command.

### Storage Options for Provisioned Software

Choose one of three storage options where Rapid Home Provisioning stores working copies of gold images.

When you provision software using the <code>rhpctl add workingcopy</code> command, you can choose from three storage options where Rapid Home Provisioning places that software:

- In an Oracle ACFS shared file system managed by Rapid Home Provisioning (for database homes only)
- In a local file system not managed by Rapid Home Provisioning

Using the rhpct1 add workingcopy command with the -storagetype and -path parameters, you can choose where you store provisioned working copies. The applicability of the parameters depends on whether the node (or nodes) to which you are provisioning the working copy is a Rapid Home Provisioning Server, Rapid Home Provisioning Client, or a non-Rapid Home Provisioning client. You can choose from the following values for the -stroragetype parameter:

 RHP\_MANAGED: Choosing this value, which is available for Rapid Home Provisioning Servers and Rapid Home Provisioning Clients, stores working copies in an Oracle ACFS shared file system. The -path parameter is not used with this option because Rapid Home Provisioning manages the storage option.

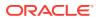

### Notes:

- You cannot store Oracle Grid Infrastructure homes in RHP\_MANAGED storage.
- Oracle recommends using the RHP\_MANAGED storage type, which is available on Rapid Home Provisioning Servers, and on Clients configured with an Oracle ASM disk group.
- If you provision working copies on a Rapid Home Provisioning Server, then you do not need to specify the -storagetype option because it will default to RHP\_MANAGED.
- If you choose to provision working copies on a Rapid Home Provisioning Client, and you do not specify the -path parameter, then the storage type defaults to RHP\_MANAGED only if there is an Oracle ASM disk group on the client. Otherwise the command will fail. If you specify a location on the client for the -path parameter, then the storage type defaults to LOCAL with or without an Oracle ASM disk group.
- LOCAL: Choosing this value stores working copies in a local file system that is not managed by Rapid Home Provisioning. You must specify a path to the file system on the Rapid Home Provisioning Server, Rapid Home Provisioning Client, or non-Rapid Home Provisioning client, or to the Oracle ASM disk group on the Rapid Home Provisioning Client.

In cases where you specify the -path parameter, if the file system is shared among all of the nodes in the cluster, then the working copy gets created on this shared storage. If the file system is not shared, then the working copy gets created in the location of the given path on every node in the cluster.

### Note:

The directory you specify in the -path parameter must be empty.

### **Related Topics**

 rhpctl add workingcopy Creates a working copy on a client cluster.

### Provisioning for a Different User

If you want a different user to provision software other than the user running the command, then use the -user parameter of the rhpctl add workingcopy command.

When the provisioning is completed, all files and directories of the provisioned software are owned by the user you specified. Permissions on files on the remotely provisioned software are the same as the permissions that existed on the gold image from where you provisioned the application software.

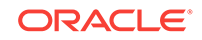

# **Oracle Grid Infrastructure Management**

The Rapid Home Provisioning Server provides an efficient and secure platform for the distribution of Oracle Grid Infrastructure homes to targets and Rapid Home Provisioning Clients.

Also, Rapid Home Provisioning Clients have the ability to fetch Oracle Grid Infrastructure homes from the Rapid Home Provisioning Server.

Oracle Grid Infrastructure homes are distributed in the form of working copies of gold images. After a working copy has been provisioned, Rapid Home Provisioning can optionally configure Oracle Grid Infrastructure. This gives Rapid Home Provisioning the ability to create an Oracle Grid Infrastructure installation on a group of one or more nodes that initially do not have Oracle Grid Infrastructure installed.

Rapid Home Provisioning also has commands for managing Oracle Grid Infrastructure homes, such as switching to a patched home or upgrading to a new Oracle Grid Infrastructure version. These are both single commands that orchestrate the numerous steps involved. Reverting to the original home is just as simple. Also, Rapid Home Provisioning can add or delete nodes from an Oracle Grid Infrastructure configuration.

# About Deploying Oracle Grid Infrastructure Using Rapid Home Provisioning and Maintenance

Rapid Home Provisioning and Maintenance (RHP) is a software lifecycle management method for provisioning and maintaining Oracle homes. RHP enables mass deployment and maintenance of standard operating environments for databases, clusters, and user-defined software types.

Rapid Home Provisioning and Maintenance enables you to install clusters, and provision, patch, scale, and upgrade Oracle Grid Infrastructure, Oracle Restart, and Oracle Database homes. The supported versions are 11.2, 12.1, 12.2, and 18c. You can also provision applications and middleware using Rapid Home Provisioning.

Rapid Home Provisioning and Maintenance is a service in Oracle Grid Infrastructure that you can use in either of the following modes:

Central Rapid Home Provisioning Server

The Rapid Home Provisioning Server stores and manages standardized images, called gold images. Gold images can be deployed to any number of nodes across the data center. You can create new clusters and databases on the deployed homes and can use them to patch, upgrade, and scale existing installations.

The Rapid Home Provisioning Server can manage software homes on the cluster hosting the Rapid Home Provisioning Server itself, Rapid Home Provisioning Clients, and can also manage installations running Oracle Grid Infrastructure 11*g* Release 2 (11.2) and 12*c* Release 1 (12.1). The Rapid Home Provisioning Server can also manage installations running without Oracle Grid Infrastructure.

The Rapid Home Provisioning Server can provision new installations and can manage existing installations without requiring any changes to the existing installations. The Rapid Home Provisioning Server can automatically share gold images among peer servers to support enterprises with geographically distributed data centers.

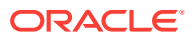

Rapid Home Provisioning Client

The Rapid Home Provisioning Client can be managed from the Rapid Home Provisioning Server, or directly by executing commands on the client itself. The Rapid Home Provisioning Client is a service built into the Oracle Grid Infrastructure and is available in Oracle Grid Infrastructure 12*c* Release 2 (12.2) and later releases. The Rapid Home Provisioning Client can retrieve gold images from the Rapid Home Provisioning Server, upload new images based on the policy, and apply maintenance operations to itself.

#### **Rapid Home Provisioning and Maintenance**

Deploying Oracle software using Rapid Home Provisioning has the following advantages:

- Ensures standardization and enables high degrees of automation with gold images and managed lineage of deployed software.
- Minimizes downtime by deploying new homes as images (called gold images) outof-place, without disrupting active databases or clusters.
- Simplifies maintenance by providing automatons which are invoked with a simple, consistent API across database versions and deployment models.
- Reduces maintenance risk with built-in validations and a "dry run" mode to test the operations.
- Enables you to resume or restart the commands in the event of an unforeseen issue, reducing the risk of maintenance operations.
- Minimizes and in many cases eliminates the impact of patching and upgrades, with features that include:
  - Zero-downtime database upgrade with fully automated upgrade, executed entirely within the deployment without requiring any extra nodes or external storage.
  - Adaptive management of database sessions and OJVM during rolling patching.
  - Options for management of consolidated deployments.
- The deployment and maintenance operations enable customizations to include environment-specific actions into the automated workflow.

### 🖍 See Also:

*Oracle Clusterware Administration and Deployment Guide* for information about setting up the Rapid Home Provisioning Server and Client, and for creating and using gold images for provisioning and patching Oracle Grid Infrastructure and Oracle Database homes.

## Provisioning Oracle Grid Infrastructure Software

Rapid Home Provisioning has several methods to provision and, optionally, configure Oracle Grid Infrastructure homes.

First, Rapid Home Provisioning can provision and configure Oracle Grid Infrastructure on one or more nodes that do not currently have a Grid home, and then configure

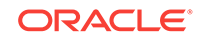

Oracle Grid Infrastructure to form a single node or multi-node Oracle Grid Infrastructure installation.

Use the rhpctl add workingcopy command to install and configure Oracle Grid Infrastructure, and to enable simple and repeatable creation of standardized deployments.

Second, the Rapid Home Provisioning Server can provision an Oracle Grid Infrastructure home to a node or cluster that is currently running Oracle Grid Infrastructure. The currently running Grid home can be a home that Rapid Home Provisioning did not provision (an *unmanaged* home) or a home that Rapid Home Provisioning did provision (a *managed* home).

In either case, use the -softwareonly parameter of the rhpctl add workingcopy command. This provisions but does not activate the new Grid home, so that when you are ready to switch to that new home, you can do so with a single command.

 To inform Rapid Home Provisioning the nodes on which to install Oracle Grid Infrastructure, and to configure Oracle Grid Infrastructure, you provide directions in a response file, as in the following example:

```
$ rhpctl add workingcopy -workingcopy GI_HOME_11204_WCPY -image GI_HOME_11204 -
responsefile /u01/app/rhpinfo/GI_11204_install.txt
{authentication_option}
```

The preceding command provisions the GI\_HOME\_11204\_WCPY working copy based on the GI\_HOME\_11204 gold image to a target specified in the GI\_11204\_install.txt response file. In addition to identifying the target nodes, the response file specifies information about the Oracle Grid Infrastructure configuration, such as Oracle ASM and GNS parameters.

### Note:

The oracle.install.crs.rootconfig.executeRootScript=xxx response file parameter is overridden and always set to false for Rapid Home Provisioning, regardless of what you specify in the response file.

• To provision an Oracle Grid Infrastructure home to a node or cluster that is currently running Oracle Grid Infrastructure:

\$ rhpctl add workingcopy -workingcopy GI\_HOME\_12201\_PATCHED\_WCPY -image GI\_HOME\_12201\_PSU1 -client CLUST\_002 -softwareonly

The preceding command provisions a new working copy based on the GI\_HOME\_12201\_PSU1 gold image to the Rapid Home Provisioning Client (that is running Oracle Grid Infrastructure 12c release 2 (12.2)) named CLUST\_002. When you provision to a target that is not running Oracle Grid Infrastructure 12c release 2 (12.2) (such as, a target running Oracle Grid Infrastructure 12c release 1 (12.1) or Oracle Grid Infrastructure 11g release 2 (11.2)), use the -targetnode parameter instead of -client.

### **Related Topics**

 Authentication Options for Rapid Home Provisioning Operations Some RHPCTL commands show authentication choices as an optional parameter.

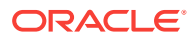

# Patching Oracle Grid Infrastructure Software

Rapid Home Provisioning provides three methods to patch Oracle Grid Infrastructure software homes: rolling, non-rolling, and in batches.

Patching Oracle Grid Infrastructure software involves moving the Grid home to a patched version of the current Grid home. When the patching operation is initiated by a Rapid Home Provisioning Server or Client, the patched version must be a working copy of a gold image. The working copy to which you are moving the Grid home can be at a lower patch level than the current home. This facilitates rollback if any problems occur after moving to the higher-level patched home. You can also perform this operation using the independent automaton in an environment where no Rapid Home Provisioning Server is present. In this case, the source and destination homes are not working copies of gold images, but are two installed homes that you deployed with some method other than using Rapid Home Provisioning.

This section includes the following topics:

- Patching Oracle Grid Infrastructure Using the Rolling Method
- Patching Oracle Grid Infrastructure Using the Non-Rolling Method
- Patching Oracle Grid Infrastructure Using Batches
- Combined Oracle Grid Infrastructure and Oracle Database Patching

### **Related Topics**

- rhpctl add workingcopy
- rhpctl move gihome

### Patching Oracle Grid Infrastructure Using the Rolling Method

The rolling method for patching Oracle Grid Infrastructure is the default method.

You use the rhpct1 move gihome command (an atomic operation), which returns after the Oracle Grid Infrastructure stack on each node has been restarted on the new home. Nodes are restarted sequentially, so that only one node at a time will be offline, while all other nodes in the cluster remain online.

• Move the Oracle Grid Infrastructure home to a working copy of the same release level, as follows:

\$ rhpctl move gihome -client cluster\_name -sourcewc Grid\_home\_1 -destwc Grid\_home\_2

The preceding command moves the running Oracle Grid Infrastructure home from the current managed home (the sourcewc) to the patched home (destwc) on the specific client cluster. The patched home must be provisioned on the client.

• If the move operation fails at some point before completing, then you can rerun the operation by running the command again and the operation will resume where it left off. This enables you to fix whatever problem caused the failure and resume processing from the point of failure. Or you can undo the partially completed operation and return the configuration to its initial state, as follows:

\$ rhpctl move gihome -destwc destination\_workingcopy\_name -revert
[authentication\_option]

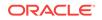

You can use the -revert parameter with an un-managed home.

### Notes:

- You cannot move the Grid home to a home that Rapid Home Provisioning does not manage. Therefore, rollback (to the original home) applies only to moves between two working copies. This restriction does not apply when using the independent automaton since it operates on unmanaged homes only.
- You can delete the source working copy at any time after moving a Grid home. Once you delete the working copy, however, you cannot perform a rollback. Also, use the rhpctl delete workingcopy command (as opposed to rm, for example) to remove the source working copy to keep the Rapid Home Provisioning inventory correct.
- If you use the *-abort* parameter to terminate the patching operation, then Rapid Home Provisioning does not clean up or undo any of the patching steps. The cluster, databases, or both may be in an inconsistent state because all nodes are not patched.

### Patching Oracle Grid Infrastructure Using the Non-Rolling Method

You can use the *-nonrolling* parameter with the *rhpctl* move gihome command, which restarts the Oracle Grid Infrastructure stack on all nodes in parallel.

As with the rolling method, this is an atomic command which returns after all nodes are online.

Use the following command to patch Oracle Grid Infrastructure in an non-rolling fashion:

\$ rhpctl move gihome -client cluster\_name -sourcewc Grid\_home\_1 -destwc Grid\_home\_2 -nonrolling

### Patching Oracle Grid Infrastructure Using Batches

The third patching method is to sequentially process batches of nodes, with a number of nodes in each batch being restarted in parallel.

This method maximizes service availability during the patching process. When you patch Oracle release 2 (12.2.x) software homes, you can define the batches on the command line or choose to have Rapid Home Provisioning generate the list of batches based on its analysis of the database services running in the cluster.

There are two methods for defining batches:

- User-Defined Batches
- Rapid Home Provisioning-Defined Batches

#### **User-Defined Batches**

When you use this method of patching, the first time you run the rhpctl move gihome command, you must specify the source home, the destination home, the batches, and other options, as needed. The command terminates after the first node restarts.

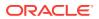

To patch Oracle Grid Infrastructure using batches that you define:

1. Define a list of batches on the command line and begin the patching process, as in the following example:

\$ rhpctl move gihome -sourcewc wc1 -destwc wc2 -batches "(n1),(n2,n3),(n4)"

The preceding command example initiates the move operation, and terminates and reports successful when the Oracle Grid Infrastructure stack restarts in the first batch. Oracle Grid Infrastructure restarts the batches in the order you specified in the -batches parameter.

In the command example, node n1 forms the first batch, nodes n2 and n3 form the second batch, and node n4 forms the last batch. The command defines the source working copy as wc1 and the patched (destination) working copy as wc2.

### Notes:

You can specify batches such that singleton services (policy-managed singleton services or administrator-managed services running on one instance) are relocated between batches and non-singleton services remain partially available during the patching process.

2. You must process the next batch by running the rhpctl move gihome command, again, as follows:

\$ rhpctl move gihome -destwc wc2 -continue

The preceding command example restarts the Oracle Grid Infrastructure stack on the second batch (nodes  $n_2$  and  $n_3$ ). The command terminates by reporting that the second batch was successfully patched.

3. Repeat the previous step until you have processed the last batch of nodes. If you attempt to run the command with the -continue parameter after the last batch has been processed, then the command returns an error.

If the <code>rhpctl move gihome</code> command fails at any time during the above sequence, then, after determining and fixing the cause of the failure, rerun the command with the <code>-continue</code> option to attempt to patch the failed batch. If you want to skip the failed batch and continue with the next batch, use the <code>-continue</code> and <code>-skip</code> parameters. If you attempt to skip over the last batch, then the move operation is terminated.

Alternatively, you can reissue the command using the -revert parameter to undo the changes that have been made and return the configuration to its initial state.

You can use the *-abort* parameter instead of the *-continue* parameter at any point in the preceding procedure to terminate the patching process and leave the cluster in its current state.

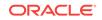

### Notes:

- Policy-managed services hosted on a server pool with one active server, and administrator-managed services with one preferred instance and no available instances cannot be relocated and will go OFFLINE while instances are being restarted.
- If a move operation is in progress, then you cannot initiate another move operation from the same source home or to the same destination home.
- After the move operation has ended, services may be running on nodes different from the ones they were running on before the move and you will have to manually relocate them back to the original instances, if necessary.
- If you use the -abort parameter to terminate the patching operation, then Rapid Home Provisioning does not clean up or undo any of the patching steps. The cluster, databases, or both may be in an inconsistent state because all nodes are not patched.
- Depending on the start dependencies, services that were offline before the move began could come online during the move.

### **Rapid Home Provisioning-Defined Batches**

Using Rapid Home Provisioning to define and patch batches of nodes means that you need only run one command, as shown in the following command example, where the source working is wc1 and the destination working copy is wc2:

\$ rhpctl move gihome -sourcewc wc1 -destwc wc2 -smartmove -saf Z+ [-eval]

There is no need for you to do anything else unless you used the -separate parameter with the command. In that case, the move operation waits for user intervention to proceed to the next batch, and then you will have to run the command with the - continue parameter after each batch completes.

If the move operation fails at some point before completing, then you can either rerun the operation by running the command again, or you can undo the partially completed operation, as follows:

\$ rhpctl move gihome -destwc destination\_workingcopy\_name -revert [-root|-sudo]

You can use the -revert parameter with an un-managed home.

The parameters used in the preceding example are as follows:

 -smartmove: This parameter restarts the Oracle Grid Infrastructure stack on disjoint sets of nodes so that singleton resources are relocated before Oracle Grid Infrastructure starts.

### Note:

If the server pool to which a resource belongs contains only one active server, then that resource will go offline as relocation cannot take place.

ORACLE

The -smartmove parameter:

- Creates a map of services and nodes on which they are running.
- Creates batches of nodes. The first batch will contain only the Hub node, if the configuration is an Oracle Flex Cluster. For additional batches, a node can be merged into a batch if:
  - \* The availability of any non-singleton service, running on this node, does not go below the specified service availability factor (or the default of 50%).
  - \* There is a singleton service running on this node and the batch does not contain any of the relocation target nodes for the service.
- Restarts the Oracle Grid Infrastructure stack batch by batch.
- Service availability factor (-saf Z+): You can specify a positive number, as a
  percentage, that will indicate the minimum number of database instances on which
  a database service must be running. For example:
  - If you specify -saf 50 for a service running on two instances, then only one instance can go offline at a time.
  - If you specify -saf 50 for a service running on three instances, then only one instance can go offline at a time.
  - If you specify -saf 75 for a service running on two instances, then an error occurs because the target can never be met.
  - The service availability factor is applicable for services running on at least two instances. As such, the service availability factor can be 0% to indicate a nonrolling move, but not 100%. The default is 50%.
  - If you specify a service availability factor for singleton services, then the parameter will be ignored because the availability of such services is 100% and the services will be relocated.
- -eval: You can optionally use this parameter to view the auto-generated batches. This parameter also shows the sequence of the move operation without actually patching the software.

### Combined Oracle Grid Infrastructure and Oracle Database Patching

When you patch an Oracle Grid Infrastructure deployment, Rapid Home Provisioning enables you to simultaneously patch the Oracle Database homes on the cluster, so you can patch both types of software homes in a single maintenance operation.

### Note:

You cannot patch both Oracle Grid Infrastructure and Oracle Database in combination, with the independent automaton.

The following optional parameters of the rhpctl move gihome command are relevant to the combined Oracle Grid Infrastructure and Oracle Database patching use case:

 -auto: Automatically patch databases along with patching Oracle Grid Infrastructure

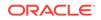

• -dbhomes mapping\_of\_Oracle\_homes: Mapping of source and destination working copies in the following format:

sourcewcl=destwcl,...,source\_oracle\_home\_path=destwcN

- -dblist db\_name\_list: Patch only the specified databases
- -excludedblist db\_name\_list: Patch all databases except the specified databases
- -nodatapatch: Indicates that datapatch is not be run for databases being moved

As an example, assume that a Rapid Home Provisioning Server with Oracle Grid Infrastructure 12c release 2 (12.2) has provisioned the following working copies on an Oracle Grid Infrastructure 12c release 1 (12.1.0.2) target cluster which includes the node test\_749:

- GI121WC1: The active Grid home on the Oracle Grid Infrastructure 12c release 1 (12.1.0.2) cluster
- GI121WC2: A software-only Grid home on the Oracle Grid Infrastructure 12c release 1 (12.1.0.2) cluster
- DB121WC1: An Oracle RAC 12c release 1 (12.1.0.2.0) database home running database instances
- DB121025WC1: An Oracle RAC 12c release 1 (12.1.0.2.5) database home with no database instances (this is the patched home)
- DB112WC1: An Oracle RAC 11g release 2 (11.2.0.4.0) database home running database instances
- DB112045WC1: An Oracle RAC 11g release 2 (11.2.0.4.5) database home with no database instances (this is the patched home)

Further assume that you want to simultaneously move

- Oracle Grid Infrastructure from working copy GI121WC1 to working copy GI121WC2
- Oracle RAC Database db1 from working copy DB121WC1 to working copy DB121025WC1
- Oracle RAC Database db2 in working copy DB112WC1 to working copy DB112045WC1

The following single command accomplishes the moves:

```
$ rhpctl move gihome -sourcewc GI121WC1 -destwc GI121WC2 -auto
-dbhomes DB121WC1=DB121025WC1,DB112WC1=DB112045WC1 -targetnode test_749
{authentication_option}
```

### Notes:

- If you have an existing Oracle home that is not currently a working copy, then specify the Oracle home path instead of the working copy name for the source home. In the preceding example, if the Oracle home path for an existing 12.1.0.2 home is /u01/app/prod/12.1.0.2/dbhome1, then replace DB121WC1=DB121025WC1 with /u01/app/prod/12.1.0.2/dbhome1=DB121025WC1.
- If the move operation fails at some point before completing, then you can either resolve the cause of the failure and resume the operation by rerunning the command, or you can undo the partially completed operation by issuing the same command, including the -revert parameter, which restores the configuration to its initial state.

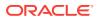

In the preceding command example, the Oracle Grid Infrastructure 12c release 1 (12.1.0.2) Grid home moves from working copy GI121WC1 to working copy GI121WC2, databases running on working copy DB121WC1 move to working copy DB121025WC1, and databases running on working copy DB112WC1 move to working copy DB112045WC1.

For each node in the client cluster, RHPCTL:

- 1. Runs any configured pre-operation user actions for moving the Oracle Grid Infrastructure (move gihome).
- 2. Runs any configured pre-operation user actions for moving the database working copies (move database).
- 3. Stops services running on the node, and applies drain and disconnect options.
- 4. Performs the relevant patching operations for Oracle Clusterware and Oracle Database.
- 5. Runs any configured post-operation user actions for moving the database working copies (move database).
- 6. Runs any configured post-operation user actions for moving the Oracle Grid Infrastructure working copy (move gihome).

#### **Related Topics**

rhpctl move gihome
 Moves the Oracle Grid Infrastructure software stack from one home to another.

## Error Prevention and Automated Recovery Options

Rapid Home Provisioning has error prevention and automated recovery options to assist you during maintenance operations.

During maintenance operations, errors must be avoided whenever possible and, when they occur, you must have automated recovery paths to avoid service disruption.

#### **Error Prevention**

Many RHPCTL commands include the -eval parameter, which you can use to run the command and evaluate the current configuration without making any changes to determine if the command can be successfully run and how running the command will impact the configuration. Commands that you run using the -eval parameter run as many prerequisite checks as possible without changing the configuration. If errors are encountered, then RHPCTL reports them in the command output. After you correct any errors, you can run the command again using -eval to validate the corrections. Running the command successfully using -eval provides a high degree of confidence that running the actual command will succeed.

You can test commands with the -eval parameter outside of any maintenance window, so the full window is available for the maintenance procedure, itself.

### **Automated Recovery Options**

During maintenance operations, errors can occur either in-flight (for example, partway through either an rhpctl move database or rhpctl move gihome command) or after a successful operation (for example, after an rhpctl move database command, you encounter performance or behavior issues).

#### **In-Flight Errors**

**ORACLE**<sup>®</sup>

Should in-flight errors occur during move operations:

Correct any errors that RHPCTL report and rerun the command, which will resume running at the point of failure.

If rerunning the command succeeds and the move operation has a post-operation user action associated with it, then the user action is run. If there is a pre-operation user action, however, then RHPCTL does not rerun the command.

• Run a new move command, specifying only the destination from the failed move (working copy or unmanaged home), an authentication option, if required, and use the -revert parameter. This will restore the configuration to its initial state.

No user actions associated with the operation are run.

• Run a new move command, specifying only the destination from the failed move (working copy or unmanaged home), an authentication option if required, and the - abort parameter. This leaves the configuration in its current state. Manual intervention is required at this point to place the configuration in a final state.

No user actions associated with the operation are run.

#### **Post-Update Issues**

Even after a successful move operation to a new database or Oracle Grid Infrastructure home, you still may need to undo the change and roll back to the prior home. You can do this by rerunning the command with the source and destination homes reversed. This is, effectively, a fresh move operation performed without reference to the previous move operation.

### Note:

For the independent automatons, the source and destination homes are always unmanaged homes (those homes not provisioned by Rapid Home Provisioning). When the move operation is run on a Rapid Home Provisioning Server or Rapid Home Provisioning Client, the destination home must be a managed home that was provisioned by Rapid Home Provisioning.

# Upgrading Oracle Grid Infrastructure Software

If you are using Rapid Home Provisioning, then you can use a single command to upgrade an Oracle Grid Infrastructure home.

Rapid Home Provisioning supports upgrades to Oracle Grid Infrastructure 12*c* release 1 (12.1.0.2) from 11*g* release 2 (11.2.0.3 and 11.2.0.4). Upgrading to Oracle Grid Infrastructure 12*c* release 2 (12.2.0.1) is supported from 11*g* release 2 (11.2.0.3 and 11.2.0.4) and 12*c* release 1 (12.1.0.2). The destination for the upgrade can be a working copy of a gold image already provisioned or you can choose to create the working copy as part of this operation.

As an example, assume that a target cluster is running Oracle Grid Infrastructure on an Oracle Grid Infrastructure home that was provisioned by Rapid Home Provisioning. This Oracle Grid Infrastructure home is 11*g* release 2 (11.2.0.4) and the working copy is named accordingly.

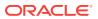

After provisioning a working copy version of Oracle Grid Infrastructure 12*c* release 2 (12.2.0.1) (named GIOH12201 in this example), you can upgrade to that working copy with this single command:

\$ rhpctl upgrade gihome -sourcewc GIOH11204 -destwc GIOH12201

Rapid Home Provisioning is able to identify the cluster to upgrade based on the name of the source working copy. If the target cluster was running on an unmanaged Oracle Grid Infrastructure home, then you would specify the path of the source home rather than providing a source working copy name, and you must also specify the target cluster.

### Note:

You can delete the source working copy at any time after completing an upgrade. Once you delete the working copy, however, you cannot perform a rollback. Also, use the rhpctl delete workingcopy command (as opposed to rm, for example) to remove the source working copy to keep the Rapid Home Provisioning inventory correct.

# Oracle Database Software Management

The Rapid Home Provisioning Server provides an efficient and secure platform for the distribution of Oracle Database Homes to targets and Rapid Home Provisioning Clients.

Also, Rapid Home Provisioning Clients have the ability to fetch database homes from the Rapid Home Provisioning Server.

Oracle Database homes are distributed in the form of working copies of gold images. Database instances (one or more) can then be created on the working copy.

Rapid Home Provisioning also has commands for managing existing databases, such as switching to a patched home or upgrading to a new database version. These are both single commands which orchestrate the numerous steps involved. Reverting to the original home is just as simple.

# Provisioning a Copy of a Gold Image of a Database Home

Use the rhpctl add workingcopy command to provision a working copy of a database home on a Rapid Home Provisioning Server, Client, or target.

- Run the rhpctl add workingcopy command on a Rapid Home Provisioning Server, similar to the following example:
  - \$ rhpctl add workingcopy -image db12c -path /u01/app/dbusr/product/12.2.0/db12201
     -client client\_007 -oraclebase /u01/app/dbusr/ -workingcopy wc\_db122\_1

The preceding command example creates a working copy named  $wc_db122_1$  on all nodes of the Rapid Home Provisioning Client cluster named  $client_007$ . The gold image db12c is the source of the workingcopy. The directory path locations that you specify in the command must be empty.

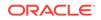

### **Related Topics**

rhpctl add workingcopy

# Creating an Oracle Database on a Copy of a Gold Image

Create an Oracle Database on a working copy.

The Rapid Home Provisioning Server can add a database on a working copy that is on the Rapid Home Provisioning Server, itself, a Rapid Home Provisioning Client, or a non-Rapid Home Provisioning Client target. A Rapid Home Provisioning Client can create a database on a working copy that is running on the Rapid Home Provisioning Client, itself.

 After you create a working copy of a gold image and provision that working copy to a target, you can create an Oracle Database on the working copy using the rhpctl add database command, similar to the following command example, which creates an Oracle Real Application Clusters (Oracle RAC) database called db12201 on a working copy called wc\_db122\_1:

```
$ rhpctl add database -workingcopy wc_dbl22_1 -dbname dbl2201 -node
client_007_node1,client_007_node2 -dbtype RAC -datafileDestination DATA007_DG
```

The preceding example creates an administrator-managed Oracle RAC database on two nodes in a client cluster. The data file destination is an Oracle ASM disk group that was created prior to running the command. Additionally, you can create Oracle RAC One Node and non-cluster databases.

### Note:

When you create a database using Rapid Home Provisioning, the feature uses random passwords for both the SYS and SYSTEM schemas in the database and you cannot retrieve these passwords. A user with the DBA or operator role must connect to the database, locally, on the node where it is running and reset the passwords to these two accounts.

# Patching Oracle Database Software

To patch an Oracle database, you move the database home to a new home, which includes the patches you want to implement.

Use the rhpctl move database command to move one or more database homes to a working copy of the same database release level. The databases may be running on a working copy, or on an Oracle Database home that is not managed by Rapid Home Provisioning.

When the move operation is initiated by a Rapid Home Provisioning Server or Client, the version moved to must be a working copy of a gold image. You can also perform this operation using the independent automaton in an environment where no Rapid Home Provisioning Server is present. In this case, the source and destination homes are not working copies of gold images, but are two installed homes that you deployed with some method other than using Rapid Home Provisioning.

The working copy to which you are moving the database can be at a lower patch level than the current database home. This facilitates rollback in the event that you encounter any problems after moving to the higher level patched home.

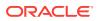

The working copy to which you are moving the database home can be at the same patch level as the original working copy. This is useful if you are moving a database home from one storage location to another, or if you wish to convert an unmanaged home to a managed home while staying at the same patch level.

Rapid Home Provisioning applies all patches out-of-place, minimizing the downtime necessary for maintenance. Rapid Home Provisioning also preserves the current configuration, enabling the rollback capability previously described. By default, Rapid Home Provisioning applies patches in a rolling manner, which reduces, and in many cases eliminates, service downtime. Use the <code>-nonrolling</code> option to perform patching in non-rolling mode. The database is then completely stopped on the old <code>ORACLE\_HOME</code>, and then restarted to make it run from the newly patched <code>ORACLE\_HOME</code>.

### Note:

Part of the patching process includes applying Datapatch. When you move an Oracle Database 12*c* release 1 (12.1) or higher, Rapid Home Provisioning completes this step for you. When you move to a version previous to Oracle Database 12*c* release 1 (12.1), however, you must run Datapatch manually. Rapid Home Provisioning is Oracle Data Guard-aware, and will not apply Datapatch to Oracle Data Guard standbys.

### Workflow for Database Patching

Assume that a database named myorcldb is running on a working copy that was created from an Oracle Database 12c release 2 (12.2) gold image named DB122. The typical workflow for patching an Oracle Database home is as follows:

- **1.** Create a working copy of the Oracle Database that you want to patch, in this case DB122.
- 2. Apply the patch to the working copy you created.
- 3. Test and validate the patched working copy.
- 4. Use the rhpctl add image command to create a gold image (for example, DB122\_PATCH) from the patched working copy.

### Note:

The working copy you specify in the preceding command must be hosted on the Rapid Home Provisioning Server in Rapid Home Provisioningmanaged storage.

5. Delete the patched working copy with the patched Oracle Database using the rhpctl delete workingcopy command.

### Note:

Do not remove directly using the rm command or some other method, because this does not update the Rapid Home Provisioning inventory information.

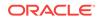

- 6. Create a working copy from the patched gold image, (DB122\_PATCH).
- 7. Move myorcldb to the working copy you just created.
- 8. When you are confident that you will not need to roll back to the working copy on which the database was running at the beginning of the procedure, delete that working copy using the rhpctl delete workingcopy command.

#### **Patching Oracle Database Using Batches**

During database patching, Rapid Home Provisioning can sequentially process batches of nodes, with a number of nodes in each batch being restarted in parallel. This method maximizes service availability during the patching process. You can define the batches on the command line or choose to have Rapid Home Provisioning generate the list of batches based on its analysis of the database services running in the cluster.

#### Adaptive Oracle RAC-Rolling Patching for OJVM Deployments

In a clustered environment, the default approach for applying database maintenance with Rapid Home Provisioning is Oracle RAC rolling. However, non-rolling may be required if the new (patched) database home contains OJVM patches. In this case, Rapid Home Provisioning determines whether the rolling approach is possible, and rolls when applicable. (See MOS Note 2217053.1 for details.)

#### **Related Topics**

- Patching Oracle Grid Infrastructure Software
- Provisioning Copies of Gold Images
- Adding Gold Images to the Rapid Home Provisioning Server
- RHPCTL Command Reference

## Patching Oracle Exadata Software

In addition to Oracle Grid Infrastructure and Oracle Database homes, Rapid Home Provisioning supports patching the Oracle Exadata components: database nodes, storage cells, and InfiniBand switches.

The first time you patch an Oracle Exadata system using Rapid Home Provisioning, run the rhpctl add workingcopy command, which stores the Oracle Exadata system information (list of nodes and the images with which they were last patched) on the Rapid Home Provisioning Server, before patching the desired Oracle Exadata nodes.

For subsequent patching, run the rhpctl update workingcopy command. After patching, Rapid Home Provisioning updates the images of the nodes.

When you run the rhpctl query workingcopy command for a working copy based on the EXAPATCHSOFTWARE image type, the command returns a list of nodes and their images.

To use Rapid Home Provisioning to patch Oracle Exadata:

1. Import an image of the EXAPATCHSOFTWARE image type, using the rhpctl import image command, similar to the following:

```
$ rhpctl import image -image EXAl -imagetype EXAPATCHSOFTWARE -path /tmp/
ExadataPatchBundle
  -version 12.1.2.2.3.160720
```

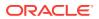

#### Note:

You must rename the patch zip files to include the words *storage*, *database* and, *iso*, so that Rapid Home Provisioning can distinguish among them.

2. If this is the first time you are using Rapid Home Provisioning to patch Oracle Exadata, then use the rhpctl add workingcopy command, as follows:

```
$ rhpctl add workingcopy -image image_name -root {[-dbnodes dbnode_list]
[-cells cell_list] [-ibswitches ibswitch_list]} [-fromnode node_name]
[-unkey] [-smtpfrom "address"] [-smtpto "addresses"] [-precheckonly]
[-modifyatprereq] [-resetforce] [-force]
```

The preceding command stores the list of nodes (database nodes, cells, and InfiniBand switches) and the version of each node in Rapid Home Provisioning on the working copy, in addition to the type of node and the type of image.

3. For subsequent patching operations, after you create a gold image with updated database, storage cell, and switch files, run the rhpctl update workingcopy command to patch one, two, or all three Oracle Exadata components, as follows:

```
$ rhpctl update workingcopy -image image_name -root {[-dbnodes dbnode_list] [-
cells cell_list]
  [-ibswitches ibswitch_list]} [-fromnode node_name] [-unkey] [-smtpfrom
```

```
"address"]
```

```
[-smtpto "addresses"] [-precheckonly] [-modifyatprereq] [-resetforce] [-force]
```

## Note:

The name of the working copy remains the same throughout the life cycle of patching the given Oracle Exadata target.

You can choose to patch only the database nodes, cells, or InfiniBand switches or any combination of the three. Patching occurs in the following order: InfiniBand switches, cells, database nodes.

4. Display the list of nodes and their images, as follows:

\$ rhpctl query workingcopy -workingcopy working\_copy\_name

5. Delete the working copy, as follows:

rhpctl delete workingcopy -workingcopy working\_copy\_name

#### **Related Topics**

- rhpctl import image
   Creates an image on the Rapid Home Provisioning Server.
- rhpctl add workingcopy
   Creates a working copy on a client cluster.
- rhpctl update workingcopy

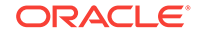

## Upgrading Oracle Database Software

Rapid Home Provisioning provides two options for upgrading Oracle Database. Both options are performed with a single command.

The rhpctl upgrade database command performs a traditional upgrade incurring downtime. The rhpctl zdtupgrade database command performs an Oracle RAC or Oracle RAC One Node upgrade with minimal or no downtime.

Use the rhpctl upgrade database command to upgrade to Oracle Database 12c release 1 (12.1.0.2) from Oracle Database 11g release 2 (11.2.0.3 and 11.2.0.4). Upgrading to Oracle Database 12c release 2 (12.2.0.1) is supported from Oracle Database 11g release 2 (11.2.0.3 and 11.2.0.4) and Oracle Database 12c release 1 (12.1.0.2).

## Note:

The version of Oracle Grid Infrastructure on which the pre-upgrade database is running must be the same version or higher than the version of the database to which you are upgrading.

The destination for the upgrade can be a working copy already provisioned, or you can choose to create the working copy of gold image as part of this operation.

The pre-upgrade database can be running on a working copy (a managed home that was provisioned by Rapid Home Provisioning) or on an unmanaged home. In the first case, you can roll back the upgrade process with a single RHPCTL command.

## Note:

You can delete the source working copy at any time after completing an upgrade. Once you delete the working copy, however, you cannot perform a rollback. Also, use the rhpctl delete workingcopy command (as opposed to rm, for example) to remove the source working copy to keep the Rapid Home Provisioning inventory correct.

## **Related Topics**

- rhpctl upgrade database
- rhpctl zdtupgrade database

## Zero-Downtime Upgrade

Using Rapid Home Provisioning, which automates and orchestrates database upgrades, you can upgrade an Oracle RAC or Oracle RAC One Node database with no disruption in service.

The zero-downtime upgrade process is resumable, restartable, and recoverable should any errors interrupt the process. You can fix the issue then re-run the command, and Rapid Home Provisioning continues from the error point. Oracle also

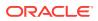

provides hooks at the beginning and end of the zero-downtime upgrade process, allowing call outs to user-defined scripts, so you can customize the process.

You can use the zero-downtime upgrade process to upgrade databases that meet the following criteria:

• **Database upgrade targets**: Oracle RAC and Oracle RAC One Node, with the following upgrade paths:

```
11g release 2 (11.2.0.4) to 12c release 1 (12.1.0.2)
11g release 2 (11.2.0.4) to 12c release 2 (12.2.0.1)
12c release 1 (12.1.0.2) to 12c release 2 (12.2.0.1)
```

- Rapid Home Provisioning management: The source database home can either be unmanaged (not provisioned by Rapid Home Provisioning service) or managed (provisioned by Rapid Home Provisioning service)
- Database state: The source database must be in archive log mode

#### **Upgrading Container Databases**

You can use Rapid Home Provisioning to upgrade CDBs but Rapid Home Provisioning does not support converting a non-CDB to a CDB during upgrade. To prepare for a zero-downtime upgrade, you complete configuration steps and validation checks. When you run a zero-downtime upgrade using Rapid Home Provisioning, you can stop the upgrade and resume it, if necessary. You can recover from any upgrade errors, and you can restart the upgrade. You also have the ability to insert calls to your own scripts during the upgrade, so you can customize your upgrade procedure.

## Zero-Downtime Upgrade Environment Prerequisites

- Server environment: Oracle Grid Infrastructure 18c with Rapid Home Provisioning
- Database hosts: Databases hosted on one of the following platforms:
  - Oracle Grid Infrastructure 18c Rapid Home Provisioning Client
  - Oracle Grid Infrastructure 18c Rapid Home Provisioning Server
  - Oracle Grid Infrastructure 12c (12.2.0.1) Rapid Home Provisioning Client
  - Oracle Grid Infrastructure 12c (12.1.0.2) target cluster
- Database archive: A single Oracle Automatic Storage Management Cluster File System (Oracle ACFS)
- **Database-specific prerequisites for the environment**: During an upgrade, Rapid Home Provisioning manages replication to a local data file to preserve transactions applied to the new database when it is ready. There are two possibilities for the local data file:

Snap clone, which is available if the database data files and redo and archive redo logs are on Oracle ACFS file systems Full copy, for all other cases

• Rapid Home Provisioning requires either Oracle GoldenGate or Oracle Data Guard during a zero-downtime database upgrade. As part of the upgrade procedure, Rapid Home Provisioning configures and manages the Oracle GoldenGate deployment.

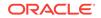

# Running a Zero-Downtime Upgrade Using Oracle GoldenGate for Replication

Run a zero-downtime upgrade using Oracle GoldenGate for replication.

1. Prepare the Rapid Home Provisioning Server.

Create gold images of the Oracle GoldenGate software in the image library of the Rapid Home Provisioning Server.

## Note:

You can download the Oracle GoldenGate software for your platform from Oracle eDelivery. The Oracle GoldenGate 12.3 installable kit contains the required software for both Oracle Database 11g and Oracle Database 12c databases.

If you download the Oracle GoldenGate software, then extract the software home and perform a *software only* installation on the Rapid Home Provisioning Server.

Create gold images of the Oracle GoldenGate software for both databases, as follows:

\$ rhpctl import image -image 112ggimage -path path -imagetype ORACLEGGSOFTWARE \$ rhpctl import image -image 12ggimage -path path -imagetype ORACLEGGSOFTWARE

In both of the preceding commands, *path* refers to the location of the Oracle GoldenGate software home on the Rapid Home Provisioning Server for each release of the database.

2. Prepare the target database.

Provision working copies of the Oracle GoldenGate software to the cluster hosting the database, as follows:

- \$ rhpctl add workingcopy -workingcopy GG\_Wcopy\_11g -image 112ggimage -user user\_name -node 12102\_cluster\_node -path path {-root | -sudouser user\_name -sudopath sudo\_bin\_path}
- \$ rhpctl add workingcopy -workingcopy GG\_Wcopy\_12c -image 12ggimage -user user\_name -node 12102\_cluster\_node -path path {-root | -sudouser user\_name -sudopath sudo\_bin\_path}

The preceding commands are for an Oracle Database 12c release 1 (12.1.0.2) target cluster. If the target cluster is a Rapid Home Provisioning Client 12c release 2 (12.2.0.1) or 18c, or a Rapid Home Provisioning Server 18c, then use -client instead of -node, and do not provide credentials for root or sudo.

## Note:

Working copy names must be unique, therefore you must use a different working copy name on subsequent targets. You can create unique working copy names by including the name of the target/client cluster name in the working copy name.

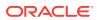

**3.** Provision a working copy of the Oracle Database 12c software home to the target cluster.

## Note:

You can do this preparation ahead of the maintenance window without disrupting any operations taking place on the target.

 You can run the upgrade command on the Rapid Home Provisioning Server to upgrade a database hosted on the server, an Oracle Database 12c release 1 (12.1.0.2) target cluster, or a database hosted on a Rapid Home Provisioning Client 12c release 2 (12.2.0.1) or 18c. You can also run the command a Rapid Home Provisioning Client 18c to upgrade a database hosted on the client, itself.

Use the upgrade command similar to the following:

\$ rhpctl zdtupgrade database -dbname sierra -destwc DB\_Wcopy\_121 -ggsrcwc GG\_Wcopy\_11g -ggdstwc GG\_Wcopy\_12c -targetnode 12102\_cluster\_node -root

In the preceding command, 12102\_cluster\_node refers to the Oracle Grid Infrastructure 12c release 1 (12.1.0.2) cluster hosting the database you want to upgrade.

## **Related Topics**

- rhpctl import image Creates an image on the Rapid Home Provisioning Server.
- rhpctl add workingcopy Creates a working copy on a client cluster.
- rhpctl zdtupgrade database

# Running a Zero-Downtime Upgrade Using Oracle Data Guard for Replication

Run a zero-downtime upgrade using Oracle Data Guard for replication.

You can run the zero-downtime upgrade command using Oracle Data Guard's transient logical standby (TLS) feature. All of the steps involved are orchestrated by the zero-downtime upgrade command.

After you provision the destination database Home, the following prerequisites must be met:

- Data Guard Broker is not enabled
- Flash recovery area (FRA) is configured
- The following example of a zero-downtime upgrade using Oracle Data Guard upgrades an Oracle Database 11g release 2 (11.2.0.4), sierra, running on the target cluster, which includes a node, targetclust003, to an Oracle Database 12c release 1 (12.1.0.2) (the destination working copy, which was provisioned from a Gold Image stored on the Rapid Home Provisioning Server named rhps.example.com):

\$ rhpctl zdtupgrade database -dbname sierra -destwc WC121DB4344 clonedatadg DBDATA -targetnode node90743 -root

```
Enter user "root" password:
node90753.example.com: starting zero downtime upgrade operation ...
node90753.example.com: verifying patches applied to Oracle homes ...
node90753.example.com: verifying if database "sierra" can be upgraded with zero
downtime ...
node90743: 15:09:10.459: Verifying whether database "sierra" can be cloned ...
node90743: 15:09:10.462: Verifying that database "sierra" is a primary
database ...
node90743: 15:09:14.672: Verifying that connections can be created to database
"sierra" ...
< ... >
node90743: 15:14:58.015: Starting redo apply ...
node90743: 15:15:07.133: Configuring primary database "sierra" ...
node90753.example.com: retrieving information about database "xmvotkvd" ...
node90753.example.com: creating services for snapshot database "xmvotkvd" ...
node90743: 15:15:33.640: Macro step 1: Getting information and validating
setup ...
< ... >
node90743: 15:16:02.844: Macro step 2: Backing up user environment in case
upgrade is aborted ...
node90743: 15:16:02.848: Stopping media recovery for database "xmvotkvd" ...
node90743: 15:16:05.858: Creating initial restore point "NZDRU_0000_0001" ...
< ... >
node90743: 15:16:17.611: Macro step 3: Creating transient logical standby from
existing physical standby ...
node90743: 15:16:18.719: Stopping instance "xmvotkvd2" of database "xmvotkvd" ...
node90743: 15:16:43.187: Verifying that database "sierra" is a primary
database ...
< ... >
node90743: 15:19:27.158: Macro step 4: Upgrading transient logical standby
database ...
node90743: 15:20:27.272: Disabling service "sierrasvc" of database "xmvotkvd" ...
node90743: 16:36:54.684: Macro step 5: Validating upgraded transient logical
standby database ...
node90743: 16:37:09.576: Creating checkpoint "NZDRU_0301" for database
"xmvotkvd" during stage "3" and task "1" ...
node90743: 16:37:09.579: Stopping media recovery for database "xmvotkvd" ...
node90743: 16:37:10.792: Creating restore point "NZDRU_0301" for database
"xmvotkvd" ...
node90743: 16:37:11.998: Macro step 6: Switching role of transient logical
standby database ...
node90743: 16:37:12.002: Verifying that database "sierra" is a primary
database ...
< ... >
node90743: 16:39:07.425: Macro step 7: Flashback former primary database to pre-
upgrade restore point and convert to physical standby ...
node90743: 16:39:08.833: Stopping instance "sierra2" of database "sierra" ...
< ... >
node90743: 16:41:17.138: Macro step 8: Recovering former primary database ...
node90743: 16:41:19.045: Verifying that database "sierra" is mounted ...
< ... >
node90743: 17:20:21.378: Macro step 9: Switching back ...
< ... >
node90753.example.com: deleting snapshot database "xmvotkvd" ...
```

## Customizing Zero-Downtime Upgrades

You can customize zero-downtime upgrades using the user-action framework of Rapid Home Provisioning.

To use the user-action framework, you can provide a separate script for any or all of the points listed in the overall process.

| Plugin Type                        | Pre or Post | Plugin runs                                                                                                   |
|------------------------------------|-------------|----------------------------------------------------------------------------------------------------|
| ZDTUPGRADE_DATABASE                | Pre         | Before Rapid Home Provisioning starts zero-<br>downtime upgrade.                                              |
|                                    | Post        | After Rapid Home Provisioning completes zero-<br>downtime upgrade.                                            |
| ZDTUPGRADE_DATABASE_SN<br>APDB     | Pre         | Before creating the snapshot or full-clone database.                                                          |
|                                    | Post        | After starting the snapshot or full-clone database (but before switching over).                               |
| ZDTUPGRADE_DATABASE_DB<br>UA       | Pre         | Before running DBUA (after switching over).                                                                   |
|                                    | Post        | After DBUA completes.                                                                                         |
| ZDTUPGRADE_DATABASE_SW<br>ITCHBACK | Pre         | Before switching back users to the upgraded source database.                                                  |
|                                    | Post        | After switching back users to the upgraded source database (before deleting snapshot or full-clone database). |

Table 5-2 Zero-Downtime Upgrade Plugins

 To register a plugin to be run during a zero-downtime upgrade, run the following command:

\$ rhpctl add useraction -useraction user\_action\_name -actionscript script\_name
{-pre | -post} -optype {ZDTUPGRADE\_DATABASE | ZDTUPGRADE\_DATABASE\_SNAPDB |
ZDTUPGRADE\_DATABASE\_DBUA | ZDTUPGRADE\_DATABASE\_SWITCHBACK}

You can specify run-time input to the plugins using the -useractiondata option of the rhpctl zdtupgrade database command.

## Persistent Home Path During Patching

Oracle recommends out-of-place patching when applying updates.

Out-of-place patching involves deploying the patched environment in a new directory path and then switching the software home to the new path. This approach allows for non-disruptive software distribution because the existing home remains active while the new home is provisioned, and also facilitates rollback because the unpatched software home is available should any issues arise after the switch. Additionally, out-of-place patching for databases enables you to choose to move a subset of instances to the new home if more than one instance is running on the home, whereas with in-place patching, you must patch all instances at the same time.

A potential impediment to traditional out-of-place patching is that the software home path changes. While Rapid Home Provisioning manages this internally and transparently for Oracle Database and Oracle Grid Infrastructure software, some users

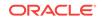

have developed scripts which depend on the path. To address this, Rapid Home Provisioning uses a file system feature that enables separation of gold image software from the site-specific configuration changes, so the software home path is persistent throughout updates.

This feature is available with Oracle Database 12c release 2 (12.2) and Oracle Grid Infrastructure 12c release 2 (12.2) working copies provisioned in local storage. Also, if you provision an Oracle Database 12c release 2 (12.2) or an Oracle Grid Infrastructure 12c release 2 (12.2) home without using this feature, then, during a patching operation using either the rhpctl move database Or rhpctl move gihome command, you can convert to this configuration and take advantage of the feature.

## Note:

You can only patch Oracle Grid Infrastructure on a Rapid Home Provisioning Client with a home that is based on a persistent home path from a Rapid Home Provisioning Server.

## Managing Rapid Home Provisioning Clients

Management tasks for Rapid Home Provisioning Clients include creation, enabling and disabling, creating users and assigning roles to those users, and managing passwords.

Using SRVCTL and RHPCTL, you can perform all management tasks for a Rapid Home Provisioning Client.

## Creating a Rapid Home Provisioning Client

Users operate on a Rapid Home Provisioning Client to perform tasks such as requesting deployment of Oracle homes and querying gold images.

To create a Rapid Home Provisioning Client:

1. If there is no highly available VIP (HAVIP) on the Rapid Home Provisioning Server, then, as the root user, create an HAVIP, as follows:

# srvctl add havip -id id -address {host\_name | ip\_address}

You can specify either a host name or IPv4 or IPv6 IP address. The IP address that you specify for HAVIP or the address that is resolved from the specified host name *must not* be in use when you run this command.

## Note:

The highly available VIP must be in the same subnet as the default network configured in the Rapid Home Provisioning Server cluster. You can obtain the subnet by running the following command:

\$ srvctl config network -netnum network\_number

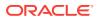

2. On the Rapid Home Provisioning Server as the Grid home owner, create the client data file, as follows:

\$ rhpctl add client -client client\_cluster\_name -toclientdata path

RHPCTL creates the client data file in the directory path you specify after the - toclientdata flag. The name of the client data file is *client\_cluster\_name.xml*.

## Note:

The *client\_cluster\_name* must be unique and it must match the cluster name of the client cluster where you run step 4.

- Copy the client data file that you created in the previous step to a directory on the client cluster that has read/write permissions to the Grid home owner on the Rapid Home Provisioning Client.
- 4. Create the Rapid Home Provisioning Client by running the following command as root on the client cluster:

```
# srvctl add rhpclient -clientdata path_to_client_data
  [-diskgroup disk_group_name -storage base_path]
```

If you want to provision working copies to Oracle ACFS storage on this cluster, and you have already created a disk group for this purpose, then specify this disk group in the preceding command. In this case, also specify a storage path which will be used as a base path for all mount points when creating Oracle ACFS file systems for storing working copies.

#### Note:

Once you configure a disk group on a Rapid Home Provisioning Client, you cannot remove it from or change it in the Rapid Home Provisioning Client configuration. The only way you can do either (change or remove) is to completely remove the Rapid Home Provisioning Client using the srvctl remove client command, and then add it back with a different disk group, if necessary. Before you remove a Rapid Home Provisioning Client, ensure that you remove all registered users from this cluster and all working copies provisioned on this cluster.

5. Start the Rapid Home Provisioning Client, as follows:

\$ srvctl start rhpclient

6. Check the status of the Rapid Home Provisioning Client, as follows:

\$ srvctl status rhpclient

#### **Related Topics**

- Oracle Real Application Clusters Administration and Deployment Guide
- Rapid Home Provisioning Control (RHPCTL) Command Reference
   Use the Rapid Home Provisioning Control (RHPCTL) utility to manage Rapid
   Home Provisioning in your cluster.

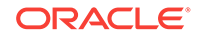

## Enabling and Disabling Rapid Home Provisioning Clients

On the Rapid Home Provisioning Server, you can enable or disable a Rapid Home Provisioning Client.

Rapid Home Provisioning Clients communicate with the Rapid Home Provisioning Server for all actions. You cannot run any RHPCTL commands without a connection to a Rapid Home Provisioning Server.

To enable or disable a Rapid Home Provisioning Client, run the following command from the Rapid Home Provisioning Server cluster:

\$ rhpctl modify client -client *client\_name* -enabled TRUE | FALSE

To enable a Rapid Home Provisioning Client, specify -enabled TRUE. Conversely, specify -enabled FALSE to disable the client. When you disable a Rapid Home Provisioning Client cluster, all RHPCTL commands from that client cluster will be rejected by the Rapid Home Provisioning Server, unless and until you re-enable the client.

## Note:

Disabling a Rapid Home Provisioning Client cluster does not disable any existing working copies on the client cluster. The working copies will continue to function and any databases in those working copies will continue to run.

## Deleting a Rapid Home Provisioning Client

Use the following procedure to delete a Rapid Home Provisioning Client.

- **1.** Before deleting the Rapid Home Provisioning Client, you must first delete the working copies and users on the Rapid Home Provisioning Server, as follows:
  - a. Query the list of working copies that have been provisioned on the Rapid Home Provisioning Client cluster.

Run the following command:

\$ rhpctl query workingcopy -client client\_name

**b.** Delete each of the working copies listed in the output of the preceding command.

Run the following command for each working copy and specify the name of the working copy you want to delete:

\$ rhpctl delete workingcopy -workingcopy working\_copy\_name

c. Query the list of users from the Rapid Home Provisioning Client cluster.

Run the following command:

\$ rhpctl query user -client client\_name

d. Delete the users listed in the output of the preceding command, as follows:

Run the following command and specify the name of the user you want to delete and the name of the client:

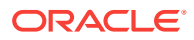

\$ rhpctl delete user -user user\_name -client client\_name

- 2. On the Rapid Home Provisioning Client cluster, delete the client, as follows:
  - a. Stop the Rapid Home Provisioning Client daemon.

Run the following command:

\$ srvctl stop rhpclient

b. Delete the Rapid Home Provisioning Client configuration.

Run the following command:

\$ srvctl remove rhpclient

 Delete the client site configuration on the Rapid Home Provisioning Server cluster. Run the following command and specify the name of the client:

\$ rhpctl delete client -client client\_name

## Creating Users and Assigning Roles for Rapid Home Provisioning Client Cluster Users

When you create a Rapid Home Provisioning Client with the <code>rhpctl add client</code> command, you can use the <code>-maproles</code> parameter to create users and assign roles to them. You can associate multiple users with roles, or you can assign a single user multiple roles with this command.

After the client has been created, you can add and remove roles for users using the rhpctl grant role command and the rhpctl revoke role, respectively.

## Managing the Rapid Home Provisioning Client Password

The Rapid Home Provisioning Client uses a password stored internally to authenticate itself with the RHP server. You cannot query this password, however, if for some reason, you are required to reset this password, then you can do so, as follows, on the RHP server cluster:

1. Run the following command on the Rapid Home Provisioning Server cluster to generate a new password and store it in the client credential:

\$ rhpctl modify client -client client\_name -password

2. Run the following command on the Rapid Home Provisioning Server cluster to generate a credential file:

\$ rhpctl export client -client client\_name -clientdata file\_path

For example, to generate a credential file for a Rapid Home Provisioning Client named  $m_{jk9394}$ :

\$ rhpctl export client -client mjk9394 -clientdata /tmp/mjk9394.xml

 Continuing with the preceding example, transport the generated credential file securely to the Rapid Home Provisioning Client cluster and then run the following command on any node in the Rapid Home Provisioning Client cluster:

\$ srvctl modify rhpclient -clientdata path\_to\_mjk9394.xml

4. Restart the Rapid Home Provisioning Client daemon by running the following commands on the Rapid Home Provisioning Client cluster:

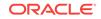

- \$ srvctl stop rhpclient
- \$ srvctl start rhpclient

## **User-Defined Actions**

You can create actions for various Rapid Home Provisioning operations, such as import image, add and delete working copy, and add, delete, move, and upgrade a software home.

You can create actions for various Rapid Home Provisioning operations, such as import image, add and delete working copy of a gold image, and add, delete, move, and upgrade a software home. You can define different actions for each operation, which can be further differentiated by the type of image to which the operation applies. User-defined actions can be run before or after a given operation, and are run on the deployment on which the operation is run, whether it be a Rapid Home Provisioning Server, a Rapid Home Provisioning Client (12c release 2 (12.2), or later), or a target that is not running a Rapid Home Provisioning Client.

User-defined actions are shell scripts which are stored on the Rapid Home Provisioning Server. When a script runs, it is given relevant information about the operation on the command line. Also, you can associate a file with the script. The Rapid Home Provisioning Server will copy that file to the same location on the Client or target where the script is run.

For example, perhaps you want to create user-defined actions that are run after a database upgrade, and you want to define different actions for Oracle Database 11g and 12c. This requires you to define new image types, as in the following example procedure.

1. Create a new image type, (DB11IMAGE, for example), based on the ORACLEDBSOFTWARE image type, as follows:

\$ rhpctl add imagetype -imagetype DB111MAGE -basetype ORACLEDBSOFTWARE

When you add or import an Oracle Database 11g gold image, you specify the image type as DB111MAGE.

- 2. Define a user action and associate it with the DB11IMAGE image type and the upgrade operation. You can have different actions that are run before or after upgrade.
- 3. To define an action for Oracle Database 12c, create a new image type (DB12IMAGE, for example) that is based on the ORACLEDBSOFTWARE image type, as in the preceding step, but with the DB12IMAGE image type.

## Note:

If you define user actions for the base type of a user-defined image type (in this case the base type is ORACLEDBSOFTWARE), then Rapid Home Provisioning performs those actions before the actions for the user-defined image type.

You can modify the image type of an image using the <code>rhpctl modify image</code> command. Additionally, you can modify, add, and delete other actions. The following two tables, Table 5-3 and Table 5-4, list the operations you can customize and the parameters you can use to define those operations, respectively.

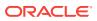

| Operation           | Parameter List<br>RHP_OPTYPE, RHP_PHASE, RHP_PATH, RHP_PATHOWNER,<br>RHP_PROGRESSLISTENERHOST, RHP_PROGRESSLISTENERPORT,<br>RHP_IMAGE, RHP_IMAGETYPE, RHP_VERSION, RHP_CLI,<br>RHP_USERACTIONDATA                                                          |  |
|---------------------|----------------------------------------------------------------------------------------------------|--|
| IMPORT_IMAGE        |                                                                                                    |  |
| ADD_WORKINGCOPY     | RHP_OPTYPE, RHP_PHASE, RHP_WORKINGCOPY, RHP_PATH,<br>RHP_STORAGETYPE, RHP_USER, RHP_NODES, RHP_ORACLEBASE,<br>RHP_DBNAME, RHP_PROGRESSLISTENERHOST,<br>RHP_PROGRESSLISTENERPORT, RHP_IMAGE, RHP_IMAGETYPE,<br>RHP_VERSION, RHP_CLI, RHP_USERACTIONDATA     |  |
| ADD_DATABASE        | RHP_OPTYPE, RHP_PHASE, RHP_WORKINGCOPY, RHP_CLIENT,<br>RHP_DBNAME, RHP_PROGRESSLISTENERHOST,<br>RHP_PROGRESSLISTENERPORT, RHP_IMAGE, RHP_IMAGETYPE,<br>RHP_VERSION, RHP_CLI, RHP_USERACTIONDATA                                                            |  |
| DELETE_WORKINGCOPY  | RHP_OPTYPE, RHP_PHASE, RHP_WORKINGCOPY, RHP_CLIENT, RHP_PATH<br>RHP_PROGRESSLISTENERHOS, RHP_PROGRESSLISTENERPORT,<br>RHP_IMAGE, RHP_IMAGETYPE, RHP_VERSION, RHP_CLI,<br>RHP_USERACTIONDATA                                                                |  |
| DELETE_DATABASE     | RHP_OPTYPE, RHP_PHASE, RHP_WORKINGCOPY, RHP_CLIENT,<br>RHP_DBNAME, RHP_PROGRESSLISTENERHOST,<br>RHP_PROGRESSLISTENERPORT, RHP_IMAGE, RHP_IMAGETYPE,<br>RHP_VERSION, RHP_CLI, RHP_USERACTIONDATA                                                            |  |
| MOVE_GIHOME         | RHP_OPTYPE, RHP_PHASE, RHP_SOURCEWC, RHP_SOURCEPATH,<br>RHP_DESTINATIONWC, RHP_DESTINATIONPATH, RHP_IMAGE,<br>RHP_IMAGETYPE, RHP_PROGRESSLISTENERHOS,<br>RHP_PROGRESSLISTENERPORT, RHP_VERSION, RHP_CL,<br>RHP_USERACTIONDATA                              |  |
| MOVE_DATABASE       | RHP_OPTYPE, RHP_PHASE, RHP_SOURCEWC, RHP_SOURCEPATH,<br>RHP_DESTINATIONWC, RHP_DESTINATIONPATH, RHP_DBNAME,<br>RHP_IMAGE, RHP_IMAGETYPE, RHP_PROGRESSLISTENERHOST,<br>RHP_PROGRESSLISTENERPORT, RHP_VERSION, RHP_CLI,<br>RHP_DATAPATCH, RHP_USERACTIONDATA |  |
| UPGRADE_GIHOME      | RHP_OPTYPE, RHP_PHASE, RHP_SOURCEWC, RHP_SOURCEPATH,<br>RHP_DESTINATIONWC, RHP_DESTINATIONPATH, RHP_IMAGE,<br>RHP_IMAGETYPE, RHP_PROGRESSLISTENERHOST,<br>RHP_PROGRESSLISTENERPORT, RHP_VERSION, RHP_CLI,<br>RHP_USERACTIONDATA                            |  |
| UPGRADE_DATABASE    | -<br>RHP_OPTYPE, RHP_PHASE, RHP_SOURCEWC, RHP_SOURCEPATH,<br>RHP_DESTINATIONWC, RHP_DESTINATIONPATH, RHP_DBNAME,<br>RHP_IMAGE, RHP_IMAGETYPE, RHP_PROGRESSLISTENERHOST,<br>RHP_PROGRESSLISTENERPORT, RHP_VERSION, RHP_CLI,<br>RHP_USERACTIONDATA           |  |
| ADDNODE_DATABASE    | RHP_OPTYPE, RHP_PHASE, RHP_WORKINGCOPY, RHP_CLIENT,<br>RHP_DBNAME, RHP_PROGRESSLISTENERHOST,<br>RHP_PROGRESSLISTENERPORT, RHP_IMAGE, RHP_IMAGETYPE,<br>RHP_VERSION, RHP_CLI, RHP_USERACTIONDATA                                                            |  |
| DELETENODE_DATABASE | RHP_OPTYPE, RHP_PHASE, RHP_WORKINGCOPY, RHP_CLIENT,<br>RHP_DBNAME, RHP_PROGRESSLISTENERHOST,<br>RHP_PROGRESSLISTENERPORT, RHP_IMAGE, RHP_IMAGETYPE,<br>RHP_VERSION, RHP_CLI, RHP_USERACTIONDATA                                                            |  |

## Table 5-3 Rapid Home Provisioning User-Defined Operations

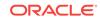

| Operation           | Parameter List                                                                                                    |
|---------------------|----------------------------------------------------------------------------------------------------|
| ADDNODE_GIHOME      | RHP_OPTYPE, RHP_PHASE, RHP_WORKINGCOPY, RHP_CLIENT, RHP_PATH,<br>RHP_PROGRESSLISTENERHOST, RHP_PROGRESSLISTENERPORT,<br>RHP_IMAGE, RHP_IMAGETYPE, RHP_VERSION, RHP_CLI,<br>RHP_USERACTIONDATA |
| DELETENODE_GIHOME   | RHP_OPTYPE, RHP_PHASE, RHP_WORKINGCOPY, RHP_CLIENT, RHP_PATH,<br>RHP_PROGRESSLISTENERHOST, RHP_PROGRESSLISTENERPORT,<br>RHP_IMAGE, RHP_IMAGETYPE, RHP_VERSION, RHP_CLI,<br>RHP_USERACTIONDATA |
| ADDNODE_WORKINGCOPY | RHP_OPTYPE, RHP_PHASE, RHP_WORKINGCOPY, RHP_CLIENT, RHP_PATH,<br>RHP_PROGRESSLISTENERHOST, RHP_PROGRESSLISTENERPORT,<br>RHP_IMAGE, RHP_IMAGETYPE, RHP_VERSION, RHP_CLI,<br>RHP_USERACTIONDATA |

## Table 5-3 (Cont.) Rapid Home Provisioning User-Defined Operations

## Table 5-4 User-Defined Operations Parameters

| Parameter                | Description                                                                                                    |
|--------------------------|----------------------------------------------------------------------------------------------------|
| RHP_OPTYPE               | The operation type for which the user action is being executed, as listed in the previous table.                                                                                                    |
| RHP_PHASE                | This parameter indicates whether the user action is executed before or after the operation (is either PRE or POST).                                                                                                    |
| RHP_SOURCEWC             | The source working copy name for a patch of upgrade operation.                                                                                                    |
| RHP_SOURCEPATH           | The path of the source working copy home.                                                                                                    |
| RHP_DESTINATIONWC        | The destination working copy name for a patch or upgrade operation.                                                                                                    |
| RHP_DESTINATIONPATH      | The path of the destination working copy home.                                                                                                    |
| RHP_SRCGGWC              | The name of the version of the Oracle GoldenGate working copy from which you want to upgrade.                                                                                                    |
| RHP_SRCGGPATH            | The absolute path of the version of the Oracle GoldenGate software home from which you want to upgrade.                                                                                                    |
| RHP_DESTGGWC             | The name of the version of the Oracle GoldenGate working copy to which you want to upgrade.                                                                                                    |
| RHP_DESTGGPATH           | The absolute path of the version of the Oracle GoldenGate software home to which you want to upgrade.                                                                                                    |
| RHP_PATH                 | This is the path to the location of the software home. This parameter represents the path on the local node from where the RHPCTL command is being run for an IMPORT_IMAGE operation. For all other operations, this path is present on the site where the operation is taking place. |
| RHP_PATHOWNER            | The owner of the path for the gold image that is being imported.                                                                                                    |
| RHP_PROGRESSLISTENERHOST | The host on which the progress listener is listening. You can<br>use this parameter, together with a progress listener port, to<br>create a TCP connection to print output to the console on<br>which the RHPCTL command is being run.                                                |

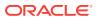

| Parameter                | Description                                                                                                    |
|--------------------------|----------------------------------------------------------------------------------------------------|
| RHP_PROGRESSLISTENERPORT | The port on which the progress listener host is listening. You can use this parameter, together with a progress listener host name, to create a TCP connection to print output to the console on which the RHPCTL command is being run. |
| RHP_IMAGE                | The image associated with the operation. In the case of a move operation, it will reflect the name of the destination image.                                                                                                    |
| RHP_IMAGETYPE            | The image type of the image associated with the operation.<br>In the case of a move operation, it will reflect the name of<br>the destination image.                                                                                    |
| RHP_VERSION              | The version of the Oracle Grid Infrastructure software running on the Rapid Home Provisioning Server.                                                                                                    |
| RHP_CLI                  | The exact command that was run to invoke the operation.                                                                                                    |
| RHP_STORAGETYPE          | The type of storage for the home (either LOCAL or RHP_MANAGED)                                                                                                    |
| RHP_USER                 | The user for whom the operation is being performed.                                                                                                    |
| RHP_NODES                | The nodes on which a database will be created.                                                                                                    |
| RHP_ORACLEBASE           | The Oracle base location for the provisioned home.                                                                                                    |
| RHP_DBNAME               | The name of the database to be created.                                                                                                    |
| RHP_CLIENT               | The name of the client cluster.                                                                                                    |
| RHP_DATAPATCH            | This parameter is set to TRUE at the conclusion of the user<br>action on the node where the SQL patch will be run after the<br>move database operation is complete.                                                                     |
| RHP_USERACTIONDATA       | This parameter is present in all of the operations and is used<br>to pass user-defined items to the user action as an<br>argument during runtime.                                                                                       |

#### Table 5-4 (Cont.) User-Defined Operations Parameters

#### **Example of User-Defined Action**

Suppose there is an image type, APACHESW, to use for provisioning and managing Apache deployments. Suppose, too, that there is a Gold Image of Apache named apacheinstall. The following example shows how to create a user action that will run prior to provisioning any copy of our Apache Gold Image.

The following is a sample user action script named addapache\_useraction.sh:

```
$ cat /scratch/apacheadmin/addapache_useraction.sh
#!/bin/sh
#refer to arguments using argument names
touch /tmp/SAMPLEOUT.txt;
for i in "$@"
do
     export $i
done
echo "OPTYPE = $RHP_OPTYPE" >> /tmp/SAMPLEOUT.txt;
echo "PHASE = $RHP_PHASE" >> /tmp/SAMPLEOUT.txt;
echo "WORKINGCOPY = $RHP_WORKINGCOPY" >> /tmp/SAMPLEOUT.txt;
echo "PATH = $RHP_PATH" >> /tmp/SAMPLEOUT.txt;
```

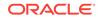

```
echo "STORAGETYPE = $RHP_STORAGETYPE" >> /tmp/SAMPLEOUT.txt;
echo "USER = $RHP_USER" >> /tmp/SAMPLEOUT.txt;
echo "NODES = $RHP_NODES" >> /tmp/SAMPLEOUT.txt;
echo "ORACLEBASE = $RHP_ORACLEBASE" >> /tmp/SAMPLEOUT.txt;
echo "DBNAME = $RHP_DBNAME" >> /tmp/SAMPLEOUT.txt;
echo "PROGRESSLISTENERHOST = $RHP_PROGRESSLISTENERHOST" >> /tmp/SAMPLEOUT.txt;
echo "PROGRESSLISTENERPORT = $RHP_PROGRESSLISTENERPORT" >> /tmp/SAMPLEOUT.txt;
echo "IMAGE = $RHP_IMAGE" >> /tmp/SAMPLEOUT.txt;
echo "IMAGE = $RHP_IMAGE" >> /tmp/SAMPLEOUT.txt;
echo "IMAGETYPE = $RHP_IMAGETYPE" >> /tmp/SAMPLEOUT.txt;
echo "CLI = $RHP_VERSION" >> /tmp/SAMPLEOUT.txt;
echo "USERACTIONDATA = $RHP_USERACTIONDATA" >> /tmp/SAMPLEOUT.txt;
$
```

The script is registered to run at the start of rhpctl add workingcopy commands. The add working copy operation aborts if the script fails.

The following command creates a user action called addapachepre:

```
$ rhpctl add useraction -optype ADD_WORKINGCOPY -pre -onerror ABORT -useraction
addapachepre -actionscript /scratch/apacheadmin/addapache_useraction.sh
-runscope ONENODE
```

The following command registers the user action for the APACHESW image type:

\$ rhpctl modify imagetype -imagetype APACHESW -useractions addapachepre

The registered user action is invoked automatically at the start of commands that deploy a working copy of any image of the APACHESW type, such as the following:

```
$ rhpctl add workingcopy -workingcopy apachecopy001 -image apacheinstall
-path /scratch/apacheadmin/apacheinstallloc -sudouser apacheadmin -sudopath
/usr/local/bin/sudo -node targetnode003 -user apacheadmin -useractiondata "sample"
```

The sample script creates the /tmp/SAMPLEOUT.txt output file. Based on the example command, the output file contains:

```
$ cat /tmp/SAMPLEOUT.txt
OPTYPE = ADD_WORKINGCOPY
PHASE = PRE
WORKINGCOPY = apachecopy001
PATH = /scratch/apacheadmin/apacheinstallloc
STORAGETYPE =
USER = apacheadmin
NODES = targetnode003
ORACLEBASE =
DBNAME =
PROGRESSLISTENERHOST = mds11042003.my.company.com
PROGRESSLISTENERPORT = 58068
IMAGE = apacheinstall
IMAGETYPE = APACHESW
RHPVERSION = 12.2.0.1.0
CLI = rhpctl__add_workingcopy__-image__apacheinstall__-path_/scratch/apacheadmin
 /apacheinstallloc__node__targetnode003__useractiondata__sample__
 -sudopath_/usr/local/bin/sudo__workingcopy_apachecopy__user__apacheadmin__
 -sudouser__apacheadmin__USERACTIONDATA = sample
$
```

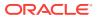

## 💉 Notes:

- In the preceding output example empty values terminate with an equals sign (=).
- The spaces in the command-line value of the RHP\_CLI parameter are replaced by two underscore characters (\_\_) to differentiate this from other parameters.

## Rapid Home Provisioning Use Cases

Review these topics for step-by-step procedures to provision, patch, and upgrade your software using Rapid Home Provisioning.

Rapid Home Provisioning is a software lifecycle management solution and helps standardize patching, provisioning, and upgrade of your standard operating environment.

## Creating an Oracle Grid Infrastructure 12c Release 2 Deployment

Provision Oracle Grid Infrastructure software on two nodes that do not currently have a Grid home, and then configure Oracle Grid Infrastructure to form a multi-node Oracle Grid Infrastructure installation.

#### **Before You Begin**

Provide configuration details for storage, network, users and groups, and node information for installing Oracle Grid Infrastructure in a response file. You can store the response file in any location on the Rapid Home Provisioning Server.

You can provision an Oracle Standalone Cluster, Oracle Application Clusters, Oracle Domain Services Cluster, or Oracle Member Clusters. Ensure that the response file has the required cluster configuration details.

Ensure that you have storage, network, and operating system requirements configured as stated in the *Oracle Grid Infrastructure Installation Guide*.

#### Procedure

• From the Rapid Home Provisioning Server, run the command:

```
$ rhpctl add workingcopy -workingcopy GI122 -image GI_HOME_12201 -
responsefile /u01/app/rhpinfo/GI_12201_install.rsp {authentication_option}
```

GI122 is the working copy based on the image GI\_HOME\_12201

/u01/app/rhpinfo/GI\_12201\_install.rsp is the response file location.

Cluster Verification Utility checks for preinstallation configuration as per requirements. Rapid Home Provisioning configures Oracle Grid Infrastructure.

Oracle Grid Infrastructure 12c release 2 is provisioned as per the settings in the same response file.

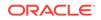

During provisioning, if an error occurs, the procedure stops and allows you to fix the error. After fixing the error, you can resume the provisioning operation from where it last stopped.

Watch a video 🕑 Video

## Provisioning an Oracle Database Home and Creating a Database

This procedure provisions Oracle Database 12c release 2 (12.2) software and creates Oracle Database instances.

## Procedure

**1.** From the Rapid Home Provisioning Server, provision the Oracle Database home software:

\$ rhpctl add workingcopy -image db12201 -path /u01/app/dbusr/product/12.2.0/ db12201 -client client\_001 -oraclebase /u01/app/dbusr/ -workingcopy db122

The command provisions the working copy db122 to the specified path on the cluster client\_001, from the image db12201.

2. Create the database instance:

\$ rhpctl add database -workingcopy db122 -dbname db -dbtype RAC

The command creates an Oracle RAC database instance db . You can use the add database command repeatedly to create more instances on the working copy.

Watch a video 🕑 Video

## Upgrading to Oracle Grid Infrastructure 12c Release 2

This procedure uses Rapid Home Provisioning to upgrade your Oracle Grid Infrastructure cluster from 11g release 2 (11.2.0.4) to 12c release 2 (12.2).

## **Before You Begin**

To upgrade to Oracle Grid Infrastructure 12c release 2 (12.2.0.1), your source must be Oracle Grid Infrastructure 11g release 2 (11.2.0.3 or 11.2.0.4), or Oracle Grid Infrastructure 12c release 2 (12.1.0.2).

Ensure that groups configured in the source home match those in the destination home.

Ensure that you have an image GI\_HOME\_12201 of the Oracle Grid Infrastructure 12c release 2 (12.2.0.1) software to provision your working copy.

GI\_11204 is the active Grid Infrastructure home on the cluster being upgraded. It is a working copy because in this example, Rapid Home Provisioning provisioned the cluster. Rapid Home Provisioning can also upgrade clusters whose Grid Infrastructure homes are unmanaged that is, homes that Rapid Home Provisioning did not provision.

## Procedure

1. Provision a working copy of the Oracle Grid Infrastructure 12c release 2 (12.2.0.1) software:

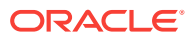

\$ rhpctl add workingcopy -workingcopy GI122 -image GI\_HOME\_12201
{authentication\_option}

GI122 is the working copy based on the image GI\_HOME\_12201.

2. Upgrade your target cluster to the GI122 working copy:

rhpctl upgrade gihome -sourcewc GI11204 -destwc GI122

Rapid Home Provisioning identifies the cluster to upgrade based on the name of the source working copy, and upgrades to the working copyGI122.

# Patching Oracle Grid Infrastructure Without Changing the Grid Home Path

This procedure explains how to patch Oracle Grid Infrastructure without changing the Grid home path.

## **Before You Begin**

- Ensure that the gold image containing the Grid home is imported and exists on the Rapid Home Provisioning Server.
- Ensure that the directory you provide in the path option is not an existing directory.
- The source Grid home must be a managed home (provisioned by Rapid Home Provisioning). It does not need to be an Oracle Layered File System (OLFS)compliant home.
- The Grid home must be Oracle Grid Infrastructure 12c (12.2.0.1) or later.

#### **Procedure for Patching**

- To move a non-OLFS-compliant Grid home to an OLFS Grid home, from the Rapid Home Provisioning Server, run two commands similar to the following:
  - \$ rhpctl add workingcopy -workingcopy GI\_HOME\_12201\_PSU1 -aupath /u01/app/orabase/product/12.2.0.1/aupath -image image\_name -client client\_name -softwareonly
  - \$ rhpctl move gihome -srcwc GI\_HOME\_12201 -destwc GI\_HOME\_12201\_PSU1 -agpath /u01/app/orabase/product/12.2.0.1/agpath -path /u01/app/orabase/product/12.2.0.1/grid
- To move an OLFS-compliant Grid home to a patched version, run two commands similar to the following:
  - \$ rhpctl add workingcopy -workingcopy gihome12201\_psu1\_lpm -aupath /u01/app/orabase/product/12.2.0.1/aupath -image image\_name -client client\_name -softwareonly
  - \$ rhpctl move gihome -sourcewc gihome12201\_lpm -destwc gihome12201\_psu1\_lpm

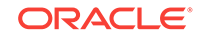

## Patching Oracle Grid Infrastructure and Oracle Databases Simultaneously

This procedure patches Oracle Grid Infrastructure and Oracle Databases on the cluster to the latest patch level without cluster downtime.

## **Before You Begin**

In this procedure, Oracle Grid Infrastructure 12c release 2 (12.2.0.1) is running on the target cluster. Working copy GI\_HOME\_12201\_WCPY is the active Grid home on this cluster. Working copy DB\_HOME\_12201\_WCPY runs an Oracle RAC 12c release 2 (12.2.0.1) Database with running database instance db1. Working copy DB\_HOME\_12102\_WCPY runs an Oracle RAC 12c release 1 (12.1.0.2) Database with running database instance db2

Ensure that you have images GI\_HOME\_12201\_PSU1, DB\_HOME\_12201\_PSU1, DB\_HOME\_12102\_PSU5 with the required patches for Oracle Grid Infrastructure and Oracle RAC Database on the Rapid Home Provisioning Server.

The groups configured in the source home must match with those in the destination home.

#### Procedure

- 1. Prepare target Oracle homes as follows:
  - a. Provision software-only Grid home on the cluster to be patched:
    - \$ rhpctl add workingcopy -workingcopy GI\_HOME\_12201\_PATCHED\_WCPY -image GI\_HOME\_12201\_PSU1 -client CLUSTER\_005 -softwareonly
  - Provision each release Database home, without database instances, to be patched:
    - \$ rhpctl add workingcopy -workingcopy DB\_HOME\_12201\_PATCHED\_WCPY -image DB HOME 12201 PSU1
    - \$ rhpctl add workingcopy -workingcopy DB\_HOME\_12102\_PATCHED\_WCPY -image DB\_HOME\_12102\_PSU5
- 2. Patch Oracle Grid Infrastructure and all Oracle RAC Databases on node1 as follows:

```
$ rhpctl move gihome -sourcewc GI_HOME_12201_WCPY -destwc
GI_HOME_12201_PATCHED_WCPY -auto
    -dbhomes
DB_HOME_12102_WCPY=DB_HOME_12102_PATCHED_WCPY,DB_HOME_12201_WCPY=DB_HOME_12201_PA
TCHED_WCPY -targetnode nodel {authentication_option}
```

When you run the command, you move your active Oracle Grid Infrastructure from working copy gI\_HOME\_12201\_WCPY to GI\_HOME\_12201\_PATCHED\_WCPY, Oracle RAC Database db1 from DB\_HOME\_12201\_WCPY to DB\_HOME\_12201\_PATCHED\_WCPY, and Oracle RAC Database db2 from DB\_HOME\_12102\_WCPY to DB\_HOME\_12102\_PATCHED\_WCPY.

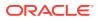

## Patching Oracle Database 12c Release 1 Without Downtime

This procedure explains how to patch Oracle Database 12c release 1 (12.1.0.2) with the latest patching without bringing down the database.

#### **Before You Begin**

You have an Oracle Database db12102 that you want to patch to the latest patch level.

Ensure that the working copy db12102\_psu based on the image DB12102\_PSU contains the latest patches and is available.

#### Procedure

From the Rapid Home Provisioning Server, run one of the following commands as per your source and destination database:

**1.** To patch an Oracle Database home managed by Rapid Home Provisioning, and there exist working copies of the source and destination databases, run:

rhpctl move database -sourcewc db12102 -patchedwc db12102\_psu

db12102 is the source working copy of the database being patched

db12102\_psu is the working copy of the Oracle Database software with patches applied, based on the image DB12102\_PSU.

 To patch an unmanaged Oracle Database home (source working copy does not exist because the Oracle home is not managed by Rapid Home Provisioning), run:

rhpctl move database -sourcehome /u01/app/orabase/product/12.1.0.2/dbhome\_1
-patchedwc db12102\_psu -targetnode node1

targetnode specifies the node on which the database to be upgraded is running, because the source Oracle Database is on a 12.1.0.2 cluster.

 $/\texttt{u01/app/orabase/product/12.1.0.2/dbhome_1}$  is the path of the database being patched

db12102\_psu is the working copy of the Oracle Database software with patches applied, based on the image DB12102\_PSU.

Use the saved gold image for standardized patching of all your databases of release 12c release 1 to the same patch level.

**3.** If for some reason, you want to rollback the patches applied to an unmanaged Oracle Database home, run:

```
rhpctl move database -patchedwc db12102_psu
-sourcehome /u01/app/orabase/product/12.1.0.2/dbhome_1
targetnode node1
```

For all Oracle Databases, you can also specify these additional options with the move database command:

- -keepplacement: For admin-managed Oracle RAC Databases (not Oracle RAC One Node Database), Rapid Home Provisioning retains the services on the same nodes after the move.
- -disconnect: Disconnects all sessions before stopping or relocating services.

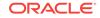

- -drain\_timeout: Specify the time, in seconds, allowed for resource draining to be completed for planned maintenance operations. During the draining period, all current client requests are processed, but new requests are not accepted. This option is available only with Oracle Database 12*c* release 2 (12.2) or later.
- -stopoption: Stops the database.
- -nodatapatch: Ensures datapatch is not run for databases you are moving.

Watch a video 🕑 Video

## Upgrading to Oracle Database 12c Release 2

This procedure describes how to upgrade an Oracle database from Oracle Database 11*g* release 2 (11.2) to 12*c* release 2 with a single command, using Rapid Home Provisioning, both for managed and unmanaged Oracle homes.

#### **Before you Begin**

- To upgrade to Oracle Database 12*c* release 2 (12.2.0.1), your source database must be either Oracle Database 11*g* release 2 (11.2.0.3 or 11.2.0.4), or Oracle Database 12*c* release 1 (12.1.0.2).
- Oracle Grid Infrastructure on which the pre-upgrade database is running must be of the same release or later than the database release to which you are upgrading.
- The source Oracle home to be upgraded can be a managed working copy, that is an Oracle home provisioned using Rapid Home Provisioning, or an unmanaged home, that is, an Oracle home not provisioned using Rapid Home Provisioning. If you are upgrading an unmanaged Oracle home, provide the complete path of the database for upgrade.

#### Procedure to Upgrade Oracle Database using Rapid Home Provisioning

- 1. From the Rapid Home Provisioning Server, run one of the following commands as per your source and destination database:
  - a. To upgrade an Oracle home managed by Rapid Home Provisioning, and there exist working copies of the source and destination databases, run:
    - \$ rhpctl upgrade database -dbname test\_database -sourcewc db112 -destwc db122
      {authentication\_option}

test\_database is the name of the database being upgraded.

db112 is the source working copy of the pre-upgrade database.

db122 is the working copy of the upgraded Oracle Database software.

**b.** To upgrade an unmanaged Oracle home (source working copy does not exist because the Oracle home is not managed by Rapid Home Provisioning), run:

\$ rhpctl move database -sourcehome /u01/app/orabase/product/11.2.0/dbhome\_1
 -destwc db122 -targetnode nodel {authentication\_option}

/u01/app/orabase/product/11.2.0/dbhome\_1 is the path of the database being upgraded.

db122 is the working copy of the upgraded Oracle Database software.

targetnode specifies the node on which the database to be upgraded is running, because the source Oracle Database is on a 11.2.0.4 cluster.

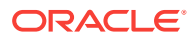

The upgraded database is now managed by Rapid Home Provisioning. You can ensure that your database is patched to the latest level, using Rapid Home Provisioning.

## Note:

During upgrade, if an error occurs, the procedure stops and allows you to fix the error. After fixing the error, you can resume the upgrade operation from where it last stopped.

Watch a video 🕑 Video

## **Related Topics**

- rhpctl upgrade database
   Upgrades a database to the version of the destination working copy.
- rhpctl move database Moves one or more databases from a source working copy or any Oracle Database home to a patched working copy.

# Adding a Node to a Cluster and Scaling an Oracle RAC Database to the Node

To your two-node cluster, you can add a new node, and extend an Oracle RAC database to the new node, using Rapid Home Provisioning.

#### **Before You Begin**

In this procedure, Oracle Grid Infrastructure 12c release 2 (12.2.0.1) is running on the cluster. Working copy GI\_HOME\_12202\_WCPY is the active Grid home on this cluster.

The Oracle RAC database home runs on the working copy DB\_HOME\_12202\_WCPY.

Ensure that you have storage, network, and operating system requirements configured for the new node as stated in *Oracle Grid Infrastructure Installation Guide*.

#### Procedure

**1.** From the Rapid Home Provisioning Server, run the following command to add a node to the existing Oracle Grid Infrastructure working copy:

rhpctl addnode gihome -workingcopy GI\_HOME\_12202\_WCPY -newnodes n3:n3-vip
{authentication\_option}

The command extends the cluster by adding node3.

2. Add instances to the administrator-managed Oracle RAC database on the new node:

rhpctl add<br/>node database -workingcopy DB\_HOME\_12202\_WCPY -dbname db321 -node n<br/>3  $\{authentication\_option\}$ 

The command extends the database home on the  $\tt node3$  and creates database db321 on this node.

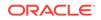

Watch a video 🕑 Video

## **Related Topics**

- rhpctl addnode gihome
- rhpctl addnode database

## Adding Gold Images for Rapid Home Provisioning

Create gold images of software home and store them on the Rapid Home Provisioning Server, to use later to provision Oracle homes.

## **Before You Begin**

The Oracle home to be used for creating the gold image can be on the Rapid Home Provisioning Server, or Rapid Home Provisioning Client, or any target machine that the Rapid Home Provisioning Server can communicate with.

#### Procedure

Create gold images of Oracle homes in any of the following ways and store them on the Rapid Home Provisioning server:

 Import an image from an installed Oracle home on the Rapid Home Provisioning Server:

rhpctl import image -image db12201 -path /share/software/122/dbhome -imagetype
ORACLEDBSOFTWARE

The gold image of imagetype Oracle Database 12c release 2 software is created and stored on the Rapid Home Provisioning Server.

You can also create by gold images of Oracle Grid Infrastructure or any other software by specifying -imagetype as ORACLEGISOFTWARE or SOFTWARE respectively.

 Import an image from an installed Oracle home on a Rapid Home Provisioning Client by running the following command from the Rapid Home Provisioning Client:

rhpctl import image -image db12201 -path /u01/app/dbusr/product/12.2.0/

The command creates and adds the image db12201 based on the local Oracle home installed in the specified path.

## Note:

You cannot directly use images as software homes. Use images to create working copies of software homes.

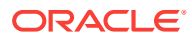

## Creating User Action to Deploy a Web Server

You can install and configure any type of software using Rapid Home Provisioning user actions. Review this procedure to automate deployment of Apache Web Server using Rapid Home Provisioning.

Rapid Home Provisioning supports creation of work flows to deploy and manage all types of software.

- 1. Create the script to install Apache Web server:
  - a. On the Rapid Home Provisioning Server, download and extract the Apache Web server installation kit.
  - **b.** Create the script to install, configure, and start the Apache Web server.
- Register the script as a user action with Rapid Home Provisioning. Run the following command from the Rapid Home Provisioning Server:

```
rhpctl useraction -useraction apachestart
-actionscript /user1/useractions/apacheinstall.sh
-post -optype ADD_WORKINGCOPY -onerror ABORT
```

The command adds the apachestart user action for the action script stored in the specified directory. As per the specified properties, the user action runs after the ADD\_WORKINGCOPY operation and aborts if there is any error.

3. Create an image type and associate the user action with the image type:

```
rhpctl add imagetype -imagetype apachetype -basetype SOFTWARE
-useraction "apachestart"
```

The command creates a new image type called apachetype, a derivative of the basic image type SOFTWARE with an associated user action apacherstart.

4. Create a gold image of the image type:

```
rhpctl import image -image apacheinstall -path /userl/apache2219_kit/
-imagetype apachetype
```

The command creates a gold image <code>apacheinstall</code> with the script for Apache Web server installation, in the specified path based on the <code>imagetype</code> created earlier.

To view the properties of this image, run the rhpctl query image -image apacheinstall command.

5. Deploy a working copy of the gold image on the target:

```
rhpctl add workingcopy -workingcopy apachecopy -image apacheinstall
-path /userl/apacheinstallloc -sudouser user1
-sudopath /usr/local/bin/sudo -node node1 -user user1
-useractiondata "/userl/apachehome:1080:2.2.19
```

Rapid Home Provisioning provisions the software to the target and runs the script apachestart specified in the user action. You provide the Apache Web server configuration details such as port number with the useractiondata option. If the target is a Rapid Home Provisioning Client, then you need not specify sudo credentials.

You can similarly, create other user actions and automate installation and configuration of software homes using Rapid Home Provisioning.

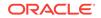

# Managing Oracle Cluster Registry and Voting Files

Oracle Clusterware includes two important components that manage configuration and node membership: Oracle Cluster Registry (OCR), which also includes the local component Oracle Local Registry (OLR), and voting files.

- OCR stores Oracle Clusterware and Oracle RAC database configuration information
- OLR resides on every node in the cluster and manages Oracle Clusterware configuration information for each particular node
- Voting files store information about node membership. Each voting file must be accessible by all nodes in the cluster for nodes to be members of the cluster

You must store OCR and voting files on Oracle Automatic Storage Management (Oracle ASM).

## Notes:

- Oracle Clusterware 12c does not support the use of raw or block devices. To upgrade to Oracle Clusterware 12c from a previous Oracle Clusterware release on which you were using raw or block devices, you must migrate OCR and voting files to Oracle ASM or a shared file system before you upgrade.
- Beginning with Oracle Clusterware 12c release 2 (12.2), the placement of OCR and voting files directly on a shared file system is deprecated in favor of having those files managed by Oracle ASM.

If you must use a supported shared file system (either a network file system or a shared cluster file system) instead of native disk devices, then you must create Oracle ASM disks on the shared file system that you plan to use for hosting OCR and the voting files before installing Oracle Grid Infrastructure. You can then use the Oracle ASM disks in an Oracle ASM disk group to manage OCR and the voting files.

Oracle recommends that you configure multiple voting files during Oracle Clusterware installation to improve availability. If you choose to put the voting files into an Oracle ASM disk group, then Oracle ASM ensures the configuration of multiple voting files if you use a normal or high redundancy disk group. If you choose to store the voting files on a shared file system, then select the option to configure multiple voting files, in which case you will have to specify three different file systems based on different disks.

If necessary, you can dynamically add or replace voting files after you complete the Oracle Clusterware installation process without stopping the cluster.

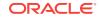

This chapter includes the following topics:

- Managing Oracle Cluster Registry and Oracle Local Registry
- Managing Voting Files

## Managing Oracle Cluster Registry and Oracle Local Registry

Use OCRCONFIG, OCRDUMP, and OCRCHECK to manage OCR and the Oracle Local Registry (OLR).

OCR contains information about all Oracle resources in the cluster.

OLR is a registry similar to OCR located on each node in a cluster, but contains information specific to each node. It contains manageability information about Oracle Clusterware, including dependencies between various services. Oracle High Availability Services uses this information. OLR is located on local storage on each node in a cluster. Its default location is in the path *Grid\_home/cdatahost\_name.olr*, where *Grid\_home* is the Oracle Grid Infrastructure home, and *host\_name* is the host name of the node.

Administering OCR is decribed in the following topics:

- Migrating Oracle Cluster Registry to Oracle Automatic Storage Management
- Adding\_ Replacing\_ Repairing\_ and Removing Oracle Cluster Registry Locations
- Backing Up Oracle Cluster Registry
- Restoring Oracle Cluster Registry
- Diagnosing Oracle Cluster Registry Problems
- Administering Oracle Cluster Registry with Export and Import Commands
- Oracle Local Registry
- Upgrading and Downgrading the Oracle Cluster Registry Configuration

#### **Related Topics**

About OCRCONFIG

Use the ocrconfig command to manage OCR. Using this utility you can import, export, add, delete, restore, overwrite, backup, repair, replace, move, upgrade, or downgrade OCR.

Troubleshooting Oracle Cluster Registry

## Migrating Oracle Cluster Registry to Oracle Automatic Storage Management

With the Oracle Clusterware storage residing in an Oracle ASM disk group, you can manage both database and clusterware storage using Oracle Enterprise Manager.

To improve Oracle Clusterware storage manageability, OCR is configured, by default, to use Oracle ASM in Oracle Database 12c. However, if you upgrade from a previous version of Oracle Clusterware, you can migrate OCR to reside on Oracle ASM, and take advantage of the improvements in managing Oracle Clusterware storage.

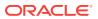

## Note:

If you upgrade from a previous version of Oracle Clusterware to Oracle Clusterware 12*c* and you want to store OCR in an Oracle ASM disk group, then you must set the **ASM Compatibility** compatibility attribute to 11.2.0.2, or later.

To migrate OCR to Oracle ASM using OCRCONFIG:

**1.** Ensure the upgrade to Oracle Clusterware 12*c* is complete. Run the following command to verify the current running version:

\$ crsctl query crs activeversion

- 2. Use the Oracle ASM Configuration Assistant (ASMCA) to configure and start Oracle ASM on all nodes in the cluster.
- 3. Use ASMCA to create an Oracle ASM disk group that is at least the same size of the existing OCR and has at least normal redundancy.

## Note:

 If OCR is stored in an Oracle ASM disk group with external redundancy, then Oracle recommends that you add another OCR location to another disk group to avoid the loss of OCR, if a disk fails in the disk group.

Oracle does not support storing OCR on different storage types simultaneously, such as storing OCR on both Oracle ASM and a shared file system, except during a migration.

• If an Oracle ASM instance fails on any node, then OCR becomes unavailable on that particular node.

If the CRSD process running on the node affected by the Oracle ASM instance failure is the OCR writer, the majority of the OCR locations are stored in Oracle ASM, and you attempt I/O on OCR during the time the Oracle ASM instance is down on this node, then CRSD stops and becomes inoperable. Cluster management is now affected on this particular node.

Under no circumstances will the failure of one Oracle ASM instance on one node affect the whole cluster.

- Ensure that Oracle ASM disk groups that you create are mounted on all of the nodes in the cluster.
- 4. To add OCR to an Oracle ASM disk group, ensure that the Oracle Clusterware stack is running and run the following command as root:

# ocrconfig -add +new\_disk\_group

You can run this command more than once if you add multiple OCR locations. You can have up to five OCR locations. However, each successive run must point to a different disk group.

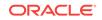

5. To remove storage configurations no longer in use, run the following command as root:

```
# ocrconfig -delete old_storage_location
```

Run this command for every configured OCR.

The following example shows how to migrate two OCRs to Oracle ASM using OCRCONFIG.

```
# ocrconfig -add +new_disk_group
# ocrconfig -delete /ocrdata/ocr_1
# ocrconfig -delete /ocrdata/ocr_2
```

## Note:

- OCR inherits the redundancy of the disk group. If you want high redundancy for OCR, you must configure the disk group with high redundancy when you create it.
- Oracle recommends that you put the SPFILE for Oracle ASM in this newlycreated OCR location.

## **Related Topics**

- Oracle Automatic Storage Management Administrator's Guide
- Oracle Automatic Storage Management Administrator's Guide
- Oracle Automatic Storage Management Administrator's Guide
- Oracle Grid Infrastructure Installation and Upgrade Guide

## Migrating Oracle Cluster Registry from Oracle ASM to Other Types of Storage

To migrate OCR from Oracle ASM to another storage type:

**1.** Ensure the upgrade to Oracle Clusterware 12*c* is complete. Run the following command to verify the current running version:

\$ crsctl query crs activeversion

2. Create a file in a shared or cluster file system with the following permissions: root, oinstall, 640.

## Note:

Create at least two mirrors of the primary storage location to eliminate a single point of failure for OCR. OCR supports up to five locations.

- 3. Ensure there is at least 500 MB of space on the mount partition.
- 4. Ensure that the file you created is visible from all nodes in the cluster.
- 5. To add the file as an OCR location, ensure that the Oracle Clusterware stack is running and run the following command as root:

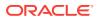

# ocrconfig -add file\_location

You can run this command more than once if you add more than one OCR location. Each successive run of this command must point to a different file location.

6. Ensure that the OCR backup location is not configured on an Oracle ASM disk group.

To migrate the OCR backup location to a file system, run the following command as root:

# ocrconfig -backuploc file\_location

7. To remove storage configurations no longer in use, run the following command as  $_{\tt root:}$ 

# ocrconfig -delete +asm\_disk\_group

You can run this command more than once if there is more than one OCR location configured.

The following example shows how to migrate OCR from Oracle ASM to NAS using OCRCONFIG.

# ocrconfig -add /nas/ocr

For OCRs not stored on Oracle ASM, Oracle recommends that you mirror OCR on different devices.

# Adding, Replacing, Repairing, and Removing Oracle Cluster Registry Locations

Manage OCR locations using OCRCONFIG.

The Oracle installation process for Oracle Clusterware gives you the option of automatically mirroring OCR. You can manually put the mirrored OCRs on a shared Network File System (NFS), or on any cluster file system that is certified by Oracle. Alternatively, you can place OCR on Oracle ASM and allow it to create mirrors automatically, depending on the redundancy option you select.

You can manually mirror OCR, as described in the *Adding an Oracle Cluster Registry Location* section, if you:

- Upgraded to Oracle Clusterware 12c but did not choose to mirror OCR during the upgrade
- Created only one OCR location during the Oracle Clusterware installation

Oracle recommends that you configure:

- At least three OCR locations, if OCR is configured on non-mirrored or nonredundant storage. Oracle strongly recommends that you mirror OCR if the underlying storage is not RAID. Mirroring can help prevent OCR from becoming a single point of failure.
- At least two OCR locations if OCR is configured on an Oracle ASM disk group. You should configure OCR in two independent disk groups. Typically this is the work area and the recovery area.

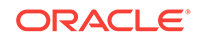

 At least two OCR locations if OCR is configured on mirrored hardware or thirdparty mirrored volumes.

## Note:

- If the original OCR location does not exist, then you must create an empty (0 byte) OCR location with appropriate permissions before you run the ocrconfig -add **Or** ocrconfig -replace **commands**.
- Ensure that the OCR devices that you specify in the OCR configuration exist and that these OCR devices are valid.
- Ensure that the Oracle ASM disk group that you specify exists and is mounted.
- The new OCR file, device, or disk group must be accessible from all of the active nodes in the cluster.

In addition to mirroring OCR locations, managing OCR locations include:

- Adding an Oracle Cluster Registry Location
- Removing an Oracle Cluster Registry Location
- Replacing an Oracle Cluster Registry Location
- Repairing an Oracle Cluster Registry Configuration on a Local Node
- Overriding the Oracle Cluster Registry Data Loss Protection Mechanism

## Note:

The operations in this section affect OCR throughout the entire cluster: the operations change the OCR configuration information in the ocr.loc file on Linux and UNIX systems and the Registry keys on Windows systems. However, the ocrconfig command cannot modify OCR configuration information for nodes that are shut down or for nodes on which Oracle Clusterware is not running.

#### **Related Topics**

- Oracle Grid Infrastructure Installation and Upgrade Guide
- Oracle Automatic Storage Management Administrator's Guide

## Adding an Oracle Cluster Registry Location

Use the procedure in this section to add an OCR location. Oracle Clusterware can manage up to five redundant OCR locations.

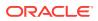

Note:

If OCR resides on a cluster file system file or a network file system, create an empty (0 byte) OCR location file before performing the procedures in this section.

As the root user, run the following command to add an OCR location to either Oracle ASM or other storage device:

# ocrconfig -add +asm\_disk\_group | file\_name

Note:

On Linux and UNIX systems, you must be root to run ocrconfig commands. On Windows systems, the user must be a member of the Administrator's group.

## Removing an Oracle Cluster Registry Location

To remove an OCR location or a failed OCR location, at least one other OCR must be online. You can remove an OCR location to reduce OCR-related overhead or to stop mirroring your OCR because you moved OCR to redundant storage such as RAID.

Perform the following procedure as the root user to remove an OCR location from your Oracle Clusterware environment:

**1.** Ensure that *at least one* OCR location other than the OCR location that you are removing is online.

## **Caution**:

Do *not* perform this OCR removal procedure unless there is at least one other active OCR location online.

 Run the following command on any node in the cluster to remove an OCR location from either Oracle ASM or other location:

# ocrconfig -delete +ASM\_disk\_group | file\_name

The *file\_name* variable can be a device name or a file name. This command updates the OCR configuration on all of the nodes on which Oracle Clusterware is running.

## Note:

The only configured Oracle ASM OCR location, which is on a different Oracle ASM disk group than the Oracle ASM OCR backup location, cannot be removed.

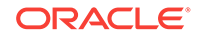

## Replacing an Oracle Cluster Registry Location

If you must change an existing OCR location, or change a failed OCR location to a working location, then you can use the following procedure, if all remaining OCR locations remain online. The <code>ocrconfig -replace</code> command requires that at least two OCR locations are configured.

## To change an Oracle Cluster Registry location:

Complete the following procedure:

1. Use the OCRCHECK utility to verify that a copy of OCR other than the one you are going to replace is *online*, using the following command:

\$ ocrcheck

OCRCHECK displays all OCR locations that are registered and whether they are available (online). If an OCR location suddenly becomes unavailable, then it might take a short period for Oracle Clusterware to show the change in status.

## Note:

The OCR location that you are *replacing* can be either online or offline.

2. Use the following command to verify that Oracle Clusterware is running on the node on which you are going to perform the replace operation:

\$ crsctl check crs

3. Run the following command as root to replace the current OCR location using either *destination\_file* or *+ASM\_disk\_group* to indicate the current and target OCR locations:

# ocrconfig -replace current\_OCR\_location -replacement new\_OCR\_location

The preceding command fails if you have less than two configured OCR locations that are online.

If you have only one OCR location configured and online, then you must first add a new location and then delete the failed location, as follows:

```
# ocrconfig -add new_OCR_location
# ocrconfig -delete current_OCR_location
```

## Note:

If your cluster configuration changes while the node on which OCR resides is stopped, and the Oracle Clusterware stack is running on the other nodes, then OCR detects configuration changes and self-corrects the configuration by changing the contents of the ocr.loc file.

## **Related Topics**

Oracle Automatic Storage Management Administrator's Guide

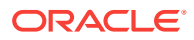

## Repairing an Oracle Cluster Registry Configuration on a Local Node

It may be necessary to repair OCR if your cluster configuration changes while that node is stopped and this node is the only member in the cluster.

Repairing an OCR involves either adding, deleting, or replacing an OCR location. For example, if any node that is part of your current Oracle RAC cluster is shut down, then you must update the OCR configuration on the stopped node to let that node rejoin the cluster after the node is restarted. Use the following command syntax as root on the restarted node where you use either a *destination\_file* or +ASM\_disk\_group to indicate the current and target OCR locations:

# ocrconfig -repair -replace current\_OCR\_location -replacement target\_OCR\_location

This operation only changes OCR on the node on which you run this command. For example, if the OCR location is /dev/sde1, then use the command syntax <code>ocrconfig - repair -add /dev/sde1</code> on this node to repair OCR on that node.

## Note:

- You cannot repair the OCR configuration on a node on which the Oracle Cluster Ready Services daemon is running.
- When you repair OCR on a stopped node using <code>ocrconfig -repair</code>, you must provide the same OCR file name (which should be case-sensitive) as the OCR file names on other nodes.
- If you run the ocrconfig -add | -repair | -replace command, then the device, file, or Oracle ASM disk group that you are adding must be accessible. This means that a device must exist. You must create an empty (0 byte) OCR location, or the Oracle ASM disk group must exist and be mounted.

## **Related Topics**

- OCRCONFIG Command Reference
- Oracle Automatic Storage Management Administrator's Guide

## Overriding the Oracle Cluster Registry Data Loss Protection Mechanism

OCR has a mechanism that prevents data loss due to accidental overwrites. If you configure a mirrored OCR and if Oracle Clusterware cannot access the mirrored OCR locations and also cannot verify that the available OCR location contains the most recent configuration, then Oracle Clusterware prevents further modification to the available OCR location. In addition, the process prevents overwriting by prohibiting Oracle Clusterware from starting on the node on which only one OCR is available. In such cases, Oracle Database displays an alert message in either Oracle Enterprise Manager, the Oracle Clusterware alert log files, or both. If this problem is local to only one node, you can use other nodes to start your cluster database.

However, if you are unable to start any cluster node in your environment and if you can neither repair OCR nor restore access to all OCR locations, then you can override the protection mechanism. The procedure described in the following list enables you to

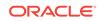

start the cluster using the available OCR location. However, overriding the protection mechanism can result in the loss of data that was not available when the previous known good state was created.

## Caution:

Overriding OCR using the following procedure can result in the loss of OCR updates that were made between the time of the last known good OCR update made to the currently accessible OCR and the time at which you performed the overwrite. In other words, running the ocrconfig -overwrite command can result in data loss if the OCR location that you are using to perform the overwrite does not contain the latest configuration updates for your cluster environment.

Perform the following procedure to overwrite OCR if a node cannot start *and* if the alert log contains CLSD-1009 and CLSD-1011 messages.

1. Attempt to resolve the cause of the CLSD-1009 and CLSD-1011 messages.

Compare the node's OCR configuration (ocr.loc on Linux and UNIX systems and the Registry on Windows systems) with other nodes on which Oracle Clusterware is running.

- If the configurations do not match, run ocrconfig -repair.
- If the configurations match, ensure that the node can access all of the configured OCRs by running an 1s command on Linux and UNIX systems. On Windows, use a dir command if the OCR location is a file and run GuiOracleObjectManager.exe to verify that the part of the cluster with the name exists.
- 2. Ensure that the most recent OCR contains the latest OCR updates.

Look at output from the ocrdump command and determine whether it has your latest updates.

3. If you cannot resolve the problem that caused the CLSD message, then run the command ocrconfig -overwrite to start the node.

## Backing Up Oracle Cluster Registry

This section describes how to back up OCR content and use it for recovery. The first method uses automatically generated OCR copies and the second method enables you to issue a backup command manually:

- Automatic backups: Oracle Clusterware automatically creates OCR backups every four hours. At any one time, Oracle Database always retains the last three backup copies of OCR. The CRSD process that creates the backups also creates and retains an OCR backup for each *full day* and *after each week*. You cannot customize the backup frequencies or the number of files that Oracle Database retains.
- **Manual backups**: Run the <code>ocrconfig -manualbackup</code> command on a node where the Oracle Clusterware stack is up and running to force Oracle Clusterware to perform a backup of OCR at any time, rather than wait for the automatic backup. You must run the command as a user with administrative privileges. The -

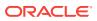

manualbackup option is especially useful when you want to obtain a binary backup on demand, such as before you make changes to OCR. The OLR only supports manual backups.

When the clusterware stack is down on all nodes in the cluster, the backups that are listed by the <code>ocrconfig -showbackup</code> command may differ from node to node.

### Note:

After you install or upgrade Oracle Clusterware on a node, or add a node to the cluster, when the root.sh script finishes, it backs up OLR.

This section includes the following topics:

- Listing Backup Files
- Changing Backup Location

### Listing Backup Files

Run the following command to list the backup files:

ocrconfig -showbackup

The ocrconfig -showbackup command displays the backup location, timestamp, and the originating node name of the backup files that Oracle Clusterware creates. By default, the -showbackup option displays information for both automatic and manual backups but you can include the auto or manual flag to display only the automatic backup information or only the manual backup information, respectively.

Run the following command to inspect the contents and verify the integrity of the backup file:

ocrdump -backupfile backup\_file\_name

You can use any backup software to copy the automatically generated backup files at least once daily to a different device from where the primary OCR resides.

As of Oracle Clusterware 12c release 2 (12.2), the default location for generating backups is an Oracle ASM disk group, which you can change between Oracle ASM disk groups, but you *cannot* change to a local file system. Oracle recommends that you include the backup file created with the OCRCONFIG utility as part of your operating system backup using standard operating system or third-party tools.

### **Changing Backup Location**

Run the following command to change the location where OCR creates backups:

# ocrconfig -backuploc file\_name

The *file\_name* variable in the preceding command can be a full directory path name that is accessible by all nodes, or it can be an Oracle ASM disk group that is mounted on all nodes. You must migrate OCR to Oracle ASM before changing the OCR backup location to an Oracle ASM disk group. You can change the OCR backup location to an

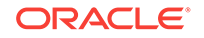

Oracle ASM disk group only if there is at least one Oracle ASM OCR location in a separate disk group.

For example, to specify an OCR backup location in a directory:

# ocrconfig -backuploc Grid\_home/cdata/cluster3

To specify an OCR backup location in an Oracle ASM disk group:

# ocrconfig -backuploc +bkupdg

### Note:

On Linux and UNIX systems, you must be root user to run most but not all of the ocrconfig command options. On Windows systems, the user must be a member of the Administrator's group.

#### **Related Topics**

- Administering Oracle Cluster Registry with Export and Import Commands
- OCRCONFIG Command Reference

### Restoring Oracle Cluster Registry

A procedure for OCR restoration for your platform.

If a resource fails, then before attempting to restore OCR, restart the resource. As a definitive verification that OCR failed, run ocrcheck and if the command returns a failure message, then both the primary OCR and the OCR mirror have failed.

### Note:

- You *cannot* restore your configuration from an OCR backup file using the import option, which is explained in "Administering Oracle Cluster Registry with Export and Import Commands". You *must instead* use the -restore option, as described in the following sections.
- If you store OCR on an Oracle ASM disk group and the disk group is not available, then you must recover and mount the Oracle ASM disk group.
- Restoring the Oracle Cluster Registry on Linux or UNIX Systems
- Restoring the Oracle Cluster Registry on Windows Systems
- Restoring the Oracle Cluster Registry in an Oracle Restart Environment

#### **Related Topics**

- Administering Oracle Cluster Registry with Export and Import Commands
- Oracle Automatic Storage Management Administrator's Guide

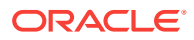

### Restoring the Oracle Cluster Registry on Linux or UNIX Systems

Use this procedure to restore OCR on Linux or UNIX systems.

If you are storing OCR on an Oracle ASM disk group, and that disk group is corrupt, then you must restore the Oracle ASM disk group using Oracle ASM utilities, and then mount the disk group again before recovering OCR. Recover OCR by running the <code>ocrconfig -restore</code> command, as instructed in the following procedure.

### Note:

If the original OCR location does not exist, then you must create an empty (0 byte) OCR location with the same name as the original OCR location before you run the <code>ocrconfig -restore</code> command.

Use the following procedure to restore OCR on Linux or UNIX systems:

1. List the nodes in your cluster by running the following command on one node:

\$ olsnodes

 Depending on whether OCR is located in an Oracle ASM disk group or on network attached storage (NAS), stop Oracle Clusterware by running one of the following commands as root on all of the nodes:

If OCR is located in an Oracle ASM disk group, then stop the Oracle Clusterware daemon:

# crsctl stop crs

If the preceding command returns any error due to OCR corruption, then force stop Oracle Clusterware by running the following command as root on all of the nodes:

# crsctl stop crs -f

3. If you are restoring OCR to a cluster file system or network file system, then run the following command as root to restore OCR with an OCR backup that you can identify in "Listing Backup Files":

# ocrconfig -restore file\_name

### Note:

If the OCR backup file is located in an Oracle ASM disk group, then ensure that the disk group exists and is mounted.

After you complete this step, proceed to step 11.

If you are *not* restoring OCR to a cluster file system or network file system, then proceed to the next step.

4. Start the Oracle Clusterware stack on one node in exclusive mode by running the following command as root:

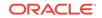

# crsctl start crs -excl -nocrs

The -nocrs option ensures that the CRSD process and OCR do not start with the rest of the Oracle Clusterware stack.

Ignore any errors that display.

5. Check whether CRSD is running by running the following command:

```
$ crsctl status resource ora.crsd -init
```

If CRSD is running, then stop it by running the following command as root:

```
# crsctl stop resource ora.crsd -init
```

### Caution:

*Do not* use the -init flag with any other command unless directed to do so by My Oracle Support.

 To restore OCR to an Oracle ASM disk group, you must first create a disk group using SQL\*Plus that has the same name as the disk group you want to restore and mount it on the local node.

If you cannot mount the disk group locally, then run the following SQL\*Plus command:

SQL> drop diskgroup disk\_group\_name force including contents;

 Restore OCR with an OCR backup that you can identify in "Listing Backup Files" by running the following command as root:

# ocrconfig -restore file\_name

### Note:

- If the original OCR location does not exist, then you must create an empty (0 byte) OCR location before you run the <code>ocrconfig -restore</code> command.
- Ensure that the OCR devices that you specify in the OCR configuration exist and that these OCR devices are valid.
- If you configured OCR in an Oracle ASM disk group, then ensure that the Oracle ASM disk group exists and is mounted.
- If the OCR backup file is located in an Oracle ASM disk group, then ensure that the disk group exists and is mounted.

### See Also:

*Oracle Grid Infrastructure Installation and Upgrade Guide* for information about creating OCRs

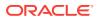

8. Verify the integrity of OCR:

# ocrcheck

9. Stop Oracle Clusterware on the node where it is running in exclusive mode:

# crsctl stop crs -f

- **10.** Run the ocrconfig -repair -replace command as root on all the nodes in the cluster where you *did not* the ocrconfig -restore command. For example, if you ran the ocrconfig -restore command on node 1 of a four-node cluster, then you must run the ocrconfig -repair -replace command on nodes 2, 3, and 4.
- **11.** Begin to start Oracle Clusterware by running the following command as root on all of the nodes:

# crsctl start crs

**12.** Verify OCR integrity of all of the cluster nodes that are configured as part of your cluster by running the following CVU command:

\$ cluvfy comp ocr -n all -verbose

#### **Related Topics**

- Oracle Automatic Storage Management Administrator's Guide
- Listing Backup Files
- Oracle Automatic Storage Management Administrator's Guide
- Oracle Grid Infrastructure Installation and Upgrade Guide
- Cluster Verification Utility Reference

### Restoring the Oracle Cluster Registry on Windows Systems

Use this procedure to restore OCR on Windows systems.

If you are storing OCR on an Oracle ASM disk group, and that disk group is corrupt, then you must restore the Oracle ASM disk group using Oracle ASM utilities, and then mount the disk group again before recovering OCR. Recover OCR by running the ocrconfig -restore command.

### Note:

If the original OCR location does not exist, then you must create an empty (0 byte) OCR location with the same name as the original OCR location before you run the <code>ocrconfig -restore</code> command.

Use the following procedure to restore OCR on Windows systems:

1. List the nodes in your cluster by running the following command on one node:

C:\>olsnodes

2. Stop Oracle Clusterware by running the following command as a member of the Administrators group on all of the nodes:

C:\>crsctl stop crs

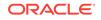

If the preceding command returns any error due to OCR corruption, stop Oracle Clusterware by running the following command as a member of the Administrators group on all of the nodes:

C:\>crsctl stop crs -f

**3.** Start the Oracle Clusterware stack on one node in exclusive mode by running the following command as a member of the Administrators group:

C:\>crsctl start crs -excl -nocrs

The *-nocrs* option ensures that the CRSD process and OCR do not start with the rest of the Oracle Clusterware stack.

Ignore any errors that display.

4. Restore OCR with the OCR backup file that you identified in "Listing Backup Files" by running the following command as a member of the Administrators group:

C:\>ocrconfig -restore file\_name

Make sure that the OCR devices that you specify in the OCR configuration exist and that these OCR devices are valid.

### Note:

- Ensure that the OCR devices that you specify in the OCR configuration exist and that these OCR devices are valid.
- Ensure that the Oracle ASM disk group you specify exists and is mounted.

### See Also:

*Oracle Grid Infrastructure Installation and Upgrade Guide* for information about creating OCRs

5. Verify the integrity of OCR:

C:>ocrcheck

6. Stop Oracle Clusterware on the node where it is running in exclusive mode:

C:\>crsctl stop crs -f

7. Begin to start Oracle Clusterware by running the following command as a member of the Administrators group on all of the nodes:

C:\>crsctl start crs

 Run the following Cluster Verification Utility (CVU) command to verify OCR integrity of all of the nodes in your cluster database:

C:\>cluvfy comp ocr -n all -verbose

#### **Related Topics**

Oracle Automatic Storage Management Administrator's Guide

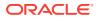

- Listing Backup Files
- Oracle Grid Infrastructure Installation and Upgrade Guide
- Oracle Automatic Storage Management Administrator's Guide
- Cluster Verification Utility Reference

### Restoring the Oracle Cluster Registry in an Oracle Restart Environment

Use this procedure to restore OCR in an Oracle Restart environment.

### Note:

- OCR is present for backward compatibility.
- Once an OCR location is created, it does not get updated in the Oracle Restart environment.
- If the Oracle Restart home has been backed up, and if there is a failure, then restoring the Oracle Restart home restores OCR.
- 1. Stop Oracle High Availability Services by running the following command as root on all of the nodes:

# crsctl stop has [-f]

- 2. Run the ocrcheck -config command to determine the OCR location and then create an empty (0 byte) OCR location with appropriate permissions in that location.
- 3. Restore OCR by running the following command as root:

# crsctl pin css -n host\_name

### Note:

Ensure that the OCR devices that you specify in the OCR configuration exist and that these OCR devices are valid.

### See Also:

*Oracle Grid Infrastructure Installation and Upgrade Guide* for information about creating OCRs

- 4. Run the ocrcheck command to verify the integrity of OCR:
- 5. Start Oracle High Availability Services by running the following command on all of the nodes:

\$ crsctl start has

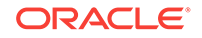

### **Related Topics**

Oracle Grid Infrastructure Installation and Upgrade Guide

### Diagnosing Oracle Cluster Registry Problems

Use the OCRDUMP and OCRCHECK utilities to diagnose OCR problems.

### **Related Topics**

- OCRDUMP Utility Syntax and Options
- Using the OCRCHECK Utility

The OCRCHECK utility displays the version of the OCR's block format, total space available and used space, OCRID, and the OCR locations that you have configured.

### Administering Oracle Cluster Registry with Export and Import Commands

In addition to using the automatically created OCR backup files, you should also export OCR contents before and after making significant configuration changes, such as adding or deleting nodes from your environment, modifying Oracle Clusterware resources, and upgrading, downgrading or creating a database. Do this by using the ocrconfig -export command, which exports OCR content to a file format.

### **Caution**:

Note the following restrictions for restoring OCR:

- The file format generated by ocrconfig -restore is incompatible with the file format generated by ocrconfig -export. The ocrconfig -export and ocrconfig -import commands are compatible. The ocrconfig -manualbackup and ocrconfig -restore commands are compatible. The two file formats are incompatible and must not be interchangeably used.
- When exporting OCR, Oracle recommends including "ocr", the cluster name, and the timestamp in the name string. For example:

ocr\_mycluster1\_20090521\_2130\_export

Using the <code>ocrconfig -export</code> command also enables you to restore OCR using the <code>-import</code> option if your configuration changes cause errors. For example, if you have configuration problems that you cannot resolve, or if you are unable to restart Oracle Clusterware after such changes, then restore your configuration using the procedure for your platform.

Oracle recommends that you use either automatic or manual backups, and the ocrconfig -restore command instead of the ocrconfig -export and ocrconfig -import commands to restore OCR for the following reasons:

A backup is a consistent snapshot of OCR, whereas an export is not.

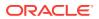

- Backups are created when the system is online. You must shut down Oracle Clusterware on all nodes in the cluster to get a consistent snapshot using the ocrconfig -export command.
- You can inspect a backup using the OCRDUMP utility. You cannot inspect the contents of an export.
- You can list backups with the ocrconfig -showbackup command, whereas you must keep track of all generated exports.

This section includes the following topics:

- Importing Oracle Cluster Registry Content on Linux or UNIX Systems
- Importing Oracle Cluster Registry Content on Windows Systems

#### Note:

Most configuration changes that you make not only change OCR contents, the configuration changes also cause file and database object creation. Some of these changes are often not restored when you restore OCR. Do not restore OCR as a correction to revert to previous configurations, if some of these configuration changes should fail. This may result in an OCR location that has contents that do not match the state of the rest of your system.

### Importing Oracle Cluster Registry Content on Linux or UNIX Systems

Use this procedure to import OCR on Linux or UNIX systems.

### Note:

This procedure assumes default installation of Oracle Clusterware on all nodes in the cluster, where Oracle Clusterware autostart is enabled.

1. List the nodes in your cluster by running the following command on one node:

\$ olsnodes

2. Stop Oracle Clusterware by running the following command as root on all of the nodes:

# crsctl stop crs

If the preceding command returns any error due to OCR corruption, stop Oracle Clusterware by running the following command as root on all of the nodes:

# crsctl stop crs -f

3. Start the Oracle Clusterware stack on one node in exclusive mode by running the following command as root:

# crsctl start crs -excl

Ignore any errors that display.

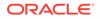

Check whether CRSD is running. If it is, stop it by running the following command as root:

# crsctl stop resource ora.crsd -init

### Caution:

*Do not* use the -init flag with any other command.

4. Import OCR by running the following command as root:

```
# ocrconfig -import file_name
```

If you are importing OCR to a cluster or network file system, then skip to step 7.

### Note:

- If the original OCR location does not exist, then you must create an empty (0 byte) OCR location before you run the ocrconfig -import command.
- Ensure that the OCR devices that you specify in the OCR configuration exist and that these OCR devices are valid.
- If you configured OCR in an Oracle ASM disk group, then ensure that the Oracle ASM disk group exists and is mounted.

### See Also:

*Oracle Grid Infrastructure Installation and Upgrade Guide* for information about creating OCRs

5. Verify the integrity of OCR:

# ocrcheck

6. Stop Oracle Clusterware on the node where it is running in exclusive mode:

# crsctl stop crs -f

7. Begin to start Oracle Clusterware by running the following command as root on all of the nodes:

# crsctl start crs

8. Verify OCR integrity of all of the cluster nodes that are configured as part of your cluster by running the following CVU command:

\$ cluvfy comp ocr -n all -verbose

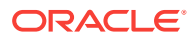

### Note:

You *can only* import an exported OCR. To restore OCR from a backup, you must instead use the *-restore* option, as described in "Backing Up Oracle Cluster Registry".

#### **Related Topics**

- Oracle Grid Infrastructure Installation and Upgrade Guide
- Oracle Automatic Storage Management Administrator's Guide
- Backing Up Oracle Cluster Registry
- Cluster Verification Utility Reference

### Importing Oracle Cluster Registry Content on Windows Systems

Use this procedure to import OCR on Windows systems.

### Note:

This procedure assumes default installation of Oracle Clusterware on all nodes in the cluster, where Oracle Clusterware autostart is enabled.

1. List the nodes in your cluster by running the following command on one node:

C:\>olsnodes

2. Stop Oracle Clusterware by running the following command as a member of the Administrators group on all of the nodes:

C:\>crsctl stop crs

If the preceding command returns any error due to OCR corruption, stop Oracle Clusterware by running the following command as a member of the Administrators group on all of the nodes:

C:\>crsctl stop crs -f

3. Start the Oracle Clusterware stack on one node in exclusive mode by running the following command as a member of the Administrators group:

```
C:\>crsctl start crs -excl
```

Ignore any errors that display.

Check whether CRSD is running. If it is, stop it by running the following command as a member of the Administrators group:

C:\>crsctl stop resource ora.crsd -init

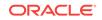

**Caution**:

Do not use the -init flag in any other command.

 Import OCR by running the following command as a member of the Administrators group:

C:\>ocrconfig -import file\_name

Make sure that the OCR devices that you specify in the OCR configuration exist and that these OCR devices are valid.

#### Note:

- If the original OCR location does not exist, then you must create an empty (0 byte) OCR location before you run the ocrconfig -import command.
- Ensure that the OCR devices that you specify in the OCR configuration exist and that these OCR devices are valid.
- Ensure that the Oracle ASM disk group you specify exists and is mounted.
- 5. Verify the integrity of OCR:

C: > ocrcheck

6. Stop Oracle Clusterware on the node where it is running in exclusive mode:

```
C:\>crsctl stop crs -f
```

7. Begin to start Oracle Clusterware by running the following command as a member of the Administrators group on all of the nodes:

C:\>crsctl start crs

8. Run the following Cluster Verification Utility (CVU) command to verify OCR integrity of all of the nodes in your cluster database:

C:\>cluvfy comp ocr -n all -verbose

#### **Related Topics**

- Oracle Automatic Storage Management Administrator's Guide
- Cluster Verification Utility Reference

### Oracle Local Registry

In Oracle Clusterware 12c, each node in a cluster has a local registry for node-specific resources, called an Oracle Local Registry (OLR), that is installed and configured when Oracle Clusterware installs OCR. Multiple processes on each node have simultaneous read and write access to the OLR particular to the node on which they reside, regardless of whether Oracle Clusterware is running or fully functional.

By default, OLR is located at Grid\_home/cdata/host\_name.olr on each node.

ORACLE

Manage OLR using the OCRCHECK, OCRDUMP, and OCRCONFIG utilities as root with the -local option.

 You can check the status of OLR on the local node using the OCRCHECK utility, as follows:

Local OCR integrity check succeeded

• You can display the content of OLR on the local node to the text terminal that initiated the program using the OCRDUMP utility, as follows:

# ocrdump -local -stdout

- You can perform administrative tasks on OLR on the local node using the OCRCONFIG utility.
  - To export OLR to a file:

# ocrconfig -local -export file\_name

### Note:

- \* Oracle recommends that you use the -manualbackup and -restore commands and not the -import and -export commands.
- \* When exporting OLR, Oracle recommends including "olr", the host name, and the timestamp in the name string. For example:

olr\_myhost1\_20090603\_0130\_export

To import a specified file to OLR:

# ocrconfig -local -import file\_name

To manually back up OLR:

# ocrconfig -local -manualbackup

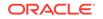

### Note:

The OLR is backed up after an installation or an upgrade. After that time, you can only manually back up the OLR. Automatic backups are not supported for the OLR. You should create a new backup when you migrate OCR from Oracle ASM to other storage, or when you migrate OCR from other storage to Oracle ASM.

The default backup location for the OLR is in the path *Grid\_home/cdata/ host\_name*.

- To view the contents of the OLR backup file:

ocrdump -local -backupfile olr\_backup\_file\_name

To change the OLR backup location:

ocrconfig -local -backuploc new\_olr\_backup\_path

- To restore OLR:
  - # crsctl stop crs
    # ocrconfig -local -restore file\_name
    # ocrcheck -local
    # crsctl start crs
    \$ cluvfy comp olr

### Upgrading and Downgrading the Oracle Cluster Registry Configuration

When you upgrade Oracle Clusterware, it automatically runs the <code>ocrconfig -upgrade</code> command. To downgrade, follow the downgrade instructions for each component and also downgrade OCR using the <code>ocrconfig -downgrade</code> command. If you are upgrading OCR, then you can use the OCRCHECK utility to verify the integrity of OCR.

### **Managing Voting Files**

This section includes the following topics for managing voting files in your cluster:

- Storing Voting Files on Oracle ASM
- Backing Up Voting Files
- Restoring Voting Files
- Adding\_ Deleting\_ or Migrating Voting Files

### Caution:

The dd commands used to back up and recover voting files in previous versions of Oracle Clusterware are not supported in Oracle Clusterware 12c. Restoring voting files that were copied using dd or cp commands can prevent the Oracle Clusterware 12c stack from coming up. Use the backup and restore procedures described in this chapter to ensure proper voting file functionality.

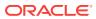

### Note:

- Voting file management requires a valid and working OCR. Before you add, delete, replace, or restore voting files, run the ocrcheck command as root. If OCR is not available or it is corrupt, then you must restore OCR as described in "Restoring Oracle Cluster Registry".
- If you upgrade from a previous version of Oracle Clusterware to Oracle Clusterware 12c and you want to store voting files in an Oracle ASM disk group, then you must set the **ASM Compatibility** (COMPATIBLE.ASM) compatibility attribute to 12.1.0.0.

#### **Related Topics**

- Restoring Oracle Cluster Registry A procedure for OCR restoration for your platform.
- Oracle Automatic Storage Management Administrator's Guide

### Storing Voting Files on Oracle ASM

If you choose to store your voting files in Oracle ASM, then Oracle ASM stores all the voting files for the cluster in the disk group you choose.

Oracle ASM manages voting files differently from other files that it stores. You cannot use voting files stored in Oracle ASM and voting files not stored in Oracle ASM in the same cluster.

Once you configure voting files on Oracle ASM, you can only make changes to the voting files' configuration using the crsctl replace votedisk command. This is true even in cases where there are no working voting files. Despite the fact that crsctl query css votedisk reports zero vote disks in use, Oracle Clusterware remembers the fact that Oracle ASM was in use and the replace verb is required. Only after you use the replace verb to move voting files back to non-Oracle ASM storage are the verbs add css votedisk and delete css votedisk again usable.

The number of voting files you can store in a particular Oracle ASM disk group depends upon the redundancy of the disk group.

By default, Oracle ASM puts each voting file in its own failure group within the disk group. A failure group is a subset of the disks in a disk group. Failure groups define disks that share components, such that if one fails then other disks sharing the component might also fail. An example of what you might define as a failure group would be a set of SCSI disks sharing the same SCSI controller. Failure groups are used to determine which Oracle ASM disks to use for storing redundant data. For example, if two-way mirroring is specified for a file, then redundant copies of file extents must be stored in separate failure groups.

The redundancy level that you choose for the Oracle ASM disk group determines how Oracle ASM mirrors files in the disk group, and determines the number of disks and amount of disk space that you require. If the voting files are in a disk group, then the disk groups that contain Oracle Clusterware files (OCR and voting files) have a higher minimum number of failure groups than other disk groups because the voting files are stored in quorum failure groups.

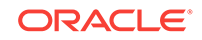

A quorum failure group is a special type of failure group that is used to store the Oracle Clusterware voting files. The quorum failure group is used to ensure that a quorum of the specified failure groups are available. When Oracle ASM mounts a disk group that contains Oracle Clusterware files, the quorum failure group is used to determine if the disk group can be mounted if there is a loss of one or more failure groups. Disks in the quorum failure group do not contain user data, therefore a quorum failure group is not considered when determining redundancy requirements in respect to storing user data.

An Oracle ASM flex disk group is a disk group type that supports Oracle ASM file groups and quota groups. In general, a flex disk group enables users to manage storage at the granularity of the database, in addition to at the disk group level.

Redundancy levels include:

• **External redundancy**: An external redundancy disk group requires a minimum of one disk device. The effective disk space in an external redundancy disk group is the sum of the disk space in all of its devices.

Because Oracle ASM does not mirror data in an external redundancy disk group, Oracle recommends that you use external redundancy with storage devices such as RAID, or other similar devices that provide their own data protection mechanisms.

• **Normal redundancy**: A normal redundancy disk group requires a minimum of two disk devices (or two failure groups). The effective disk space in a normal redundancy disk group is half the sum of the disk space in all of its devices.

For Oracle Clusterware files, a normal redundancy disk group requires a minimum of three disk devices (two of the three disks are used by failure groups and all three disks are used by the quorum failure group) and provides three voting files and one OCR and mirror of the OCR. When using a normal redundancy disk group, the cluster can survive the loss of one failure group.

• **High redundancy**: In a high redundancy disk group, Oracle ASM uses three-way mirroring to increase performance and provide the highest level of reliability. A high redundancy disk group requires a minimum of three disk devices (or three failure groups). The effective disk space in a high redundancy disk group is one-third the sum of the disk space in all of its devices.

For Oracle Clusterware files, a high redundancy disk group requires a minimum of five disk devices (three of the five disks are used by failure groups and all five disks are used by the quorum failure group) and provides five voting files and one OCR and two mirrors of the OCR. With high redundancy, the cluster can survive the loss of two failure groups.

Using the crsctl replace votedisk command, you can move a given set of voting files from one Oracle ASM disk group into another, or onto a certified file system. If you move voting files from one Oracle ASM disk group to another, then you can change the number of voting files by placing them in a disk group of a different redundancy level as the former disk group.

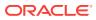

### Note:

- You cannot directly influence the number of voting files in one disk group.
- You cannot use the crsctl add | delete votedisk commands on voting files stored in Oracle ASM disk groups because Oracle ASM manages the number of voting files according to the redundancy level of the disk group.
- You cannot add a voting file to a cluster file system if the voting files are stored in an Oracle ASM disk group. Oracle does not support having voting files in Oracle ASM and directly on a cluster file system for the same cluster at the same time.

#### **Related Topics**

- Oracle Automatic Storage Management Administrator's Guide
- Adding, Deleting, or Migrating Voting Files

### **Backing Up Voting Files**

Oracle Clusterware automatically backs up voting file data in OCR as part of any configuration change and automatically restores the data to any voting file you add.

If all voting files are corrupted, however, you can restore them as described in "Restoring Voting Files".

#### **Related Topics**

Restoring Voting Files

### **Restoring Voting Files**

If all of the voting files are corrupted, then you can restore them, as follows:

1. Restore OCR as described in "Restoring Oracle Cluster Registry", if necessary.

This step is necessary only if OCR is also corrupted or otherwise unavailable, such as if OCR is on Oracle ASM and the disk group is no longer available.

2. Run the following command as root from only one node to start the Oracle Clusterware stack in exclusive mode, which does not require voting files to be present or usable:

# crsctl start crs -excl

3. Run the crsctl query css votedisk command to retrieve the list of voting files currently defined, similar to the following:

\$ crsctl query css votedisk

| ## | STATE  | File Universal Id                | File Name Disk group |
|----|--------|----------------------------------|----------------------|
| 1. | ONLINE | 6f57843d89464c46ea747362e8a3fa43 | (/dev/sdb1) [DATA]   |
| 2. | ONLINE | 7c54856e98474f61bf349401e7c9fb95 | (/dev/sdc1) [DATA]   |
| 3. | ONLINE | 9c46232b76234f61fc934673d5c8ec59 | (/dev/sdd1) [DATA]   |

This list may be empty if all voting files were corrupted, or may have entries that are marked as status 3 or OFF.

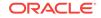

- 4. Depending on where you store your voting files, do one of the following:
  - If the voting files are stored in Oracle ASM, then run the following command to migrate the voting files to the Oracle ASM disk group you specify:

crsctl replace votedisk +asm\_disk\_group

The Oracle ASM disk group to which you migrate the voting files must exist in Oracle ASM. You can use this command whether the voting files were stored in Oracle ASM or some other storage device.

• If you did not store voting files in Oracle ASM, then run the following command using the File Universal Identifier (FUID) obtained in the previous step:

\$ crsctl delete css votedisk FUID

Add a voting file, as follows:

\$ crsctl add css votedisk path\_to\_voting\_disk

5. Stop the Oracle Clusterware stack as root:

```
# crsctl stop crs
```

#### Note:

If the Oracle Clusterware stack is running in exclusive mode, then use the -  ${\tt f}$  option to force the shutdown of the stack.

6. Restart the Oracle Clusterware stack in normal mode as root:

# crsctl start crs

#### **Related Topics**

- Restoring Oracle Cluster Registry A procedure for OCR restoration for your platform.
- Oracle Automatic Storage Management Administrator's Guide

### Adding, Deleting, or Migrating Voting Files

You can add, remove, and migrate voting files after you install Oracle Clusterware. Note that the commands you use to do this are different, depending on whether your voting files are located in Oracle ASM, or are located in another storage option.

### Modifying Voting Files that are Stored in Oracle ASM

• To display the voting file FUID and file path of each current voting file, run the crsctl query css votedisk command to display output similar to the following:

| \$ crsctl query css votedisk |        |                                  |                      |  |  |
|------------------------------|--------|----------------------------------|----------------------|--|--|
|                              |        |                                  |                      |  |  |
| ##                           | STATE  | File Universal Id                | File Name Disk group |  |  |
| 1.                           | ONLINE | 6f57843d89464c46ea747362e8a3fa43 | (/dev/sdb1) [DATA]   |  |  |
| 2.                           | ONLINE | 7c54856e98474f61bf349401e7c9fb95 | (/dev/sdc1) [DATA]   |  |  |
| 3.                           | ONLINE | 9c46232b76234f61fc934673d5c8ec59 | (/dev/sdd1) [DATA]   |  |  |
|                              |        |                                  |                      |  |  |

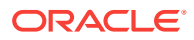

This command returns a disk sequence number, the status of the disk, the FUID, the path of the disk, and the name of the Oracle ASM disk group on which the disk is stored.

 To migrate voting files from Oracle ASM to an alternative storage device, specify the path to the non-Oracle ASM storage device with which you want to replace the Oracle ASM disk group using the following command:

\$ crsctl replace votedisk path\_to\_voting\_disk

You can run this command on any node in the cluster.

• To replace all voting files not stored in Oracle ASM with voting files managed by Oracle ASM in an Oracle ASM disk group, run the following command:

\$ crsctl replace votedisk +asm\_disk\_group

### Modifying Voting Files that are Not Stored on Oracle ASM

• To display the voting file FUID and file path of each current voting file, run the following command:

| \$ CI | \$ crsctl query css votedisk |                                  |                      |  |  |  |  |
|-------|------------------------------|----------------------------------|----------------------|--|--|--|--|
| ##    | STATE                        | File Universal Id                | File Name Disk group |  |  |  |  |
|       |                              |                                  |                      |  |  |  |  |
| 1.    | ONLINE                       | 7c54856e98474f61bf349401e7c9fb95 | (/cfs/host09_vd3) [] |  |  |  |  |

This command returns a disk sequence number, the status of the disk, the FUID, and the path of the disk and no name of an Oracle ASM disk group.

• To add one or more voting files, run the following command, replacing the *path\_to\_voting\_disk* variable with one or more space-delimited, complete paths to the voting files you want to add:

\$ crsctl add css votedisk path\_to\_voting\_disk [...]

• To replace voting file A with voting file B, you must add voting file B, and then delete voting file A. To add a new disk and remove the existing disk, run the following command, replacing the *path\_to\_voting\_diskB* variable with the fully qualified path name of voting file B:

\$ crsctl add css votedisk path\_to\_voting\_diskB -purge

The -purge option deletes existing voting files.

 To remove a voting file, run the following command, specifying one or more spacedelimited, voting file FUIDs or comma-delimited directory paths to the voting files you want to remove:

\$ crsctl delete css votedisk {FUID | path\_to\_voting\_disk[...]}

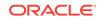

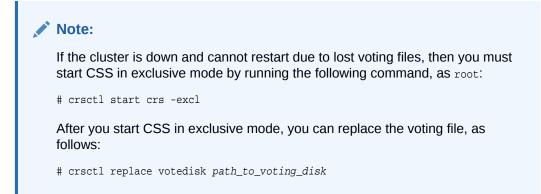

### Migrating Voting Files to Oracle ASM

To migrate voting files to Oracle ASM, specify the Oracle ASM disk group name in the following command:

\$ crsctl replace votedisk +asm\_disk\_group

You can run this command on any node in the cluster.

### Verifying the Voting File Location

After modifying the voting file, verify the voting file location, as follows:

\$ crsctl query css votedisk

### **Related Topics**

crsctl query css votedisk

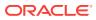

## 7 Adding and Deleting Cluster Nodes

Describes how to add nodes to an existing cluster, and how to delete nodes from clusters.

This chapter provides procedures for these tasks for Linux, UNIX, and Windows systems.

### Note:

- Unless otherwise instructed, perform all add and delete node steps as the user that installed Oracle Clusterware.
- You can use Rapid Home Provisioning to added and delete cluster nodes.
- Oracle recommends that you use the cloning procedure described in "Cloning Oracle Clusterware" to create clusters.

This chapter includes the following topics:

- Prerequisite Steps for Adding Cluster Nodes
- Adding and Deleting Cluster Nodes on Linux and UNIX Systems
- Adding and Deleting Cluster Nodes on Windows Systems

#### **Related Topics**

Cloning Oracle Clusterware

### Prerequisite Steps for Adding Cluster Nodes

### Note:

Ensure that you perform the preinstallation tasks listed in *Oracle Grid Infrastructure Installation and Upgrade Guide for Linux* before adding a node to a cluster.

*Do not* install Oracle Clusterware. The software is copied from an existing node when you add a node to the cluster.

Complete the following steps to prepare nodes to add to the cluster:

**1.** Make physical connections.

Connect the nodes' hardware to the network infrastructure of your cluster. This includes establishing electrical connections, configuring network interconnects,

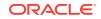

configuring shared disk subsystem connections, and so on. See your hardware vendor documentation for details about this step.

2. Install the operating system.

Install a cloned image of the operating system that matches the operating system on the other nodes in your cluster. This includes installing required service patches, updates, and drivers. See your operating system vendor documentation for details about this process.

Note:

Oracle recommends that you use a cloned image. However, if the installation fulfills the installation requirements, then install the operating system according to the vendor documentation.

3. Create Oracle users.

You must create all Oracle users on the new node that exist on the existing nodes. For example, if you are adding a node to a cluster that has two nodes, and those two nodes have different owners for the Oracle Grid Infrastructure home and the Oracle home, then you must create those owners on the new node, even if you do not plan to install an Oracle home on the new node.

Note:

Perform this step only for Linux and UNIX systems.

As root, create the Oracle users and groups using the same user ID and group ID as on the existing nodes.

4. Ensure that SSH is configured on the node.

### Note:

SSH is configured when you install Oracle Clusterware 12c. If SSH is not configured, then see *Oracle Grid Infrastructure Installation and Upgrade Guide* for information about configuring SSH.

5. Verify the hardware and operating system installations with the Cluster Verification Utility (CVU).

After you configure the hardware and operating systems on the nodes you want to add, you can run the following commands to verify that the nodes you want to add are reachable by other nodes in the cluster. You can also use this command to verify user equivalence to all given nodes from the local node, node connectivity among all of the given nodes, accessibility to shared storage from all of the given nodes, and so on.

a. From the *Grid\_home/bin* directory on an existing node, run the CVU command to obtain a detailed comparison of the properties of the reference node with all of the other nodes that are part of your current cluster environment. Replace

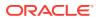

*ref\_node* with the name of a node in your existing cluster against which you want CVU to compare the nodes to be added. Specify a comma-delimited list of nodes after the -n option. In the following example, *orainventory\_group* is the name of the Oracle Inventory group, and *osdba\_group* is the name of the OSDBA group:

\$ cluvfy comp peer [-refnode ref\_node] -n node\_list
[-orainv orainventory\_group] [-osdba osdba\_group] [-verbose]

**b.** Ensure that the Grid Infrastructure Management Repository has at least an additional 500 MB of space for each node added above four, as follows:

\$ oclumon manage -get repsize

Add additional space, if required, as follows:

\$ oclumon manage -repos changerepossize total\_in\_MB

#### See Also:

Oracle Autonomous Health Framework User's Guide for more information about using OCLUMON

#### Note:

For the reference node, select a cluster node against which you want CVU to compare, for example, the nodes that you want to add that you specify with the -n option.

After completing the procedures in this section, you are ready to add the nodes to the cluster.

### Note:

Avoid changing host names after you complete the Oracle Clusterware installation, including adding or deleting domain qualifications. Nodes with changed host names must be deleted from the cluster and added back with the new name.

#### **Related Topics**

- Oracle Grid Infrastructure Installation and Upgrade Guide for Linux
- Oracle Grid Infrastructure Installation and Upgrade Guide for Linux
- Oracle Autonomous Health Framework User's Guide

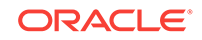

# Adding and Deleting Cluster Nodes on Linux and UNIX Systems

Add or delete cluster nodes on Linux and UNIX systems.

The procedure in the section for adding nodes assumes that you have performed the steps in the "Prerequisite Steps for Adding Cluster Nodes" section.

The last step of the node addition process includes extending the Oracle Clusterware home from an Oracle Clusterware home on an existing node to the nodes that you want to add.

This section includes the following topics:

- Adding a Cluster Node on Linux and UNIX Systems
- Deleting a Cluster Node on Linux and UNIX Systems

#### Note:

Beginning with Oracle Clusterware 11g release 2 (11.2), Oracle Universal Installer defaults to silent mode when adding nodes.

#### **Related Topics**

• Prerequisite Steps for Adding Cluster Nodes

### Adding a Cluster Node on Linux and UNIX Systems

There are three methods you can use to add a node to your cluster.

#### Using Rapid Home Provisioning to Add a Node

If you have a Rapid Home Provisioning Server, then you can use Rapid Home Provisioning to add a node to a cluster with one command, as shown in the following example:

\$ rhpctl addnode gihome -client rhpclient -newnodes clientnode2:clientnode2-vip -root

The preceding example adds a node named clientnode2 with VIP clientnode2-vip to the Rapid Home Provisioning Client named rhpclient, using root credentials (login for the node you are adding).

#### Using Oracle Grid Infrastructure Installer to Add a Node

If you do you not want to use Rapid Home Provisioning to add a node to the cluster, then you can use the Oracle Grid Infrastructure installer to accomplish the task.

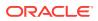

### Note:

You can use the *\$Oracle\_home/install/response/gridsetup.rsp* template to create a response file to add nodes using the Oracle Grid Infrastructure Installer for non-interactive (silent mode) operation.

To add a node to the cluster using the Oracle Grid Infrastructure installer

- 1. Run ./gridsetup.sh to start the installer.
- 2. On the Select Configuration Option page, select Add more nodes to the cluster.
- 3. On the Cluster Node Information page, click **Add...** to provide information for nodes you want to add.
- 4. When the verification process finishes on the Perform Prerequisite Checks page, check the summary and then click **Install**.
- 5. If prompted, then run the orainstRoot.sh script as root to populate the /etc/ oraInst.loc file with the location of the central inventory. For example:

# /opt/oracle/oraInventory/orainstRoot.sh

- 6. If you have an Oracle RAC or Oracle RAC One Node database configured on the cluster and you have a local Oracle home, then do the following to extend the Oracle database home to node3:
  - a. Navigate to the *Oracle\_home/addnode* directory on node1 and run the addnode.sh script as the user that installed Oracle RAC using the following syntax:

\$ ./addnode.sh "CLUSTER\_NEW\_NODES={node3}"

**b.** Run the *Oracle\_home*/root.sh script on node3 as root, where *Oracle\_home* is the Oracle RAC home.

If you have a shared Oracle home that is shared using Oracle Automatic Storage Management Cluster File System (Oracle ACFS), then do the following to extend the Oracle database home to node3:

- a. Run the Grid\_home/root.sh Script on node3 as root, where Grid\_home is the Oracle Grid Infrastructure home.
- **b.** Run the following command as the user that installed Oracle RAC from the *Oracle\_home/oui/bin* directory on the node you are adding to add the Oracle RAC database home:

```
$ ./runInstaller -attachHome ORACLE_HOME="ORACLE_HOME"
"CLUSTER_NODES={node3}"
LOCAL_NODE="node3" ORACLE_HOME_NAME="home_name" -cfs
```

c. Navigate to the <code>Oracle\_home/addnode</code> directory on <code>node1</code> and run the <code>addnode.sh</code> script as the user that installed Oracle RAC using the following syntax:

\$ ./addnode.sh -noCopy "CLUSTER\_NEW\_NODES={node3}"

### Note:

Use the -noCopy option because the Oracle home on the destination node is already fully populated with software.

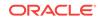

If you have a shared Oracle home on a shared file system that *is not* Oracle ACFS, then you must first create a mount point for the Oracle RAC database home on the target node, mount and attach the Oracle RAC database home, and update the Oracle Inventory, as follows:

- a. Run the srvctl config database -db db\_name command on an existing node in the cluster to obtain the mount point information.
- **b.** Run the following command as root on node3 to create the mount point:

# mkdir -p mount\_point\_path

- c. Mount the file system that hosts the Oracle RAC database home.
- d. Run the following command as the user that installed Oracle RAC from the Oracle\_home/oui/bin directory on the node you are adding to add the Oracle RAC database home:

```
$ ./runInstaller -attachHome ORACLE_HOME="ORACLE_HOME" "CLUSTER
_NODES={local_node_name}" LOCAL_NODE="node_name"
ORACLE_HOME_NAME="home_name" -cfs
```

Navigate to the *Oracle\_home/addnode* directory on node1 and run the addnode.sh script as the user that installed Oracle RAC using the following syntax:

\$ ./addnode.sh -noCopy "CLUSTER\_NEW\_NODES={node3}"

### Note:

Use the *-noCopy* option because the Oracle home on the destination node is already fully populated with software.

### Note:

After running addnode.sh, ensure the Grid\_home/network/admin/ samples directory has permissions set to 750.

7. Run the *Grid\_home/root.sh* script on the node3 as root and run the subsequent script, as instructed.

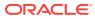

#### Note:

- If you ran the root.sh script in the step 6, then you do not need to run it again.
- If you have a policy-managed database, then you must ensure that the Oracle home is cloned to the new node before you run the root.sh script.
- If you have any administrator-managed database instances configured on the nodes which are going to be added to the cluster, then you must extend the Oracle home to the new node before you run the root.sh script.

Alternatively, remove the administrator-managed database instances using the srvctl remove instance command.

8. Start the Oracle ACFS resource on the new node by running the following command as root from the *Grid\_home/bin* directory:

# srvctl start filesystem -device volume\_device\_name -node node3

### Note:

Ensure the Oracle ACFS resources, including Oracle ACFS registry resource and Oracle ACFS file system resource where the Oracle home is located, are online on the newly added node.

9. Run the following CVU command as the user that installed Oracle Clusterware to check cluster integrity. This command verifies that any number of specified nodes has been successfully added to the cluster at the network, shared storage, and clusterware levels:

\$ cluvfy stage -post nodeadd -n node3 [-verbose]

#### **Related Topics**

- Rapid Home Provisioning and Maintenance Rapid Home Provisioning is a software lifecycle management method for provisioning and maintaining Oracle homes.
- Oracle Grid Infrastructure Installation and Upgrade Guide
- cluvfy stage [-pre | -post] nodeadd
- Oracle Real Application Clusters Administration and Deployment Guide
- Oracle Real Application Clusters Administration and Deployment Guide

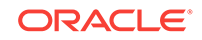

### Deleting a Cluster Node on Linux and UNIX Systems

Delete a node from a cluster on Linux and UNIX systems.

### Note:

• You can remove the Oracle RAC database instance from the node before removing the node from the cluster but this step is not required. If you do not remove the instance, then the instance is still configured but never runs. Deleting a node from a cluster does not remove a node's configuration information from the cluster. The residual configuration information does not interfere with the operation of the cluster.

**See Also:**Oracle Real Application Clusters Administration and Deployment Guide for more information about deleting an Oracle RAC database instance

- If you delete the last node of a cluster that is serviced by GNS, then you must delete the entries for that cluster from GNS.
- If you have nodes in the cluster that are unpinned, then Oracle Clusterware ignores those nodes after a time and there is no need for you to remove them.
- If one creates node-specific configuration for a node (such as disabling a service on a specific node, or adding the node to the candidate list for a server pool) that node-specific configuration is not removed when the node is deleted from the cluster. Such node-specific configuration must be removed manually.
- Voting files are automatically backed up in OCR after any changes you make to the cluster.
- When you want to delete a Leaf Node from an Oracle Flex Cluster, you need only complete steps 1 through 4 of this procedure.

To delete a node from a cluster:

- 1. Ensure that *Grid\_home* correctly specifies the full directory path for the Oracle Clusterware home on each node, where *Grid\_home* is the location of the installed Oracle Clusterware software.
- 2. Run the following command as either root or the user that installed Oracle Clusterware to determine whether the node you want to delete is active and whether it is pinned:

\$ olsnodes -s -t

If the node is pinned, then run the crsctl unpin css command. Otherwise, proceed to the next step.

3. On the node that you are deleting, depending on whether you have a shared or local Oracle home, complete one of the following procedures as the user that installed Oracle Clusterware:

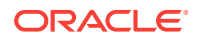

• For a local home, deinstall the Oracle Clusterware home from the node that you want to delete, as follows, by running the following command, where *Grid\_home* is the path defined for the Oracle Clusterware home:

\$ Grid\_home/deinstall/deinstall -local

### Caution:

- If you do not specify the -local flag, then the command removes the Oracle Grid Infrastructure home from every node in the cluster.
- If you cut and paste the preceding command, then paste it into a text editor before pasting it to the command line to remove any formatting this document might contain.
- If you have a shared home, then run the following commands in the following order on the node you want to delete.

Run the following command to deconfigure Oracle Clusterware:

\$ Grid\_home/crs/install/rootcrs.sh -deconfig -force

Run the following command from the *Grid\_home/oui/bin* directory to detach the Grid home:

\$ ./runInstaller -detachHome ORACLE\_HOME=Grid\_home -silent -local

Manually delete any configuration files, as prompted by the installation utility.

4. From any node that you are *not deleting*, run the following command from the *Grid\_home/bin* directory as root to delete the node from the cluster:

# crsctl delete node -n node\_to\_be\_deleted

 Run the following CVU command to verify that the specified nodes have been successfully deleted from the cluster:

\$ cluvfy stage -post nodedel -n node\_list [-verbose]

6. If you remove a cluster node on which Oracle Clusterware is down, then determine whether the VIP for the deleted node still exists, as follows:

\$ srvctl config vip -node deleted\_node\_name

If the VIP still exists, then delete it, as follows:

\$ srvctl stop vip -node deleted\_node\_name
\$ srvctl remove vip -vip deleted\_vip\_name

#### Using Rapid Home Provisioning to Delete a Node

Alternatively, you can use Rapid Home Provisioning to delete a node from a cluster with one command, as shown in the following example:

\$ rhpctl deletenode gihome -client rhpclient -node clientnode2 -root

The preceding example deletes a node named clientnode2 from the Rapid Home Provisioning Client named rhpclient, using root credentials (login for the node you are deleting).

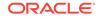

### **Related Topics**

- Oracle Real Application Clusters Administration and Deployment Guide
- cluvfy stage -post nodedel
- Rapid Home Provisioning and Maintenance Rapid Home Provisioning is a software lifecycle management method for provisioning and maintaining Oracle homes.

### Adding and Deleting Cluster Nodes on Windows Systems

This section explains cluster node addition and deletion on Windows systems. This section includes the following topics:

- Adding a Node to a Cluster on Windows Systems
- Deleting a Cluster Node on Windows Systems

#### **Related Topics**

Oracle Grid Infrastructure Installation and Upgrade Guide for Microsoft Windows x64 (64-Bit)

### See Also:

Oracle Grid Infrastructure Installation and Upgrade Guide for Microsoft Windows x64 (64-Bit) for more information about deleting an entire cluster

### Adding a Node to a Cluster on Windows Systems

Ensure that you complete the prerequisites listed in "Prerequisite Steps for Adding Cluster Nodes" before adding nodes.

This procedure describes how to add a node to your cluster. This procedure assumes that:

- There is an existing cluster with two nodes named node1 and node2
- You are adding a node named node3
- You have successfully installed Oracle Clusterware on node1 and node2 in a local home, where *Grid\_home* represents the successfully installed home

### Note:

Do not use the procedures described in this section to add cluster nodes in configurations where the Oracle database has been upgraded from Oracle Database 10g release 1 (10.1) on Windows systems.

To add a node:

1. Verify the integrity of the cluster and node3:

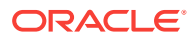

C:\>cluvfy stage -pre nodeadd -n node3 [-fixup] [-verbose]

You can specify the <code>-fixup</code> option and a directory into which CVU prints instructions to fix the cluster or node if the verification fails.

 On node1, go to the Grid\_home\addnode directory and run the addnode.bat script, as follows:

C:\>addnode.bat "CLUSTER\_NEW\_NODES={node3}" "CLUSTER\_NEW\_VIRTUAL\_HOSTNAMES={node3-vip}"

3. Run the following command on the new node:

C:\>Grid\_home\crs\config\gridconfig.bat

- 4. The following steps are required *only* if you have database homes configured to use Oracle ACFS:
  - a. For each database configured to use Oracle ACFS, run the following command from the Oracle RAC database home:

C:\>ORACLE\_HOME/bin/srvctl stop database -db database\_unique\_name

#### Note:

Run the srvctl config database command to list all of the databases configured with Oracle Clusterware. Use the srvctl config database - db database\_unique\_name to find the database details. If the ORACLE\_HOME path leads to the Oracle ACFS mount path, then the database uses Oracle ACFS. Use the command output to find the database instance name configured to run on the newly added node.

- b. Use Windows Server Manager Control to stop and delete services.
- **c.** For each of the databases and database homes collected in step 4.a, run the following command:

C:\> ORACLE\_HOME/bin/srvctl start database -db database\_unique\_name

5. Run the following command to verify the integrity of the Oracle Clusterware components on all of the configured nodes, both the preexisting nodes and the nodes that you have added:

C: >cluvfy stage -post crsinst -n all [-verbose]

After you complete the procedure in this section for adding nodes, you can optionally extend Oracle Database with Oracle RAC components to the new nodes, making them members of an existing Oracle RAC database.

### 💉 See Also:

*Oracle Real Application Clusters Administration and Deployment Guide* for more information about extending Oracle Database with Oracle RAC to new nodes

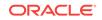

#### Creating the OraMTS Service for Microsoft Transaction Server

Oracle Services for Microsoft Transaction Server (OraMTS) permit Oracle databases to be used as resource managers in Microsoft application-coordinated transactions. OraMTS acts as a proxy for the Oracle database to the Microsoft Distributed Transaction Coordinator (MSDTC). As a result, OraMTS provides client-side connection pooling and allows client components that leverage Oracle to participate in promotable and distributed transactions. In addition, OraMTS can operate with Oracle databases running on any operating system, given that the services themselves are run on Windows.

On releases earlier than Oracle Database 12*c*, the OraMTS service was created as part of a software-only installation. Starting with Oracle Database 12*c*, you must use a configuration tool to create this service.

Create the OraMTS service after adding a node or performing a software-only installation for Oracle RAC, as follows:

- 1. Open a command window.
- 2. Change directories to <code>%ORACLE\_HOME%\bin</code>.
- 3. Run the <code>OraMTSCtl</code> utility to create the OraMTS Service, where <code>host\_name</code> is a list of nodes on which the service should be created:

C:\..bin> oramtsctl.exe -new -host host\_name

#### **Related Topics**

- Prerequisite Steps for Adding Cluster Nodes
- Oracle Real Application Clusters Administration and Deployment Guide
- Oracle Services for Microsoft Transaction Server Developer's Guide for Microsoft
   Windows

### See Also:

Oracle Services for Microsoft Transaction Server Developer's Guide for Microsoft Windows for more information about OraMTS, which allows Oracle databases to be used as resource managers in distributed transactions

### Deleting a Cluster Node on Windows Systems

Delete a cluster node from Windows systems.

This procedure assumes that Oracle Clusterware is installed on node1, node2, and node3, and that you are deleting node3 from the cluster.

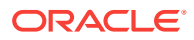

### Note:

- Oracle does not support using Oracle Enterprise Manager to delete nodes on Windows systems.
- If you delete the last node of a cluster that is serviced by GNS, then you must delete the entries for that cluster from GNS.
- You can remove the Oracle RAC database instance from the node before removing the node from the cluster but this step is not required. If you do not remove the instance, then the instance is still configured but never runs. Deleting a node from a cluster does not remove a node's configuration information from the cluster. The residual configuration information does not interfere with the operation of the cluster.

**See Also:** Oracle Real Application Clusters Administration and Deployment Guide for more information about deleting an Oracle RAC database instance

To delete a cluster node on Windows systems:

1. Only if you have a local home, on the node you want to delete, run the following command with -local option to update the node list:

```
C:\>Grid_home\oui\bin\setup.exe -updateNodeList ORACLE_HOME=Grid_home
"CLUSTER_NODES=
{node_to_be_deleted}" CRS=TRUE -local
```

### Note:

If you are deleting a Leaf Node from an Oracle Flex Cluster, then you do not have run this command.

2. Run the deinstall tool on the node you want to delete to deinstall and deconfigure the Oracle Clusterware home, as follows:

C:\Grid\_home\deinstall\>deinstall.bat -local

### Caution:

- If you do not specify the -local flag, then the command removes the Oracle Grid Infrastructure home from every node in the cluster.
- If you cut and paste the preceding command, then paste it into a text editor before pasting it to the command line to remove any formatting this document might contain.
- 3. On a node that you are not deleting, run the following command:

C:\>Grid\_home\bin\crsctl delete node -n node\_to\_be\_deleted

4. Run the following CVU command to verify that the specified nodes have been successfully deleted from the cluster:

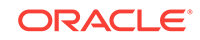

C:\>cluvfy stage -post nodedel -n node\_list [-verbose]

5. If you remove a cluster node on which Oracle Clusterware is down, then determine whether the VIP for the deleted node still exists, as follows:

C:\> ORACLE\_HOME/bin/srvctl config vip -node deleted\_node\_name

If the VIP still exists, then delete it, as follows:

C:\> ORACLE\_HOME/bin/srvctl srvctl stop vip -node deleted\_node\_name C:\> ORACLE\_HOME/bin/srvctl srvctl remove vip -node deleted\_node\_name

#### **Related Topics**

- Oracle Real Application Clusters Administration and Deployment Guide
- cluvfy stage -post nodedel

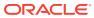

# 8 Cloning Oracle Clusterware

This chapter describes how to clone an Oracle Grid Infrastructure home and use the cloned home to create a cluster. You perform the cloning procedures in this chapter by running scripts in silent mode. The cloning procedures are applicable to Linux and UNIX systems. Although the examples in this chapter use Linux and UNIX commands, the cloning concepts and procedures apply generally to all platforms.

### Note:

This chapter assumes that you are cloning an Oracle Clusterware 12c installation configured as follows:

- No Grid Naming Service (GNS)
- No Intelligent Platform Management Interface specification (IPMI)
- Voting file and Oracle Cluster Registry (OCR) are stored in Oracle Automatic Storage Management (ASM)
- Single Client Access Name (SCAN) resolves through DNS

This chapter contains the following topics:

- Introduction to Cloning Oracle Clusterware
- Preparing the Oracle Grid Infrastructure Home for Cloning
- Creating a Cluster by Cloning Oracle Clusterware
- Using Cloning to Add Nodes to a Cluster
- Locating and Viewing Log Files Generated During Cloning

### Introduction to Cloning Oracle Clusterware

Cloning is the process of copying an existing Oracle Clusterware installation to a different location and then updating the copied installation to work in the new environment. Changes made by one-off patches applied on the source Oracle Grid Infrastructure home are also present after cloning. During cloning, you run a script that replays the actions that installed the Oracle Grid Infrastructure home.

Cloning requires that you start with a successfully installed Oracle Grid Infrastructure home. You use this home as the basis for implementing a script that extends the Oracle Grid Infrastructure home to create a cluster based on the original Grid home.

Manually creating the cloning script can be error prone because you prepare the script without interactive checks to validate your input. Despite this, the initial effort is worthwhile for scenarios where you run a single script to configure tens or even hundreds of clusters. If you have only one cluster to install, then you should use the

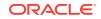

traditional, automated and interactive installation methods, such as Oracle Universal Installer (OUI) or the Provisioning Pack feature of Oracle Enterprise Manager.

### Note:

Cloning is not a replacement for Oracle Enterprise Manager cloning that is a part of the Provisioning Pack. During Oracle Enterprise Manager cloning, the provisioning process simplifies cloning by interactively asking for details about the Oracle home. The interview questions cover such topics as the location to which you want to deploy the cloned environment, the name of the Oracle database home, a list of the nodes in the cluster, and so on.

The Provisioning Pack feature of Oracle Enterprise Manager Grid Control provides a framework that automates the provisioning of nodes and clusters. For data centers with many clusters, the investment in creating a cloning procedure to provision new clusters and new nodes to existing clusters is worth the effort.

The following list describes some situations in which cloning is useful:

- Cloning prepares an Oracle Grid Infrastructure home once and deploys it to many hosts simultaneously. You can complete the installation in silent mode, as a noninteractive process. You do not need to use a graphical user interface (GUI) console, and you can perform cloning from a Secure Shell (SSH) terminal session, if required.
- Cloning enables you to create an installation (copy of a production, test, or development installation) with all patches applied to it in a single step. Once you have performed the base installation and applied all patch sets and patches on the source system, cloning performs all of these individual steps as a single procedure. This is in contrast to going through the installation process to perform the separate steps to install, configure, and patch the installation on each node in the cluster.
- Installing Oracle Clusterware by cloning is a quick process. For example, cloning an Oracle Grid Infrastructure home to a cluster with more than two nodes requires a few minutes to install the Oracle software, plus a few minutes more for each node (approximately the amount of time it takes to run the root.sh script).
- Cloning provides a guaranteed method of accurately repeating the same Oracle Clusterware installation on multiple clusters.

A cloned installation acts the same as its source installation. For example, you can remove the cloned Oracle Grid Infrastructure home using OUI or patch it using OPatch. You can also use the cloned Oracle Grid Infrastructure home as the source for another cloning operation. You can create a cloned copy of a test, development, or production installation by using the command-line cloning scripts.

The default cloning procedure is adequate for most cases. However, you can also customize some aspects of cloning, such as specifying custom port assignments or preserving custom settings.

For example, you can specify a custom port for the listener, as follows:

```
$ export ORACLE_HOME=/u01/app/12.1.0/grid
```

```
$ $ORACLE_HOME/bin/srvctl modify listener -endpoints tcp:12345
```

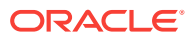

The cloning process works by copying all of the files from the source Oracle Grid Infrastructure home to the destination Oracle Grid Infrastructure home. You can clone either a local (non-shared) or shared Oracle Grid Infrastructure home. Thus, any files used by the source instance that are located outside the source Oracle Grid Infrastructure home's directory structure are not copied to the destination location.

The size of the binary files at the source and the destination may differ because these files are relinked as part of the cloning operation, and the operating system patch levels may also differ between these two locations. Additionally, the number of files in the cloned home would increase because several files copied from the source, specifically those being instantiated, are backed up as part of the clone operation.

# Preparing the Oracle Grid Infrastructure Home for Cloning

To prepare the source Oracle Grid Infrastructure home to be cloned, create a copy of an installed Oracle Grid Infrastructure home and then use it to perform the cloning procedure on other nodes. Use the following step-by-step procedure to prepare the copy of the Oracle Grid Infrastructure home:

- Step 1: Install Oracle Clusterware
- Step 2: Shut Down Running Software
- Step 3: Create a Copy of the Oracle Grid Infrastructure Home

# Step 1: Install Oracle Clusterware

Use the detailed instructions in the *Oracle Grid Infrastructure Installation and Upgrade Guide*to perform the following steps on the source node:

 Install Oracle Clusterware 12c. This installation puts Oracle Cluster Registry (OCR) and the voting file on Oracle Automatic Storage Management (Oracle ASM).

#### Note:

Either install and configure the Oracle Grid Infrastructure for a cluster or install just the Oracle Clusterware software, as described in your platform-specific Oracle Grid Infrastructure Installation and Upgrade Guide.

If you installed and configured Oracle Grid Infrastructure for a cluster, then you must stop Oracle Clusterware before performing the cloning procedures. If you performed a software-only installation, then you do not have to stop Oracle Clusterware.

- 2. Install any patches that are required (for example, an Oracle Grid Infrastructure bundle patch), if necessary.
- 3. Apply one-off patches, if necessary.

#### **Related Topics**

Oracle Grid Infrastructure Installation and Upgrade Guide

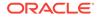

# Step 2: Shut Down Running Software

Before copying the source Oracle Grid Infrastructure home, shut down all of the services, databases, listeners, applications, Oracle Clusterware, and Oracle ASM instances that run on the node. Oracle recommends that you use the Server Control (SRVCTL) utility to first shut down the databases, and then the Oracle Clusterware Control (CRSCTL) utility to shut down the rest of the components.

#### **Related Topics**

- Oracle Real Application Clusters Administration and Deployment Guide
- Oracle Clusterware Control (CRSCTL) Utility Reference

# Step 3: Create a Copy of the Oracle Grid Infrastructure Home

To keep the installed Oracle Grid Infrastructure home as a working home, make a full copy of the source Oracle Grid Infrastructure home for cloning.

#### 👌 Tip:

When creating the copy, a best practice is to include the release number in the name of the file.

Use one of the following methods to create a compressed copy of the Oracle Grid Infrastructure home, where *Grid\_home* is the original Oracle Grid Infrastructure home on the original node with all files included, and *copy\_path* is the directory path to the copied Oracle Grid Infrastructure home with unnecessary files deleted.

# Method 1: Create a Copy of the Oracle Grid Infrastructure Home and Remove the Unnecessary Files from the Copy

1. On the source node, create a copy of the Oracle Grid Infrastructure home. To keep the installed Oracle Grid Infrastructure home as a working home, make a full copy of the source Oracle Grid Infrastructure home and remove the unnecessary files from the copy. For example, as root on Linux systems, run the cp command:

# cp -prf Grid\_home copy\_path

2. Delete unnecessary files from the copy.

The Oracle Grid Infrastructure home contains files that are relevant only to the source node, so you can remove the unnecessary files from the copy of the Oracle Grid Infrastructure home in the log, crs/init, crf, and cdata directories. The following example for Linux and UNIX systems shows the commands to run to remove the unnecessary files from the *copy* of the Oracle Grid Infrastructure home:

```
[root@nodel root]# cd copy_path
[root@nodel grid]# rm -rf log/host_name
[root@nodel grid]# rm -rf gpnp/host_name
[root@nodel grid]# find gpnp -type f -exec rm -f {} \;
[root@nodel grid]# rm -rf cfgtoollogs/*
[root@nodel grid]# rm -rf crs/init/*
```

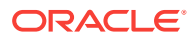

```
[root@nodel grid]# rm -rf cdata/*
[root@nodel grid]# rm -rf crf/*
[root@nodel grid]# rm -rf network/admin/*.ora
[root@nodel grid]# rm -rf crs/install/crsgenconfig_params
[root@nodel grid]# find . -name '*.ouibak' -exec rm {} \;
[root@nodel grid]# find . -name '*.ouibak.1' -exec rm {} \;
[root@nodel grid]# find . -name '*.ouibak.1' -exec rm {} \;
[root@nodel grid]# rm -rf root.sh*
[root@nodel grid]# rm -rf bin/clsecho/*
[root@nodel grid]# rm -rf rdbms/audit/*
[root@nodel grid]# rm -rf inventory/backup/*
```

3. Create a compressed copy of the previously copied Oracle Grid Infrastructure home using tar or gzip on Linux and UNIX systems. Ensure that the tool you use preserves the permissions and file timestamps. For example:

On Linux and UNIX systems:

[root@nodel root]# cd copy\_path
[root@nodel grid]# tar -zcvpf /copy\_path/gridHome.tgz

In the preceding example, the cd command changes the location to the copy of the Oracle Grid Infrastructure home with the unnecessary files removed that you created in the first two steps of this procedure, and the tar command creates a file named gridHome.tgz. In the tar command, *copy\_path* represents the location of the copy of the Oracle Grid Infrastructure home.

On AIX or HPUX systems:

uncompress gridHome.tar.Z tar xvf gridHome.tar

On Windows systems, use WinZip to create a zip file.

# Method 2: Create a Compressed Copy of the Oracle Grid Infrastructure Home Using the -X Option

 Create a file that lists the unnecessary files in the Oracle Grid Infrastructure home. For example, list the following file names, using the asterisk (\*) wildcard, in a file called excludeFileList:

```
Grid_home/host_name
Grid_home/log/host_name
Grid_home/gpnp/*
Grid_home/bin/clsecho/*
Grid_home/crs/init/*
Grid_home/cdata/*
Grid_home/crf/*
Grid home/network/admin/*.ora
Grid home/root.sh*
Grid_home/cfgtoollogs/*
Grid_home/crs/install/crsconfig_params
Grid_home/crs/install/crsgenconfig_params
Grid_home/rdbms/audit/*
Grid_home/rdbms/log/*
Grid_home/inventory/backup/*
*.ouibak
*.ouibak1
```

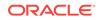

2. Use the tar command or Winzip to create a compressed copy of the Oracle Grid Infrastructure home. For example, on Linux and UNIX systems, run the following command to archive and compress the source Oracle Grid Infrastructure home:

tar cpfX - excludeFileList Grid\_home | compress -fv > temp\_dir/gridHome.tar.Z

#### Note:

Do not use the jar utility to copy and compress the Oracle Grid Infrastructure home.

# Creating a Cluster by Cloning Oracle Clusterware

This section explains how to create a cluster by cloning a successfully installed Oracle Clusterware environment and copying it to the nodes on the destination cluster. The procedures in this section describe how to use cloning for Linux, UNIX, and Windows systems. OCR and voting files are not shared between the two clusters after you successfully create a cluster from a clone.

For example, you can use cloning to quickly duplicate a successfully installed Oracle Clusterware environment to create a cluster. Figure 8-1 shows the result of a cloning procedure in which the Oracle Grid Infrastructure home on Node 1 has been cloned to Node 2 and Node 3 on Cluster 2, making Cluster 2 a new two-node cluster.

#### Figure 8-1 Cloning to Create an Oracle Clusterware Environment

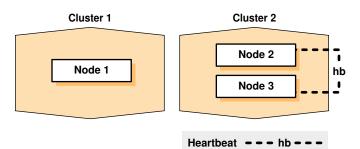

The steps to create a cluster through cloning are as follows:

- Step 1: Prepare the New Cluster Nodes
- Step 2: Deploy the Oracle Grid Infrastructure Home on the Destination Nodes
- Step 3: Run the clone.pl Script on Each Destination Node
- Step 4: Launch the Configuration Wizard

# Step 1: Prepare the New Cluster Nodes

On each destination node, perform the following preinstallation steps:

- Specify the kernel parameters
- Configure block devices for Oracle Clusterware devices

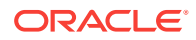

- Ensure that you have set the block device permissions correctly
- Use short, nondomain-qualified names for all of the names in the /etc/hosts file
- Test whether the interconnect interfaces are reachable using the ping command
- Verify that the VIP addresses are not active at the start of the cloning process by using the ping command (the ping command of the VIP address must fail)
- On AIX systems, and on Solaris x86-64-bit systems running vendor clusterware, if you add a node to the cluster, then you must run the rootpre.sh script (located at the mount point it you install Oracle Clusterware from a DVD or in the directory where you unzip the tar file if you download the software) on the node before you add the node to the cluster
- Run CVU to verify your hardware and operating system environment

Refer to your platform-specific Oracle Clusterware installation guide for the complete preinstallation checklist.

#### Note:

Unlike traditional methods of installation, the cloning process does not validate your input during the preparation phase. (By comparison, during the traditional method of installation using OUI, various checks occur during the interview phase.) Thus, if you make errors during the hardware setup or in the preparation phase, then the cloned installation fails.

# Step 2: Deploy the Oracle Grid Infrastructure Home on the Destination Nodes

Before you begin the cloning procedure that is described in this section, ensure that you have completed the prerequisite tasks to create a copy of the Oracle Grid Infrastructure home, as described in the section titled "Preparing the Oracle Grid Infrastructure Home for Cloning".

1. On each destination node, deploy the copy of the Oracle Grid Infrastructure home that you created in "Step 3: Create a Copy of the Oracle Grid Infrastructure Home", as follows:

If you do not have a shared Oracle Grid Infrastructure home, then restore the copy of the Oracle Grid Infrastructure home on each node in the destination cluster. Use the equivalent directory structure as the directory structure that was used in the Oracle Grid Infrastructure home on the source node. Skip this step if you have a shared Oracle Grid Infrastructure home.

For example, on Linux or UNIX systems, run commands similar to the following:

[root@node1 root]# mkdir -p location\_of\_the\_copy\_of\_the\_Grid\_home
[root@node1 root]# cd location\_of\_the\_copy\_of\_the\_Grid\_home
[root@node1 crs]# tar -zxvf /gridHome.tgz

In this example, <code>location\_of\_the\_copy\_of\_the\_Grid\_home</code> represents the directory structure in which you want to install the Oracle Grid Infrastructure home, such as <code>/u01/app/12.1.0/grid</code>. Note that you can change the Grid home location as part of the clone process.

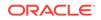

On Windows systems, unzip the Oracle Grid Infrastructure home on the destination node in the equivalent directory structure as the directory structure in which the Oracle Grid Infrastructure home resided on the source node.

- If you have not already deleted unnecessary files from the Oracle Grid Infrastructure home, then repeat step 2 in "Method 2: Create a Compressed Copy of the Oracle Grid Infrastructure Home Using the -X Option".
- 3. Create a directory for the Oracle Inventory on the destination node and, if necessary, change the ownership of all of the files in the Oracle Grid Infrastructure home to be owned by the Oracle Grid Infrastructure installation owner and by the Oracle Inventory (oinstall privilege) group. If the Oracle Grid Infrastructure installation owner is oracle, and the Oracle Inventory group is oinstall, then the following example shows the commands to do this on a Linux system:

[root@node1 crs]# chown -R oracle:oinstall /u01/app

When you run the preceding command on the Grid home, it clears setuid and setgid information from the Oracle binary. As expected, the command also clears setuid from the following binaries:

Grid\_home/bin/extjob Grid\_home/bin/jssu Grid\_home/bin/oradism

The setuid information is properly set after you run the root.sh script at the end of the cloning procedure.

4. It is important to remove any Oracle network files from the *Grid\_home* directory on both the source and destination nodes before continuing.

#### **Related Topics**

- Step 3: Create a Copy of the Oracle Grid Infrastructure Home
- Method 2: Create a Compressed Copy of the Oracle Grid Infrastructure Home Using the -X Option
- Preparing the Oracle Grid Infrastructure Home for Cloning
- Locating and Viewing Log Files Generated During Cloning

# Step 3: Run the clone.pl Script on Each Destination Node

To set up the new Oracle Clusterware environment, the clone.pl script requires you to provide several setup values for the script.

You can provide the variable values by either supplying input on the command line when you run the clone.pl script, or by creating a file in which you can assign values to the cloning variables. The following discussions describe these options.

#### Note:

After you run clone.pl, the script prompts you to run orainstRoot.sh and root.sh. Run only orainstRoot.sh and then proceed to "Step 4: Launch the Configuration Wizard". The configuration wizard will prompt you to run root.sh.

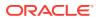

#### **Related Topics**

• Step 4: Launch the Configuration Wizard

# Supplying input to the clone.pl script on the command line

If you do not have a shared Oracle Grid Infrastructure home, navigate to the *Grid\_home/clone/bin* directory on each destination node and run the *clone.pl* script, which performs the main Oracle Clusterware cloning tasks.

To run the script, you must supply input to several parameters. The following table describes the clone.pl script parameters.

Table 8-1 Parameters for the clone.pl Script

| Parameters                                                     | Description                                                                                                    |
|----------------------------------------------------------------|----------------------------------------------------------------------------------------------------|
| ORACLE_BASE=ORACLE_BASE                                        | The complete path to the Oracle base to be cloned. If you specify an invalid path, then the script exits. This parameter is required.                              |
| ORACLE_HOME=GRID_HOME                                          | The complete path to the Oracle Grid Infrastructure home for cloning. If you specify an invalid path, then the script exits. This parameter is required.           |
| [ORACLE_HOME_NAME=<br>Oracle_home_name   -<br>defaultHomeName] | The Oracle home name of the home to be cloned. Optionally, you can specify the -defaultHomeName flag. This parameter is required.                                  |
| [ORACLE_HOME_USER=<br>Oracle_home_user_name]                   | The Oracle home user on Windows. Oracle recommends that you pass this parameter for Oracle Database software cloning. This parameter is optional.                  |
| INVENTORY_LOCATION=<br>location_of_inventory                   | The location for the Oracle Inventory.                                                                                                    |
| OSDBA_GROUP=<br>OSDBA_privileged_group                         | Specify the operating system group you want to use as the OSDBA privileged group. This parameter is optional if you do not want the default value.                 |
| "CLUSTER_ NODES={node_<br>name,node_ name,}"                   | A comma-delimited (with no spaces) list of short node names for the nodes that are included in this new cluster.                                                   |
|                                                                | The following only apply if you are cloning database homes:                                                                                                    |
|                                                                | • If you run clone.pl on a Hub Node in an Oracle Flex Cluster configuration, then this list must include all the Hub Nodes in the cluster.                         |
|                                                                | • If you run clone.pl on a Leaf Node in an Oracle Flex Cluster configuration, then you must specify only the local host name.                                      |
|                                                                | <b>Note:</b> You cannot use this parameter in Oracle Grid Infrastructure 12 <i>c</i> release 2 (12.2), and later.                                                  |
| "LOCAL_NODE=node_name"                                         | The short node name for the node on which clone.pl is running.                                                                                                    |
| OSASM_GROUP=<br>OSASM_privileged_group                         | Specify the operating system group you want to use as the OSASM privileged group. This parameter is optional if you do not want the default value.                 |
|                                                                | When you run clone.pl, if you do not specify the parameters for operating system groups, then the script uses operating system groups values from the source home. |
| OSOPER_GROUP=<br><i>OSOPER_privileged_group</i>                | Specify the operating system group you want to use as the OSOPER privileged group. This parameter is optional if you do not want the default value.                |
| -debug                                                         | Specify this option to run the clone.pl script in debug mode.                                                                                                    |
| -help                                                          | Specify this option to obtain help for the clone.pl script.                                                                                                    |

For example, on Linux and UNIX systems:

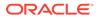

\$ perl clone.pl -silent ORACLE\_BASE=/u01/app/oracle ORACLE\_HOME= /u01/app/12.2/grid ORACLE\_HOME\_NAME=OraHomelGrid INVENTORY\_LOCATION=/u01/app/oraInventory LOCAL\_NODE=node1

#### On Windows systems:

C:\>perl clone.pl ORACLE\_BASE=D:\u01\app\grid ORACLE\_HOME=D:\u01\app\grid\12.2 ORACLE\_HOME\_NAME=OraHomelGrid ORACLE\_HOME\_USER=Oracle\_home\_user\_name "LOCAL\_NODE=nodel"

For Windows platforms, on all other nodes, run the same command with an additional argument: perform\_partition\_tasks=false.

For example:

C:\>perl clone.pl ORACLE\_BASE=D:\u01\app\grid ORACLE\_HOME=D:\u01\app\grid\12.2 ORACLE\_HOME\_NAME=OraHomelGrid ORACLE\_HOME\_USER=*Oracle\_home\_user\_name* "LOCAL\_NODE=nodel" **PERFORM\_PARTITION\_TASKS=FALSE** 

Refer to the preceding table for descriptions of the various parameters in the preceding examples.

If you have a shared Oracle Grid Infrastructure home, then append the -cfs option to the command example in this step and provide a complete path location for the cluster file system.

## Supplying Input to the clone.pl Script in a File

Because the clone.pl script is sensitive to the parameter values that it receives, you must be accurate in your use of brackets, single quotation marks, and double quotation marks. To avoid errors, create a file that is similar to the start.sh script shown in Example 8-1 in which you can specify environment variables and cloning parameters for the clone.pl script.

Example 8-1 shows an excerpt from an example script called start.sh that calls the clone.pl script; the example is configured for a cluster named crscluster. Run the script as the operating system user that installed Oracle Clusterware.

#### Note:

On Solaris systems, there is no -s following hostname.

The start.sh script sets several environment variables and cloning parameters, as described in Table 8-2. Table 8-2 describes the environment variables E01, E02, E03, and E04 that are shown in bold typeface in Example 8-1, and c01 and c02.

| Table 8-2 | Environment Variables Passed to the clone.pl Script |
|-----------|-----------------------------------------------------|
|-----------|-----------------------------------------------------|

| Symbol | Variable    | Description                                                                                                    |  |
|--------|-------------|----------------------------------------------------------------------------------------------------|--|
| E01    | ORACLE_BASE | The location of the Oracle base directory.                                                                                                    |  |
| E02    | ORACLE_HOME | The location of the Oracle Grid Infrastructure home. This directory location must exist and must be owned by the Oracle operating system group: OINSTALL. |  |

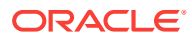

| Symbol | Variable           | Description                                                                                                    |
|--------|--------------------|----------------------------------------------------------------------------------------------------|
| E03    | ORACLE_HOME_NAME   | The name of the Oracle Grid Infrastructure home. This is stored in the Oracle Inventory.                                                                   |
| E04    | INVENTORY_LOCATION | The location of the Oracle Inventory. This directory location must exist<br>and must initially be owned by the Oracle operating system group:<br>OINSTALL. |
| C01    | CLUSTER_NODES      | A comma-delimited list of short node names for the nodes in the cluster.                                                                                   |
| C02    | LOCAL_NODE         | The short name of the local node.                                                                                                    |

#### Table 8-2 (Cont.) Environment Variables Passed to the clone.pl Script

#### Example 8-1 Excerpt From the start.sh Script to Clone Oracle Clusterware

```
#!/bin/sh
ORACLE_BASE=/u01/app/oracle
GRID_HOME=/u01/app/12.1/grid
THIS_NODE=`hostname -s`
```

E01=ORACLE\_BASE=\${ORACLE\_BASE}
E02=ORACLE\_HOME=\${GRID\_HOME}
E03=ORACLE\_HOME\_NAME=OraGridHome1
E04=INVENTORY\_LOCATION=\${ORACLE\_BASE}/../oraInventory

#C00="-debug"

C01="CLUSTER\_NODES={node1,node2}" C02="LOCAL\_NODE=\$THIS\_NODE"

perl \${GRID\_HOME}/clone/bin/clone.pl -silent \$E01 \$E02 \$E03 \$E04 \$C01 \$C02

# Step 4: Launch the Configuration Wizard

The Configuration Wizard helps you to prepare the crsconfig\_params file, prompts you to run the root.sh script (which calls the rootcrs.pl script), relinks Oracle binaries, and runs cluster verifications.

Start the Configuration Wizard, as follows:

On Linux/UNIX:

```
$ Oracle_home/crs/config/config.sh
```

#### On Windows:

C:\>Oracle\_home\crs\config\config.bat

Optionally, you can run the Configuration Wizard silently, as follows, providing a response file:

\$ Oracle\_home/crs/config/config.sh -silent -responseFile file\_name

#### On Windows:

C:\>Oracle\_home\crs\config\config.bat -silent -responseFile file\_name

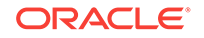

#### **Related Topics**

• Oracle Grid Infrastructure Installation and Upgrade Guide

See Also:

*Oracle Grid Infrastructure Installation and Upgrade Guide* for your platform for information about preparing response files

# Using Cloning to Add Nodes to a Cluster

You can also use cloning to add nodes to a cluster.

Figure 8-2 shows the result of a cloning procedure in which the Oracle Grid Infrastructure home on Node 1 has been cloned to Node 2 in the same cluster, making it a two-node cluster. Newly added nodes to the cluster share the same OCR and voting files.

#### Figure 8-2 Cloning to Add Nodes to a Cluster

Cluster 1
Node 1
Node 2

Using Figure 8-2 as an example, the following procedure explains how to add nodes to a cluster using cloning. In this procedure, you make a copy of the image (a clone) that you used to create Node 1, initially, to Node 2.

Prepare Node 2 as described in "Step 1: Prepare the New Cluster Nodes".

1. Deploy the Oracle Grid Infrastructure home on Node 2, as described in "Step 2: Deploy the Oracle Grid Infrastructure Home on the Destination Nodes".

Use the tar utility to create an archive of the Oracle Grid Infrastructure home on the Node 1 and copy it to Node 2. If the location of the Oracle Grid Infrastructure home on Node 1 is *soracle\_Home*, then you must use this same directory as the destination location on Node 2.

- 2. Run the gridSetup.sh script and select the Software Only installation option.
- 3. This step does not apply to Windows.

In the Central Inventory directory on Node 2, run the <code>orainstRoot.sh</code> script as <code>root</code>. This script populates the <code>/etc/oraInst.loc</code> directory with the location of the central inventory. For example:

[root@node2 root]# /opt/oracle/oraInventory/orainstRoot.sh

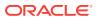

You can run the script on more than one destination node simultaneously.

- 4. Run the gridSetup.sh -noCopy script and select Add more nodes to cluster.
- 5. On Node 2, run the Grid\_home/root.sh script.

#### Note:

- Ensure that you extend any database homes before you run the root.sh Or gridconfig.bat SCriptS.
- The cluster in this example has only two nodes. When you add multiple nodes to a cluster, you can run root.sh concurrently on all of the nodes.

The following example is for a Linux or UNIX system. On Node 2, run the following command:

[root@node2 root]# Grid\_home/root.sh

The root.sh script automatically configures the virtual IP (VIP) resources in the Oracle Cluster Registry (OCR).

On Windows, run the following command on Node 2:

C:\>Grid\_home\crs\config\gridconfig.bat

6. Run the following cluster verification utility (CVU) command on Node 1:

\$ cluvfy stage -post nodeadd -n destination\_node\_name [-verbose]

#### **Related Topics**

cluvfy stage [-pre | -post] nodeadd

# Locating and Viewing Log Files Generated During Cloning

The cloning script runs multiple tools, each of which can generate log files. After the clone.pl script finishes running, you can view log files to obtain more information about the status of your cloning procedures. Table 8-3 lists the log files that are generated during cloning that are the key log files for diagnostic purposes.

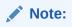

*Central\_inventory* in Table 8-3 refers to the Oracle Inventory directory.

#### Table 8-3 Cloning Log Files and their Descriptions

| Log File Name and Location                           | Description                                                                           |
|------------------------------------------------------|---------------------------------------------------------------------------------------|
| Central_inventory/logs/<br>cloneActionstimestamp.log | Contains a detailed log of the actions that occur during the OUI part of the cloning. |

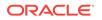

| Log File Name and Location                     | Description                                                       |
|------------------------------------------------|-------------------------------------------------------------------|
| Central_inventory/logs/oraInstalltimestamp.err | Contains information about errors that occur when OUI is running. |
| Central_inventory/logs/oraInstalltimestamp.out | Contains other miscellaneous information.                         |

#### Table 8-3 (Cont.) Cloning Log Files and their Descriptions

Table 8-4 lists the location of the Oracle Inventory directory for various platforms.

#### Table 8-4 Finding the Location of the Oracle Inventory Directory

| Type of System                                 | Location of the Oracle Inventory Directory |
|------------------------------------------------|--------------------------------------------|
| All UNIX computers except<br>Linux and IBM AIX | /var/opt/oracle/oraInst.loc                |
| IBM AIX and Linux                              | /etc/oraInst.loc                           |
| Windows                                        | C:\Program Files\Oracle\Inventory          |

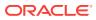

# 9

# Making Applications Highly Available Using Oracle Clusterware

When an application, process, or server fails in a cluster, you want the disruption to be as short as possible, if not completely unknown to users. For example, when an application fails on a server, that application can be restarted on another server in the cluster, minimizing or negating any disruption in the use of that application. Similarly, if a server in a cluster fails, then all of the applications and processes running on that server must be able to fail over to another server to continue providing service to the users. Using the built-in generic\_application resource type or customizable scripts and application agent programs, and resource attributes that you assign to applications and processes, Oracle Clusterware can manage all these entities to ensure high availability.

This chapter explains how to use Oracle Clusterware to start, stop, monitor, restart, and relocate applications. Oracle Clusterware is the underlying cluster solution for Oracle Real Application Clusters (Oracle RAC). The same functionality and principles you use to manage Oracle RAC databases are applied to the management of applications.

This chapter includes the following topics:

- Oracle Clusterware Resources and Agents
- Overview of Using Oracle Clusterware to Enable High Availability
- Registering an Application as a Resource
- Managing Resources
- Managing Automatic Restart of Oracle Clusterware Resources

# **Oracle Clusterware Resources and Agents**

This section discusses the framework that Oracle Clusterware uses to monitor and manage resources, to ensure high application availability.

This section includes the following topics:

- Oracle Clusterware Resources
- Oracle Clusterware Resource Types
- Agents in Oracle Clusterware
- Action Scripts
- Building an Agent
- Registering a Resource in Oracle Clusterware

ORACLE

# Oracle Clusterware Resources

Oracle Clusterware manages applications and processes as resources that you register with Oracle Clusterware.

The number of resources you register with Oracle Clusterware to manage an application depends on the application. Applications that consist of only one process are usually represented by only one resource. For more complex applications that are built on multiple processes or components that may require multiple resources, you can create resource groups.

Each resource is based on a resource type that serves as a template. You can configure how Oracle Clusterware will place an application in the cluster by specifying an explicit list of servers, or by using features such as server pools and policies. Relationships between applications and components are expressed using dependencies. Oracle Clusterware manages the application by performing operations on the resources, and the resource state represents the availability of the application.

When you register an application as a resource in Oracle Clusterware, in addition to actually adding the resource to the system, you define how Oracle Clusterware manages the application using resource attributes you ascribe to the resource. The frequency with which the resource is checked and the number of attempts to restart a resource on the same server after a failure before attempting to start it on another server (failover) are examples of resource attributes. The registration information also includes a path to an action script or application-specific action program that Oracle Clusterware calls to start, stop, check, and clean up the application.

An action script is a shell script (a batch script in Windows) that a generic script agent provided by Oracle Clusterware calls. An application-specific agent is usually a C or C ++ program that calls Oracle Clusterware-provided APIs directly.

#### **Critical Resources**

Some large enterprise applications modeled as resource groups can comprise multiple resources representing application or infrastructure components. If any resource in the resource group fails, then Oracle Clusterware must fail the entire resource group over to another server in the cluster.

You can mark a resource as critical for its resource group by specifying the name of the resource in the CRITICAL\_RESOURCES attribute of the resource group.

#### **Related Topics**

- Oracle Clusterware Resource Reference
- Resource Groups

A resource group is a container for a logically related group of resources.

### Virtual Machine Resources

A virtual machine is an environment created for a running operating system, known as a guest operating system. The virtual machine displays as a window on your computer's desktop which can be displayed in full-screen mode or remotely on another computer.

A virtual machine is, essentially, a set of parameters that determines its behavior, analogous to computer system hardware. Parameters include hardware settings (such

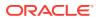

as how much memory the virtual machine has) as well as state information (such as whether the virtual machine is currently running).

Black-box virtual machines are virtual machines whose contents are unknown to the management interface. All that is known about black-box virtual machines is the virtual hardware they contain: the number of CPUs, the amount of RAM, attached disks, and attached network interfaces. The contents of the hardware however, are unknown. For example, there may be a number of disks attached, but it is not known which operating system is installed on them, nor is it known whether the network cards are configured.

You can manage black-box Oracle virtual machines on physical hardware using Oracle Clusterware, which provides high availability and ease of management of virtual machines.

#### Note:

This is specific to virtual machines, and does not apply to Oracle VM VirtualBox, or any other Oracle VM product.

As an example, in following figure, there are two physical computers, each of which has multiple virtual machines running on it. One of the computers, for each physical host, is an Oracle Grid Infrastructure virtual machine (GIVM).

The GIVMs, themselves, form an Oracle Clusterware cluster, and within this cluster are four black-box virtual machine Oracle Clusterware resources, each monitoring one of the non-GIVM virtual machines. The cluster is not aware of the contents of the virtual machines it is monitoring because they are black-box virtual machines. In this example, if one of the physical hosts goes down, then its GIVM would also go down, causing the GIVM to leave the cluster, which, in turn, causes the resources to fail over to the other GIVM, which starts the black-box virtual machines on the new physical host.

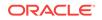

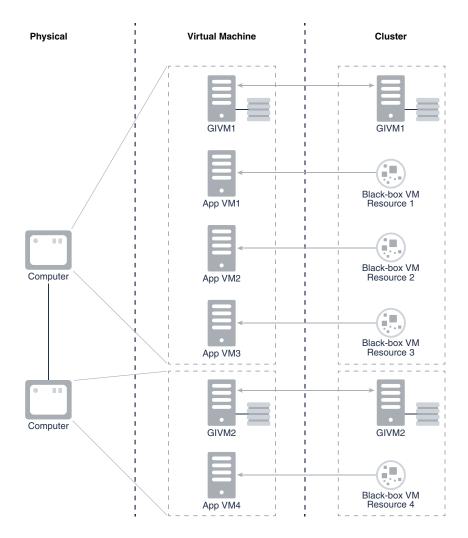

Figure 9-1 Highly Available Virtual Machines in Oracle Database Appliance

#### **Virtual Machine Architecture**

Oracle virtual machines consist of two parts: the virtual machine server and the virtual machine manager. The virtual machine server is a minimal operating system installed on bare hardware that uses a Xen hypervisor to manage guests. The server has an agent process, the Oracle virtual machine agent, which acts as an intermediary through which the virtual machine manager manipulates domains on the server.

The virtual machine manager is a web-based management console that is used to manage virtual machine servers and their virtual machines. The virtual machine manager requires a database as well as an Oracle WebLogic Server in order to run, and is necessary for Oracle-supported management of the Oracle virtual machine server. The management domain is supposed to be as small as possible and, therefore, the virtual machine manager may not be installed there. You must install the virtual machine manager on another host, which means either having another physical computer or manually creating a temporary virtual machine using the Xen xm commands.

The Oracle virtual machine manager is the sole interface for managing virtual machines. All requests are directed through it, including all APIs and utilities.

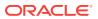

The resource type for a virtual machine resource (which is an Oracle Clusterware resource) is similar to the following:

```
ATTRIBUTE=DESCRIPTION
TYPE=string
DEFAULT_VALUE="Resource type for VM Agents"
ATTRIBUTE=AGENT FILENAME
TYPE=string
DEFAULT_VALUE=%CRS_HOME%/bin/oraagent%CRS_EXE_SUFFIX%
ATTRIBUTE=CHECK_INTERVAL
DEFAULT_VALUE=1
TYPE=int
ATTRIBUTE=OVMM VM ID
TYPE=string
DEFAULT VALUE=''
ATTRIBUTE=OVMM_VM_NAME
TYPE=string
DEFAULT_VALUE=''
ATTRIBUTE=VM
TYPE=strings
```

## Resource Groups

A resource group is a container for a logically related group of resources.

An application is modeled as a resource group that contains the application resource and related application resources (such as WebServer), and infrastructure resources (such as disk groups and VIPs). A resource group provides a logical and intuitive entity for high availability modeling of all classes of applications.

You create resource groups using CRSCTL, and then add resources to the resource group. A resource group provides a set of attributes that cover naming, description, and common placement and failover parameter values for the resources that are members of the resource group.

#### **Resource Group Principles**

- You create a resource group based on a resource group type.
- A resource can be member of only one resource group. You can specify a resource group for a resource when you create the resource.

If you do not specify a resource group when you create a resource, then the resource becomes a member of an automatic resource group created for that resource. You can later add the resource to a different resource group.

• Resource groups are aware of critical resources, and the state of the resource group is solely determined by the state of its critical resources.

You can remove a non-critical resource from a resource group (subject to dependency checks) and, at a later time, add it to another resource group.

- Resource groups have cardinality to specify the number of instances of the resource group that can simultaneously run in the cluster.
- All member resources of a running resource group instance are located on the same server.
- Oracle Clusterware restarts a resource group in the event of failure and then relocates the resource group to another server in the event of local restart failures.

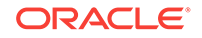

#### **Automatic Resource Groups**

If you create a resource without specifying a resource group, then Oracle Clusterware implicitly and automatically adds the resource to a resource group with the same name as the resource.

An automatic resource group is created for each resource that is not explicitly added to a resource group. You can create resources without using resource groups and work with Oracle Clusterware without disruption. Using resource groups, however, enables you to define relationships to infrastructure and application resources (through automatic resource groups) created by SRVM or other existing utilities.

An automatic resource group is solely described by the resource that it has been created for, and cannot be modified by an administrator. Resources that you create without specifying a resource group can be added to a resource group at a later time. Oracle Clusterware deletes the automatic resource group to which the resource belongs when the resource has been explicitly added to a resource group.

#### **Resource Group Management**

- You can add a resource to a resource group when you create the resource.
- You can explicitly add a resource that belongs to its automatic resource group to another resource group. The resource must be OFFLINE when you add the resource to a group that is either ONLINE or OFFLINE.
- You can remove a non-critical resource from a resource group (OFFLINE or ONLINE) as long as no other resource in the group depends on it. The resource you remove then becomes a member of its automatic resource group. At a later time, you can add this resource to another group.
- You can delete a non-critical resource, thereby removing the resource from the resource group and deleting it from Oracle Clusterware. You cannot delete a critical resource of a resource group, unless you first update the critical resources list of the resource group to unmark the resource as critical.
- A resource group is empty when it is initially created and also becomes empty when each resource in the group has been removed. An empty resource group cannot be started and its state will be always be OFFLINE.

#### **Share Resources**

In various Oracle Clusterware deployments, there are components, such as file systems, that multiple applications share. A single Oracle ACFS resource, for example, cannot be a member of multiple resource groups that make use of the filesystem because, by definition, a resource can be a member of only one resource group.

For these types of resources, Oracle recommends that you put them in their own individual resource groups, either explicit or automatic, and configure appropriate dependencies from the application resource groups to these shared resource groups. In this manner, multiple applications can share components.

#### **Critical Resources**

You can have a large-enterprise type application that is modeled as a resource group that contains multiple resources corresponding to application or infrastructure components. If any of the resources in such a resource group fails, then Oracle

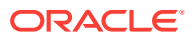

Clusterware fails the entire resource group over to another server in the cluster. Some resources in the resource group, however, are not critical to the application and would not necessarily require failing over the entire resource group, which would cause an unnecessary disruption in the running of the instance.

You can define certain resources within a resource group as *critical* (by specifying the name of the resource in the CRITICAL\_RESOURCES list attribute of the resource group) and, should any of those resources fail, then Oracle Clusterware will fail the resource group over to another server in the cluster.

Further, the state of a resource group is determined by the state of its critical resources. Non-critical resources do not affect the state of the resource group nor can they trigger failover of the resource group. A resource group must have at least one critical resource before the resource group can be started and brought online.

You can specify individual resources in a resource group as critical or you can specify a resource type as critical, which would make all resources of that particular type critical. For example:

CRITICAL\_RESOURCES="r1 r2 r3"

The preceding example lists three, space-delimited resources marked as critical.

CRITICAL\_RESOURCES="appvip type:ora.export.type"

The preceding example lists a particular resource type as critical, thereby making any resource of this type a critical resource.

When you create a resource group or remove its members, it is empty and, consequently, there are no critical resources. The first resource that you add to the resource group is automatically marked as critical by Oracle Clusterware, provided that you have not already specified a resource type in the CRITICAL\_RESOURCES attribute of the resource group. Oracle Clusterware always checks for the presence of a critical resource before attempting to start a resource group.

#### **Resource Group Privileges**

You can create resource groups and resource group types, and then create and add resources to those groups. You and also define privileges for modifying and executing operations on a resource group using the ACL attribute of the resource group. The resource group owner can assign privileges to other operating system users and groups by appropriately setting the ACL attribute of the resource group. A resource within a resource group can maintain its own privilege specification within its ACL attribute. Specifically:

- A user with write privilege on a resource group and write privilege on a resource can add the resource to the group.
- The owner of the resource group must at all times have execute privileges on all resources in the group. Any user or group granted execute privileges on the group must have execute privileges on all resources in the group.

For example, in cases where certain infrastructure resources in a resource group must be managed by root, the owner of the resource must be specified as root and execute permissions on the resource granted to the group owner. This must be done explicitly by root user.

• The local administrative user (root on Unix or Administrators group user on Windows) can modify, delete, start, and stop any resource group.

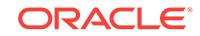

#### **Resource Group Dependencies**

You can set dependencies among resource groups, providing a means to express relationships between applications and components. Oracle Clusterware provides modifiers to specify different ordering, location, and enforcement level of dependencies amongst resource groups. Some things to consider about resource group dependencies:

- A resource group can have a dependency relationship to another resource group and not to individual resources.
- An explicitly created resource group can have a dependency relationship to an automatic resource group.
- A resource in a group can have a dependency relationship to another resource in the same group.
- Resources created without specifying a resource group (thus belonging to an automatic resource group) can have a dependency relationship to another resource group.
- A resource cannot have a dependency relationship to a resource group nor to a resource in a different resource group.

All available Oracle Clusterware resource dependencies are also available to use with resource groups. You configure the START\_DEPENDENCIES and STOP\_DEPENDENCIES attributes of a resource group to specify dependencies for resource groups.

| Dependency Type | Description                                                                                                    |
|-----------------|----------------------------------------------------------------------------------------------------|
| hard start      | Specifies the requirement that specific other resource groups must<br>be online (anywhere in the cluster) before this resource group can<br>be started.                                                                                                    |
|                 | For example:                                                                                                    |
|                 | <pre>START_DEPENDENCIES=hard([global:   intermediate:   uniform: ] other_resource_group)</pre>                                                                                                    |
|                 | If the start of any dependent resource group fails, then Oracle Clusterware aborts the start of this resource group.                                                                                                    |
| weak start      | Specifies the requirement that an attempt must be made to start<br>specific other resource groups before starting this resource group.<br>If the attempt fails to start the specific other resource groups, then<br>Oracle Clusterware starts this resource group, regardless.<br>For example: |
|                 | <pre>START_DEPENDENCIES=weak([global:   concurrent:   uniform: ] other_resource_group)</pre>                                                                                                    |

#### Table 9-1 Resource Group Dependency Types and Modifiers

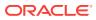

| Dependency Type | Description                                                                                                    |
|-----------------|----------------------------------------------------------------------------------------------------|
| pullup          | Use This dependency when this resource group must be automatically started when a dependent resource group starts. For example:                                                                                                    |
|                 | START_DEPENDENCIES=pullup([intermediate:  <br>always: ]other_resource_group])                                                                                                    |
|                 | Oracle recommends that you use this dependency when a stop dependency exists between the resource groups.                                                                                                    |
| hard stop       | This dependency specifies the mandatory requirement of stopping this resource group when another specific resource group stops running.                                                                                                    |
|                 | For example:                                                                                                    |
|                 | STOP_DEPENDENCIES=hard([intermediate:   global:   shutdown: ] <i>other_resource_group</i> )                                                                                                    |
| attraction      | Specifies a co-location preference with specific other resource groups.                                                                                                    |
|                 | For example:                                                                                                    |
|                 | START_DEPENDENCIES=attraction([intermediate:]other_resourcegroup)                                                                                                    |
|                 | Oracle Clusterware will attempt to start this resource group on the<br>same server where a specific other resource group is already<br>online.                                                                                                    |
| dispersion      | Specifies preference to not be co-located with specific other resource groups. Oracle Clusterware will attempt to start this resource group on a server with the least number of online resource groups with dispersion dependency.                                            |
|                 | For example:                                                                                                    |
|                 | START_DEPENDENCIES=dispersion([intermediate:   active:   pool:]:other_resource_group)                                                                                                    |
| exclusion       | Specifies a mandatory requirement that this resource group not ru<br>on the same server as specific other resource groups. Oracle<br>Clusterware will either reject the start of this resource group or sto<br>the dependent resource groups and restart them on another serve |
|                 | For example:                                                                                                    |
|                 | START_DEPENDENCIES=exclusion[(preempt_pre:   preempt_post )] other_resource_group)                                                                                                    |

#### Table 9-1 (Cont.) Resource Group Dependency Types and Modifiers

#### **Resource Group Failure and Recovery**

As previously discussed, critical resources determine resource group state and failover.

### Failure and Recovery of Critical Resources

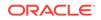

- When a critical resource of a resource group fails, the resource group immediately transitions to the OFFLINE state.
- Oracle Clusterware attempts local restart of the failed critical resource according to the RESTART\_ATTEMPTS and UPTIME\_THRESHOLD resource attributes.
- Oracle Clusterware initiates immediate check actions on other resources in the same group that have a stop dependency on the failed resource.
- Oracle Clusterware initiates immediate check actions on other resource groups dependent on this resource group.
- If the resource restarts successfully, then the resource group transitions to ONLINE state and Oracle Clusterware performs pullup dependency evaluation within and across resource groups.
- If Oracle Clusterware exhausts all local restart attempts of the resource, then Oracle Clusterware stops the entire resource group. Oracle Clusterware also immediately stops other resource groups with a stop dependency on the resource group. Oracle Clusterware attempts local restart of the resource group, if configured to do so. On exhausting all restart attempts, the resource group will fail over to another server in the cluster.

#### Failure and Recovery of Non-Critical Resources

- When a non-critical resource in a resource group fails, Oracle Clusterware attempts local restart of the failed resource according to the values of the RESTART\_ATTEMPTS and UPTIME\_THRESHOLD resource attributes. There is no impact on the state of the resource group when a non-critical resource fails.
- Oracle Clusterware initiates immediate check actions on other resources in the same group that have a stop dependency on the failed resource.
- If the resource restarts successfully, Oracle Clusterware performs pullup dependency evaluation and corresponding startup actions.
- If Oracle Clusterware exhausts all local restart attempts of the resource, then there is no impact on the state of the resource group. You must then explicitly start the non-critical resource after fixing the cause of the failure.

#### **Related Topics**

- Resource Group Types
   In Oracle Clusterware, a resource type is a template for a class of resources.
- Using Resource Groups
   Use CRSCTL to create resource groups, resource group types, and to add resources to resource groups.

#### Resource Group Types

In Oracle Clusterware, a resource type is a template for a class of resources.

Resource group types provide a commonly applicable set of attributes to all resource groups. When you create a resource group, you must specify a resource group type. Oracle Clusterware provides two base resource group types: local\_resource\_group and cluster\_resource\_group. The base resource types have attributes similar to resources, some of which you can configure.

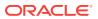

#### Local Resource Group Type

Use the local\_resource\_group type to create a resource group that contains only local resources. Instances of a resource group of this type can run on each node in the cluster. Local resource group type attributes include:

NAME DESCRIPTION ACL AUTO\_START CRITICAL\_RESOURCES DEBUG **ENABLED** INTERNAL\_STATE RESOURCE LIST RESTART\_ATTEMPTS SERVER CATEGORY START\_DEPENDENCIES STOP\_DEPENDENCIES STATE STATE DETAILS UPTIME\_THRESHOLD

#### **Cluster Resource Group Type**

A resource group of type cluster\_resource\_group can have one or more instances running on a static or dynamic set of servers in the cluster. Such a resource group can failover to another server in the cluster according to the placement policy of the group. Cluster resource group type attributes include:

NAME DESCRIPTION ACL ACTIVE\_PLACEMENT AUTO START CARDINALITY CRITICAL\_RESOURCES DEBUG ENABLED FAILURE\_INTERVAL FAILURE\_THRESHOLD HOSTING\_MEMBERS INTERNAL STATE PLACEMENT RESOURCE LIST RESTART\_ATTEMPTS SERVER\_CATEGORY SERVER\_POOLS START\_DEPENDENCIES STOP\_DEPENDENCIES STATE

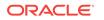

#### STATE\_DETAILS UPTIME\_THRESHOLD

#### **Related Topics**

- Using Resource Groups
  Use CRSCTL to create resource groups, resource group types, and to add
  resources to resource groups.
- Oracle Clusterware Resource Reference

#### Using Resource Groups

Use CRSCTL to create resource groups, resource group types, and to add resources to resource groups.

To use resource groups, you must first create the resource group based on either a built-in resource group type or a resource group type that you create. Once you have create a resource group, you can add resources to it.

1. Use the following command to create a resource group:

\$ crsctl add resourcegroup group\_name -type group\_type

The preceding command creates an empty resource group into which you can add resources. You must provide a name for the resource group and a resource group type. If you choose to base your resource group on a custom resource group type, then you must first create a resource group type, as described in the next step.

2. If you want to create a resource group based on a custom resource group type, then you must create the resource group type, as follows:

\$ crsctl add resourcegrouptype group\_type\_name -basetype base\_group\_type {-file file\_path | -attr "attribute\_name=attribute\_value"}

The preceding command creates a resource group type that provides a singular set of attributes for any resource group you created based on this resource group type. You must provide an existing resource group type as a base resource group type, and either a path to a file that contains a line-delimited list of attribute/ attribute value pairs or, alternatively, you can provide a comma-delimited list of attribute/attribute/attribute value pairs on the command line.

3. After you create a resource group, you can begin to add resources to the resource group, as follows:

\$ crsctl add resource resource\_name -group group\_name

The resource group to which you add a resource must exist and the resource you are adding must be in an offline state. A resource can be a member of only one resource group. If you have a resource that is shared by multiple applications, such as a file system, then Oracle recommends that you put those resources into their own individual resource groups.

# Oracle Clusterware Resource Types

Generally, all resources are unique but some resources may have common attributes. Oracle Clusterware uses resource types to organize these similar resources. Benefits that resource types provide are:

Manage only necessary resource attributes

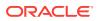

Manage all resources based on the resource type

Every resource that you register in Oracle Clusterware must have a certain resource type. In addition to the resource types included in Oracle Clusterware, you can define custom resource types using the Oracle Clusterware Control (CRSCTL) utility. The included resource types are:

- Local resource: Instances of local resources—type name is local\_resource—run
  on each server of the cluster (the default) or you can limit them to run on servers
  belonging to a particular server category. When a server joins the cluster, Oracle
  Clusterware automatically extends local resources to have instances tied to the
  new server. When a server leaves the cluster, Oracle Clusterware automatically
  sheds the instances of local resources that ran on the departing server. Instances
  of local resources are pinned to their servers; they do not fail over from one server
  to another.
- Cluster resource: Cluster-aware resource types—type name is cluster\_resource —are aware of the cluster environment and are subject to cardinality and crossserver switchover and failover.
- **Generic application**: You can use this resource type—type name is generic\_application—to protect any generic applications without requiring additional scripts. High availability for an application is achieved by defining a resource with the generic\_application resource type and providing the values for key attributes of the resource. The generic\_application resource type is derived from the cluster\_resource resource type and, therefore, all resources of the generic\_application resource type are cluster-aware resources. Attributes include:
  - START\_PROGRAM: A complete path to the executable that starts the application, with all appropriate arguments. The executable must exist on every server where Oracle Grid Infrastructure is configured to run the application. This attribute is required. For example:

/opt/my\_app -start

The executable must also ensure that the application starts and return an exit status value of zero (0) to indicate that the application started successfully and is online. If the executable fails to start the application, then the executable exits with a non-zero status code.

 STOP\_PROGRAM: A complete path to the executable that stops the application, with all appropriate arguments. The executable must exist on every server where Oracle Grid Infrastructure is configured to run the application. If you do not specify this attribute value, then Oracle Clusterware uses an operating system-equivalent of the kill command. For example:

/opt/my\_app -stop

The executable must also ensure that the application stops and return an exit status value of zero (0) to indicate that the application stopped successfully. If the executable fails to stop the application, then the executable exits with a non-zero status code and Oracle Clusterware initiates a clean of the resource.

 CLEAN\_PROGRAM: A complete path to the executable that cleans the program, with all appropriate arguments. The executable must exist on every server where Oracle Grid Infrastructure is configured to run the application. If you do not specify a value for this attribute, then Oracle Clusterware uses an operating system-equivalent of the kill -9 command. For example:

/opt/my\_app -clean

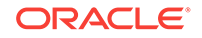

#### Note:

The difference between STOP\_PROGRAM and CLEAN\_PROGRAM is that CLEAN\_PROGRAM is a forced stop that stops an application ungracefully, and must always be able to stop an application or the application becomes unmanageable.

 PID\_FILES: A comma-delimited list of complete paths to files that will be written by the application and contain a process ID (PID) to monitor. Failure of a single process is treated as a complete resource failure. For example:

/opt/app.pid

#### Note:

The files that you specify in the PID\_FILES attribute are read immediately after the START action completes and monitoring commences for the PIDs listed in the files.

 EXECUTABLE\_NAMES: A comma-delimited list of names of executables that is created when the application starts and the state of these executables is subsequently monitored. Failure of a single executable is treated as a complete resource failure. For example:

my\_app

#### Note:

You need specify only the complete name of the executables. This attribute does not accept the path of the executable or wild cards. The PIDs matching the executable names are cached immediately after the START action completes.

 CHECK\_PROGRAMS: A list of complete paths to the executable that determines the state of the application. Reporting a non-running state by any of the applications is treated as a failure of the entire resource. For example:

/opt/my\_app -check

 ENVIRONMENT\_FILE: A complete path to the file containing environment variables to source when starting the application. The file must be a text file containing name=value pairs, one per line. For example:

/opt/my\_app.env

 ENVIRONMENT\_VARS: A comma-delimited list of name=name pairs to be included into the environment when starting an application. For example:

USE\_FILES=No, AUTO\_START=Yes

 SEND\_OUTPUT\_ALWAYS: This attribute is responsible for sending the application output that is sent to STDOUT, which is then displayed. A value of 0 does not display any application output unless an action fails. When an action fails, whatever application output that has been saved by the agent is displayed.

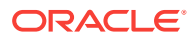

Any value greater than 0 displays every application output. The default value is 0. For example:

SEND\_OUTPUT\_ALWAYS=1

#### Note:

If you do not specify the STOP\_PROGRAM, CHECK\_PROGRAMS, and CLEAN\_PROGRAM attributes, then you must specify either PID\_FILES or EXECUTABLE\_NAMES, or Oracle Clusterware will not allow you to register a resource of this type.

If you specify all the attributes, then the following rules apply:

- 1. When stopping a resource, if you specified STOP\_PROGRAM, then Oracle Clusterware calls STOP\_PROGRAM. Otherwise, Oracle Clusterware uses an operating system-equivalent of the kill -9 command on the PID obtained from either the PID\_FILES or the EXECUTABLE\_NAMES attribute.
- 2. When you need to establish the current state of an application, if you specified CHECK\_PROGRAMS, then Oracle Clusterware calls CHECK\_PROGRAMS. Otherwise, Oracle Clusterware uses an operating system-equivalent of the ps -p command with the PID obtained from either the PID\_FILES or EXECUTABLE\_NAMES attribute.
- 3. When cleaning a resource, if you specified CLEAN\_PROGRAM, then Oracle Clusterware calls CLEAN\_PROGRAM. Otherwise, Oracle Clusterware uses an operating system-equivalent of the kill -9 command on the PID obtained from either the PID\_FILES or the EXECUTABLE\_NAMES attribute.

#### **Related Topics**

- crsctl add resource Registers a resource to be managed by Oracle Clusterware.
- Resource States
- Creating Resources that Use the generic\_application Resource Type
  Use the crsctl add resource command to create resources using the
  generic\_application resource type to model any type of application requiring high
  availability without having to create any action scripts.

## Agents in Oracle Clusterware

Oracle Clusterware runs all resource-specific commands through an entity called an *agent*.

Oracle Clusterware manages applications when they are registered as resources with Oracle Clusterware. Oracle Clusterware has access to application-specific primitives that have the ability to start, stop, and monitor a specific resource.

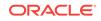

#### Note:

To increase security and further separate administrative duties, Oracle Clusterware agents run with the SYSRAC administrative privilege, and no longer require the SYSDBA administrative privilege. The SYSRAC administrative privilege is the default mode of connecting to the database by the Oracle Clusterware agent on behalf of Oracle RAC utilities, such as SRVCTL, so that no SYSDBA connections to the database are necessary for everyday administration of Oracle RAC database clusters.

An agent is a process that contains the agent framework and user code to manage resources. The *agent framework* is a library that enables you to plug in your application-specific code to manage customized applications. You program all of the actual application management functions, such as starting, stopping and checking the health of an application, into the agent. These functions are referred to as *entry points*.

The agent framework is responsible for invoking these entry point functions on behalf of Oracle Clusterware. Agent developers can use these entry points to plug in the required functionality for a specific resource regarding how to start, stop, and monitor a resource. Agents are capable of managing multiple resources.

Agent developers can set the following entry points as callbacks to their code:

- **ABORT**: If any of the other entry points hang, the agent framework calls the ABORT entry point to stop the ongoing action. If the agent developer does not supply a stop function, then the agent framework exits the agent program.
- ACTION: The ACTION entry point is Invoked when a custom action is invoked using the clscrs\_request\_action API of the crsctl request action command.
- **CHECK**: The CHECK (monitor) entry point acts to monitor the health of a resource. The agent framework periodically calls this entry point. If it notices any state change during this action, then the agent framework notifies Oracle Clusterware about the change in the state of the specific resource.
- **CLEAN**: The CLEAN entry point acts whenever there is a need to clean up a resource. It is a non-graceful operation that is invoked when users must forcefully terminate a resource. This command cleans up the resource-specific environment so that the resource can be restarted.
- **DELETE**: The DELETE entry point is invoked on every node where a resource can run when the resource is unregistered.
- **MODIFY**: The MODIFY entry point is invoked on every node where a resource can run when the resource profile is modified.
- **START**: The START entry point acts to bring a resource online. The agent framework calls this entry point whenever it receives the start command from Oracle Clusterware.
- **STOP**: The STOP entry points acts to gracefully bring down a resource. The agent framework calls this entry point whenever it receives the stop command from Oracle Clusterware.

START, STOP, CHECK, and CLEAN are mandatory entry points and the agent developer must provide these entry points when building an agent. Agent developers have several options to implement these entry points, including using C, C++, or scripts. It is also possible to develop agents that use both C or C++ and script-type

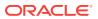

entry points. When initializing the agent framework, if any of the mandatory entry points are not provided, then the agent framework invokes a script pointed to by the ACTION\_SCRIPT resource attribute.

At any given time, the agent framework invokes only one entry point per application. If that entry point hangs, then the agent framework calls the ABORT entry point to end the current operation. The agent framework periodically invokes the CHECK entry point to determine the state of the resource. This entry point must return one of the following states as the resource state:

- CLSAGFW\_ONLINE: The CHECK entry point returns ONLINE if the resource was brought up successfully and is currently in a functioning state. The agent framework continues to monitor the resource when it is in this state. This state has a numeric value of 0 for the scriptagent.
- CLSAGFW\_UNPLANNED\_OFFLINE and CLSAGFW\_PLANNED\_OFFLINE: The OFFLINE state indicates that the resource is not currently running. These two states have numeric values of 1 and 2, respectively, for the scriptagent.

Two distinct categories exist to describe an resource's offline state: *planned* and *unplanned*.

When the state of the resource transitions to OFFLINE through Oracle Clusterware, then it is assumed that the *intent* for this resource is to be offline (TARGET=OFFLINE), regardless of which value is returned from the CHECK entry point. However, when an agent detects that the state of a resource has changed independent of Oracle Clusterware (such as somebody stopping the resource through a non-Oracle interface), then the intent must be carried over from the agent to the Cluster Ready Services daemon (CRSD). The intent then becomes the determining factor for the following:

- Whether to keep or to change the value of the resource's TARGET resource attribute. PLANNED\_OFFLINE indicates that the TARGET resource attribute must be changed to OFFLINE only if the resource was running before. If the resource was not running (STATE=OFFLINE, TARGET=OFFLINE) and a request comes in to start it, then the value of the TARGET resource attribute changes to ONLINE. The start request then goes to the agent and the agent reports back to Oracle Clusterware a PLANNED\_OFFLINE resource state, and the value of the TARGET resource attribute remains ONLINE. UNPLANNED\_OFFLINE does not change the TARGET attribute.
- Whether to leave the resource's state as UNPLANNED\_OFFLINE or attempt to recover the resource by restarting it locally or failing it over to a another server in the cluster. The PLANNED\_OFFLINE state makes CRSD leave the resource as is, whereas the UNPLANNED\_OFFLINE state prompts resource recovery.
- CLSAGFW\_UNKNOWN: The CHECK entry point returns UNKNOWN if the current state of the resource cannot be determined. In response to this state, Oracle Clusterware does not attempt to failover or to restart the resource. The agent framework continues to monitor the resource if the previous state of the resource was either ONLINE or PARTIAL. This state has a numeric value of 3 for the scriptagent.
- CLSAGFW\_PARTIAL: The CHECK entry point returns PARTIAL when it knows that a resource is partially ONLINE and some of its services are available. Oracle Clusterware considers this state as partially ONLINE and does not attempt to failover or to restart the resource. The agent framework continues to monitor the resource in this state. This state has a numeric value of 4 for the scriptagent.

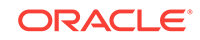

CLSAGFW\_FAILED: The CHECK entry point returns FAILED whenever it detects that a
resource is not in a functioning state and some of its components have failed and
some clean up is required to restart the resource. In response to this state, Oracle
Clusterware calls the CLEAN action to clean up the resource. After the CLEAN
action finishes, the state of the resource is expected to be OFFLINE. Next,
depending on the policy of the resource, Oracle Clusterware may attempt to
failover or restart the resource. Under no circumstances does the agent framework
monitor failed resources. This state has a numeric value of 5 for the scriptagent.

The agent framework implicitly monitors resources in the states listed in Table 9-2 at regular intervals, as specified by the CHECK\_INTERVAL or OFFLINE\_CHECK\_INTERVAL resource attributes.

| State   | Condition                                                                                                    | Frequency                                                                                                    |
|---------|----------------------------------------------------------------------------------------------------|----------------------------------------------------------------------------------------------------|
| ONLINE  | Always                                                                                                    | \<br>CHECK_INTERVAL                                                                                                    |
| PARTIAL | Always                                                                                                    | CHECK_INTERVAL                                                                                                    |
| OFFLINE | Only if the value of the<br>OFFLINE_CHECK_INTERVAL resource<br>attribute is greater than 0.                                       | OFFLINE_CHECK_INTERVAL                                                                                                    |
| UNKNOWN | Only monitored if the resource was<br>previously being monitored because<br>of any one of the previously<br>mentioned conditions. | If the state becomes UNKNOWN<br>after being ONLINE, then the value<br>of CHECK_INTERVAL is used.<br>Otherwise, there is no monitoring. |

#### Table 9-2 Agent Framework Monitoring Characteristics

Whenever an agent starts, the state of all the resources it monitors is set to UNKNOWN. After receiving an initial probe request from Oracle Clusterware, the agent framework executes the CHECK entry point for all of the resources to determine their current states.

Once the CHECK action successfully completes for a resource, the state of the resource transitions to one of the previously mentioned states. The agent framework then starts resources based on commands issued from Oracle Clusterware. After the completion of every action, the agent framework invokes the CHECK action to determine the current resource state. If the resource is in one of the monitored states listed in Table 9-2, then the agent framework periodically executes the CHECK entry point to check for changes in resource state.

By default, the agent framework does not monitor resources that are offline. However, if the value of the <code>OFFLINE\_CHECK\_INTERVAL</code> attribute is greater than 0, then the agent framework monitors offline resources.

#### **Related Topics**

- ACTION\_SCRIPT
- CHECK\_INTERVAL
- OFFLINE\_CHECK\_INTERVAL

## Oracle Clusterware Built-in Agents

Oracle Clusterware uses agent programs (agents) to manage resources and includes the following built-in agents to protect applications:

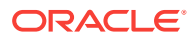

• appagent: This agent (appagent.exe in Windows) automatically protects resources of the generic\_application resource type and any resources in previous versions of Oracle Clusterware of the application resource type.

#### Note:

Oracle recommends that you not use the deprecated application resource type, which is only provided to support pre-Oracle Clusterware 11g release 2 (11.2) resources.

• scriptagent: Use this agent (scriptagent.exe in Windows) when using shell or batch scripts to protect an application. Both the cluster\_resource and local\_resource resource types are configured to use this agent, and any resources of these types automatically take advantage of this agent.

Additionally, you can create your own agents to manage your resources in any manner you want.

#### **Related Topics**

- Oracle Clusterware Resource Types
- Building an Agent

# Action Scripts

An action script defines one or more actions to start, stop, check, or clean resources.

The agent framework invokes these actions without the C/C++ actions. Using action scripts, you can build an agent that contains the C/C++ entry points and the script entry points. If all of the actions are defined in the action script, then you can use the script agent to invoke the actions defined in any action scripts.

Before invoking the action defined in the action script, the agent framework exports all the necessary attributes from the resource profile to the environment. Action scripts can log messages to the stdout/stderr, and the agent framework prints those messages in the agent logs. However, action scripts can use special tags to send the progress, warning, or error messages to the crs\* client tools by prefixing one of the following tags to the messages printed to stdout/stderr:

CRS\_WARNING: CRS\_ERROR: CRS\_PROGRESS:

The agent framework strips out the prefixed tag when it sends the final message to the  $crs^*$  clients.

Resource attributes can be accessed from within an action script as environment variables prefixed with \_crs\_. For example, the start\_timeout attribute becomes an environment variable named \_crs\_start\_timeout.

#### **Related Topics**

- crsctl start resource
- crsctl stop resource

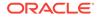

# Building an Agent

Building an agent for a specific application involves the following steps:

- 1. Implement the agent framework entry points either in scripts, C, or C++.
- 2. Build the agent executable (for C and C++ agents).
- 3. Collect all the parameters needed by the entry points and define a new resource type. Set the AGENT\_FILENAME attribute to the absolute path of the newly built executable.

## Building and Deploying C and C++ Agents

Example C and C++ agents are included with Oracle Clusterware that demonstrate using the agent framework to implement high availability agents for applications. Appendix F describes an example of an agent called demoagent1.cpp. This agent manages a simple resource that represents a file on disk and performs the following tasks:

- On start: Creates the file
- On stop: Gracefully deletes the file
- On check: Detects whether the file is present
- On clean: Forcefully deletes the file

To describe this particular resource to Oracle Clusterware, you must first create a resource type that contains all the characteristic attributes for this resource class. In this case, the only attribute to be described is the name of the file to be managed. The following steps demonstrate how to set up the resource and its agent and test the functionality of the resource:

- Compile the C++ agent using the demoagent1.cpp source file provided and a makefile. Modify the makefile based on the local compiler and linker paths and installation locations. The output is an executable named demoagent1. This example assumes that the executable is located in a directory named /path/to/ on every node of the cluster.
- 2. Use CRSCTL to add a new resource type, as follows:

```
$ crsctl add type hotfile_type -basetype cluster_resource -attr
    "ATTRIBUTE=PATH_NAME,TYPE=string,DEFAULT_VALUE=default.txt,
    ATTRIBUTE=AGENT_FILENAME,TYPE=string,DEFAULT_VALUE=/path/to/demoagent1"
```

In the preceding command example, <code>PATH\_NAME</code> is the directory path for every resource of this type. Modify the value of <code>PATH\_NAME</code> to the appropriate directory location on the disk.

The AGENT\_FILENAME attribute specifies the location of the agent binary that implements the resource management commands for this resource type. This step adds a new resource type to Oracle Clusterware.

Create a new resource based on the type that is defined in the previous step, as follows:

```
$ crsctl add res file1 -type hotfile_type -attr "PATH_NAME=/var/log/file1.txt"
$ crsctl add res file2 -type hotfile_type -attr "PATH_NAME=/var/log/file2.txt"
```

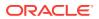

The preceding commands add resources named file1 and file2 to be managed and monitored by Oracle Clusterware.

4. Start and stop the resources using CRSCTL, as follows:

```
$ crsctl start res file1
$ crsctl start res file2
$ crsctl relocate res file1
$ crsctl stop res file2
```

Oracle Clusterware creates and deletes the disk files as the resources are started and stopped.

#### **Related Topics**

Oracle Clusterware Agent Framework C Application Program Interfaces

## Registering a Resource in Oracle Clusterware

Register resources in Oracle Clusterware 12c using the crsctl add resource command.

To register an application as a resource:

```
$ crsctl add resource resource_name -type [-group group_name] resource_type
[-file file_path] | [-attr "attribute_name='attribute_value', attribute_name='
attribute_value', ..."]
```

Choose a name for the resource based on the application for which it is being created. For example, if you create a resource for an Apache Web server, then you might name the resource myApache. Specify the name of an existing resource type after the -type option. Optionally, you can add the resource to an existing resource group.

You can specify resource attributes in either a text file specified with the -file option or in a comma-delimited list of resource attribute-value pairs enclosed in double quotation marks ("") following the -attr option. You must enclose space- or comma-delimited attribute names and values enclosed in parentheses in single quotation marks ('').

The following is an example of an attribute file:

```
PLACEMENT=favored
HOSTING_MEMBERS=node1 node2 node3
RESTART_ATTEMPTS@CARDINALITYID(1)=0
RESTART_ATTEMPTS@CARDINALITYID(2)=0
FAILURE_THRESHOLD@CARDINALITYID(1)=2
FAILURE_THRESHOLD@CARDINALITYID(2)=4
FAILURE_INTERVAL@CARDINALITYID(1)=300
FAILURE_INTERVAL@CARDINALITYID(2)=500
CHECK_INTERVAL=2
CARDINALITY=2
```

The following is an example of using the -attr option:

\$ crsctl add resource resource\_name -type resource\_type [-attr "PLACEMENT='
favored', HOSTING\_MEMBERS='nodel node2 node3', ..."]

#### **Related Topics**

Adding User-Defined Resources
 You can add resources to Oracle Clusterware at any time.

ORACLE

- crsctl add resource Registers a resource to be managed by Oracle Clusterware.
- Resource Attributes
- Resource Groups A resource group is a container for a logically related group of resources.

# Overview of Using Oracle Clusterware to Enable High Availability

Oracle Clusterware manages resources and resource groups based on how you configure them to increase their availability.

You can configure your resources and resource groups so that Oracle Clusterware:

- Starts resources and resource groups during cluster or server start
- Restarts resources and resource groups when failures occur
- Relocates resources and resource groups to other servers, if the servers are available

To manage your applications with Oracle Clusterware:

- **1.** Use the generic\_application resource type, write a custom script for the script agent, or develop a new agent.
- 2. Register your applications as resources with Oracle Clusterware.

If a single application requires that you register multiple resources, then you can create a resource group that Oracle Clusterware manages like a single resource. You may be required to define relevant dependencies between the resources within the resource group.

- 3. Assign the appropriate privileges to the resource or resource group.
- 4. Start or stop your resources and resource groups.

When a resource fails, Oracle Clusterware attempts to restart the resource based on attribute values that you provide when you register an application or process as a resource. If the failed resource is a non-critical resource member of a resource group, then the resource group remains in an ONLINE state. If a server in a cluster fails, then you can configure your resources and resource groups so that processes that were assigned to run on the failed server restart on another server. Based on various resource attributes, Oracle Clusterware supports a variety of configurable scenarios.

When you register a resource or create a resource group in Oracle Clusterware, the relevant information about the application and the resource-relevant information, is stored in the Oracle Cluster Registry (OCR). This information includes:

• Path to the action script or application-specific agent: This is the absolute path to the script or application-specific agent that defines the start, stop, check, and clean actions that Oracle Clusterware performs on the application.

#### See Also:

"Agents in Oracle Clusterware" for more information about these actions

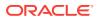

- **Privileges**: Oracle Clusterware has the necessary privileges to control all of the components of your application for high availability operations, including the right to start processes that are owned by other user identities. Oracle Clusterware must run as a privileged user to control applications with the correct start and stop processes.
- **Resource Dependencies**: You can create relationships among resources and resource groups that imply an operational ordering or that affect the placement of resources on servers in the cluster. For example, Oracle Clusterware can only start a resource that has a hard start dependency on another resource if the other resource is running. Oracle Clusterware prevents stopping a resource if other resources that depend on it are running. However, you can force a resource to stop using the crsctl stop resource -f command, which first stops all resources that depend on the resource being stopped.

#### **Related Topics**

- Resource Groups A resource group is a container for a logically related group of resources.
- Resource Attributes
- Resource States
- Resource Dependencies
- Resource Placement
- Agents in Oracle Clusterware Oracle Clusterware runs all resource-specific commands through an entity called an *agent*.

# **Resource Attributes**

Resource attributes define how Oracle Clusterware manages resources of a specific resource type. Each resource type has a unique set of attributes. Some resource attributes are specified when you register resources, while others are internally managed by Oracle Clusterware.

#### Note:

Where you can define new resource attributes, you can only use US-7 ASCII characters.

#### **Related Topics**

Oracle Clusterware Resource Reference

## **Resource States**

Every resource in a cluster is in a particular state at any time. Certain actions or events can cause that state to change.

Table 9-3 lists and describes the possible resource states.

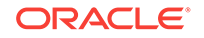

| State        | Description                                                                                                    |  |
|--------------|----------------------------------------------------------------------------------------------------|--|
| ONLINE       | The resource is running.                                                                                                    |  |
| OFFLINE      | The resource is not running.                                                                                                    |  |
| UNKNOWN      | An attempt to stop the resource has failed. Oracle Clusterware does not actively monitor resources that are in this state. You must perform an application-specific action to ensure that the resource is offline, such as stop a process, and then run the crsctl stop resource command to reset the state of the resource to OFFLINE.                                                                                                   |  |
| INTERMEDIATE | A resource can be in the INTERMEDIATE state because of one of two events:                                                                                                    |  |
|              | <ol> <li>Oracle Clusterware cannot determine the state of the<br/>resource but the resource was either attempting to go onlir<br/>or was online the last time its state was precisely known.<br/>Usually, the resource transitions out of this state on its own<br/>over time, as the conditions that impeded the check action<br/>no longer apply.</li> </ol>                                                                            |  |
|              | 2. A resource is partially online. For example, the Oracle<br>Database VIP resource fails over to another server when it<br>home server leaves the cluster. However, applications<br>cannot use this VIP to access the database while it is on a<br>non-home server. Similarly, when an Oracle Database<br>instance is started and not open, the resource is partially<br>online: it is running but is not available to provide services. |  |
|              | Oracle Clusterware actively monitors resources that are in the<br>INTERMEDIATE state and, typically, you are not required to<br>intervene. If the resource is in the INTERMEDIATE state due to<br>the preceding reason 1, then as soon as the state of the<br>resource is established, Oracle Clusterware transitions the<br>resource out of the INTERMEDIATE state.                                                                      |  |
|              | If the resource is in the INTERMEDIATE state due to the<br>preceding reason 2, then it stays in this state if it remains<br>partially online. For example, the home server of the VIP must<br>rejoin the cluster so the VIP can switch over to it. A database<br>administrator must issue a command to open the database<br>instance.                                                                                                    |  |
|              | In either case, however, Oracle Clusterware transitions the resource out of the INTERMEDIATE state automatically as soot as it is appropriate. Use the STATE_DETAILS resource attribute to explain the reason for a resource being in the INTERMEDIATE state and provide a solution to transition the resource out of this state.                                                                                                    |  |

#### Table 9-3 Possible Resource States

# **Resource Dependencies**

You can configure resources to be dependent on other resources, so that the dependent resources can only start or stop when certain conditions of the resources on which they depend are met. For example, when Oracle Clusterware attempts to start a resource, it is necessary for any resources on which the initial resource depends to be running and in the same location. If Oracle Clusterware cannot bring the resources online, then the initial (dependent) resource cannot be brought online,

either. If Oracle Clusterware stops a resource or a resource fails, then any dependent resource is also stopped.

Some resources require more time to start than others. Some resources must start whenever a server starts, while other resources require a manual start action. These and many other examples of resource-specific behavior imply that each resource must be described in terms of how it is expected to behave and how it relates to other resources (resource dependencies).

You can configure resources so that they depend on Oracle resources. When creating resources, however, do not use an *ora* prefix in the resource name. This prefix is reserved for Oracle use only.

Previous versions of Oracle Clusterware included only two dependency specifications: the REQUIRED\_RESOURCES resource attribute and the OPTIONAL\_RESOURCES resource attribute. The REQUIRED\_RESOURCES resource attribute applied to both start and stop resource dependencies.

### Note:

The REQUIRED\_RESOURCES and OPTIONAL\_RESOURCES resource attributes are still available only for resources of application type. Their use to define resource dependencies in Oracle Clusterware 12*c* is deprecated.

Resource dependencies are separated into start and stop categories. This separation improves and expands the start and stop dependencies between resources and resource types.

This section includes the following topics:

- Start Dependencies
- Stop Dependencies

### **Start Dependencies**

Oracle Clusterware considers start dependencies contained in the profile of a resource when the start effort evaluation for that resource begins. You specify start dependencies for resources using the START\_DEPENDENCIES resource attribute. You can use modifiers on each dependency to further configure the dependency.

This section includes descriptions of the following START dependencies:

- attraction
- dispersion
- exclusion
- hard
- pullup
- weak

### **Related Topics**

START\_DEPENDENCIES

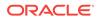

### attraction

If resource A has an attraction dependency on resource B, then Oracle Clusterware prefers to place resource A on servers hosting resource B. Dependent resources, such as resource A in this case, are more likely to run on servers on which resources to which they have attraction dependencies are running. Oracle Clusterware places dependent resources on servers with resources to which they are attracted.

You can configure the attraction start dependency with the following constraints:

START\_DEPENDENCIES=attraction(intermediate:resourceB)

Use the intermediate modifier to specify whether the resource is attracted to resources that are in the INTERMEDIATE state.

• START\_DEPENDENCIES=attraction(type:resourceB.type)

Use the type modifier to specify whether the dependency acts on a particular resource type. The dependent resource is attracted to the server hosting the greatest number of resources of a particular type.

### Note:

Previous versions of Oracle Clusterware used the now deprecated OPTIONAL\_RESOURCES attribute to express attraction dependency.

### dispersion

If you specify the dispersion start dependency for a resource, then Oracle Clusterware starts this resource on a server that has the fewest number of resources to which this resource has dispersion. Resources with dispersion may still end up running on the same server if there are not enough servers to which to disperse them.

You can configure the dispersion start dependency with the following modifiers:

• START\_DEPENDENCIES=dispersion(intermediate:resourceB)

Use the intermediate modifier to specify that Oracle Clusterware disperses resource A whether resource B is either in the ONLINE or INTERMEDIATE state.

• START\_DEPENDENCIES=dispersion:active(resourceB)

Typically, dispersion is only applied when starting resources. If at the time of starting, resources that disperse each other start on the same server (because there are not enough servers at the time the resources start), then Oracle Clusterware leaves the resources alone once they are running, even when more servers join the cluster. If you specify the active modifier, then Oracle Clusterware reapplies dispersion on resources later when new servers join the cluster.

• START\_DEPENDENCIES=dispersion(pool:resourceB)

Use the pool modifier to specify that Oracle Clusterware disperses the resource to a different server pool rather than to a different server.

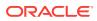

### exclusion

The exclusion start dependency contains a clause that defines the exclusive relationship between resources while starting. Resources that have the exclusion start dependency cannot run on the same node. For example, if resource A has an exclusion start dependency on resource B, then the CRSD policy provides the following options when resource B is already running on the server where resource A needs to start:

- Deny the start of resource A if resource B is already running.
- Start resource A by preempting resource B. There are two variations to the preempt operation:
  - Resource B is stopped and, if possible, restarted on another node. Resource A is subsequently started.
  - Resource A is started first. Subsequently, resource B is stopped and, if possible, restarted on another node.

You can configure the exclusion start dependency with the following modifiers:

 START\_DEPENDENCIES=exclusion([[preempt\_pre: | preempt\_post:]] target\_resource\_name | type:target\_resource\_type]\*)

All modifiers specified are per resource or resource type. Oracle Clusterware permits only one exclusion dependency per resource dependency tree. Without any preempt modifier, CRSD will only attempt to start the resource if all of its target resources are offline.

- preempt\_pre: If you choose this preempt modifier, then CRSD stops the specified target resource or resources defined by a specific resource type before starting the source resource. If restarting the stopped resources is possible, then CRSD can do this concurrently while starting the preempting resource.
- preempt\_post: If you choose this preempt modifier, then, after starting the source resource, CRSD stops and relocates, if possible, the specified target resource or resources defined by a specific resource type.

If CRSD cannot stop the target resources successfully, or cannot start the source resource, then the entire operation fails. Oracle Clusterware then attempts to return the affected resources to their original state, if possible.

### hard

Define a hard start dependency for a resource if another resource must be running before the dependent resource can start. For example, if resource A has a hard start dependency on resource B, then resource B must be running before resource A can start. Similarly, if both resources (A and B) are initially offline, then resource B is started first to satisfy resource A's dependency.

### Note:

Oracle recommends that resources with hard start dependencies also have  ${\tt pullup}$  start dependencies.

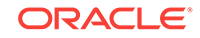

You can configure the hard start dependency with the following constraints:

START\_DEPENDENCIES=hard(global:resourceB)

By default, resources A and B must be located on the same server (collocated). Use the global modifier to specify that resources need not be collocated. For example, if resource A has a hard(global:resourceB) start dependency on resource B, then, if resource B is running on any node in the cluster, resource A can start.

• START\_DEPENDENCIES=hard(intermediate:resourceB)

Use the intermediate modifier to specify that the dependent resource can start if a resource on which it depends is in either the ONLINE OR INTERMEDIATE state.

• START\_DEPENDENCIES=hard(type:resourceB.type)

Use the type modifier to specify whether the hard start dependency acts on a particular resource or a resource type. For example, if you specify that resource A has a hard start dependency on the resourceB.type type, then if any resource of the resourceB.type type is running, resource A can start.

• START\_DEPENDENCIES=hard(uniform:resourceB)

Use the uniform modifier to attempt to start all instances of resource B, but only one instance, at least must start to satisfy the dependency.

• START\_DEPENDENCIES=hard(resourceB, intermediate:resourceC, intermediate:global:type:resourceC.type)

You can combine modifiers and specify multiple resources in the <code>start\_dependencies</code> resource attribute.

### Note:

Separate modifier clauses with commas. The type modifier clause must always be the last modifier clause in the list and the type modifier must always directly precede the type.

### pullup

Use the pullup start dependency if resource A must automatically start whenever resource B starts. This dependency only affects resource A if it is not running. As is the case for other dependencies, pullup may cause the dependent resource to start on any server. Use the pullup dependency whenever there is a hard stop dependency, so that if resource A depends on resource B and resource B fails and then recovers, then resource A is restarted.

### Note:

Oracle recommends that resources with hard start dependencies also have pullup start dependencies.

You can configure the pullup start dependency with the following constraints:

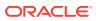

• START\_DEPENDENCIES=pullup(intermediate:resourceB)

Use the intermediate modifier to specify whether resource B can be either in the ONLINE OF INTERMEDIATE state to start resource A.

If resource A has a pullup dependency on multiple resources, then resource A starts only when all resources upon which it depends, start.

START\_DEPENDENCIES=pullup:always(resourceB)

Use the always modifier to specify whether Oracle Clusterware starts resource A despite the value of its TARGET attribute, whether it is ONLINE OR OFFLINE. By default, without using the always modifier, pullup only starts resources if the value of the TARGET attribute of the dependent resource is ONLINE.

• START\_DEPENDENCIES=pullup(type:resourceB.type)

Use the  ${\tt type}$  modifier to specify that the dependency acts on a particular resource type.

### weak

If resource A has a weak start dependency on resource B, then an attempt to start resource A attempts to start resource B, if resource B is not running. The result of the attempt to start resource B is, however, of no consequence to the result of starting resource A.

You can configure the weak start dependency with the following constraints:

• START\_DEPENDENCIES=weak(global:resourceB)

By default, resources A and B must be collocated. Use the global modifier to specify that resources need not be collocated. For example, if resource A has a weak(global:resourceB) start dependency on resource B, then, if resource B is running on any node in the cluster, resource A can start.

• START\_DEPENDENCIES=weak(concurrent:resourceB)

Use the concurrent modifier to specify that resource A and resource B can start concurrently.

• START\_DEPENDENCIES=weak(type:resourceB.type)

Use the type modifier to specify that the dependency acts on a resource of a particular resource type, such as resourceB.type.

START\_DEPENDENCIES=weak(uniform:resourceB)

Use the uniform modifier to attempt to start all instances of resource B.

### **Stop Dependencies**

Oracle Clusterware considers stop dependencies between resources whenever a resource is stopped (the resource state changes from ONLINE to any other state).

### hard

If resource A has a hard stop dependency on resource B, then resource A must be stopped when B stops running. The two resources may attempt to start or relocate to another server, depending upon how they are configured. Oracle recommends that resources with hard stop dependencies also have hard start dependencies.

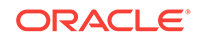

You can configure the hard stop dependency with the following modifiers:

STOP\_DEPENDENCIES=hard(intermedite:resourceB)

Use the intermediate modifier to specify whether resource B must be in either the ONLINE OF INTERMEDIATE state for resource A to stay online.

• STOP\_DEPENDENCIES=hard(global:resourceB)

Use the global modifier to specify whether resource A requires that resource B be present on the same server or on any server in the cluster to remain online. If this constraint is not specified, then resources A and B must be running on the same server. Oracle Clusterware stops resource A when that condition is no longer met.

• STOP\_DEPENDENCIES=hard(shutdown:resourceB)

Use the shutdown modifier to stop the resource only when you shut down the Oracle Clusterware stack using either the crsctl stop crs Or crsctl stop cluster commands.

#### **Related Topics**

STOP\_DEPENDENCIES

### Effect of Resource Dependencies on Resource State Recovery

When a resource goes from a running to a non-running state, while the intent to have it running remains unchanged, this transition is called a *resource failure*. At this point, Oracle Clusterware applies a resource state recovery procedure that may try to restart the resource locally, relocate it to another server, or just stop the dependent resources, depending on the high availability policy for resources and the state of entities at the time.

When two or more resources depend on each other, a failure of one of them may end up causing the other to fail, as well. In most cases, it is difficult to control or even predict the order in which these failures are detected. For example, even if resource A depends on resource B, Oracle Clusterware may detect the failure of resource B after the failure of resource A.

This lack of failure order predictability can cause Oracle Clusterware to attempt to restart dependent resources in parallel, which, ultimately, leads to the failure to restart some resources, because the resources upon which they depend are being restarted out of order.

In this case, Oracle Clusterware reattempts to restart the dependent resources locally if either or both the hard stop and pullup dependencies are used. For example, if resource A has either a hard stop dependency or pullup dependency, or both, on resource B, and resource A fails because resource B failed, then Oracle Clusterware may end up trying to restart both resources at the same time. If the attempt to restart resource A fails, then as soon as resource B successfully restarts, Oracle Clusterware reattempts to restart resource A.

# **Resource Placement**

As part of the start effort evaluation, the first decision that Oracle Clusterware must make is where to start (or place) the resource. Making such a decision is easy when the caller specifies the target server by name. If a target server is not specified, however, then Oracle Clusterware attempts to locate the best possible server for placement given the resource's configuration and the current state of the cluster.

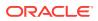

Oracle Clusterware considers a resource's placement policy first and filters out servers that do not fit with that policy. Oracle Clusterware sorts the remaining servers in a particular order depending on the value of the **PLACEMENT** resource attribute of the resource.

The result of this consideration is a maximum of two lists of candidate servers on which Oracle Clusterware can start the resource. One list contains preferred servers and the other contains possible servers. The list of preferred servers will be empty if the value of the PLACEMENT resource attribute for the resource is set to balanced or restricted. The placement policy of the resource determines on which server the resource wants to run. Oracle Clusterware considers preferred servers over possible servers, if there are servers in the preferred list.

Oracle Clusterware then considers the resource's dependencies to determine where to place the resource, if any exist. The attraction and dispersion start dependencies affect the resource placement decision, as do some dependency modifiers. Oracle Clusterware applies these placement hints to further order the servers in the two previously mentioned lists. Note that Oracle Clusterware processes each list of servers independently, so that the effect of the resource's placement policy is not confused by that of dependencies.

Finally, Oracle Clusterware chooses the first server from the list of preferred servers, if any servers are listed. If there are no servers on the list of preferred servers, then Oracle Clusterware chooses the first server from the list of possible servers, if any servers are listed. When no servers exist in either list, Oracle Clusterware generates a resource placement error.

### Note:

Neither the placement policies nor the dependencies of the resources related to the resource Oracle Clusterware is attempting to start affect the placement decision.

### **Related Topics**

Application Placement Policies

A resource can be started on any server, subject to the placement policies, the resource start dependencies, and the availability of the action script on that server.

# Registering an Application as a Resource

This section presents examples of the procedures for registering an application as a resource in Oracle Clusterware.

The procedures instruct you how to add an Apache Web server (as an example) as a resource to Oracle Clusterware. The examples in this section assume that the Oracle Clusterware administrator has full administrative privileges over Oracle Clusterware and the user or group that owns the application that Oracle Clusterware is going to manage. Once the registration process is complete, Oracle Clusterware can start any application on behalf of any operating system user.

Oracle Clusterware distinguishes between an owner of a registered resource and a user. The owner of a resource is the operating system user under which the agent

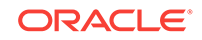

runs. The ACL resource attribute of the resource defines permissions for the users and the owner. Only root can modify any resource.

### Note:

- Oracle Clusterware commands prefixed with crs\_ are desupported with this release and can no longer be used. CRSCTL commands replace those commands. See "Oracle Clusterware Control (CRSCTL) Utility Reference" for a list of CRSCTL commands and their corresponding crs\_ commands.
- Do not use CRSCTL commands on any resources that have names prefixed with ora (because these are Oracle resources), unless My Oracle Support directs you to do so.

To configure Oracle resources, use the server control utility, SRVCTL, which provides you with all configurable options.

#### **Related Topics**

- Oracle Clusterware Control (CRSCTL) Utility Reference
- Role-Separated Management

Role-separated management is an approach to managing cluster resources and workloads in a coordinated fashion in order to reduce the risks of resource conflicts and shortages.

# Creating an Application VIP Managed by Oracle Clusterware

An application VIP is a cluster resource that Oracle Clusterware manages (Oracle Clusterware provides a standard VIP agent for application VIPs).

If clients of an application access the application through a network, and the placement policy for the application allows it to fail over to another node, then you must register a virtual internet protocol address (VIP) on which the application depends. You should base any new application VIPs on this VIP type to ensure that your system experiences consistent behavior among all of the VIPs that you deploy in your cluster.

While you can add a VIP in the same way that you can add any other resource that Oracle Clusterware manages, Oracle recommends using the *Grid\_home/bin/appvipcfg* command-line utility to create or delete an application VIP on the default network for which the ora.net1.network resource is created by default.

To create an application VIP, use the following syntax:

```
appvipcfg create -network=network_nummber -ip=ip_address -vipname=vip_name
-user=user_name [-group=group_name] [-failback=0 | 1]
```

### Note:

You can modify the VIP name while the resource remains online, without restarting the resource.

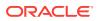

When you create an application VIP on a default network, set -network=1.

To create an application VIP on a non-default network, you may have to first create the network using the srvctl add network command. Then you can create the application VIP, setting -network=non-default\_network\_number.

In an Oracle Flex Cluster, you can also add a Leaf Node network resource for application VIPs, so that applications can run on Leaf Nodes using the srvctl add network command, use the following syntax:

srvctl add network -netnum=network\_number -subnet subnet/netmask[/if1[|if2|...]] -leaf

See Also:

"Oracle Flex Clusters" for more information about Leaf Nodes

To delete an application VIP, use the following syntax:

appvipcfg delete -vipname=vip\_name

In the preceding syntax examples, *network\_number* is the number of the network, *ip\_address* is the IP address, *vip\_name* is the name of the VIP, *user\_name* is the name of the user who installed Oracle Database, and *group\_name* is the name of the group. The default value of the -failback option is 0. If you set the option to 1, then the VIP (and therefore any resources that depend on VIP) fails back to the original node when it becomes available again.

### Note:

The -ip=*ip\_address* parameter is required, but if Grid Plug and Play and GNS with DHCP have been configured, the parameter always takes the IP address from the DHCP server and ignores the IP address specified in the command. The value for the -vipname=vip\_name parameter is also ignored with DHCP.

For example, as root, run the following command:

# Grid\_home/bin/appvipcfg create -network=1 -ip=148.87.58.196 -vipname=appsVIP user=root

The script only requires a network number, the IP address, and a name for the VIP resource, in addition to the user that owns the application VIP resource. A VIP resource is typically owned by **root** because VIP related operations require root privileges.

To delete an application VIP, use the same script with the delete option. This option accepts the VIP name as a parameter. For example:

# Grid\_home/bin/appvipcfg delete -vipname=appsVIP

After you have created the application VIP using this configuration script, you can view the VIP profile using the following command:

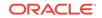

\$ Grid\_home/bin/crsctl status res appsVIP -p

Verify and, if required, modify the following parameters using the *Grid\_home/bin/crsctl* modify res command.

The appvipting script requires that you specify the -network option, even if -network=1.

As the Oracle Database installation owner, start the VIP resource:

\$ crsctl start resource appsVIP

### **Related Topics**

- Oracle Real Application Clusters Administration and Deployment Guide
- Oracle Flex Clusters
   An Oracle Flex Cluster scales Oracle Clusterware to large numbers of nodes.
- Oracle Clusterware Resource Reference

### Adding an Application VIP with Oracle Enterprise Manager

To add an application VIP with Oracle Enterprise Manager:

- 1. Log into Oracle Enterprise Manager Cloud Control.
- 2. Select the cluster target that you want to modify.
- 3. From the cluster target menu, select Administration > Resources > Manage.
- 4. Enter a cluster administrator user name and password to display the Manage Resources page.
- 5. Click Add Application VIP.
- 6. Enter a name for the VIP in the **Name** field.
- 7. Enter a network number in the Network Number field.
- 8. Enter an IP address for the VIP in the Internet Protocol Address field.
- 9. Enter **root** in the **Primary User** field. Oracle Enterprise Manager defaults to whatever user name you are logged in as.
- 10. Select Start the resource after creation if you want the VIP to start immediately.
- 11. Click **Continue** to display the Confirmation: Add VIP Resource page.
- **12.** Enter **root** and the root password as the cluster credentials.
- 13. Click **Continue** to create the application VIP.

# Adding User-Defined Resources

You can add resources to Oracle Clusterware at any time.

However, if you add a resource that depends on another resource, then you must first add the resource upon which it is dependent.

In the examples in this section, assume that an action script, <code>myApache.scr</code>, resides in the <code>/opt/cluster/scripts</code> directory on each node to facilitate adding the resource to the cluster. Assume also that a server pool has been created to host an application. This server pool is not a sub-pool of Generic, but instead it is used to host the application in a top-level server pool.

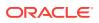

### Note:

Oracle recommends that you use shared storage, such as Oracle Automatic Storage Management Cluster File System (Oracle ACFS), to store action scripts to decrease script maintenance.

This section includes the following topics:

- Deciding on a Deployment Scheme
- Adding a Resource to a Specified Server Pool
- Adding a Resource Using a Server-Specific Deployment
- Creating Resources that Use the generic\_application Resource Type

### **Related Topics**

Examples of Action Scripts for Third-party Applications

### Deciding on a Deployment Scheme

You must decide whether to use administrator or policy management for the application. Use administrator management for smaller, two-node configurations, where your cluster configuration is not likely to change. Use policy management for more dynamic configurations when your cluster consists of more than two nodes. For example, if a resource only runs on node 1 and node 2 because only those nodes have the necessary files, then administrator management is probably more appropriate.

Oracle Clusterware supports the deployment of applications in access-controlled server pools made up of anonymous servers and strictly based on the desired pool size. Cluster policies defined by the administrator can and must be used in this case to govern the server assignment with desired sizes and levels of importance. Alternatively, a strict or preferred server assignment can be used, in which resources run on specifically named servers. This represents the pre-existing model available in earlier releases of Oracle Clusterware now known as administrator management.

Conceptually, a cluster hosting applications developed and deployed in both of the deployment schemes can be viewed as two logically separated groups of servers. One server group is used for server pools, enabling role separation and server capacity control. The other server group assumes a fixed assignment based on named servers in the cluster.

To manage an application using either deployment scheme, you must create a server pool before adding the resource to the cluster. A built-in server pool named *Generic* always owns the servers used by applications of administrator-based management. The Generic server pool is a logical division and can be used to separate the two parts of the cluster using different management schemes.

For third party developers to use the model to deploy applications, server pools must be used. To take advantage of the pre-existing application development and deployment model based on named servers, sub-pools of Generic (server pools that have Generic as their parent pool, defined by the server pool attribute PARENT\_POOLS) must be used. By creating sub-pools that use Generic as their parent and enumerating servers by name in the sub-pool definitions, applications ensure that named servers

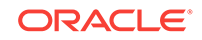

are in Generic and are used exclusively for applications using the named servers model.

# Adding a Resource to a Specified Server Pool

Use the crsctl add resource command to add a resource to a server pool.

To add the Apache Web server to a specific server pool as a resource using the policy-based deployment scheme, run the following command as the user that is supposed to run the Apache Server (for an Apache Server this is typically the root user):

```
$ crsctl add resource myApache -type cluster_resource -attr
"ACTION_SCRIPT=/opt/cluster/scripts/myapache.scr,
PLACEMENT=restricted,
SERVER_POOLS=server_pool_list,
CHECK_INTERVAL=30,
RESTART_ATTEMPTS=2,
START_DEPENDENCIES=hard(appsvip),
STOP_DEPENDENCIES=hard(appsvip)"
```

In the preceding example, myApache is the name of the resource added to the cluster.

### Note:

- You must enclose comma or space-delimited attribute values in single quotation marks (' ') to avoid errors. If you enclose single attributes values in single quotation marks, they are ignored and no errors ensue.
- A resource name cannot begin with a period nor with the character string *ora*.

The resource is configured, as follows:

- The resource is a cluster\_resource type.
- ACTION\_SCRIPT=/opt/cluster/scripts/myapache.scr: The path to the required action script.
- PLACEMENT=restricted
- SERVER\_POOLS=server\_pool\_list: This resource can only run in the server pools specified in a space-delimited list.
- CHECK\_INTERVAL=30: Oracle Clusterware checks this resource every 30 seconds to determine its status.
- RESTART\_ATTEMPTS=2: Oracle Clusterware attempts to restart this resource twice before failing it over to another node.
- START\_DEPENDENCIES=hard(appsvip): This resource has a hard START dependency on the appsvip resource. The appsvip resource must be online in order for myApache to start.
- STOP\_DEPENDENCIES=hard(appsvip): This resource has a hard STOP dependency on the appsvip resource. The myApache resource stops if the appsvip resource goes offline.

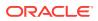

### **Related Topics**

- Examples of Action Scripts for Third-party Applications
- Application Placement Policies
   A resource can be started on any server, subject to the placement policies, the
   resource start dependencies, and the availability of the action script on that server.

# Adding a Resource Using a Server-Specific Deployment

To add the Apache Web server as a resource that uses a named server deployment, assume that you add the resource to a server pool that is, by definition, a sub-pool of the Generic server pool. You create server pools that are sub-pools of Generic using the crsctl add serverpool command. These server pools define the Generic server pool as their parent in the server pool attribute PARENT\_POOLS. In addition, they include a list of server names in the SERVER\_NAMES parameter to specify the servers that should be assigned to the respective pool. For example:

```
$ crsctl add serverpool myApache_sp -attr
"PARENT_POOLS=Generic, SERVER_NAMES=host36 host37"
```

After you create the sub-pool, add the Apache Web server resource, as follows:

```
$ crsctl add resource myApache -type cluster_resource -attr
"ACTION_SCRIPT=/opt/cluster/scripts/myapache.scr,
PLACEMENT='restricted',
SERVER_POOLS=myApache_sp,
CHECK_INTERVAL='30',
RESTART_ATTEMPTS='2',
START_DEPENDENCIES='hard(appsvip)',
STOP_DEPENDENCIES='hard(appsvip)'"
```

### Note:

A resource name cannot begin with a period nor with the character string ora.

In addition, note that when adding a resource using a server-specific deployment, the server pools listed in the SERVER\_POOLS resource parameter must be sub-pools under Generic.

### **Related Topics**

Policy-Based Cluster and Capacity Management

# Creating Resources that Use the generic\_application Resource Type

Use the crsctl add resource command to create resources using the generic\_application resource type to model any type of application requiring high availability without having to create any action scripts.

This section includes two examples for Linux/UNIX platforms of creating resources that use the generic\_application resource type.

In the following command example, a Samba server resource is created for high availability:

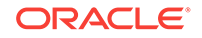

```
$ crsctl add resource sambal -type generic_application -attr
"START_PROGRAM='/etc/init.d/smb start',
STOP_PROGRAM='/etc/init.d/smb stop',
CLEAN_PROGRAM='/etc/init.d/smb stop',
PID_FILES='/var/run/smbd.pid,/var/run/nmbd.pid'"
```

In the preceding example, the attributes that define the resource are configured, as follows:

- START\_PROGRAM='/etc/init.d/smb start': This attribute contains the complete path and arguments to the script that starts the Samba server
- STOP\_PROGRAM='/etc/init.d/smb stop': This attribute contains the complete path and arguments to the script that stops the Samba server
- CLEAN\_PROGRAM='/etc/init.d/smb stop': This attribute contains the complete path and arguments to the script that forcefully terminates and cleans up the Samba server in case there is any failure in starting or stopping the server
- PID\_FILES='/var/run/smbd.pid,/var/run/nmbd.pid': This attribute contains the paths to the text files listing the process IDs (PIDs) that must be monitored to ensure that the Samba server and all its components are running

### Note:

 If script-based monitoring is required for this Samba server configuration, then you can use the CHECK\_PROGRAMS attribute instead of the PID\_FILES attribute, as follows:

CHECK\_PROGRAMS='/etc/init.d/smb status'

• You can specify standard Oracle Clusterware placement and cardinality properties by configuring the <code>HOSTING\_MEMBERS</code>, <code>SERVER\_POOLS</code>, <code>PLACEMENT</code>, and <code>CARDINALITY</code> attributes of the Samba server resource.

In the second command example, a database file server (DBFS) resource is created for high availability. The DBFS provides a Filesystem in Userspace (FUSE) file system to access data stored in an Oracle Database.

You can use the generic\_application resource type to define a resource that corresponds to the DBFS file system. You can use this DBFS resource to start, stop, monitor, and failover the DBFS file system mount point. The command syntax to create this resource is as follows:

```
$ crsctl add resource dbfs1 -type generic_application -attr
"START_PROGRAM='/app/oracle/12.2/bin/dbfs_client -o wallet
/@inst1 /scratch/mjk/data/dbfs_mount',
STOP_PROGRAM='/bin/fusermount -u /scratch/mjk/data/dbfs_mount',
CHECK_PROGRAMS='ls /scratch/mjk/data/dbfs_mount/dbfsdata1',
ENVIRONMENT_VARS='ORACLE_HOME=/app/oracle/12.2,
LD_LIBRARY_PATH=/app/oracle/12.2/lib:/app/oracle/12.2/rdbms/lib,
TNS_ADMIN=/app/oracle/12.2/network/admin',
CLEAN_PROGRAM='/bin/fusermount -u -z /scratch/mjk/data/dbfs_mount',
START_DEPENDENCIES='hard(ora.inst1_srv.svc)',
STOP_DEPENDENCIES='hard(ora.inst1_srv.svc)'"
```

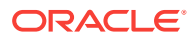

In addition to the mandatory START\_PROGRAM, STOP\_PROGRAM, CHECK\_PROGRAMS, and CLEAN\_PROGRAM attributes, the above example also includes the following:

- The ENVIRONMENT\_VARS attribute specifies custom environment variables that are passed when starting or stopping the program
- The START\_DEPENDENCIES and STOP\_DEPENDENCIES dependency attributes create a start and stop dependency on the database service that is the underlying database store of the DBFS file system

You can create dependencies on to the DBFS resource for higher-level application resources based on the application requirements of the DBFS file system.

### Note:

- The ORACLE\_HOME directory shown in the preceding syntax is an example.
- You can specify standard Oracle Clusterware placement and cardinality properties by configuring the <code>HOSTING\_MEMBERS</code>, <code>SERVER\_POOLS</code>, <code>PLACEMENT</code>, and <code>CARDINALITY</code> attributes of the DBFS file system resource.

### **Related Topics**

- Oracle Clusterware Resource Types
- Oracle Database SecureFiles and Large Objects Developer's Guide

# Adding Resources Using Oracle Enterprise Manager

Use Enterprise Manager to add resources.

To add resources to Oracle Clusterware using Oracle Enterprise Manager:

- 1. Log into Oracle Enterprise Manager Cloud Control.
- 2. Select the cluster target that you want to modify.
- 3. From the cluster target menu, select **Administration** > **Resources** > **Manage**.
- 4. Enter a cluster administrator user name and password to display the Add Resource page.
- 5. Enter a name for the resource in the Name field.

### Note:

A resource name cannot begin with a period nor with the character string *ora*.

- 6. Choose either **cluster\_resource** or **local\_resource** from the **Resource Type** drop down.
- 7. Optionally, enter a description of the resource in the **Description** field.
- 8. Select **Start the resource after creation** if you want the resource to start immediately.

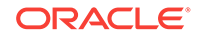

9. The optional parameters in the **Placement** section define where in a cluster Oracle Clusterware places the resource.

The attributes in this section correspond to the attributes described in Oracle Clusterware Resource Reference.

**10.** In the **Action Program** section, choose from the **Action Program** drop down whether Oracle Clusterware calls an action script, an agent file, or both to manage the resource.

You must also specify a path to the script, file, or both, depending on what you select from the drop down.

If you choose **Action Script**, then you can click **Create New Action Script** to use the Oracle Enterprise Manager action script template to create an action script for your resource, if you have not yet done so.

- **11.** To further configure the resource, click **Attributes**. On this page, you can configure start, stop, and status attributes, and offline monitoring and any attributes that you define.
- **12.** Click **Advanced Settings** to enable more detailed resource attribute configurations.
- 13. Click **Dependencies** to configure start and stop dependencies between resources.
- 14. Click **Submit** when you finish configuring the resource.

#### **Related Topics**

- Application Placement Policies A resource can be started on any server, subject to the placement policies, the resource start dependencies, and the availability of the action script on that server.
- Resource Dependencies

# **Changing Resource Permissions**

Oracle Clusterware manages resources based on the permissions of the user who added the resource. The user who first added the resource owns the resource and the resource runs as the resource owner. Certain resources must be managed as root. If a user other than root adds a resource that must be run as root, then the permissions must be changed as root so that root manages the resource, as follows:

1. Change the permission of the named resource to root by running the following command as root:

```
# crsctl setperm resource resource_name -o root
```

- 2. As the user who installed Oracle Clusterware, enable the Oracle Database installation owner (oracle, in the following example) to run the script, as follows:
  - \$ crsctl setperm resource resource\_name -u user:oracle:r-x
- 3. Start the resource:
  - \$ crsctl start resource resource\_name

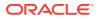

# **Application Placement Policies**

A resource can be started on any server, subject to the placement policies, the resource start dependencies, and the availability of the action script on that server.

The PLACEMENT resource attribute determines how Oracle Clusterware selects a server on which to start a resource and where to relocate the resource after a server failure. The HOSTING\_MEMBERS and SERVER\_POOLS attributes determine eligible servers to host a resource and the PLACEMENT attribute further refines the placement of resources.

The value of the PLACEMENT resource attribute determines how Oracle Clusterware places resources when they are added to the cluster or when a server fails. Together with either the HOSTING\_MEMBERS or SERVER\_POOLS attributes, you can configure how Oracle Clusterware places the resources in a cluster. When the value of the PLACEMENT attribute is:

- balanced: Oracle Clusterware uses any online server pool for placement. Less loaded servers are preferred to servers with greater loads. To measure how loaded a server is, Oracle Clusterware uses the LOAD resource attribute of the resources that are in an ONLINE state on the server. Oracle Clusterware uses the sum total of the LOAD values to measure the current server load.
- favored: If a value is assigned to either of the HOSTING\_MEMBERS, SERVER\_POOLS, or SERVER\_CATEGORY resource attributes, then that value expresses a preference. If HOSTING\_MEMBERS is populated and either SERVER\_POOLS OR SERVER\_CATEGORY is set, then HOSTING\_MEMBERS indicates placement preference and SERVER\_POOLS OR SERVER\_CATEGORY indicates a restriction. For example, the ora.cluster.vip resource has a policy that sets the value of PLACEMENT to favored, SERVER\_CATEGORY is set to Hub, and HOSTING\_MEMBERS is set to server\_name1. In this case, Oracle Clusterware restricts the placement of ora.cluster.vip to the servers in the Hub category and then it prefers the server known as server\_name1.
- restricted: Oracle Clusterware only considers servers that belong to server pools listed in the sever\_pools resource attribute, servers of a particular category as configured in the SERVER\_CATEGORY resource attribute, or servers listed in the HOSTING\_MEMBERS resource attribute for resource placement. Only one of these resource attributes can have a value, otherwise it results in an error.

### **Related Topics**

- Oracle Clusterware Resource Reference
- HOSTING\_MEMBERS
- SERVER\_CATEGORY
- SERVER\_POOLS The SERVER\_POOLS resource attribute is described.

# Unregistering Applications and Application Resources

To unregister a resource, use the crsctl delete resource command. You cannot unregister an application or resource that is ONLINE or required by another resource, unless you use the -force option. The following example unregisters the Apache Web server application:

\$ crsctl delete resource myApache

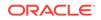

Run the crsctl delete resource command as a clean-up step when a resource is no longer managed by Oracle Clusterware. Oracle recommends that you unregister any unnecessary resources.

# Managing Resources

This section includes the following topics:

- Registering Application Resources
- Starting Application Resources
- Relocating Applications and Application Resources
- Stopping Applications and Application Resources
- Displaying Clusterware Application and Application Resource Status Information

# **Registering Application Resources**

Each application that you manage with Oracle Clusterware is registered and stored as a resource in OCR.

Use the crsctl add resource command to register applications in OCR. For example, enter the following command to register the Apache Web server application from the previous example:

```
$ crsctl add resource myApache -type cluster_resource
-group group_name -attr "ACTION_SCRIPT=/opt/cluster/scripts/myapache.scr,
PLACEMENT=restricted,
SERVER_POOLS=server_pool_list,CHECK_INTERVAL=30,RESTART_ATTEMPTS=2,
START_DEPENDENCIES=hard(appsvip),STOP_DEPENDENCIES=hard(appsvip)"
```

In the preceding example, you can assign the resource to a resource group by specifying the -group parameter.

If you modify a resource, then update OCR by running the crsctl modify resource command.

#### **Related Topics**

- crsctl add resource Registers a resource to be managed by Oracle Clusterware.
- crsctl modify resource Modifies the attributes of a particular resource in Oracle Clusterware.

# Starting Application Resources

Start resources with the crsctl start resource command.

Manually starting or stopping resources outside of Oracle Clusterware can invalidate the resource status. In addition, Oracle Clusterware may attempt to restart a resource on which you perform a manual stop operation.

To start an application resource that is registered with Oracle Clusterware, use the crsctl start resource command. For example:

\$ crsctl start resource myApache

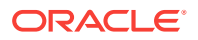

The command waits to receive a notification of success or failure from the action program each time the action program is called. Oracle Clusterware can start application resources if they have stopped due to exceeding their failure threshold values. You must register a resource using crsctl add resource before you can start it.

Running the crsctl start resource command on a resource sets the resource TARGET value to ONLINE. Oracle Clusterware attempts to change the state to match the TARGET by running the action program with the start action.

If a cluster server fails while you are starting a resource on that server, then check the state of the resource on the cluster by using the crsctl status resource command.

#### **Related Topics**

Oracle Clusterware Control (CRSCTL) Utility Reference

# **Relocating Applications and Application Resources**

Use the crsctl relocate resource command to relocate applications and application resources.

For example, to relocate the Apache Web server application to a server named rac2, run the following command:

# crsctl relocate resource myApache -n rac2

Each time that the action program is called, the crsctl relocate resource command waits for the duration specified by the value of the script\_TIMEOUT resource attribute to receive notification of success or failure from the action program. A relocation attempt fails if:

- The application has required resources that run on the initial server
- Applications that require the specified resource run on the initial server

To relocate an application and its required resources, use the -f option with the crsctl relocate resource command. Oracle Clusterware relocates or starts all resources that are required by the application regardless of their state.

You can also relocate a resource group using the crsctl relocate resourcegroup command, which first stops the resources in the resource group before relocating the resource group on the destination server.

### **Online Relocation**

Some resources or resource groups must remain highly available, even during a relocation operation. You can set the RELOCATE\_KIND resource attribute (which you can also use with resource groups) to online (RELOCATE\_KIND=online), which will start a new resource instance (or several instances for resources belonging to a resource group) on the destination server before stopping it on the original server when you run either the crsctl relocate resource or crsctl relocate resourcegroup command.

### Note:

Before using online relocation, ensure that the resource can manage the extra resource instances that are started during online relocation.

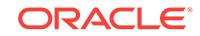

# Stopping Applications and Application Resources

Stop application resources with the crsctl stop resource command.

The command sets the resource TARGET value to OFFLINE. Because Oracle Clusterware always attempts to match the state of a resource to its target, the Oracle Clusterware subsystem stops the application. The following example stops the Apache Web server:

# crsctl stop resource myApache

You cannot stop a resource if another resource has a hard stop dependency on it, unless you use the force (-f) option. If you use the crsctl stop resource resource\_name -f command on a resource upon which other resources depend, and if those resources are running, then Oracle Clusterware stops the resource and all of the resources that depend on the resource that you are stopping.

# Displaying Clusterware Application and Application Resource Status Information

Use the crsctl status resource command to display status information about applications and resources that are on cluster servers.

The following example displays the status information for the Apache Web server application:

```
# crsctl status resource myApache
```

NAME=myApache TYPE=cluster\_resource TARGET=ONLINE STATE=ONLINE on server010

Other information this command returns includes the following:

- How many times the resource has been restarted
- How many times the resource has failed within the failure interval
- The maximum number of times that a resource can restart or fail
- The target state of the resource and the normal status information

Use the -f option with the crsctl status resource *resource\_name* command to view full information of a specific resource.

Enter the following command to view information about *all* applications and resources in tabular format:

# crsctl status resource -t

#### **Related Topics**

Oracle Clusterware Control (CRSCTL) Utility Reference

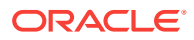

# Managing Automatic Restart of Oracle Clusterware Resources

You can prevent Oracle Clusterware from automatically restarting a resource by setting several resource attributes. You can also control how Oracle Clusterware manages the restart counters for your resources. In addition, you can customize the timeout values for the start, stop, and check actions that Oracle Clusterware performs on resources.

This section includes the following topics:

- Preventing Automatic Restarts of Oracle Clusterware Resources
- Automatically Manage Restart Attempts Counter for Oracle Clusterware Resources

# Preventing Automatic Restarts of Oracle Clusterware Resources

To manage automatic restarts, use the AUTO\_START resource attribute to specify whether Oracle Clusterware should automatically start a resource when a server restarts.

When a server restarts, Oracle Clusterware attempts to start the resources that run on the server as soon as the server starts. Resource startup might fail, however, if system components on which a resource depends, such as a volume manager or a file system, are not running. This is especially true if Oracle Clusterware does not manage the system components on which a resource depends.

### Note:

Regardless of the value of the AUTO\_START resource attribute for a resource, the resource can start if another resource has a hard or weak start dependency on it or if the resource has a pullup start dependency on another resource.

### **Related Topics**

- Start Dependencies
- Oracle Clusterware Resource Reference

# Automatically Manage Restart Attempts Counter for Oracle Clusterware Resources

When a resource fails, Oracle Clusterware attempts to restart the resource the number of times specified in the RESTART\_ATTEMPTS resource attribute. Note that this attribute does not specify the number of attempts to restart a failed resource (always one attempt), but rather the number of times the resource fails locally, before Oracle Clusterware attempts to fail it over. The CRSD process maintains an internal counter to track how often Oracle Clusterware restarts a resource. The number of times Oracle Clusterware has attempted to restart a resource is reflected in the RESTART\_COUNT

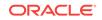

resource attribute. Oracle Clusterware can automatically manage the restart attempts counter based on the stability of a resource. The UPTIME\_THRESHOLD resource attribute determines the time period that a resource must remain online, after which the RESTART\_COUNT attribute gets reset to 0. In addition, the RESTART\_COUNT resource attribute gets reset to 0 if the resource is relocated or restarted by the user, or the resource fails over to another server.

# A Cluster Verification Utility Reference

Cluster Verification Utility (CVU) performs system checks in preparation for installation, patch updates, or other system changes. Using CVU ensures that you have completed the required system configuration and preinstallation steps so that your Oracle Grid Infrastructure or Oracle Real Application Clusters (Oracle RAC) installation, update, or patch operation, completes successfully.

Oracle Universal Installer is fully integrated with CVU, automating many CVU prerequisite checks. Oracle Universal Installer runs all prerequisite checks and associated fixup scripts when you run the installer.

### See Also:

- Oracle Real Application Clusters Administration and Deployment Guide for information about using the Server Control utility (SRVCTL) to manage CVU
- Oracle Grid Infrastructure Installation Guide and Oracle Real Application Clusters Installation Guide for information about how to manually install CVU

### Note:

Check for and download updated versions of CVU on Oracle Technology Network at

http://www.oracle.com/technetwork/index.html

This appendix describes CVU under the following topics:

- About Cluster Verification Utility
  - Overview of CVU
  - CVU Operational Notes
  - Special CVU Topics
- Cluster Verification Utility Command Reference
- Troubleshooting and Diagnostic Output for CVU

# About Cluster Verification Utility

This section includes topics which relate to using CVU.

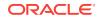

- Overview of CVU
- CVU Operational Notes
- Special CVU Topics

# Overview of CVU

CVU can verify the primary cluster components during an operational phase or stage.

A component can be basic, such as free disk space, or it can be complex, such as checking Oracle Clusterware integrity. For example, CVU can verify multiple Oracle Clusterware subcomponents across Oracle Clusterware layers. Additionally, CVU can check disk space, memory, processes, and other important cluster components. A stage could be, for example, database installation, for which CVU can verify whether your system meets the criteria for an Oracle Real Application Clusters (Oracle RAC) installation. Other stages include the initial hardware setup and the establishing of system requirements through the fully operational cluster setup.

Table A-1 lists verifications you can perform using CVU.

| Verification to Perform                                  | CVU Commands to Use                                                                                                    |
|----------------------------------------------------------|----------------------------------------------------------------------------------------------------|
| System requirements verification                         | cluvfy comp sys                                                                                                    |
| Oracle Cluster File<br>System verification               | cluvfy stage [-pre   -post] cfs                                                                                                    |
| Storage verifications                                    | <ul> <li>cluvfy comp freespace</li> <li>cluvfy comp space</li> <li>cluvfy comp ssa</li> <li>cluvfy stage [-pre   -post] acfscfg</li> </ul>                                                                                                    |
| Network verification                                     | cluvfy stage -post hwos                                                                                                    |
| Connectivity verifications                               | <ul><li> cluvfy comp nodecon</li><li> cluvfy comp nodereach</li></ul>                                                                                                    |
| Cluster Time<br>Synchronization Services<br>verification | cluvfy comp clocksync                                                                                                    |
| User and Permissions verification                        | cluvfy comp admprv                                                                                                    |
| Node comparison and verification                         | cluvfy comp peer                                                                                                    |
| Installation verification                                | <ul> <li>cluvfy stage -post appcluster</li> <li>cluvfy stage -post hwos</li> <li>cluvfy stage -pre dbcfg</li> <li>cluvfy stage -pre dbinst</li> <li>cluvfy stage [-pre   -post] crsinst</li> <li>cluvfy stage [-pre   -post] hacfg</li> <li>cluvfy stage [-pre   -post] nodeadd</li> </ul> |
| Deletion verification                                    | cluvfy stage -post nodedel                                                                                                    |

### Table A-1 Performing Various CVU Verifications

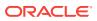

| Verification to Perform                                         | CVU Commands to Use  |
|-----------------------------------------------------------------|----------------------|
| Oracle Clusterware and<br>Oracle ASM Component<br>verifications | cluvfy comp acfs     |
|                                                                 | cluvfy comp asm      |
|                                                                 | cluvfy comp clumgr   |
|                                                                 | cluvfy comp crs      |
|                                                                 | cluvfy comp dhcp     |
|                                                                 | cluvfy comp dns      |
|                                                                 | cluvfy comp gns      |
|                                                                 | cluvfy comp gpnp     |
|                                                                 | cluvfy comp ha       |
|                                                                 | cluvfy comp nodeapp  |
|                                                                 | cluvfy comp ocr      |
|                                                                 | cluvfy comp ohasd    |
|                                                                 | cluvfy comp olr      |
|                                                                 | cluvfy comp scan     |
|                                                                 | cluvfy comp software |
|                                                                 | cluvfy comp vdisk    |

| Table A-1 | (Cont.) Performing Various CVU Verifications |
|-----------|----------------------------------------------|
|-----------|----------------------------------------------|

# CVU Operational Notes

This section includes the following topics:

- CVU Installation Requirements
- CVU Usage Information
- CVU Configuration File
- Privileges and Security
- Using CVU Help
- Deprecated and Desupported CLUVFY Commands

### **CVU** Installation Requirements

CVU installation requirements are:

- At least 30 MB free space for the CVU software on the node from which you run CVU
- A work directory with at least 25 MB free space on each node. The default location of the work directory is /tmp on Linux and UNIX systems, and the value specified in the TEMP environment variable on Windows systems. You can specify a different location by setting the CV\_DESTLOC environment variable.

When using CVU, the utility attempts to copy any needed information to the CVU work directory. It checks for the existence of the work directory on each node. If it does not find one, then it attempts to create one. Make sure that the CVU work directory either exists on all nodes in your cluster or proper permissions are established on each node for the user running CVU to create that directory.

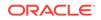

# **CVU Usage Information**

CVU includes two scripts: runcluvfy.sh (runcluvfy.bat on Windows), which you use before installing Oracle software, and cluvfy (cluvfy.bat on Windows), located in the *Grid\_home* directory and *Grid\_home/bin*, respectively. The runcluvfy.sh script contains temporary variable definitions which enable it to run before you install Oracle Grid Infrastructure or Oracle Database. After you install Oracle Grid Infrastructure, use the cluvfy command to check prerequisites and perform other system readiness checks.

### Note:

Oracle Universal Installer runs cluvfy to check all prerequisites during Oracle software installation.

Before installing Oracle software, run runcluvfy.sh from the directory where you want your Grid home to be located, as follows:

```
cd /u01/app/12.2.0/grid ./runcluvfy.sh options
```

In the preceding example, the *options* variable represents CVU command options that you select. For example:

\$ ./runcluvfy.sh comp nodereach -n node1,node2 -verbose

CVU command options include:

- -html: Displays CVU output in HTML format
- -verbose: Displays explanations about all CVU checks, both failed and passed, in the detailed summary section of the output

When you enter a CVU command, it provides a summary of the test. During preinstallation, Oracle recommends that you obtain detailed output by using the - verbose argument with the CVU command. The -verbose argument produces detailed output of individual checks. Where applicable, it shows results for each node in a tabular layout.

Run the CVU command-line tool using the cluvfy command. Using cluvfy does not adversely affect your cluster environment or your installed software. You can run cluvfy commands at any time, even before the Oracle Clusterware installation. In fact, CVU is designed to assist you as soon as your hardware and operating system are operational. If you run a command that requires Oracle Clusterware on a node, then CVU reports an error if Oracle Clusterware is not yet installed on that node.

The node list that you use with CVU commands should be a comma-delimited list of host names without a domain. CVU ignores domains while processing node lists. If a CVU command entry has duplicate node entries after removing domain information, then CVU eliminates the duplicate node entries.

For network connectivity verification, CVU discovers all of the available network interfaces if you do not specify an interface on the CVU command line. For storage accessibility verification, CVU discovers shared storage for all of the supported storage

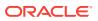

types if you do not specify a particular storage identification on the command line. CVU also discovers the Oracle Clusterware home if one is available.

See Also: "Privileges and Security" for usage security information

### **CVU Output**

CVU output consists of five distinct sections, including:

- Header: A single line containing information about what checks the stage or component is performing.
- Configuration: CVU evaluates whether the operation can be performed on all nodes. If the nodes you specify are either down or do not satisfy the necessary prerequisite conditions (such as no SSH setup), then error messages about these nodes are displayed here. This section may not always be included in the output. When the check being performed can be run on all nodes involved in the operation, then this section will not display in the output.
- Progress Message: CVU displays progress messages in this section as it cycles through various checks, which helps you determine if CVU hangs.
- Detailed Summary: By default, CVU only displays failed tasks or subtasks in this section. If you choose the -verbose option, then CVU displays detailed information for all tasks and subtasks.
- **Executive Summary**: Finally, CVU displays a concise summary of the entire checking process, similar to the following examples:

\$ cluvfy stage -pre crsinst -n sales65

```
CVU operation performed: stage -pre crsinst
Date: Oct 13, 2016 9:43:39 PM
CVU home: /ade/scott_abc4/oracle/
User: scott
```

\$ cluvfy comp baseline -collect all -n sales65

CVU operation performed: baseline Date: Oct 13, 2016 9:48:19 PM Operating system: Linux2.6.39-400.211.1.el6uek.x86\_64

### **CVU** Configuration File

You can use the CVU configuration file to define specific inputs for the execution of CVU. The path for the configuration file is *Grid\_home/cv/admin/cvu\_config* (or *Staging\_area*\clusterware\stage\cvu\cv\admin on Windows platforms). You can modify this file using a text editor. The inputs to CVU are defined in the form of key entries. You must follow these rules when modifying the CVU configuration file:

- Key entries have the syntax name=value
- Each key entry and the value assigned to the key only defines one property
- Lines beginning with the number sign (#) are comment lines and are ignored

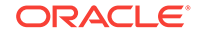

• Lines that do not follow the syntax name=value are ignored

The following is the list of keys supported by CVU:

- CV\_NODE\_ALL: If set, it specifies the list of nodes that should be picked up when Oracle Clusterware is not installed. By default, this entry is commented out.
- CV\_ORACLE\_RELEASE: If set, it specifies the specific Oracle release (10.1, 10.2, 11.1, 11.2, 12.1, or 12.2) for which the verifications have to be performed. If set, you do not have to use the -r *release* option wherever it is applicable. The default value is 12.2.
- CV\_RAW\_CHECK\_ENABLED: If set to TRUE, it enables the check for accessibility of shared disks on Linux and UNIX systems. This shared disk accessibility check requires that you install the cvuqdisk RPM Package Manager (rpm) on all of the nodes. By default, this key is set to TRUE and shared disk check is enabled.
- CV\_ASSUME\_DISTID: This property is used in cases where CVU cannot detect or support a particular platform or a distribution. Oracle does not recommend that you change this property as this might render CVU non-functional.
- CV\_XCHK\_FOR\_SSH\_ENABLED: If set to TRUE, it enables the X-Windows check for verifying user equivalence with ssh. By default, this entry is commented out and X-Windows check is disabled.
- ORACLE\_SRVM\_REMOTECOPY: If set, it specifies the location for the scp or rcp command to override the CVU default value. By default, this entry is commented out and CVU uses /usr/bin/scp and /usr/sbin/rcp.
- ORACLE\_SRVM\_REMOTESHELL: If set, it specifies the location for ssh command to override the CVU default value. By default, this entry is commented out and the tool uses /usr/sbin/ssh.
- CV\_ASSUME\_CL\_VERSION: By default, the command line parser uses crs activeversion for the display of command line syntax usage and syntax validation. Use this property to pass a version other than crs activeversion for command line syntax display and validation. By default, this entry is commented out.

If CVU does not find a key entry defined in the configuration file, then CVU searches for the environment variable that matches the name of the key. If the environment variable is set, then CVU uses its value, otherwise CVU uses a default value for that entity.

# **Privileges and Security**

Because of a lack of user equivalence for the root user, most CVU commands cannot be run as root to perform any remote node operations, except for the following:

- cluvfy comp dhcp
- cluvfy comp dns

However, using privilege delegation, you can specify the -method parameter and choose one of two methods (sudo or root) to enable the checks and run the fixup scripts that require root privileges to be performed on remote nodes. You will be prompted for a password but the password is used dynamically while the CVU commands run, rather than being stored on a storage device.

Specifying the <code>-method</code> parameter is advantageous in the context of fixup scripts. If you choose privilege delegation, then all the fixup scripts can be run at one time from the

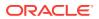

local node. If you do not choose privilege delegation, then you must log onto each relevant node as root and run the fixup script.

# Using CVU Help

The cluvfy commands have context sensitive help that shows their usage based on the command-line arguments that you enter. For example, if you enter cluvfy, then CVU displays high-level generic usage text describing the stage and component syntax. The following is a list of context help commands:

- cluvfy -help: CVU displays detailed CVU command information.
- cluvfy -version: CVU displays the version of Oracle Clusterware.
- cluvfy comp -list: CVU displays a list of components that can be checked, and brief descriptions of how the utility checks each component.
- cluvfy comp -help: CVU displays detailed syntax for each of the valid component checks.
- cluvfy stage -list: CVU displays a list of valid stages.
- cluvfy stage -help: CVU displays detailed syntax for each of the valid stage checks.

You can also use the -help option with any CVU command. For example, cluvfy stage -pre nodeadd -help returns detailed information for that particular command.

If you enter an invalid CVU command, then CVU shows the correct usage for that command. For example, if you type cluvfy stage -pre dbinst, then CVU shows the correct syntax for the precheck commands for the dbinst stage. Enter the cluvfy -help command to see detailed CVU command information.

### Deprecated and Desupported CLUVFY Commands

The following table includes deprecated and desupported CLUVFY commands:

| Table A-2 | Deprecated and Desupported Cluvfy Commands |
|-----------|--------------------------------------------|
|-----------|--------------------------------------------|

| Command         | Deprecated                           | Desupported |
|-----------------|--------------------------------------|-------------|
| cluvfy comp cfs | Oracle Database 12c release 1 (12.1) | No          |

# Special CVU Topics

This section includes the following topics:

- Generating Fixup Scripts
- Using CVU to Determine if Installation Prerequisites are Complete
- Using CVU with Oracle Database 10g Release 1 or 2
- Entry and Exit Criteria
- Verbose Mode and UNKNOWN Output
- CVU Node List Shortcuts

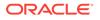

# **Generating Fixup Scripts**

You can use the -fixup flag with certain CVU commands to generate fixup scripts before installation. Oracle Universal Installer can also generate fixup scripts during installation. The installer then prompts you to run the script as root in a separate terminal session. If you generate a fixup script from the command line, then you can run it as root after it is generated. When you run the script, it raises kernel values to required minimums, if necessary, and completes other operating system configuration.

Alternatively, you can specify the <code>-method</code> parameter with certain CVU commands to enable privilege delegation and enable you to run fixup scripts as <code>root</code> on remote nodes from the local node.

See Also: "Privileges and Security"

# Using CVU to Determine if Installation Prerequisites are Complete

You can use CVU to determine which system prerequisites for installation are completed. Use this option if you are installing Oracle Database 12*c* software on a system with a pre-existing Oracle software installation. In using this option, note the following:

- You must run CVU as the user account you plan to use to run the installation. You cannot run CVU as root, and running CVU as another user other than the user that is performing the installation does not ensure the accuracy of user and group configuration for installation or other configuration checks.
- Before you can complete a clusterwide status check, SSH must be configured for all cluster nodes. You can use the installer to complete SSH configuration, or you can complete SSH configuration yourself between all nodes in the cluster. You can also use CVU to generate a fixup script to configure SSH connectivity.
- CVU can assist you by finding preinstallation steps that must be completed, but it cannot perform preinstallation tasks.

Use the following syntax to determine what preinstallation steps are completed, and what preinstallation steps you must perform; running the command with the <code>-fixup</code> flag generates a fixup script to complete kernel configuration tasks as needed:

\$ ./runcluvfy.sh stage -pre crsinst -fixup -n node\_list

In the preceding syntax example, replace the *node\_list* variable with the names of the nodes in your cluster, separated by commas. On Windows, you must enclose the comma-delimited node list in double quotation marks ("").

For example, for a cluster with mountpoint /mnt/dvdrom/, and with nodes node1, node2, and node3, enter the following command:

```
$ cd /mnt/dvdrom/
$ ./runcluvfy.sh stage -pre crsinst -fixup -n node1,node2,node3
```

Review the CVU report, and complete additional steps as needed.

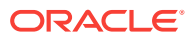

### See Also:

Your platform-specific installation guide for more information about installing your product

# Using CVU with Oracle Database 10g Release 1 or 2

You can use CVU included on the Oracle Database 12c media to check system requirements for Oracle Database 10g release 1 (10.1) and later installations. To use CVU to check Oracle Clusterware installations, append the command -r release\_code flag to the standard CVU system check commands.

For example, to perform a verification check before installing Oracle Clusterware version 10. 2 on a system where the media mountpoint is /mnt/dvdrom and the cluster nodes are node1, node2, and node3, enter the following command:

```
$ cd /mnt/dvdrom
```

\$ ./runcluvfy.sh stage -pre crsinst -n node1,node2,node3 -r 10.2

### Note:

If you do not specify a release version to check, then CVU checks for 12c release 1 (12.1) requirements.

# Entry and Exit Criteria

When verifying stages, CVU uses entry and exit criteria. Each stage has entry criteria that define a specific set of verification tasks to be performed before initiating that stage. This check prevents you from beginning a stage, such as installing Oracle Clusterware, unless you meet the Oracle Clusterware prerequisites for that stage.

The exit criteria for a stage define another set of verification tasks that you must perform after the completion of the stage. Post-checks ensure that the activities for that stage have been completed. Post-checks identify stage-specific problems before they propagate to subsequent stages.

### Verbose Mode and UNKNOWN Output

Although by default CVU reports in nonverbose mode by only reporting the summary of a test, you can obtain detailed output by using the -verbose argument. The -verbose argument produces detailed output of individual checks and where applicable shows results for each node in a tabular layout.

If a cluvfy command responds with UNKNOWN for a particular node, then this is because CVU cannot determine whether a check passed or failed. The cause could be a loss of reachability or the failure of user equivalence to that node. The cause could also be any system problem that was occurring on that node when CVU was performing a check.

The following is a list of possible causes for an UNKNOWN response:

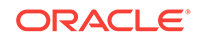

- The node is down
- Executables that CVU requires are missing in *Grid\_home/bin* or the *Oracle home* directory
- The user account that ran CVU does not have privileges to run common operating system executables on the node
- The node is missing an operating system patch or a required package
- The node has exceeded the maximum number of processes or maximum number of open files, or there is a problem with IPC segments, such as shared memory or semaphores

# **CVU Node List Shortcuts**

To provide CVU a list of all of the nodes of a cluster, enter -n all. CVU attempts to obtain the node list in the following order:

- 1. If vendor clusterware is available, then CVU selects all of the configured nodes from the vendor clusterware using the lsnodes utility.
- 2. If Oracle Clusterware is installed, then CVU selects all of the configured nodes from Oracle Clusterware using the olsnodes utility.
- 3. If neither the vendor clusterware nor Oracle Clusterware is installed, then CVU searches for a value for the CV\_NODE\_ALL key in the configuration file.
- 4. If vendor clusterware and Oracle Clusterware are not installed and no key named CV\_NODE\_ALL exists in the configuration file, then CVU searches for a value for the CV\_NODE\_ALL environmental variable. If you have not set this variable, then CVU reports an error.

To provide a partial node list, you can set an environmental variable and use it in the CVU command. For example, on Linux or UNIX systems you can enter:

setenv MYNODES node1,node3,node5
cluvfy comp nodecon -n \$MYNODES [-verbose]

# **Cluster Verification Utility Command Reference**

This section lists and describes CVU commands.

# cluvfy comp acfs

Checks the integrity of Oracle Automatic Storage Management Cluster File System (Oracle ACFS) on all nodes in a cluster.

### Syntax

```
cluvfy comp acfs [-n node_list] [-f file_system] [-verbose]
```

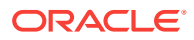

### Parameters

| Parameter      | Description                                                                                       |
|----------------|---------------------------------------------------------------------------------------------------|
| -n node_list   | The comma-delimited list of non domain-qualified node names on which to conduct the verification. |
|                | If you do not specify this option, then CVU checks only the local node.                           |
| -f file_system | The name of the file system to check.                                                             |
| -verbose       | CVU prints detailed output.                                                                       |

### Table A-3 cluvfy comp acfs Command Parameters

# cluvfy comp admprv

Checks the required administrative privileges for the operation specified by  $-\circ$  parameter on all the nodes that you specify in the node list.

### Syntax

On Linux and UNIX platforms:

```
cluvfy comp admprv [-n node_list] -o user_equiv [-sshonly] | -o crs_inst
[-asmgrp asmadmin_group] [-asmdbagrp asmdba_group] [-orainv orainventory_group]
[-fixup] [-fixupnoexec] [-method {sudo -user user_name [-location directory_path]
| root}]
| -o db_inst [-osdba osdba_group] [-osoper osoper_group] [-fixup] [-fixupnoexec]
[-method {sudo -user user_name [-location dir_path] | root}] |
-o db_config -d oracle_home [-fixup] [-fixupnoexec]
[-method {sudo -user user_name [-location directory_path] | root}] [-verbose]
```

### On Windows platforms:

```
cluvfy comp admprv [-n node_list] | -o user_equiv | -o crs_inst [-fixup] [-
fixupnoexec]
   | -o db_inst [-fixup] [-fixupnoexec] | -o db_config -d oracle_home [-fixup] [-
fixupnoexec]
   [-verbose]
```

### Parameters

### Table A-4 cluvfy comp admprv Command Parameters

| Parameter                    | Description                                                                                                    |
|------------------------------|----------------------------------------------------------------------------------------------------|
| -n node_list                 | The comma-delimited list of non domain-qualified node names on which to conduct the verification.                                                              |
|                              | If you do not specify this option, then CVU checks only the local node.                                                                                        |
| -o user_equiv [-<br>sshonly] | Checks user equivalence between the nodes. On Linux and UNIX platforms, you can optionally verify user equivalence using ssh by adding the -sshonly parameter. |

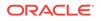

| Parameter                                                        | Description                                                                                                    |
|------------------------------------------------------------------|----------------------------------------------------------------------------------------------------|
| -o crs_inst [option]                                             | Checks administrative privileges for installing Oracle Clusterware.<br>Optionally, you can specify the following:                                                                                                    |
|                                                                  | -asmgrp: Specify the name of the OSASM group. The default is asmadmin.                                                                                                    |
|                                                                  | <ul> <li>-asmdbagrp: Specify the name of the ASMDBA group. The default is asmdba.</li> </ul>                                                                                                    |
|                                                                  | -orainv: Specify the name of the Oracle Inventory group. The default is <code>oinstall</code> .                                                                                                    |
| -o db_inst option]                                               | Checks administrative privileges for installing an Oracle RAC database. Optionally, you can specify the following:                                                                                                    |
|                                                                  | -osdba: The name of the OSDBA group. The default is dba.<br>-osoper: The name of the OSOPER group.                                                                                                    |
| -o db_config -d<br>oracle_home                                   | Checks administrative privileges for creating or configuring an<br>Oracle RAC database. Specify the location of the Oracle home for<br>the Oracle RAC database.                                                                                                    |
| -fixup                                                           | Specifies that if the verification fails, then CVU generates fixup instructions, if feasible.                                                                                                    |
| -fixupnoexec                                                     | Specifies that if verification fails, then CVU generates the fixup data<br>and displays the instructions for manual execution of the generated<br>fixups.                                                                                                    |
| -method {sudo -user<br>user_name [-location<br>dir_path]   root} | Specify whether the privilege delegation method is sudo or root, for<br>root user access. If you specify sudo, then you must specify the<br>user name to access all the nodes with root privileges and,<br>optionally, provide the full file system path for the sudo executable. |
| -verbose                                                         | CVU prints detailed output.                                                                                                    |

#### Table A-4 (Cont.) cluvfy comp admprv Command Parameters

### **Usage Notes**

- The operations following the -o parameter are mutually exclusive and you can specify only one operation at a time.
- By default, the equivalence check does not verify X-Windows configurations, such as whether you have disabled X-forwarding, whether you have the proper setting for the DISPLAY environment variable, and so on.

To verify X-Windows aspects during user equivalence checks, set the CV\_XCHK\_FOR\_SSH\_ENABLED key to TRUE in the configuration file that resides in the CV\_HOME/cv/admin/cvu\_config directory before you run the cluvfy comp admprv -o user\_equiv command.

### Examples

You can verify that the permissions required for installing Oracle Clusterware have been configured on the nodes racnode1 and racnode2 by running the following command:

\$ cluvfy comp admprv -n racnode1,racnode2 -o crs\_inst -verbose

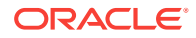

You can verify that the permissions required for creating or modifying an Oracle RAC database using the c:\app\oracle\product\12.2.0\dbhome\_1 Oracle home directory, and generate a script to configure the permissions by running the following command:

```
cluvfy comp admprv -n racnode1,racnode2 -o db_config -d C:\app\oracle\product \11.2.0\dbhome_1 -fixup -verbose
```

# cluvfy comp asm

Checks the integrity of Oracle Automatic Storage Management (Oracle ASM) on specific nodes in the cluster.

This check ensures that the Oracle ASM instances on the specified nodes are running from the same Oracle home and that asmlib, if it exists, has a valid version and ownership.

### **Syntax**

cluvfy comp asm [-n node\_list] [-verbose]

### **Usage Notes**

This command takes only a comma-delimited list of non domain-qualified node names on which to conduct the verification. If you do not specify this option, then CVU checks only the local node. You can also specify -verbose to print detailed output.

### Examples

This command produces output similar to the following:

\$ cluvfy comp asm -n all Verifying ASM Integrity Task ASM Integrity check started... Starting check to see if ASM is running on all cluster nodes... ASM Running check passed. ASM is running on all specified nodes Starting Disk Groups check to see if at least one Disk Group configured... Disk Group Check passed. At least one Disk Group configured

Task ASM Integrity check passed...

Verification of ASM Integrity was successful.

# cluvfy comp baseline

Captures system and cluster configuration information to create a baseline. You can use this baseline for comparison with the state of the system. You can collect baselines at strategic times, such as after Oracle Clusterware installation, before and after upgrading Oracle Clusterware, or automatically as part of periodic execution of CVU running as an Oracle Clusterware resource. You can also compare several baselines.

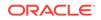

### Syntax

```
cluvfy comp baseline -collect {all | cluster | database | asm} [-n node_list]
  [-d Oracle_home] [-db db_unique_name] [-bestpractice | -mandatory] [-
binlibfilesonly
  [-reportname report_name] [-savedir save_dir]
  [-method {sudo -user user_name [-location directory_path] | root}]
cluvfy comp baseline -compare baseline1,baseline2,... [-cross_compare] [-deviations]
  [-savedir save_dir]
```

### Parameters

| Parameter                                                        | Description                                                                                                    |
|------------------------------------------------------------------|----------------------------------------------------------------------------------------------------|
| -collect {all  <br>cluster   database                            | The -collect parameter instructs CVU to create a baseline and save it in the Grid_home/cv/report/xml directory.                                                                                                    |
| asm}                                                             | You can collect a baseline related to Oracle Clusterware (cluster), the database (database), Oracle ASM, or all three (all).                                                                                                    |
| -n node_list                                                     | Specify a comma-delimited list of non domain-qualified node names on which the test should be conducted.                                                                                                    |
| -d Oracle_home                                                   | When collecting a database baseline, if you specify an Oracle home, then CVU collects baselines for all the databases running from the Oracle home.                                                                                                    |
|                                                                  | Use the $\operatorname{-db}$ parameter to collect a baseline for a specific database.                                                                                                    |
| -db db_unique_name                                               | The name of the database for which you want to collect information.                                                                                                    |
|                                                                  | When collecting a database baseline, if you specify the $-db$ parameter, then CVU only collects the baseline for the specified database. If you do not specify $-db$ , then CVU discovers all of the cluster databases configured in the system and the collects baselines for each of those. |
| -bestpractice   -<br>mandatory                                   | Specify -bestpractice to collect a baseline for only best practice recommendations. Specify -mandatory to collect a baseline for only mandatory requirements.                                                                                                    |
| -binlibfilesonly                                                 | Specify -binlibfilesonly to collect only files in the bin/, lib/, and jlib/ subdirectories of the software home.                                                                                                    |
| -report report_name                                              | Use this optional parameter to specify a name for the report.                                                                                                    |
| -savedir <i>save_dir</i>                                         | Use this optional parameter to specify a location in which CVU saves the reports. If you do not specify the -savedir option, then CVU saves the reports in the <i>Grid_home/cv/report</i> directory.                                                                                          |
| -method {sudo -user<br>user_name [-location<br>dir_path]   root} | Specify whether the privilege delegation method is sudo or root, for<br>root user access. If you specify sudo, then you must specify the<br>user name to access all the nodes with root privileges and,<br>optionally, provide the full file system path for the sudo executable.             |
| -compare<br>baseline1,baseline2,                                 | Specify -compare to compare baselines. If you specify only one baseline, then CVU displays the results of the collections. If you specify multiple baselines in a comma-delimited list, then CVU compares the values from the baselines against each other in an HTML document.               |
| -cross_compare                                                   | Specify -cross_compare to compare baselines across clusters or across cluster nodes and databases.                                                                                                    |

### Table A-5 cluvfy comp baseline Command Parameters

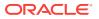

| Parameter   | Description                                                                                                    |
|-------------|----------------------------------------------------------------------------------------------------|
| -deviations | Optionally, you can specify this parameter to display only the deviations from best practice recommendations or mandatory requirements, or both, (depending on whether you specified the - bestpractice and -mandatory parameters). |

#### Table A-5 (Cont.) cluvfy comp baseline Command Parameters

### **Usage Notes**

- You must specify either the -collect or -compare parameter.
- Items that CVU collects when running this command include:

| Physical memory                                                              |
|------------------------------------------------------------------------------|
| Available memory                                                             |
| Swap space                                                                   |
| Free space                                                                   |
| Required packages                                                            |
| Recommended kernel parameters                                                |
| /etc/inittab permissions                                                     |
| Domain sockets under /var/tmp/.oracle                                        |
| Oracle Clusterware software file attributes                                  |
| Network MTU size                                                             |
| OCR permissions, group, and owner (if OCR is stored on a shared file system) |
| OCR disk group (if OCR is stored on Oracle ASM                               |
| System requirement pluggable tasks (Zeroconf settings, /boot mount, Huge     |
| Pages existence, 8888 port availability, Ethernet jumbo frames)              |
| Oracle Clusterware post-check pluggable tasks (css miscount, reboottime,     |
| disktimeout) <sup>1</sup>                                                    |
| Database best practices                                                      |

### Examples

The following examples illustrate usage for both <code>-collect</code> and <code>-compare</code> command parameters:

\$ cluvfy comp baseline -collect all -n all -db orcl -bestpractice -report bl1
 -savedir /tmp

\$ cluvfy comp baseline -compare bl1,bl2

### cluvfy comp clocksync

Checks clock synchronization across all the nodes in the node list. CVU verifies a time synchronization service is running (Oracle Cluster Time Synchronization Service (CTSS) or Network Time Protocol (NTP)), that each node is using the same reference server for clock synchronization, and that the time offset for each node is within permissible limits.

<sup>&</sup>lt;sup>1</sup> Applicable only on UNIX platforms

### **Syntax**

cluvfy comp clocksync [-noctss] [-n node\_list] [-verbose]

#### Parameters

| Table A-6 | cluvfy com | p clocksync Command Parame | eters |
|-----------|------------|----------------------------|-------|
|-----------|------------|----------------------------|-------|

| Parameter    | Description                                                                                                    |  |
|--------------|----------------------------------------------------------------------------------------------------|--|
| -noctss      | If you specify this parameter, then CVU does not perform a check<br>on CTSS. Instead, CVU checks the platform's native time<br>synchronization service, such as NTP. |  |
| -n node_list | The comma-delimited list of non domain-qualified node names on which to conduct the verification.                                                                    |  |
|              | If you do not specify this option, then CVU checks only the local node.                                                                                              |  |
| -verbose     | CVU prints detailed output.                                                                                                    |  |

### cluvfy comp clumgr

Checks the integrity of the cluster manager subcomponent, or Oracle Cluster Synchronization Services (CSS), on the nodes in the node list.

### Syntax

cluvfy comp clumgr [-n node\_list] [-verbose]

### **Usage Notes**

You can specify a comma-delimited list of non domain-qualified node names on which to conduct the verification. If you do not specify this option, then CVU checks only the local node.

You can also choose to print detailed output.

### cluvfy comp crs

Checks the integrity of the Cluster Ready Services (CRS) daemon on the specified nodes.

#### **Syntax**

cluvfy comp crs [-n node\_list] [-verbose]

#### **Usage Notes**

Specify a comma-delimited list of non domain-qualified node names on which to conduct the verification. If you do not specify this parameter, then CVU checks only the local node.

You can also choose to print detailed output.

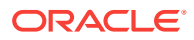

### cluvfy comp dhcp

Verifies that the DHCP server exists on the network, and that it can provide a required number of IP addresses.

The required number of IP addresses is calculated, as follows:

- · Regardless of the size of the cluster, there must be three scan VIPs
- One node VIP for each node you specify with the -n option
- One application VIP for each application VIP resource you specify with the vipresname option

This verification also verifies the response time for the DHCP server.

### Syntax

```
cluvfy comp dhcp -clustername cluster_name [-vipresname
application_vip_resource_name]
  [-port dhcp_port] [-n node_list] [-method {sudo -user user_name [-location
directory_path] | root}]
  [-networks network_list] [-verbose]
```

### Parameters

### Table A-7 cluvfy comp dhcp Command Parameters

| Parameter                                                                               | Description                                                                                                    |
|-----------------------------------------------------------------------------------------|----------------------------------------------------------------------------------------------------|
| -clustername<br>cluster_name                                                            | You must specify the name of the cluster of which you want to check the integrity of DHCP.                                                                                                    |
| -vipresname<br>application_vip_resour<br>ce_name                                        | Optionally, you can specify a comma-delimited list of the names of the application VIP resource.                                                                                                    |
| -port dhcp_port                                                                         | Optionally, you can specify the port to which DHCP packages are sent. The default port is 67.                                                                                                    |
| -n node_list                                                                            | Optionally, you can specify a comma-delimited list of non domain-<br>qualified node names on which to conduct the verification.                                                                                                    |
|                                                                                         | If you do not specify this parameter, then CVU checks only the local node.                                                                                                    |
| <pre>-method {sudo -user<br/>user_name [-location<br/>directory_path]  <br/>root}</pre> | Optionally, you can specify whether the privilege delegation method<br>is sudo or root, for root user access. If you specify sudo, then you<br>must specify the user name to access all the nodes with root<br>privileges and, optionally, provide the full file system path for the<br>sudo executable.                                                                       |
| -networks network_list                                                                  | Optionally, you can specify a list of network classifications for the cluster separated by forward slashes (/) that you want CVU to check, where each network is in the form of "if_name"[:subnet_id[:if_type[,if_type]]].                                                                                                    |
|                                                                                         | In the preceding format, you must enclose <i>if_name</i> in double quotation marks (""), and you can use regular expressions, such as ".*", as in "eth*", to match interfaces like eth1 and eth02. The <i>subnet_id</i> is the subnet number of the network interface. The <i>if_type</i> is a comma-separated list of interface types: {CLUSTER_INTERCONNECT   PUBLIC   ASM}. |

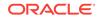

| Parameter | Description                 |
|-----------|-----------------------------|
| -verbose  | CVU prints detailed output. |

### Table A-7 (Cont.) cluvfy comp dhcp Command Parameters

### **Usage Notes**

- You must run this command as root.
- Do not run this check while the default network Oracle Clusterware resource, configured to use a DHCP-provided IP address, is online (because the VIPs get released and, since the cluster is online, DHCP has provided IP, so there is no need to double the load on the DHCP server).
- Run this check on the local node. This is unlike other CVU commands, which run on all nodes specified in node list. As a result, even though the local node is not included in the node list you specify with the -n option, the error messages get reported to the local node.
- Before running this command, ensure that the network resource is offline. Use the srvctl stop nodeapps command to bring the network resource offline, if necessary.

### See Also:

Oracle Real Application Clusters Administration and Deployment Guide for more information about the srvctl stop nodeapps command

### cluvfy comp dns

Verifies that the Grid Naming Service (GNS) subdomain delegation has been properly set up in the Domain Name Service (DNS) server.

### Syntax

```
cluvfy comp dns -server -domain gns_sub_domain -vipaddress gns_vip_address [-port
dns_port]
  [-method {sudo -user user_name [-location directory_path] | root}] [-verbose]
cluvfy comp dns -client -domain gns_sub_domain -vip gns_vip [-port dns_port]
  [-last] [-method {sudo -user user_name [-location directory_path] | root}] [-
```

Parameters

verbose]

 Table A-8
 cluvfy comp dns Command Parameters

| Parameter | Description                                                                                               |  |
|-----------|----------------------------------------------------------------------------------------------------|--|
| -server   | Start a test DNS server for the GNS subdomain that listens on the domain specified by the -domain option. |  |

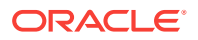

| Parameter                                                                               | Description                                                                                                    |
|-----------------------------------------------------------------------------------------|----------------------------------------------------------------------------------------------------|
| -client                                                                                 | Validate connectivity to a test DNS server started on a specific address. You must specify the same information you specified when you started the DNS server.                                                                                                    |
| -domain gns_sub_domain                                                                  | Specify the name of the GNS subdomain.                                                                                                    |
| -vipaddress<br>gns_vip_address                                                          | Specify the GNS virtual IP address in the form { <i>ip_name</i>  <br><i>ip_address</i> } <i>/net_mask/interface_name</i> . You can specify either<br><i>ip_name</i> , which is a name that resolves to an IP address, or<br><i>IP_address</i> , which is an IP address. Either name or address is<br>followed by <i>net_mask</i> , which is the subnet mask for the IP address,<br>and <i>interface_name</i> , which is the interface on which to start the IP<br>address. |
| -vip gns_vip                                                                            | Specify a GNS virtual IP address, which is either a name that resolves to an IP address or a dotted decimal numeric IP address.                                                                                                    |
| -port dns_port                                                                          | Specify the port on which the test DNS server listens. The default port is 53.                                                                                                    |
| -last                                                                                   | Optionally, you can use this parameter to send a termination request to the test DNS server after all the validations are complete.                                                                                                    |
| <pre>-method {sudo -user<br/>user_name [-location<br/>directory_path]  <br/>root}</pre> | Optionally, you can specify whether the privilege delegation method<br>is sudo or root, for root user access. If you specify sudo, then you<br>must specify the user name to access all the nodes with root<br>privileges and, optionally, provide the full file system path for the<br>sudo executable.                                                                                                    |
| -verbose                                                                                | CVU prints detailed output.                                                                                                    |

### Table A-8 (Cont.) cluvfy comp dns Command Parameters

### **Usage Notes**

- You must run this command as root.
- Run cluvfy comp dns -server on one node of the cluster.
- Run cluvfy comp dns -client on each node of the cluster to verify DNS server setup for the cluster.
- On the last node, specify the -last option to terminate the cluvfy comp dns -server instance.
- Do not run this command while the GNS resource is online.
- Oracle does not support this command on Windows.

### cluvfy comp freespace

Checks the free space available in the Oracle Clusterware home storage and ensure that there is at least 5% of the total space available.

For example, if the total storage is 10GB, then the check ensures that at least 500MB of it is free.

#### **Syntax**

cluvfy comp freespace [-n node\_list]

**ORACLE**<sup>°</sup>

If you choose to include the -n option, then enter a comma-delimited list of node names on which to run the command.

# cluvfy comp gns

Verifies the integrity of the Grid Naming Service (GNS) on the cluster.

### Syntax

```
cluvfy comp gns -precrsinst {-vip gns_vip [-domain gns_domain] | -clientdata
file_name}
[-networks network_list] [-n node_list] [-verbose]
cluvfy comp gns -postcrsinst [-verbose]
```

### Parameters

| Parameter              | Description                                                                                                    |
|------------------------|----------------------------------------------------------------------------------------------------|
| -precrsinst            | Use this parameter to perform checks on the GNS domain name and VIP address before Oracle Clusterware is installed.                                                                                                    |
| -vip gns_vip           | Specify the GNS virtual IP address. When you specify -vip and -<br>domain together, CVU validates that this cluster can become a<br>GNS server (local GNS).                                                                                                    |
| -domain gns_domain     | Optionally, you can specify the GNS subdomain name.                                                                                                    |
| -clientdata file_name  | Specify the name of the file that contains the GNS credentials. CVU validates that this cluster can use the specified client data to become a client GNS cluster of another GNS server cluster (shared GNS).                                                                                                    |
| -networks network_list | Specify a list of network classifications for the cluster, including public networks for GNS, separated by forward slashes (/) that you want CVU to check, where each network is in the form of "if_name"[:subnet_id[:if_type[,if_type]]].                                                                                                    |
|                        | In the preceding format, you must enclose <i>if_name</i> in double quotation marks (""), and you can use regular expressions, such as ".*", as in "eth*", to match interfaces like eth1 and eth02. The <i>subnet_id</i> is the subnet number of the network interface. The <i>if_type</i> is a comma-separated list of interface types: {CLUSTER_INTERCONNECT   PUBLIC   ASM}. |
| -n node_list           | The comma-delimited list of non domain-qualified node names on which to conduct the verification.                                                                                                    |
|                        | If you do not specify this option, then CVU checks only the local node.                                                                                                    |
| -postcrsinst           | Use this parameter to check the integrity of GNS on all nodes in the cluster.                                                                                                    |
|                        | If you use this parameter, then you can use no other parameters with the exception of -verbose.                                                                                                    |
| -verbose               | CVU prints detailed output.                                                                                                    |

### Table A-9 cluvfy comp gns Command Parameters

# cluvfy comp gpnp

Checks the integrity of Grid Plug and Play on a list of nodes in a cluster.

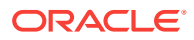

### Syntax

cluvfy comp gpnp [-n node\_list] [-verbose]

Optionally, you can specify a comma-delimited list of non domain-qualified node names on which to conduct the verification. If you do not specify this option, then CVU checks only the local node.

You can also choose verbose output from CVU.

### cluvfy comp ha

Checks the integrity of Oracle Restart on the local node.

Syntax

cluvfy comp ha [-verbose]

If you include the -verbose option, then CVU prints detailed output.

## cluvfy comp healthcheck

Checks your Oracle Clusterware and Oracle Database installations for their compliance with mandatory requirements and best practices guidelines, and to ensure that they are functioning properly.

### Syntax

```
cluvfy comp healthcheck [-collect {cluster|database|asm}] [-db db_unique_name]
  [-bestpractice|-mandatory] [-deviations] [-html] [-save [-savedir directory_path]]
```

### Parameters

Table A-10 cluvfy comp healthcheck Command Parameters

| Parameter                           | Description                                                                                                    |
|-------------------------------------|----------------------------------------------------------------------------------------------------|
| -collect {cluster <br>database asm} | Use -collect to specify that you want to perform checks for Oracle Clusterware (cluster), Oracle Database (database), or Oracle |
|                                     | ASM. If you do not use the -collect flag with the healthcheck option, then CVU performs checks for all three.                   |

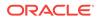

| Parameter                                        | Description                                                                                                    |
|--------------------------------------------------|----------------------------------------------------------------------------------------------------|
| -db <i>db_unique_name</i>                        | Use $-{\rm db}$ to specify checks on the specific database that you enter after the $-{\rm db}$ flag.                                                                                                    |
|                                                  | CVU uses JDBC to connect to the database as the user dbsnmp to verify various database parameters. For this reason, if you want CVU to perform checks for the database you specify with the -db flag, then you must first create the dbsnmp user on that database, and grant that user the CVU-specific role, cvusapp. You must also grant members of the cvusapp role select permissions on system tables.                                                                                                |
|                                                  | There is a SQL script included in the CVU_home/cv/admin/<br>cvysys.sql directory to facilitate the creation of this user. Use this<br>SQL script to create the dbsnmp user on all the databases that you<br>want to verify using CVU.                                                                                                    |
|                                                  | If you use the -db flag but do not provide a database unique name<br>then CVU discovers all the Oracle Databases on the cluster. To<br>perform best practices checks on these databases, you must<br>create the dbsnmp user on each database, and grant that user the<br>cvusapp role with the select privileges needed to perform the best<br>practice checks.                                                                                                    |
| [-bestpractice -<br>mandatory] [-<br>deviations] | Use the -bestpractice flag to specify best practice checks, and<br>the -mandatory flag to specify mandatory checks. Add the -<br>deviations flag to specify that you want to see only the deviations<br>from either the best practice recommendations or the mandatory<br>requirements. You can specify either the -bestpractice or -<br>mandatory flag, but not both flags. If you specify neither -<br>bestpractice nor -mandatory, then CVU displays both best<br>practices and mandatory requirements. |
| -html                                            | Use the -html flag to generate a detailed report in HTML format.                                                                                                    |
|                                                  | If you specify the -html flag, and a browser CVU recognizes is<br>available on the system, then CVU starts the browser and displays<br>the report on the browser when the checks are complete.                                                                                                    |
|                                                  | If you do not specify the -html flag, then CVU generates the detailed report in a text file.                                                                                                    |
| -save [-savedir<br>directory_path]               | Use the -save or -save -savedir flags to save validation reports (cvuchecdkreport_timestamp.txt and cvucheckreport_timestamp.htm), where timestamp is the time and date of the validation report.                                                                                                    |
|                                                  | If you use the -save flag by itself, then CVU saves the reports in the CVU_home/cv/report directory, where CVU_home is the location of the CVU binaries.                                                                                                    |
|                                                  | If you use the -save -savedir flags, then specify a directory where you want CVU to save the reports.                                                                                                    |

### Table A-10 (Cont.) cluvfy comp healthcheck Command Parameters

# cluvfy comp nodeapp

Checks for the existence of node applications, namely VIP, NETWORK, and ONS, on all of the specified nodes.

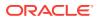

### Syntax

cluvfy comp nodeapp [-n node\_list] [-verbose]

Optionally, you can specify a comma-delimited list of non domain-qualified node names on which to conduct the check. If you do not specify this option, then CVU checks only the local node.

You can also choose verbose output from CVU.

### cluvfy comp nodecon

Checks the connectivity among the nodes specified in the node list. If you provide an interface list, then CVU checks the connectivity using only the specified interfaces.

### Syntax

cluvfy comp nodecon [-n node\_list] [-networks network\_list] [-i interface\_list] [verbose]

### Parameters

### Table A-11 cluvfy comp nodecon Command Parameters

| Parameter              | Description                                                                                                    |
|------------------------|----------------------------------------------------------------------------------------------------|
| -n node_list           | Specify a comma-delimited list of non domain-qualified node names on which to conduct the verification.                                                                       |
| -networks network_list | Specify a forward slash (/)-delimited list of networks on which to conduct the verification.                                                                                  |
| -i interface_list      | Specify a comma-delimited list of interface names. If you do not specify this option, then CVU discovers the available interfaces and checks connectivity using each of them. |
| -verbose               | CVU prints detailed output.                                                                                                    |

### **Usage Notes**

- You can run this command in verbose mode to identify the mappings between the interfaces, IP addresses, and subnets.
- On Solaris platforms, this command skips testing IP addresses that are marked as deprecated.
- Use the nodecon command without the -networks parameter and with -n set to all to use CVU to:
  - Discover all of the network interfaces that are available on the cluster nodes
  - Review the interfaces' corresponding IP addresses and subnets
  - Obtain the list of interfaces that are suitable for use as VIPs and the list of interfaces to private interconnects
  - Verify the connectivity between all of the nodes through those interfaces

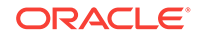

### Examples

# Example A-1 Verifying the connectivity between nodes through specific network interfaces

To verify the connectivity between the nodes node1 and node3 through interface eth0:

cluvfy comp nodecon -n node1/node3 -networks eth0 -verbose

# Example A-2 Discovering all available network interfaces and verifying the connectivity between the nodes in the cluster through those network interfaces

Use the following command to discover all of the network interfaces that are available on the cluster nodes. CVU then reviews the interfaces' corresponding IP addresses and subnets. Using this information, CVU obtains a list of interfaces that are suitable for use as VIPs and a list of interfaces to private interconnects. Finally, CVU verifies the connectivity between all of the nodes in the cluster through those interfaces.

```
cluvfy comp nodecon -n all -verbose
```

### cluvfy comp nodereach

Determines whether a source node can communicate with other, specific nodes.

#### Syntax

cluvfy comp nodereach -n node\_list [-srcnode node] [-verbose]

#### Parameters

| Parameter     | Description                                                                                                    |
|---------------|----------------------------------------------------------------------------------------------------|
| -n node_list  | Specify a comma-delimited list of non domain-qualified node names on which to conduct the verification.                                                                                                    |
| -srcnode node | Optionally, specify the name of the source node from which CVU performs the reachability test. If you do not specify a source node, then CVU uses the node on which you run the command as the source node. |
| -verbose      | CVU prints detailed output.                                                                                                    |

### Table A-12 cluvfy comp nodereach Command Parameters

#### Example

To verify that node3 is reachable over the network from the local node, use the following command:

cluvfy comp nodereach -n node3

This command produces output similar to the following:

Verifying node reachability

Checking node reachability... Node reachability check passed from node "nodel"

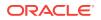

Verification of node reachability was successful.

### cluvfy comp ocr

Checks the integrity of Oracle Cluster Registry (OCR) on all specified nodes.

#### **Syntax**

cluvfy comp ocr [-n node\_list] [-method {sudo -user user\_name [-location directory\_path] | root}] [-verbose]

#### Parameters

| Parameter                                                                               | Description                                                                                                    |
|-----------------------------------------------------------------------------------------|----------------------------------------------------------------------------------------------------|
| -n node_list                                                                            | The comma-delimited list of non domain-qualified node names on which to conduct the verification.                                                                                                    |
|                                                                                         | If you do not specify this option, then CVU checks only the local node.                                                                                                    |
| <pre>-method {sudo -user<br/>user_name [-location<br/>directory_path]  <br/>root}</pre> | Specify whether the privilege delegation method is sudo or root, for<br>root user access. If you specify sudo, then you must specify the<br>user name to access all the nodes with root privileges and,<br>optionally, provide the full file system path for the sudo executable. |
| -verbose                                                                                | CVU prints detailed output.                                                                                                    |

### Table A-13 cluvfy comp ocr Command Parameters

#### **Usage Notes**

This command does not verify the integrity of OCR contents. You must use the OCRCHECK utility to verify the contents of OCR.

#### Example

To verify the integrity of OCR on the local node, run the following command:

cluvfy comp ocr

This command returns output similar to the following:

Verifying OCR integrity

Checking OCR integrity...

Checking the absence of a non-clustered configuration... All nodes free of non-clustered, local-only configurations

ASM Running check passed. ASM is running on all specified nodes

Checking OCR config file "/etc/oracle/ocr.loc"...

OCR config file "/etc/oracle/ocr.loc" check successful

Disk group for ocr location "+DATA" available on all the nodes

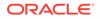

```
NOTE:
```

This check does not verify the integrity of the OCR contents. Execute 'ocrcheck' as a privileged user to verify the contents of OCR.

OCR integrity check passed

Verification of OCR integrity was successful.

### cluvfy comp ohasd

Checks the integrity of the Oracle High Availability Services daemon.

#### **Syntax**

```
cluvfy comp ohasd [-n node_list] [-verbose]
```

#### **Usage Notes**

Specify a comma-delimited list of non domain-qualified node names on which to conduct the verification. You can use all to specify all nodes. If you do not specify this option, then CVU checks only the local node.

You can also print detailed output.

### Example

To verify that the Oracle High Availability Services daemon is operating correctly on all nodes in the cluster, use the following command:

cluvfy comp ohasd -n all -verbose

This command returns output similar to the following:

```
Verifying OHASD integrity
Checking OHASD integrity...
ohasd is running on node "node1"
ohasd is running on node "node2"
ohasd is running on node "node3"
ohasd is running on node "node4"
OHASD integrity check passed
Verification of OHASD integrity was successful.
```

### cluvfy comp olr

Checks the integrity of Oracle Local Registry (OLR) on the local node.

### Syntax

cluvfy comp olr [-n node\_list] [-verbose]

#### **Usage Notes**

 Specify a comma-delimited list of non domain-qualified node names on which to conduct the verification. You can use all to specify all nodes. If you do not specify this option, then CVU checks only the local node.

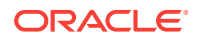

- You can also print detailed output.
- This command does not verify the integrity of the OLR contents. You must use the ocrcheck -local command to verify the contents of OLR.

#### Example

To verify the integrity of the OLR on the current node, run the following command:

cluvfy comp olr -verbose

This command returns output similar to the following:

Verifying OLR integrity

Checking OLR integrity...

Checking OLR config file...

OLR config file check successful

Checking OLR file attributes...

OLR file check successful

WARNING:

This check does not verify the integrity of the OLR contents. Execute 'ocrcheck - local' as a privileged user to verify the contents of OLR.

OLR integrity check passed

Verification of OLR integrity was successful.

### cluvfy comp peer

Checks the compatibility and properties of the specified nodes against a reference node.

You can check compatibility for non-default user group names and for different releases of the Oracle software. This command compares physical attributes, such as memory and swap space, user and group values, kernel settings, and installed operating system packages.

#### **Syntax**

```
cluvfy comp peer -n node_list [-refnode node] [-r {10.1 | 10.2 | 11.1 | 11.2 | 12.1
| 12.2}]
[-orainv orainventory_group] [-osdba osdba_group] [-verbose]
```

### **Parameters**

### Table A-14 cluvfy comp peer Command Parameters

| Parameter           | Description                                                                                             |
|---------------------|----------------------------------------------------------------------------------------------------|
| -n <i>node_list</i> | Specify a comma-delimited list of non domain-qualified node names on which to conduct the verification. |

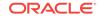

| Parameter                                       | Description                                                                                                    |
|-------------------------------------------------|----------------------------------------------------------------------------------------------------|
| -refnode node                                   | Optionally, specify a node that CVU uses as a reference for checking compatibility with other nodes. If you do not specify this option, then CVU reports values for all the nodes in the node list.                                    |
| -r {10.1   10.2   11.1<br>  11.2   12.1   12.2} | Optionally, specify the software release that CVU checks as<br>required for installation of Oracle Clusterware or Oracle RAC. If you<br>do not specify this option, then CVU assumes Oracle Clusterware<br>12c or Oracle Database 12c. |
| -orainv<br>orainventory_group                   | Optionally, you can specify the name of the Oracle Inventory group.<br>If you do not specify this option, then CVU uses <code>oinstall</code> as the<br>inventory group.                                                               |
|                                                 | Note: This parameter is not available on Windows systems.                                                                                                    |
| -osdba osdba_group                              | Optionally, you can specify the name of the OSDBA group. If you do not specify this option, then CVU uses dba as the OSDBA group.                                                                                                    |
|                                                 | Note: This parameter is not available on Windows systems.                                                                                                    |
| -verbose                                        | CVU prints detailed output.                                                                                                    |

### Table A-14 (Cont.) cluvfy comp peer Command Parameters

### **Usage Notes**

Peer comparison with the *-refnode* option compares the system properties of other nodes against the reference node. If the value of the other node is not greater than the value for that of the reference node, then CVU flags that comparison as a deviation from the reference node. If a group or user exists on neither the reference node nor on the other node, then CVU reports a match to indicate that there is no deviation from the reference node. Similarly, CVU reports as mismatched a comparison with a node that has less total memory than the reference node.

### Example

The following command lists the values of several preselected properties on different nodes from Oracle Database 12*c*:

cluvfy comp peer -n node1,node2,node4,node7 -verbose

### cluvfy comp scan

Checks the Single Client Access Name (SCAN) configuration.

### Syntax

cluvfy comp scan [-verbose]

### **Usage Notes**

Optionally, you can include -verbose to print detailed output.

#### Example

To verify that the SCAN and SCAN listeners are configured and operational on all nodes in the cluster, use the following command:

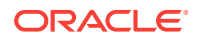

\$ cluvfy comp scan

This command returns output similar to the following:

Verifying scan

Checking Single Client Access Name (SCAN)...

Checking TCP connectivity to SCAN Listeners... TCP connectivity to SCAN Listeners exists on all cluster nodes

Checking name resolution setup for "nodel.example.com"...

Verification of SCAN VIP and Listener setup passed

Verification of scan was successful.

### cluvfy comp software

Checks the files and attributes installed with the Oracle software.

#### Syntax

```
cluvfy comp software [-n node_list] [-d oracle_home] [-r {10.1 | 10.2 | 11.1 | 11.2
| 12.1 | 12.2}
  [-allfiles] [-verbose]
```

### Parameters

| Parameter                                       | Description                                                                                                    |
|-------------------------------------------------|----------------------------------------------------------------------------------------------------|
| -n node_list                                    | Optionally, you can specify a comma-delimited list of non domain-<br>qualified node names on which to conduct the verification. If you do<br>not specify this option, then CVU checks only the local node.                                                      |
| -d oracle_home                                  | Optionally, you can specify the directory where the Oracle<br>Database software is installed. If you do not specify this option,<br>then CVU verifies the files installed in the Grid home.                                                                     |
| -r {10.1   10.2   11.1<br>  11.2   12.1   12.2} | Optionally, you can specify the software release that CVU checks<br>as required for installation of Oracle Clusterware or Oracle RAC. If<br>you do not specify this option, then CVU assumes Oracle<br>Clusterware 12 <i>c</i> or Oracle Database 12 <i>c</i> . |
| -allfiles                                       | If you specify this parameter, then CVU checks the attributes of all files of the specified Oracle home. If you do not specify this parmater, then CVU checks the attributes of the lib, jlib, and bin files under the specified Oracle home.                   |
| -verbose                                        | CVU prints detailed output                                                                                                    |

#### Table A-15 cluvfy comp software Command Parameters

-verbose

CVU prints detailed output.

#### **Usage Notes**

Add additional information about the command here.

#### Example

To verify that the installed files for Oracle Clusterware 12*c* are configured correctly, use a command similar to the following:

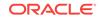

\$ cluvfy comp software -n all -verbose

This command returns output similar to the following:

Verifying software

Check: Software

1021 files verified

Software check passed

Verification of software was successful.

### cluvfy comp space

Checks for free disk space at the location you specify in the -1 parameter on all the specified nodes.

#### Syntax

cluvfy comp space [-n node\_list] -l storage\_location -z disk\_space {B | K | M | G} [-verbose]

### Parameters

| Parameter                        | Description                                                                                                    |
|----------------------------------|----------------------------------------------------------------------------------------------------|
| -n node_list                     | Specify a comma-delimited list of non domain-qualified node<br>names on which to conduct the verification. If you do not specify<br>this parameter, then CVU checks only the local node.                                    |
| -1 storage_location              | Specify the directory path to the storage location you want to check.                                                                                                    |
| -z disk_space {B   K  <br>M   G} | Specify the required disk space, in units of bytes (B), kilobytes (K), megabytes (M), or gigabytes (G). There should be no space between the numeric value and the byte indicator; for example, 2G. Use only whole numbers. |
| -verbose                         | CVU prints detailed output.                                                                                                    |

### Table A-16 cluvfy comp space Command Parameters

### **Usage Notes**

The space component does not support block or raw devices.

### See Also:

The Oracle Certification site on My Oracle Support for the most current information about certified storage options:

https://support.oracle.com

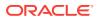

### Example

You can verify that each node has 5 GB of free space in the /home/dbadmin/products directory by running the following command:

\$ cluvfy comp space -n all -1 /home/dbadmin/products -z 5G -verbose

### cluvfy comp ssa

Use the cluvfy comp ssa component verification command to discover and check the sharing of the specified storage locations. CVU checks sharing for nodes in the node list.

#### **Syntax**

```
cluvfy comp ssa [-n node_list | -flex -hub hub_list [-leaf leaf_list]]
  [-s storage_path_list] [-t {software | data | ocr_vdisk}] [-asm] [-asmdev
  asm_device_list]
  [-r {10.1 | 10.2 | 11.1 | 11.2 | 12.1 | 12.2}] [-verbose]
```

### **Parameters**

| Parameter                                       | Description                                                                                                    |
|-------------------------------------------------|----------------------------------------------------------------------------------------------------|
| -n node_list   -flex -<br>hub hub_list -leaf    | The comma-delimited list of non domain-qualified node names on which to conduct the verification.                                                                                                    |
| leaf_list                                       | Optionally, you can check sharing of storage locations on Hub and<br>Leaf Nodes by specifying either -hub, followed by a comma-<br>delimited list of Hub Node names or -leaf, followed by a comma-<br>delimited list of Leaf Node names, or both. |
|                                                 | If you do not specify any of these options, then CVU checks only the local node.                                                                                                    |
| -s storage_path_list                            | A comma-delimited list of storage paths, for example, $/{\tt dev}/{\tt sda}$ , $/{\tt dev}/{\tt sdb}.$                                                                                                    |
|                                                 | If you do not specify the $-s$ option, then CVU discovers supported storage types and checks sharing for each of them.                                                                                                    |
| -t {software   data  <br>ocr_vdisk}             | The type of Oracle files (either Oracle Grid Infrastructure binaries or Oracle Database binaries) that will be stored on the storage device.                                                                                                    |
|                                                 | If you do not specify $\ensuremath{\text{-t}}$ , then CVU discovers or checks the $\ensuremath{\text{data}}$ file type.                                                                                                    |
| -asm                                            | Specify this parameter to discover all storage suitable for use by Oracle ASM.                                                                                                    |
| -asmdev<br>asm_device_list                      | A comma-delimited list of Oracle ASM devices for which you want<br>to check sharing of storage locations. If the list contains shell<br>metacharacters, then enclose the list in double quotation marks<br>("").                                  |
| -r {10.1   10.2   11.1<br>  11.2   12.1   12.2} | Optionally, you can specify the release number of the product for which you are running the verification. If you do not specify $-r$ , then CVU runs the verification for 12.2.                                                                   |
| -verbose                                        | CVU prints detailed output.                                                                                                    |

### Table A-17 cluvfy comp ssa Command Parameters

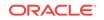

### Usage Notes

- The current release of cluvfy has the following limitations on Linux regarding shared storage accessibility check.
  - Currently NAS storage and OCFS2 (version 1.2.1 or higher) are supported.

### See Also:

*Oracle Grid Infrastructure Installation Guide* for more information about NAS mount options

- When checking sharing on NAS, cluvfy commands require that you have write permission on the specified path. If the cluvfy user does not have write permission, cluvfy reports the path as not shared.
- To perform discovery and shared storage accessibility checks for SCSI disks on Linux systems, CVU requires the CVUQDISK package. If you attempt to use CVU and the CVUQDISK package is not installed on all of the nodes in your Oracle RAC environment, then CVU responds with an error. See "Shared Disk Discovery on Red Hat Linux" for information about how to install the CVUQDISK package.

#### Examples

To discover all of the shared storage systems available on your system:

\$ cluvfy comp ssa -n all -verbose

To discover all the storage suitable for use by Oracle ASM, based on the specified Oracle ASM discovery string:

\$ cluvfy comp ssa -n node1, node2 -asm -asmdev "/dev/xda\*"

You can verify the accessibility of specific storage locations, such as an Oracle ASM disk group called ocR13, for storing data files for all the cluster nodes by running a command similar to the following:

\$ cluvfy comp ssa -n all -s OCR13

This command produces output similar to the following:

Verifying shared storage acessibility

Checking shared storage accessibility...

"OCR13" is shared

Shared storage check was successful on nodes "node1, node2, node3, node4"

Verification of shared storage accessibility was successful.

### cluvfy comp sys

Checks that the minimum system requirements are met for the specified product on all the specified nodes.

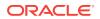

### Syntax

```
cluvfy comp sys [-n node_list | -flex -hub hub_list [-leaf leaf_list]]
  -p {crs | ha | database} [-r {10.1 | 10.2 | 11.1 | 11.2 | 12.1 | 12.2}] [-osdba
osdba_group]
  [-orainv orainventory_group] [-fixup1 [-fixupnoexec] [-method {sudo -user user_name
  [-location directory_path] | root}] [-verbose]
```

### Parameters

| Table A-18 | cluvfy comp sys Command Parameters |
|------------|------------------------------------|
|------------|------------------------------------|

| Parameter                                                                               | Description                                                                                                    |
|-----------------------------------------------------------------------------------------|----------------------------------------------------------------------------------------------------|
| -n node_list   -flex -<br>hub hub_list [-leaf<br>leaf_list]                             | Specify a comma-delimited list of non domain-qualified node<br>names on which to conduct the verification. If you do not specify<br>this option, then CVU checks only the local node.                                                                                    |
|                                                                                         | Alternatively, you can specify a list of Hub Nodes and Leaf Nodes on which to conduct the verification.                                                                                                    |
| -p {crs   ha  <br>database}                                                             | Specifies whether CVU checks the system requirements for Oracle Clusterware, Oracle Restart (HA), or Oracle RAC.                                                                                                    |
|                                                                                         | <b>Note:</b> Oracle does not support Oracle Restart for Oracle Database 10g. If you use the $-p$ ha option with $-r$ 10.1   10.2, then CVU returns an error.                                                                                                    |
| -r {10.1   10.2   11.1<br>  11.2   12.1   12.2}                                         | Specifies the Oracle Database release that CVU checks as<br>required for installation of Oracle Clusterware or Oracle RAC. If you<br>do not specify this option, then CVU assumes Oracle Database<br>12c.                                                                |
| -osdba osdba_group                                                                      | The name of the OSDBA group. If you do not specify this option, then CVU uses dba as the OSDBA group.                                                                                                    |
| -orainv<br>orainventory_group                                                           | The name of the Oracle Inventory group. If you do not specify this option, then CVU uses <code>oinstall</code> as the inventory group.                                                                                                    |
| -fixup                                                                                  | Specifies that if the verification fails, then CVU performs fixup operations, if feasible.                                                                                                    |
| -fixupnoexec                                                                            | Specifies that if verification fails, then CVU generates the fixup data<br>and displays the instructions for manual execution of the generated<br>fixups.                                                                                                    |
| <pre>-method {sudo -user<br/>user_name [-location<br/>directory_path]  <br/>root}</pre> | Specify whether the privilege delegation method is sudo or root, for root user access. If you specify sudo, then you must specify the user name to access all the nodes with root privileges and, optionally, provide the full file system path for the sudo executable. |
| -verbose                                                                                | CVU prints detailed output.                                                                                                    |

### Example

To verify the system requirements for installing Oracle Clusterware 12c on the cluster nodes node1,node2 and node3, run the following command:

cluvfy comp sys -n node1, node2, node3 -p crs -verbose

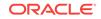

### cluvfy comp vdisk

Checks the voting files configuration and the udev settings for the voting files on all the specified nodes.

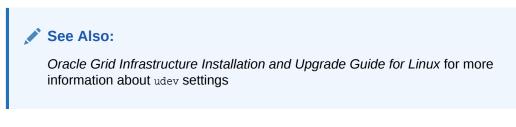

### Syntax

cluvfy comp vdisk [-n node\_list] [-verbose]

### **Usage Notes**

Optionally, you can specify a comma-delimited list of non domain-qualified node names on which to conduct the verification. If you do not specify this option, then CVU checks only the local node.

You can also choose verbose output from CVU.

# cluvfy stage [-pre | -post] acfscfg

Use the cluvfy stage -pre acfscfg command to verify your cluster nodes are set up correctly before configuring Oracle Automatic Storage Management Cluster File System (Oracle ACFS). Use the cluvfy stage -post acfscfg to check an existing cluster after you configure Oracle ACFS.

### Syntax

cluvfy stage -pre acfscfg -n node\_list [-asmdev asm\_device\_list] [-verbose]

cluvfy stage -post acfscfg -n node\_list [-verbose]

### Parameters

### Table A-19 cluvfy stage [-pre | -post] acfscfg Command Parameters

| Parameter                  | Description                                                                                                    |
|----------------------------|----------------------------------------------------------------------------------------------------|
| -n node_list               | Specify a comma-delimited list of non domain-qualified node<br>names on which to conduct the verification, for both before and<br>after configuring Oracle ACFS.                                 |
| -asmdev<br>asm_device_list | The list of devices you plan for Oracle ASM to use. If you do not specify this option, then CVU uses an internal operating system-<br>dependent value; for example, /dev/raw/* on Linux systems. |
| -verbose                   | CVU prints detailed output.                                                                                                    |

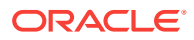

### cluvfy stage -post appcluster

Performs the appropriate post stage checks for Oracle Clusterware application cluster installation on all the nodes.

### Syntax

cluvfy stage -post appcluster -n node\_list [-method sudo -user user\_name
 [-location dir\_path] | root] [-verbose]

#### **Parameters**

| Table A-20 | cluvfy stage -post appcluster Command Parameters |
|------------|--------------------------------------------------|
|------------|--------------------------------------------------|

| Parameter                                                                     | Description                                                                                                    |
|-------------------------------------------------------------------------------|----------------------------------------------------------------------------------------------------|
| -n node_list                                                                  | Specify a comma-delimited list of non domain-qualified node<br>names on which you want to run the verification. Specify all to run<br>the verification on all nodes in the cluster. |
| -method sudo -user<br><i>user_name</i> [-location<br><i>dir_path</i> ]   root | Chose the privilege delegation method, either sudo or root, to be used for root user access.                                                                                        |
|                                                                               | If you choose the sudo method, then you must provide a user name to access all the nodes with root privileges, and, optionally, the full file system path for the sudo executable.  |

# cluvfy stage [-pre | -post] cfs

Use the cluvfy stage -pre cfs stage verification command to verify your cluster nodes are set up correctly before configuring OCFS2. Use the cluvfy stage -post cfs stage verification command to perform the appropriate checks on the specified nodes after configuring OCFS2.

# See Also: Oracle Grid Infrastructure Installation and Upgrade Guide for your platform for a list of supported shared storage types

### Syntax

```
cluvfy stage -pre cfs -n node_list -s storageID_list [-verbose]
cluvfy stage -post cfs -n node_list -f file_system [-verbose]
```

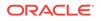

### Parameters

| Parameter         | Description                                                                                                    |
|-------------------|----------------------------------------------------------------------------------------------------|
| -n node_list      | Specify a comma-delimited list of non domain-qualified node<br>names on which to conduct the verification, for both before and<br>after configuring OCFS2. |
| -s storageID_list | Specify a comma-delimited list of storage locations to check before configuring OCFS2.                                                                     |
| -f file_system    | Specify a file system to check after configuring OCFS2.                                                                                                    |
| -verbose          | CVU prints detailed output.                                                                                                    |

### Table A-21 cluvfy stage [-pre | -post] cfs Command Parameters

### Example

To check that a shared device is configured correctly before setting up OCFS2, use a command similar to the following, where you replace /dev/sdd5 with the name of the shared device on your system:

\$ cluvfy stage -pre cfs -n node1,node2,node3,node4 -s /dev/sdd5

### cluvfy stage [-pre | -post] crsinst

Use the cluvfy stage -pre crsinst command with either the -file, -n, -flex, or upgrade parameters to check the specified nodes before installing or upgrading Oracle Clusterware. Use the cluvfy stage -post crsinst command to check the specified nodes after installing Oracle Clusterware.

### **Syntax**

```
cluvfy stage -pre crsinst -file config_file [-fixup] [-fixupnoexec]
  [-method {sudo -user user_name [-location directory_path] | root}] [-verbose]
cluvfy stage -pre crsinst -n node_list | -flex -hub hub_list [-leaf leaf_list]
  [-r {10.1 | 10.2 | 11.1 | 11.2 | 12.1 | 12.2}] [-c ocr_location_list] [-q
voting_disk_list]
  [-osdba osdba_group] [-orainv orainventory_group] [-asm [-presence {local | flex}
  -asmcredentials client_data_file] [-asmgrp asmadmin_group] [-asmdev
asm_device_list]]
  [-crshome Grid_home] [-fixup] [-fixupnoexec] [-method {sudo -user user_name
  [-location directory_path] | root ]]
  [-networks network_list] [-dhcp -clustername cluster_name [-dhcpport dhcp_port]]
  [-verbose]
cluvfy stage -pre crsinst -upgrade [-rolling] [-src_crshome src_crshome] -
dest_crshome dest_crshome
  -dest_version dest_version [-fixup] [-fixupnoexec] [-method {sudo -user user_name
  [-location directory_path] | root}] [-verbose]
cluvfy stage -post crsinst -n node_list
```

[-method {sudo -user user\_name [-location directory\_path] | root}] [-verbose]

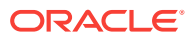

### Parameters

| Parameter                                       | Description                                                                                                    |
|-------------------------------------------------|----------------------------------------------------------------------------------------------------|
| -file config_file                               | Specify the root script configuration file containing Oracle installation variables.                                                                                                    |
| -n node_list                                    | Specify a comma-delimited list of non domain-qualified node names on which to conduct the verification.                                                                                                    |
| -flex -hub hub_list [-<br>leaf leaf_list        | Alternative to the -n parameter, specify a comma-delimited list of<br>Hub Node names on which to conduct checks. Optionally, you can<br>specify a comma-delimited list of Leaf Nodes.                                                                   |
| -r {10.1   10.2   11.1<br>  11.2   12.1   12.2} | Specifies the Oracle Clusterware release that CVU checks as<br>required for installation of Oracle Clusterware. If you do not specify<br>this option, then CVU assumes Oracle Clusterware 12c.                                                          |
| -c ocr_location_list                            | Specify a comma-delimited list of directory paths for OCR locations<br>or files that CVU checks for availability to all nodes. If you do not<br>specify this option, then the OCR locations are not checked.                                            |
| -q voting_disk_list                             | Specify a comma-delimited list of directory paths for voting files the CVU checks for availability to all nodes. If you do not specify this option, then CVU does not check the voting file locations.                                                  |
| -osdba osdba_group                              | Specify the name of the OSDBA group. If you do not specify this option, then CVU uses dba as the OSDBA group.                                                                                                    |
| -orainv<br>orainventory_group                   | Specify the name of the Oracle Inventory group. If you do not specify this option, then CVU uses <code>oinstall</code> as the inventory group.                                                                                                    |
| -asm [-presence {local<br>  flex}   -           | This parameter indicates that Oracle ASM is used for storing the Oracle Clusterware files.                                                                                                    |
| asmcredentials<br>client_data_file              | Specify the Oracle ASM presence, either LOCAL or FLEX, on this<br>Oracle Clusterware installation. Optionally, for an Oracle ASM<br>client, specify the path to an Oracle ASM client credential file.                                                   |
| -asmgrp asmadmin_group                          | Specify the name of the OSASM group. If you do not specify this parameter, then CVU uses the same group as the Oracle Inventor group.                                                                                                    |
| -asmdev<br>asm_device_list                      | Specify a list of devices you plan for Oracle ASM to use that CVU checks for availability to all nodes.                                                                                                    |
|                                                 | If you do not specify this parameter, then CVU uses an internal operating system-dependent value.                                                                                                    |
| -crshome Grid_home                              | Specify the location of the Oracle Grid Infrastructure or Oracle<br>Clusterware home directory. If you specify this parameter, then the<br>supplied file system location is checked for sufficient free space fo<br>an Oracle Clusterware installation. |
| -networks network_list                          | Checks the network parameters of a slash ("/")-delimited list of networks in the form of " <i>if_name</i> " [: <i>subnet_id</i> [:public   :cluster_interconnect]].                                                                                     |
|                                                 | <ul> <li>You can use the asterisk (*) wildcard character when you<br/>specify the network interface name (<i>if_name</i>), such as eth*, t<br/>match interfaces.</li> </ul>                                                                             |
|                                                 | • Specify a subnet number for the network interface for the<br><i>subnet_id</i> variable and choose the type of network interface.                                                                                                    |

### Table A-22 cluvfy stage [-pre | -post] crsinst Command Parameters

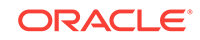

| Parameter                                                                     | Description                                                                                                    |
|-------------------------------------------------------------------------------|----------------------------------------------------------------------------------------------------|
| -dhcp -clustername<br>cluster_name [-<br>dhcpport dhcp_port]                  | Specify the name of the cluster. Optionally, you can specify the port to which the DHCP packets will be sent. The default value for this port is 67.                                                                                                    |
| -upgrade                                                                      | Specify this parameter to verify upgrade prerequisites.                                                                                                    |
| -rolling                                                                      | Specify this parameter to perform a rolling upgrade.                                                                                                    |
| -src_crshome<br>src_crshome                                                   | Specify the location of the source Grid home.                                                                                                    |
| -dest_crshome<br>dest_crshome                                                 | Specify the location of the destination Grid home.                                                                                                    |
| -dest_version<br>dest_version                                                 | Specify the version to which you are upgrading, including any patchset, such as 11.2.0.1.0 or 11.2.0.2.0.                                                                                                    |
| -fixup                                                                        | Specifies that if the verification fails, then CVU performs fixup operations, if feasible.                                                                                                    |
| -fixupnoexec                                                                  | Specifies that if verification fails, then CVU generates the fixup data<br>and displays the instructions for manual execution of the generated<br>fixups.                                                                                                    |
| <pre>-method {sudo -user<br/>user_name [-location<br/>dir_path]   root}</pre> | Specify whether the privilege delegation method is sudo or root, for root user access. If you specify sudo, then you must specify the user name to access all the nodes with root privileges and, optionally, provide the full file system path for the sudo executable. |
| -verbose                                                                      | CVU prints detailed output.                                                                                                    |

| Table A-22 | (Cont.) cluvfy stage [-pre   -post] crsinst Command Parameters |
|------------|----------------------------------------------------------------|
|------------|----------------------------------------------------------------|

### **Usage Notes**

- To perform checks for a new installation, specify either the -file or -n parameters, and use -upgrade for performing checks for upgrading to another version.
- CVU performs additional checks on OCR and voting files if you specify the -c and -q options with the -n parameter.

### cluvfy stage -pre dbcfg

Checks the specified nodes before configuring an Oracle RAC database to verify whether your system meets all of the criteria for creating a database or for making a database configuration change.

#### **Syntax**

On Linux and UNIX platforms:

```
cluvfy stage -pre dbcfg -n node_list -d Oracle_home [-fixup] [-fixupnoexec]
  [-method {sudo -user user_name [-location directory_path] | root}]
  [-servicepwd] [-verbose]
```

#### On Windows platforms:

```
cluvfy stage -pre dbcfg -n node_list -d oracle_home [-fixup] [-fixupnoexec]
[-verbose] [-servicepwd]
```

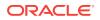

### Parameters

| Parameter                                                                               | Description                                                                                                    |
|-----------------------------------------------------------------------------------------|----------------------------------------------------------------------------------------------------|
| -n node_list                                                                            | The comma-delimited list of nondomain qualified node names on which to conduct the verification.                                                                                                    |
| -d Oracle_home                                                                          | The location of the Oracle home directory for the database that is being checked.                                                                                                    |
| -fixup                                                                                  | Specifies that if the verification fails, then CVU performs fixup operations, if feasible.                                                                                                    |
| -fixupnoexec                                                                            | Specifies that if verification fails, then CVU generates the fixup data<br>and displays the instructions for manual execution of the generated<br>fixups.                                                                                                    |
| <pre>-method {sudo -user<br/>user_name [-location<br/>directory_path]  <br/>root}</pre> | Specify whether the privilege delegation method is sudo or root, for<br>root user access. If you specify sudo, then you must specify the<br>user name to access all the nodes with root privileges and,<br>optionally, provide the full file system path for the sudo executable.                                                                                                    |
| -servicepwd                                                                             | If you specify this option, then CVU performs checks similar to<br>those performed by the cluvfy stage -pre dbinst command<br>when you specify the -seviceuser option. CVU determines the<br>user name from the registry, then prompts you for the password for<br>the service user, even if the wallet exists. CVU checks the<br>password you enter against the password stored in the wallet.<br>If the service password is not in the wallet or you did not specify the |
|                                                                                         | -servicepwd option, then CVU does not check the user name and password.                                                                                                    |
|                                                                                         | Note: This parameter only applies to Windows.                                                                                                    |
| -verbose                                                                                | CVU prints detailed output.                                                                                                    |

### Table A-23 cluvfy stage -pre dbcfg Command Parameters

### cluvfy stage -pre dbinst

Checks the specified nodes before installing or creating an Oracle RAC database to verify that your system meets all of the criteria for installing or creating an Oracle RAC database.

### Syntax

#### On Linux and UNIX platforms:

```
cluvfy stage -pre dbinst -n node_list [-r {10.1 | 10.2 | 11.1 | 11.2 | 12.1 | 12.2}]
[-osdba osdba_group] [-osbackup osbackup_group] [-osdg osdg_group]
[-oskm oskm_group] [-d oracle_home] [-fixup] [-fixupnoexec]
[-method {sudo -user user_name [-location directory_path] | root}]
[-verbose]
```

```
cluvfy stage pre dbinst -upgrade -src_dbhome src_dbhome [-dbname dbname-list]
  -dest_dbhome dest_dbhome -dest_version
  [-fixup] [-fixupnoexec] [-method sudo -user user_name [-location directory_path]
```

#### On Windows platforms:

cluvfy stage -pre dbinst -n node\_list [-r {10.1 | 10.2 | 11.1 | 11.2 | 12.1 | 12.2}] [-d Oracle\_home] [-fixup] [-fixupnoexec] [-serviceuser user\_name [-servicepasswd]]] [-verbose]

cluvfy stage -pre dbinst -upgrade -src\_dbhome src\_dbhome [-dbname dbname-list -dest\_dbhome dest\_dbhome -dest\_version dest\_version [-fixup] [-fixupnoexec] [-verbose]]

### Parameters

### Table A-24 cluvfy stage -pre dbinst Command Parameters

| Parameter                                                                               | Description                                                                                                    |
|-----------------------------------------------------------------------------------------|----------------------------------------------------------------------------------------------------|
| -n node_list                                                                            | Specify a comma-delimited list of non domain-qualified node names on which to conduct the verification.                                                                                                    |
| -r {10.1   10.2   11.1<br>  11.2   12.1   12.2}                                         | Specifies the Oracle Database release that CVU checks as required for installation of Oracle RAC. If you do not specify this option, then CVU assumes Oracle Database 12c.                                                                                               |
| -osdba <i>osdba_group</i>                                                               | The name of the OSDBA group. If you do not specify this option, then CVU uses dba as the OSDBA group.                                                                                                    |
| -osbackup<br>osbackup_group                                                             | Specify the name of the OSBACKUP group.                                                                                                    |
| -osdg osdg_group                                                                        | Specify the name of the OSDG group.                                                                                                    |
| -oskm oskm_group                                                                        | Specify the name of the OSKM group.                                                                                                    |
| -d oracle_home                                                                          | The location of the Oracle home directory where you are installing<br>Oracle RAC and creating the Oracle RAC database. If you specify<br>this parameter, then the specified location is checked for sufficient<br>free disk space for a database installation.           |
| -fixup                                                                                  | Specifies that if the verification fails, then CVU performs fixup operations, if feasible.                                                                                                    |
| -fixupnoexec                                                                            | Specifies that if verification fails, then CVU generates the fixup data<br>and displays the instructions for manual execution of the generated<br>fixups.                                                                                                    |
| -upgrade                                                                                | Specify this parameter to verify upgrade prerequisites.                                                                                                    |
| -src_dbhome src_dbhome                                                                  | Specify the location of the source database home from which you are upgrading.                                                                                                    |
| -dbname dbname-list                                                                     | Specify a comma-delimited list of unique names of the databases you want to upgrade.                                                                                                    |
| -dest_dbhome<br>dest_dbhome                                                             | Specify the location of the destination database home to which you are upgrading.                                                                                                    |
| -dest_version dest_version                                                              | Specify the version to which you are upgrading, including any patchset, such as 11.2.0.1.0 or 11.2.0.2.0.                                                                                                    |
| <pre>-method {sudo -user<br/>user_name [-location<br/>directory_path]  <br/>root}</pre> | Specify whether the privilege delegation method is sudo or root, for root user access. If you specify sudo, then you must specify the user name to access all the nodes with root privileges and, optionally, provide the full file system path for the sudo executable. |

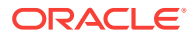

| Parameter                                  | Description                                                                                                    |
|--------------------------------------------|----------------------------------------------------------------------------------------------------|
| -serviceuser user_name<br>[-servicepasswd] | <ul> <li>If you specify this option, then CVU checks the following:</li> <li>Whether the specified user is a domain user. If the specified user is not a domain user, then CVU returns an error and does not perform any subsequent checks on the validation of the user.</li> </ul>                                                                                                    |
|                                            | <ul> <li>Note: You must specify the user name of the Oracle home user.</li> <li>Whether the specified user is an administrator on all nodes in the cluster. If the user is not an administrator on any node in the cluster, then the check passes. Otherwise, the check fails.</li> <li>If you do not specify the -servicepwd option, then CVU checks whether there is a password stored in the wallet on OCR for this user. If no password exists for the specified user, then CVU continues to run.</li> <li>If you specify the -servicepwd option, then CVU prompts you for the password of the specified user, even if the password exists in the wallet.</li> <li>Note: The -serviceuser and -servicepwd parameters only apply</li> </ul> |
| -verbose                                   | to Windows.<br>CVU prints detailed output.                                                                                                    |

# cluvfy stage [-pre | -post] hacfg

Checks the local node after configuring Oracle Restart.

#### **Syntax**

```
cluvfy stage -pre hacfg [-osdba osdba_group] [-osoper osoper_group] [-orainv
orainventory_group]
  [-fixup] [-fixupnoexec] [-method {sudo -user user_name [-location directory_path]
| root}]
[-verbose]
```

cluvfy stage -post hacfg [-verbose]

#### Parameters

### Table A-25 cluvfy stage [-pre | -post] hacfg Command Parameters

| Parameter                     | Description                                                                                                    |
|-------------------------------|----------------------------------------------------------------------------------------------------|
| -osdba osdba_group            | Specify the name of the OSDBA group. If you do not specify this option, then CVU uses dba as the OSDBA group.                                  |
| -osoper osoper_group          | Specify the name of the OSOPER group.                                                                                                    |
| -orainv<br>orainventory_group | Specify the name of the Oracle Inventory group. If you do not specify this option, then CVU uses <code>oinstall</code> as the inventory group. |
| -fixup                        | Specifies that if the verification fails, then CVU performs fixup operations, if feasible.                                                     |

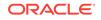

| Parameter                                                             | Description                                                                                                    |
|-----------------------------------------------------------------------|----------------------------------------------------------------------------------------------------|
| -fixupnoexec                                                          | Specifies that if verification fails, then CVU generates the fixup data<br>and displays the instructions for manual execution of the generated<br>fixups.                                                                                                    |
| <pre>-method {sudo -user user_name [-location dir_path]   root}</pre> | Specify whether the privilege delegation method is sudo or root, for<br>root user access. If you specify sudo, then you must specify the<br>user name to access all the nodes with root privileges and,<br>optionally, provide the full file system path for the sudo executable. |
| -verbose                                                              | CVU prints detailed output.                                                                                                    |

### Table A-25 (Cont.) cluvfy stage [-pre | -post] hacfg Command Parameters

### cluvfy stage -post hwos

Checks network and storage on the specified nodes in the cluster before installing Oracle software. This command also checks for supported storage types and checks each one for sharing.

#### **Syntax**

cluvfy stage -post hwos -n node\_list [-s storageID\_list] [-verbose]

### Parameters

| Parameter         | Description                                                                                                    |
|-------------------|----------------------------------------------------------------------------------------------------|
| -n node_list      | The comma-delimited list of non domain-qualified node names on which to conduct the verification.                         |
| -s storageID_list | Checks the comma-delimited list of storage locations for sharing of supported storage types.                              |
|                   | If you do not specify the $-s$ parameter, then CVU discovers supported storage types and checks sharing for each of them. |
| -verbose          | CVU prints detailed output.                                                                                               |

### Table A-26 cluvfy stage -post hwos Command Parameters

# cluvfy stage [-pre | -post] nodeadd

Use the cluvfy stage -pre nodeadd command to verify the specified nodes are configured correctly before adding them to your existing cluster, and to verify the integrity of the cluster before you add the nodes. Use the cluvfy stage -post nodeadd command to verify that the specified nodes have been successfully added to the cluster at the network, shared storage, and clusterware levels.

The cluvfy stage -pre nodeadd command verifies that the system configuration, such as the operating system version, software patches, packages, and kernel parameters, for the nodes that you want to add, is compatible with the existing cluster nodes, and that the clusterware is successfully operating on the existing nodes. Run this command on any node of the existing cluster.

#### Syntax

```
cluvfy stage -pre nodeadd -n node_list [-vip vip_list] | -flex [-hub hub_list
[-vip vip_list]] [-leaf leaf_list] [-fixup] [-fixupnoexec]
[-method {sudo -user user_name [-location directory_path] | root}] [-verbose]
```

cluvfy stage -post nodeadd -n node\_list [-verbose]

#### Parameters

| Parameter                                                                               | Description                                                                                                    |
|-----------------------------------------------------------------------------------------|----------------------------------------------------------------------------------------------------|
| -n node_list                                                                            | Specify a comma-delimited list of non domain-qualified node<br>names on which to conduct the verification. These are the nodes<br>you are adding or have added to the cluster.                                                                                           |
| -vip vip_list                                                                           | A comma-delimited list of virtual IP addresses to be used by the new nodes.                                                                                                    |
| -flex [-hub hub_list<br>[-vip vip_list]]                                                | Specify -flex if you are adding a node to an Oracle Flex Cluster.<br>Optionally, you can specify a comma-delimited list of non domain-<br>qualified node names that you want to add to the cluster as Hub<br>Nodes.                                                      |
|                                                                                         | Additionally, you can specify a comma-delimited list of virtual IP addresses that will be applied to the list of Hub Nodes you specify.                                                                                                    |
| -leaf leaf_list                                                                         | Optionally, you can specify a comma-delimited list of non-domain qualified node names that you want to add to the cluster as Leaf Nodes.                                                                                                    |
| -fixup                                                                                  | This optional parameter specifies that if the verification fails, then CVU performs fixup operations, if feasible.                                                                                                    |
| -fixupnoexec                                                                            | This optional parameter specifies that if verification fails, then CVU generates the fixup data and displays the instructions for manual execution of the generated fixups.                                                                                              |
| <pre>-method {sudo -user<br/>user_name [-location<br/>directory_path]  <br/>root}</pre> | Specify whether the privilege delegation method is sudo or root, for root user access. If you specify sudo, then you must specify the user name to access all the nodes with root privileges and, optionally, provide the full file system path for the sudo executable. |
| -verbose                                                                                | CVU prints detailed output.                                                                                                    |

### Table A-27 cluvfy stage [-pre | -post] nodeadd Command Parameters

### cluvfy stage -post nodedel

Verifies that specific nodes have been successfully deleted from a cluster. Typically, this command verifies that the node-specific interface configuration details have been removed, the nodes are no longer a part of cluster configuration, and proper Oracle ASM cleanup has been performed.

### Syntax

cluvfy stage -post nodedel -n node\_list [-verbose]

#### **Usage Notes**

 This command takes only a comma-delimited list of non domain-qualified node names on which to conduct the verification. If you do not specify this parameter,

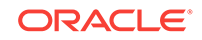

then CVU checks only the local node. You can also specify  $\ensuremath{-}\ensuremath{\mathsf{verbose}}$  to print detailed output.

• If the cluvfy stage -post nodedel check fails, then repeat the node deletion procedure.

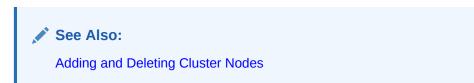

# Troubleshooting and Diagnostic Output for CVU

This section describes the following troubleshooting topics for CVU:

- Enabling Tracing
- Known Issues for the Cluster Verification Utility

# **Enabling Tracing**

CVU generates trace files unless you disable tracing. You can disable tracing by setting the SRVM\_TRACE environment variable to false or FALSE. For example, in tcsh an entry such as setenv SRVM\_TRACE FALSE disables tracing.

The CVU trace files are created in the <code>ORACLE\_BASE/crsdata/host\_name/cvu</code> directory by default. Oracle Database automatically rotates the log files and the most recently created log file has the name <code>cvutrace.log.0</code>. You should remove unwanted log files or archive them to reclaim disk place if needed.

Oracle Clusterware stores log files that CVU generates when it runs periodically in the ORACLE\_BASE/crsdata/host\_name/cvu/cvutrc directory.

To use a non-default location for the trace files, set the  $cv\_TRACELOC$  environment variable to the absolute path of the desired trace directory.

### Known Issues for the Cluster Verification Utility

This section describes the following known limitations for Cluster Verification Utility (CVU):

- Database Versions Supported by Cluster Verification Utility
- Linux Shared Storage Accessibility (ssa) Check Reports Limitations
- Shared Disk Discovery on Red Hat Linux

### Database Versions Supported by Cluster Verification Utility

The current CVU release supports only Oracle Database 10g or higher, Oracle RAC, and Oracle Clusterware; CVU is not backward compatible. CVU cannot check or verify Oracle Database products for releases before Oracle Database 10g.

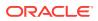

### Linux Shared Storage Accessibility (ssa) Check Reports Limitations

The current release of cluvfy has the following limitations on Linux regarding shared storage accessibility check.

- OCFS2 (version 1.2.1 or higher) is supported.
- For sharedness checks on NAS, cluvfy commands require you to have write permission on the specified path. If the user running the cluvfy command does not have write permission, then cluvfy reports the path as not shared.

### Shared Disk Discovery on Red Hat Linux

To perform discovery and shared storage accessibility checks for SCSI disks on Red Hat Linux 5.0 (or higher) and Oracle Linux 5.0 (or higher), and SUSE Linux Enterprise Server, CVU requires the CVUQDISK package. If you attempt to use CVU and the CVUQDISK package is not installed on all of the nodes in your Oracle RAC environment, then CVU responds with an error.

Perform the following procedure to install the CVUQDISK package:

- **1.** Login as the root user.
- 2. Copy the package, cvuqdisk-1.0.9-1.rpm (or higher version) to a local directory. You can find this rpm in the rpm subdirectory of the top-most directory in the Oracle Clusterware installation media. For example, you can find cvuqdisk-1.0.9-1.rpm in the directory /mountpoint/clusterware/rpm/ where mountpoint is the mount point for the disk on which the directory is located.

# cp /mount\_point/clusterware/rpm/cvuqdisk-1.0.9-1.rpm /u01/oradba

3. Set the CVUQDISK\_GRP environment variable to the operating system group that should own the CVUQDISK package binaries. If CVUQDISK\_GRP is not set, then, by default, the oinstall group is the owner's group.

```
# set CVUQDISK_GRP=oinstall
```

4. Determine whether previous versions of the CVUQDISK package are installed by running the command rpm -q cvuqdisk. If you find previous versions of the CVUQDISK package, then remove them by running the command rpm -e cvuqdisk previous\_version where previous\_version is the identifier of the previous CVUQDISK version, as shown in the following example:

```
# rpm -q cvuqdisk
cvuqdisk-1.0.2-1
# rpm -e cvuqdisk-1.0.2-1
```

5. Install the latest CVUQDISK package by running the command rpm -iv cvuqdisk-1.0.9-1.rpm.

```
# cd /u01/oradba
# rpm -iv cvuqdisk-1.0.9-1.rpm
```

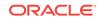

# B Oracle Clusterware Resource Reference

This appendix is a reference for Oracle Clusterware resources. This appendix includes descriptions and usage examples of resource attributes and detailed descriptions and examples of resource attribute action scripts. This appendix includes the following topics:

- Resource Attributes
- Examples of Action Scripts for Third-party Applications

# **Resource Attributes**

This section lists and describes attributes used when you register applications as resources in Oracle Clusterware. Use these attributes with the crsctl add resource command, as follows:

```
$ crsctl add resource resource_name -type resource_type -group group_name
{[-attr "attribute_name='attribute_value', attribute_name='attribute_value'
, ..."] | [-file file_name]}
```

List attribute-value pairs in a comma-delimited list after the -attr flag and enclose the value of each attribute in single quotation marks (''). Some resource attributes you cannot configure and are read only.

Alternatively, you can create a text file that contains the attribute-value pairs. For example:

```
PLACEMENT=favored
HOSTING_MEMBERS=node1 node2 node3
RESTART_ATTEMPTS@CARDINALITYID(1)=0
RESTART_ATTEMPTS@CARDINALITYID(2)=0
FAILURE_THRESHOLD@CARDINALITYID(1)=2
FAILURE_THRESHOLD@CARDINALITYID(2)=4
FAILURE_INTERVAL@CARDINALITYID(1)=300
FAILURE_INTERVAL@CARDINALITYID(2)=500
CHECK_INTERVAL=2
CARDINALITY=2
```

Note:

The length limit for these attributes is 254 characters.

This section includes the following topics:

- Configurable Resource Attributes
- Read-Only Resource Attributes
- Deprecated Resource Attributes

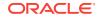

### Configurable Resource Attributes

This section describes the following resource attributes that you can configure when registering an application as a resource in Oracle Clusterware:

### Note:

Values for all attributes must be in lowercase. Attribute names must be in all uppercase letters.

- ACL
- ACTION\_SCRIPT
- ACTION\_TIMEOUT
- ACTIONS
- ACTIVE\_PLACEMENT
- AGENT\_FILENAME
- ALERT\_TEMPLATE
- AUTO\_START
- CARDINALITY
- CARDINALITY\_ID
- CHECK\_INTERVAL
- CHECK\_TIMEOUT
- CLEAN\_TIMEOUT
- CRITICAL\_RESOURCES
- DELETE\_TIMEOUT
- DESCRIPTION
- ENABLED
- FAILURE\_INTERVAL
- FAILURE\_THRESHOLD
- HOSTING\_MEMBERS
- INSTANCE\_FAILOVER
- INTERMEDIATE\_TIMEOUT
- LOAD
- MODIFY\_TIMEOUT
- NAME
- OFFLINE\_CHECK\_INTERVAL
- ONLINE\_RELOCATION\_TIMEOUT

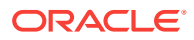

- PLACEMENT
- RELOCATE\_BY\_DEPENDENCY
- RELOCATE\_KIND
- RESTART\_ATTEMPTS
- SCRIPT\_TIMEOUT
- SERVER\_CATEGORY
- SERVER\_POOLS
- START\_CONCURRENCY
- START\_DEPENDENCIES
- START\_TIMEOUT
- STOP\_CONCURRENCY
- STOP\_DEPENDENCIES
- STOP\_TIMEOUT
- UPTIME\_THRESHOLD
- USER\_WORKLOAD
- USE\_STICKINESS

### ACL

Defines the owner of a resource and the access privileges granted to various operating system users and groups. The resource owner defines the operating system user of the owner and its privileges. You configure this optional attribute when you create a resource. If you do not configure this attribute, then the value is based on the identity of the process creating the resource. You can change the value of the attribute if such a change is allowed based on the existing privileges of the resource.

### Note:

All operating system user names and user groups, including owner, pgrp, user, and group, *must* be registered on *all* servers in the cluster.

### In the string:

- owner: The operating system user that owns a resource and the user under which the action script or application-specific agent runs, followed by the privileges of the owner.
- pgrp: The operating system group that is the primary group of the owner of a resource, followed by the privileges of members of the primary group.
- other: Operating system users that are neither the owner nor member of the primary group
- r: The read option, which gives the ability to only see a resource, its state, and configuration

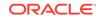

- w: The write option, which gives the ability to modify a resource's attributes and to delete the resource
- x: The execute option, which gives the ability to start, stop, and relocate a resource

By default, the identity of the client that creates a resource is the owner. Also by default, root, and the user specified in owner have full privileges. You can grant required operating system users and operating system groups their privileges by adding the following lines to the ACL attribute:

user:user\_name:rwx
group:group\_name:rwx

### **Usage Example**

ACL=owner:user\_1:rwx,pgrp:osdba:rwx,other::r-

In the preceding example, the owner of the resource is user\_1, whose primary group is osdba. The user, user\_1, has all privileges, as does the osdba group, while other users can only view the resource.

### ACTION\_SCRIPT

An absolute file name that includes the path and file name of an action script. The agent specified in the AGENT\_FILENAME attribute calls the script specified in the ACTION\_SCRIPT attribute.

### **Usage Example**

ACTION\_SCRIPT=fully\_qualified\_path\_to\_action\_script

### ACTION\_TIMEOUT

A single timeout value, in seconds, for all supported actions that Oracle Clusterware can perform on a resource.

### **Usage Example**

ACTION\_TIMEOUT=30

### ACTIONS

The ACTIONS attribute declares a table of names that lists the actions that Oracle Clusterware can perform on a resource and the permissions that correspond to the actions. The ACTIONS attribute contains a space-delimited list of action specifications, where each specification has the following format, where:

- *actionName* is the name of the action (the maximum length is 32 US7ASCII alphanumeric, case-sensitive characters)
- *userName* is an operating system user name that is enabled to perform the action
- groupName is an operating system group name that is enabled to perform the action

actionName [,user:userName | group:groupName][ ...]

If you do not specify a *userName* or *groupName*, then Oracle Clusterware assumes that the actions are universally accessible.

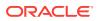

### Usage Example

The following example enables multiple actions:

ACTIONS='action1 action2,user:user2 action3,group:group1'

### ACTIVE\_PLACEMENT

When set to 1, Oracle Clusterware uses this attribute to reevaluate the placement of a resource during addition or restart of a cluster server. For resources where PLACEMENT=favored, Oracle Clusterware may relocate running resources if the resources run on a non-favored server when a favored one joins the cluster.

### **Usage Example**

ACTIVE\_PLACEMENT=1

### AGENT\_FILENAME

A fully qualified file name of an agent program that a resource type uses to manage its resources. Every resource type must have an agent program to manage its resources. Resource types use agent programs by either specifying a value for this attribute or inheriting it from their base resource type. There are two script agents included with Oracle Clusterware 12c: application and scriptagent. Oracle Clusterware uses the application script agent for resources of the deprecated application resource type. The default value for this attribute is scriptagent.

### Note:

Once the resource is created, you can no longer modify this attribute.

### **Usage Example**

AGENT\_FILENAME=%Grid\_home%/bin/application

### ALERT\_TEMPLATE

Use to specify additional resource attributes that are to be included in resource state alert messages. You can specify the attribute as a space-delimited list of resource attributes. These attributes must be accessible from the resource type to display in alert messages.

### Usage Example

ALERT\_TEMPLATE="DESCRIPTION HOSTING\_MEMBERS"

### AUTO\_START

Indicates whether Oracle Clusterware automatically starts a resource after a cluster server restart. Valid AUTO\_START values are:

• always: Restarts the resource when the server restarts regardless of the state of the resource when the server stopped.

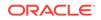

- restore: Restores the resource to the same state that it was in when the server stopped. Oracle Clusterware attempts to restart the resource if the value of TARGET was ONLINE before the server stopped.
- never: Oracle Clusterware never restarts the resource regardless of the state of the resource when the server stopped.

### CARDINALITY

The number of servers on which a resource or resource group can run, simultaneously. This is the upper limit for resource cardinality.

#### **Usage Example**

CARDINALITY=1

You can also use a value such that cardinality always increases and decreases with the number of servers that are assigned to the server pool in which the resource or resource group is configured to run. The value is:

CARDINALITY=%CRS\_SERVER\_POOL\_SIZE%

Only resources with  ${\tt placement=restricted}$  and that use the  ${\tt server\_pools}$  attribute can use this value.

### CARDINALITY\_ID

An integer different for each of the INSTANCE\_COUNT resource instances.

The value for this parameter varies from 1 to CARDINALITY\*2. The number of resource instances can be greater than that of th value of CARDINALITY only when you use online relocation (RELOCATE\_KIND=online), or if you decrease the resource instance count.

### CHECK\_INTERVAL

The time interval, in seconds, between repeated executions of the check action. Shorter intervals enable more frequent checks but also increase resource consumption if you use the script agent. Use an application-specific agent to reduce resource consumption.

### **Usage Example**

CHECK\_INTERVAL=60

# CHECK\_TIMEOUT

The maximum time, in seconds, in which a check action can run. Oracle Clusterware returns an error message if the action does not complete within the time specified. If you do not specify this attribute or if you specify 0 seconds, then Oracle Clusterware uses the value of the SCRIPT\_TIMEOUT attribute.

#### **Usage Example**

CHECK\_TIMEOUT=30

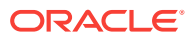

### CLEAN\_TIMEOUT

The maximum time, in seconds, in which a clean action can run. Oracle Clusterware returns an error message if the action does not complete within the time specified. If you do not specify a value for this attribute or you specify 0 seconds, then Oracle Clusterware uses the value of the STOP\_TIMEOUT attribute.

#### **Usage Example**

CLEAN\_TIMEOUT=30

### CRITICAL\_RESOURCES

Resource group attribute that contains a list of resources marked critical for a resource group.

You specify a space-delimited list of critical resources in the CRITICAL\_RESOURCES attribute of a resource group. Use this attribute for both local and cluster resource group types. You can add a type: option followed by a resource type name to indicate that all member resources of the specified type are critical resources of the group.

#### Example B-1 Usage Examples

CRITICAL\_RESOURCES="r1 r2 r3" CRITICAL\_RESOURCES="appvip type:ora.export.type"

### DELETE\_TIMEOUT

The maximum time, in seconds, in which a delete action can run. Oracle Clusterware returns an error message if the action does not complete within the time specified. If you do not specify a value for this attribute or you specify 0 seconds, then Oracle Clusterware uses the value of the SCRIPT\_TIMEOUT attribute.

#### **Usage Example**

DELETE\_TIMEOUT=30

### DESCRIPTION

Enter a description of the resource you are adding.

#### **Usage Example**

DESCRIPTION=Apache Web server

### ENABLED

Oracle Clusterware uses this attribute to manage the state of the resource. Oracle Clusterware does not attempt to manage a disabled (ENABLED=0) resource either directly or because of a dependency to another resource. A disabled resource cannot be started but it can be stopped. Oracle Clusterware does not actively monitor disabled resources, meaning that Oracle Clusterware does not check their state.

#### **Usage Example**

ENABLED=1

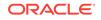

### FAILURE\_INTERVAL

The interval, in seconds, before which Oracle Clusterware stops a resource if the resource has exceeded the number of failures specified by the FAILURE\_THRESHOLD attribute. If the value is zero (0), then tracking of failures is disabled.

### **Usage Example**

FAILURE\_INTERVAL=30

### FAILURE\_THRESHOLD

The number of failures of a resource detected within a specified FAILURE\_INTERVAL for the resource before Oracle Clusterware marks the resource as unavailable and no longer monitors it. If a resource fails the specified number of times, then Oracle Clusterware stops the resource. If the value is zero (0), then tracking of failures is disabled. The maximum value is 20.

### **Usage Example**

FAILURE\_THRESHOLD=3

### HOSTING\_MEMBERS

A space-delimited, ordered list of cluster server names that can host a resource. This attribute is required only when using administrator management, and when the value of the PLACEMENT attribute is set to favored or restricted. When registering applications as Oracle Clusterware resources, use the SERVER\_POOLS attribute, instead.

### Note:

For resources of application type, Oracle Clusterware places servers listed in the HOSTING\_MEMBERS attribute in the Generic server pool.

### See Also:

- Default Server Pools " for more information about the Generic server pool
- "LOAD" for more information about this attribute
- "PLACEMENT" for more information about this attribute

To obtain a list of candidate node names, run the olsnodes command to display a list of your server names.

#### **Usage Example**

HOSTING\_MEMBERS=server1 server2 server3

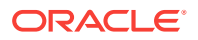

### INSTANCE\_FAILOVER

Use the INSTANCE\_FAILOVER attribute for resources of type CLUSTER\_RESOURCE. Using this attribute enables you to disallow the failover of resource instances from the servers on which they fail. This enables you to bind the resource to a particular server.

Set to 0 to disable instance failover.

#### **Usage Example**

INSTANCE\_FAILOVER=1

### INTERMEDIATE\_TIMEOUT

Denotes the maximum amount of time in seconds that a resource can remain in the INTERMEDIATE state before the resource is declared as failed. The value of INTERMEDIATE\_TIMEOUT must be greater than 0 to take effect.

### **Usage Example**

INTERMEDIATE\_TIMEOUT=60

### LOAD

Oracle Clusterware interprets the value of this attribute along with that of the PLACEMENT attribute. When the value of PLACEMENT is balanced, the value of LOAD determines where best to place a resource. A nonnegative, numeric value that quantitatively represents how much server capacity an instance of a resource consumes relative to other resources. Oracle Clusterware attempts to place resources on servers with the least total load of running resources.

#### **Usage Example**

LOAD=1

### MODIFY\_TIMEOUT

The maximum time, in seconds, in which a modify action can run. Oracle Clusterware returns an error message if the action does not complete within the time specified. If you do not specify a value for this attribute or you specify 0 seconds, then Oracle Clusterware uses the value of the SCRIPT\_TIMEOUT attribute.

#### **Usage Example**

```
MODIFY_TIMEOUT=30
```

### NAME

A case-sensitive alphanumeric string that names the resource. Oracle recommends a naming convention that starts with an alphanumeric prefix, such as <code>myApache</code>, and complete the name with an identifier to describe it. A resource name can contain any platform-supported characters except the exclamation point (!) and the tilde (~). A resource name cannot begin with a period (.) nor with the string *ora*.

ORACLE

#### Usage Example

NAME=myApache

## OFFLINE\_CHECK\_INTERVAL

Controls offline monitoring of a resource. The value represents the interval (in seconds) that Oracle Clusterware monitors a resource when its state is OFFLINE. Monitoring is disabled if the value is 0.

### **Usage Example**

OFFLINE\_CHECK\_INTERVAL=30

### ONLINE\_RELOCATION\_TIMEOUT

(Optional) Describe the parameter here.

### PLACEMENT

Specifies how Oracle Clusterware selects a cluster server on which to start a resource. Valid values are balanced, favored, or restricted.

If you set the PLACEMENT attribute to favored or restricted, then you must also assign values to the SERVER\_POOLS and HOSTING\_MEMBERS attributes. If you set the value of the PLACEMENT attribute to balanced, then the HOSTING\_MEMBERS attribute is not required.

### 🖍 See Also:

- "Application Placement Policies" for more information about the PLACEMENT attribute
- "HOSTING\_MEMBERS" for more information about this attribute
- "SERVER\_POOLS" for more information about this attribute

#### **Usage Example**

PLACEMENT=favored

# RELOCATE\_KIND

Use to control how a resource is relocated. During an offline relocation operation, the target resource instance is stopped on the source server and subsequently started on the destination server. An online relocation operation first starts the resource instance on the destination server before stopping it on the source server. Start-only starts the resource instance on the destination server, but will not stop the resource instance on the source server. Instead, the agent stops the resource instance once the relocate is complete.

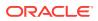

You can choose either offline/0, online/1, or start-only/2 as a value for this parameter.

#### **Usage Examples**

RELOCATE\_KIND=1 RELOCATE\_KIND=start-only

### RELOCATE\_BY\_DEPENDENCY

Use to declare whether a resource will be enabled for relocation if requested to do so because of a dependency on the resource for which the relocation was requested. If 0, the resource will not be allowed to relocate because of a dependency on the resource for which relocate request was issued. The valid values are 1 or 0.

#### **Usage Example**

RELOCATE\_BY\_DEPENDENCY=1

### RESTART\_ATTEMPTS

The number of times that Oracle Clusterware attempts to restart a resource on the resource's current server before attempting to relocate it. A value of 1 indicates that Oracle Clusterware only attempts to restart the resource once on a server. A second failure causes Oracle Clusterware to attempt to relocate the resource. A value of 0 indicates that there is no attempt to restart but Oracle Clusterware always tries to fail the resource over to another server.

#### **Usage Example**

RESTART\_ATTEMPTS=2

### SCRIPT\_TIMEOUT

The maximum time (in seconds) for an action to run. Oracle Clusterware returns an error message if the action script does not complete within the time specified. The timeout applies to all actions (start, stop, check, and clean).

#### **Usage Example**

SCRIPT\_TIMEOUT=45

### SERVER\_CATEGORY

For local resources, the definition of a local\_resource type is extended to be categoryaware. In other words, you can restrict local resources to belong to a particular server category. For cluster resources, the value for the SERVER\_CATEGORY attribute always functions with the value for the PLACEMENT attribute. Set SERVER\_POOLS to \* when PLACEMENT is restricted and SERVER\_CATEGORY is used. If you set PLACEMENT to restricted, then Oracle Clusterware expects one of the following attributes to also be set:

- HOSTING\_MEMBERS
- SERVER\_POOLS
- SERVER\_CATEGORY

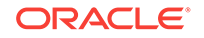

For example, a resource, known as resource1, can have a policy that sets the value of PLACEMENT to be restricted, and SERVER\_CATEGORY is set to HubCategory. In such a case, Oracle Clusterware would only enable resource1 to run on the servers that belong to the HubCategory.

If PLACEMENT is set to favored and if only one of HOSTING\_MEMBERS, SERVER\_POOLS, or SERVER\_CATEGORY is set, then that value expresses a preference. If HOSTING\_MEMBERS is populated and one of SERVER\_POOLS or SERVER\_CATEGORY is set, then the HOSTING\_MEMBERS indicates placement preference and SERVER\_POOLS or SERVER\_CATEGORY indicates a restriction. For example, the ora.cluster.vip resource can have a policy that sets the value of PLACEMENT to favored, and SERVER\_CATEGORY is set to HubCategory and HOSTING\_MEMBERS is set to server\_name1. In such a case, Oracle Clusterware restricts the placement of ora.cluster.vip to the servers in the HubCategory and then it prefers the server known as server\_name1.

#### **Usage Example**

SERVER\_CATEGORY=my\_category

### SERVER\_POOLS

The SERVER\_POOLS resource attribute is described.

A space-delimited list of the server pools to which a particular resource can belong. If a resource can run on any server in a cluster, then use the default value, \*, unless the resource is a cluster\_resource type, in which case, the default value for the SERVER\_POOLS attribute is empty. Only cluster administrators can specify \* as the value for this attribute.

- Use the PLACEMENT attribute with the SERVER\_POOLS attribute, as follows: If you set the value of the PLACEMENT attribute to either restricted or favored, then you must also provide a value for the SERVER\_POOLS attribute when using policy management for the resource.
- If the value for PLACEMENT is set to balanced, then the resource only runs in the Generic and Free pools, unless SERVER\_POOLS=\*.

This attribute creates an affinity between a resource and one or more server pools regarding placement, and depends on the value of the PLACEMENT attribute.

#### **Usage Example**

SERVER\_POOLS=pool1 pool2 pool3

### See Also:

 Policy-Based Cluster and Capacity Management for more information about server pools

"Role-Separated Management" for more information about cluster administrators

- "HOSTING\_MEMBERS" for more information about this attribute
- "PLACEMENT" for more information about this attribute

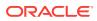

### START\_CONCURRENCY

Describes the maximum number of start actions that can be concurrent at a time. A value of  $\ensuremath{\scriptscriptstyle 0}$  means "no limit."

#### **Usage Example**

START\_CONCURRENCY=10

### START\_DEPENDENCIES

Specifies a set of relationships that Oracle Clusterware considers when starting a resource. You can specify a space-delimited list of dependencies on several resources and resource types on which a particular resource can depend.

#### Syntax

START\_DEPENDENCIES=dependency(resource\_set) [dependency(resource\_set)] [...]

In the preceding syntax example the variables are defined, as follows:

- *dependency*: Possible values are attraction, dispersion, exclusion, hard, pullup, and weak. You can specify each dependency only once, except for pullup, which you can specify multiple times.
- *resource\_set*: A comma-delimited list of resource entities—either individual resources or resource types—enclosed in parentheses (), in the form of res1[, res2[, ...]], upon which the resource you are configuring depends.

Each resource entity is defined, as follows:

[modifier1:[modifier2:]] {resource\_name | type:resource\_type}

In the preceding syntax example, <code>resource\_name</code> is the name of a specific resource and <code>type:resource\_type</code> is the name of a specific resource type. The resource type must be preceded by <code>type</code> and the <code>type</code> modifier must be the last resource entity in the list.

Optionally, you can specify modifiers to further configure resource entity dependencies. You can modify each dependency by prefixing the following modifiers to the resource entity:

attraction([intermediate:]{resource\_name | type:resource\_type})—Use the attraction start dependency when you want this resource to run on the same server with a particular named resource or any resource of a particular type.

Use intermediate to specify that this resource is attracted to resource entities on which it depends that are in the INTERMEDIATE state. If not specified, then resources must be in the ONLINE state to attract the dependent resource.

If you specify the attraction dependency on a resource type for a resource, then any resource of that particular type attracts the dependent resource.

- exclusion([[preempt\_pre: | preempt\_post:]] target\_resource\_name |
type:target\_resource\_type])—Use the exclusion start dependency to keep
resources with this dependency from running on the same node.

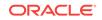

Use the preempt\_pre modifier to configure the exclusion dependency to stop the specified target resource or resources defined by a specific resource type before starting the source resource.

Use the preempt\_post modifier to configure the exclusion dependency to stop and relocate, if possible, the specified target resource or resources defined by a specific resource type after starting the source resource.

dispersion[:active]([intermediate:][pool:]{resource\_name |
type:resource\_type})—Specify the dispersion start dependency for a resource

that you want to run on a server that is different from the named resources or resources of a particular type. Resources may still end up running on the same server, depending on availability of servers.

Use the active modifier to configure the dispersion dependency so that Oracle Clusterware attempts to relocate the dependent resource to another server if it is collocated with another resource and another server comes online. Oracle Clusterware does not relocate resources to newly available servers unless you specify the active modifier.

Use the intermediate modifier to specify that Oracle Clusterware can relocate the dependent resource if a resource is in either the ONLINE OR INTERMEDIATE state. If not specified, then resources must be in the ONLINE state for dispersion of the dependent resource to occur.

Use the pool modifier if you want a resource to be located in a different server pool than the target, rather than just a different server.

hard([intermediate:][global:][uniform:]{resource\_name |
 type:resource\_type})—Specify a hard start dependency for a resource when you want the resource to start only when a particular resource or resource of a particular type starts.

Use the intermediate modifier to specify that Oracle Clusterware can start this resource if a resource on which it depends is in either the ONLINE or INTERMEDIATE state. If not specified, then resources *must* be in the ONLINE state for Oracle Clusterware to start this resource.

Use the global modifier to specify that resources are *not* required to reside on the same server as a condition to Oracle Clusterware starting this resource. If not specified, then resources must reside on the same server for Oracle Clusterware to start this resource.

Use the uniform modifier to attempt to start all instances of resource B, but only one instance, at least must start to satisfy the dependency.

If you specify the hard dependency on a resource type for a resource, then the resource can start if any resource of that particular type is running.

### Note:

Oracle recommends that resources with hard start dependencies also have pullup start dependencies.

pullup[:always]([intermediate:][global:]{resource\_name |
 type:resource\_type})—When you specify the pullup start dependency for a resource, then this resource starts because of named resources starting.

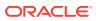

Use the always modifier for pullup so that Oracle Clusterware starts this resource despite the value of its TARGET attribute, whether that value is ONLINE or OFFLINE. Otherwise, if you do not specify the always modifier, then Oracle Clusterware starts this resource only if the value of the TARGET attribute is ONLINE for this resource.

Use the intermediate modifier to specify that Oracle Clusterware can start this resource if a resource on which it depends is in either the ONLINE OR INTERMEDIATE state. If not specified, then resources must be in the ONLINE state for Oracle Clusterware to start this resource.

Use the global modifier to specify that resources on which this resource depends are *not* required to reside on the same server as a condition to Oracle Clusterware starting this resource. If not specified, then resources on which this resource depends must reside on the same server for Oracle Clusterware to start this resource.

If you specify the pullup dependency on a resource type for a resource, then, when any resource of that particular type starts, Oracle Clusterware can start this resource.

### Note:

Oracle recommends that resources with hard start dependencies also have <code>pullup</code> start dependencies.

weak([concurrent:][global:][uniform:]{resource\_name | type:resource\_type})
 —Specify a weak start dependency for a resource when you want that resource to start despite whether named resources are running, or not. An attempt to start this resource also attempts to start any resources on which this resource depends if they are not running.

Use the concurrent modifier to specify that Oracle Clusterware can start a dependent resource while a resource on which it depends is in the process of starting. If concurrent is not specified, then resources must complete startup before Oracle Clusterware can start the dependent resource.

Use the global modifier to specify that resources are *not* required to reside on the same server as a condition to Oracle Clusterware starting the dependent resource.

Use the uniform modifier to start all instances of the resource everywhere the resource can run. If you do not specify a modifier (the default), then the resource starts on the same server as the resource on which it depends.

If you specify the weak start dependency on a resource type for a resource, then the resource can start if any resource of that particular type is running.

### See Also:

"Start Dependencies" for more details about start dependencies

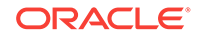

### START\_TIMEOUT

The maximum time (in seconds) in which a start action can run. Oracle Clusterware returns an error message if the action does not complete within the time specified. If you do not specify a value for this attribute or you specify 0 seconds, then Oracle Clusterware uses the value of the SCRIPT\_TIMEOUT attribute.

#### **Usage Example**

START\_TIMEOUT=30

🖍 See Also:

"SCRIPT\_TIMEOUT" for more information about this attribute

### STOP\_CONCURRENCY

Describes the maximum number of stop actions that can be concurrent at a time. A value of  ${\scriptstyle 0}$  means "no limit."

### **Usage Example**

STOP\_CONCURRENCY=10

### STOP\_DEPENDENCIES

Specifies a set of relationships that Oracle Clusterware considers when stopping a resource.

#### Syntax

STOP\_DEPENDENCIES=dependency(resource\_set) [dependency(resource\_set)] ...

In the preceding syntax example the variables are defined, as follows:

- *dependency*: The only possible value is hard.
- *resource\_set*: A comma-delimited list, in the form of res1[, res2 [,...]], of resource entities—either individual resources or resource types—upon which the resource you are configuring depends.

Each resource entity is defined, as follows:

```
[modifier1:[modifier2:][modifier3:]] resource_name | type:resource_type
```

In the preceding syntax example, *resource\_name* is the name of a specific resource and type:*resource\_type* is the name of a specific resource type. The resource type must be preceded by type:.

Optionally, you can specify modifiers to further configure resource entity dependencies. You can modify each dependency by prefixing the following modifiers to the resource entity:

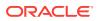

hard([intermediate:][global:][shutdown:]{resource\_name | type:resource\_type}) —Specify a hard stop dependency for a resource that you want to stop when named resources or resources of a particular resource type stop.

Use intermediate to specify that the dependent resource can remain in an ONLINE state if a resource is in either the ONLINE OF INTERMEDIATE state. If not specified, then Oracle Clusterware stops the dependent resource unless resources are in the ONLINE state.

Use global to specify that the dependent resource remains in an ONLINE state if a resource is in an ONLINE state on any node in the cluster. If not specified, then when resources residing on the same server go offline, Oracle Clusterware stops the dependent resource.

Use shutdown to apply this dependency when the Oracle Clusterware stack is shut down. This is a convenient way to affect the order of stopping resources when stopping the stack, without having any affect on planned or unplanned events on the individual resources. This dependency, when used with the shutdown modifier, does not go into effect if somebody stops the resource directly, but only when the stack is shut down.

### See Also:

"Stop Dependencies" for more details about stop dependencies

### STOP\_TIMEOUT

The maximum time (in seconds) in which a stop or clean action can run. Oracle Clusterware returns an error message if the action does not complete within the time specified. If you do not specify this attribute or if you specify 0 seconds, then Oracle Clusterware uses the value of the SCRIPT\_TIMEOUT attribute.

#### **Usage Example**

STOP\_TIMEOUT=30

### See Also:

- "SCRIPT\_TIMEOUT" for more information about this attribute
- "START\_TIMEOUT" for more information about this attribute

### UPTIME\_THRESHOLD

The value for UPTIME\_THRESHOLD represents the length of time that a resource must be up before Oracle Clusterware considers the resource to be stable. By setting a value for the UPTIME\_THRESHOLD attribute, you can indicate the stability of a resource.

Enter values for this attribute as a number followed by a letter that represents seconds (s), minutes (m), hours (h), days (d), or weeks (w). For example, a value of 7h represents an uptime threshold of seven hours.

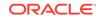

After the time period you specify for UPTIME\_THRESHOLD elapses, Oracle Clusterware resets the value for RESTART\_COUNT to 0 at the next resource state change event, such as stop, start, relocate, or failure. Oracle Clusterware can alert you when the value for RESTART\_COUNT reaches the value that you set for RESTART\_ATTEMPTS. The counter is effectively reset the next time the resource fails or restarts. The threshold represents the amount of time that restarts are to be counted and discarded. If the resource fails after the threshold, it will still restart.

### Note:

Oracle Clusterware writes an alert to the clusterware alert log file when the value for RESTART\_COUNT reaches the value that you set for RESTART\_ATTEMPTS.

### See Also:

- **"RESTART\_ATTEMPTS**" for more information about this attribute
- "RESTART\_COUNT" for more information about this attribute

### USER\_WORKLOAD

Use to indicate whether a resource is a workload generating resource for what-if analysis. Possible values are yes or no.

#### **Usage Example**

USER\_WORKLOAD=yes

### **USE STICKINESS**

Use to indicate that a resource should run where it last ran, if possible, and to not permit load-balancing that would otherwise apply. If set to 1, Oracle Clusterware attempts to start the resource where it last ran. Enabling USE\_STICKINESS also disables load-balancing. The default value is 0. Possible values are 0 and 1.

#### **Usage Example**

USE\_STICKINESS=1

### **Read-Only Resource Attributes**

You can view these attributes when you run the crsctl status resource command on a particular resource. Oracle Clusterware sets these attributes when you register resources.

- ACTION\_FAILURE\_EVENT\_TEMPLATE
- INSTANCE\_COUNT
- INTERNAL\_STATE
- LAST\_SERVER

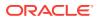

- LAST\_STATE\_CHANGE
- PROFILE\_CHANGE\_EVENT\_TEMPLATE
- RESTART\_COUNT
- STATE
- STATE\_CHANGE\_EVENT\_TEMPLATE
- STATE\_DETAILS
- TARGET
- TARGET\_SERVER
- TYPE

### ACTION\_FAILURE\_EVENT\_TEMPLATE

This is an internally-managed attribute for an ora.\* resource. You cannot edit this attribute.

### INSTANCE\_COUNT

The INSTANCE\_COUNT attribute is an internally managed attribute that contains the number of instances that the resource currently has.

### INTERNAL\_STATE

An internally managed, read-only attribute that describes what, if any, action the policy engine is currently executing on the resource. Possible values and their meanings are as follows:

- STARTING: The policy engine is currently starting the resource
- STOPPING: The policy engine is currently stopping the resource
- CLEANING: The policy engine is currently cleaning the resource
- STABLE: The policy engine is not currently executing any action on the resource

Note, however, that the resource can still be locked as part of some other command.

### LAST\_SERVER

For cluster\_resource-type resources, this is an internally managed, read-only attribute that contains the name of the server on which the last start action for the resource succeeded.

For <code>local\_resource</code>-type resources, this is the name of the server to which the resource instance is pinned.

### LAST\_STATE\_CHANGE

An internally managed, read-only attribute that describes when the policy engine registers the current state of the resource. Note that this may either be the timestamp of when state of the resource changed or when the policy engine discovered the state, as occurs when CRSD restarts.

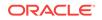

# PROFILE\_CHANGE\_EVENT\_TEMPLATE

This is an internally-managed attribute for an ora.\* resource. You cannot edit this attribute.

### RESOURCE\_LIST

List of resources belonging to a resource group. Oracle Clusterware populates and updates this attribute when resources are added to the group.

Use this attribute with resource groups.

### RESTART\_COUNT

An internally-managed attribute used by the Oracle Clusterware daemon to count the number of attempts to restart a resource, starting from zero up to the value specified in the RESTART\_ATTEMPTS attribute. You cannot edit this attribute.

### STATE

An internally-managed attribute that reflects the current state of the resource as reported by Oracle Clusterware. The state of a resource can be one of the following:

- ONLINE: The resource is online and resource monitoring is enabled (see CHECK\_INTERVAL).
- OFFLINE: The resource is offline and only offline resource monitoring is enabled, if configured (see OFFLINE\_CHECK\_INTERVAL).
- INTERMEDIATE: The resource is either partially online or was known to be online before and subsequent attempts to determine its state have failed; resource monitoring is enabled (see CHECK\_INTERVAL).
- UNKNOWN: The resource is unmanageable and its current state is unknown; manual intervention is required to resume its operation. A resource in this state is not monitored.

### STATE\_CHANGE\_EVENT\_TEMPLATE

This is an internally-managed attribute for an ora.\* resource. You cannot edit this attribute.

### STATE\_DETAILS

An internally managed, read-only attribute that contains details about the state of a resource.

The four resource states—ONLINE, OFFLINE, UNKNOWN, and INTERMEDIATE—may map to different resource-specific values, such as mounted, unmounted, and open. Resource agent developers can use the STATE\_DETAILS attribute to provide a more detailed description of this mapping, resource to the resource state.

Providing details is optional. If details are not provided, then Oracle Clusterware uses only the four possible resource states. Additionally, if the agent cannot provide these details (as may also happen to the value of the resource state), then Oracle

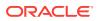

Clusterware sets the value of this attribute to provide minimal details about why the resource is in its current state.

### TARGET

An internal, read-only attribute that describes the desired state of a resource. Using the crsctl start *resource\_name* or crsctl stop *resource\_name* commands, however, can affect the value of this attribute.

### TARGET\_SERVER

This is an internally-managed attribute that contains the name of the server where the resource is starting. This value is relevant when the resource is starting.

### TYPE

The type of resource indicated when you create a resource. This attribute is required when creating a resource and cannot be changed after the resource is created.

See Also:

"Oracle Clusterware Resource Types" for details of resource types

# **Deprecated Resource Attributes**

The following resource attributes are deprecated in Oracle Clusterware 12c:

### DEGREE

The number of instances of a cluster resource that can run on a single server.

# Examples of Action Scripts for Third-party Applications

This section includes examples of third-party applications using script agents.

Example B-2 shows an action script that fails over the Apache Web server.

#### Example B-2 Apache Action Script

```
#!/bin/sh
```

```
HTTPDCONFLOCATION=/etc/httpd/conf/httpd.conf
WEBPAGECHECK=http://<MyVIP>:80/icons/apache_pb.gif
case $1 in
'start')
    /usr/sbin/apachectl -k start -f $HTTPDCONFLOCATION
    RET=$?
    ;;
sleep(10)
    ;;
'stop')
    /usr/sbin/apachectl -k stop
```

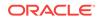

```
RET=$?
   ;;
'clean')
   /usr/sbin/apachectl -k stop
  RET=$?
   ;;
'check')
   /usr/bin/wget -q --delete-after $WEBPAGECHECK
   RET=$?
    ;;
*)
   RET=0
    ;;
esac
# 0: success; 1 : error
if [ $RET -eq 0 ]; then
exit O
else
exit 1
fi
```

**Example B-3** shows the **xclock** script, which is a simple action script using xclock available as a default binary on all Linux and UNIX platforms.

#### Example B-3 xclock Action Script

```
#!/bin/bash
# start/stop/check script for xclock example
# To test this change BIN_DIR to the directory where xclock is based
# and set the DISPLAY variable to a server within your network.
BIN DIR=/usr/X11R6/bin
LOG DIR=/tmp
BIN_NAME=xclock
DISPLAY=yourhost.domain.com:0.0
export DISPLAY
exit_code=0
if [ ! -d $BIN_DIR ]
then
        echo "start failed"
        exit 2
fi
PID1=`ps -ef | grep $BIN_NAME | grep -v grep | grep -v xclock_app | awk
'{ print $2 }'`
case $1 in
'start')
        if [ "$PID1" != "" ]
        then
           status_p1="running"
        else
           if [ -x $BIN_DIR/$BIN_NAME ]
           then
             umask 002
             ${BIN_DIR}/${BIN_NAME} & 2>${LOG_DIR}/${BIN_NAME}.log
             status_p1="started"
           else
             echo `basename $0`": $BIN_NAME: Executable not found"
             exit_code=1
           fi
```

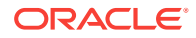

```
fi
         echo "$BIN_NAME: $status_p1"
        exit $exit_code
        ;;
'stop')
        if [ "${PID1}" != "" ]
        then
           kill -9 ${PID1} && echo "$BIN_NAME daemon killed"
        else
           echo "$BIN_NAME: no running Process!"
        fi
        exit $exit code
        ;;
'check')
        if [ "$PID1" != "" ]
        then
           echo "running"
           exit O
        else
           echo "not running"
           exit 1
        fi
        ;;*)
        echo "Usage: "`basename $0`" {start|stop|check}"
        ;;
esac
```

esac

Example B-4 shows an example of a shell script for an agent to monitor a file. When the agent is started, it creates the file (which is specified through an attribute) and when it is stopped, it deletes the file. The CHECK action consists of only checking whether the file exists. The variables with the \_CRS\_ prefix are attribute values that are provided to the script in its environment.

#### Example B-4 Action Script Example

```
#!/bin/sh
TOUCH=/bin/touch
RM=/bin/rm
PATH_NAME=/tmp/$_CRS_NAME
#
# These messages go into the CRSD agent log file.
echo " ****** `date` ******** "
echo "Action script '$_CRS_ACTION_SCRIPT' for resource[$_CRS_NAME] called for
action $1"
#
case "$1" in
  'start')
    echo "START entry point has been called ... "
    echo "Creating the file: $PATH_NAME"
    $TOUCH $PATH_NAME
    exit O
    ;;
  'stop')
    echo "STOP entry point has been called ... "
    echo "Deleting the file: $PATH_NAME"
     $RM $PATH_NAME
```

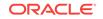

```
exit O
  ;;
'check')
 echo "CHECK entry point has been called.."
 if [ -e $PATH_NAME ]; then
     echo "Check -- SUCCESS"
     exit O
 else
     echo "Check -- FAILED"
     exit 1
 fi
  ;;
'clean')
  echo "CLEAN entry point has been called.."
  echo "Deleting the file: $PATH_NAME"
  $RM -f $PATH_NAME
  exit O
  ;;
```

esac

# C OLSNODES Command Reference

This appendix describes the syntax and command options for the olsnodes command. This appendix contains the following topics:

- Using OLSNODES
  - Overview
  - Operational Notes
- Summary of the OLSNODES Command

# Using OLSNODES

This section contains topics which relate to using the OLSNODES command.

- Overview
- Operational Notes

### Overview

The olsnodes command provides the list of nodes and other information for all nodes participating in the cluster.

You can use this command to quickly check that your cluster is operational, and all nodes are registered as members of the cluster. This command also provides an easy method for obtaining the node numbers.

### **Operational Notes**

#### **Usage Information**

This command is used by the Cluster Verification Utility (CLUVFY) to obtain a list of node names when the -n all option is used.

This command utility is located in the  $\text{SORA}_CRS_HOME/bin$  directory. You can only use this command if the CRS daemon is started.

#### **Privileges and Security**

You can run this command as either the root user, the user that installed Oracle Clusterware, or the user that installed Oracle Database.

# Summary of the OLSNODES Command

The olsnodes command does not use keywords, but accepts one or more options. The available options are described in Table C-1.

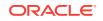

# Syntax

```
olsnodes [[-n] [-i] [-s] [-t] [node_name | -1 [-p]] | [-c]] [-a] [-g] [-f] [-v]
```

If you issue the olsnodes command without any command parameters, the command returns a listing of the nodes in the cluster:

[root@node1]# olsnodes
node1
node2
node3
node4

### Table C-1 OLSNODES Command Options

| Options   | Description                                                                                                    |
|-----------|----------------------------------------------------------------------------------------------------|
| -n        | Lists all nodes participating in the cluster and includes the assigned node numbers.                                                                                   |
| -i        | Lists all nodes participating in the cluster and includes the Virtual<br>Internet Protocol (VIP) address (or VIP address with the node<br>name) assigned to each node. |
| -s        | Displays the status of the node: active or inactive.                                                                                                    |
| -t        | Displays node type: pinned or unpinned.                                                                                                    |
| node_name | Displays information for a particular node.                                                                                                    |
| -l [-p]   | Lists the local node and includes the private interconnect for the local node. The $-p$ option is only valid when you specify along with the $-1$ option.              |
| -c        | Displays the name of the cluster.                                                                                                    |
| -a        | Displays only active nodes in the cluster with no duplicates.                                                                                                    |
| -g        | Logs cluster verification information with more details.                                                                                                    |
| -f        | Prints historical Leaf Node information (active and recent).                                                                                                    |
| -v        | Logs cluster verification information in verbose mode. Use in debug mode and only at the direction of My Oracle Support.                                               |

# Examples

### Example 1: List the VIP addresses for all nodes currently in the cluster

To list the VIP addresses for each node that is currently a member of the cluster, use the command:

[root@nodel]# olsnodes -i
nodel 168.92.1.1
node2 168.192.2.1
node3 168.192.3.1
node4 168.192.4.1

### Example 2: List the node names and node numbers for cluster members

To list the node name and the node number for each node in the cluster, use the command:

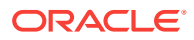

[root@node1]# olsnodes -n
node1 1
node2 2
node3 3
node4 4

#### Example 3: Display node roles for cluster members

To list the node roles for each node in the cluster, use the command:

[root@node1]# olsnodes -a
node1 Hub
node2 Hub
node3 Leaf
node4 Leaf

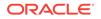

# D Oracle Interface Configuration Tool (OIFCFG) Command Reference

The Oracle Interface Configuration Tool (OIFCFG) command-line interface helps you to define and administer network interfaces. You can use OIFCFG commands Oracle Clusterware environments to:

- Allocate and deallocate network interfaces to components
- Direct components to use specific network interfaces
- Retrieve component configuration information

This appendix includes the following topics:

- Starting the OIFCFG Command-Line Interface
- Summary of the OIFCFG Usage

# Starting the OIFCFG Command-Line Interface

Before you invoke OIFCFG, ensure that you have started Oracle Clusterware on at least the local node and preferably on all nodes if you intend to include the <code>-global</code> option in the command syntax.

### Note:

To change the global network interface, Oracle Clusterware must be running on all cluster nodes.

Run OIFCFG from the *Grid\_home/bin/* directory as the user who installed the Oracle Clusterware software. For example:

\$ ./oifcfg

Run the oifcfg -help command to display online help for OIFCFG.

\$ ./oifcfg -help

# Summary of the OIFCFG Usage

This section contains the following topics:

- OIFCFG Command Format
- OIFCFG Commands
- OIFCFG Command Parameters
- OIFCFG Usage Notes

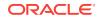

OIFCFG Examples

# **OIFCFG** Command Format

```
oifcfg iflist [-p] [-n]
oifcfg setif {-node nodename | -global} {if_name/subnet:if_type[,if_type]}[,...]
oifcfg getif [-node nodename | -global] [ -if if_name[/subnet] [-type if_type]]
oifcfg delif {{-node nodename | -global} [if_name[/subnet]] [-force] | -force}
oifcfg [-help]
```

# **OIFCFG** Commands

Use these commands to define and manage network interfaces.

You can enter any of the OIFCFG commands listed in Table D-1.

Table D-1 OIFCFG Commands

| Command                     | Description                                                                                                    |
|-----------------------------|----------------------------------------------------------------------------------------------------|
| oifcfg iflist [-p [-<br>n]] | Shows the available interfaces that you can configure with setif.<br>The iflist command queries the operating system to find which<br>network interfaces are present on this node. You can specify two<br>options with this command:                                               |
|                             | <ul> <li>-p: Displays a heuristic assumption of the interface type<br/>(PRIVATE, PUBLIC, or UNKNOWN)</li> <li>-n: Displays the netmask</li> <li>If the interface has an IPv6 network, then OIFCFG prints the IPv6 subnot on a constrate line, similar to the following:</li> </ul> |
|                             | subnet on a separate line, similar to the following:                                                                                                    |
|                             | eth1 fec0::80 PUBLIC 64<br>eth1 10.229.184.0 PUBLIC 255.255.248.0                                                                                                    |
| oifcfg setif                | Sets an interface type (public, cluster interconnect, or Oracle ASM) for an interface.                                                                                                    |
| oifcfg getif                | Displays the interfaces for which an interface type has been defined with the setif command, along with the type for that interface.                                                                                                    |
|                             | <b>Note:</b> The -node command parameter that you can use with this command returns no result if you not set the interface details using the oifcfg setif -node command.                                                                                                    |
| oifcfg delif                | Deletes the stored network configuration for global or node-specific interfaces. You can use the <i>-force</i> option without specifying the <i>-</i> node or <i>-global</i> options to delete the stored network configurations from all nodes in the cluster.                    |

# **OIFCFG** Command Parameters

This section lists the parameters for the OIFCFG commands. Note that some parameters are optional, depending on which command you run.

 -node node\_name: The name of the Oracle Clusterware node as listed in the output from the olsnodes command. OLSNODES Command Reference describes the olsnodes command.

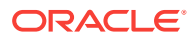

- -global: A network interface can be stored either as a *global interface* (as reported by the iflist command) or as a *node-specific interface*:
  - An interface is stored as a global interface when all of the nodes of an Oracle Real Application Clusters (Oracle RAC) cluster have the same interface connected to the same subnet. The global interface (and configuring all nodes with the same network interface for each public subnet and the same network interface for each private subnet) is not only the recommended configuration, but it is also the default installation configuration.
  - An interface can be stored as a node-specific (local) interface.

### Note:

Oracle supports interface name wildcards for different interface names across nodes. Oracle does not support using -node to configure different specific interface names on different nodes.

- -if *if\_name*: The name by which the interface is configured in the system.
- *subnet*: The subnet address of the interface.
- -type *if\_type*: One or more comma-delimited interface types: public, cluster\_interconnect, Or asm.
- -help: Display online help for OIFCFG commands.

#### **Related Topics**

OLSNODES Command Reference

### **OIFCFG Usage Notes**

- A network interface specification takes the following form:
  - if\_name/subnet:if\_type

The specification uniquely identifies the network interface using the:

Interface name

When using the <code>oifcfg setif</code> command, you can specify interface names that contain wildcard characters, such as an asterisk (\*), which matches any string. However, you must surround interface names that contain wildcards with double quotation marks ("").

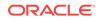

### Note:

Oracle recommends that you *do not* use wildcards in a cluster with pre-Oracle Database 11*g* release 2 (11.2.0.2) databases because Oracle resolves the interface name by expanding the wildcard on the local node and also issues a PRIF-0029 warning every time you run the oifcfg getif command.

If you use wildcards with Oracle Databases that are pre-11g release 2 (11.2.0.2), then those databases must use the CLUSTER\_INTERCONNECTS parameter, instead.

- Associated subnet
- Interface type

The interface type indicates the purpose for which the network is configured. The supported interface types are:

- \* public: An interface that can be used for communication with components external to Oracle RAC instances, such as Oracle Net and Virtual Internet Protocol (VIP) addresses.
- \* cluster\_interconnect: A private interface used for the cluster interconnect to provide interinstance or Cache Fusion<sup>1</sup> communication.

If you set the interface type to cluster\_interconnect, then it affects instances as they start and changes do not take effect until you restart the instances.

For example, the following specification identifies qfe0 as a cluster interconnect located at the address 204.152.65.0:

qfe0/204.152.65.0:cluster\_interconnect

- The Oracle Universal Installer uses OIFCFG to identify and display available interfaces.
- The effect of changing the interface names depends on which name you are changing, and whether you are also changing the IP address. In cases where you change only the interface names, the ramifications are minor. If you change the name for the public interface that is stored in the Oracle Cluster Registry (OCR), you must modify the nodeapps for each node. Therefore, you must stop the nodeapps for this change to take effect.
- You must restart Oracle Clusterware on all members of the cluster when you make global changes. For local changes, you need only to perform a node restart. Interconnect changes for the database occur at instance startup. However, the interconnect for Oracle Clusterware might be different.
- Because interconnects are chosen when instances start, just issuing OIFCFG commands does not have an immediate effect on the running system. Instead, changes take effect after restarting the component that might be affected by the command.
- Changes you make to cluster-wide network classifications with OIFCFG require all known cluster nodes to be up so that their Grid Plug and Play profiles can be updated.

<sup>&</sup>lt;sup>1</sup> Cache Fusion is a diskless cache coherency mechanism that provides copies of blocks directly from a holding instance's memory cache to a requesting instance's memory cache.

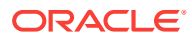

# **OIFCFG Examples**

The following examples show some common uses for the OIFCFG commands:

#### Listing the Names of Network Interfaces

You can use OIFCFG to list the interface names and the subnets of all of the interfaces available on the local node by executing the *iflist* keyword, as shown in this example:

```
oifcfg iflist
eth0 172.19.141.0
eth1 172.21.65.0
```

#### **Retrieving Network Information**

You can also retrieve specific OIFCFG information with a getif command.

For example, after you install Oracle Clusterware, you can verify that the public and cluster interconnect have been set to the desired values by entering the following command:

```
$ oifcfg getif
```

This command returns values for global public and global cluster\_interconnect, similar to the following:

eth0 172.19.141.0 global public eth1 172.21.65.0 global cluster\_interconnect

#### Storing a Global Interface

To store an interface, use the setif keyword. For example, to store the interface eth0, with the subnet 172.19.141.0, as a global interface (to be used as an interconnect for all of the Oracle RAC instances in your cluster and Oracle Clusterware), use the command:

oifcfg setif -global eth0/172.19.141.0:cluster\_interconnect

### Note:

Ensure that all nodes are running when you run the  ${\tt setif}$  command because Oracle cannot update Grid Plug and Play profiles on nodes that are not running.

#### **Deleting the Stored Interface**

Use the <code>oifcfg delif</code> command to delete the stored configuration for global or node-specific interfaces. A specific node-specific or global interface can be deleted by supplying the interface name, with an optional subnet, on the command line.

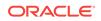

Note: If you only enter oifcfg delif, with no other arguments given on the command line, then OIFCFG deletes all interfaces on all nodes in the cluster.

For example, the following command deletes the global interface named  $_{\tt eth1}$  for the subnet 172.21.65.0:

oifcfg delif -global eth1/172.21.65.0

The following command deletes all of the global interfaces assigned with OIFCFG:

oifcfg delif -global

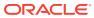

# ⊢ Oracle Clusterware Control (CRSCTL) Utility Reference

This appendix contains reference information for the Oracle Clusterware Control (CRSCTL) utility.

### Note:

Do not use CRSCTL commands on Oracle entities (such as resources, resource types, and server pools) that have names beginning with *ora* unless you are directed to do so by My Oracle Support. The Server Control utility (SRVCTL) is the correct utility to use on Oracle entities.

This appendix includes the following topics:

- CRSCTL Overview
- Dual Environment CRSCTL Commands
- Oracle RAC Environment CRSCTL Commands
- Oracle Restart Environment CRSCTL Commands
- Troubleshooting and Diagnostic Output

# **CRSCTL** Overview

CRSCTL is an interface between you and Oracle Clusterware, parsing and calling Oracle Clusterware APIs for Oracle Clusterware objects.

CRSCTL provides cluster-aware commands with which you can perform check, start, and stop operations on the cluster. You can run these commands from any node in the cluster on another node in the cluster, or on all nodes in the cluster, depending on the operation.

You can use CRSCTL commands to perform several operations on Oracle Clusterware, such as:

- Starting and stopping Oracle Clusterware resources
- Enabling and disabling Oracle Clusterware daemons
- Checking the health of the cluster
- Managing resources that represent third-party applications
- Integrating Intelligent Platform Management Interface (IPMI) with Oracle Clusterware to provide failure isolation support and to ensure cluster integrity
- Debugging Oracle Clusterware components

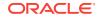

This section includes the following topics:

- Clusterized (Cluster Aware) Commands
- CRSCTL Operational Notes
- Deprecated Subprograms or Commands

# Clusterized (Cluster Aware) Commands

You can run clusterized commands on one node to perform operations on another node in the cluster. These are referred to as remote operations. This simplifies administration because, for example, you no longer have to log in to each node to check the status of the Oracle Clusterware on all of your nodes.

Clusterized commands are completely operating system independent; they rely on the OHASD (Oracle High Availability Services daemon). If this daemon is running, then you can perform remote operations, such as the starting, stopping, and checking the status of remote nodes.

Clusterized commands include the following:

- crsctl check cluster
- crsctl start cluster
- crsctl stop cluster

# **CRSCTL** Operational Notes

Information about using the CRSCTL command-line interface.

#### **Usage Information**

• The CRSCTL utility is located in the *Grid\_home/bin* directory. To run CRSCTL commands, type in *crsctl* at the operating system prompt followed by the command and arguments, as shown in the following example:

crsctl stop crs

- There are three categories of CRSCTL commands:
  - Those that you use in either the Oracle Real Application Clusters (Oracle RAC) environment or in the Oracle Restart environment
  - Those that you use in the Oracle RAC environment, only
  - Those that you use in the Oracle Restart environment, only
- Many CRSCTL commands use the -f parameter to force the command to run and ignore any checks.

For example, if you specify the force parameter for the crsctl stop resource command on a resource that is running and has dependent resources that are also running, then the force parameter omits the error message and instead stops or relocates all the dependent resources before stopping the resource you reference in the command.

• Do not use versions of CRSCTL earlier than 12c release 1 (12.1) to manage Oracle Clusterware 12c.

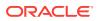

#### **Filters**

You can use filters to narrow down Oracle Clusterware entities upon which a CRSCTL command operates, as follows:

- Simple filters are attribute-value pairs with an operator.
- · Operators must be surrounded by spaces, as shown in the examples.
- You can combine simple filters into expressions called expression filters using Boolean operators.

Supported filter operators are:

= > < != co: Contains st: Starts with en: Ends with

Supported Boolean operators are AND and OR.

Examples of filters are:

- TYPE = type1
- ((TYPE = type1) AND (CHECK\_INTERVAL > 50))
- (TYPE = type1) AND ((CHECK\_INTERVAL > 30) OR (AUTO\_START co never))
- NAME en network.res
- TYPE st ora.db

#### Using CRSCTL Help

To print the help information for CRSCTL, use the following command:

crsctl -help

If you want help for a specific command, such as start, then enter the command and append -help to the end, as shown in the following example:

crsctl start -help

You can also use the abbreviations -h or -? (this parameter functions in Linux, UNIX, and Windows environments) instead of -help.

### Deprecated Subprograms or Commands

 Table E-1 lists deprecated commands and their replacements that you can use to perform the same or similar functionality.

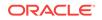

| Deprecated Command                          | Replacement Commands                                                   |
|---------------------------------------------|------------------------------------------------------------------------|
| crs_stat                                    | crsctl check cluster                                                   |
|                                             | crsctl status resource                                                 |
| crs_register                                | crsctl add resource                                                    |
|                                             | crsctl add type                                                        |
|                                             | crsctl modify resource                                                 |
|                                             | crsctl modify type                                                     |
| crs_unregister                              | crsctl stop resource                                                   |
|                                             | crsctl delete resource                                                 |
| crs_start                                   | crsctl start resource                                                  |
| _                                           | crsctl start crs                                                       |
|                                             | crsctl start cluster                                                   |
| crs_stop                                    | crsctl stop resource                                                   |
|                                             | crsctl stop crs                                                        |
|                                             | crsctl stop cluster                                                    |
| crs_getperm                                 | crsctl getperm resource                                                |
|                                             | crsctl getperm type                                                    |
| crs_profile                                 | crsctl add resource                                                    |
|                                             | crsctl add type                                                        |
|                                             | crsctl status resource                                                 |
|                                             | crsctl status type                                                     |
|                                             | crsctl modify resource                                                 |
|                                             | crsctl modify type                                                     |
| crs_relocate                                | crsctl relocate resource                                               |
| crs_setperm                                 | crsctl setperm resource                                                |
|                                             | crsctl setperm type                                                    |
| crsctl add crs administrator                | Use the access control list (ACL) to control who can add server pools. |
| crsctl check crsd                           | crsctl check crs                                                       |
| crsctl check cssd                           | crsctl check css                                                       |
| crsctl check evmd                           | crsctl check evm                                                       |
| crsctl debug res log<br>resource_name:level | crsctl set log                                                         |

 Table E-1
 Deprecated CRSCTL Commands and Replacements

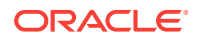

| Deprecated Command                                                                                   | Replacement Commands                                                                                          |
|----------------------------------------------------------------------------------------------------|----------------------------------------------------------------------------------------------------|
| crsctl set css votedisk                                                                              | crsctl add css votedisk<br>crsctl delete css votedisk<br>crsctl query css votedisk<br>crsctl replace votedisk |
| crsctl start resources                                                                               | crsctl start resource -all                                                                                    |
| crsctl stop resources                                                                                | crsctl stop resource -all                                                                                     |
| crsctl set css logfilesize                                                                           | crsctl get tracefileopts css<br>crsctl set tracefileopts css                                                  |
| crsctl get css logfilesize                                                                           | crsctl set tracefileopts css                                                                                  |
| <pre>crsctl set trace module_name "component:debugging_level [,component:debugging_level] [,]"</pre> |                                                                                                    |
| crsctl get trace                                                                                     |                                                                                                    |

#### Table E-1 (Cont.) Deprecated CRSCTL Commands and Replacements

# **Dual Environment CRSCTL Commands**

Use these commands in either the Oracle RAC or the Oracle Restart environments.

The commands listed in this section manage the Oracle Clusterware resources in both Oracle RAC and Oracle Restart environments.

### crsctl check css

Checks the status of Cluster Synchronization Services. This command is most often used when Oracle Automatic Storage Management (Oracle ASM) is installed on the local server.

#### Syntax

```
crsctl check css
```

#### Example

This command returns output similar to the following:

CRS-4529: Cluster Synchronization Services is online

### crsctl check evm

Checks the status of the Event Manager.

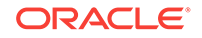

### **Syntax**

 ${\tt crsctl \ check \ evm}$ 

### Example

This command returns output similar to the following:

CRS-4533: Event Manager is online

# crsctl get hostname

Retrieves the host name of the local server.

**Syntax** 

crsctl get hostname

#### Example

Oracle Clusterware returns the host name of the local server:

\$ crsctl get hostname

node2

# crsctl add resource

Registers a resource to be managed by Oracle Clusterware.

A resource can be an application process, a database, a service, a listener, and so on.

#### **Syntax**

```
crsctl add resource resource_name -type resource_type [-group group_name [-file
file_path |
    -attr "attribute_name=attribute_value[,...]"]
    [-i] [-f]
```

#### Parameters

#### Table E-2 crsctl add resource Command Parameters

| Parameter           | Description                                                                                                    |
|---------------------|----------------------------------------------------------------------------------------------------|
| resource_name       | Specify a short, descriptive name for the resource.                                                                                    |
| -type resource_type | Specify the type of resource that you are adding preceded by the $\ensuremath{-}\ensuremath{type}$ flag.                               |
| -group group_name   | Specify a resource group to which you want to add the resource.                                                                        |
| -file file_path     | Path name (either absolute or relative) for a text file containing line-delimited attribute name-value pairs that define the resource. |

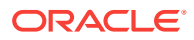

| Parameter                                        | Description                                                                                                    |
|--------------------------------------------------|----------------------------------------------------------------------------------------------------|
| -attr<br>"attribute_name=attribute_v<br>alue[,]" | <ul> <li>You can specify attributes for a resource you are adding in two different ways:</li> <li>Following the -attr flag, you can specify one or more comma-delimited attribute name-value pairs enclosed in double quotations marks (""). For example:</li> </ul>                                                                                                    |
|                                                  | -attr "CHECK_INTERVAL=30,START_TIMEOUT=25"                                                                                                    |
|                                                  | Some attributes can have multiple values. In those cases, separate the values with a space and enclose the list of values in single quotation marks. For example:                                                                                                    |
|                                                  | <ul> <li>-attr "SERVER_POOL_NAMES=<br/>'ora.pool1 ora.pool2', START_TIMEOUT=25"</li> <li>Additionally, you can specify attribute values for resource instances with a particular cardinality value, and with a particular degree value. This method can be useful for applications that are tied to a particular server. Following the -attr flag, the syntax is as follows:</li> </ul>                                                                      |
|                                                  | attribute_name{@SERVERNAME(server_name)<br>[@DEGREEID(did)]   @CARDINALITYID(cid)<br>[@DEGREEID(did)]}=attribute_value                                                                                                    |
|                                                  | If you specify the <pre>@SERVERNAME(server_name)</pre> syntax, then the attribute value you specify for the attribute you specify is limited to resource instances residing on the server you specify.                                                                                                    |
|                                                  | Alternatively, if you specify the @CARDINALITYID(cid) syntax, then the attribute value you specify for the attribute you specify is limited to resource instances with a specific cardinality ID (cid).                                                                                                    |
|                                                  | Optionally, you can combine the @DEGREEID( <i>did</i> ) syntax with either the SERVERNAME or CARDINALITYID syntax, or both, to limit the attribute value to resources with the specific DEGREE.                                                                                                    |
|                                                  | Examples:                                                                                                    |
|                                                  | CHECK_INTERVAL@SERVERNAME(node1)=45<br>STOP_TIMEOUT@CARDINALITYID(2)=65<br>STOP_TIMEOUT@SERVERNAME(node1)@DEGREEID(2)=65<br>STOP_TIMEOUT@CARDINALITYID(3)@DEGREEID(2)=65                                                                                                    |
| -i                                               | If you specify -i, then CRSCTL returns an error if processing this command requires waiting for Oracle Clusterware to unlock the resource or its dependents. Sometimes, Oracle Clusterware locks resources or other objects to prevent commands from interfering with each other.                                                                                                    |
| -f                                               | Use the force parameter:                                                                                                    |
|                                                  | <ul> <li>To add a resource that has dependencies on other resources that do not yet exist. The force parameter overrides checks that would prevent a command from being completed.</li> <li>To add a resource if the resource has hard dependencies on other resources and the owner of the resources does not execute permissions on one or more of the dependencies. If you do not specify the force parameter in this case, an error displays.</li> </ul> |
|                                                  | • To add resources of application type because you may need to move servers into the Generic server pool. If the servers currently host resources that must be stopped, then the force parameter is required.                                                                                                    |

### Table E-2 (Cont.) crsctl add resource Command Parameters

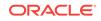

#### **Usage Notes**

- Both the *resource\_name* and -type *resource\_type* parameters are required. You can create an associated resource type using the crsctl add type command.
- Any user can create a resource but only clusterware administrators can create resources of type local\_resource or resources of type cluster\_resource that have SERVER\_POOLS=\*.

Once a resource is defined, its ACL controls who can perform particular operations with it. The Oracle Clusterware administrator list is no longer relevant.

On Windows, a member of the Administrators group has full control over everything.

See Also:

- If an attribute value for an attribute name-value pair contains commas, then the value must be enclosed in single quotation marks ('').
- Following is an example of an attribute file:

```
PLACEMENT=favored
HOSTING_MEMBERS=node1 node2 node3
RESTART_ATTEMPTS@CARDINALITYID(1)=0
RESTART_ATTEMPTS@CARDINALITYID(2)=0
FAILURE_THRESHOLD@CARDINALITYID(1)=2
FAILURE_THRESHOLD@CARDINALITYID(2)=4
FAILURE_INTERVAL@CARDINALITYID(1)=300
FAILURE_INTERVAL@CARDINALITYID(2)=500
CHECK_INTERVAL=2
CARDINALITY=2
```

• Do not use this command for any resources with names that begin with *ora* because these resources are Oracle resources.

#### **Examples**

#### Example E-1 Example 1

To register a VIP as a resource with Oracle Clusterware:

```
$ crsctl add resource app.appvip -type app.appvip.type -attr "RESTART_ATTEMPTS=2,
START_TIMEOUT=100,STOP_TIMEOUT=100,CHECK_INTERVAL=10,
USR_ORA_VIP=172.16.0.0,
START_DEPENDENCIES=hard(ora.netl.network)pullup(ora.netl.network),
STOP_DEPENDENCIES=hard(ora.netl.network)"
```

#### Example E-2 Example 2

To register a resource based on the test\_type1 resource type:

\$ crsctl add resource r1 -type test\_type1 -attr "PATH\_NAME=/tmp/r1.txt"
\$ crsctl add resource r1 -type test\_type1 -attr "PATH\_NAME=/tmp/r2.txt"

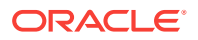

## Example E-3 Example 3

To register a Samba server resource of the generic\_application resource type, using the EXECUTABLE\_NAMES attribute:

```
# crsctl add resource my_samba -type generic_application -attr
"EXECUTABLE_NAMES=smbd,START_PROGRAM='/etc/rc.d/init.d/smb start',
STOP_PROGRAM='/etc/rc.d/init.d/smb stop'"
```

#### Example E-4 Example 4

To register a DNS server of the generic\_application resource type, using the EXECUTABLE NAMES attribute:

# crsctl add resource my\_dns -type generic\_application -attr "EXECUTABLE\_NAMES=named,START\_PROGRAM='/etc/rc.d/init.d/named start', STOP\_PROGRAM='/etc/rc.d/init.d/named stop'"

#### Example E-5 Example 5

To register an Apache web server of the generic\_application resource type using the PID\_FILES attribute:

```
# crsctl add resource my_apache -type generic_application -attr
"START_PROGRAM='/usr/sbin/httpd -k start',STOP_PROGRAM='/usr/sbin/httpd -k stop',
PID_FILES=/etc/httpd/run/httpd.pid"
```

### Example E-6 Example 6

To register an application of generic\_application resource type using environment variables:

# crsctl add resource my\_app -type generic\_application -attr "START\_PROGRAM='/opt/my\_app start', EXECUTABLE\_NAMES=my\_app, ENVIRONMENT\_VARS='USE\_NETAPP=no,USE\_BACKUP=yes,CLEAN\_ON\_KILL=yes'"

#### **Related Topics**

Oracle Clusterware Resource Reference

# crsctl delete resource

Removes resources from the Oracle Clusterware configuration.

#### **Syntax**

crsctl delete resource { "resource\_name [...]" | -w "filter" } [-i] [-f]

#### Parameters

#### Table E-3 crsctl delete resource Command Parameters

| Parameter     | Description                                                                                                    |  |
|---------------|----------------------------------------------------------------------------------------------------|--|
| resource_name | Specify one or more resource names that you want to delete.<br>Multiple resources must be space-delimited and enclosed in double<br>quotation marks (""). |  |

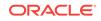

| Parameter   | Description                                                                                                    |  |
|-------------|----------------------------------------------------------------------------------------------------|--|
| -w "filter" | Specify a resource filter that Oracle Clusterware uses to limit the number of resources evaluated for deletion. The filter must be enclosed in double quotation marks (""). Examples of resource filters include:                                                                 |  |
|             | <ul> <li>"TYPE == cluster_resource": This filter limits Oracle<br/>Clusterware to relocate only resources of cluster_resource<br/>type</li> </ul>                                                                                                    |  |
|             | <ul> <li>"CHECK_INTERVAL &gt; 10": This filter limits Oracle Clusterware<br/>to relocate resources that have a value greater than 10 for the<br/>CHECK_INTERVAL resource attribute</li> </ul>                                                                                     |  |
|             | <ul> <li>"(CHECK_INTERVAL &gt; 10) AND (NAME co 2)": This filter limits<br/>Oracle Clusterware to relocate resources that have a value<br/>greater than 10 for the CHECK_INTERVAL resource attribute and<br/>the name of the resource contains the number 2</li> </ul>            |  |
|             | Note: All operators must be surrounded by spaces.                                                                                                    |  |
|             | See Also: Filters for more information about operators                                                                                                    |  |
| -i          | If you specify -i, then CRSCTL returns an error if processing this command requires waiting for Oracle Clusterware to unlock the resource or its dependents. Sometimes, Oracle Clusterware locks resources or other objects to prevent commands from interfering with each other. |  |
| -f          | Use this parameter to delete a resource that is online.                                                                                                    |  |

| Table E-3 (Cont.) crsctl delete resource Command Parameter | (Cont.) crsctl delete resource Command | d Parameters |
|------------------------------------------------------------|----------------------------------------|--------------|
|------------------------------------------------------------|----------------------------------------|--------------|

#### **Usage Notes**

- Either the resource\_name or -w "filter" parameter is required
- · You must have read and write permissions to delete the specified resources
- Do not use this command for any resources with names that begin with *ora* because these resources are Oracle resources

### Example

To delete a resource from Oracle Clusterware:

```
# crsctl delete resource myResource
```

# crsctl eval add resource

Predicts the effects of adding a resource without making changes to the system. This command may be useful to application administrators.

#### Syntax

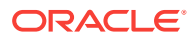

| Parameter                       | Description                                                                                                    |  |
|---------------------------------|----------------------------------------------------------------------------------------------------|--|
| resource_name                   | Specify a short, descriptive name for the resource.                                                                                                    |  |
| -type resource_type             | Specify the type of resource that you are adding following the – $_{\mbox{type}}$ flag.                                                                                                    |  |
| -file file_path                 | Path name (either absolute or relative) for a text file containing line delimited attribute name-value pairs that define the resource.                                                                                                    |  |
| -attr<br>"attribute_name=attrib | You can specify attributes for a resource you are adding in two different ways:                                                                                                    |  |
| ute_value"                      | <ul> <li>Following the -attr flag, you can specify one or more comma<br/>delimited attribute name-value pairs enclosed in double<br/>quotations marks (""). For example:</li> </ul>                                                                                                    |  |
|                                 | -attr "CHECK_INTERVAL=30,START_TIMEOUT=25"                                                                                                    |  |
|                                 | Some attributes can have multiple values. In those cases, separate the values with a space and enclose the list of value in single quotation marks. For example:                                                                                                    |  |
|                                 | <ul> <li>-attr "SERVER_POOL_NAMES=<br/>'ora.pool1 ora.pool2', START_TIMEOUT=25"</li> <li>Optionally, you can specify attribute values for resource<br/>instances with a particular cardinality value, and with a<br/>particular degree value. This method can be useful for<br/>applications that are tied to a particular server. Following the<br/>attr flag, the syntax is as follows:</li> </ul> |  |
|                                 | attribute_name{@SERVERNAME(server_name)<br>[@DEGREEID(did)]   @CARDINALITYID(cid)<br>[@DEGREEID(did)]}=attribute_value                                                                                                    |  |
|                                 | If you specify the @SERVERNAME(server_name) syntax, then th<br>attribute value you specify for the attribute you specify is<br>limited to resource instances residing on the server you<br>specify.                                                                                                    |  |
|                                 | Alternatively, if you specify the @CARDINALITYID( <i>cid</i> ) syntax<br>then the attribute value you specify for the attribute you speci<br>is limited to resource instances with a specific cardinality ID<br>( <i>cid</i> ).                                                                                                    |  |
|                                 | Optionally, you can combine the @DEGREEID(did) syntax with<br>either the SERVERNAME or CARDINALITYID syntax, or both, to<br>limit the attribute value to resources with the specific DEGREE.                                                                                                    |  |
|                                 | Examples:                                                                                                    |  |
|                                 | CHECK_INTERVAL@SERVERNAME(node1)=45<br>STOP_TIMEOUT@CARDINALITYID(2)=65<br>STOP_TIMEOUT@SERVERNAME(node1)@DEGREEID(2)=65<br>STOP_TIMEOUT@CARDINALITYID(3)@DEGREEID(2)=65                                                                                                    |  |
| -group group_name               | Specify a resource group to which you want to add the resource.                                                                                                    |  |

# Table E-4 crsctl eval add resource Command Parameters

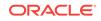

| Parameter | Description                                                                                                    |
|-----------|----------------------------------------------------------------------------------------------------|
| -f        | Use the force parameter:                                                                                                    |
|           | <ul> <li>To add a resource that has dependencies on other resources that do not yet exist. The force parameter overrides checks that would prevent a command from being completed.</li> <li>To add a resource if the resource has hard dependencies on other resources and the owner of the resources does not execute permissions on one or more of the dependencies. If you do not specify the force parameter in this case, an error displays.</li> </ul> |
|           | • To add resources of application type because you may need to move servers into the Generic server pool. If the servers currently host resources that must be stopped, then the force parameter is required.                                                                                                    |

| Table E-4 | (Cont.) crsctl eval add resource Command Parameters |
|-----------|-----------------------------------------------------|
|-----------|-----------------------------------------------------|

# crsctl eval fail resource

Predicts the consequences of a resource failing.

# Syntax

```
crsctl eval fail resource {resource_name | -w "filter"} [-n server]
  [-env "attr=val[,...]"]
```

#### **Parameters**

| Parameter     | Description                                                                                                    |  |
|---------------|----------------------------------------------------------------------------------------------------|--|
| resource_name | Specify the name of a resource for which you want to simulate a failure. You must specify either the name of a resource or resource filters using the -w parameter.                                                                                                    |  |
| -w "filter"   | Alternatively, you can specify a resource filter that Oracle<br>Clusterware uses to limit the number of resources evaluated. The<br>filter must be enclosed in double quotation marks (""). Examples o<br>resource filters include:                                                                                                  |  |
|               | <ul> <li>"TYPE == cluster_resource": This filter limits Oracle<br/>Clusterware to relocate only resources of cluster_resource<br/>type</li> <li>"CHECK_INTERVAL &gt; 10": This filter limits Oracle Clusterware<br/>to relocate resources that have a value greater than 10 for the<br/>CHECK_INTERVAL resource attribute</li> </ul> |  |
|               | <ul> <li>"(CHECK_INTERVAL &gt; 10) AND (NAME co 2)": This filter limits<br/>Oracle Clusterware to relocate resources that have a value<br/>greater than 10 for the CHECK_INTERVAL resource attribute and<br/>the name of the resource contains the number 2</li> <li>Note: All operators must be surrounded by spaces.</li> </ul>    |  |
|               | See Also: "Filters" for more information about operators                                                                                                    |  |
| -n server     | Specify the name of the server on which the resource that you wan to simulate a failure resides.                                                                                                    |  |

# Table E-5 crsctl eval fail resource Command Parameters

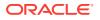

| Parameter          | Description                                                                                                    |
|--------------------|----------------------------------------------------------------------------------------------------|
| -env "attr=val[,]" | You can optionally override one or more resource profile attribute values with the -env command parameter. If you specify multiple environment name-value pairs, then you must separate each pair with a comma and enclose the entire list in double quotation marks (""). |

### Table E-5 (Cont.) crsctl eval fail resource Command Parameters

#### Example

This command returns output similar to the following:

```
$ crsctl eval fail res cs1
```

Stage Group 1:

| Stage Number | Required Action                                                                             |      |
|--------------|---------------------------------------------------------------------------------------------|------|
| 1            | Y Resource 'cs1' (1/1) will be in s<br>[ONLINE INTERMEDIATE] on server<br>[mjkeenan_node_0] | tate |
|              | Y Resource 'csl' (2/1) will be in s<br>[ONLINE INTERMEDIATE] on server<br>[mjkeenan_node_1] | tate |
|              |                                                                                             |      |

# crsctl eval relocate resource

Simulates relocating a resource without making changes to the system.

### **Syntax**

```
crsctl eval relocate resource {resource_name | -all} {-s source_server | -w "filter"}
  [-n destination_server] [-f]
```

#### **Parameters**

### Table E-6 crsctl eval relocate resource Command Parameters

| Parameter        | Description                                                                        |  |
|------------------|------------------------------------------------------------------------------------|--|
| resource_name    | Specify the name of a resource you want to relocate.                               |  |
| -all             | Alternatively, you can use this parameter to specify all resources for relocation. |  |
| -s source_server | Specify a particular server <i>from</i> which you want to relocate the resources.  |  |

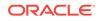

| Parameter             | Description                                                                                                    |  |
|-----------------------|----------------------------------------------------------------------------------------------------|--|
| -w "filter"           | Alternative to using -s, you can specify a resource filter that<br>CRSCTL uses to limit the number of resources relocated. The filter<br>must be enclosed in double quotation marks (""). Examples of<br>resource filters include:             |  |
|                       | <ul> <li>"TYPE == cluster_resource": This filter limits Oracle<br/>Clusterware to relocate only resources of cluster_resource<br/>type</li> </ul>                                                                                              |  |
|                       | <ul> <li>"CHECK_INTERVAL &gt; 10": This filter limits Oracle Clusterware<br/>to relocate resources that have a value greater than 10 for the<br/>CHECK_INTERVAL resource attribute</li> </ul>                                                  |  |
|                       | • "(CHECK_INTERVAL > 10) AND (NAME co 2)": This filter limits<br>Oracle Clusterware to relocate resources that have a value<br>greater than 10 for the CHECK_INTERVAL resource attribute and<br>the name of the resource contains the number 2 |  |
|                       | See Also: "Filters" for more information                                                                                                    |  |
| -n destination_server | Specify the name of the server <i>to</i> which you want to relocate resources. If you do not specify a destination server, then CRSCTL relocates the resources to the best server according to the attribute profile of each resource.         |  |
| -f                    | Specify the -f parameter to force the relocation of the resource<br>when it has other resources running that depend on it. CRSCTL<br>stops or relocates dependent resources when you use this<br>parameter.                                    |  |
|                       | <b>Note:</b> When you are relocating resources that have cardinality greater than 1, you must use either $-k$ or $-s$ to narrow down which resource instances are to be relocated.                                                             |  |

# crsctl eval modify resource

Predicts the effects of modifying a resource without making changes to the system.

### Syntax

```
crsctl eval modify resource resource_name -attr
"attribute_name=attribute_value[,...]"
   [-group group_name] [-f]
```

| Table E-7 | crsctl eval modify | y resource Command Parameters |
|-----------|--------------------|-------------------------------|
|-----------|--------------------|-------------------------------|

| Parameter     | Description                                            |
|---------------|--------------------------------------------------------|
| resource_name | Specify the name of the resource you want to evaluate. |

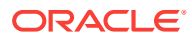

| Parameter                       | Description                                                                                                    |  |
|---------------------------------|----------------------------------------------------------------------------------------------------|--|
| -attr<br>"attribute_name=attrib | You can specify attributes for a resource you want to evaluate in two different ways:                                                                                                    |  |
| ute_value[,]"                   | <ul> <li>Following the -attr flag, you can specify one or more comma<br/>delimited attribute name-value pairs to modify enclosed in<br/>double quotations marks (""). For example:</li> </ul>                                                                                                    |  |
|                                 | -attr "CHECK_INTERVAL=30, START_TIMEOUT=25"                                                                                                    |  |
|                                 | Some attributes can have multiple values. In those cases, separate the values with a space and enclose the list of value in single quotation marks. For example:                                                                                                    |  |
|                                 | -attr "SERVER_POOL_NAMES=                                                                                                    |  |
|                                 | 'ora.pool1 ora.pool2',START_TIMEOUT=25"                                                                                                    |  |
|                                 | <ul> <li>Alternatively, you can specify attribute values for resources o<br/>a particular server, with a particular cardinality value, and with<br/>a particular degree value. This method can be useful for<br/>applications that are somehow tied to a particular server.</li> <li>Following the -attr flag, the syntax is as follows:</li> </ul> |  |
|                                 | attribute_name{@SERVERNAME(server_name)<br>[@DEGREEID(did)]   @CARDINALITYID(cid)<br>[@DEGREEID(did)]}=attribute_value                                                                                                    |  |
|                                 | If you specify the @SERVERNAME(server_name) syntax, then th<br>attribute value you specify for the attribute you specify is<br>limited to resources residing on the server you specify.                                                                                                    |  |
|                                 | Alternatively, if you specify the @CARDINALITYID(cid) syntax,<br>then the attribute value you specify for the attribute you speci<br>is limited to resource instances with a specific cardinality ID<br>(cid).                                                                                                    |  |
|                                 | Optionally, you can combine the @DEGREEID(did) syntax with<br>either the SERVERNAME or CARDINALITYID syntax, or both, to<br>limit the attribute value to resources with the specific DEGREE.                                                                                                    |  |
|                                 | Examples:                                                                                                    |  |
|                                 | CHECK_INTERVAL@SERVERNAME(node1)=45<br>STOP_TIMEOUT@CARDINALITYID(2)=65<br>STOP_TIMEOUT@SERVERNAME(node1)@DEGREEID(2)=65<br>STOP_TIMEOUT@CARDINALITYID(3)@DEGREEID(2)=65                                                                                                    |  |
| -group group_name               | Specify a resource group to which the resource belongs that you want to evaluate.                                                                                                    |  |
| -f                              | Specify this parameter to evaluate what happens if you run the command with the force parameter.                                                                                                    |  |

# Table E-7 (Cont.) crsctl eval modify resource Command Parameters

# crsctl eval start resource

Predicts the effects of starting a resource without making changes to the system.

# Syntax

```
crsctl eval start resource {resource_name [...] | -w "filter"}
  [-n server_name] [-f]
```

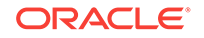

| Parameter        | Description                                                                                                    |
|------------------|----------------------------------------------------------------------------------------------------|
| resource_name [] | Specify one or more space-delimited resource names to start.                                                                                                    |
| -w "filter"      | Specify a resource filter surrounded by double quotation marks ("")<br>that Oracle Clusterware uses to match resources. For example, -w<br>"TYPE = ora.database.type" <b>Or</b> -w "NAME = csl".                                              |
|                  | See Also: "Filters" for more information                                                                                                    |
| -n server_name   | Specify the name of the server on which the resources you want to<br>start reside. If you do not specify a server, then Oracle Clusterware<br>starts the resources on the best server according to the attribute<br>profile of each resource. |
| -f               | Use the -f parameter to relocate a resource running on another server on which the resource you want to start has a hard start dependency. If you do not specify the force parameter in this case, then the start command fails.              |

# crsctl eval stop resource

Predicts the effect of stopping a resource without making changes to the system.

### Syntax

crsctl eval stop resource {resource\_name [...] | -w "filter"} [-f]

| Table E-9 | crsctl eval stop resource Command Parameters |
|-----------|----------------------------------------------|
|-----------|----------------------------------------------|

| Parameter        | Description                                                                                                    |
|------------------|----------------------------------------------------------------------------------------------------|
| resource_name [] | Specify one or more space-delimited resource names to stop.                                                                                                    |
| -w "filter"      | Specify a resource filter that Oracle Clusterware uses to limit the number of resources stopped. The filter must be enclosed in double quotation marks (" "). Examples of resource filters include:                                                                                                    |
|                  | <ul> <li>"TYPE == cluster_resource": This filter limits Oracle<br/>Clusterware to stop only resources of cluster_resource type</li> <li>"CHECK_INTERVAL &gt; 10": This filter limits Oracle Clusterware<br/>to stop resources that have a value greater than 10 for the<br/>CHECK_INTERVAL resource attribute</li> </ul> |
|                  | • "(CHECK_INTERVAL > 10) AND (NAME co 2)": This filter limits<br>Oracle Clusterware to stop resources that have a value greater<br>than 10 for the CHECK_INTERVAL resource attribute and the<br>name of the resource contains the number 2                                                                               |
|                  | See Also: Filters for more information                                                                                                    |
| -f               | Specify the -f parameter to force the stopping of the resource when it has other resources running that depend on it. Dependent resources are relocated or stopped when you use this parameter.                                                                                                    |

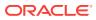

# crsctl getperm resource

Displays the user and group permissions for the specified resource.

#### Syntax

crsctl getperm resource resource\_name [{-u user\_name | -g group\_name}]

#### **Parameters**

| Table E-10 | crsctl getperm resource | <b>Command Parameters</b> |
|------------|-------------------------|---------------------------|
|------------|-------------------------|---------------------------|

| Parameter     | Description                                                                            |
|---------------|----------------------------------------------------------------------------------------|
| resource_name | Specify the name of the resource for which you want to obtain permissions.             |
| -u user_name  | If you specify -u, then Oracle Clusterware obtains permissions for a particular user.  |
| -g group_name | If you specify -g, then Oracle Clusterware obtains permissions for a particular group. |

## **Usage Notes**

- The resource\_name parameter is required
- You must have read permission on the specified resources to obtain their permissions
- Do not use this command for any resources with names that begin with *ora* because these resources are Oracle resources

# See Also:

Oracle Clusterware Resource Reference for more information about resources and resource attributes

# Examples

The crsctl getperm resource command returns output similar to the following, depending on the command option you choose:

```
$ crsctl getperm resource app.appvip
```

Name: app.appvip owner:root:rwx,pgrp:oinstall:rwx,other::r--

\$ crsctl getperm resource app.appvip -u oracle

Name: app.appvip rwx

\$ crsctl getperm resource app.appvip -g dba

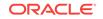

```
Name: app.appvip r--
```

# crsctl modify resource

Modifies the attributes of a particular resource in Oracle Clusterware.

### Syntax

```
crsctl modify resource resource_name -attr "attribute_name=attribute_value"
[-i] [-f] [-delete] [-group group_name] [-env "env1=val1,env2=val2,..."]
```

## Parameters

| Parameter                                  | Description                                                                                                    |
|--------------------------------------------|----------------------------------------------------------------------------------------------------|
| resource_name                              | The name of the resource you want to modify.                                                                                                    |
| -attr "attribute_name=<br>attribute_value" | You can specify attributes for a resource you want to modify in tw different ways:                                                                                                    |
|                                            | <ul> <li>Following the -attr flag, you can specify one or more comm<br/>delimited attribute name-value pairs to modify enclosed in<br/>double quotations marks (""). For example:</li> </ul>                                                                                                    |
|                                            | -attr "CHECK_INTERVAL=30, START_TIMEOUT=25"                                                                                                    |
|                                            | Some attributes can have multiple values. In those cases, separate the values with a space and enclose the list of value in single quotation marks. For example:                                                                                                    |
|                                            | -attr "SERVER_POOL_NAMES=                                                                                                    |
|                                            | 'ora.pool1 ora.pool2',START_TIMEOUT=25"                                                                                                    |
|                                            | <ul> <li>Alternatively, you can specify attribute values for resources of<br/>a particular server, with a particular cardinality value, and wit<br/>a particular degree value. This method can be useful for<br/>applications that are somehow tied to a particular server.</li> <li>Following the -attr flag, the syntax is as follows:</li> </ul> |
|                                            | attribute_name{@SERVERNAME(server_name)                                                                                                    |
|                                            | [@DEGREEID(did)]   @CARDINALITYID(cid)                                                                                                    |
|                                            | [@DEGREEID(did)]}=attribute_value                                                                                                    |
|                                            | If you specify the @SERVERNAME(server_name) syntax, then th attribute value you specify for the attribute you specify is limited to resources residing on the server you specify.                                                                                                    |
|                                            | Alternatively, if you specify the @CARDINALITYID( <i>cid</i> ) syntax<br>then the attribute value you specify for the attribute you speci<br>is limited to resource instances with a specific cardinality ID<br>( <i>cid</i> ).                                                                                                    |
|                                            | Optionally, you can combine the @DEGREEID(did) syntax with<br>either the SERVERNAME or CARDINALITYID syntax, or both, to<br>limit the attribute value to resources with the specific DEGREE.                                                                                                    |
|                                            | Examples:                                                                                                    |
|                                            | CHECK_INTERVAL@SERVERNAME(node1)=45<br>STOP_TIMEOUT@CARDINALITYID(2)=65<br>STOP_TIMEOUT@SERVERNAME(node1)@DEGREEID(2)=65<br>STOP_TIMEOUT@CARDINALITYID(3)@DEGREEID(2)=65                                                                                                    |

# Table E-11 crsctl modify resource Command Parameters

| Parameter                                   | Description                                                                                                    |
|---------------------------------------------|----------------------------------------------------------------------------------------------------|
| -i                                          | If you specify -i, then CRSCTL returns an error if processing this command requires waiting for Oracle Clusterware to unlock the resource or its dependents. Sometimes, Oracle Clusterware locks resources or other objects to prevent commands from interfering with each other.                                                                                                    |
| -f                                          | Use the -f parameter when:                                                                                                    |
| -delete                                     | <ul> <li>The resource has a hard dependency on a non-existing resource</li> <li>The owner of the resource does not have execute permissions on one or more hard dependencies</li> <li>The modification results in servers being moved into the Generic pool and resources being stopped or relocated to accomplish the server move</li> <li>If you specify the -delete parameter, then Oracle Clusterware</li> </ul> |
| -derece                                     | deletes the named attribute.                                                                                                    |
| -group group_name                           | Specify a resource group to which the resource belongs. The resource group must exist, and the resource cannot be a member of any other explicit resource group. If you do not specify a resource group, then CRSCTL adds the resource to a resource group with the same name as the resource.                                                                                                    |
| -env<br>" <i>env1=val1,env2=val2,.</i><br>" | You can optionally override one or more resource profile attribute values for this command. If you specify multiple environment name-value pairs, then you must separate each pair with a comma and enclose the entire list in double quotation marks ("").                                                                                                    |

## Table E-11 (Cont.) crsctl modify resource Command Parameters

#### **Usage Notes**

- The resource\_name parameter is required
- If an attribute value for an attribute name-value pair contains commas, then the value must be enclosed in single quotation marks (''). For example:

"START\_DEPENDENCIES='hard(res1,res2,res3)'"

- You must have read and write permissions on the specified resources to modify them
- Do not use this command for any resources with names that begin with *ora* because these resources are Oracle resources

### Example

To modify the attributes of the appsvip resource:

\$ crsctl modify resource appsvip -attr USR\_ORA\_VIP=10.1.220.17 -i

### **Related Topics**

Oracle Clusterware Resource Reference

# crsctl relocate resource

Relocates resources to another server in the cluster.

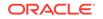

# Syntax

```
crsctl relocate resource {resource_name [-k cid] | -all | -w "filter"} -s
source_server |
  [-n destination_server] [-env "env1=val1,env2=val2,..."] [-i] [-f]
```

| Table E-12 crsctl relocate resource Command Paramete | rs |
|------------------------------------------------------|----|
|------------------------------------------------------|----|

| Parameter                           | Description                                                                                                    |
|-------------------------------------|----------------------------------------------------------------------------------------------------|
| resource_name                       | Specify the name of a resource you want to relocate.                                                                                                    |
| -k cid                              | Optionally, you can specify the resource cardinality ID. If you specify this parameter, then CRSCTL relocates the resource instance that has the cardinality you specify.                                                                                                    |
| -all                                | Alternatively, you can use this parameter to specify all resources for relocation.                                                                                                    |
| -w "filter"                         | Alternative to using $-k$ or $-all$ , you can specify a resource filter that CRSCTL uses to limit the number of resources relocated. The filter must be enclosed in double quotation marks (""). Examples of resource filters include:                                                             |
|                                     | <ul> <li>"TYPE == cluster_resource": This filter limits Oracle<br/>Clusterware to relocate only resources of cluster_resource<br/>type</li> </ul>                                                                                                    |
|                                     | <ul> <li>"CHECK_INTERVAL &gt; 10": This filter limits Oracle Clusterware<br/>to relocate resources that have a value greater than 10 for the<br/>CHECK_INTERVAL resource attribute</li> </ul>                                                                                                    |
|                                     | • "(CHECK_INTERVAL > 10) AND (NAME co 2)": This filter limits<br>Oracle Clusterware to relocate resources that have a value<br>greater than 10 for the CHECK_INTERVAL resource attribute and<br>the name of the resource contains the number 2                                                     |
|                                     | See Also: "Filters" for more information                                                                                                    |
| -s source_server                    | Specify a particular server <i>from</i> which you want to relocate the resources.                                                                                                    |
| -n destination_server               | Specify the name of the server <i>to</i> which you want relocate resources. If you do not specify a destination server, then CRSCTL relocates the resources to the best server according to the attribute profile of each resource.                                                                |
| -env<br>"env1=val1,env2=val2,.<br>" | You can optionally override one or more resource profile attribute values for this command. If you specify multiple environment name-value pairs, then you must separate each pair with a comma and enclose the entire list in double quotation marks ("").                                        |
| -i                                  | If you specify -i, then the command returns an error if processing<br>this command requires waiting for Oracle Clusterware to unlock the<br>resource or its dependents. Sometimes, Oracle Clusterware locks<br>resources or other objects to prevent commands from interfering<br>with each other. |

| Parameter | Description                                                                                                    |
|-----------|----------------------------------------------------------------------------------------------------|
| -f        | Specify the -f parameter to force the relocation of the resource<br>when it has other resources running that depend on it. CRSCTL<br>stops or relocates dependent resources when you use this<br>parameter. |
|           | <b>Note:</b> When you are relocating resources that have cardinality greater than 1, you must use either $-k$ or $-s$ to narrow down which resource instances are to be relocated.                          |

#### Table E-12 (Cont.) crsctl relocate resource Command Parameters

### **Usage Notes**

- Any one of the three following options is required to specify which resources you want to relocate:
  - You can specify one particular resource to relocate.
  - Or you can specify one particular or all the resources to relocate from a particular source server.
  - Thirdly, you can specify a resource filter that CRSCTL uses to match resources to relocate.
- If a resource has a degree ID greater than 1, then CRSCTL relocates all instances of the resource.
- You must have read and execute permissions on the specified resources to relocate them
- Do not use this command for any resources with names that begin with *ora* because these resources are Oracle resources.

### Examples

To relocate one particular resource from one server to another:

# crsctl relocate resource myResource1 -s node1 -n node3

# crsctl restart resource

Restarts idle resources in the cluster, instead of having to run two commands to stop and start the resource.

### Syntax

```
crsctl restart resource {resource_name [...] | -w "filter"} [-k cid] [-d did]
  [-env "env1=val1,env2=val2,..."] [-i] [-f]
```

# Parameters

#### Table E-13 crsctl restart resource Command Parameters

| Parameter        | Description                                                                 |
|------------------|-----------------------------------------------------------------------------|
| resource_name [] | Specify one or more space-delimited names of resources you want to restart. |

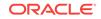

| Parameter                           | Description                                                                                                    |
|-------------------------------------|----------------------------------------------------------------------------------------------------|
| -w "filter"                         | Specify a resource filter surrounded by double quotation marks ("")<br>that Oracle Clusterware uses to match resources. For example, -w<br>"TYPE = ora.database.type" Or -w "NAME = csl".                                                                                                    |
|                                     | See Also: "Filters" for more information                                                                                                    |
| -k cid                              | Specify the resource cardinality ID. If you specify this parameter, then Oracle Clusterware restarts the resource instances that have the cardinality you specify.                                                                                                    |
| -d did                              | Specify the resource degree ID. If you specify this parameter and the degree ID is greater than 1, then Oracle Clusterware restarts all resource instances that meet this criteria.                                                                                                    |
|                                     | Note: You cannot use the $-{\rm d}$ parameter without specifying the $-{\rm k}$ parameter.                                                                                                    |
| -env<br>"env1=val1,env2=val2,.<br>" | You can optionally override one or more resource profile attribute values with the -env command parameter. If you specify multiple environment name-value pairs, then you must separate each pair with a comma and enclose the entire list in double quotation marks ("").                         |
| -i                                  | If you specify -i, then the command returns an error if processing<br>this command requires waiting for Oracle Clusterware to unlock the<br>resource or its dependents. Sometimes, Oracle Clusterware locks<br>resources or other objects to prevent commands from interfering<br>with each other. |
| -f                                  | Use the -f parameter to relocate a resource running on another<br>server on which the resource you want to restart has a hard start<br>dependency. If you do not specify the force parameter in this case,<br>then the start command fails.                                                        |

#### Table E-13 (Cont.) crsctl restart resource Command Parameters

#### **Usage Notes**

- Either of the following options is required to specify which resources you want to restart:
  - You can specify one or more resources by name to restart
  - You can specify a resource filter that Oracle Clusterware uses to match resources to restart
- You must have read and execute permissions on the specified resources to restart them
- Do not use this command to restart any resources with names that begin with *ora* because these resources are Oracle resources

# crsctl setperm resource

Sets permissions for a particular resource.

# Syntax

```
crsctl setperm resource resource_name {-u acl_string | -x acl_string |
-o user_name | -g group_name}
```

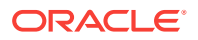

| Parameter                                          | Description                                                                                                    |
|----------------------------------------------------|----------------------------------------------------------------------------------------------------|
| resource_name                                      | Specify the name of the resource for which you want to set permissions.                                                                                                    |
| -u   -x   -o   -g                                  | <ul> <li>You can set only one of the following permissions for a resource: <ul> <li>-u acl_string: You can update the access control list (ACL) for a resource</li> <li>-x acl_string: You can delete the ACL for a resource by entering a user name</li> <li>-g group_name: You can change the primary group of a resource by entering a group name</li> </ul> </li> <li>Specify a user, group, or other ACL string, as follows: <ul> <li>user:user_name[:readPermwritePermexecPerm]  </li> <li>group:group_name[:readPermwritePermexecPerm]  </li> <li>other[::readPermwritePermexecPerm]  </li> <li>other: Other ACL</li> <li>group: Group ACL</li> <li>other: Other ACL</li> <li>readPerm: Read permission for the resource; the letter r grant a user, group, or other write permission, the minus sign (-) denies read permission</li> <li>writePerm: Write permission for the resource; the letter x grants a user, group, or other write permission, the minus sign (-) denies execute permission</li> </ul> </li> </ul> |
| See Also:<br>Oracle Clusterwa<br>and resource attr | are Resource Reference for more information about resources<br>ributes                                                                                                    |
| Jsage Notes                                        |                                                                                                    |
|                                                    |                                                                                                    |

# Table E-14 crsctl setperm resource Command Parameters

 Do not use this command for any resources with names that begin with or because these resources are Oracle resources.

You must have read and write permissions on the specified resources to set their permissions

# Examples

To grant read, write, and execute permissions on a resource for user Scott:

\$ crsctl setperm resource myResource -u user:scott:rwx

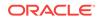

# crsctl start resource

Starts idle resources on a particular server in the cluster.

### **Syntax**

```
crsctl start resource {resource_name [...] | -w "filter" | -all}
  [-n server_name | -s server_pool_names] [-k cid] [-d did]
  [-env "env1=val1,env2=val2,..."] [-begin] [-end] [-i] [-f] [-1]
```

| Table E-15 ci | sctl start resource Command Parameters |
|---------------|----------------------------------------|
|---------------|----------------------------------------|

| Parameter                           | Description                                                                                                    |
|-------------------------------------|----------------------------------------------------------------------------------------------------|
| resource_name []                    | Specify one or more space-delimited names of resources you want to start.                                                                                                    |
| -w "filter"                         | Specify a resource filter surrounded by double quotation marks ("")<br>that Oracle Clusterware uses to match resources. For example, -w<br>"TYPE = ora.database.type" <b>Or</b> -w "NAME = csl".                                                                                                   |
|                                     | See Also: "Filters" for more information                                                                                                    |
| -all                                | Use this parameter to start all resources in the cluster.                                                                                                    |
| -n server_name                      | Specify the name of the server on which the resources you want to<br>start reside. If you do not specify a server, then Oracle Clusterware<br>starts the resources on the best server according to the attribute<br>profile of each resource.                                                      |
| -s server_pool_names                | Specify a single server pool name or a space-delimited list of server pools in which a resource resides that you want to start.                                                                                                    |
| -k cid                              | Specify the resource cardinality ID. If you specify this parameter, then Oracle Clusterware starts the resource instances that have the cardinality you specify.                                                                                                    |
| -d did                              | Specify the resource degree ID. If you specify this parameter and the degree ID is greater than 1, then Oracle Clusterware starts all resource instances that meet this criteria.                                                                                                    |
|                                     | Note: You cannot use the $-{\rm d}$ parameter without specifying the $-{\rm k}$ parameter.                                                                                                    |
| -env<br>"env1=val1,env2=val2,.<br>" | You can optionally override one or more resource profile attribute values with the -env command parameter. If you specify multiple environment name-value pairs, then you must separate each pair with a comma and enclose the entire list in double quotation marks ("").                         |
| -begin                              | You can specify this parameter to begin a transparent HA action.                                                                                                    |
| -end                                | You can specify this parameter to end a transparent HA action.                                                                                                    |
| -i                                  | If you specify -i, then the command returns an error if processing<br>this command requires waiting for Oracle Clusterware to unlock the<br>resource or its dependents. Sometimes, Oracle Clusterware locks<br>resources or other objects to prevent commands from interfering<br>with each other. |

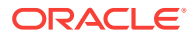

| Parameter | Description                                                                                                    |
|-----------|----------------------------------------------------------------------------------------------------|
| -f        | Use the $-f$ parameter to relocate a resource running on another server on which the resource you want to start has a hard start dependency. If you do not specify the force parameter in this case, then the start command fails. |
| -1        | Use the -1 parameter to leave the resources in the state they were in if the start command fails.                                                                                                    |

#### Table E-15 (Cont.) crsctl start resource Command Parameters

#### **Usage Notes**

- Any one of the three following options is required to specify which resources you want to start:
  - You can specify one or more resources to start
  - You can specify a resource filter that Oracle Clusterware uses to match resources to start
  - You can specify the -all parameter to start all resources on the specified server
- You must have read and execute permissions on the specified resources to start them
- Do not use this command to start any resources with names that begin with *ora* because these resources are Oracle resources
- Oracle does not support starting managed applications outside of the Oracle Grid
   Infrastructure

#### Example

To start a resource:

# crsctl start resource myResource -n server1

# crsctl status resource

Obtains the status and configuration information of any number of particular resources.

# Syntax

```
crsctl status resource resource_name [...] | -w "filter" [-p | -v] | [-f | -1
  | -g] [[-k cid | -n server_name] [ -e [-p | -v]] [-d did]] | [-s -k cid
  [-d did]] [-p [-attr attribute_name[,...] [-noname]]
```

To print the status of the resources in tabular form:

crsctl status resource resource\_name [...] | -w "filter" -t

To print a list of the resource dependencies:

```
crsctl status resource [resource_name [...]] -dependency [-stop | -pullup]
```

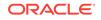

| Parameter                                                                            | Description                                                                                                    |
|--------------------------------------------------------------------------------------|----------------------------------------------------------------------------------------------------|
| resource_name []  <br>-w "filter"                                                    | Specify one or more space-delimited names of resources of which you want to check the status.                                                                                                    |
|                                                                                      | Optionally, you can specify a resource filter that CRSCTL uses to<br>limit the number of resources displayed. The filter must be<br>enclosed in double quotation marks (""). Values that contain<br>parentheses or spaces must be enclosed in single quotation marks<br>(''). Operators must be surrounded by spaces. Examples of<br>resource filters include:                                                                                                    |
|                                                                                      | • "TYPE == cluster_resource": This filter limits the display to                                                                                                    |
|                                                                                      | <ul> <li>only resources of cluster_resource type.</li> <li>"CHECK_INTERVAL &gt; 10": This filter limits the display to resources that have a value greater than 10 for the CHECK_INTERVAL resource attribute</li> </ul>                                                                                                    |
|                                                                                      | <ul> <li>"(CHECK_INTERVAL &gt; 10) AND (NAME co 2)": This filter limits<br/>the display to resources that have a value greater than 10 for<br/>the CHECK_INTERVAL resource attribute and the name of the<br/>resource contains the number 2.</li> </ul>                                                                                                    |
|                                                                                      | <ul> <li>"START_DEPENDENCIES='hard(appsvip)'": This filter limits the<br/>display to resources that have a hard start dependency on the<br/>appsvip resource.</li> </ul>                                                                                                    |
|                                                                                      | See Also: "Filters" for more information                                                                                                    |
| [-p   -v]   [-f   -l  <br>-g]                                                        | <ul> <li>You can optionally specify the following parameters:</li> <li>Specify either the -p parameter to display the static configuration of the resource or the -v parameter to display the run-time configuration of the resource.</li> <li>Specify the -f parameter to display the full configuration of the resource; or specify the -l parameter to display all cardinal and degree values of the resource; or specify the -g parameter to check whether the specified resources are registered</li> </ul>                                |
| [[-k cid   -n<br>server_name] [ -e [-p<br>  -v]] [-d did   [-s -<br>k cid [-d did]]] | <ul> <li>You can specify one of the following two options:</li> <li>Specify the -k cid parameter to specify a cardinality ID of the resources you want to query. Or you can specify the -n parameter to specify a particular server on which to check resources. Optionally, you can specify the -d parameter with the -n parameter to specify the degree ID of resources you want to check. If you specify a degree ID greater than 1, then Oracle Clusterware checks all resource instances on the server that meet this criteria.</li> </ul> |
|                                                                                      | Use the $-e$ parameter to evaluate the special values of a resource instance. You must also specify $-p$ or $-v$ with the $-e$ parameter.                                                                                                    |
|                                                                                      | • Specify the $-s$ parameter with the $-k$ parameter to obtain a list of target servers for relocation. You can further limit the output by specifying a degree ID with the $-d$ parameter.                                                                                                    |
| -t                                                                                   | Specify the -t parameter to display the output in tabular form.                                                                                                    |

# Table E-16 crsctl status resource Command Parameters

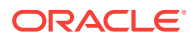

| Parameter                                   | Description                                                                                                    |
|---------------------------------------------|----------------------------------------------------------------------------------------------------|
| -p [-attr<br>attribute_name[,]<br>[-noname] | Specify -attr (followed by a single attribute name or a comma-<br>delimited list of attribute names) or -noname following -p to either<br>print specific attributes or bypass the default printing of the<br>resource name, respectively.            |
| -dependency [-stop   -<br>pullup]           | Specify the -dependency parameter to display resource<br>dependencies. If you do not specify either the -stop or -pullup<br>option, then CRSCTL displays the start dependencies of the<br>resource.                                                  |
|                                             | <ul> <li>Use either of the following options with the -dependency parameter:</li> <li>Specify the -stop parameter to display resource stop dependencies.</li> <li>Specify the -pullup parameter to display resource pull up dependencies.</li> </ul> |

#### Table E-16 (Cont.) crsctl status resource Command Parameters

# **Usage Notes**

- Either a space-delimited list of resources or a resource filter is required.
- You must have read permissions on the specified resources to obtain their status.
- Use crsctl status resource to query the status information of any resource deployed in the cluster. Oracle recommends, however, that you use the respective SRCVTL command to query the status information of Oracle (ora.\*) resources.

#### **Examples**

The crsctl status resource command returns output similar to the following:

```
$ crsctl status resource ora.staii14.vip
```

```
NAME=ora.staiil4.vip
TYPE=ora.cluster_vip_net1.type
TARGET=ONLINE
STATE=ONLINE on staiil4
```

The following example shows the start dependencies for a resource named ora.newdb.db:

\$ crsctl status resource ora.newdb.db -dependency ora.newdb.db(ora.database.type)

```
ora.ACFS_DG1.dg(ora.diskgroup.type)[hard,pullup]
ora.asm(ora.asm.type)[hard,pullup]
ora.LISTENER.lsnr(ora.listener.type)[weak]
type:ora.cluster_vip_net1.type[hard:type,pullup:type]
ora.net1.network(ora.network.type)[hard,pullup]
ora.dbhome_dg.dbhome_dg_v.acfs(ora.acfs.type)[hard,pullup]
ora.asm(ora.asm.type)[pullup:always]
```

# crsctl stop resource

Stops running resources.

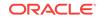

# Syntax

```
crsctl stop resource {resource_name [...] | -w "filter" | -all} [-n server_name
  | -s server_pool] [-k cid] [-d did] [-env "env1=val1,env2=val2,..."]
  [-begin | -end] [-i] [-f] [-1]
```

| Table E-17 | crsctl stop resource Command Parameters |
|------------|-----------------------------------------|
|------------|-----------------------------------------|

| Parameter                                   | Description                                                                                                    |
|---------------------------------------------|----------------------------------------------------------------------------------------------------|
| resource_name []                            | Alternative to using $-w$ or $-all$ , you can specify one or more space-delimited resource names that you want to stop.                                                                                                    |
| -w "filter"                                 | Alternative to specifying a resource name or using -all, you can specify a resource filter that CRSCTL uses to limit the number of resources stopped. The filter must be enclosed in double quotation marks (""). Examples of resource filters include:                                                                  |
|                                             | <ul> <li>"TYPE == cluster_resource": This filter limits Oracle<br/>Clusterware to stop only resources of cluster_resource type</li> <li>"CHECK_INTERVAL &gt; 10": This filter limits Oracle Clusterware<br/>to stop resources that have a value greater than 10 for the<br/>CHECK_INTERVAL resource attribute</li> </ul> |
|                                             | • "(CHECK_INTERVAL > 10) AND (NAME co 2)": This filter limits<br>Oracle Clusterware to stop resources that have a value greater<br>than 10 for the CHECK_INTERVAL resource attribute and the<br>name of the resource contains the number 2                                                                               |
|                                             | See Also: "Filters" for more information                                                                                                    |
| -all                                        | Alternative to specifying a resource name or using $-w$ , you can use this parameter to stop all resources in the cluster.                                                                                                    |
| -n server_name   -s<br>server_pool          | Optionally, you can specify the name of the server on which the resource instances you want to stop reside, or the name of a server pool in which the resource instances you want to stop reside. If you do not specify a server or server pool, then CRSCTL stops all instances of the resource.                        |
| -k cid                                      | Optionally, you can specify the resource cardinality ID. If you specify this parameter, then CRSCTL stops the resource instances that have the cardinality you specify.                                                                                                    |
| -d did                                      | Specify the resource degree ID. If you specify this parameter and the degree ID is greater than 1, then CRSCTL stops all resource instances that meet this criteria.                                                                                                    |
| -env<br>" <i>env1=val1,env2=val2,.</i><br>" | You can optionally override one or more resource profile attribute values with the -env command parameter. If you specify multiple environment name-value pairs, then you must separate each pair with a comma and enclose the entire list in double quotation marks ("").                                               |
| -begin   -end                               | Optionally, you can specify either of these parameters to begin or end a transparent HA action, respectively.                                                                                                    |
| -i                                          | If you specify -i, then the command returns an error if processing<br>this command requires waiting for Oracle Clusterware to unlock the<br>resource or its dependents. Sometimes, Oracle Clusterware locks<br>resources or other objects to prevent commands from interfering<br>with each other.                       |

| Parameter | Description                                                                                                    |
|-----------|----------------------------------------------------------------------------------------------------|
| -f        | Specify the -f parameter to force the stopping of the resource<br>when it has other resources running that depend on it. Dependent<br>resources are relocated or stopped when you use this parameter. |
| -1        | Use the -1 parameter to leave the resources in the state they were in if the stop command fails.                                                                                                    |

#### Table E-17 (Cont.) crsctl stop resource Command Parameters

#### **Usage Notes**

- Any one of the three following options is required to specify which resources you want to stop:
  - You can specify by name one or more resources to stop.
  - You can specify a resource filter that CRSCTL uses to match resources to stop
  - You can specify the -all parameter to stop all resources on a particular server
- You must have read and execute permissions on the specified resources to stop them
- Do not use this command for any resources with names that begin with *ora* because these resources are Oracle resources
- Oracle does not support stopping managed applications outside of the Oracle Grid Infrastructure

#### Example

To stop a resource:

\$ crsctl stop resource -n nodel -k 2

# crsctl add resourcegroup

Creates a resource group based on a resource group type.

Use this command to create an empty resource group into which you can add resources.

#### Syntax

```
crsctl add resourcegroup group_name -type group_type
[[-file file_path] | [-attr "attribute_name=
  attribute_value"]] [-f] [-i]
```

#### Parameters

#### Table E-18 crsctl add resourcegroup Command Parameters

| Parameter        | Description                                  |
|------------------|----------------------------------------------|
| group_name       | Specify the name of the resource group.      |
| -type group_type | Specify a group type for the resource group. |

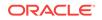

| Parameter                               | Description                                                                                                    |
|-----------------------------------------|----------------------------------------------------------------------------------------------------|
| -file file_path   -<br>attr             | Provide either a file or a list of attributes that define the resource group.                                                                                                    |
| "attribute_name=attrib<br>ute_value[,]" | Path name (either absolute or relative) for a text file containing line-<br>delimited attribute name-value pairs that define the resource group.                                                                                                    |
|                                         | Following the -attr flag, you can specify one or more comma-<br>delimited attribute name-value pairs enclosed in double quotations<br>marks ("").                                                                                                    |
| -f                                      | Use this parameter to add a resource group that is online.                                                                                                    |
| -i                                      | If you specify -i, then CRSCTL returns an error if processing this command requires waiting for Oracle Clusterware to unlock the resource or its dependents. Sometimes, Oracle Clusterware locks resources or other objects to prevent commands from interfering with each other. |

Table E-18 (Cont.) crsctl add resourcegroup Command Parameters

# crsctl check resourcegroup

Initiates a check operation on all member resources of the specified groups.

#### Syntax

```
crsctl check resourcegroup {group_name [...] | -w "filter"}
  [-n server_name] [-k cid]
```

### Parameters

| Table E-19 | crsctl check resourcegroup Command Parameters |
|------------|-----------------------------------------------|
|------------|-----------------------------------------------|

| Parameter      | Description                                                                                                    |
|----------------|----------------------------------------------------------------------------------------------------|
| group_name     | Specify a resource group or a number of resource groups in a space-delimited list that you want to check.                                                                                                    |
| -w "filter"    | Alternatively, you can specify a resource group filter surrounded by double quotation marks ("") that Oracle Clusterware uses to match resource groups. For example, -w "TYPE = ora.database.type"<br>Or -w "NAME = csl". |
|                | See Also: Filters for more information about using filters.                                                                                                    |
| -n server_name | Optionally, you can specify the name of the server on which the resource group you want to check resides.                                                                                                    |
| -k cid         | Optionally, you can specify the resource group cardinality ID. If you specify this parameter, then Oracle Clusterware checks the resource instances that have the cardinality you specify.                                |

# crsctl delete resourcegroup

Deletes one or more resource groups from Oracle Clusterware.

#### Syntax

```
crsctl delete resourcegroup {"group_name [...]" | -w "filter"} [-f] [-i]
```

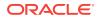

| Parameter   | Description                                                                                                    |
|-------------|----------------------------------------------------------------------------------------------------|
| group_name  | Specify one or more group names that you want to delete. Multiple groups must be space-delimited and enclosed in double quotation marks ("").                                                                                                    |
| -w "filter" | Specify a resource filter that Oracle Clusterware uses to limit the number of resources evaluated for deletion. The filter must be enclosed in double quotation marks (""). Examples of resource filters include:                                                                                                    |
|             | <ul> <li>"TYPE == cluster_resource": This filter limits Oracle<br/>Clusterware to relocate only resources of cluster_resource<br/>type</li> <li>"CHECK_INTERVAL &gt; 10": This filter limits Oracle Clusterware<br/>to relocate resources that have a value greater than 10 for the<br/>CHECK_INTERVAL resource attribute</li> </ul> |
|             | <ul> <li>"(CHECK_INTERVAL &gt; 10) AND (NAME co 2)": This filter limits<br/>Oracle Clusterware to relocate resources that have a value<br/>greater than 10 for the CHECK_INTERVAL resource attribute and<br/>the name of the resource contains the number 2</li> <li>Note: All operators must be surrounded by spaces.</li> </ul>    |
|             | See Also: Filters for more information about operators                                                                                                    |
| -f          | Use this parameter to delete a resource group that is online.                                                                                                    |
| -i          | If you specify -i, then CRSCTL returns an error if processing this command requires waiting for Oracle Clusterware to unlock the resource or its dependents. Sometimes, Oracle Clusterware locks resources or other objects to prevent commands from interfering with each other.                                                    |

# Table E-20 crsctl delete resourcegroup Command Parameters

### **Usage Notes**

- You must specify either a group name (or several group names) or a resource filter.
- You can only delete a resource group if no other resource groups have dependencies to it.

# crsctl eval add resourcegroup

Predicts the effects of adding a resource group without making changes to the system.

# Syntax

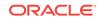

| Parameter                               | Description                                                                                                    |
|-----------------------------------------|----------------------------------------------------------------------------------------------------|
| group_name                              | Specify the name of the resource group.                                                                                                    |
| -type group_type                        | Specify a group type for the resource group.                                                                                                    |
| -file file_path   -<br>attr             | Provide either a file or a list of attributes that define the resource group.                                                                     |
| "attribute_name=attrib<br>ute_value[,]" | Path name (either absolute or relative) for a text file containing line-<br>delimited attribute name-value pairs that define the resource group.  |
|                                         | Following the -attr flag, you can specify one or more comma-<br>delimited attribute name-value pairs enclosed in double quotations<br>marks (""). |
| -f                                      | Use this parameter to add a resource group that is online.                                                                                        |

# Table E-21 crsctl eval add resourcegroup Command Parameters

# crsctl eval fail resourcegroup

Predicts the consequences of a resource failing.

### Syntax

```
crsctl eval fail resourcegroup {group_name | -w filter} [-n server]
  [-env "attr=val[,...]"]
```

# Parameters

# Table E-22 crsctl eval fail resourcegroup Command Parameters

| Parameter          | Description                                                                                                    |
|--------------------|----------------------------------------------------------------------------------------------------|
| group_name         | Specify the name of a resource group you want to evaluate.                                                                                                    |
| -w filter          | Alternative you specifying a particular resource group, you can<br>specify a resource group filter surrounded by double quotation<br>marks ("") that CRSCTL uses to match resource groups. For<br>example, -w "TYPE = ora.database.type" Or -w "NAME = cs1".                       |
|                    | See Also: Filters for more information about filters                                                                                                    |
| -n <i>server</i>   | Optionally, you can specify the name of the server to which resource groups reside that you want to evaluate.                                                                                                    |
| -env "attr=val[,]" | You can optionally override one or more resource group profile attribute values with the $-env$ command parameter. If you specify multiple environment name-value pairs, then you must separate each pair with a comma and enclose the entire list in double quotation marks (""). |

# crsctl eval relocate resourcegroup

Predicts the effect of relocating a resource group without making changes to the system.

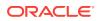

## Syntax

```
crsctl eval relocate resourcegroup {group_name | -all} -s server | -w filter}
{-n server} [-f]
```

#### **Parameters**

| Table E-23 | crsctl eval relocate resourcegroup Command Parameters |
|------------|-------------------------------------------------------|
|------------|-------------------------------------------------------|

| Parameter  | Description                                                                                                    |
|------------|----------------------------------------------------------------------------------------------------|
| group_name | Specify the name of a resource group that you want to evaluate.                                                                                                    |
| -all       | Alternative to specifying a particular resource group, you can use<br>this parameter to evaluate relocating all resource groups.                                                                                                    |
| -s server  | Specify the name of the source server on which the resource group resides that you want to relocate. This parameter is required.                                                                                                    |
| -w filter  | Alternative to specifying a particular resource group, you can<br>specify a resource group filter surrounded by double quotation<br>marks ("") that CRSCTL uses to match resource groups. For<br>example, -w "TYPE = ora.database.type" Or -w "NAME = csl".<br>This parameter is required if you do not use -s. |
|            | See Also: Filters for more information about filters                                                                                                    |
| -n server  | Specify the name of the server to which you want to relocate the resource groups. This parameter is required.                                                                                                    |
| -f         | Use this parameter to evaluate the operation with the force option.                                                                                                    |

# crsctl eval start resourcegroup

Predicts the effects of starting a resource group without making changes to the system.

### Syntax

crsctl eval start resourcegroup {group\_name | -w filter} [-n server] [-f]

### Parameters

| Parameter  | Description                                                                                                    |
|------------|----------------------------------------------------------------------------------------------------|
| group_name | Specify a resource group or a number of resource groups in a space-delimited list that you want to evaluate. This parameter is required.                                                                                                    |
| -w filter  | Alternatively, you can specify a resource group filter surrounded by double quotation marks ("") that CRSCTL uses to match resource groups. For example, -w "TYPE = ora.database.type" or -w "NAME = cs1". This parameter is required if you do not specify a particular resource group. |
|            | See Also: Filters for more information about filters                                                                                                    |
| -n server  | Specify the name of the server on which the resource group you want to evaluate resides.                                                                                                    |
|            |                                                                                                    |

# Table E-24 crsctl eval start resourcegroup Command Parameters

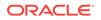

| Parameter  | Description                                                                                                    |
|------------|----------------------------------------------------------------------------------------------------|
| - <u>f</u> | Use the $-f$ parameter to evaluate a resource group on a server on which one of the resources in the resource group you want to start has a hard start dependency. |

#### Table E-24 (Cont.) crsctl eval start resourcegroup Command Parameters

# crsctl eval stop resourcegroup

Predicts the effect of stopping a resource group without making changes to the system.

#### **Syntax**

crsctl eval stop resourcegroup {group\_name | -w filter} [-f]

#### Parameters

### Table E-25 crsctl eval stop resourcegroup Command Parameters

| Parameter   | Description                                                                                                    |  |
|-------------|----------------------------------------------------------------------------------------------------|--|
| group_name  | Specify a resource group or a number of resource groups in a space-delimited list that you want to stop.                                                                                                    |  |
| -w "filter" | Alternative to specifying a resource group, you can specify a resource group filter surrounded by double quotation marks ("") that CRSCTL uses to match resource groups. For example, -w "TYPE = ora.database.type" Or -w "NAME = cs1". |  |
|             | See Also: Filters for more information about using filters.                                                                                                    |  |
| -f          | Use the -f parameter to stop a resource running on another server<br>on which one of the resources in the resource group you want to<br>stop has a hard stop dependency.                                                                |  |

# crsctl export resourcegroup

Exports the complete information and attributes of a resource groups and its member resources to a script file.

This command also exports configuration information of the resource group type and member resource types. You can run the script file on another cluster to import the resource group configuration.

## Syntax

crsctl export resourcegroup [group\_name [...]] -file file\_name

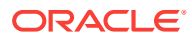

| Parameter       | r Description                                                                                              |  |
|-----------------|----------------------------------------------------------------------------------------------------|--|
| group_name      | Specify a resource group or a number of resource groups in a space-delimited list that you want to export. |  |
| -file file_name | Specify a name for the output script file that you will run to import the group.                           |  |

# Table E-26 crsctl export resource Command Parameters

# crsctl modify resourcegroup

Modifies a resource group to add attributes or update the values of existing attributes.

### Syntax

```
crsctl modify resourcegroup group_name -attr "attribute_name=
attribute_value"} [-i] [-f] [-delete]
```

## **Parameters**

# Table E-27 crsctl modify resourcegroup Command Parameters

| Parameter  | Description                                                |
|------------|------------------------------------------------------------|
| group_name | Specify the name of the resource group you want to modify. |

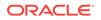

| Parameter                                  | Description                                                                                                    |  |  |
|--------------------------------------------|----------------------------------------------------------------------------------------------------|--|--|
| -attr "attribute_name=<br>attribute_value" | You can specify attributes for a resource group you want to modify in two different ways:                                                                                                    |  |  |
|                                            | <ul> <li>Following the -attr flag, you can specify one or more comma<br/>delimited attribute name-value pairs to modify enclosed in<br/>double quotations marks (""). For example:</li> </ul>                                                                                                    |  |  |
|                                            | -attr "CHECK_INTERVAL=30, START_TIMEOUT=25"                                                                                                    |  |  |
|                                            | Some attributes can have multiple values. In those cases, separate the values with a space and enclose the list of value in single quotation marks. For example:                                                                                                    |  |  |
|                                            | -attr "SERVER_POOL_NAMES=                                                                                                    |  |  |
|                                            | 'ora.pool1 ora.pool2',START_TIMEOUT=25"                                                                                                    |  |  |
|                                            | <ul> <li>Alternatively, you can specify attribute values for resources of<br/>a particular server, with a particular cardinality value, and with<br/>a particular degree value. This method can be useful for<br/>applications that are somehow tied to a particular server.</li> <li>Following the -attr flag, the syntax is as follows:</li> </ul> |  |  |
|                                            | attribute_name{@SERVERNAME(server_name)                                                                                                    |  |  |
|                                            | [@DEGREEID(did)]   @CARDINALITYID(cid)                                                                                                    |  |  |
|                                            | [@DEGREEID(did)]}=attribute_value                                                                                                    |  |  |
|                                            | If you specify the <pre>@SERVERNAME(server_name)</pre> syntax, then the<br>attribute value you specify for the attribute you specify is<br>limited to resources residing on the server you specify.                                                                                                    |  |  |
|                                            | Alternatively, if you specify the @CARDINALITYID(cid) syntax, then the attribute value you specify for the attribute you speci is limited to resource instances with a specific cardinality ID (cid).                                                                                                    |  |  |
|                                            | Optionally, you can combine the @DEGREEID( <i>did</i> ) syntax with<br>either the SERVERNAME or CARDINALITYID syntax, or both, to<br>limit the attribute value to resources with the specific DEGREE.<br>Examples:                                                                                                    |  |  |
|                                            |                                                                                                    |  |  |
|                                            | CHECK_INTERVAL@SERVERNAME(node1)=45<br>STOP TIMEOUT@CARDINALITYID(2)=65                                                                                                    |  |  |
|                                            | STOP_TIMEOUT@SERVERNAME(node1)@DEGREEID(2)=65<br>STOP_TIMEOUT@CARDINALITYID(3)@DEGREEID(2)=65                                                                                                    |  |  |
| -i                                         | If you specify -i, then CRSCTL returns an error if processing this command requires waiting for Oracle Clusterware to unlock the resource group or its dependents. Sometimes, Oracle Clusterware locks resource groups or other objects to prevent commands from interfering with each other.                                                        |  |  |
| -f                                         | Use the -f parameter when:                                                                                                    |  |  |
|                                            | <ul> <li>The resource group has a hard dependency on a non-existing resource.</li> <li>The owner of the resource group does not have execute</li> </ul>                                                                                                    |  |  |
|                                            | permissions on one or more hard dependencies.                                                                                                    |  |  |
|                                            | • The modification results in servers being moved into the Generic pool and resources being stopped or relocated to accomplish the server move.                                                                                                    |  |  |

# Table E-27 (Cont.) crsctl modify resourcegroup Command Parameters

ORACLE

| Parameter | Description                                                                                |  |
|-----------|--------------------------------------------------------------------------------------------|--|
| -delete   | If you specify the -delete parameter, then Oracle Clusterware deletes the named attribute. |  |

### Table E-27 (Cont.) crsctl modify resourcegroup Command Parameters

### **Usage Notes**

You can modify the name of the resource group and add or change existing attributes.

# crsctl relocate resourcegroup

Relocates online resource groups from a source server to a target server.

This command first stops the resource groups you specify on the source server and then starts them on the target server.

#### Syntax

```
crsctl relocate resourcegroup {group_name [...] [-k cid] | -all | -w "filter"}
  [-env "attr=val[,...]"] [-f] [-i]
```

# Parameters

| Parameter             | Description                                                                                                    |
|-----------------------|----------------------------------------------------------------------------------------------------|
| group_name            | Specify a resource group or a number of resource groups in a space-delimited list that you want to relocate.                                                                                                    |
| -k cid                | Optionally, you can specify the resource group cardinality ID. If you specify this parameter, then CRSCTL relocates the resource instances that have the cardinality you specify.                                                                                                  |
| -all                  | Specify this parameter to relocate all resource groups on the source server.                                                                                                    |
| -w "filter"           | Specify a resource group filter surrounded by double quotation marks ("") that CRSCTL uses to match resource groups. For example, -w "TYPE = ora.database.type" Or -w "NAME = csl".                                                                                                |
|                       | See Also: Filters for more information about filters                                                                                                    |
| -s source_server_name | Specify the name of the source server on which the resource groups reside that you want to relocate. This parameter is required.                                                                                                    |
| -n target_server_name | Optionally, you can specify the name of the server to which you want to relocate the resource groups. If you do not specify a target server, then CRSCTL relocates the resource groups on the best server according to the attribute profile of each resource group.               |
| -env "attr=val[,]"    | You can optionally override one or more resource group profile attribute values with the $-env$ command parameter. If you specify multiple environment name-value pairs, then you must separate each pair with a comma and enclose the entire list in double quotation marks (""). |
| -f                    | Specify this option force the relocation of the resource groups you specify.                                                                                                    |

# Table E-28 crsctl relocate resourcegroup Command Parameters

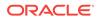

| Parameter | Description                                                                                                    |
|-----------|----------------------------------------------------------------------------------------------------|
| -i        | If you specify -i, then the command returns an error if processing<br>this command requires waiting for Oracle Clusterware to unlock the<br>resource or its dependents. Sometimes, Oracle Clusterware locks<br>resources or other objects to prevent commands from interfering<br>with each other. |

| Table E-28 | (Cont.) crse | ctl relocate resourcegrou | p Command Parameters |
|------------|--------------|---------------------------|----------------------|
|------------|--------------|---------------------------|----------------------|

# Example

To relocate all resource groups running on node1 to node2:

\$ crsctl relocate resourcegroup resGrp1 -s node1 -n node2

# crsctl restart resourcegroup

Restarts resource groups on the server where they currently reside.

#### Syntax

```
crsctl restart resourcegroup {group_name [...] | -w "filter"} [-k cid]
  [-env "env1=val1,env2=val2,..."] [-f] [-i]
```

| Table E-29 | crsctl restart resourcegroup Command Parameters |
|------------|-------------------------------------------------|
|------------|-------------------------------------------------|

| Parameters                          | Description                                                                                                    |
|-------------------------------------|----------------------------------------------------------------------------------------------------|
| group_name                          | Specify a resource group or a number of resource groups in a space-delimited list that you want to restart.                                                                                                    |
| -w "filter"                         | Specify a resource group filter surrounded by double quotation marks ("") that Oracle Clusterware uses to match resource groups.<br>For example, -w "TYPE = ora.database.type" Or -w "NAME = csl".                                                                                        |
|                                     | See Also: Filters for more information about filters                                                                                                    |
| -k cid                              | Specify the resource group cardinality ID. If you specify this parameter, then Oracle Clusterware restarts the resource instances that have the cardinality you specify.                                                                                                    |
| -env<br>"env1=val1,env2=val2,.<br>" | You can optionally override one or more resource group profile attribute values with the $-env$ command parameter. If you specify multiple environment name-value pairs, then you must separate each pair with a comma and enclose the entire list in double quotation marks ("").        |
| -f                                  | Use the $-f$ parameter to restart a resource, running on the server<br>on which the resource group resides that you want to restart, that<br>has a hard start dependency on another resource. If you do not<br>specify the force parameter in this case, then the start command<br>fails. |

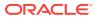

| Parameters | Description                                                                                                    |
|------------|----------------------------------------------------------------------------------------------------|
| -i         | If you specify -i, then the command returns an error if processing<br>this command requires waiting for Oracle Clusterware to unlock the<br>resource or its dependents. Sometimes, Oracle Clusterware locks<br>resources or other objects to prevent commands from interfering<br>with each other. |

## Table E-29 (Cont.) crsctl restart resourcegroup Command Parameters

#### Example

The following command restarts resource group resGrp1:

```
$ crsctl restart resourcegroup resGrp1
```

# crsctl start resourcegroup

Starts one or more resource groups on specific or preconfigured servers or server pools.

CRSCTL starts resource groups to which there is a hard or weak start dependency, and all enabled member resources of the group. This command reports progress messages for each resource and resource group that CRSCTL starts.

#### **Syntax**

```
crsctl start resourcegroup {group_name [...] | -w "filter"] | -all}
  [-n server_name | -s server_pool] [-k cid] [-env "attr=val[,..."]]
  [-f] [-i] [-1]
```

| Parameter      | Description                                                                                                    |
|----------------|----------------------------------------------------------------------------------------------------|
| group_name     | Specify a resource group or a number of resource groups in a space-delimited list that you want to start.                                                                                                    |
| -w "filter"    | Specify a resource group filter surrounded by double quotation marks ("") that CRSCTL uses to match resource groups. For example, -w "TYPE = ora.database.type" or -w "NAME = cs1".                                            |
|                | See Also: Filters for more information about filters                                                                                                    |
| -all           | Specify this parameter to start all resource groups on the cluster.                                                                                                    |
| -n server_name | Specify the name of the server on which the resource group you want to start resides. If you do not specify a server, then CRSCTL starts the resources on the best server according to the attribute profile of each resource. |
| -s server_pool | Specify a single server pool name or a space-delimited list of server pools in which a resource group resides that you want to start.                                                                                          |
| -k cid         | Specify the resource group cardinality ID. If you specify this parameter, then CRSCTL starts the resource instances that have the cardinality you specify.                                                                     |

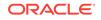

| Parameter          | Description                                                                                                    |
|--------------------|----------------------------------------------------------------------------------------------------|
| -env "attr=val[,]" | You can optionally override one or more resource group profile<br>attribute values with the $-env$ command parameter. If you specify<br>multiple environment name-value pairs, then you must separate<br>each pair with a comma and enclose the entire list in double<br>quotation marks ("").     |
| -f                 | Use the -f parameter to start a resource group on a server on<br>which one of the resources in the resource group you want to start<br>has a hard start dependency. If you do not specify the force<br>parameter in this case, then the start command fails.                                       |
| -i                 | If you specify -i, then the command returns an error if processing<br>this command requires waiting for Oracle Clusterware to unlock the<br>resource or its dependents. Sometimes, Oracle Clusterware locks<br>resources or other objects to prevent commands from interfering<br>with each other. |
| -1                 | Use the -1 parameter to leave the resource groups in the state they were in if the start command fails.                                                                                                    |

## Table E-30 (Cont.) crsctl start resourcegroup Command Parameters

# Examples

To start a resource group in a server pool:

\$ crsctl start resourcegroup rg1 -s pool1

# crsctl status resourcegroup

Displays the state of resource groups.

### **Syntax**

```
crsctl status resourcegroup [group_name [...] | -w "filter"]
 [-p [-attr "attribute_name=attribute_value" [-noname]] | -v [-attr
 "attribute_name=attribute_value"] [-noname]]] | [-f] [-l] [-g] | [[-k cid |
 -n server_name] [-e [-p | -v]]] [-s -k cid] | -noauto]]
```

### Parameters

## Table E-31 crsctl status resourcegroup Command Parameters

| Parameter   | Description                                                                                                    |
|-------------|----------------------------------------------------------------------------------------------------|
| group_name  | Specify a resource group or a number of resource groups in a space-delimited list that you want to query. If you do not specify a resource group name or filters, then CRSCTL displays the status for all resource groups. |
| -w "filter" | Specify a resource group filter surrounded by double quotation<br>marks ("") that Oracle Clusterware uses to match resource groups.<br>For example, -w "TYPE = ora.database.type" or -w "NAME =<br>cs1".                   |
|             | See Also: Filters for more information about filters                                                                                                    |

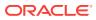

| Parameter                                                     | Description                                                                                                    |
|---------------------------------------------------------------|----------------------------------------------------------------------------------------------------|
| -p -attr<br>"attribute_name=attrib<br>ute_value" [-noname]    |                                                                                                    |
| -v [-attr<br>"attribute_name=attrib<br>ute_value"] [-noname]] | Optionally, you can specify this parameter to display the status for<br>all member resources of a particular resource group.                                            |
| -f                                                            | Optionally, you can specify this parameter to display the full configuration of the resource group.                                                                     |
| -1                                                            |                                                                                                    |
| -g                                                            |                                                                                                    |
| -k cid                                                        | Specify the resource group cardinality ID. If you specify this parameter, then CRSCTL displays the status of the resource groups that have the cardinality you specify. |
| -n server_name                                                |                                                                                                    |
| -e                                                            | Optionally, you can specify this parameter to exclude <i>automatic</i> resource groups. The default is to display the status of all resource groups.                    |
| -p   -v                                                       |                                                                                                    |
| -s -k cid                                                     |                                                                                                    |
| -noauto                                                       |                                                                                                    |

Table E-31 (Cont.) crsctl status resourcegroup Command Parameters

#### Example

The following command shows the status of resource group  $\tt rg1$ , which resides on node1:

\$ crsctl status resourcegroup rg1 -n node1

# crsctl stop resourcegroup

Stops one or more resource groups on optionally specified preconfigured servers or server pools.

CRSCTL stops all member resources of the resource group. You must use the -f to stop the resource group if other resource groups have stop dependencies on it.

### **Syntax**

```
crsctl stop resourcegroup {group_name [...] | -w "filter"] | -all}
  [-n server_name | -s server_pool] [-k cid] [-env "attr=val[,...]"]
  [-f] [-i] [-1]
```

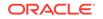

| Parameter          | Description                                                                                                    |
|--------------------|----------------------------------------------------------------------------------------------------|
| group_name         | Alternative to using -w or -all, you can specify a resource group or<br>a number of resource groups in a space-delimited list that you want<br>to stop.                                                                                                    |
| -w "filter"        | Alternative to specifying a resource group name or using -all, you can specify a resource group filter surrounded by double quotation marks ("") that CRSCTL uses to match resource groups. For example, -w "TYPE = ora.database.type" Or -w "NAME = csl".                                         |
|                    | See Also: Filters for more information about using filters.                                                                                                    |
| -all               | Alternative to specifying a resource name or using $-w$ , you can specify this parameter to stop all resource groups on the cluster.                                                                                                    |
| -n server_name     | Specify the name of the server on which the resource group you want to stop resides. If you do not specify a server, then CRSCTL stops the resources on the best server according to the attribute profile of each resource.                                                                       |
| -s server_pool     | Specify a single server pool name or a space-delimited list of server pools in which a resource group resides that you want to stop.                                                                                                    |
| -k cid             | Specify the resource group cardinality ID. If you specify this parameter, then Oracle Clusterware stops the resource instances that have the cardinality you specify.                                                                                                    |
| -env "attr=val[,]" | You can optionally override one or more resource group profile<br>attribute values with the -env command parameter. If you specify<br>multiple environment name-value pairs, then you must separate<br>each pair with a comma and enclose the entire list in double<br>quotation marks ("").       |
| -f                 | Use the $-f$ parameter to stop a resource running on another server<br>on which one of the resources in the resource group you want to<br>stop has a hard stop dependency. If you do not specify the force<br>parameter in this case, then the stop command fails.                                 |
| -i                 | If you specify -i, then the command returns an error if processing<br>this command requires waiting for Oracle Clusterware to unlock the<br>resource or its dependents. Sometimes, Oracle Clusterware locks<br>resources or other objects to prevent commands from interfering<br>with each other. |
| -1                 | Use the -1 parameter to leave the resource groups in the state they were in if the stop command fails.                                                                                                    |

# Table E-32 crsctl stop resourcegroup Command Parameters

# Example

The following command stops resource group rg1:

\$ crsctl stop resourcegroup rg1

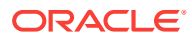

# crsctl add resourcegrouptype

Registers a new resource group type in Oracle Clusterware.

Oracle recommends that applications that are made up of multiple resources define a resource group type to obtain a distinct identity and also to create new group-level attributes.

### Syntax

crsctl add resourcegrouptype group\_type\_name -basetype base\_group\_type
{-file file\_path | -attr "attribute\_name=attribute\_value"} [-i]

### Parameters

#### Table E-33 crsctl add resourcegrouptype Command Parameters

| Parameter                            | Description                                                                                                    |
|--------------------------------------|----------------------------------------------------------------------------------------------------|
| group_type_name                      | Specify the name of the resource group type.                                                                                                    |
| -basetype<br>base_group_type         | Specify the base group type of the resource group type.                                                                                                    |
| -file <i>file_path</i>   -<br>attr   | You must provide either a file or a list of attributes that define the resource group type.                                                                                                    |
| "attribute_name=attrib<br>ute_value" | Path name (either absolute or relative) for a text file containing line-<br>delimited attribute name-value pairs that define the resource group<br>type.                                                                                                    |
|                                      | Following the -attr flag, you can specify one or more comma-<br>delimited attribute name-value pairs enclosed in double quotations<br>marks ("").                                                                                                    |
| -i                                   | If you specify -i, then CRSCTL returns an error if processing this command requires waiting for Oracle Clusterware to unlock the resource or its dependents. Sometimes, Oracle Clusterware locks resources or other objects to prevent commands from interfering with each other. |

# crsctl delete resourcegrouptype

Deletes one or more resource group types from Oracle Clusterware.

#### **Syntax**

crsctl delete resourcegrouptype {"group\_type\_name [...]" | -w "filter" [-i]

| Table E-34 CISCII delete resourcegrouptype Command Parameter | Table E-34 | crsctl delete resourcegrouptype Command Parameters |
|--------------------------------------------------------------|------------|----------------------------------------------------|
|--------------------------------------------------------------|------------|----------------------------------------------------|

| Parameter       | Description                                                                                                    |
|-----------------|----------------------------------------------------------------------------------------------------|
| group_type_name | Specify one or more group type names that you want to delete.<br>Multiple group types must be space-delimited and enclosed in<br>double quotation marks (""). |

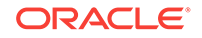

| Parameter   | Description                                                                                                    |
|-------------|----------------------------------------------------------------------------------------------------|
| -w "filter" | Specify a resource filter that Oracle Clusterware uses to limit the number of resources evaluated for deletion. The filter must be enclosed in double quotation marks (""). Examples of resource filters include:                                                                 |
|             | <ul> <li>"TYPE == cluster_resource": This filter limits Oracle<br/>Clusterware to relocate only resources of cluster_resource<br/>type</li> </ul>                                                                                                    |
|             | <ul> <li>"CHECK_INTERVAL &gt; 10": This filter limits Oracle Clusterware<br/>to relocate resources that have a value greater than 10 for the<br/>CHECK_INTERVAL resource attribute</li> </ul>                                                                                     |
|             | • "(CHECK_INTERVAL > 10) AND (NAME co 2)": This filter limits<br>Oracle Clusterware to relocate resources that have a value<br>greater than 10 for the CHECK_INTERVAL resource attribute and<br>the name of the resource contains the number 2                                    |
|             | Note: All operators must be surrounded by spaces.<br>See Also: Filters for more information about operators                                                                                                    |
| -i          | If you specify -i, then CRSCTL returns an error if processing this command requires waiting for Oracle Clusterware to unlock the resource or its dependents. Sometimes, Oracle Clusterware locks resources or other objects to prevent commands from interfering with each other. |

## Table E-34 (Cont.) crsctl delete resourcegrouptype Command Parameters

# crsctl modify resourcegrouptype

Modifies a resource group type to add attributes or update the values of existing attributes.

#### **Syntax**

```
crsctl modify resourcegrouptype group_type_name -attr
"attribute_name=attribute_value"
```

## **Usage Notes**

You can modify the name of the resource group type and add or change existing attributes.

# crsctl get tracefileopts

Returns the tracing settings for a specific module.

### Syntax

```
crsctl get tracefileopts module_name
```

### **Usage Notes**

Specify one of the following modules to obtain tracing information:

mdns: Multicast domain name server gpnp: Grid Plug and Play service

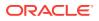

css: Cluster Synchronization Services crf: Cluster Health Monitor crs: Cluster Ready Services ctss: Cluster Time Synchronization Service evm: Event Manager gipc: Grid Interprocess Communication

# crsctl set tracefileopts

Sets the tracing parameters for a specific module.

### Syntax

```
crsctl set tracefileopts module_name [-filesize file_size[K|k|M|m|G|g]]
[-numsegments number_of_segments]
```

### **Parameters**

## Table E-35 crsctl set tracefileopts Command Parameters

| Parameter                          | Description                                                                                                    |
|------------------------------------|----------------------------------------------------------------------------------------------------|
| module_name                        | Specify one of the following modules to set tracing information:                                                                                                    |
|                                    | mdns: Multicast domain name server<br>gpnp: Grid Plug and Play service<br>css: Cluster Synchronization Services<br>crf: Cluster Health Monitor<br>crs: Cluster Ready Services<br>ctss: Cluster Time Synchronization Service<br>evm: Event Manager<br>gipc: Grid Interprocess Communication |
| -filesize file_size                | Specify the size of a single trace file in kilobytes (K   k), megabytes (M m), or gigabytes (G g).                                                                                                    |
| -numsegments<br>number_of_segments | Specify the number of trace files to save before Oracle Clusterware rotates the older files out.                                                                                                    |

# crsctl add type

Creates a resource type in Oracle Clusterware.

## Syntax

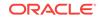

## Parameters

| Parameter                              | Description                                                                                                    |
|----------------------------------------|----------------------------------------------------------------------------------------------------|
| type_name                              | Specify a name for the resource type in the form of <i>xxx</i> . <i>yyy</i> .type. Resource type names must be unique and cannot be changed after the resource type is registered.                                                                                                    |
| -basetype<br>base_type_name            | The name of an existing base type. Any resource type that you create must either have local_resource or cluster_resource as its base resource type.                                                                                                    |
| -attr<br>"ATTRIBUTE=attribute_r<br>ame | You can specify the resource type attributes using the -attr<br>argument. Each type attribute definition can contain up to four type<br>attribute keywords that must be displayed in the order shown. Enter<br>a comma-delimited description of one or more resource type<br>attributes enclosed in double quotation marks (""). The keywords<br>for an attribute include: |
|                                        | <b>1.</b> ATTRIBUTE: Specify a name for the attribute. The name is case sensitive and cannot contain spaces.                                                                                                    |
|                                        | 2. TYPE: Specify whether the attribute type is integer or string.                                                                                                    |
|                                        | <b>3.</b> DEFAULT_VALUE: (Optional) If the attribute is required, then a default value is not required. For attributes that are not required, you must specify a default value that Oracle Clusterware uses when you create resources based on this resource type.                                                                                                    |
|                                        | <b>4.</b> FLAGS: (Optional) Specify one or more of the following types, separated by a vertical bar ( ):                                                                                                    |
|                                        | CONFIG: After you register a resource with this resource type, you can configure the attribute.                                                                                                    |
|                                        | READONLY: After you register a resource with this resource type you cannot modify this attribute.                                                                                                    |
|                                        | REQUIRED: You must specify the name and value of this<br>attribute when you create a resource that is based on this<br>resource type. If you specify that this attribute is not required,<br>then Oracle Clusterware uses the default value of this attribute<br>that you specify.                                                                                         |
|                                        | HOTMOD: If you change the value of an attribute for resources o<br>this type, then the changes are applied immediately with the<br>need to restart the resource.                                                                                                    |
|                                        | You <i>cannot</i> use multiple $-attr$ arguments to define multiple arguments for the resource type. Instead, you can specify multiple types within the double quotation marks after the $-attr$ flag. For example:                                                                                                    |
|                                        | "ATTRIBUTE=FOO,TYPE=integer,DEFAULT_VALUE=0,<br>FLAGS=REQUIRED HOTMOD,ATTRIBUTE=BAR,TYPE=string"                                                                                                    |
|                                        | The preceding example defines two type attributes, FOO and BAR.<br>When you specify the ATTRIBUTE keyword, it ends the previous typ<br>attribute (if any) and begins a new type attribute.                                                                                                    |

## Table E-36 crsctl add type Command Parameters

| Parameter       | Description                                                                                                    |
|-----------------|----------------------------------------------------------------------------------------------------|
| -file file_path | Path name (either absolute or relative) for a text file containing line delimited resource type keyword-value pairs that define the resource type. An example of the contents of the file is:                                       |
|                 | ATTRIBUTE=FOO<br>TYPE=integer<br>DEFAULT_VALUE=0<br>FLAGS=REQUIRED<br>ATTRIBUTE=BAR<br>TYPE=string                                                                                                    |
|                 | <b>Note:</b> The keywords must be in the following order: ATTRIBUTE,<br>TYPE, DEFAULT_VALUE, and FLAGS. When you specify the ATTRIBUTE<br>keyword, it ends the previous type attribute (if any) and begins a<br>new type attribute. |
|                 | The preceding example defines two type attributes, FOO and BAR.                                                                                                    |
|                 | Note: All operators must be surrounded by spaces.                                                                                                    |
|                 | See Also: "Filters" for more information about operators                                                                                                    |
| -i              | If you specify -i, then the command fails if Oracle Clusterware cannot process the request immediately.                                                                                                    |

## Table E-36 (Cont.) crsctl add type Command Parameters

# See Also:

"Oracle Clusterware Resource Types" for more information about resource types

#### **Usage Notes**

- Both the type\_name and base\_type\_name parameters are required
- You can either specify a file containing the type information or you can specify the type information on the command line
- Do not use this command for any resource types with names that begin with *ora* because these resource types are Oracle resource types
- · You must have read permissions on the base type

## Example

To create a resource type for demoActionScript:

# crsctl add type test\_type1 -basetype cluster\_resource -attr
 "ATTRIBUTE=F00,TYPE=integer,DEFAULT\_VALUE=0"

# crsctl delete type

Removes resource types from the Oracle Clusterware configuration.

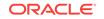

```
crsctl delete type type_name [-i]
```

#### **Usage Notes**

- The *type\_name* parameter is required. You can specify more than one type by separating each type by a space.
- If you specify -i, then the command fails if Oracle Clusterware cannot process the request immediately.
- Do not use this command for any resource types with names that begin with *ora* because these resource types are Oracle resource types.

## Example

To delete two resource types, run the following command as a user who has write permissions on the resource type:

```
$ crsctl delete type test_type1 test_type2
```

# crsctl getperm type

Obtains permissions for a particular resource type.

## Syntax

```
crsctl getperm type resource_type [-u user_name] | [-g group_name]
```

## Parameters

## Table E-37 crsctl getperm type Command Parameters

| Parameter     | Description                                                                            |
|---------------|----------------------------------------------------------------------------------------|
| resource_type | Specify the resource type for which you want to obtain permissions.                    |
| -u user_name  | If you specify -u, then Oracle Clusterware obtains permissions for a particular user.  |
| -g group_name | If you specify -g, then Oracle Clusterware obtains permissions for a particular group. |

## **Usage Notes**

- The resource\_type parameter is required
- Do not use this command for any resource types with names that begin with *ora* because these resource types are Oracle resource types

## See Also:

"Oracle Clusterware Resource Types" for more information about resource types

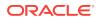

## Example

This command returns output similar to the following:

```
$ crsctl getperm type app.appvip.type
```

```
Name: app.appvip.type
owner:root:rwx,pgrp:oinstall:rwx,other::r--
```

# crsctl modify type

Modifies an existing resource type.

## Syntax

```
crsctl modify type type_name -attr "ATTRIBUTE=attribute_name,TYPE={string | int}
  [,DEFAULT_VALUE=default_value [,FLAGS=[READONLY][| REQUIRED]]" [-i] [-f]]
```

#### **Parameters**

## Table E-38 crsctl modify type Command Parameters

| Parameter | Description                                                                                                    |
|-----------|----------------------------------------------------------------------------------------------------|
| type_name | Specify the name of the resource type you want to modify. You cannot modify resource type names.                      |
| -attr     | You can modify the following resource type keywords:                                                                  |
|           | • TYPE                                                                                                    |
|           | • DEFAULT_VALUE                                                                                                    |
|           | • FLAGS                                                                                                    |
|           | <b>Note:</b> Although you must specify the ATTRIBUTE keyword, you <i>cannot</i> modify it.                            |
|           | See Also: crsctl add type for descriptions of these keywords                                                          |
| -i        | If you specify the -i parameter, then the command fails if Oracle Clusterware cannot process the request immediately. |

#### **Usage Notes**

- The type\_name parameter is required
- Do not use this command for any resource types with names that begin with *ora* because these resource types are Oracle resource types

## See Also:

"Oracle Clusterware Resource Types" for more information about resource types

## Example

The following example modifies the two type attributes FOO and BAR:

ORACLE

```
$ crsctl modify type myType.type -attr "ATTRIBUTE=FOO,DEFAULT_VALUE=0
ATTRIBUTE=BAR,DEFAULT_VALUE=baz"
```

# crsctl setperm type

Sets permissions for resources of a particular resource type.

### Syntax

```
crsctl setperm type resource_type_name {-u acl_string | -x acl_string |
-o user_name | -g group_name}
```

## Parameters

| Parameter          | Description                                                                                                    |
|--------------------|----------------------------------------------------------------------------------------------------|
| resource_type_name | Specify the name of the resource type for which you want to set permissions.                                                                                                    |
| -u   -x   -o   -g  | You can specify only one of the following parameters for a resource type:                                                                                                    |
|                    | • -u acl_string: You can update the access control list (ACL) for a resource type                                                                                                    |
|                    | • -x acl_string: You can delete the ACL for a resource type                                                                                                    |
|                    | <ul> <li>-o user_name: You can change the owner of a resource type<br/>by entering a user name</li> </ul>                                                                                    |
|                    | <ul> <li>_g group_name: You can change the primary group of a resource type by entering a group name</li> </ul>                                                                              |
|                    | Specify a user, group, or other ACL string, as follows:                                                                                                    |
|                    | user:user_name[:readPermwritePermexecPerm]  <br>group:group_name[:readPermwritePermexecPerm]  <br>other[::readPermwritePermexecPerm]                                                         |
|                    | • user: User ACL                                                                                                    |
|                    | • group: Group ACL                                                                                                    |
|                    | • other: Other ACL                                                                                                    |
|                    | <ul> <li>readPerm: Read permission for the resource type; the letter r<br/>grants a user, group, or other read permission, the minus sign<br/>(-) denies read permission</li> </ul>          |
|                    | <ul> <li>writePerm: Write permission for the resource type; the letter w<br/>grants a user, group, or other write permission, the minus sign<br/>(-) denies write permission</li> </ul>      |
|                    | <ul> <li>execPerm: Execute permission for the resource type; the letter<br/>x grants a user, group, or other execute permission, the minus<br/>sign (-) denies execute permission</li> </ul> |

## Table E-39 crsctl setperm type Command Parameters

#### **Usage Notes**

- The resource\_type\_name parameter is required
- You must have read and write permissions on the specified resources to set their permissions
- Do not use this command for any resource types with names that begin with *ora* because these resource types are Oracle resource types

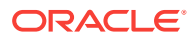

## Example

To grant read, write, and execute permissions on a resource type for user Scott:

\$ crsctl setperm type resType -u user:scott:rwx

# crsctl status type

Obtains the configuration information of one or more particular resource types.

## Syntax

crsctl status type [resource\_type\_name [...] | -w "filter"] [-g] [-p] [-f] [-r]

#### Parameters

| Parameter                                      | Description                                                                                                    |
|------------------------------------------------|----------------------------------------------------------------------------------------------------|
| <pre>resource_type_name []   -w "filter"</pre> | Specify one or more space-delimited resource type names of which you want to check the status.                                                                                        |
|                                                | Alternatively, you can specify a resource type filter surrounded by double quotation marks ("") that CRSCTL uses to match resource types. For example, -w "TYPE = ora.database.type". |
|                                                | See Also: "Filters" for more information                                                                                                    |
| [-g] [-p] [-f] [-r]                            | You can specify the following parameters as options when CRSCTL checks the status of specific resource types:                                                                         |
|                                                | <ul> <li>-g: Use this parameter to check if the specified resource types<br/>are registered</li> </ul>                                                                                |
|                                                | <ul> <li>-p: Use this parameter to display static configuration of the<br/>specified resource types</li> </ul>                                                                        |
|                                                | <ul> <li>-f: Use this parameter to display the full configuration of the resource types</li> </ul>                                                                                    |
|                                                | <ul> <li>-r: Use this parameter to print all of the base types</li> </ul>                                                                                                    |

#### Table E-40 crsctl status type Command Parameters

## **Usage Notes**

The resource\_type\_name parameter or a filter is required.

### Example

The crsctl status type command returns output similar to the following:

```
$ crsctl status type ora.network.type
```

```
TYPE_NAME=ora.network.type
BASE_TYPE=ora.local_resource.type
```

# crsctl add wallet

Creates and adds users to a wallet.

#### **Syntax**

crsctl add wallet -type wallet\_type [-name name] [-user user\_name -passwd]

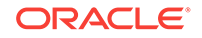

## Parameters

| Parameter                   | Description                                                                                                    |
|-----------------------------|----------------------------------------------------------------------------------------------------|
| -type wallet_type           | Speicfy the type of wallet you want to create, such as<br>APPQOSADMIN, APPQOSUSER, APPQOSDB, OSUSER, or<br>CVUDB.                                                                                                    |
|                             | • <b>OSUSER</b> : This wallet type stores a low-privileged Windows user's user name and password that the agent uses when you create a Windows service on a policy-managed database or in general to update the Windows service's password. |
|                             | <ul> <li>CVUDB: This wallet type stores a database user name and<br/>password that the health check component of CVU uses to<br/>connect to the database and perform database checks.</li> </ul>                                            |
| -name <i>name</i>           | You must specify a name for the wallet to create APPQOSDB and CVUDB wallets.                                                                                                    |
| -user user_name -<br>passwd | Specify the user name you want to add to the wallet and provide<br>the password through standard input. The user name is required to<br>create an OSUSER wallet.                                                                            |

## Table E-41 crsctl add wallet Command Parameters

## **Usage Notes**

If you are using a policy-managed database, then you must have a wallet. Otherwise, wallets are optional.

## Example

To add a wallet:

\$ crsctl add wallet -type OSUSER -user lp\_oracle\_home\_user -passwd

In the preceding example, *lp\_oracle\_home\_user* is a low-privileged Oracle home user who owns the home where the policy-managed database was created.

# crsctl delete wallet

Removes wallets or users from a wallet.

#### **Syntax**

crsctl delete wallet -type wallet\_type [-name name] [-user user\_name]

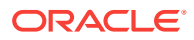

## Parameters

| Parameter         | Description                                                                                                    |
|-------------------|----------------------------------------------------------------------------------------------------|
| -type wallet_type | <ul> <li>Type of wallet you want to remove, such as APPQOSADMIN,<br/>APPQOSUSER, APPQOSDB, OSUSER, or CVUDB.</li> <li>OSUSER: This wallet type stores a low-privileged Windows<br/>user's user name and password that the agent uses when you<br/>create a Windows service on a policy-managed database or in<br/>general to update the Windows service's password.</li> <li>CVUDB: This wallet type stores a database user name and<br/>password that the health check component of CVU uses to<br/>connect to the database and perform database checks.</li> </ul> |
| -name name        | You must specify the name of the wallet to remove an APPQOSDB wallet.                                                                                                    |
| -user user_name   | You must specify a user name to remove a user from an OSUSER wallet.                                                                                                    |

## Table E-42 crsctl delete wallet Command Parameters

## Example

To delete a user from the OSUSER wallet:

\$ crsctl delete wallet -type OSUSER -user lp\_oracle\_home\_user

In the preceding example, *lp\_oracle\_home\_user* is a low-privileged Oracle home user who owns the home where the policy-managed database was created. Additionally, the command does not delete the wallet if it contains other users.

# crsctl modify wallet

Modifies the password for a specific user in a specific wallet.

## Syntax

crsctl modify wallet -type wallet\_type [-name name] [-user user\_name -passwd]

#### **Parameters**

## Table E-43 crsctl modify wallet Command Parameters

| Parameter         | Description                                                                                                    |
|-------------------|----------------------------------------------------------------------------------------------------|
| -type wallet_type | Specify the type of wallet you want to modify, such as<br>APPQOSADMIN, APPQOSUSER, APPQOSDB, OSUSER, or<br>CVUDB.                                                                                                    |
|                   | • <b>OSUSER</b> : This wallet type stores a low-privileged Windows user's user name and password that the agent uses when you create a Windows service on a policy-managed database or in general to update the Windows service's password. |
|                   | • <b>CVUDB</b> : This wallet type stores a database user name and password that the health check component of CVU uses to connect to the database and perform database checks.                                                              |
| -name name        | You must specify the wallet name to modify an APPQOSDB wallet.                                                                                                    |

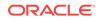

| Parameter                   | Description                                                                                                    |
|-----------------------------|----------------------------------------------------------------------------------------------------|
| -user user_name -<br>passwd | You must specify the user name for whom you want to modify the password. Modify the password through standard input. |

#### Table E-43 (Cont.) crsctl modify wallet Command Parameters

#### **Usage Notes**

You cannot use this command to change a user name.

#### Example

To modify the password of a low-privileged Oracle home user:

\$ crsctl modify wallet -type OSUSER -user lp\_oracle\_home\_user -passwd

# crsctl query wallet

Queries low-privileged users from a wallet.

### Syntax

crsctl query wallet -type wallet\_type [-name name] [-user user\_name] [-all]

#### Parameters

#### Table E-44 crsctl query wallet Command Parameters

| Parameter         | Description                                                                                                    |
|-------------------|----------------------------------------------------------------------------------------------------|
| -type wallet_type | Type of wallet you want to query, such as APPQOSADMIN, APPQOSUSER, APPQOSDB, OSUSER, or CVUDB.                                                                                                    |
|                   | <ul> <li>OSUSER: This wallet type stores a low-privileged Windows user's user name and password that the agent uses when you create a Windows service on a policy-managed database or in general to update the Windows service's password.</li> <li>CVUDB: This wallet type stores a database user name and</li> </ul> |
|                   | password that the health check component of CVU uses to connect to the database and perform database checks.                                                                                                    |
| -name <i>name</i> | You must specify the name of the wallet to query an APPQOSDB wallet.                                                                                                    |
| -user user_name   | You must specify a user name to query a user from an OSUSER wallet.                                                                                                    |
| -all              | Specify -all to list all of the users in a specific wallet.                                                                                                    |

## Example

To list all of the users in the OSUSER wallet:

```
$ crsctl query wallet -type OSUSER -all
```

# Oracle RAC Environment CRSCTL Commands

You can use the following commands only in an Oracle RAC environment.

ORACLE

The commands listed in this section manage the Oracle Clusterware stack in an Oracle RAC environment, which consists of the following:

- Oracle Clusterware, the member nodes and server pools
- Oracle ASM (if installed)
- Cluster Synchronization Services
- Cluster Time Synchronization Services

# crsctl request action

Performs a specific action on specific resource.

#### Syntax

```
crsctl request action action_name {-r resource_name [...] | -w "filter"}
  [-env "env1=val1,env2=val2,..."] [-i]
```

#### **Parameters**

## Table E-45 crsctl request action Command Parameters

| Parameter                              | Description                                                                                                    |  |
|----------------------------------------|----------------------------------------------------------------------------------------------------|--|
| action_name                            | Specify the name of the action you want perform. Actions supported by a particular resource are listed in the ACTIONS resource attribute of that resource.                                                                                                    |  |
| -r resource_name []                    | Specify a particular resource. Multiple resource names must be separated by a space.                                                                                                    |  |
| -w "filter"                            | Alternative to specifying resource names, you can specify a resource filter that Oracle Clusterware uses to limit the number of resources on which actions are performed. Examples of resource filters include:                                                            |  |
|                                        | <ul> <li>TYPE == cluster_resource: This filter limits Oracle<br/>Clusterware to perform actions on only resources of<br/>cluster_resource type</li> </ul>                                                                                                    |  |
|                                        | <ul> <li>CHECK_INTERVAL &gt; 10: This filter limits Oracle Clusterware to<br/>perform actions on only resources that have a value greater<br/>than 10 for the CHECK_INTERVAL resource attribute</li> </ul>                                                                 |  |
|                                        | • (CHECK_INTERVAL > 10) AND (NAME co 2): This filter limits<br>Oracle Clusterware to perform actions on only resources that<br>have a value greater than 10 for the CHECK_INTERVAL resource<br>attribute <i>and</i> the name of the resource contains the number 2         |  |
|                                        | See Also: "Filters" for more information                                                                                                    |  |
| <pre>-env "env1=val1,env2=val2,"</pre> | You can optionally override one or more resource profile attribute values with the -env command parameter. If you specify multiple environment name-value pairs, then you must separate each pair with a comma and enclose the entire list in double quotation marks (""). |  |
| -i                                     | If you specify -i, then the command fails if Oracle Clusterware cannot process the request immediately.                                                                                                    |  |

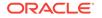

## Usage Notes

The *action\_name* must be a supported action, defined both in the agent and in the *ACTIONS* resource attribute, and the user must have permission to run the action. You can set permissions in the *ACTIONS* resource attribute.

#### Example

To initiate the specified action inside the application specific agent of a particular resource:

\$ crsctl request action action1 -r res1

# crsctl add category

Adds a server category.

### Syntax

```
crsctl add category category_name [-attr "attr_name=attr_value
  [,attr_name=attr_value[,...]]"] [-i]
```

#### Parameters

#### Table E-46 crsctl add category Command Parameters

| Parameter                       | Description                                                                                                    |  |
|---------------------------------|----------------------------------------------------------------------------------------------------|--|
| category_name                   | Specify a name for the server category you want to add.                                                                                                    |  |
| -attr<br>"attr_name=attr_value[ | Specify the name-value pair of a category attribute you want to add preceded by the -attr flag.                                                                                      |  |
| ,]"                             | <b>Note:</b> The <i>attr_name</i> and <i>attr_value</i> parameters must be enclosed in double quotation marks (""), and separate multiple name-value pairs with commas. For example: |  |
|                                 | -attr "EXPRESSION='(CPU_COUNT > 2) AND (MEMORY_SIZE > 2048)'"                                                                                                    |  |
|                                 | See Also:                                                                                                    |  |
|                                 | <ul> <li>Table 3-4 for a list of attributes you can use with this command</li> <li>"Filters" for information about operators</li> </ul>                                              |  |
| -i                              | If you specify -i, then the command fails if Oracle Clusterware cannot process the request immediately.                                                                              |  |

#### **Usage Notes**

If an attribute value for an attribute name-value pair contains commas, then the value must be enclosed in single quotation marks (''). For example:

"START\_DEPENDENCIES='hard(res1,res2,res3)'"

#### Example

#### To add a server category:

```
$ crsctl add category cat1 -attr "EXPRESSION='(CPU_COUNT > 2) AND (MEMORY_SIZE >
2048)'"
```

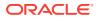

# crsctl delete category

Deletes a server category.

#### **Syntax**

```
crsctl delete category category_name [category_name [...]] [-i]
```

#### **Usage Notes**

- Specify the name of the server category or a space-delimited list of server categories that you want to delete.
- If you specify -i, then the command fails if Oracle Clusterware cannot process the request immediately.

## Example

To delete a server category:

\$ crsctl delete category blue\_server -i

# crsctl modify category

Modifies an existing server category.

#### Syntax

```
crsctl modify category category_name [-attr "attr_name=attr_value
[,attr_name=attr_value[,...]]"] [-i] [-f]
```

#### **Parameters**

## Table E-47 crsctl modify category Command Parameters

| Parameter                       | Description                                                                                                    |  |
|---------------------------------|----------------------------------------------------------------------------------------------------|--|
| category_name                   | Specify the name of the server category you want to modify.                                                                                                    |  |
| -attr<br>"attr_name=attr_value[ | Specify the name-value pair of a category attribute you want to modify preceded by the -attr flag.                                                                                   |  |
| ,]"                             | <b>Note:</b> The <i>attr_name</i> and <i>attr_value</i> parameters must be enclosed in double quotation marks (""), and separate multiple name-value pairs with commas. For example: |  |
|                                 | "ACL='owner:st-cdc\cdctest:rwx,pgrp::',<br>ACTIVE_CSS_ROLE=leaf"                                                                                                    |  |
|                                 | See Also:                                                                                                    |  |
|                                 | <ul> <li>Table 3-4 for a list of attributes you can use with this command</li> <li>"Filters" for information about operators</li> </ul>                                              |  |
| -i                              | If you specify -i, then the command fails if Oracle Clusterware cannot process the request immediately.                                                                              |  |
| -f                              | Use this parameter to force the operation.                                                                                                    |  |

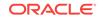

## Usage Notes

If an attribute value for an attribute name-value pair contains commas, then the value must be enclosed in single quotation marks (' ). For example:

"START\_DEPENDENCIESs=s'hard(res1,res2,res3)'"

#### Example

To modify a server category:

\$ crsctl modify category blue\_server -attr "EXPRESSION=(LOCATION=hub)"

## crsctl status category

Obtains information about a server category.

#### Syntax

```
crsctl status category {category_name [category_name [...]] | [-w "filter" |
    -server server_name]}
```

#### Parameters

#### Table E-48 crsctl status category Command Parameters

| Parameter           | Description                                                                                                    |  |
|---------------------|----------------------------------------------------------------------------------------------------|--|
| category_name []    | Specify the name of the server category or a space-delimited list of server categories for which you want to obtain the status. |  |
| -w "filter"         | Alternatively, you can specify a category filter preceded by the $-w$ flag.                                                     |  |
|                     | See Also: "Filters" for more information                                                                                        |  |
| -server server_name | Alternatively, you can specify a particular server to list all of the categories that the server matches.                       |  |

## Examples

To obtain the status of a server category using filters:

```
$ crsctl stat category -w "ACTIVE_CSS_ROLE = hub"
```

NAME=my\_category\_i
ACL=owner:scott:rwx,pgrp:svrtech:rwx,other::r-ACTIVE\_CSS\_ROLE = hub
EXPRESSION=(CPU\_COUNT > 3)

To obtain the status of a server category by server:

\$ crsctl stat category -server node1

```
NAME=my_category
ACL=owner:scott:rwx,pgrp:svrtech:rwx,other::r--
ACTIVE_CSS_ROLE = hub
EXPRESSION=
```

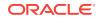

# crsctl check cluster

Checks the status of the Oracle Clusterware stack from any node in the cluster.

#### **Syntax**

crsctl check cluster [-all | [-n server\_name [...]]

#### **Usage Notes**

- You can check the status of the Oracle Clusterware stack on all nodes in the cluster with the -all parameter or you can specify one or more space-delimited nodes. If you do not specify either parameter, then Oracle Clusterware checks the status of the Oracle Clusterware stack on the local server.
- You can use this cluster-aware command on any node in the cluster.

#### Example

The crsctl check cluster command returns output similar to the following:

## crsctl start cluster

Starts the Oracle Clusterware stack when run on any node in the cluster.

## **Syntax**

```
crsctl start cluster [[-all] | [-n server [...]] | -hub | -leaf | -w "filter"]
```

#### **Parameters**

#### Table E-49 crsctl start cluster Command Parameters

| Parameter    | Description                                                                                                    |
|--------------|----------------------------------------------------------------------------------------------------|
| -all         | Use this parameter to start the Oracle Clusterware stack on all servers in the cluster.                                                                                         |
| -n server [] | Optionally, you can specify one or more named servers in the cluster (separate multiple server names by a space), or the local server, if you do not specify either -all or -n. |
| -hub   -leaf | Optionally, you can specify either -hub or -leaf to start the Oracle Clusterware stack on either of those specific nodes in the cluster.                                        |

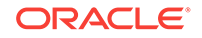

| Parameter   | Description                                                                                                    |
|-------------|----------------------------------------------------------------------------------------------------|
| -w "filter" | Optionally, you can use this parameter to start only servers that match a filter, such as "ACTIVE_CSS_ROLE = hub". |
|             | See Also: Filters for more information about filters.                                                              |

#### Table E-49 (Cont.) crsctl start cluster Command Parameters

# crsctl stop cluster

Stops the Oracle Clusterware stack on all servers in the cluster or specific servers when run on any node in the cluster.

#### Syntax

```
crsctl stop cluster [[-all] | [-n server [...]] | -hub | -leaf | -w "filter"] [-f]
```

#### Parameters

| Table E-50 | crsctl sto | p cluster | Command | <b>Parameters</b> |
|------------|------------|-----------|---------|-------------------|
|------------|------------|-----------|---------|-------------------|

| Parameter    | Description                                                                                                    |
|--------------|----------------------------------------------------------------------------------------------------|
| -all         | Use this parameter to start the Oracle Clusterware stack on all servers in the cluster.                                                                                         |
| -n server [] | Optionally, you can specify one or more named servers in the cluster (separate multiple server names by a space), or the local server, if you do not specify either -all or -n. |
| -hub   -leaf | Optionally, you can specify either -hub or -leaf to stop the Oracle<br>Clusterware stack on either of those specific nodes in the cluster.                                      |
| -w "filter"  | Optionally, you can use this parameter to stop only servers that match a filter, such as "ACTIVE_CSS_ROLE = hub".                                                               |
|              | See Also: Filters for more information about filters.                                                                                                    |

#### **Usage Notes**

- If you do not specify -all or one or more space-delimited server names, then Oracle Clusterware stops the Oracle Clusterware stack on the local server.
- You can use this cluster-aware command on any node in the cluster.
- This command attempts to gracefully stop resources managed by Oracle Clusterware while attempting to stop the Oracle Clusterware stack.

If any resources that Oracle Clusterware manages are still running after you run the crsctl stop cluster command, then the command fails. Use the -f parameter to unconditionally stop all resources and stop the Oracle Clusterware stack.

• If you intend to stop Oracle Clusterware on all or a list of nodes, then use the crsctl stop cluster command, because it prevents certain resources from being relocated to other servers in the cluster before the Oracle Clusterware stack is stopped on a particular server. If you must stop the Oracle High Availability Services on one or more nodes, then wait until the crsctl stop cluster command completes and then run the crsctl stop crs command on any particular nodes, as necessary.

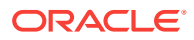

### Example

To stop the Oracle Clusterware stack on a particular server:

# crsctl stop cluster -n node1

# crsctl get cluster class

Obtains cluster class information.

## Syntax

crsctl get cluster class

## **Usage Notes**

This command has no parameters.

# crsctl get cluster configuration

Displays the cluster configuration information.

#### Syntax

crsctl get cluster configuration

#### **Usage Notes**

This command has no parameters.

# crsctl get cluster extended

Determines whether the cluster is an extended cluster.

#### Syntax

crsctl get cluster extended

#### Usage Notes

This command has no parameters.

#### Example

This command returns output similar to the following:

```
$ crsctl get cluster extended
CRS-XXXX: The cluster is 'EXTENDED'
$ crsctl get cluster extended
CRS-XXXX: The cluster is 'NOT EXTENDED'
```

# crsctl get cluster hubsize

Obtains the value of Hub Nodes in an Oracle Flex Cluster.

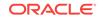

crsctl get cluster hubsize

## Example

This command returns output similar to the following:

```
CRS-4950: Current hubsize parameter value is 32
```

# crsctl set cluster hubsize

Sets the maximum number of Hub Nodes for an Oracle Flex Cluster.

#### **Syntax**

crsctl set cluster hubsize

## Example

The following command example sets the maximum number of Hub Nodes to 32:

 $\$  crsctl set cluster hubsize 32

# crsctl get cluster mode

Ascertains whether the cluster is configured for Oracle Flex Clusters or obtains the current status.

## Syntax

crsctl get cluster mode [config | status]

## **Usage Notes**

- Specify the config option to obtain the mode in which the cluster is configured.
- Specify the status option to obtain the current status of the cluster.

# crsctl set cluster mode

Changes a standard cluster to an Oracle Flex Cluster.

## Syntax

crsctl set cluster mode flex

## **Usage Notes**

This command takes only the flex parameter, which is required.

## crsctl get cluster name

Displays the current cluster name.

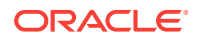

crsctl get cluster name

Usage Notes

This command has no parameters.

# crsctl add cluster site

Use the  ${\tt crsctl}$  add  ${\tt cluster}$  site command to add a site to an extended cluster.

#### Syntax

\$ crsctl add cluster site site\_name [-guid site\_guid]

## **Usage Notes**

- You must specify a name for the site you are adding. Optionally, you can provide a GUID for the site.
- An extended cluster can have a maximum of five sites.
- You cannot run this command in a cluster that is not extended.

## Examples

The following command example adds a site called SiteA to an extended cluster:

\$ crsctl add cluster site SiteA

## crsctl delete cluster site

Use the  $\ensuremath{\mathsf{crsctl}}$  delete  $\ensuremath{\mathsf{cluster}}$  site command to delete a specific site from an extended cluster.

## Syntax

\$ crsctl delete cluster site site\_name

## **Usage Notes**

- You must specify the name of the site that you want to delete.
- You cannot run this command in a cluster that is not extended.
- You cannot delete a site that has nodes or disks. You must delete the nodes and drop the disks before you can delete the site.

## Examples

The following command deletes a site named siteA from an extended cluster:

\$ crsctl delete cluster site SiteA

# crsctl modify cluster site

Modifies the configuration of a site in an extended cluster.

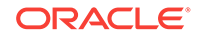

```
crsctl modify cluster site site_name {-n node1, node2, ... | -s {rejuvenate |
quarantine} | [-local]}
```

#### **Parameters**

| Parameter        | Description                                                                                                    |  |
|------------------|----------------------------------------------------------------------------------------------------|--|
| site_name        | Specify the name of the site you want to modify.                                                                                                    |  |
| -n nodel, node2, | Specify this parameter to make a global change in Oracle Cluster<br>Registry (OCR) and also push the changes to the Oracle Local<br>Registry (OLR) on all the nodes.                                                                                                    |  |
| -s {rejuvenate   | Specify a state for the site.                                                                                                    |  |
| quarantine}      | • rejuvenate: Use this option to enable a previously quarantined site.                                                                                                    |  |
|                  | A site is typically quarantined by Oracle Clusterware and Oracle ASM when it detects a storage split.                                                                                                    |  |
|                  | • quarantine: Use this option if you want to explicitly quarantine a site. Oracle Clusterware will not start any database instances on a quarantined site. In the event of a storage split, Oracle Clusterware detects this and sets the site to quarantine status.                              |  |
| -local           | Optionally, you can specify this parameter to make changes only to<br>the Oracle Local Registry on the local node. Oracle provides this<br>command for certain scripts that can run this when OCR is not<br>available or for a user, if the node goes down when a global<br>change is performed. |  |

## Examples

The following command example adds a node called node11 to the SiteA:

\$ crsctl modify cluster site SiteA -n node1, node2,node11

# crsctl query cluster site

Displays site information in an extended cluster.

#### **Syntax**

\$ crsctl query cluster site {site\_name | -all}

#### **Usage Notes**

- You can specify a particular site by name or you use -all to get the information for all the sites in the extended cluster.
- The command returns the names of the sites, the site GUID, the site state, and the components of the site.
- The Oracle Clusterware technology stack must be active and up to run this command.
- An extended cluster can have up to five sites.

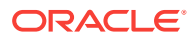

### Examples

This command returns output similar to the following:

#### \$ crsctl query cluster site -all

Site 'SiteA' identified by GUID '7b7b3bef4c1f5ff9ff8765bceb45433a' in state 'ONLINE' contains nodes 'node1,node2,node3', and disks 'disk1, disk2, disk3'. Site 'SiteB' identified by GUID '23453bef4c1f5ff9ff8765bceb45433a' in state 'QUARANTINED' contains nodes 'node4, node5, node6', and disks 'disk4, disk5, disk6'. Site 'SiteQ' identified by GUID '98763bef4c1f5ff9ff8765bceb45433a' in state 'ONLINE' contains no nodes and disk 'disk7'. Site 'SiteD' identified by GUID '4abcd453c6bc6fc1ffd3a58849d5ba41' in state 'ONLINE' contains nodes 'cuj1234' and no disk.

## crsctl get cluster type

Use the  $\tt crsctl \ get \ cluster \ type$  command to determine whether the cluster is an Oracle Flex Cluster or an application cluster.

#### Syntax

crsctl get cluster type

This command returns the cluster type, either flex or application.

## crsctl set cluster type

Sets the type of the cluster.

#### **Syntax**

crsctl Set cluster type flex | application

#### **Usage Notes**

Specify either flex or application to choose which type of cluster you want to set.

## crsctl get cpu equivalency

The crsctl get cpu equivalency command obtains the value of the CPU\_EQUIVALENCY server configuration attribute.

#### Syntax

```
crsctl get cpu equivalency
```

#### Example

This command returns output similar to the following:

\$ crsctl get cpu equivalency

CRS-4963: Current cpu equivalency parameter value is 1000

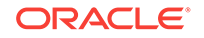

## **Related Topics**

Server Configuration and Server State Attributes
 Oracle Clusterware assigns each server a set of attributes as soon as you add a server to a cluster.

# crsctl set cpu equivalency

The crsctl set cpu equivalency command sets a value for the CPU\_EQUIVALENCY server configuration attribute.

## Syntax

crsctl set cpu equivalency number

#### **Usage Notes**

This command takes only a numerical value to set the CPU\_EQUIVALENCY server configuration attribute.

#### Example

The following example sets the value of the CPU\_EQUIVALENCY server configuration attribute to 2000:

```
$ crsctl set cpu equivalency 2000
```

```
CRS-4416: Server attribute 'CPU_EQUIVALENCY' successfully changed.
Restart Oracle High Availability Services for new value to take effect.
```

## **Related Topics**

Server Configuration and Server State Attributes
 Oracle Clusterware assigns each server a set of attributes as soon as you add a server to a cluster.

## crsctl check crs

Checks the status of Oracle High Availability Services and the Oracle Clusterware stack on the local server.

## **Syntax**

crsctl check crs

## Example

This command returns output similar to the following:

CRS-4638: Oracle High Availablity Services is online CRS-4537: Cluster Ready Services is onlin CRS-4529: Cluster Synchronization Services is online CRS-4533: Event Manager is online

# crsctl config crs

Displays Oracle High Availability Services automatic startup configuration.

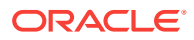

crsctl config crs

#### Example

This command returns output similar to the following:

CRS-4622: Oracle High Availability Services autostart is enabled.

# crsctl disable crs

Prevents the automatic startup of Oracle High Availability Services when the server boots.

#### **Syntax**

crsctl disable crs

#### **Usage Notes**

- This command only affects the local server
- If you disable Oracle High Availability Services automatic startup, you must use the crsctl start crs command to start Oracle High Availability Services

#### Example

This command returns output similar to the following:

CRS-4621: Oracle High Availability Services autostart is disabled.

# crsctl enable crs

Enables automatic startup of Oracle High Availability Services when the server boots.

#### **Syntax**

crsctl enable crs

## **Usage Notes**

This command only affects the local server

#### Example

This command returns output similar to the following:

CRS-4622: Oracle High Availability Services autostart is enabled.

# crsctl start crs

Starts Oracle High Availability Services on the local server.

#### **Syntax**

```
crsctl start crs [-excl [-nocrs] [-cssonly]] | [-wait | -waithas | -nowait] | [-
noautostart]
```

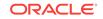

## Parameters

| Parameter            | Description                                                                                                    |  |
|----------------------|----------------------------------------------------------------------------------------------------|--|
| -excl [-nocrs] [-    | Starts Oracle Clusterware in exclusive mode with two options:                                                         |  |
| cssonly]             | • Specify the -nocrs parameter to start Oracle Clusterware in exclusive mode without starting CRSD.                   |  |
|                      | • Specify the -cssonly parameter to start CSSD, only.                                                                 |  |
| -wait   -waithas   - | Choose one of the following:                                                                                          |  |
| nowait               | <ul> <li>Specify -wait to wait until startup is complete and display all<br/>progress and status messages.</li> </ul> |  |
|                      | • Specify -waithas to wait until startup is complete and display OHASD progress and status messages.                  |  |
|                      | <ul> <li>Specify -nowait to not wait for OHASD to start</li> </ul>                                                    |  |
| -noautostart         | Start only OHASD.                                                                                                    |  |

## Table E-52 crsctl start crs Command Parameters

#### **Usage Notes**

- You must run this command as root
- · This command starts Oracle High Availability Services only on the local server

#### Example

To start Oracle High Availability Services on the local server:

```
# crsctl start crs
```

## crsctl stop crs

Stops Oracle High Availability Services on the local server.

## Syntax

```
crsctl stop crs [-f]
```

#### **Usage Notes**

- You must run this command as root.
- This command attempts to gracefully stop resources managed by Oracle Clusterware while attempting to stop Oracle High Availability Services on the local server.

If any resources that Oracle Clusterware manages are still running after you run the crsctl stop crs command, then the command fails. Use the -f parameter to unconditionally stop all resources and stop Oracle High Availability Services on the local server.

• If you intend to stop Oracle Clusterware on all or a list of nodes, then use the crsctl stop cluster command, because it prevents certain resources from being relocated to other servers in the cluster before the Oracle Clusterware stack is stopped on a particular server. If you must stop the Oracle High Availability Services on one or more nodes, then wait until the crsctl stop cluster command completes and then run the crsctl stop crs command on any particular nodes, as necessary.

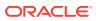

- Before attempting to shut down the Oracle Clusterware technology stack on all nodes with an Oracle ASM instance running in parallel in an Oracle Clusterware standard Cluster with Oracle Flex ASM enabled, you must first relocate at least one Oracle ASM instance to another node where Oracle ASM *is not* running.
- CRSCTL uses a shutdown abort stop option when running this command to improve high availability and failover times.
- If you shut down the database with SRVCTL, before you run crsctl stop crs, then you must restart the resources after Oracle Clusterware comes up.
- In Oracle Clusterware 11g release 2 (11.2.0.3), when you run this command in Solaris Sparc and Solaris X64 environments, drivers remain loaded on shutdown and subsequent startup. This *does not* happen in Linux environments.

#### Example

To stop Oracle High Availability Services on the local server:

```
# crsctl stop crs
```

## crsctl query crs activeversion

Displays the active version and the configured patch level of the Oracle Clusterware software running in the cluster.

During a rolling upgrade, however, the active version is not advanced until the upgrade is finished across the cluster, until which time the cluster operates at the pre-upgrade version. Additionally, during a rolling patch, the active patch level is not advanced until the patching is finished across the cluster, until which time the cluster operates at the pre-upgrade patch level.

## Syntax

```
crsctl query crs activeversion [-f]
```

## **Usage Notes**

If you specify the -f parameter, then this command also prints the patch level for each configured node in the cluster.

## Example

This command returns output similar to the following:

Oracle Clusterware active version on the cluster is [12.2.0.1.0]. The cluster upgrade state is [NORMAL]. The cluster active patch level is [456789126].

# crsctl add crs administrator

Adds a user to the list of cluster administrators.

#### **Syntax**

```
crsctl add crs administrator -u user_name [-f]
```

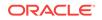

## Parameters

| Parameter    | Description                                                                                 |
|--------------|---------------------------------------------------------------------------------------------|
| -u user_name | The name of the user to whom you want to give Oracle Clusterware administrative privileges. |
| -f           | Use this parameter to override the user name validity check.                                |

## Table E-53 crsctl add crs administrator Command Parameters

#### **Usage Notes**

- This command is deprecated in Oracle Clusterware 12c.
- You must run this command as root or a cluster administrator, or an administrator on Windows systems
- By default, root, the user that installed Oracle Clusterware, and the \* wildcard are members of the list of users who have Oracle Clusterware administrative privileges. Run the crsctl delete crs administrator command to remove the wildcard and enable role-separated management of Oracle Clusterware.

#### Example

To add a user to the list of Oracle Clusterware administrators:

# crsctl add crs administrator -u scott

## **Related Topics**

Role-Separated Management

Role-separated management is an approach to managing cluster resources and workloads in a coordinated fashion in order to reduce the risks of resource conflicts and shortages.

# crsctl delete crs administrator

Removes a user from the list of Oracle Clusterware administrators.

## Syntax

```
crsctl delete crs administrator -u user_name [-f]
```

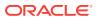

## **Parameters**

| Parameter    | Description                                                                                                    |
|--------------|----------------------------------------------------------------------------------------------------|
| -u user_name | The name of the user whose Oracle Clusterware administrative privileges you want to remove.                                                                                                    |
|              | By default, the list of users with Oracle Clusterware administrative<br>privileges consists of the user who installed Oracle Clusterware,<br>root, and *. The user who installed Oracle Clusterware and root<br>are permanent members this list. The * value gives Oracle<br>Clusterware administrative privileges to all users and must be<br>removed to enable role-separated management. |
| -f           | Use this parameter to override the user name validity check.                                                                                                    |

## Table E-54 crsctl delete crs administrator Parameters

#### **Usage Notes**

- The user\_name parameter is required
- You must run this command as root or a cluster administrator, or an administrator on Windows systems
- To enable role-separated management, you must remove the \* value enclosed in double quotation marks ("")

#### Example

To remove a user from the list of cluster administrators:

```
# crsctl delete crs administrator -u scott
```

See Also:

"Role-Separated Management"

# crsctl query crs administrator

Displays the list of users with Oracle Clusterware administrative privileges.

### Syntax

crsctl query crs administrator

#### **Usage Notes**

Add additional information about the command here.

## Example

This command returns output similar to the following:

CRS Administrator List: scott

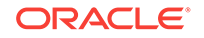

## crsctl query crs autostart

Obtains the values of the Oracle Clusterware automatic resource start criteria.

#### **Syntax**

crsctl query crs autostart

#### Example

This command returns output similar to the following:

'Autostart delay': 60
'Autostart servercount': 2

# crsctl set crs autostart

Sets the Oracle Clusterware automatic resource start criteria. The autostart delay and minimum server count criteria delay Oracle Clusterware resource autostart until one of the two conditions are met.

#### Syntax

crsctl set crs autostart [delay delay\_time] [servercount count]

#### **Parameters**

## Table E-55 crsctl set crs autostart Command Parameters

| Parameter         | Description                                                                      |
|-------------------|----------------------------------------------------------------------------------|
| delay delay_time  | Specify the number of seconds to delay Oracle Clusterware autostart.             |
| servercount count | Specify the minimum number of servers required for Oracle Clusterware autostart. |

#### Example

To ensure that Oracle Clusterware delays resource autostart for 60 seconds after the first server in the cluster is ONLINE:

\$ crsctl set crs autostart delay 60

To ensure that Oracle Clusterware waits for there to be at least two servers ONLINE before it initiates resource autostart:

\$ crsctl set crs autostart servercount 2

To ensure that Oracle Clusterware delays resource autostart until either of the previous two conditions are met (in no particular order):

 $\$  crsctl set crs autostart delay 60 server count 2

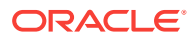

# crsctl query crs releasepatch

Displays the patch level which is updated in the Grid home patch repository while patching a node.

The patch level corresponds to only the local node on which you run the command. You can run this command while the Oracle Clusterware stack is not running.

#### Syntax

crsctl query crs releasepatch

#### Example

This command returns output similar to the following for a node which has no patches applied:

```
Oracle Clusterware release patch level is [3180840333] and the complete list of patches is [13559647] on the local node.
```

## crsctl query crs releaseversion

Displays the version of the Oracle Clusterware software stored in the binaries on the local node.

#### Syntax

crsctl query crs releaseversion

#### Example

This command returns output similar to the following:

Oracle High Availablity Services release version on the local node is [12.2.0.1.0]

# crsctl query crs site

Use the  $\tt crsctl \ query \ crs \ site \ command to \ determine \ to \ which \ site \ a \ specific \ host \ or \ disk \ belongs.$ 

#### Syntax

crsctl query crs site {-n host\_name | -d disk\_name}

#### **Usage Notes**

- You must specify either a host name or a disk name.
- The Oracle Clusterware technology stack must be active to run this command.

#### Examples

This command returns output similar to the following:

```
$ crsctl query crs site -n hostA
Host 'hostA' is a part of site 'SiteA'
```

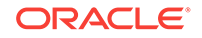

## crsctl query crs softwarepatch

Displays the configured patch level of the installed Oracle Clusterware.

## **Syntax**

crsctl query crs softwarepatch [host\_name]

## **Usage Notes**

You can optionally specify a host name to display the patch level of Oracle Clusterware installed on that particular host. Otherwise, CRSCTL displays the patch level of Oracle Clusterware installed on the local host.

## Example

This command returns output similar to the following:

Oracle Clusterware patch level on node [node1] is [456789126]

# crsctl query crs softwareversion

Displays the latest version of the software that has been successfully started on the specified node.

## Syntax

crsctl query crs softwareversion [node\_name]

## **Usage Notes**

If you do not provide a node name, then Oracle Clusterware displays the version of Oracle Clusterware running on the local server.

## Example

This command returns output similar to the following:

Oracle Clusterware version on node [node1] is [12.2.0.1.0]

## crsctl get css

Obtains the value of a specific Cluster Synchronization Services parameter.

## **Syntax**

crsctl get css parameter

## **Usage Notes**

Cluster Synchronization Services parameters and their default values include:

```
clusterguid
diagwait
disktimeout (200 (seconds))
misscount (30 (seconds))
reboottime (3 (seconds))
```

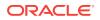

```
priority (4 (UNIX), 3 (Windows))
logfilesize (50 (MB))
```

- This command does not display default values.
- This command only affects the local server.

#### Example

This command returns output similar to the following:

\$ crsctl get css disktimeout CRS-4678: Successful get disktimeout 200 for Cluster Synchronization Services.

## crsctl pin css

Pins many specific nodes.

Pinning a node means that the association of a node name with a node number is fixed. If a node is not pinned, its node number may change if the lease expires while it is down. The lease of a pinned node never expires.

#### **Syntax**

crsctl pin css -n node\_name [ node\_name [...]]

#### **Usage Notes**

- You can specify a space-delimited list of servers
- Any pre-12c release 1 (12.1) Oracle software must reside on a pinned server.
- A node may be unpinned with crsctl unpin css.
- Deleting a node with the crsctl delete node command implicitly unpins the node.

#### Example

To pin the node named node2:

```
# crsctl pin css -n node2
```

# crsctl set css

Sets the value of a Cluster Synchronization Services parameter.

#### Syntax

crsctl set css parameter value

#### **Usage Notes**

- Do not use the crsctl set css command to set the following parameters unless instructed to do so by My Oracle Support.
- Cluster Synchronization Services parameters include:
  - diagwait disktimeout logfilesize misscount priority reboottime

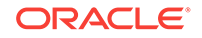

# crsctl unpin css

Unpins many servers.

If a node is not pinned, its node number may change if the lease expires while it is down.

## Syntax

crsctl unpin css -n node\_name [node\_name [...exit]]

## **Usage Notes**

- You can specify a space-delimited list of nodes.
- Unpinned servers that stop for longer than a week are no longer reported by olsnodes. These servers are dynamic when they leave the cluster, so you do not need to explicitly remove them from the cluster.
- Deleting a node with the crsctl delete node command implicitly unpins the node.
- During upgrade of Oracle Clusterware, all servers are pinned, whereas after a fresh installation of Oracle Clusterware 12c, all servers you add to the cluster are unpinned.
- You *cannot* unpin a server that has an instance of Oracle RAC that is older than 12c release 1 (12.1) if you installed Oracle Clusterware 12c on that server.

## Example

To unpin two nodes:

\$ crsctl unpin css -n nodel node4

# crsctl unset css

Unsets the value of a Cluster Synchronization Services parameter and restores it to its default value.

## Syntax

crsctl unset css parameter

## **Usage Notes**

- You can specify the following Cluster Synchronization Services parameters:
  - diagwait
  - disktimeout
  - misscount
  - reboottime
  - priority
  - logfilesize

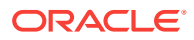

## Example

To restore the  ${\tt reboottime}$  Cluster Synchronization Services parameter to its default value:

\$ crsctl unset css reboottime

# crsctl get css ipmiaddr

Retrieves the address stored in the Oracle Local Registry of the local Intelligent Platform Management Interface (IPMI) device.

## Syntax

crsctl get css ipmiaddr

## **Usage Notes**

- Run the command under the user account used to install Oracle Clusterware.
- This command only obtains the IP address stored in the Oracle Local Registry. It may not be the IP address actually used by IPMI.

Use either <code>ipmiutil</code> or <code>ipmitool</code> as <code>root</code> on the local server to obtain the IP address used by the IPMI device.

# crsctl set css ipmiaddr

Stores the address of the local Intelligent Platform Management Interface (IPMI) device in the Oracle Local Registry.

## Syntax

crsctl set css ipmiaddr *ip\_address* 

## **Usage Notes**

- Run the command under the user account used to install Oracle Clusterware
- Obtain the IP address used by the IPMI device using either <code>ipmiutil</code> or <code>ipmitool</code> as <code>root</code> on the local server
- Oracle Clusterware stores the IP address for IPMI in the configuration store, and distributes the address as required
- · This command only stores the IPMI IP address on the server from which you run it
- This command fails if another server cannot access IPMI at the supplied address

## Example

To store the IPMI IP address on a local server and distribute it to other cluster nodes:

\$ crsctl set css ipmiaddr 192.0.2.244

## crsctl set css ipmiadmin

Stores the login credentials of an Intelligent Platform Management Interface (IPMI) administrator in the Oracle Local Registry.

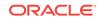

crsctl set css ipmiadmin ipmi\_administrator\_name

#### **Usage Notes**

- This command must be run under the user account that installed Oracle Clusterware.
- When prompted, provide the new password to associate with the new administrator account name. Oracle Clusterware stores the name and password for the local IPMI in the configuration store, and distributes the new credentials as required.
- This command only modifies the IPMI administrator on the server from which you run it.
- This command fails if another server cannot access the local IPMI at the supplied address.

### Example

To modify the IPMI administrator scott:

\$ crsctl set css ipmiadmin scott

# crsctl query css ipmiconfig

Determines whether Oracle Clusterware on the local server has been configured to use IPMI for failure isolation.

Note that this command detects the presence of configuration data, but cannot not validate its correctness.

## Syntax

crsctl query css ipmiconfig

#### **Usage Notes**

- This command attempts to locate and access the IPMI configuration stored in the Oracle Cluster Registry (OCR) and should be executed under the account used to install Oracle Clusterware, or an authorization failure may be reported.
- An authorization failure may not result when executed under another account, if the registry contains no IPMI configuration data.

## Example

This command returns output similar to the following:

CRS-4236: Oracle Clusterware configured to use IPMI

Or:

CRS-4237: Oracle Clusterware is not fully configured to use IPMI

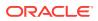

# crsctl unset css ipmiconfig

Clears all previously stored IPMI configuration (login credentials and IP address) from the Oracle Local Registry.

#### **Prerequisites**

This is appropriate when deconfiguring IPMI in your cluster or if IPMI configuration was previously stored by the wrong user.

#### **Syntax**

crsctl unset css ipmiconfig

#### **Usage Notes**

- This command must be run under the user account originally used to configure IPMI or by a privileged user.
- This command only clears the IPMI configuration on the server on which you run it.
- If Oracle Clusterware was able to access and use the configuration data to be deleted by this command, then it will continue to do so until you restart Oracle Clusterware.

#### Example

To clear the IPMI configuration data from the Oracle Local Registry and restart Oracle Clusterware to prevent further use of IPMI, log in as root or a member of the Administrator's group on Windows and run the following commands:

```
# crsctl unset css ipmiconfig
# crsctl stop crs
# crsctl start crs
```

## crsctl query css ipmidevice

Determines the presence of the Intelligent Platform Management Interface (IPMI) driver on the local system.

## Syntax

crsctl query css ipmidevice

#### **Usage Notes**

- This command performs a pre-check during IPMI installation, and is normally issued only by the installer.
- This command performs a perfunctory check and a success return does not guarantee that the IPMI hardware is fully configured for use.
- There are no special privileges required to run this command.

#### Example

This command returns output similar to the following:

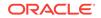

CRS-4231: IPMI device and/or driver found

Or:

CRS-4218: Unable to access an IPMI device on this system

# crsctl get css leafmisscount

Obtains the amount of time (in seconds) that must pass without any communication between a Leaf Node and the Hub Node to which it is attached, before the connection is declared to be no longer active and the Leaf Node is removed from the cluster.

## Syntax

crsctl get css leafmisscount

## crsctl set css leafmisscount

Specifies, in seconds, the amount of time that must pass without any communication between a Leaf Node and the Hub Node to which it is attached, before the connection is declared to be no longer active and the Leaf Node is removed from the cluster.

## Syntax

crsctl set css leafmisscount number\_of\_seconds

## **Usage Notes**

- You must run this command as root or the Oracle Clusterware installation owner
- You can only run this command on a Hub Node

## Example

To configure a 30 second interval between communication failure and removal of the Leaf Node from the cluster:

```
# crsctl set css leafmisscount 30
```

## crsctl unset css leafmisscount

Clears the amount of time that passes before the grace time begins after communication fails between a Hub Node and a Leaf Node and reset to the default.

## Syntax

crsctl unset css leafmisscount

## crsctl get css noautorestart

Lists the problems for which automatic restart of Cluster Synchronization Services is disabled.

## Syntax

crsctl get css noautorestart

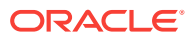

# **Usage Notes**

- This command has no parameters.
- CRSCTL returns one of three possible values:

all: Auto restart is disabled for any problem.

interconnect: Auto restart is disabled when an interconnect problem occurs. vf: Auto restart is disabled when a voting files problem occurs.

# crsctl set css noautorestart

Stops the automatic restart of Cluster Synchronization Services when a specific problem occurs.

# Syntax

crsctl set css noautorestart {all | interconnect | vf | none}

### **Usage Notes**

Specify one of the following values:

all: Disables automatic restart when any problem occurs. interconnect: Disables automatic restart when an interconnect problem occurs. vf: Disables automatic restart when a voting files problem occurs. none: Enables Cluster Synchronization Services automatic restart.

# crsctl delete css votedisk

Removes a voting file from the Oracle Clusterware configuration.

### Syntax

crsctl delete css votedisk {voting\_disk\_GUID [...] | vdisk [...] | +diskgroup}

### Parameters

### Table E-56 crsctl delete css votedisk Command Parameters

| Parameter           | Description                                                                                                    |
|---------------------|----------------------------------------------------------------------------------------------------|
| voting_disk_GUID [] | Specify the file universal identifier (GUID) of the voting file you want to remove. Specify multiple GUIDs in a space-delimited list.                                                     |
| vdisk []            | Alternatively, specify the path of the voting file you want to remove.<br>Specify multiple voting file paths in a space-delimited list.                                                   |
| +diskgroup          | Alternatively, specify the name of an Oracle ASM disk group that<br>contains voting files you want to remove. You can only use<br>parameter when Oracle Clusterware is in exclusive mode. |

# **Usage Notes**

 You can specify one or more GUIDs of voting files you want to remove, one or more paths to voting files you want to remove, or the name of an Oracle ASM disk group that contains voting files you want to remove.

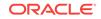

 You can obtain the GUIDs of each current voting file by running the crsctl query css votedisk command

#### Example

To remove a voting file using a GUID:

\$ crsctl delete css votedisk 26f7271ca8b34fd0bfcdc2031805581e

# crsctl query css votedisk

Displays the voting files used by Cluster Synchronization Services, the status of the voting files, and the location of the disks, whether they are stored in Oracle ASM or elsewhere.

#### Syntax

crsctl query css votedisk

#### Example

This command returns output similar to the following:

# crsctl check ctss

Checks the status of the Cluster Time Synchronization services.

#### **Syntax**

crsctl check ctss

#### Example

This command returns output similar to the following:

CRS-4700: The Cluster Time Synchronization Service is in Observer mode.

Or:

CRS-4701: The Cluster Time Synchronization Service is in Active mode. CRS-4702: Offset from the reference node (in msec): 100

# crsctl discover dhcp

Sends DHCP discover packets on the network at the specified port. If DHCP servers are present on the network, then they respond to the discovery message and the command succeeds.

### Syntax

crsctl discover dhcp -clientid clientid [-port port] [-subnet subnet]

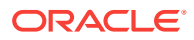

#### **Parameters**

| Parameter          | Description                                                                                                    |
|--------------------|----------------------------------------------------------------------------------------------------|
| -clientid clientid | Specify the client ID for which you want to attempt discovery.<br>Obtain the client ID by running the crsctl get clientid dhcp command. |
| -port port         | Specify the port to which CRSCTL sends the discovery packets.                                                                           |
| -subnet subnet     | Optionally, you can specify the subnet on which DHCP discover packets are sent.                                                         |

# Table E-57 crsctl discover dhcp Command Parameters

#### **Usage Notes**

You must run this command as root.

#### Example

This command returns output similar to the following:

CRS-10009: DHCP server returned server: 192.168.53.232, loan address : 192.168.29.221/255.255.252.0, lease time: 43200

# crsctl get clientid dhcp

Displays the client ID that the Oracle Clusterware agent uses to obtain the IP addresses from the DHCP server for configured cluster resources. The VIP type is required.

#### **Syntax**

crsctl get clientid dhcp -cluname cluster\_name -viptype vip\_type
[-vip vip\_res\_name] [-n node\_name]

### Parameters

#### Table E-58 crsctl get clientid dhcp Command Parameters

| Parameter             | Description                                                                                                    |
|-----------------------|----------------------------------------------------------------------------------------------------|
| -cluname cluster_name | Specify the name of the cluster where the cluster resources are configured.                                                              |
| -viptype vip_type     | Specify the type of the VIP resource for which you want to display client IDs: HOSTVIP, SCANVIP, or APPVIP.                              |
| -vip vip_res_name     | Specify the name of the VIP resource. This parameter is required if you specify the APPVIP VIP type.                                     |
| -n node_name          | Specify the name of the node for which you want to obtain the client ID. This parameter is required if you specify the HOSTVIP VIP type. |

### Example

This command returns output similar to the following:

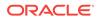

```
CRS-10007: stmjk0462clr-stmjk01-vip
```

# crsctl release dhcp

Sends a DHCP lease release request to a specific client ID, and sends release packets on the network to a specific port.

## Syntax

crsctl release dhcp -clientid clientid [-port port]

### Parameters

| Parameter          | Description                                                                                                    |
|--------------------|----------------------------------------------------------------------------------------------------|
| -clientid clientid | Specify the client ID for which you want to attempt release. Obtain the client ID by running the crsctl get clientid command. |
| -port port         | The port to which CRSCTL sends the release packets. If you do not specify a port, then CRSCTL uses the default value 67.      |

# Example

This command returns output similar to the following:

CRS-10012: released DHCP server lease for client ID stmjk0462clr-stmjk01-vip on port 67

# crsctl request dhcp

Sends DHCP request packets on the network to the specified port. If the DHCP server has an IP address it can provide, then it responds with the IP address for the client ID.

### **Syntax**

crsctl request dhcp -clientid clientid [-port port]

### Parameters

# Table E-60 crsctl request dhcp Command Parameters

| Parameter          | Description                                                                                                    |
|--------------------|----------------------------------------------------------------------------------------------------|
| -clientid clientid | Specify the client ID for which you want to attempt request. Obtain the client ID by running the crsctl get clientid command.                        |
| -port port         | Optionally, you can specify the port to which CRSCTL sends the request packets. If you do not specify a port, then CRSCTL uses the default value 67. |

### Example

This command returns output similar to the following:

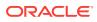

```
CRS-10009: DHCP server returned server: 192.168.53.232,
loan address : 192.168.29.228/255.255.252.0, lease time: 43200
```

# crsctl replace discoverystring

Replaces the existing discovery string used to locate voting files.

#### **Syntax**

```
crsctl replace discoverystring "absolute_path[,...]"
```

#### **Usage Notes**

- Specify one or more comma-delimited absolute paths that match one or more voting file locations. You can use wild cards and a list of paths must be enclosed in double quotation marks ("").
- You must be root, the Oracle Clusterware installation owner, or a member of the Administrators group to run this command.
- You can run this command on any node in the cluster.
- If you store voting files in an Oracle ASM disk group, then you cannot change the discovery string.

### Example

Assume the current discovery string is /oracle/css1/\*. To also use voting files in the / oracle/css2/ directory, replace the current discovery string using the following command:

# crsctl replace discoverystring "/oracle/css1/\*,/oracle/css2/\*"

# crsctl query dns

Obtains a list of addresses returned by DNS lookup of the name with the specified DNS server.

### Syntax

crsctl query dns -name name [-dnsserver DNS\_server\_address] [-type query\_type] [-port port] [-attempts number\_of\_attempts] [-timeout timeout\_in\_seconds] [-v]

#### **Parameters**

### Table E-61 crsctl query dns Command Parameters

| Parameter                        | Description                                                                                                    |
|----------------------------------|----------------------------------------------------------------------------------------------------|
| -name name                       | Specify the fully-qualified domain name that you want to query.                                                                  |
| -dnsserver<br>DNS_server_address | Optionally, you can specify the address of the DNS server on which you want the domain name to be queried.                       |
| -type query_type                 | Optionally, you can select either IPv4 or IPv6 by specifying either ${\tt A}$ or AAAA, respectively, as a query type.            |
| -port port                       | Optionally, you can specify the port on which the DNS server listens. If you do not specify a port, then it defaults to port 53. |

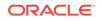

| Parameter                       | Description                                                |
|---------------------------------|------------------------------------------------------------|
| -attempts<br>number_of_attempts | Optionally, you can specify the number of retry attempts.  |
| -timeout<br>timeout_in_seconds  | Optionally, you can specify the timeout length in seconds. |
| -v                              | Verbose output.                                            |

#### Table E-61 (Cont.) crsctl query dns Command Parameters

#### Example

The crsctl query dns command returns output similar to the following for a DNS server named stmjk07-vip.stmjk0462.foo.com:

```
CRS-10024: DNS server returned 192.168.29.250 for name stmjk07-vip.stmjk0462.foo.com
```

# crsctl start ip

Starts a given IP name or IP address on a specified interface with a specified subnet mask.

Run this command on the server on which you want to start the IP.

#### Syntax

```
crsctl start ip -A {IP_name | IP_address}/netmask/interface_name
```

#### **Parameters**

#### Table E-62 crsctl start ip Command Parameters

| Parameter                   | Description                                                                                                    |
|-----------------------------|----------------------------------------------------------------------------------------------------|
| IP_name   IP_address        | Specify either a domain name or an IP address preceded by -A. If you do not specify a fully-qualified domain name, then CRSCTL uses a standard name search. |
| /netmask/<br>interface_name | Specify a subnet mask and an interface name for the IP to start, separated by a forward slash (/). This pair must also be preceded by a forward slash.      |

### Example

To start an IP on the local server, run the command similar to the following:

\$ crsctl start ip -A 192.168.29.220/255.255.252.0/eth0

# crsctl status ip

Checks if a given IP address is up on the network.

#### Syntax

```
crsctl status ip -A {IP_name | IP_address}
```

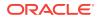

#### **Usage Notes**

Specify either a domain name or an IP address preceded by -A. If you do not specify a fully-qualified domain name, then CRSCTL uses a standard name search.

#### Example

This command returns output similar to the following:

CRS-10003: IP address 192.168.29.220 could be reached from current node

# crsctl stop ip

Stops a given IP name or IP address on a specified interface with a specified subnet mask.

Run this command on the server on which you want to stop the IP.

#### Syntax

crsctl stop ip -A {IP\_name | IP\_address}/interface\_name

#### Parameters

#### Table E-63 crsctl stop ip Command Parameters

| Parameter            | Description                                                                                                    |
|----------------------|----------------------------------------------------------------------------------------------------|
| IP_name   IP_address | Specify either a domain name or an IP address preceded by -A. If<br>you do not specify a fully-qualified domain name, then CRSCTL<br>uses a standard name search. |
| interface_name       | Specify an interface on which to stop the IP.                                                                                                    |

#### Example

To stop an IP on the local server, run the command similar to the following:

\$ crsctl stop ip -A MyIP.domain.com/eth0

# crsctl Ismodules

Lists the components of the modules that you can debug.

#### **Syntax**

crsctl lsmodules {mdns | gpnp | css | crf | crs | ctss | evm | gipc}

### **Usage Notes**

You can obtain a list of components for any of the following modules:

mdns: Multicast domain name server gpnp: Grid Plug and Play service css: Cluster Synchronization Services crf: Cluster Health Monitor crs: Cluster Ready Services ctss: Cluster Time Synchronization Service

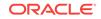

evm: Event Manager gipc: Grid Interprocess Communication

#### Example

This command returns output similar to the following:

```
$ crsctl lsmodules evm
List EVMD Debug Module: CLSVER
List EVMD Debug Module: CLUCLS
List EVMD Debug Module: COMMCRS
List EVMD Debug Module: CCSOCR
List EVMD Debug Module: CSSCLNT
List EVMD Debug Module: EVMAGENT
List EVMD Debug Module: EVMAPP
...
```

#### **Related Topics**

Dynamic Debugging Using crsctl set log

# crsctl create member\_cluster\_configuration

Creates the configuration deployment file for a new member cluster.

#### Syntax

```
crsctl create member_cluster_configuration member_cluster_name
   -file cluster_manifest_file -member_type database | application
   [-version member_cluster_version] [-domain_services [asm_storage local
   | direct | indirect] [rhp] [acfs]
```

#### **Parameters**

| Parameter                              | Description                                                                                                    |
|----------------------------------------|----------------------------------------------------------------------------------------------------|
| member_cluster_name                    | Specify the name of the new member cluster.                                                                                                    |
| -file<br>cluster_manifest_file         | Specify the path of the cluster manifest file (including the $.xml$ extension) you want to create.                                                                                                    |
| -member_type database<br>  application | Specify the type of member cluster you want to create. If you choose database, then you can use the cluster to deploy Oracle databases. If you choose application, then you can use the cluster to only deploy applications. |
| -version<br>member_cluster_version     | Optionally, you can specify the five-digit version of Oracle Grid<br>Infrastructure (such as 12.2.0.1.0) on the new member cluster, if<br>is different from that of the domain services cluster.                             |

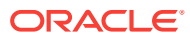

| Parameter                                                                      | Description                                                                                                    |  |
|--------------------------------------------------------------------------------|----------------------------------------------------------------------------------------------------|--|
| -domain_services<br>[asm_storage local  <br>direct   indirect]<br>[rhp] [acfs] | Optionally, you can specify services to be initially configured for this member cluster. If you do not use the -domain_services parameter, then CRSCTL only configures the Grid Infrastructure Management Repository and TFA services. |  |
|                                                                                | Additionally, you can optionally specify the Oracle ASM storage access path for the database member clusters.                                                                                                    |  |
|                                                                                | local: Storage is local to the cluster<br>direct or indirect: Choose direct or indirect access to storage<br>provided on the domain services cluster                                                                                   |  |
|                                                                                | Optionally, you can choose rhp to generate credentials and configuration for a Rapid Home Provisioning Client cluster.                                                                                                    |  |
|                                                                                | Optionally, you can choose acfs for an indirect-access Member<br>Cluster to utilize Oracle ACFS Remote to provide storage to the<br>Member Cluster.                                                                                    |  |

 Table E-64 (Cont.) crsctl create member\_cluster\_configuration Command

 Parameters

# crsctl delete member\_cluster\_configuration

Deletes a member cluster configuration.

### Syntax

crsctl delete member\_cluster\_configuration member\_cluster\_name [-f]

### **Usage Notes**

You must specify the name of the member cluster you want to delete and you can optionally use -f to force the delete operation.

# crsctl query member\_cluster\_configuration

Displays the configuration for a member cluster.

#### **Syntax**

crsctl query member\_cluster\_configuration [member\_cluster\_name]

#### **Usage Notes**

If you choose not to specify a particular member cluster by name, then CRSCTL displays the details of all the member clusters.

#### Example

This command returns output similar to the following:

\$ crsctl query member\_cluster\_configuration

```
indirect-mc0 12.2.0.1.0 66cdb4efd2f77f7affe559cc56003a14 ASM,GIMR,TFA
indirect-mc1 12.2.0.1.0 2b85c6ac63434f30bfa6d074bb337621 ASM,GIMR,TFA
indirect-mc2 12.2.0.1.0 d883e65af9ffff1bf67e922e99bd6e4 ASM,GIMR,TFA
```

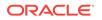

indirect-mc3 12.2.0.1.0 60dcca80166aff0cffaf8e33213bfacb ASM,GIMR,TFA indirect-mc4 12.2.0.1.0 78d64e1454505f3effda0136738f325e ASM,GIMR,TFA

# crsctl delete node

Removes a node from the cluster.

### Syntax

crsctl delete node -n node\_name

# **Usage Notes**

- You must be root to run this command
- The node\_name parameter is required
- You cannot use this command on a Leaf Node in an Oracle Flex Cluster

# Example

To delete the node named node06 from the cluster, run the following command as root:

```
# crsctl delete node -n node06
```

# crsctl get nodename

Obtains the name of the local node.

## Syntax

 ${\tt crsctl \ get \ nodename}$ 

# Example

This command returns output similar to the following:

node2

# crsctl get node role

Obtains the configured node role of nodes in the cluster.

# Syntax

crsctl get node role {config | status} [node node\_name | -all]

### **Usage Notes**

- Specify the config option to obtain the configured node role for a specific node.
- Specify the status option to obtain the current status of a specific node.
- You can specify a particular node for which to obtain role information or you can use -all to obtain information for all nodes in the cluster. If you do not specify a particular node, then CRSCTL returns information about the local node.

### Examples

This command returns output similar to the following:

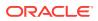

```
$ crsctl get node role config -all
Node 'mjkeenan_node5_0' configured role is 'hub'
Node 'mjkeenan_node5_1' configured role is 'hub'
Node 'mjkeenan_node5_2' configured role is 'hub'
Node 'mjkeenan_node5_3' configured role is 'hub'
$ crsctl get node role status -all
Node 'mjkeenan_node5_0' active role is 'hub'
Node 'mjkeenan_node5_2' active role is 'hub'
Node 'mjkeenan_node5_3' active role is 'hub'
Node 'mjkeenan_node5_3' active role is 'hub'
Node 'mjkeenan_node5_1' config -node mjkeenan_node5_1
Node 'mjkeenan_node5_1' configured role is 'hub'
```

# crsctl set node role

Sets the role of a specific node in the cluster.

#### **Syntax**

crsctl set node role [-node node\_name] {hub | leaf}

#### **Usage Notes**

- You can specify a particular node for which to set role information. If you do not specify a particular node, then CRSCTL sets the node role on the local node.
- Specify the hub option to configure the node role as a Hub Node.
- Specify the leaf option to configure the node role as a Leaf Node.
- You must restart the Oracle Clusterware technology stack to apply a node role change.

#### Example

To configure a node as a Hub Node:

\$ crsctl set node role -node node151 hub

# crsctl add policy

Adds a configuration policy to the policy set.

#### Syntax

```
crsctl add policy policy_name -attr
"attr_name=attr_value[, attr_name=attr_value[, ...]]"
```

#### Parameters

#### Table E-65 crsctl add policy Command Parameters

| Parameter   | Description                                                                                             |
|-------------|----------------------------------------------------------------------------------------------------|
| policy_name | Specify a name for the policy you want to add.                                                          |
| attr_name   | Specify a description for the policy using the DESCRIPTION policy attribute preceded by the -attr flag. |

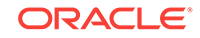

| Parameter  | Description                                                                                                    |
|------------|----------------------------------------------------------------------------------------------------|
| attr_value | A value for the DESCRIPTION policy attribute that describes the policy.                                                                                  |
|            | <b>Note:</b> The <i>attr_name</i> and <i>attr_value</i> parameters must be enclosed in double quotation marks ("") and separated by commas. For example: |
|            | -attr "DESCRIPTION=daytime"                                                                                                    |

### Table E-65 (Cont.) crsctl add policy Command Parameters

#### Usage Notes

- Adding a policy does not activate the policy
- The *policy\_name* parameter is required
- Privileges necessary to run this command depend on the value of the ACL attribute of the policy set

#### Example

To add a policy:

\$ crsctl add policy nightTime -attr "DESCRIPTION=nighttime"

# crsctl delete policy

Deletes a configuration policy from the policy set.

### **Syntax**

```
crsctl delete policy_name [policy_name [...]] [-i]
```

### **Usage Notes**

- Specify a name for the policy or a space-delimited list of policy names you want to delete. The *policy\_name* parameter is required.
- If you specify -i, then the command fails if Oracle Clusterware cannot process the request immediately.
- Privileges necessary to run this command depend on the value of the ACL attribute of the policy set.

### Example

To delete a policy, run the following command as  ${\tt root}$  or the Oracle Clusterware installation owner:

# crsctl delete policy nightTime

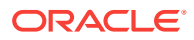

# crsctl eval activate policy

Predicts the effects of activating a specific policy without making changes to the system.

This command may be useful to cluster administrators.

#### **Syntax**

#### Parameters

| Parameter                                       | Description                                                                                              |  |
|-------------------------------------------------|----------------------------------------------------------------------------------------------------|--|
| -f                                              | Specify this parameter to evaluate what happens if you try to forcibly activate a policy.                |  |
| -admin [-l serverpools<br>  resources   all] [- | You must specify -admin if you specify any combination of -1, -x and -a.                                 |  |
| x] [-a]                                         | If you specify the -1 parameter, then you can choose one of the following three output levels:           |  |
|                                                 | <ul> <li>serverpools: Restricts the output to servers running in a server pool</li> </ul>                |  |
|                                                 | <ul> <li>resources: Restricts the output to resources running on<br/>servers in a server pool</li> </ul> |  |
|                                                 | all: Displays all available output                                                                       |  |
|                                                 | If you specify the $-\mathbf{x}$ parameter, then CRSCTL displays the differences.                        |  |
|                                                 | If you specify the $-a$ parameter, then CRSCTL displays all resources.                                   |  |
| -explain                                        | Specify this parameter to display reasoned command evaluation information.                               |  |

#### Table E-66 crsctl eval activate policy Command Paramaters

#### Example

This command returns output similar to the following:

\$ crsctl eval activate policy p2 -explain

```
Stage Group 1:
```

Stage Required Action
1 E Starting to evaluate activation of policy 'p2' with server pools
 (MIN\_SIZE, MAX\_SIZE) 'Free(0,-1),sp1(2,-1),sp2(4,-1)'.
E Looking at other server pools to see whether MIN\_SIZE value 4 of
 server pool 'sp2' can be met.
E Scanning server pools with MIN\_SIZE or fewer servers in
 ascending order of IMPORTANCE.
E Considering server pools (IMPORTANCE): sp1(0) for suitable
 servers.
E Considering server pool 'sp1' because its MIN\_SIZE is 2 and it
 has 0 servers above MIN\_SIZE.

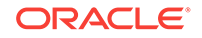

|   | Е | Relocating server 'mjkeenan_node1_0' to server pool 'sp2'.                                  |
|---|---|---------------------------------------------------------------------------------------------|
|   | Е | Scanning server pools with MIN_SIZE or fewer servers in ascending order of IMPORTANCE.      |
|   | Ε | Considering server pools (IMPORTANCE): sp1(0) for suitable servers.                         |
|   | Ε | Considering server pool 'sp1' because its MIN_SIZE is 2 and it                              |
|   |   | has 0 servers above MIN_SIZE.                                                               |
|   | Е | Relocating server 'mjkeenan_node1_1' to server pool 'sp2'.                                  |
| 2 | Y | Resource 'cs2' (3/1) will be in state 'ONLINE INTERMEDIATE' on server 'mikeenan nodel 0'.   |
|   |   | 5                                                                                           |
|   | Y | Resource 'cs2' (4/1) will be in state 'ONLINE   INTERMEDIATE' on server 'mikeenan nodel 1'. |
| 3 | Y | Server 'mjkeenan_node1_0' will be moved from pool 'sp1' to pool 'sp2'.                      |
|   | Y | Server 'csivanan_node1_1' will be moved from pool 'sp1' to pool 'sp2'.                      |
|   |   |                                                                                             |

## **Related Topics**

How Server Pools Work

# crsctl modify policy

Modifies an existing configuration policy.

#### **Syntax**

crsctl modify policy policy\_name -attr "attr\_name=attr\_value"

#### **Parameters**

### Table E-67 crsctl modify policy Command Parameters

| Parameter   | Description                                                                                                    |
|-------------|----------------------------------------------------------------------------------------------------|
| policy_name | Specify the name of the policy you want to modify.                                                                                                    |
| attr_name   | Specify a description for the policy using the DESCRIPTION policy attribute following the -attr flag.                                                    |
| attr_value  | A value for the DESCRIPTION policy attribute that describes the policy.                                                                                  |
|             | <b>Note:</b> The <i>attr_name</i> and <i>attr_value</i> parameters must be enclosed in double quotation marks ("") and separated by commas. For example: |
|             | -attr "DESCRIPTION=daytime"                                                                                                    |

#### **Usage Notes**

- The *policy\_name* parameter is required
- Privileges necessary to run this command depend on the value of the ACL attribute of the policy set

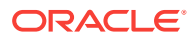

## Example

To modify an existing policy, run the following command as root or the Oracle Clusterware installation owner:

# crsctl modify policy p1 -attr "DESCRIPTION=daytime"

# crsctl status policy

Obtains the status and definition of a configuration policy.

#### **Syntax**

crsctl status policy [policy\_name [...]] | -w "filter" | -active]

#### **Parameters**

| Parameter      | Description                                                                                                    |
|----------------|----------------------------------------------------------------------------------------------------|
| policy_name [] | Specify the name of the policy or a space-delimited list of policy names for which you want to view the status. |
| -w "filter"    | Alternatively, you can specify a policy filter preceded by the -w flag.                                         |
|                | See Also: "Filters" for more information                                                                        |
| -active        | Alternatively, you can specify this parameter to display the status of the active policy.                       |

# Table E-68 crsctl status policy Command Parameters

### **Usage Notes**

Privileges necessary to run this command depend on the value of the  ${\tt ACL}$  attribute of the policy set.

# crsctl create policyset

Creates a single policy set, in the form of a text file, that reflects the server pool configuration.

After you create a policy set, you can copy the contents of the text file to create other policy sets.

### Syntax

crsctl create policyset -file path\_to\_file

### **Usage Notes**

Specify a path to where CRSCTL creates a file that you can edit and then send back using crsctl modify policyset to add, delete, or update policies.

#### Example

To create a policy set:

\$ crsctl create policyset -file /tmp/ps

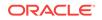

# crsctl modify policyset

Modifies an existing policy set.

### **Syntax**

#### Parameters

| Parameter       | Description                                                                                                    |
|-----------------|----------------------------------------------------------------------------------------------------|
| attr_name       | The name of a policy attribute you want to modify following the -<br>attr flag. With this command, you can specify any of the following<br>attributes:          |
|                 | ACL                                                                                                    |
|                 | LAST_ACTIVATED_POLICY                                                                                                    |
|                 | SERVER_POOL_NAMES                                                                                                    |
| attr_value      | A value for the policy attribute.                                                                                                    |
|                 | <b>Note:</b> The <i>attr_name</i> and <i>attr_value</i> parameters must be enclosed in double quotation marks ("") and separated by commas. For example:        |
|                 | -attr<br>"ACL='owner:mjkeenan:rwx,pgrp:svrtech:rwx,other::r',<br>SERVER_POOL_NAMES=sp1 sp2 Free"                                                                |
| -file file_name | If you specify this parameter instead of -attr, then enter a name of a file that contains policy set definitions.                                               |
| -ksp            | If you specify this parameter, then CRSCTL keeps the server pools<br>in the system, which means that they are independent and not<br>managed by the policy set. |
| -f              | Specify this parameter to force enable policy set modifications.                                                                                                |

# Table E-69 crsctl modify policyset Command Parameters

#### **Usage Notes**

- Privileges necessary to run this command depend on the value of the ACL attribute of the policy set
- You can only specify policy definitions using the -file parameter or by running the crsctl modify policy command

### Example

To modify an existing policy set, run the following command as  ${\tt root}$  or the Oracle Clusterware installation owner:

```
# crsctl modify policyset -file my_policy_set.def
```

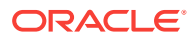

# crsctl status policyset

Obtains the current policies in the policy set, including the access control list, which governs who can modify the set, the last activated policy, and the configuration which is now in effect, which is known as the Current policy.

#### Syntax

crsctl status policyset [-file file\_name]

#### **Usage Notes**

- You can specify this parameter to create a file that you can edit and then send back using crsctl modify policyset to add, delete, or update multiple policies. If you do not specify this optional parameter, then CRSCTL displays the Current configuration.
- Privileges necessary to run this command depend on the value of the ACL attribute of the policy set.

#### Example

This command returns output similar to the following:

```
ACL=owner:'mjkeenan:rwx,pgrp:g900:rwx,other::r--'
LAST_ACTIVATED_POLICY=DayTime
SERVER_POOL_NAMES=Free pool1 pool2 pool3
POLICY
NAME=DayTime
DESCRIPTION=Test policy
SERVERPOOL
  NAME=pool1
  IMPORTANCE=0
  MAX_SIZE=2
  MIN SIZE=2
  SERVER CATEGORY=
  SERVER NAMES=
SERVERPOOL
  NAME=pool2
  IMPORTANCE=0
  MAX_SIZE=1
  MIN SIZE=1
  SERVER_CATEGORY=
SERVERPOOL
  NAME=pool3
  IMPORTANCE=0
  MAX_SIZE=1
  MIN SIZE=1
  SERVER_CATEGORY=
POLICY
NAME=NightTime
DESCRIPTION=Test policy
SERVERPOOL
  NAME=pool1
  IMPORTANCE=0
  MAX_SIZE=1
  MIN SIZE=1
  SERVER CATEGORY=
SERVERPOOL
```

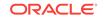

NAME=pool2 IMPORTANCE=0 MAX\_SIZE=2 MIN\_SIZE=2 SERVER\_CATEGORY= SERVERPOOL NAME=pool3 IMPORTANCE=0 MAX\_SIZE=1 MIN\_SIZE=1 SERVER\_CATEGORY= POLICY NAME=Weekend DESCRIPTION=Test policy SERVERPOOL NAME=pool1 IMPORTANCE=0 MAX\_SIZE=0 MIN\_SIZE=0 SERVER\_CATEGORY= SERVERPOOL NAME=pool2 IMPORTANCE=0 MAX\_SIZE=1 MIN\_SIZE=1 SERVER\_CATEGORY= SERVERPOOL NAME=pool3 IMPORTANCE=0 MAX\_SIZE=3 MIN\_SIZE=3 SERVER\_CATEGORY=

# crsctl check resource

Initiates the check action inside the application-specific agent of a particular resource. Oracle Clusterware only provides output if something prevents the system from issuing the check request, such as a bad resource name.

### Syntax

```
crsctl check resource {resource_name [...] | -w "filter"} [-n node_name]
  [-k cardinality_id] [-d degree_id]
```

### Parameters

| Table E-70 | crsctl check resource Command Parameters |
|------------|------------------------------------------|
|------------|------------------------------------------|

| Parameter        | Description                                                                                                    |
|------------------|----------------------------------------------------------------------------------------------------|
| resource_name [] | Specify a particular resource. You can check multiple resources by entering a space-delimited list of resource names. |

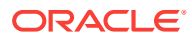

| Parameter         | Description                                                                                                    |
|-------------------|----------------------------------------------------------------------------------------------------|
| -w "filter"       | Specify a resource filter that Oracle Clusterware uses to limit the number of resources checked. The filter must be enclosed in double quotation marks (""). Examples of resource filters include:                                                                  |
|                   | <ul> <li>"TYPE == cluster_resource": This filter limits Oracle<br/>Clusterware to check only resources of cluster_resource<br/>type</li> </ul>                                                                                                    |
|                   | <ul> <li>"CHECK_INTERVAL &gt; 10": This filter limits Oracle Clusterware<br/>to check resources that have a value greater than 10 for the<br/>CHECK_INTERVAL resource attribute</li> </ul>                                                                          |
|                   | <ul> <li>"(CHECK_INTERVAL &gt; 10) AND (NAME co 2)": This filter limits<br/>Oracle Clusterware to check resources that have a value<br/>greater than 10 for the CHECK_INTERVAL resource attribute and<br/>the name of the resource contains the number 2</li> </ul> |
|                   | See Also: "Filters" for more information                                                                                                    |
| -n node_name      | Check the resource instance on a specific node. If you do not specify the $-n$ parameter, then Oracle Clusterware checks the resource instances only on the local server.                                                                                           |
| -k cardinality_id | Specify the resource cardinality ID.                                                                                                    |
| -d degree_id      | Specify the resource degree ID.                                                                                                    |

| Table E-70 | (Cont.) crsctl check resource Command Parameters |
|------------|--------------------------------------------------|
|------------|--------------------------------------------------|

#### **Usage Notes**

- You must have read and execute permissions on the specified resources to check them.
- Do not use this command for any resources with names that begin with *ora* because these resources are Oracle resources.
- If this command is successful, it only means that a check was issued; it does not mean the CHECK action was completed.

#### Example

To initiate the check action inside the application-specific agent of a particular resource:

\$ crsctl check resource appsvip

# crsctl relocate resource

# Relocates resources to another server in the cluster.

#### Syntax

```
crsctl relocate resource {resource_name [-k cid] | {resource_name | -all}
  -s source_server | -w "filter"} [-n destination_server] [-env
"env1=val1,env2=val2,..."]
  [-i] [-f]
```

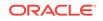

# Parameters

| Parameter                                 | Description                                                                                                    |
|-------------------------------------------|----------------------------------------------------------------------------------------------------|
| resource_name [-k cid]                    | Specify the name of a resource you want to relocate.<br>Optionally, you can also specify the resource cardinality ID. If you<br>specify this parameter, then Oracle Clusterware relocates the<br>resource instance that have the cardinality you specify.                                          |
| resource_name   -all -<br>s source_server | Alternatively, you can specify one particular resource or all resources located on a particular server that you specify <i>from</i> which you want to relocate those resources.                                                                                                    |
| -w "filter"                               | Alternatively, you can specify a resource filter that Oracle<br>Clusterware uses to limit the number of resources relocated. The<br>filter must be enclosed in double quotation marks (""). Examples of<br>resource filters include:                                                               |
|                                           | <ul> <li>"TYPE == cluster_resource": This filter limits Oracle<br/>Clusterware to relocate only resources of cluster_resource<br/>type</li> </ul>                                                                                                    |
|                                           | • "CHECK_INTERVAL > 10": This filter limits Oracle Clusterware<br>to relocate resources that have a value greater than 10 for the<br>CHECK_INTERVAL resource attribute                                                                                                    |
|                                           | • "(CHECK_INTERVAL > 10) AND (NAME co 2)": This filter limits<br>Oracle Clusterware to relocate resources that have a value<br>greater than 10 for the CHECK_INTERVAL resource attribute and<br>the name of the resource contains the number 2                                                     |
|                                           | See Also: "Filters" for more information                                                                                                    |
| -n destination_server                     | Specify the name of the server <i>to</i> which you want relocate resources. If you do not specify a destination server, then Oracle Clusterware relocates the resources to the best server according to the attribute profile of each resource.                                                    |
| -env<br>"env1=val1,env2=val2,.<br>"       | You can optionally override one or more resource profile attribute values for this command. If you specify multiple environment name-value pairs, then you must separate each pair with a comma and enclose the entire list in double quotation marks ("").                                        |
| -i                                        | If you specify -i, then the command returns an error if processing<br>this command requires waiting for Oracle Clusterware to unlock the<br>resource or its dependents. Sometimes, Oracle Clusterware locks<br>resources or other objects to prevent commands from interfering<br>with each other. |
| -f                                        | Specify the -f parameter to force the relocating of the resource<br>when it has other resources running that depend on it. Dependent<br>resources are relocated or stopped when you use this parameter.                                                                                            |
|                                           | <b>Note:</b> When you are relocating resources that have cardinality greater than 1, you must use either $-k$ or $-s$ to narrow down which resource instances are to be relocated.                                                                                                    |

# Table E-71 crsctl relocate resource Command Parameters

# **Usage Notes**

- Any one of the three following options is required to specify which resources you want to relocate:
  - You can specify one particular resource to relocate.

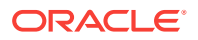

- Or you can specify one particular or all the resources to relocate from a particular source server.
- Thirdly, you can specify a resource filter that Oracle Clusterware uses to match resources to relocate.
- If a resource has a degree ID greater than 1, then Oracle Clusterware relocates all instances of the resource.
- You must have read and execute permissions on the specified resources to relocate them.
- Do not use this command for any resources with names that begin with *ora* because these resources are Oracle resources.

#### Example

To relocate one particular resource from one server to another:

```
# crsctl relocate resource myResource1 -s node1 -n node3
```

# crsctl get resource use

Checks the current setting value of the RESOURCE\_USE\_ENABLED server configuration parameter.

#### **Syntax**

```
crsctl get resource use
```

#### **Usage Notes**

The possible values are 1 or 0. If the value for this attribute is 1, which is the default, then the server can be used for resource placement. If the value is 0, then Oracle Clusterware disallows starting server pool resources on the server. The server remains in the Free server pool.

### Example

This command returns output similar to the following:

CRS-4966: Current resource use parameter value is 1

# crsctl set resource use

Sets the value of the RESOURCE\_USE\_ENABLED server configuration parameter for the server on which you run this command.

### **Syntax**

```
crsctl set resource use [1 | 0]
```

### **Usage Notes**

• The possible values are 1 or 0. If you set the value for this attribute to 1, which is the default, then the server can be used for resource placement. If you set the value to 0, then Oracle Clusterware disallows starting server pool resources on the server. The server remains in the Free server pool.

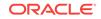

 You must run this command as root or a cluster administrator, or an administrator on Windows systems.

## Example

To set the value of the RESOURCE\_USE\_ENABLED server configuration parameter:

# crsctl set resource use 1

# crsctl start rollingpatch

Transitions Oracle Clusterware and Oracle ASM into rolling patch mode. In this mode, the software tolerates nodes having different patch levels.

# Syntax

crsctl start rollingpatch

### **Usage Notes**

- This command queries the Oracle Clusterware rolling patch state and Oracle ASM cluster state. If either one is not in rolling patch mode, then it will use the appropriate method to transition Oracle Clusterware or Oracle ASM to rolling patch mode.
- If Oracle Clusterware and Oracle ASM are both in rolling patch mode when you run this command, then this command does nothing.
- The rolling patch mode is not persistent. If all the nodes in a cluster are shut down and restarted, then the cluster transitions out of rolling patch mode when it is restarted. Similarly, if Oracle Clusterware is stopped and then restarted on all nodes in the cluster, then the rolling patch mode is lost.
- This command does not transition Oracle ASM to rolling patch mode if issued within an Oracle ASM Client Cluster.

# crsctl stop rollingpatch

Transitions Oracle Clusterware and Oracle ASM out of rolling patch mode. Once the software transitions out of rolling patch mode, it does not tolerate nodes having different patch levels.

# Syntax

crsctl stop rollingpatch

### **Usage Notes**

- This command queries the Oracle Clusterware rolling patch state and Oracle ASM cluster state. If either one is in rolling patch mode, then it will use the appropriate method to transition Oracle Clusterware or Oracle ASM out of rolling patch mode.
- This command verifies that all the nodes in the cluster have a consistent patch level, and returns an error otherwise.
- If neither Oracle Clusterware or Oracle ASM are in rolling patch mode when you issue this command, then this command does nothing.
- This command does not transition Oracle ASM out of rolling patch mode if issued within an Oracle ASM Client Cluster.

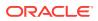

# crsctl start rollingupgrade

Transitions Oracle Clusterware and Oracle ASM into rolling upgrade mode.

#### **Syntax**

crsctl start rollingupgrade version

#### **Usage Notes**

- This command queries the Oracle Clusterware rolling upgrade state and Oracle ASM cluster state. If either one is not in rolling upgrade mode, then it will use the appropriate method to transition Oracle Clusterware or Oracle ASM to rolling upgrade mode.
- If Oracle Clusterware and Oracle ASM are both in rolling upgrade mode when you run this command, then this command does nothing.
- The rolling upgrade mode is not persistent. If all the nodes in a cluster are shut down and restarted, then the cluster transitions out of rolling upgrade mode when it is restarted. Similarly, if Oracle Clusterware is stopped and then restarted on all nodes in the cluster, then the rolling upgrade mode is lost.
- This command does not transition Oracle ASM to rolling upgrade mode if run within an Oracle ASM Client Cluster.

# crsctl eval add server

Simulates the addition of a server without making changes to the system.

This command may be useful to cluster administrators.

### **Syntax**

```
crsctl eval add server server_name [-file file_path] | [-attr
"attr_name=attr_value[,...]"]
      [-admin [-l level [-x] [-a]] [-explain]
```

#### **Parameters**

| Parameter                              | Description                                                                                                    |
|----------------------------------------|----------------------------------------------------------------------------------------------------|
| server_name                            | The name of the server you want to add.                                                                                                    |
| -file file_path                        | Fully-qualified path to a file containing server attributes.                                                                                                    |
| -attr<br>"attr_name=attr_value[<br>,]" | Alternatively, you can specify the name of a server attribute you want to modify preceded by the -attr flag, followed by a value for the server attribute.                         |
|                                        | <b>Note:</b> The <i>attr_name=attr_value</i> name-value pairs must be enclosed in double quotation marks (""). Multiple name-value pairs must be separated by commas. For example: |
|                                        | -attr "MAX_SIZE=30,IMPORTANCE=25"                                                                                                    |

### Table E-72 crsctl eval add server Command Parameters

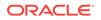

| Parameter                              | Description                                                                                                    |  |
|----------------------------------------|----------------------------------------------------------------------------------------------------|--|
| -admin [-1 <i>level</i> ] [-x]<br>[-a] | If you specify this parameter, then CRSCTL displays output for the cluster administrator.                                            |  |
|                                        | If you specify the -1 parameter, then you can choose one of the following three output levels:                                       |  |
|                                        | <ul> <li>serverpools: Restricts the output to servers running in a server pool</li> </ul>                                            |  |
|                                        | <ul> <li>resources: Restricts the output to resources running on<br/>servers in a server pool</li> </ul>                             |  |
|                                        | all: Displays all available output                                                                                                   |  |
|                                        | If you specify the $-\mathbf{x}$ parameter, then CRSCTL displays the differences.                                                    |  |
|                                        | If you specify the $-a$ parameter, then CRSCTL displays all resources.                                                               |  |
|                                        | <b>Note:</b> To specify either the -1, -x, or -a parameters, or any combination of the three, you must specify the -admin parameter. |  |
| -explain                               | Specify this parameter to display reasoned command evaluation information.                                                           |  |

| Table E-72 | (Cont.) crsc | tl eval add : | server Command | Parameters |
|------------|--------------|---------------|----------------|------------|
|------------|--------------|---------------|----------------|------------|

#### Example

This command returns output similar to the following:

```
$ crsctl eval add server scott_node5_0
```

| Stage Gi | roup 1:                                                                                                    |
|----------|----------------------------------------------------------------------------------------------------|
| Stage    | Required Action                                                                                                    |
| 1        | <ul> <li>E Looking for a suitable server pool for server 'scott_node5_0'.</li> <li>E Scanning server pools with MIN_SIZE or more servers in descending order of IMPORTANCE.</li> <li>E Considering server pools (IMPORTANCE): Free(0) for relocating servers.</li> <li>E Relocating server 'scott_node5_0' to server pool 'Free'.</li> <li>Y Server 'scott_node5_0' will be added to pools 'Free'.</li> </ul> |
|          |                                                                                                    |

# **Related Topics**

```
    Server Category Attributes
You define servers into named categories, and assign attributes that define
servers as members of that category.
```

# crsctl eval delete server

Predicts the effects of deleting a server without making changes to the system.

This command may be useful to cluster administrators.

# Syntax

crsctl eval delete server <u>server\_name</u> [-admin [-l level] [-x] [-a]] [-f] [-explain]

ORACLE

#### **Parameters**

| Parameter                              | Description                                                                                                    |
|----------------------------------------|----------------------------------------------------------------------------------------------------|
| server_name                            | Specify the name of the server you want to evaluate before deleting.                                                                 |
| -admin [-1 <i>level</i> ] [-x]<br>[-a] | If you specify this parameter, then CRSCTL displays output for the cluster administrator.                                            |
|                                        | If you specify the -1 parameter, then you can choose one of the following three output levels:                                       |
|                                        | <ul> <li>serverpools: Restricts the output to servers running in a server pool</li> </ul>                                            |
|                                        | <ul> <li>resources: Restricts the output to resources running on<br/>servers in a server pool</li> </ul>                             |
|                                        | all: Displays all available output                                                                                                   |
|                                        | If you specify the $-x$ parameter, then CRSCTL displays the differences.                                                             |
|                                        | If you specify the -a parameter, then CRSCTL displays all resources.                                                                 |
|                                        | <b>Note:</b> To specify either the -1, -x, or -a parameters, or any combination of the three, you must specify the -admin parameter. |
| -explain                               | Specify this parameter to display reasoned command evaluation information.                                                           |

# Table E-73 crsctl eval delete server Command Parameters

### Examples

This command returns output similar to the following:

```
$ crsctl eval delete server scott_node1_0 -explain
```

```
Stage Group 1:
            _____
_____
Stage Number Required
                             Action
    _____
     Y Resource 'csl' (1/1) will be in state 'OFFLINE'.
1
     Е
        Server 'scott_node1_0' is removed from server pool 'spl'.
        Server pool 'sp1' is below the MIN_SIZE value of 2 with 1
     Е
        servers.
     Е
        Looking at other server pools to see whether MIN_SIZE value 2 of
        server pool 'spl' can be met.
        Scanning server pools with more than MIN_SIZE servers in
     Е
        ascending order of IMPORTANCE.
        Considering server pools (IMPORTANCE): sp2(4) for suitable
     E
        servers.
     Е
       Considering server pool 'sp2' because its MIN_SIZE is 1 and it
        has 1 servers above MIN_SIZE.
     Е
       Relocating server 'scott_node1_2' to server pool 'sp1'.
     Y Server 'scott_node1_2' will be moved from pool 'sp2' to pool
        'spl'.
     Y Server 'scott_node1_0' will be removed from pools 'sp1'.
     Y Resource 'cs2' (1/1) will be in state 'OFFLINE'.
     Y Resource 'csl' (1/1) will be in state 'ONLINE | INTERMEDIATE' on
2
        server 'scott_node1_2'.
_____
```

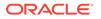

### **Related Topics**

• How Server Pools Work

# crsctl eval relocate server

Predicts the effects of relocating a server to a different server pool without making changes to the system.

This command might be useful for a cluster administrator.

#### Syntax

```
crsctl eval relocate server server_name -to server_pool_name [-f]
  [-admin [-l level] [-x] [-a]]
```

#### Parameters

| Parameter                              | Description                                                                                                    |
|----------------------------------------|----------------------------------------------------------------------------------------------------|
| server_name                            | The name of the server you want to relocate. You can provide a space-delimited list of servers to evaluate relocating multiple servers.        |
| -to                                    | Specify the name of the server pool to which you want relocate the server.                                                                     |
| -f                                     | If you specify this parameter, then CRSCTL predicts the effects of forcibly relocating a server.                                               |
| -admin [-1 <i>level</i> ] [-x]<br>[-a] | If you specify this parameter, then CRSCTL displays output for the cluster administrator.                                                      |
|                                        | If you specify the -1 parameter, then you can choose one of the following three output levels:                                                 |
|                                        | <ul> <li>serverpools: Restricts the output to servers running in a server pool</li> </ul>                                                      |
|                                        | <ul> <li>resources: Restricts the output to resources running on<br/>servers in a server pool</li> </ul>                                       |
|                                        | all: Displays all available output                                                                                                    |
|                                        | If you specify the $-\mathbf{x}$ parameter, then CRSCTL displays the differences.                                                              |
|                                        | If you specify the -a parameter, then CRSCTL displays all resources.                                                                           |
|                                        | <b>Note:</b> To specify either the $-1$ , $-x$ , or $-a$ parameters, or any combination of the three, you must specify the $-admin$ parameter. |

### Table E-74 crsctl eval relocate server Parameters

# Example

This command returns output similar to the following:

```
$ crsctl eval relocate server scott-node4-0 -to sp2
```

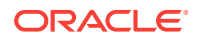

```
2 Y Resource 'cs2' (2/1) will be in state 'ONLINE | INTERMEDIATE' on
server 'scott-node4-0'.
Y Resource 'cs1' (2/1) will be in state 'ONLINE | INTERMEDIATE' on
server 'scott-node4-0'.
```

# crsctl modify server

Modifies the configuration of a particular server.

#### **Syntax**

crsctl modify server server\_name -attr "attr\_name=attr\_value[,...]"

### Parameters

#### Table E-75 crsctl modify server Command Parameters

| Parameter                      | Description                                                                                                    |
|--------------------------------|----------------------------------------------------------------------------------------------------|
| server_name                    | Specify the name of the server you want to modify.                                                                                                    |
| -attr<br>"attr_name=attr_value | Specify the name of a server attribute you want to modify preceded<br>by the -attr flag, followed by a value for the server attribute.                                             |
|                                | <b>Note:</b> The <i>attr_name=attr_value</i> name-value pairs must be enclosed in double quotation marks (""). Multiple name-value pairs must be separated by commas. For example: |
|                                | -attr "CHECK_INTERVAL=30,START_TIMEOUT=25"                                                                                                    |

#### **Usage Notes**

If an attribute value for an attribute name-value pair contains commas, then the value must be enclosed in single quotation marks (' '). For example:

"START\_DEPENDENCIES='hard(res1,res2,res3)'"

#### Example

To modify the configuration of a specific server, enter a command similar to the following:

\$ crsctl modify server email\_server\_2 -attr "WORKLOAD\_VALUE=1"

# crsctl relocate server

Relocates a server to a different server pool.

### Syntax

crsctl relocate server\_name [...] -c server\_pool\_name [-i] [-f]

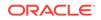

### Parameters

| Parameter           | Description                                                                                                    |
|---------------------|----------------------------------------------------------------------------------------------------|
| server_name []      | Specify the name of the server you want to relocate. You can provide a space-delimited list of servers to relocate multiple servers.                                                                                                    |
| -c server_pool_name | Specify the name of the server pool <i>to</i> which you want relocate the servers.                                                                                                    |
| -i                  | If you specify -i, then the command fails if Oracle Clusterware cannot process the request immediately.                                                                                                    |
| -f                  | If you specify the -f parameter, then Oracle Clusterware stops resources running on the servers in another server pool and relocates that server into the server pool you specified.                                                    |
|                     | If you do not specify the -f parameter, then Oracle Clusterware checks for resources that must be stopped on the servers that are being relocated. If it finds any, then Oracle Clusterware rejects the crsctl relocate server command. |
|                     | <b>Note:</b> If the number of servers in the server pool is not above the value of the MIN_SIZE server pool attribute, then the force parameter will have no affect because CRSCTL will not violate the configuration.                  |

# Table E-76 crsctl relocate server Command Parameters

#### **Usage Notes**

The server\_name and -c server\_pool\_name parameters are required.

### Example

To move the node6 and node7 servers into the sp1 server pool without disrupting any active resources on those nodes, use the following command:

\$ crsctl relocate server node6 node7 -c sp1

# crsctl status server

Obtains the status and configuration information of one or more particular servers.

### Syntax

```
crsctl status server {server_name [...] | -w "filter"} [-g | -p | -v | -f] |
[-category category_name | -w "filter"]
```

#### Parameters

| Table E-77 | crsctl status server Command Parameters |
|------------|-----------------------------------------|
|------------|-----------------------------------------|

| Parameter      | Description                                       |
|----------------|---------------------------------------------------|
| server_name [] | Specify one or more space-delimited server names. |

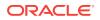

| Parameter                  | Description                                                                                                    |
|----------------------------|----------------------------------------------------------------------------------------------------|
| -w "filter"                | Alternatively, specify a filter to determine which servers are<br>displayed. The filter must be enclosed in double quotation marks<br>(""). Values that contain parentheses or spaces must be enclosed<br>in single quotation marks (''). For example, "STATE = ONLINE"<br>limits the display to servers that are online.<br>See Also: "Filters" for more information          |
| -g   -p   -v   -f          | You can specify one of the following parameters when Oracle Clusterware checks the status of specific servers:                                                                                                    |
|                            | <ul> <li>-g: Use this parameter to check if the specified servers are registered</li> <li>-p: Use this parameter to display static configuration of the specified servers</li> <li>-v: Use this parameter to display the run-time configuration of the specified servers</li> <li>-f: Use this parameter to display the full configuration of the specified servers</li> </ul> |
| -category<br>category_name | Optionally, you can specify a particular category of servers for which to obtain status.                                                                                                    |
| -w "filter"                | Alternatively, specify a filter to determine which categories are<br>displayed. The filter must be enclosed in double quotation marks<br>(""). Values that contain parentheses or spaces must be enclosed<br>in single quotation marks (''). For example, "STATE = ONLINE"<br>limits the display to servers that are online.<br>See Also: "Filters" for more information       |

#### Table E-77 (Cont.) crsctl status server Command Parameters

#### Examples

#### Example E-7 Example 1

This command returns output similar to the following:

NAME=node1 STATE=ONLINE

NAME=node2 STATE=ONLINE

### Example E-8 Example 2

The full configuration of a specific server is similar to the following:

```
NAME=node2
MEMORY_SIZE=72626
CPU_COUNT=12
CPU_CLOCK_RATE=1711
CPU_HYPERTHREADING=0
CPU_EQUIVALENCY=1000
DEPLOYMENT=other
CONFIGURED_CSS_ROLE=hub
RESOURCE_USE_ENABLED=1
SERVER_LABEL=
PHYSICAL_HOSTNAME=
STATE=ONLINE
```

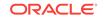

ACTIVE\_POOLS=ora.pool1 STATE\_DETAILS= ACTIVE\_CSS\_ROLE=hub

# crsctl get server css\_critical

Obtains the current configured value for the CSS\_CRITICAL server attribute

# Syntax

crsctl get server css\_critical

# **Usage Notes**

This command has no parameters.

# crsctl set server css\_critical

Sets the configuration value for the CSS\_CRITICAL server attribute.

# Syntax

crsctl set server css\_critical {yes | no}

# **Usage Notes**

Choose yes to set the server as CSS\_CRITICAL.

# crsctl get server label

Checks the current setting value of the **SERVER\_LABEL** server attribute.

# Syntax

crsctl get server label

### Example

This command returns output similar to the following:

CRS-4972: Current SERVER\_LABEL parameter value is hubserver

# crsctl set server label

Sets the configuration value of the SERVER\_LABEL server configuration attribute for the server on which you run this command.

# Syntax

```
crsctl set server label value
```

# **Usage Notes**

• Specify a value for the server. This value can reflect a physical location, such as building\_A, or some other identifying characteristic of the server, such as hubserver.

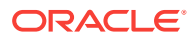

• You must restart the Oracle Clusterware technology stack on the node before any changes you make take effect.

# crsctl add serverpool

Adds a server pool that is for hosting non-database resources (such as application servers) to Oracle Clusterware.

#### **Syntax**

```
crsctl add serverpool server_pool_name {-file file_path |
-attr "attr_name=attr_value[,...]"} [-i] [-f]
```

### **Parameters**

| Parameter                              | Description                                                                                                    |
|----------------------------------------|----------------------------------------------------------------------------------------------------|
| server_pool_name                       | A short, descriptive name for the server pool. A server pool name<br>has a 254 character limit and can contain any platform-supported<br>characters except the exclamation point (!), the tilde (~), and<br>spaces. A server pool name cannot begin with a period nor with<br>ora.                                                                                                    |
| -file file_path                        | Fully-qualified path to an attribute file to define the server pool.                                                                                                    |
| -attr<br>"attr_name=attr_value[<br>,]" | Alternatively, specify the name of a server pool attribute for the server pool you are adding preceded by the -attr flag, followed by a value for the server pool attribute.                                                                                                    |
|                                        | <b>Note:</b> The <i>attr_name=attr_value</i> name-value pairs must be enclosed in double quotation marks (""). Multiple name-value pairs must be separated by commas. For example:                                                                                                    |
|                                        | -attr "MAX_SIZE=30,IMPORTANCE=3"                                                                                                    |
|                                        | The available attribute names include:                                                                                                    |
|                                        | • IMPORTANCE                                                                                                    |
|                                        | • MIN_SIZE                                                                                                    |
|                                        | • MAX_SIZE                                                                                                    |
|                                        | SERVER_NAMES                                                                                                    |
|                                        | • PARENT_POOLS                                                                                                    |
|                                        | • EXCLUSIVE_POOLS                                                                                                    |
|                                        | • ACL                                                                                                    |
|                                        | SERVER_CATEGORY                                                                                                    |
| -i                                     | If you specify -i, then the command fails if Oracle Clusterware cannot process the request immediately.                                                                                                    |
| -f                                     | If you specify the -f parameter, then Oracle Clusterware stops<br>resources running on a server in another server pool and relocates<br>that server into the server pool you are adding. If you do not specif<br>the -f parameter, then Oracle Clusterware checks whether the<br>creation of the server pool results in stopping any resources on a<br>server in another server pool that is going to give up a server to the<br>server pool you are adding. If so, then Oracle Clusterware rejects<br>the crsct1 add serverpool command. |

### Table E-78 crsctl add serverpool Command Parameters

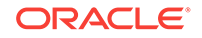

#### **Usage Notes**

- The server\_pool\_name parameter is required.
- If an attribute value for an attribute name-value pair contains commas, then the value must be enclosed in single quotation marks ('').
- Do not use this command for any server pools with names that begin with *ora* because these server pools are Oracle server pools.
- Running this command may result in Oracle Clusterware relocating other servers between server pools to comply with the new configuration.
- You must run this command as root or a cluster administrator.
- Use the crsct1 add serverpool command to create server pools that host nondatabase resources. To create server pools that host Oracle databases, use the SRVCTL command utility.

# See Also:

*Oracle Real Application Clusters Administration and Deployment Guide* for information about using the SRVCTL command utility to create server pools

### Examples

To add a server pool named testsp with a maximum size of 5 servers, run the following command as root or the Oracle Clusterware installation owner:

# crsctl add serverpool testsp -attr "MAX\_SIZE=5"

Create the  $pl_attr$  file with the attribute values for the pl server pool, each on its own line, as shown in the following example:

```
IMPORTANCE=1
MIN_SIZE=1
MAX_SIZE=2
SERVER_NAMES=node3 node4 node5
PARENT_POOLS=Generic
EXCLUSIVE_POOLS=testsp
ACL=owner:oracle:rwx,pgrp:oinstall:rwx,other::r--
```

Use the following command to create the  ${\tt spl}$  server pool using the  ${\tt spl}_{\tt attr}$  file as input:

\$ crsctl add serverpool sp1 -file /tmp/sp1\_attr

# crsctl delete serverpool

Removes a server pool from the Oracle Clusterware configuration.

### Syntax

crsctl delete server\_pool\_name [server\_pool\_name [...]] [-i]

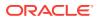

# See Also:

"How Server Pools Work" for more information about server pools and server pool attributes

#### **Usage Notes**

- The server\_pool\_name parameter is required
  - . Use spaces to delimit multiple server pool names.
- If you specify -i, then the command fails if Oracle Clusterware cannot process the request immediately.
- Do not use this command for any server pools with names that begin with *ora* because these server pools are Oracle server pools.
- While you can use this command in either environment, it is only useful in the Oracle RAC environment.

### Example

To delete a server pool, run the following command as root or the Oracle Clusterware installation owner:

# crsctl delete serverpool sp1

# crsctl eval add serverpool

Predicts the effects of adding a server pool without making changes to the system.

This command may be useful to cluster administrators.

#### Syntax

```
crsctl eval add serverpool server_pool_name [-file file_path | -attr
"attr_name=attr_value[,...]"]
    [-admin [-l level [-x] [-a]] [-explain] [-f]
```

#### Parameters

#### Table E-79 crsctl eval add serverpool Command Parameters

| Parameter        | Description                                                                    |
|------------------|--------------------------------------------------------------------------------|
| server_pool_name | Specify a short, descriptive name for the server pool.                         |
| -file file_path  | Specify a fully-qualified path to an attribute file to define the server pool. |

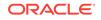

| Parameter                              | Description                                                                                                    |
|----------------------------------------|----------------------------------------------------------------------------------------------------|
| -attr<br>"attr_name=attr_value[,]<br>" | Alternatively, specify the name of a server pool attribute for the server pool you are adding preceded by the -attr flag, followed by a value for the server pool attribute.       |
|                                        | <b>Note:</b> The <i>attr_name=attr_value</i> name-value pairs must be enclosed in double quotation marks (""). Multiple name-value pairs must be separated by commas. For example: |
|                                        | -attr "MAX_SIZE=30,IMPORTANCE=3"                                                                                                    |
|                                        | Server pool attributes include:                                                                                                    |
|                                        | • IMPORTANCE                                                                                                    |
|                                        | • MIN_SIZE                                                                                                    |
|                                        | • MAX_SIZE                                                                                                    |
|                                        | • SERVER_NAMES                                                                                                    |
|                                        | • PARENT_POOLS                                                                                                    |
|                                        | • EXCLUSIVE_POOLS                                                                                                    |
|                                        | • ACL                                                                                                    |
| -admin [-l <i>level</i> ] [-x] [-a]    | If you specify this parameter, then CRSCTL displays output for the cluster administrator.                                                                                          |
|                                        | If you specify the -1 parameter, then you can choose one of the following three output levels:                                                                                     |
|                                        | • serverpools: Restricts the output to servers running in a server pool                                                                                                    |
|                                        | • resources: Restricts the output to resources running on servers in a server pool                                                                                                 |
|                                        | all: Displays all available output                                                                                                    |
|                                        | If you specify the $-x$ parameter, then CRSCTL displays the differences.                                                                                                    |
|                                        | If you specify the -a parameter, then CRSCTL displays all resources.                                                                                                    |
|                                        | <b>Note:</b> To specify either the -1, -x, or -a parameters, or any combination of the three, you must specify the -admin parameter.                                               |
| -explain                               | Specify this parameter to display reasoned command evaluation information.                                                                                                    |
| -f                                     | If you specify this parameter, then CRSCTL predicts the effects of forcibly adding a server pool.                                                                                  |

Table E-79 (Cont.) crsctl eval add serverpool Command Parameters

# Example

1

The following example evaluates adding a server pool named sp1:

\$ crsctl eval add serverpool sp1 -explain

```
Stage Group 1:
```

Stage Required Action

-----

- E Starting to look for server pools that will donate servers to be reallocated to the new pool 'spl'.
  - E Scanning server pools with more than MIN\_SIZE servers in ascending order of IMPORTANCE.
  - E Considering server pools (IMPORTANCE): Free(0) for suitable servers.
  - ${\tt E}$   $\;$  Considering server pool 'Free' because its MIN\_SIZE is 0 and it

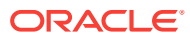

has 4 servers above MIN\_SIZE.

- E Relocating server 'scott\_node1\_0' to server pool 'sp1'.
- E Scanning server pools with more than MIN\_SIZE servers in ascending order of IMPORTANCE.
- E Considering server pools (IMPORTANCE): Free(0) for suitable servers.
- E Considering server pool 'Free' because its MIN\_SIZE is 0 and it has 3 servers above MIN\_SIZE.
- E Relocating server 'scott\_node1\_1' to server pool 'sp1'.
- E Scanning server pools with more than MIN\_SIZE servers in ascending order of IMPORTANCE.
- E Considering server pools (IMPORTANCE): Free(0) for suitable servers.
- E Considering server pool 'Free' because its MIN\_SIZE is 0 and it has 2 servers above MIN\_SIZE.
- E Relocating server 'scott\_node1\_2' to server pool 'sp1'.
- E Scanning server pools with more than MIN\_SIZE servers in ascending order of IMPORTANCE.
- E Considering server pools (IMPORTANCE): Free(0) for suitable servers.
- E Considering server pool 'Free' because its MIN\_SIZE is 0 and it has 1 servers above MIN\_SIZE.
- E Relocating server 'scott\_node1\_3' to server pool 'sp1'.
- E Scanning server pools with MIN\_SIZE or fewer servers in ascending order of IMPORTANCE.
- Y Server 'scott\_nodel\_2' will be moved from pool 'Free' to pool 'sp1'.
- Y Server 'scott\_nodel\_0' will be moved from pool 'Free' to pool 'spl'.
- Y Server 'scott\_node1\_1' will be moved from pool 'Free' to pool 'sp1'.
- Y Server 'scott\_node1\_3' will be moved from pool 'Free' to pool 'sp1'.

#### \_ . .\_ .

Related Topics

\_\_\_\_\_

• How Server Pools Work

# crsctl eval delete serverpool

Simulates the deletion of a server pool without making changes to the system.

This command may be useful to cluster administrators.

#### **Syntax**

crsctl eval delete serverpool server\_pool\_name [-admin [-l level] [-x] [-a]] [explain]

#### Parameters

#### Table E-80 crsctl eval delete serverpool Paramaters

| Parameter        | Description                                     |
|------------------|-------------------------------------------------|
| server_pool_name | The name of the server pool you want to delete. |

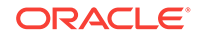

| Parameter                              | Description                                                                                                    |
|----------------------------------------|----------------------------------------------------------------------------------------------------|
| -admin [-1 <i>level</i> ] [-x]<br>[-a] | If you specify this parameter, then CRSCTL displays output for the cluster administrator.                                               |
|                                        | If you specify the -1 parameter, then you can choose one of the following three output levels:                                          |
|                                        | <ul> <li>serverpools: Restricts the output to servers running in a server pool</li> </ul>                                               |
|                                        | <ul> <li>resources: Restricts the output to resources running on<br/>servers in a server pool</li> </ul>                                |
|                                        | all: Displays all available output                                                                                                    |
|                                        | If you specify the $-\mathbf{x}$ parameter, then CRSCTL displays the differences.                                                       |
|                                        | If you specify the $-a$ parameter, then CRSCTL displays all resources.                                                                  |
|                                        | Note: To specify either the $-1$ , $-x$ , or $-a$ parameters, or any combination of the three, you must specify the $-admin$ parameter. |
| -explain                               | Specify this parameter to display reasoned command evaluation information.                                                              |

Table E-80 (Cont.) crsctl eval delete serverpool Paramaters

#### Examples

Consider the following server pool configuration:

NAME=Free ACTIVE\_SERVERS=

NAME=Generic ACTIVE\_SERVERS=

NAME=sp1 ACTIVE\_SERVERS=scott-node2-0 scott-node2-3

NAME=sp2 ACTIVE\_SERVERS=scott-node2-1

The following command evaluates the effect of deleting server pool sp1:

#### \$ crsctl eval delete sp sp1

Adding the -explain parameter to the preceding command returns reasoned command evaluation similar to the following:

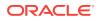

```
$ crsctl eval delete sp sp1 -explain
Stage Group 1:
_____
Stage Required Action
_____
   1 E Starting to look for server pools to reallocate servers from
            pool 'spl'.
        E Looking for a suitable server pool for server
             'scott-node2-0'.
        E Scanning server pools with fewer than MIN_SIZE servers in
            descending order of IMPORTANCE.
        E Considering server pools (IMPORTANCE): sp2(1) for relocating
             servers.
        E Relocating server 'scott-node2-0' to server pool 'sp2'.
        E Looking for a suitable server pool for server
             'scott-node2-3'.
        E Scanning server pools with fewer than MIN_SIZE servers in
             descending order of IMPORTANCE.
        E Considering server pools (IMPORTANCE): sp2(1) for relocating
             servers.
        E Relocating server 'scott-node2-3' to server pool 'sp2'.
   2 Y Server 'scott-node2-0' will be moved from pool 'sp1' to pool
             'sp2'.
        Y Server 'scott-node2-3' will be moved from pool 'sp1' to pool
             'sp2'.
                _____
```

## **Related Topics**

How Server Pools Work

# crsctl eval modify serverpool

Use the crsctl eval modify serverpool command to predict the effects of modifying a server pool without making changes to the system. This command may be useful to cluster administrators.

#### Syntax

#### **Parameters**

#### Table E-81 crsctl eval modify serverpool Parameters

| Parameter        | Description                                                                             |  |
|------------------|-----------------------------------------------------------------------------------------|--|
| server_pool_name | The name of the server pool you want to modify.                                         |  |
| -file file_path  | Fully-qualified path to an attribute file to define the server pool you want to modify. |  |

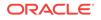

| Parameter                           | Description                                                                                                    |  |
|-------------------------------------|----------------------------------------------------------------------------------------------------|--|
| attribute_name                      | The name of a server pool attribute that you want to modify that Oracle<br>Clusterware uses to manage the server pool preceded by the -attr flag. The<br>available attribute names include: |  |
|                                     | • IMPORTANCE                                                                                                    |  |
|                                     | • MIN_SIZE                                                                                                    |  |
|                                     | • MAX_SIZE                                                                                                    |  |
|                                     | • SERVER_NAMES                                                                                                    |  |
|                                     | • PARENT_POOLS                                                                                                    |  |
|                                     | • EXCLUSIVE_POOLS                                                                                                    |  |
|                                     | • ACL                                                                                                    |  |
| attribute_value                     | A value for the server pool attribute you want to modify.                                                                                                    |  |
|                                     | <b>Note:</b> The <i>attribute_name</i> and <i>attribute_value</i> parameters must be enclosed in double quotation marks ("") and separated by commas. For example:                          |  |
|                                     | -attr "MAX_SIZE=30,IMPORTANCE=3"                                                                                                    |  |
| -f                                  | If you specify this parameter, then CRSCTL predicts the effects of forcibly modifying a server pool.                                                                                        |  |
| -admin [-1 <i>level</i> ] [-x] [-a] | If you specify this parameter, then CRSCTL displays output for the cluster administrator.                                                                                                   |  |
|                                     | If you specify the -1 parameter, then you can choose one of the following three output levels:                                                                                              |  |
|                                     | • serverpools: Restricts the output to servers running in a server pool                                                                                                    |  |
|                                     | <ul> <li>resources: Restricts the output to resources running on servers in a server pool</li> </ul>                                                                                        |  |
|                                     | all: Displays all available output                                                                                                    |  |
|                                     | If you specify the $-x$ parameter, then CRSCTL displays the differences.                                                                                                    |  |
|                                     | If you specify the -a parameter, then CRSCTL displays all resources.                                                                                                    |  |
|                                     | <b>Note:</b> To specify either the -1, -x, or -a parameters, or any combination of the three, you must specify the -admin parameter.                                                        |  |
| -explain                            | Specify this parameter to display reasoned command evaluation information.                                                                                                    |  |

# Table E-81 (Cont.) crsctl eval modify serverpool Parameters

#### **Usage Notes**

- The server\_pool\_name parameter is required
- If an attribute value for an attribute name-value pair contains commas, then the value must be enclosed in single quotation marks (''). For example:

"START\_DEPENDENCIES='hard(res1,res2,res3)'"

- Running this command may result in Oracle Clusterware relocating other servers between server pools to comply with the new configuration
- Do not use this command for any server pools with names that begin with *ora* because these server pools are Oracle server pools
- While you can use this command in either environment, it is only useful in the Oracle RAC environment

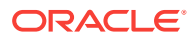

#### Example

For the following examples, consider two server pools,  $p_1$  and  $p_2$ . Server pool  $p_1$  is configured, as follows:

ACTIVE\_SERVERS=mjkeenan-node2-0 mjkeenan-node2-3

Server pool sp2 is configured, as follows:

```
ACTIVE_SERVERS=mjkeenan-node2-1
```

Currently, sp1 has more importance than sp2. The following command evaluates what would happen if you modified the IMPORTANCE and MAX\_SIZE attributes for sp2:

\$ crsctl eval modify sp sp2 -attr "MAX\_SIZE=3,IMPORTANCE=5"

```
Stage Group 1:
_____
Stage Required Action
_____
   1 Y Server 'mjkeenan-node2-0' will be moved from pool 'spl' to pool
             'sp2'.
         Y Server 'mjkeenan-node2-3' will be moved from pool 'spl' to pool
             'sp2'.
Adding the -explain parameter to the preceding command returns reasoned command
evaluation similar to the following:
$ crsctl eval modify sp sp2 -attr "MAX_SIZE=3,IMPORTANCE=5" -explain
Stage Group 1:
               _____
Stage Required Action
                 _____
   1 E Starting to look at server pools due to a configuration change
             in the pool 'sp2'.
         E Looking at other server pools to see whether MIN_SIZE value 3 of
             server pool 'sp2' can be met.
         E Scanning server pools with MIN_SIZE or fewer servers in
             ascending order of IMPORTANCE.
         E Considering server pools (IMPORTANCE): sp1(3) for suitable
             servers.
         E Considering server pool 'spl' because its MIN_SIZE is 2 and it
             has 0 servers above MIN SIZE.
         E Relocating server 'mjkeenan-node2-0' to server pool 'sp2'.
         E Scanning server pools with MIN_SIZE or fewer servers in
             ascending order of IMPORTANCE.
         E Considering server pools (IMPORTANCE): sp1(3) for suitable
             servers.
         E Considering server pool 'spl' because its MIN_SIZE is 2 and it
             has 0 servers above MIN_SIZE.
         E Relocating server 'mjkeenan-node2-3' to server pool 'sp2'.
         Y Server 'mjkeenan-node2-0' will be moved from pool 'sp1' to pool
             'sp2'.
         Y Server 'mjkeenan-node2-3' will be moved from pool 'spl' to pool
```

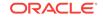

'sp2'.

\_\_\_\_\_

# **Related Topics**

How Server Pools Work

# crsctl getperm serverpool

Retrieves permissions for a particular server pool.

## Syntax

crsctl getperm serverpool server\_pool\_name [-u user\_name | -g group\_name]

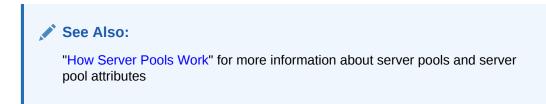

## **Parameters**

| Table E-82 | crsctl getperm serverpool Command Parameters |
|------------|----------------------------------------------|
|------------|----------------------------------------------|

| Parameter        | Description                                                                              |  |
|------------------|------------------------------------------------------------------------------------------|--|
| server_pool_name | Specify the name of the server pool for which you want to retrieve permissions.          |  |
| -u user_name     | If you specify -u, then Oracle Clusterware retrieves permissions for a particular user.  |  |
| -g group_name    | If you specify -g, then Oracle Clusterware retrieves permissions for a particular group. |  |

#### **Usage Notes**

- The server\_pool\_name parameter is required
- Do not use this command for any server pools with names that begin with *ora* because these server pools are Oracle server pools
- While you can use this command in either environment, it is only useful in the Oracle RAC environment

## Example

This command returns output similar to the following:

```
$ crsctl getperm serverpool sp1
```

```
NAME: spl
owner:root:rwx,pgrp:root:r-x,other::r--
```

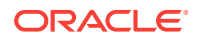

# crsctl modify serverpool

Modifies an existing server pool.

## Syntax

```
crsctl modify serverpool server_pool_name -attr "attr_name=attr_value[, ...]"
   [-policy policyName | -all_policies] [-i] [-f]
```

## Parameters

| Parameter                                     | Description                                                                                                    |  |
|-----------------------------------------------|----------------------------------------------------------------------------------------------------|--|
| server_pool_name                              | Specify the name of the server pool you want to modify.                                                                                                    |  |
| -attr<br>"attr_name=attr_value[<br>,]"        | Specify the name of a server pool attribute that you want to modify preceded by the -attr flag, followed by a value for the server poo attribute.                                                                                                    |  |
|                                               | <b>Note:</b> The <i>attr_name=attr_value</i> name-value pairs must be enclosed in double quotation marks (""). Multiple name-value pairs must be separated by commas. For example:                                                                                                    |  |
|                                               | -attr "MAX_SIZE=30,IMPORTANCE=3"                                                                                                    |  |
|                                               | The available attribute names include:                                                                                                    |  |
|                                               | • IMPORTANCE                                                                                                    |  |
|                                               | • MIN_SIZE                                                                                                    |  |
|                                               | • MAX_SIZE                                                                                                    |  |
|                                               | • SERVER_NAMES                                                                                                    |  |
|                                               | • PARENT_POOLS                                                                                                    |  |
|                                               | • EXCLUSIVE_POOLS                                                                                                    |  |
|                                               | • ACL                                                                                                    |  |
|                                               | SERVER_CATEGORY                                                                                                    |  |
| -policy <i>policyName</i>   -<br>all_policies | Specify a particular policy or all policies for which you want to modify the server pool definition.                                                                                                    |  |
| -i                                            | If you specify -i, then the command fails if Oracle Clusterware cannot process the request immediately.                                                                                                    |  |
| -f                                            | If you specify the -f parameter, then Oracle Clusterware stops resources running on a server in another server pool and relocates that server into the server pool you are modifying.                                                                                                    |  |
|                                               | If you do not specify the -f parameter, then Oracle Clusterware<br>checks whether the creation of the server pool results in stopping<br>any resources on a server in another server pool that is going to<br>give up a server to the server pool you are modifying. If so, then<br>Oracle Clusterware rejects the crsctl modify serverpool<br>command. |  |

# Table E-83 crsctl modify serverpool Command Parameters

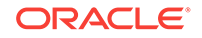

# See Also:

"How Server Pools Work" for more information about server pools and server pool attributes

#### **Usage Notes**

- The server\_pool\_name parameter is required.
- If an attribute value for an attribute name-value pair contains commas, then the value must be enclosed in single quotation marks (''). For example:

"START\_DEPENDENCIES='hard(res1,res2,res3)'"

- Running this command may result in Oracle Clusterware relocating other servers between server pools to comply with the new configuration.
- Do not use this command for any server pools with names that begin with *ora* because these server pools are Oracle server pools.
- While you can use this command in either environment, it is only useful in the Oracle RAC environment.

## Example

To modify an existing server pool, run the following command as root or the Oracle Clusterware installation owner:

```
# crsctl modify serverpool sp1 -attr "MAX_SIZE=7"
```

# crsctl setperm serverpool

Sets permissions for a particular server pool.

## Syntax

```
crsctl setperm serverpool server_pool_name {-u acl_string | -x acl_string |
  -o user_name | -g group_name}
```

## Parameters

## Table E-84 crsctl setperm serverpool Command Parameters

| Parameter        | Description                                                                |  |
|------------------|----------------------------------------------------------------------------|--|
| server_pool_name | Specify the name of the server pool for which you want to set permissions. |  |

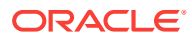

| Parameter           | Description                                                                                                    |
|---------------------|----------------------------------------------------------------------------------------------------|
| {-u   -x   -o   -g} | You can specify only one of the following parameters for a server pool:                                                                                                    |
|                     | <ul> <li>-u acl_string: You can update the access control list (ACL)<br/>for a server pool</li> </ul>                                                                                      |
|                     | • -x acl_string: You can delete the ACL for a server pool                                                                                                    |
|                     | <ul> <li>-o user_name: You can change the owner of a server pool by<br/>entering a user name</li> </ul>                                                                                    |
|                     | • -g group_name: You can change the primary group of a server pool by entering a group name                                                                                                |
|                     | Specify a user, group, or other ACL string, as follows:                                                                                                    |
|                     | user:user_name[:readPermwritePermexecPerm]  <br>group:group_name[:readPermwritePermexecPerm]  <br>other[::readPermwritePermexecPerm]                                                       |
|                     | • user: User ACL                                                                                                    |
|                     | • group: Group ACL                                                                                                    |
|                     | • other: Other ACL                                                                                                    |
|                     | <ul> <li>readPerm: Read permission for the server pool; the letter r<br/>grants a user, group, or other read permission, the minus sign<br/>(-) denies read permission</li> </ul>          |
|                     | <ul> <li>writePerm: Write permission for the server pool; the letter w<br/>grants a user, group, or other write permission, the minus sign<br/>(-) denies write permission</li> </ul>      |
|                     | <ul> <li>execPerm: Execute permission for the server pool; the letter x<br/>grants a user, group, or other execute permission, the minus<br/>sign (-) denies execute permission</li> </ul> |

| Table E-84 | (Cont.) crsctl setperm serverpool Command Parameters |
|------------|------------------------------------------------------|
|------------|------------------------------------------------------|

## **Usage Notes**

- The server\_pool\_name parameter is required
- Do not use this command for any server pools with names that begin with *ora* because these server pools are Oracle server pools
- While you can use this command in either environment, it is only useful in the Oracle RAC environment

#### Example

To grant read, write, and execute permissions on a server pool for user Jane Doe:

\$ crsctl setperm serverpool sp3 -u user:jane.doe:rwx

# crsctl status serverpool

Retrieves the status and configuration information of one or more particular server pools.

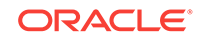

# Syntax

```
crsctl status serverpool [server_pool_name [...] | -w "filter"] [-p | -v | -f]
crsctl status serverpool {[server_pool_name [...]} -g
```

#### Parameters

| Table E-85 | crsctl status | serverpool | Command | Parameters |
|------------|---------------|------------|---------|------------|
|------------|---------------|------------|---------|------------|

| Parameter                         | Description                                                                                                    |  |
|-----------------------------------|----------------------------------------------------------------------------------------------------|--|
| <pre>server_pool_name [] -g</pre> | Specify one or more space-delimited server pool names to identify specific server pools.                                                                                                    |  |
|                                   | <ul> <li>-g: Use this parameter to check if the specified server pools are<br/>registered</li> </ul>                                                                                                    |  |
|                                   | <b>Note:</b> You <i>cannot</i> use the -g parameter with any other parameters after you specify the server pool names.                                                                                                    |  |
| -w "filter"                       | Alternative to specifying a server pool by name, you can use this parameter to specify a filter, such as MIN_SIZE > 3, surrounded by double quotation marks (""). Use this parameter to identify server pools by a particular characteristic.<br>See Also: "Filters" for more information                                                                                         |  |
| -p   -v   -f                      | <ul> <li>You can optionally specify one of the following parameters:</li> <li>-p: Use this parameter to display static configuration of the specified server pools</li> <li>-v: Use this parameter to display the run-time configuration of the specified server pools</li> <li>-f: Use this parameter to display the full configuration of the specified server pools</li> </ul> |  |

#### **Usage Notes**

- The server\_pool\_name parameter or a filter is required
- Do not use this command for any server pools with names that begin with *ora* because these server pools are Oracle server pools
- While you can use this command in either environment, it is only useful in the Oracle RAC environment

#### Examples

## Example E-9 Example 1

To display the full configuration of the server pool spl:

```
$ crsctl status serverpool sp1 -f
```

```
NAME=spl
IMPORTANCE=1
MIN_SIZE=0
MAX_SIZE=-1
SERVER_NAMES=node3 node4 node5
PARENT_POOLS=Generic
EXCLUSIVE_POOLS=
ACL=owner:oracle:rwx,pgrp:oinstall:rwx,other::r--
```

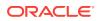

```
SERVER_CATEGORY=ora.hub.category
ACTIVE_SERVERS=node3 node4
```

#### Example E-10 Example 2

To display all the server pools and the servers associated with them, use the following command:

#### \$ crsctl status serverpool

NAME=Free ACTIVE\_SERVERS=

NAME=Generic ACTIVE\_SERVERS=node1 node2

NAME=ora.orcl ACTIVE\_SERVERS=node1 node2

NAME=sp1 ACTIVE\_SERVERS=node3 node4

#### Example E-11 Example 3

To find a server pool that meets certain criteria, use the following command:

```
$ crsctl status serverpool -w "MAX_SIZE > 1"
```

```
NAME=sp2
ACTIVE_SERVERS=node3 node4
```

# crsctl query socket udp

Verifies that a daemon can listen on a specified address and port.

#### **Syntax**

crsctl query socket udp [-address address] [-port port]

#### Parameters

#### Table E-86 crsctl query socket udp Command Parameters

| Parameter        | Description                                                                                                    |  |
|------------------|----------------------------------------------------------------------------------------------------|--|
| -address address | Specify the IP address on which the socket is to be created. If you do not specify an address, then CRSCTL assumes the local host as the default. |  |
| -port port       | Specify the port on which the socket is to be created. If you do not specify a port, then CRSCTL assumes 53 as the default.                       |  |

#### **Usage Notes**

You must run this command as root to verify port numbers less than 1024.

## Examples

The command returns output similar to the following:

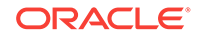

```
$ crsctl query socket udp
```

CRS-10030: could not verify if port 53 on local node is in use

#### # crsctl query socket udp

CRS-10026: successfully created socket on port 53 on local node

The first of the preceding two commands was not run as root, and in both commands no port was specified, so CRSCTL assumed the default, 53, which is less than 1024. This condition necessitates running the command as root.

```
$ crsctl query socket udp -port 1023
```

CRS-10030: could not verify if port 1023 on local node is in use

```
# crsctl query socket udp -port 1023
```

CRS-10026: successfully created socket on port 1023 on local node

Similar to the first two examples, the first of the preceding two commands was not run as root, and, although a port number was specified, it is still less than 1024, which requires root privileges to run the command.

In this last example, a port number greater than 1024 is specified, so there is no need to run the command as root:

```
$ crsctl query socket udp -port 1028
```

CRS-10026: successfully created socket on port 1028 on local node

# crsctl start testdns

Starts a test DNS server that will listen on a specified IP address and port. The test DNS server does not respond to incoming packets but does display the packets it receives. Typically, use this command to check if domain forwarding is set up correctly for the GNS domain.

#### Syntax

crsctl start testdns [-address address [-port port]] [-once] [-v]

## Parameters

| Parameter        | Description                                                                                                |  |
|------------------|----------------------------------------------------------------------------------------------------|--|
| -address address | <b>Specify a server address in the form</b> <i>IP_address/netmask</i> [/<br>interface_name].               |  |
| -port port       | The port on which the server listens. If you do not specify a port, then it defaults to port 53.           |  |
| -once            | Specify this parameter to indicate that the DNS server should exit after it receives one DNS query packet. |  |
| -v               | Verbose output.                                                                                            |  |

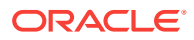

## Example

To start a test DNS server on the local server, run the command similar to the following:

\$ crsctl start testdns -address 192.168.29.218 -port 63 -v

# crsctl status testdns

Queries the test DNS server running on a specified address and local host name.

#### **Syntax**

crsctl status testdns [-server DNS\_server\_address] [-port port] [-v]

#### Parameters

## Table E-88 crsctl status testdns Command Parameters

| Parameter                     | Description                                                                                                    |
|-------------------------------|----------------------------------------------------------------------------------------------------|
| -server<br>DNS_server_address | Optionally, you can specify the DNS server address for which you want to check the status.                                       |
| -port port                    | Optionally, you can specify the port on which the DNS server listens. If you do not specify a port, then it defaults to port 53. |
| -v                            | Verbose output.                                                                                                    |

# Example

This command returns output similar to the following:

CRS-10024: DNS server returned 192.168.28.74 for name stmjk07-vip.stmjk0462.foo.com

# crsctl stop testdns

#### Stops a test DNS server.

#### **Syntax**

```
crsctl stop testdns [-address address] [-port port] [-v]
```

#### **Parameters**

#### Table E-89 crsctl stop testdns Command Parameters

| Parameter        | Description                                                                                                    |
|------------------|----------------------------------------------------------------------------------------------------|
| -address address | Optionally, you can specify the server address for which you started the test DNS server in the form <i>IP_address/netmask</i> [/ interface_name]. |
| -port port       | Optionally, you can specify the port on which the DNS server listens. If you do not specify a port, then it defaults to port 53.                   |
| -v               | Verbose output.                                                                                                    |

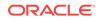

## Example

This command returns output similar to the following:

```
\ensuremath{\mathsf{CRS}}\xspace{-10032}\xspace{:} successfully stopped the DNS listening daemon running on port 53 on local node
```

# crsctl replace votedisk

Moves or replaces the existing voting files.

This command creates voting files in the specified locations, either in Oracle ASM or some other storage option. Oracle Clusterware copies existing voting file information into the new locations and removes the voting files from the former locations.

#### Syntax

crsctl replace votedisk [+asm\_disk\_group | path\_to\_voting\_disk [...]]

#### **Parameters**

#### Table E-90 crsctl replace votedisk Command Parameters

| Parameter                         | Description                                                                                                    |
|-----------------------------------|----------------------------------------------------------------------------------------------------|
| +asm_disk_group                   | Specify the Oracle ASM disk group (preceded by a plus sign (+))where you want to locate the voting file.                       |
| <pre>path_to_voting_disk []</pre> | Alternatively, you can specify a space-delimited list of voting file paths for voting files that reside outside of Oracle ASM. |

#### **Usage Notes**

- You must be root, the Oracle Clusterware installation owner, or a member of the Administrators group to run this command.
- Specify to replace a voting file in either an Oracle ASM disk group or in some other storage device.
- You can run this command on any node in the cluster.

#### **Examples**

#### Example E-12 Example 1

To replace a voting file that is located within Oracle ASM:

```
# crsctl replace votedisk +diskgroup1
```

#### Example E-13 Example 2

To replace a voting file that is located on a shared file system:

# crsctl replace votedisk /mnt/nfs/disk1 /mnt/nfs/disk2

# Oracle Restart Environment CRSCTL Commands

You can only use these commands in the Oracle Restart environment.

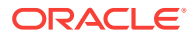

The commands listed in this section control Oracle High Availability Services. These commands manage the Oracle High Availability Services stack in the Oracle Restart environment, which consists of the Oracle High Availability Services daemon (ohasd), Oracle ASM (if installed), and Cluster Synchronization Services (if Oracle ASM is installed). These commands only affect the local server on which you run them.

# Note:

Oracle does not support using crs\_\* commands in an Oracle Restart environment.

Each server in the cluster is in one of two possible states:

- The whole stack is up, which means that Oracle High Availability Services is active
- The whole stack is down, which means that Oracle High Availability Services is inactive

# crsctl check has

Checks the status of ohasd.

## Syntax

crsctl check has

#### Example

This command returns output similar to the following:

CRS-4638: Oracle High Availability Services is online

# crsctl config has

Displays the automatic startup configuration of the Oracle High Availability Services stack on the server.

#### Syntax

crsctl config has

### **Usage Notes**

This command has no parameters.

#### Example

This command returns output similar to the following:

CRS-4622 Oracle High Availability Services autostart is enabled.

# crsctl disable has

Disables automatic startup of the Oracle High Availability Services stack when the server boots up.

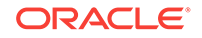

# Syntax

crsctl disable has

# Example

This command returns output similar to the following:

CRS-4621 Oracle High Availability Services autostart is disabled.

# crsctl enable has

Enables automatic startup of the Oracle High Availability Services stack when the server boots up.

# Syntax

crsctl enable has

# Example

This command returns output similar to the following:

CRS-4622 Oracle High Availability Services autostart is enabled.

# crsctl query has releaseversion

Displays the release version of the Oracle Clusterware software that is stored in the binaries on the local node.

# Syntax

crsctl query has releaseversion

# Example

This command returns output similar to the following:

Oracle High Availability Services release version on the local node is [12.2.0.1.0]

# crsctl query has softwareversion

Displays the software version on the local node.

# Syntax

crsctl query has softwareversion [server\_name]

## **Usage Notes**

If you do not provide a server name, then Oracle Clusterware displays the version of Oracle Clusterware running on the local server.

## Example

## This command returns output similar to the following:

Oracle High Availability Services version on the local node is [12.2.0.1.0]

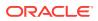

# crsctl start has

Starts Oracle High Availability Services on the local server.

## **Syntax**

crsctl start has [-noautostart]

## **Usage Notes**

Use the -noautorestart parameter to start only Oracle High Availability Services.

### Example

To start Oracle High Availability Services on the local server:

# crsctl start has

# crsctl stop has

Stops Oracle High Availability Services on the local server. This command attempts to gracefully stop resources managed by Oracle Clusterware while attempting to stop Oracle High Availability Services.

### Syntax

crsctl stop has [-f]

## **Usage Notes**

If any resources that Oracle Clusterware manages are still running after you run the crsctl stop has command, then the command fails. Use the -f parameter to unconditionally stop all resources and stop Oracle High Availability Services.

## Example

To stop Oracle High Availability Services on the local server:

# crsctl stop has

# **Troubleshooting and Diagnostic Output**

You can use crsctl set log commands as the root user to enable dynamic debugging for Cluster Ready Services (CRS), Cluster Synchronization Services (CSS), and the Event Manager (EVM), and the clusterware subcomponents.

You can dynamically change debugging levels using crsctl debug commands. Debugging information remains in the Oracle Cluster Registry (OCR) for use during the next startup. You can also enable debugging for resources.

This section includes the following topics:

- Dynamic Debugging Using crsctl set log
- Component Level Debugging

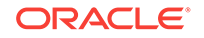

# Dynamic Debugging Using crsctl set log

Setting log levels for Oracle Clusterware.

# Syntax

crsctl set log module\_name "component1=level1,..."

# **Usage Notes**

· You can set log levels for various components of the following modules:

mdns: Multicast domain name server
gpnp: Grid Plug and Play service
css: Cluster Synchronization Services
crf: Cluster Health Monitor
crs: Cluster Ready Services
ctss: Cluster Time Synchronization Service
evm: Event Manager
gipc: Grid Interprocess Communication

Use the page E-87 command to obtain a list of components for each module.

- You can specify multiple component name/log level pairs in a comma-delimited list enclosed in double quotation marks ("").
- Separate component name/log level pairs with an equals sign (=) in Oracle Clusterware 11g release 2 (11.2.0.3), and later. Previous Oracle Clusterware versions used a colon (:).
- The *log\_level* is a number from 1 to 5 that sets the log level for the component or resource, where 1 is the least amount of log output and 5 provides the most detailed log output. The default log level is 2.

# Example

To set log levels for the CRSRTI and CRSCOMM components of the CRS module:

\$ crsctl set log crs "CRSRTI=1,CRSCOMM=2"

# **Component Level Debugging**

You can use crsctl set log and crsctl set trace commands as the root user to enable dynamic debugging for the various Oracle Clusterware modules.

# Enabling Debugging for Oracle Clusterware Modules

You can enable debugging for Oracle Clusterware modules and their components, and for resources, by setting environment variables or by running the crsctl set log command.

Use the following syntax to enable debugging for various Oracle Clusterware modules:

crsctl set {log | trace} module\_name "component:debugging\_level[,...]"

Run the crsctl set command as the root user, and supply the following information:

module\_name: Specify the name of one of the following modules:

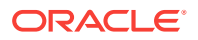

mdns: Multicast domain name server

gpnp: Grid Plug and Play service

 ${\tt css}$ : Cluster Synchronization Services

 ${\tt crf}: Cluster \ Health \ Monitor$ 

crs: Cluster Ready Services

- ctss: Cluster Time Synchronization Service
- evm: Event Manager
- gipc: Grid Interprocess Communication
- *component*: Specify the name of a component for one of the modules. See Table E-91 for a list of all of the components.
- *debugging\_level*: Specify a number from 1 to 5 to indicate the level of detail you want the debug command to return, where 1 is the least amount of debugging output and 5 provides the most detailed debugging output. The default debugging level is 2.

The following examples show how to enable debugging for the various modules:

To enable debugging for Oracle Clusterware:

# crsctl set log crs "CRSRTI:1,CRSCOMM:2"

To enable debugging for OCR:

# crsctl set log crs "CRSRTI:1,CRSCOMM:2,OCRSRV:4"

To enable debugging for EVM:

# crsctl set log evm "EVMCOMM:1"

• To enable debugging for resources

# crsctl set log res "resname:1"

To obtain a list of components that can be used for debugging, run the crsctl lsmodules command, with the following syntax:

 $\$  crsctl lsmodules {mdns | gpnp | css | crf | crs | ctss | evm | gipc}

# Note:

You do not have to be the root user to run the crsctl lsmodulues command.

Table E-91 shows the components for the CRS, CSS, and EVM modules, respectively. Note that some component names are common between the CRS, EVM, and CSS daemons and may be enabled on that specific daemon. For example, COMMNS is the NS layer and because each daemon uses the NS layer, you can enable this specific module component on any of the daemons to get specific debugging information.

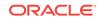

| CRS Components <sup>1</sup> | CSS Components <sup>2</sup> | EVM Components <sup>3</sup> |
|-----------------------------|-----------------------------|-----------------------------|
| CRSUI                       | CSSD                        | EVMD                        |
| CRSCOMM                     | COMMCRS                     | EVMDMAIN                    |
| CRSRTI                      | COMMNS                      | EVMCOMM                     |
| CRSMAIN                     |                             | EVMEVT                      |
| CRSPLACE                    |                             | EVMAPP                      |
| CRSAPP                      |                             | EVMAGENT                    |
| CRSRES                      |                             | CRSOCR                      |
| CRSCOMM                     |                             | CLUCLS                      |
| CRSOCR                      |                             | CSSCLNT                     |
| CRSTIMER                    |                             | COMMCRS                     |
| CRSEVT                      |                             | COMMNS                      |
| CRSD                        |                             |                             |
| CLUCLS                      |                             |                             |
| CSSCLNT                     |                             |                             |
| COMMCRS                     |                             |                             |
| COMMINS                     |                             |                             |

Table E-91 Components for the CRS, CSS, and EVM Modules

 $^{1}\,$  Obtain the list of CRS components using the crsctl <code>lsmodules crs command.</code>

 $^2\,$  Obtain the list of CSS components using the <code>crsctl lsmodules css</code> command.

<sup>3</sup> Obtain the list of EVM components using the crsctl lsmodules evm command.

For example, use the following command to set debugging levels on specific cluster nodes, include the -nodelist keyword and the names of the nodes, as follows:

crsctl set log crs "CRSRTI:1,CRSCOMM:2" -nodelist node1,node2

Table E-92 describes the Cluster Synchronization Services modules.

#### Table E-92 Cluster Synchronization Services (CSS) Modules and Functions

| Module | Description          |
|--------|----------------------|
| CSS    | CSS client component |
| CSSD   | CSS daemon component |

Table E-93 describes the function of each communication (COMM) module.

# Table E-93 Communication (COMM) Modules and Functions

| Module  | Description                     |  |
|---------|---------------------------------|--|
| COMMCRS | Clusterware communication layer |  |
| COMMNS  | NS communication layer          |  |

Table E-94 describes the functions performed by each CRS module.

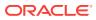

| Module   | Descriptions                      |
|----------|-----------------------------------|
| woulde   |                                   |
| CRSUI    | User interface module             |
| CRSCOMM  | Communication module              |
| CRSRTI   | Resource management module        |
| CRSMAIN  | Main module/driver                |
| CRSPLACE | CRS placement module              |
| CRSAPP   | CRS application                   |
| CRSRES   | CRS resources                     |
| CRSOCR   | Oracle Cluster Registry interface |
| CRSTIMER | Various timers related to CRS     |
| CRSEVT   | CRS EVM/event interface module    |
| CRSD     | CRS daemon                        |

#### Table E-94 Oracle Clusterware (CRS) Modules and Functions

Using the crsctl set log crs command, you can debug the OCR components listed in Table E-95. The components listed in Table E-95 can also be used for the Oracle Local Registry (OLR) except for OCRMAS and OCRASM. You can also use them for OCR and OLR clients, except for OCRMAS and OCRSRV. Some OCR and OLR clients are OCRCONFIG, OCRDUMP, and so on.

# Table E-95 Oracle Cluster Registry (OCR) Component Names

| Module | Description                                |  |
|--------|--------------------------------------------|--|
| OCRAPI | OCR abstraction component                  |  |
| OCRCLI | OCR client component                       |  |
| OCRSRV | OCR server component                       |  |
| OCRMAS | OCR master thread component                |  |
| OCRMSG | OCR message component                      |  |
| OCRCAC | OCR cache component                        |  |
| OCRRAW | OCR raw device component                   |  |
| OCRUTL | OCR util component                         |  |
| OCROSD | OCR operating system dependent (OSD) layer |  |
| OCRASM | OCR ASM component                          |  |

Table E-96 describes the OCR tool modules.

## Table E-96 OCRCONFIG Modules and Functions

| Module    | Description                                                       |  |
|-----------|-------------------------------------------------------------------|--|
| OCRCONFIG | OCRCONFIG component for configuring OCR                           |  |
| OCRDUMP   | OCRDUMP component that lists the Oracle Cluster Registry contents |  |
| OCRCHECK  | OCRCHECK component that verifies all of the configured OCRs       |  |

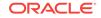

# Enabling Debugging for Oracle Clusterware Resources

You can enable debugging for Oracle Clusterware resources by running the crsctl set log command, using the following syntax:

crsctl set log res "resource\_name=debugging\_level"

Run the  $\tt crsctl \ set \ log$  command as the root user, and supply the following information:

- resource\_name: The name of the resource to debug.
- *debugging\_level*: A number from 1 to 5 to indicate the level of detail you want the debug command to return, where 1 is the least amount of debugging output and 5 provides the most detailed debugging output.

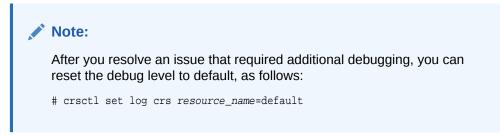

To obtain a list of resources that can be used for debugging, run the  $\tt crsctl status$  resource command.

# Example

To generate a debugging log for the VIP resource on  ${\tt node1},$  issue the following command:

# crsctl set log res "ora.node1.vip:1"

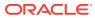

# Rapid Home Provisioning Control (RHPCTL) Command Reference

Use the Rapid Home Provisioning Control (RHPCTL) utility to manage Rapid Home Provisioning in your cluster.

This appendix contains reference information for Rapid Home Provisioning commands, including utility usage information and a comprehensive listing of the RHPCTL commands.

# **RHPCTL** Overview

RHPCTL is a command-line utility with which you perform Rapid Home Provisioning operations and manage Rapid Home Provisioning Servers and Clients. RHPCTL uses the following syntax:

rhpctl command object [parameters]

In RHPCTL syntax:

- command is a verb such as add, delete, Or query
- *object* (also known as a noun) is the target or object on which RHPCTL performs the command, such as client or image.
- parameters extend the use of a preceding command combination to include additional parameters for the command. Specify parameters as -keyword value. If the value field contains a comma-delimited list, then do not use spaces between the items in the list.

You can use RHPCTL commands to perform several Rapid Home Provisioning operations, including:

- Rapid Home Provisioning Client operations, such as creating a Rapid Home Provisioning Client configuration.
- Role operations, such as adding and deleting roles, and granting and revoking roles for users.
- Site operations, such as obtaining configuration information for Rapid Home Provisioning Servers.
- Image operations, such as adding, deleting, and importing images.
- Image series operations, such as adding and deleting image series.
- Working copy operations, such as adding and deleting working copies.

# Using RHPCTL Help

To see help for all RHPCTL commands, from the command line enter:

rhpctl -help

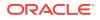

To see the command syntax and a list of parameters for each RHPCTL command, from the command line enter:

rhpctl command (or verb) object (or noun) -help

# **RHPCTL** Command Reference

This section describes RHPCTL command usage information, and lists and describes RHPCTL commands.

# rhpctl delete audit

Deletes the Rapid Home Provisioning audit records.

# Syntax

```
rhpctl delete audit [-to timestamp]
```

# **Usage Notes**

Optionally, you can specify a date up to which audit records will be deleted, in the format YYYY-MM-DD. Otherwise, this command deletes all audit records.

# rhpctl modify audit

Modifies the maximum number of audit records to store.

## Syntax

rhpctl modify audit -maxrecord number

## **Usage Notes**

Specify the maximum number of audit records to store.

# rhpctl query audit

Displays the Rapid Home Provisioning audit records.

# Syntax

```
rhpctl query audit [[[-operation {add | delete | modify | grant | revoke | move |
verify | discover
| upgrade | allow | disallow | deleteimage | insertimage | promote | addnode |
deletenode | register | unregister | export | import | query
| subscribe | unsubscribe}]
[-entity {client | role | audit | image | imagetype | useraction | series |
workingcopy | database | server | user | audit | imagetype | useraction}]
| [-user user_name] [-client cluster_name] | [-from timestamp -to timestamp]
| -before timestamp | -since timestamp | -first number | -last number]
| -record record_id | -config]
```

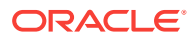

# Parameters

| Parameter                                                                                                    | Description                                                                                                    |
|----------------------------------------------------------------------------------------------------|----------------------------------------------------------------------------------------------------|
| -operation {add  <br>delete   modify  <br>grant   revoke   move<br>  verify   discover  <br>upgrade   allow  <br>disallow   deleteimage<br>  insertimage  <br>promote   addnode  <br>deletenode   register<br>  unregister   export<br>  import   query  <br>subscribe  <br>unsubscribe} | Specify the type of operation for which you want an audit query.                                                                              |
| <pre>-entity {client   role<br/>  image   series  <br/>workingcopy   database<br/>  server   user  <br/>audit   imagetype  <br/>useraction}</pre>                                                                                                    | Specify the entity for which you want an audit query.                                                                                         |
| -user user_name                                                                                                    | Optionally, you can choose to run a query audit on a particular user who performed Rapid Home Provisioning operations.                        |
| -client cluster_name                                                                                                    | Optionally, you can choose to run a query audit on a particular<br>client cluster where Rapid Home Provisioning operations were<br>performed. |
| -from timestamp -to<br>timestamp                                                                                                    | Optionally, you can specify a time interval for which to run an audit query. Timestamps must be in the format YYYY-MM-DD.                     |
| -before timestamp                                                                                                    | Optionally, you can specify a time before which to run an audit query. Timestamp must be in the format YYYY-MM-DD.                            |
| -since timestamp                                                                                                    | Optionally, you can specify a time after which to run an audit query. Timestamp must be in the format YYYY-MM-DD.                             |
| -first number                                                                                                    | Optionally, you can specify a number of the first audit records for a given time.                                                             |
| -last number                                                                                                    | Optionally, you can specify a number of the last audit records for a given time.                                                              |
| -record record_id                                                                                                    | Optionally, you can specify a particular audit record ID.                                                                                     |
| -config                                                                                                    | You can choose this parameter to show the maximum record configuration.                                                                       |

# Table F-1 rhpctl query audit Command Parameters

# rhpctl add client

Adds a Rapid Home Provisioning Client to the Rapid Home Provisioning Server configuration.

# Syntax

rhpctl add client -client cluster\_name [-toclientdata path] [-targetnode node\_name
{-sudouser\_sudo\_user\_name -sudopath sudo\_binary\_location | -root |

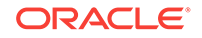

```
-cred cred_name} | -auth plugin_name [-arg1 name1:value1...]]
[-maproles role=user_name[,role=user_name[,...]]]
[-version version]
```

## Parameters

| Table F-2 | rhpctl add c | lient Command | Parameters |
|-----------|--------------|---------------|------------|
|-----------|--------------|---------------|------------|

| Parameter                                           | Description                                                                                                    |
|-----------------------------------------------------|----------------------------------------------------------------------------------------------------|
| -client client_name                                 | Specify the name of the cluster in which you want to create the client.                                                                                                    |
| -toclientdata path                                  | Optionally, you can specify the path to the XML file that is created<br>by the Rapid Home Provisioning Server (specific to the client<br>cluster), which contains the information the client needs to<br>configure its connection to the server. |
| -targetnode node_name                               | Optionally, you can specify the name of a node in a remote cluster that has no Rapid Home Provisioning Client.                                                                                                    |
| -sudouser<br>sudo_user_name -                       | If you choose to use the -targetnode parameter, then you must choose either sudo or root to access the remote node.                                                                                                    |
| sudopath<br>sudo_binary_location  <br>-root   -cred | If you choose sudo, then you must use the -sudouser parameter<br>and specify a user name to run super-user operations, and a path<br>to the location of the sudo binary.                                                                         |
| cred_name                                           | Optionally, you can choose to specify a credential name to associate the user and password credentials to access a remote node.                                                                                                    |
| -auth plugin_name [-<br>arg1 name1:value1]          | Alternative to -sudouser, -root, or -cred, you can use -auth to specify an authentication plugin to access a remote node.                                                                                                    |
| -maproles<br>role=user_name[,]                      | You can specify either built-in roles or roles that you have defined,<br>and you can assign multiple uses to each role. Use commas to<br>separate multiple roles and users.                                                                      |
| -version version                                    | Optionally, you can specify the version of the credentials file format, such as 18.0.0.0.0.                                                                                                    |

## **Usage Notes**

- Only clusters running Oracle Grid Infrastructure 12c release 2 (12.2) or later can be configured and added as Rapid Home Provisioning Clients. Clusters running earlier versions of Oracle Grid Infrastructure, and servers running no Oracle Grid Infrastructure, can be managed directly by the Rapid Home Provisioning Server.
- You can only run this command on the Rapid Home Provisioning Server.

## Examples

To add a client to the Rapid Home Provisioning Server:

\$ rhpctl add client -client ClientCluster3 -toclientdata Grid\_home/RHPserver/info

# rhpctl delete client

Deletes a specific Rapid Home Provisioning Client from the configuration.

## Syntax

rhpctl delete client -client cluster\_name [-force]

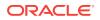

## **Usage Notes**

- Specify the name of the client cluster that you want to delete from the configuration.
- You must stop the Rapid Home Provisioning Client before you run this command or use the -force option.

#### Example

To delete the Rapid Home Provisioning Client ClientCluster3:

\$ rhpctl delete client -client ClientCluster3

# rhpctl discover client

Validates the input provided and discovers parameters on the given nodes, and generates a response file that you can use for configuring Oracle Clusterware. After completing this command, use page F-8 to validate the response file and prepare the target nodes for Oracle Clusterware deployment.

#### **Syntax**

```
rhpctl discover client -image image_name -generatepath response_file_path
   {-responsefile response_file_name | -clusternodes node_list -client cluster_name -
oraclehome oracle_home_path}
   {-root | -sudouser sudo_username -sudopath sudo_binary_path} [-user gi_user_name]
```

#### Parameters

## Table F-3 rhpctl discover client Command Parameters

| Parameter                           | Description                                                                                                    |
|-------------------------------------|----------------------------------------------------------------------------------------------------|
| -image image_name                   | Specify the name of the Oracle Grid Infrastructure Gold Image which the resulting response file will support.                                                                                                    |
| -generatepath<br>response_file_path | Specify a file path where the response file that RHPCTL generates will be copied. The RHPCTL command generates name of the response file and displays it while the command is running.                                           |
| -responsefile<br>response_file_name | If you have a partially complete response file and you want it to be<br>completed with reference to the target nodes, then specify the<br>response file name using this parameter.                                               |
|                                     | <b>Note:</b> The response file must include the node list, client name, and Oracle home path.                                                                                                    |
| -clusternodes<br>node_list          | Specify a comma-delimited list of nodes on which you plan to<br>provision Oracle Clusterware (using the resulting response file) in<br>the following format: node_name:node_vip[:node_role]<br>[,node_name:node_vip[:node_role]] |
| -client cluster_name                | Specify the name of the target cluster to be probed.                                                                                                    |
| -oraclehome<br>oracle_home_path     | Specify the location of the Oracle home.                                                                                                    |

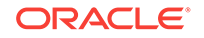

| Parameter                                       | Description                                                                                                    |
|-------------------------------------------------|----------------------------------------------------------------------------------------------------|
| -root   -sudouser                               | You must choose either sudo or root to access the remote nodes.                                                                    |
| sudo_username -<br>sudopath<br>sudo_binary_path | If you choose sudo, then you must specify a user name to run super-user operations, and a path to the location of the sudo binary. |
| -user gi_user_name                              | Specify the name of the Oracle Grid Infrastructure installation user.                                                              |
| -scan scan_name                                 | Specify the SCAN name.                                                                                                    |

## Table F-3 (Cont.) rhpctl discover client Command Parameters

# rhpctl export client

Exports data from the repository on the Rapid Home Provisioning Server to a client data file.

### **Syntax**

rhpctl export client -client cluster\_name -clientdata file\_path

#### Parameters

## Table F-4 rhpctl export client Command Parameters

| Parameter             | Description                                                     |
|-----------------------|-----------------------------------------------------------------|
| -client cluster_name  | Specify the name of the client cluster that you want to export. |
| -clientdata file_path | Specify the path to the location of the client data file.       |

## **Usage Notes**

You can only run this command on the Rapid Home Provisioning Server.

## Example

To export repository data from a Rapid Home Provisioning Client named mjk9394 to a client data file, /tmp/mjk9394.xml:

\$ rhpctl export client -client mjk9394 -clientdata /tmp/mjk9394.xml

# rhpctl modify client

Modifies a Rapid Home Provisioning Client.

# Syntax

```
rhpctl modify client -client cluster_name [-enabled {TRUE | FALSE}]
  [-maproles role=user_name[+user_name...][,role=user_name[+user_name...],...]]] [-
password]]
```

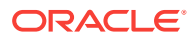

## **Parameters**

| Parameter                           | Description                                                                                                    |
|-------------------------------------|----------------------------------------------------------------------------------------------------|
| -client <i>cluster_name</i>         | Specify the name of the client cluster that you want to modify.                                                                                                    |
| -enabled {TRUE   FALSE}             | Specify whether the client is enabled.                                                                                                    |
| -maproles<br>role=user_name[+user_n | You can modify either built-in roles or roles that you have defined,<br>and you can assign multiple uses to each role.                                                |
| ame][,]                             | When you use the <i>-maproles</i> parameter, use a plus sign (+) to map<br>more than one user to a specific role. Separate additional role/user<br>pairs with commas. |
| -password                           | Optionally, you can specify a password to recreate the Rapid Home Provisioning Client credentials.                                                                    |

# Table F-5 rhpctl modify client Command Parameters

#### Example

To disable a Rapid Home Provisioning Client named RHPClient001:

\$ rhpctl modify client -client RHPClient001 -enabled FALSE

# rhpctl query client

Displays the configuration information of a specific Rapid Home Provisioning Client cluster.

#### Syntax

rhpctl query client [-client cluster\_name]

#### **Usage Notes**

Specify the name of the client cluster in which the Rapid Home Provisioning Client resides for which you want to display the configuration information

#### Example

### This command displays output similar to the following:

```
/rhpctl query client -client mbcluster-13
Site: mbcluster-13
Rapid Home Provisioning Client Version: 12.2.0.1.0
Enabled: true
Host from which RHPC last registered: rhpserver01.foo.com
Port number last registered by RHPC: 23795
RHP Enabled: true
Standalone: false
Managed: true
```

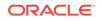

# rhpctl verify client

Validates the input provided and creates or completes and verifies the values in a response file that you can use to configure Oracle Clusterware.

## Syntax

rhpctl verify client -image image\_name -responsefile response\_file\_name [clusternodes node\_list]

{-root | -sudouser sudo\_username -sudopath sudo\_binary\_path} [-user gi\_user\_name]
[-client cluster\_name] [-scan scan\_name] [-oraclehome oracle\_home\_path] [ignorewarn] [-fixup [-setupSSH]]

#### Parameters

| Parameter                                                            | Description                                                                                                    |
|----------------------------------------------------------------------|----------------------------------------------------------------------------------------------------|
| -image image_name                                                    | Specify the name of the image.                                                                                                    |
| <pre>-responsefile response_file_name</pre>                          | Specify a response file to be used to provision Oracle Grid Infrastructure.                                                                                                    |
| -clusternodes<br>node_list                                           | Specify a comma-delimited list of nodes on which Oracle<br>Clusterware will be provisioned in the following format:<br>node_name:node_vip[:node_role]<br>[,node_name:node_vip[:node_role]]               |
| -root   -sudouser<br>sudo_username -<br>sudopath<br>sudo_binary_path | You must choose either sudo or root to access the remote nodes.<br>If you choose sudo, then you must specify a user name to run<br>super-user operations, and a path to the location of the sudo binary. |
| -user gi_user_name                                                   | Specify the name of the Oracle Grid Infrastructure installation user.                                                                                                    |
| -client cluster_name                                                 | Specify the name of the cluster you want to verify.                                                                                                    |
| -scan scan_name                                                      | Specify the SCAN name.                                                                                                    |
| -oraclehome<br>oracle_home_path                                      | Specify the location of the Oracle home.                                                                                                    |
| -ignorewarn                                                          | Use this parameter to ignore warnings during validation.                                                                                                    |
| -fixup [-setupSSH]                                                   | Use this parameter to run a fixup script, which automatically applies changes to the nodes to satisfy changes that CVU recommends.                                                                       |
|                                                                      | Optionally, you can use the -setupSSH parameter to set up passwordless SSH user equivalence on the remote nodes for the provisioning user.                                                               |

# Table F-6 rhpctl verify client Command Parameters

# rhpctl add credentials

Adds credentials to the Oracle Cluster Registry (OCR).

## Syntax

```
rhpctl add credentials -cred cred_name {-root | -sudouser sudo_user_name
   -sudopath sudo_binary_location}
```

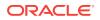

## Parameters

| Parameter                                                                 | Description                                                                                                    |
|---------------------------------------------------------------------------|----------------------------------------------------------------------------------------------------|
| -cred cred_name                                                           | Specify a credential name to associate the user and password credentials to access a remote node.                                                             |
| -root   -sudouser<br>sudo_user_name -<br>sudopath<br>sudo_binary_location | You must choose either to provide root access to access a remote<br>node or a sudo user name and path to the sudo binary to perform<br>super user operations. |

# Table F-7 rhpctl add credentials Command Parameters

# rhpctl add database

Creates a database using a specific working copy.

#### **Syntax**

```
rhpctl add database -workingcopy workingcopy_name -dbname unique_db_name
[-datafileDestination datafileDestination_path] {-node node_list | -serverpool
pool_name
[-pqpool pool_name | -newpqpool pool_name -pqcardinality cardinality]
| -newpool pool_name -cardinality cardinality [-pqpool pool_name
| -newpqpool pool_name -pqcardinality cardinality]} [-dbtype
{RACONENODE | RAC | SINGLE}] [-dbtemplate file_path |
image_name:relative_file_path] [-cdb] [-pdbName pdb_prefix [-numberOfPDBs pdb_count]]
[{-sudouser user_name -sudopath sudo_binary_path} | -root]
[-targetnode node_name] [-useractiondata user_action_data] [-eval]
```

# Parameters

# Table F-8 rhpctl add database Command Parameters

| Parameter                                        | Description                                                                                                    |
|--------------------------------------------------|----------------------------------------------------------------------------------------------------|
| -workingcopy<br>workingcopy_name                 | Specify the name of an existing working copy for the database that you want to add.                                                                                                    |
| -dbname unique_db_name                           | Specify the unique name of the database (DB_UNIQUE_NAME without DB_DOMAIN) that you are adding.                                                                                                    |
| -datafileDestination<br>datafileDestination_path | Specify the data file destination location or the name of the Oracle Automatic Storage Management (Oracle ASM) disk group.                                                                                                    |
|                                                  | <b>Note:</b> You cannot specify a disk group for Oracle Database versions before Oracle Database 11 <i>g</i> release 2 (11.2).                                                                                                    |
| -node node_list                                  | Specify a node or comma-delimited list of several nodes on which to create the database.                                                                                                    |
| -serverpool<br>server_pool_name                  | Specify the name of an existing server pool.                                                                                                    |
| -pqpool server_pool_name                         | Specify the name of an existing server pool.                                                                                                    |
|                                                  | <b>Note:</b> This parameter is only applicable in an Oracle Flex Cluster environment and refers to server pools (either already defined, as in this case, or to be created when you use the <code>-newpqpool</code> parameter) running on Leaf Nodes. |

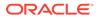

| Parameter                                                    | Description                                                                                                    |
|--------------------------------------------------------------|----------------------------------------------------------------------------------------------------|
| -newpqpool server_pool_name                                  | Optionally, you can create a new server pool to be used for parallel queries.<br>Specify a name for the new server pool.                      |
|                                                              | <b>Note:</b> This parameter is only applicable in an Oracle Flex Cluster environment because it refers to server pools running on Leaf Nodes. |
| -pqcardinality cardinality                                   | If you create a new server pool, then you must specify a cardinality value for the server pool.                                               |
|                                                              | Note: This parameter is only applicable in an Oracle Flex Cluster environment.                                                                |
| -newpool server_pool_name                                    | Optionally, you can create a new server pool. Specify a name for the new server pool.                                                         |
| -cardinality cardinality                                     | If you create a new server pool, then you must specify a cardinality value for the server pool.                                               |
| -dbtype {RACONENODE   RAC  <br>SINGLE}                       | Specify whether the database is Oracle RAC One Node, Oracle RAC, or a nonclustered database.                                                  |
| -dbtemplate file_path  <br>image_name:relative_file_pa<br>th | Specify the absolute file path to a database template or the relative path to the image home directory on a Rapid Home Provisioning Server.   |
| -cdb                                                         | Optionally, use this parameter to create a database as a container database.                                                                  |
| -pdbName pdb_prefix                                          | If you are creating one or more pluggable databases, then specify a pluggable database name prefix.                                           |
| -numberOfPDBs pdb_count                                      | Specify the number of pluggable databases you want to create.                                                                                 |
| -sudouser user_name -<br>sudopath sudo_binary_path           | If you choose to use the -targetnode parameter, then you must choose either sudo or root to access the remote node.                           |
| -root                                                        | If you choose sudo, then you must specify a user name to run super-user operations, and a path to the location of the sudo binary.            |
| -targetnode node_name                                        | Optionally, you can specify the name of a node in a remote cluster that has no Rapid Home Provisioning Client.                                |
| -useractiondata<br>user_action_data                          | Optionally, you can pass a value to the useractiondata parameter of the user action script.                                                   |
| -eval                                                        | Optionally, you can use this parameter to evaluate the impact of this command<br>on the system without actually running the command.          |

 Table F-8
 (Cont.) rhpctl add database Command Parameters

#### Example

To create a database on a working copy named prodhome:

\$ rhpctl add database -workingcopy prodhome -dbname proddb -datafileDestination / acfs/proddata -serverpool prodpool1 -dbtype RAC

# Note:

You can create multiple databases on a working copy.

# rhpctl delete credentials

Deletes credentials from the Oracle Cluster Registry (OCR).

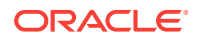

## Syntax

rhpctl delete credentials -cred cred\_name

## Usage Notes

Specify only the name of the credentials you want to delete.

# rhpctl addnode database

Adds instances to an administrator-managed Oracle RAC database.

#### **Syntax**

```
rhpctl addnode database -workingcopy workingcopy_name
   -dbname unique_db_name -node node_list
   [-root | -cred cred_name | -sudouser sudo_user_name
   -sudopath sudo_binary_location |
   -auth plugin_name [-arg1 name1:value1 [-arg2 name2:value2 ...]]]
   [-useractiondata user_action_data] [-eval] [-schedule timer_value]
```

## Parameters

## Table F-9 rhpctl addnode database Command Parameters

| Parameter                                                                | Description                                                                                                    |
|--------------------------------------------------------------------------|----------------------------------------------------------------------------------------------------|
| -workingcopy<br>workingcopy_name                                         | Specify the name of a working copy.                                                                                                    |
| -dbname unique_db_name                                                   | Specify the unique name of the database (DB_UNIQUE_NAME without DB_DOMAIN) that you are adding.                                                                                                    |
| -node node_list                                                          | Specify a node or comma-delimited list of several nodes on which to create the database.                                                                                                    |
| -root   -cred<br>cred_name   -sudouser<br>sudo_user_name -               | If you choose to use the -targetnode parameter, then you must choose either root, a credential name, sudo, or an authentication plugin to access the remote node.                                                                                                    |
| <pre>sudopath sudo_binary_location   -auth plugin_name plugin_args</pre> | Choose -root to perform super user operations as root.<br>Alternatively, you can choose either to specify a credential name to<br>associate the user name and password credentials to access a<br>remote node, to perform super user operations as a sudo user by<br>specifying a sudo user name and the path to the sudo binary, or to<br>use an authentication plugin to access the remote node. |
| -useractiondata<br>user_action_data                                      | Optionally, you can pass a value to the useractiondata parameter of the user action script.                                                                                                    |
| -eval                                                                    | Optionally, you can use this parameter to evaluate the impact of this command on the system without actually running the command.                                                                                                    |
| -schedule timer_value                                                    | Optionally, you can schedule a time to run this command in ISO-8601 format. For example: 2018-01-21T19:13:17+05.                                                                                                    |

# **Usage Notes**

• If the specified working copy is not installed on the nodes in the node list, then you must first run rhpctl addnode workingcopy.

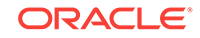

• If the working copy is on a Rapid Home Provisioning Client or on the Rapid Home Provisioning Server, then credentials are not required. This is true whether you run the command on the Server or the Client. Credentials are required when you run the command on the Server and the working copy is on a target that is not a Rapid Home Provisioning Client.

# rhpctl delete database

Deletes a database that was created on a working copy.

# Note:

If the database is hosted on a working copy that is on the Rapid Home Provisioning Server or on a Rapid Home Provisioning Client, then credentials are not required. This is true whether you run the command on the Server or the Client. Credentials are required when you run the command on the Server and the working copy is on a target that is not a Rapid Home Provisioning Client.

## Syntax

```
rhpctl delete database -workingcopy workingcopy_name -dbname unique_db_name
[-sudouser sudo_user_name -sudopath sudo_binary_path | -root] [-targetnode
node_name]
```

[-useractiondata user\_action\_data]

#### Parameters

| Parameter                                | Description                                                                                                    |
|------------------------------------------|----------------------------------------------------------------------------------------------------|
| -workingcopy<br>workingcopy_name         | Specify a name for the working copy for the database that you want to delete.                                                                   |
| -dbname unique_db_name                   | Specify the unique name of the database (DB_UNIQUE_NAME without DB_DOMAIN) that you are deleting.                                               |
| -sudouser <i>user_name</i> -<br>sudopath | If you choose to use the -targetnode parameter, then you must choose either sudo or root to access the remote node.                             |
| sudo_binary_path   -<br>root             | If you choose $\tt sudo$ , then you must specify a user name to run super-user operations, and a path to the location of the $\tt sudo$ binary. |
| -targetnode node_name                    | Optionally, you can specify the name of a node in a remote cluster that has no Rapid Home Provisioning Client.                                  |
| -useractiondata<br>user_action_data      | Optionally, you can pass a value to the useractiondata parameter of the user action script.                                                     |

# Table F-10 rhpctl delete database Command Parameters

# rhpctl deletenode database

Deletes an instance, which contracts an administrator-managed Oracle RAC database.

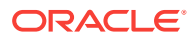

# Syntax

rhpctl deletenode database -workingcopy working\_copy\_name -dbname unique\_db\_name node node\_list

[-root | -sudouser sudo\_username -sudopath sudo\_binary\_path] [-force] [-failover] [-drain\_timeout timeout]

[-stopoption stop\_option] [-useractiondata user\_action\_data] [-eval]

#### Parameters

## Table F-11 rhpctl deletenode database Command Parameters

| Parameter                                       | Description                                                                                                    |
|-------------------------------------------------|----------------------------------------------------------------------------------------------------|
| -workingcopy<br>working_copy_name               | Specify the name of a working copy.                                                                                                    |
| -dbname unique_db_name                          | Specify the unique name of the database (DB_UNIQUE_NAME without DB_DOMAIN) that you are deleting.                                                                                                    |
| -node node_list                                 | Specify a node or comma-delimited list of several nodes from which to delete the database instance.                                                                                                    |
| -root   -sudouser                               | Choose either sudo or root to access the remote nodes.                                                                                                    |
| sudo_username -<br>sudopath<br>sudo_binary_path | If you choose sudo, then you must specify a user name to run super-user operations, and a path to the location of the sudo binary.                                                                                                    |
| -force                                          | Use -force to remove the instance after forcibly stopping the instance.                                                                                                    |
| -failover                                       | Optionally, you can use this parameter to attempt to have services<br>running on the instance that want to delete fail over to another<br>instance.                                                                                                    |
| -drain_timeout <i>timeout</i>                   | Optionally, you can use -drain_timeout to specify the time, in seconds, allowed for resource draining to be completed. Accepted values are an empty string (""), 0, or any positive integer. The default value is an empty string, which means that this parameter is not set. If it is set to 0, then draining occurs, immediately. |
|                                                 | The draining period is intended for planned maintenance operations. During the draining period, all current client requests are processed, but new requests are not accepted.                                                                                                    |
| -stopoption<br>stop_option                      | Optionally, you can specify a stop option for the database. Options include: ABORT, IMMEDIATE, NORMAL, TRANSACTIONAL, and TRANSACTIONAL_LOCAL.                                                                                                    |
| -useractiondata<br>user_action_data             | Optionally, you can pass a value to the useractiondata parameter of the user action script.                                                                                                    |
| -eval                                           | Optionally, you can use this parameter to evaluate the impact of this command on the system without actually running the command.                                                                                                    |

# **Usage Notes**

If the working copy is on a Rapid Home Provisioning Client or on the Rapid Home Provisioning Server, then credentials are not required. This is true whether you run the command on the Server or the Client. Credentials are required when you run the command on the Server and the working copy is on a target that is not a Rapid Home Provisioning Client.

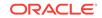

# rhpctl move database

Moves one or more databases from a source working copy or any Oracle Database home to a patched working copy.

# Syntax

```
rhpctl move database -patchedwc workingcopy_name {{-sourcewc workingcopy_name |
    -sourcehome Oracle_home_path [-oraclebase Oracle_base_path]
    [-client cluster_name]}
    [-dhname db_name_list | -excludedblist db_name_list]
    [-nonrolling | -forcerolling | -batches list_of_batches | -smartmove [-saf
availability]
    [-separate]] [-eval] [schedule timer_value] [-ignorewcpatches] [-keepplacement]
    [-disconnect [-noreplay]] [-drain_timeout time] [-stopoption stop_option]
    [-nodatapatch] [-targetnode node_name] [-notify [-cc user_list]] | -continue
[-skip] | -revert | -abort}
    [-root | -cred cred_name | -sudouser sudo_user_name
        -sudopath sudo_binary_location |
        -auth plugin_name [-arg1 name1:value1 [-arg2 name2:value2 ...]]]
    [-useractiondata user_action_data]
```

# Parameters

| Parameter                       | Description                                                                                                    |  |
|---------------------------------|----------------------------------------------------------------------------------------------------|--|
| -patchedwc<br>workingcopy_name  | Specify the name of the working copy to where you want to move the database.                                                                  |  |
| -sourcewc workingcopy_name      | Specify the name of the working copy from which the database is to be moved.                                                                  |  |
| -sourcehome<br>Oracle_home_path | Alternatively, you can specify the source Oracle home path.                                                                                   |  |
| -oraclebase<br>Oracle_base_path | Specify the ORACLE_BASE path for provisioning the Oracle database home (required only for ORACLEDBSOFTWARE image type).                       |  |
| -client cluster_name            | Specify the name of the client cluster.                                                                                                    |  |
| -dbname db_name_list            | Specify the unique names of the databases (DB_UNIQUE_NAME without DB_DOMAIN) that you want to move to the patched working copy.               |  |
| -excludedblist<br>db_name_list  | Alternative to using the -dbname parameter, you can use the -<br>excludedblist parameter to patch all databases except<br>specific databases. |  |

## Table F-12 rhpctl move database Command Parameters

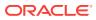

| Parameter                                                                                                    | Description                                                                                                    |  |
|----------------------------------------------------------------------------------------------------|----------------------------------------------------------------------------------------------------|--|
| -nonrolling   -<br>forcerolling -batches<br>list_of_batches   -<br>smartmove [-saf<br>availability] [-separate] | <ul> <li>Optionally, you can choose one of the three following methods to move a database:</li> <li>Use the -nonrolling parameter to move the database in a non-rolling mode. By default, databases move in a rolling mode.</li> <li>Use the -forcerolling parameter to force the Oracle home to move in rolling mode.</li> <li>Use the -batches parameter to specify a commadelimited list of batches of nodes (where each batch is a comma-delimited list of node names enclosed in parentheses) enclosed in double quotation marks ("") in the format: "(nA,nB,),(,nY,nZ)".</li> <li>Alternatively, use the -smartmove parameter. Use the -saf availability parameter to specify a service availability factor, which is the minimum percentage of instances on which a service must remain running during the move.</li> <li>Use the -separate parameter, the move command returns afte each batch. The move operation for the first batch must specify the source home and other parameters that apply to al batches (such as -nonrolling and -keepplacement). Control</li> </ul> |  |
| -eval                                                                                                    | subsequent batches using the -continue, -skip, and -abort<br>parameters.<br>Use the -eval parameter to print auto-generated batches of<br>nodes and sequence of moves without actually performing the                                                                                                    |  |
| -ignorewcpatches                                                                                                | move operation.<br>Optionally, you can use this parameter to ignore if a patched<br>working copy is missing some patches which are present in<br>the source path or working copy.                                                                                                    |  |
| -keepplacement                                                                                                  | Use this parameter to ensure that services of administrator-<br>managed Oracle RAC or Oracle RAC One Node databases<br>are running on the same instances before and after the move<br>operation.                                                                                                    |  |
| -disconnect [-noreplay]                                                                                         | Optionally, use the -disconnect parameter to disconnect all sessions before stopping or relocating services. If you choose to use -disconnect, then you can choose to use the - noreplay parameter to disable session replay during disconnection.                                                                                                    |  |
| -drain_timeout <i>timeout</i>                                                                                   | Specify the time, in seconds, allowed for resource draining to<br>be completed. Accepted values are an empty string (""), 0, or<br>any positive integer. The default value is an empty string,<br>which means that this parameter is not set. If it is set to 0, ther<br>draining occurs, immediately.                                                                                                    |  |
|                                                                                                    | The draining period is intended for planned maintenance<br>operations. During the draining period, all current client<br>requests are processed, but new requests are not accepted.                                                                                                    |  |
| -stopoption stop_option                                                                                         | Optionally, you can specify a stop option for the database.<br>Options include: ABORT, IMMEDIATE, NORMAL, TRANSACTIONAL,<br>and TRANSACTIONAL_LOCAL.                                                                                                    |  |

 Table F-12
 (Cont.) rhpctl move database Command Parameters

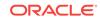

| Parameter                                                                                                    | Description                                                                                                    |  |
|----------------------------------------------------------------------------------------------------|----------------------------------------------------------------------------------------------------|--|
| -nodatapatch                                                                                                    | Use this parameter to indicate not to run datapatch for databases you are moving.                                                                                                    |  |
| -targetnode node_name                                                                                                    | Optionally, you can specify the name of a node in a remote cluster that has no Rapid Home Provisioning Client.                                                                                                    |  |
| -notify [-cc user_list]                                                                                                    | Optionally, you can supply a list of users to whom email<br>notifications of the move will be sent, in addition to the owner<br>of the working copy.                                                                                                    |  |
| -continue [-skip]                                                                                                    | If a batch-mode rhpctl move database command fails at any<br>point, then, after correcting the cause of the error, you can<br>rerun the command with the -continue parameter to attempt<br>to patch the failed batch. If you want to skip the failed batch<br>and continue with the next batch, use the -continue and -<br>skip parameters together. If you attempt to skip over the last<br>batch, then the move operation is terminated.                                                                                                    |  |
| -revert                                                                                                    | If a batch-mode or non-batch-mode rhpctl move database<br>command fails, then you can rerun the command with the –<br>revert parameter to undo the changes that have been made,<br>and return the configuration to its initial state.                                                                                                    |  |
| -abort                                                                                                    | If a batch-mode or non-batch-mode rhpctl move database<br>command fails, then you can rerun the command with the –<br>abort parameter to terminate the patching process and leave<br>the cluster in its current state.                                                                                                    |  |
| -root   -cred cred_name  <br>-sudouser sudo_user_name -<br>sudopath<br>sudo_binary_location   -<br>auth plugin_name<br>plugin_args | If you choose to use the -targetnode parameter, then you<br>must choose either root, a credential name, sudo, or an<br>authentication plugin to access the remote node.<br>Choose -root to perform super user operations as root.<br>Alternatively, you can choose either to specify a credential<br>name to associate the user name and password credentials to<br>access a remote node, to perform super user operations as a<br>sudo user by specifying a sudo user name and the path to the<br>sudo binary, or to use an authentication plugin to access the<br>remote node. |  |
| -useractiondata<br>user_action_data                                                                                                | Optionally, you can pass a value to the useractiondata parameter of the user action script.                                                                                                    |  |

| Table F-12 | (Cont.) rhpctl move | database Command | Parameters |
|------------|---------------------|------------------|------------|
|------------|---------------------|------------------|------------|

#### **Usage Notes**

You can obtain context sensitive help for specific use cases for the <code>rhpctl move database</code> command, as follows:

\$ rhpctl move database -help [EXISTING\_PATCHEDWC | NEW\_PATCHEDWC | SRCHOME
| SINGLEINSTANCEDB | ROLLING | NONROLLING | BATCHES | SMARTMOVE]

## Examples

To move all the databases running from one working copy to another in a rolling fashion:

\$ rhpctl move database -sourcewc prodHomeV1 -patchedwc prodHomeV2 -client prodcluster

In the preceding example, the patched working copy, prodHomeV2, must exist.

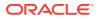

To move all databases running on a non-managed Oracle home at /u01/app/ product/12.1.0/dbhome to a working copy named myDB12Home1:

\$ rhpctl move database -sourcehome /u01/app/product/12.1.0/dbhome oraclebase /u01/app/product/12.1.0/obase -patchedwc myDB12Home1

To move a database named sampleDB from a working copy named myDB12Home1 to a
working copy named myDB12Home1patched (any other databases running on
myDB12Home1 are not affected by this move):

\$ rhpctl move database -sourcewc myDB12Homel -patchedwc myDB12Homelpatched -dbname SampleDB

To move all databases running on a working copy named myDB12Home1 to a working copy named myDB12Home1patched:

\$ rhpctl move database -sourcewc myDB12Home1 -patchedwc myDB12Home1patched

The preceding examples are the basic form of the command. You can also move groups of databases in batches. The batch operations also support management of session connections and recovery options.

# rhpctl upgrade database

Upgrades a database to the version of the destination working copy.

### Syntax

```
rhpctl upgrade database [-sourcewc source_workingcopy_name | -sourcehome
oracle_home_path
  [-oraclebase Oracle_base_path] [{-client cluster_name | -targetnode_node_name}]]
```

```
[-root | -cred cred_name | -sudouser sudo_username -sudopath path_to_sudo_binary
  | -auth plugin_name [-arg1 name1:value1 [-arg2 name2:value2 ...]]]
-destwc destination_workingcopy_name [-image image_name [-path where_path]]
-dbname unique_db_name [-useractiondata user_action_data] [-eval [-preupg]
```

[-schedule timer\_value]

### Parameters

#### Table F-13 rhpctl upgrade database Command Parameters

| Parameter                                                     | Description                                                                                                    |
|---------------------------------------------------------------|----------------------------------------------------------------------------------------------------|
| -sourcewc<br>source_workingcopy_nam<br>e                      | Specify the name of the source working copy from which you want to upgrade the database.                                                                                   |
| -sourcehome<br>oracle_home_path                               | Alternative to specifying the name of the source working copy, you can specify the path to the source Oracle home.                                                         |
| -oraclebase<br>oraclebase_path                                | If you use the -sourcehome parameter, then you can, optionally, specify a different ORACLE_BASE from the source Home.                                                      |
| -client <i>cluster_name</i>  <br>-targetnode <i>node_name</i> | Specify either the name of the client cluster or the name of a node<br>in a remote cluster with no Rapid Home Provisioning Client on<br>which to provision a working copy. |

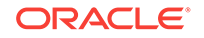

| Parameter                                                                                | Description                                                                                                    |
|------------------------------------------------------------------------------------------|----------------------------------------------------------------------------------------------------|
| -root   -cred<br>cred_name   -sudouser<br>sudo_user_name -                               | If you choose to use the -targetnode parameter, then you must choose either root, a credential name, sudo, or an authentication plugin to access the remote node.                                                                                                    |
| sudopath<br>sudo_binary_location  <br>-auth plugin_name<br>plugin_args                   | Choose -root to perform super user operations as root.<br>Alternatively, you can choose either to specify a credential name to<br>associate the user name and password credentials to access a<br>remote node, to perform super user operations as a sudo user by<br>specifying a sudo user name and the path to the sudo binary, or to<br>use an authentication plugin to access the remote node. |
| -destwc<br>destination_workingcop<br>y_name [-image<br>image_name [-path<br>where_path]] | Specify the name of the destination working copy to which the database is to be upgraded. If the destination working copy does not exist, then specify the gold image from which to create it, and optionally, the path to where to provision the working copy.                                                                                                    |
| -dbname unique_db_name                                                                   | Specify the name of the database you are upgrading.                                                                                                    |
| -useractiondata<br>user_action_data                                                      | Optionally, you can pass a value to the useractiondata parameter of the user action script.                                                                                                    |
| -eval                                                                                    | Optionally, you can use this parameter to evaluate the impact of this command on the system without actually running the command.                                                                                                    |
| -schedule timer_value                                                                    | Optionally, you can schedule a time to run this command in ISO-8601 format. For example: 2018-01-21T19:13:17+05.                                                                                                    |

| Table F-13 | (Cont.) rhpctl upgrade database Command Parameters |
|------------|----------------------------------------------------|
|------------|----------------------------------------------------|

# Example

The following example upgrades a database, testy, from Oracle Database 11g, which is on working copy db112mbc143 to Oracle Database 12c, which is on working copy db12102mbc143, both of which reside on the remote node bposvr141:

```
\ rhpctl upgrade database -dbname testy -sourcewc dbll2mbcl43 -destwc dbl2l02mbcl43 - root -targetnode bposvrl41
```

# rhpctl zdtupgrade database

Enables zero downtime database upgrade for Oracle RAC and Oracle RAC One Node databases.

## Syntax

```
rhpctl zdtupgrade database -dbname unique_db_name -destwc
destination_workingcopy_name
  [-sourcewc source_workingcopy_name | -sourcehome oracle_home_path]
  -ggsrcwc golden_gate_source_workingcopy_name
  -ggdstwc golden_gate_dest_workingcopy_name
  [-clonedatadg diskgroup_name [-cloneredodg diskgroup_name]
  [-clonerecodg diskgroup_name]]
  [-rmanlocation backup_location]
  [-targetnode node_name
    {-root | -cred cred_name | -sudouser sudo_user_name
    -sudopath sudo_binary_location |
```

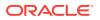

```
-auth plugin_name [-arg1 name1:value1 [-arg2 name2:value2 ...]]}]
[-useractiondata user_action_data]
```

## **Parameters**

| Table F-14 | rhpctl zdtupgrade database Command Parameters |
|------------|-----------------------------------------------|
|            |                                               |

| Parameter                                                                                                    | Description                                                                                                    |
|----------------------------------------------------------------------------------------------------|----------------------------------------------------------------------------------------------------|
| -dbname unique_db_name                                                                                                    | Specify the unique name of the database that you want to upgrade.                                                                                                    |
| -destwc<br>destination_workingcop<br>y_name                                                                                                    | Specify the name of the destination working copy to which the database is to be upgraded.                                                                                                    |
| -sourcewc<br>source_workingcopy_nam<br>e                                                                                                    | Optionally, you can specify the name of the source working copy from which you want to upgrade the database.                                                                                                    |
| -sourcehome<br>oracle_home_path                                                                                                    | Alternative to specifying the name of the source working copy, you can specify the path to the source Oracle home.                                                                                                    |
| -ggsrcwc<br>golden_gate_source_wor<br>kingcopy_name                                                                                                   | Specify the name of the Oracle GoldenGate source working copy.                                                                                                    |
| -ggdstwc<br>golden_gate_dest_worki<br>ngcopy_name                                                                                                    | Specify the name of the Oracle GoldenGate destination working copy.                                                                                                    |
| -clonedatadg<br>diskgroup_name                                                                                                    | Optionally, you can specify the name of an Oracle ASM disk group<br>to use as a data file location for the cloned database.                                                                                                    |
| -cloneredodg<br>diskgroup_name                                                                                                    | Optionally, you can specify the name of an Oracle ASM disk group<br>to use as a redo log location for the clones database.                                                                                                    |
| -clonerecodg<br>diskgroup_name                                                                                                    | Optionally, you can specify the name of an Oracle ASM disk group<br>to use as a recovery area for the cloned database.                                                                                                    |
| -rmanlocation<br>backup_location                                                                                                    | Optionally, you can specify the source RMAN backup location.                                                                                                    |
| -targetnode node_name                                                                                                    | Optionally, you can specify the name of a node in a remote cluster<br>with no Rapid Home Provisioning Client on which to provision a<br>working copy.                                                                                                    |
| <pre>-root   -cred<br/>cred_name   -sudouser<br/>sudo_user_name -<br/>sudopath<br/>sudo_binary_location  <br/>-auth plugin_name<br/>plugin_args</pre> | If you choose to use the -targetnode parameter, then you must<br>choose either root, a credential name, sudo, or an authentication<br>plugin to access the remote node.                                                                                                    |
|                                                                                                    | Choose -root to perform super user operations as root.<br>Alternatively, you can choose either to specify a credential name to<br>associate the user name and password credentials to access a<br>remote node, to perform super user operations as a sudo user by<br>specifying a sudo user name and the path to the sudo binary, or to<br>use an authentication plugin to access the remote node. |
| -useractiondata<br>user_action_data                                                                                                    | Optionally, you can use this parameter to specify a value to be passed to the useractiondata parameter of a useraction script                                                                                                    |

# rhpctl addnode gihome

Adds one or more nodes to an Oracle Grid Infrastructure installation.

```
rhpctl addnode gihome {-workingcopy workingcopy_name | -client cluster_name}
-newnodes node_name:node_vip[:node_role][,node_name:node_vip[:node_role]...]
{-root | -cred cred_name | -sudouser sudo_user_name
-sudopath sudo_binary_location |
-auth plugin_name [-arg1 name1:value1 [-arg2 name2:value2 ...]]}
[-targetnode node_name] [-force] [-setupssh] [-useractiondata user_action_data]
[-eval] [-schedule timer_value]
```

# Parameters

| Table F-15 | rhpctl addnode gihome Command Parameters |
|------------|------------------------------------------|
|------------|------------------------------------------|

| Parameter                                                                                 | Description                                                                                                    |
|-------------------------------------------------------------------------------------------|----------------------------------------------------------------------------------------------------|
| -workingcopy<br>workingcopy_name                                                          | Specify the name of the working copy of the active Oracle Grid<br>Infrastructure home that you want to install and configure on the<br>specified node.                                                                                                    |
| -client cluster_name                                                                      | Alternatively, you can specify the name of the client cluster to which to add cluster nodes.                                                                                                    |
| -node node_list                                                                           | Specify a comma-delimited list of nodes on which Oracle<br>Clusterware will be provisioned in the following format:<br>node_name:node_vip[:node_role]<br>[,node_name:node_vip[:node_role]]                                                                                                    |
| -root   -cred<br>cred_name   -sudouser                                                    | You must choose either root, a credential name, sudo, or an authentication plugin to access the remote node.                                                                                                    |
| <pre>sudo_user_name - sudopath sudo_binary_location   -auth plugin_name plugin_args</pre> | Choose -root to perform super user operations as root.<br>Alternatively, you can choose either to specify a credential name to<br>associate the user name and password credentials to access a<br>remote node, to perform super user operations as a sudo user by<br>specifying a sudo user name and the path to the sudo binary, or to<br>use an authentication plugin to access the remote node. |
| -targetnode node_name                                                                     | Optionally, you can specify the name of a node in a remote cluster that has no Rapid Home Provisioning Client.                                                                                                    |
| -force                                                                                    | Optionally, you can use this parameter to forcibly add nodes ignoring any previously failed add-node operation.                                                                                                    |
| -setupssh                                                                                 | Sets up passwordless SSH user equivalence on the remote nodes for the provisioning user.                                                                                                    |
| -useractiondata<br>user_action_data                                                       | Optionally, you can pass a value to the useractiondata parameter of the user action script.                                                                                                    |
| -eval                                                                                     | Optionally, you can use this parameter to evaluate the impact of this command on the system without actually running the command.                                                                                                    |
| -schedule timer_value                                                                     | Optionally, you can schedule a time to run this command in ISO-8601 format. For example: 2018-01-21T19:13:17+05.                                                                                                    |

## **Usage Notes**

- You can specify the target for the operation using the working copy name or, if the target is a Rapid Home Provisioning Client, then using the client cluster name.
- You must provide either root credentials, a credential name, a sudo user, or an authentication plugin.

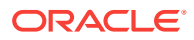

• A target node is required if the target cluster is an Oracle Clusterware 11g release 2 (11.2) or 12c release 1 (12.1) cluster and must be the node name of an existing cluster node.

# rhpctl deletenode gihome

Removes one or more nodes from an Oracle Grid Infrastructure installation.

#### **Syntax**

```
rhpctl deletenode gihome {-workingcopy workingcopy_name | -client cluster_name}
-node node_list {-root | -sudouser sudo_username -sudopath sudo_binary_path}
[-targetnode node_name] [-useractiondata user_action_data] [-eval]
```

### Parameters

| Parameter                                       | Description                                                                                                    |
|-------------------------------------------------|----------------------------------------------------------------------------------------------------|
| -workingcopy<br>workingcopy_name                | Specify the name of a working copy of the Oracle Grid<br>Infrastructure home that you want to remove from the specified<br>node.   |
| -client cluster_name                            | Alternatively, you can specify the name of the client cluster from which to remove cluster nodes.                                  |
| -node node_list                                 | Specify a comma-delimited list of node names from which to delete Oracle Grid Infrastructure.                                      |
| -root   -sudouser                               | You must choose either sudo or root to access the remote nodes.                                                                    |
| sudo_username -<br>sudopath<br>sudo_binary_path | If you choose sudo, then you must specify a user name to run super-user operations, and a path to the location of the sudo binary. |
| -targetnode node_name                           | Name of a node in a remote cluster with no Rapid Home Provisioning Client.                                                         |
| -useractiondata<br>user_action_data             | Optionally, you can pass a value to the useractiondata parameter of the user action script.                                        |
| -eval                                           | Optionally, you can use this parameter to evaluate the impact of this command on the system without actually running the command.  |

## Table F-16 rhpctl deletenode gihome Command Parameters

### **Usage Notes**

- You can specify the target for the operation using the working copy name or, if the target is a Rapid Home Provisioning Client, then using the client cluster name.
- You must provide either root credentials or a sudo user.
- A target node is required if the target cluster is an Oracle Clusterware 11g release 2 (11.2) or 12c release 1 (12.1) cluster and must be the node name of an existing cluster node.

# rhpctl move gihome

Moves the Oracle Grid Infrastructure software stack from one home to another.

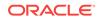

```
rhpctl move gihome {-destwc destination_workingcopy_name |
    -desthome destination_oracle_home_path [-node node_on_which_move]}
    {{-sourcewc source_workingcopy_name | -sourcehome oracle_home_path}
    [-targetnode target_node_name] [-ignorewcpatches] [-nonrolling]
    [-keepplacement] [-auto -dbhomes mapping_of_Oracle_homes [-dblist db_name_list
    | -excludedblist db_name_list] [-nodatapatch] [-disconnect]
    [-stopoption stop_option] [-drain_timeout timeout]]
    [-batches list_of_batches | -smartmove [-saf availability]]
    [-schedule timer_value] | -continue | -revert |-abort}
    [-root | -cred cred_name | -sudouser sudo_username -sudopath path_to_sudo_binary
    | -auth plugin_name [-arg1 name1:value1 [-arg2 name2:value2 ...]]] [-cleanpids]
    [-useractiondata user_action_data] [-eval]
```

# Parameters

| Parameter                                     | Description                                                                                                    |
|-----------------------------------------------|----------------------------------------------------------------------------------------------------|
| -destwc<br>destination_workingcop<br>y_name   | Specify the name of the destination working copy to which you want to move Oracle Grid Infrastructure.                                                                                                    |
| -desthome<br>destination_oracle_hom<br>e_path | Alternative to specifying the name of the destination working copy,<br>you can specify the path to the destination for the move of an<br>Oracle home when you are moving the Oracle Grid Infrastructure<br>home.                   |
| -sourcewc<br>working_copy_name                | If you want to move Oracle Grid Infrastructure from a working copy,<br>then specify the name of the source working copy from which you<br>want to move the Grid home.                                                              |
| -sourcehome<br>oracle_home_path               | If you are moving Oracle Grid Infrastructure from an unmanaged<br>(not provisioned by Rapid Home Provisioning) Oracle home, then<br>specify the path to the Oracle home from which you want to move<br>Oracle Grid Infrastructure. |
| -targetnode<br>target_node_name               | Name of a node in a remote cluster with no Rapid Home<br>Provisioning Client.                                                                                                    |
| -ignorewcpatches                              | Use this parameter to ignore if the patched working copy is missing<br>some patches which are present in the source path or working<br>copy.                                                                                       |
| -nonrolling                                   | Use this parameter to move the Oracle home in a non-rolling fashion.                                                                                                    |
| -keepplacement                                | Specify this parameter to ensure that services of administrator-<br>managed Oracle RAC or Oracle RAC One Node databases are<br>running on the same instances before and after the move<br>operation.                               |
| -auto -dbhomes<br>mapping_of_Oracle_home<br>s | Specify this parameter to automatically patch databases when you patch Oracle Grid Infrastructure.                                                                                                    |
| -dblist db_name_list                          | Optionally, you can specify a list of databases on which you want to perform the patching operation.                                                                                                    |
| -excludedblist<br>db_name_list                | Optionally, you can exclude specific databases from the patching operation.                                                                                                    |

### Table F-17 rhpctl move gihome Command Parameters

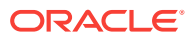

| Parameter                                                              | Description                                                                                                    |
|------------------------------------------------------------------------|----------------------------------------------------------------------------------------------------|
| -nodatapatch                                                           | Optionally, you can use this parameter to indicate not to run datapatch for databases being moved.                                                                                                    |
| -disconnect                                                            | Optionally, you can use this parameter to disconnect all sessions before stopping or relocating services.                                                                                                    |
| -stopoption<br>stop_option                                             | Optionally, you can choose one of the following stop options for the database: ABORT, IMMEDIATE, NORMAL, TRANSACTIONAL, or TRANSACTIONAL_LOCAL.                                                                                                    |
| -drain_timeout<br>session_drain_time                                   | Optionally, you can use this parameter to specify a service drain timeout, in seconds.                                                                                                    |
| -batches<br>list_of_batches                                            | Optionally, you can specify a comma-delimited list of batches of nodes (where each batch is a comma-delimited list of node names enclosed in parentheses) enclosed in double quotation marks ("") in the format: " $(nA, nB,), (, nY, nZ)$ ".                                                                                                    |
| -smartmove [-saf<br>availability                                       | Alternatively, you can use the -smartmove parameter to auto-<br>generate a list of batches of nodes and move databases by<br>restarting instances after each batch.                                                                                                    |
|                                                                        | Optionally, you can use the -saf parameter to specify the service<br>availability factor, which is the minimum percentage of instances of<br>which a service must remain running during the move.                                                                                                    |
| -schedule timer_value                                                  | Optionally, you can schedule a time to run this command in ISO-8601 format. For example: 2018-01-21T19:13:17+05.                                                                                                    |
| -continue                                                              | Use this parameter to continue restarting the Oracle Clusterware stack on the next batch of nodes.                                                                                                    |
| -revert                                                                | Use this parameter to revert back to before the move operation.                                                                                                    |
| -abort                                                                 | Use this parameter to abort an ongoing move operation.                                                                                                    |
| -root   -cred<br>cred_name   -sudouser<br>sudo_user_name -             | If you choose to use the -targetnode parameter, then you must<br>choose either root, a credential name, sudo, or an authentication<br>plugin to access the remote node.                                                                                                    |
| sudopath<br>sudo_binary_location  <br>-auth plugin_name<br>plugin_args | Choose -root to perform super user operations as root.<br>Alternatively, you can choose either to specify a credential name to<br>associate the user name and password credentials to access a<br>remote node, to perform super user operations as a sudo user by<br>specifying a sudo user name and the path to the sudo binary, or to<br>use an authentication plugin to access the remote node. |
| -cleanpids                                                             | When using a persistent home path for both the source and destination working copies, specify -cleanpids to ensure processes are stopped completely on the source home.                                                                                                    |
| -useractiondata<br>user_action_data                                    | Optionally, you can pass a value to the useractiondata parameter<br>of the user action script.                                                                                                    |
| -eval                                                                  | Use this parameter to evaluate the rhpctl move gihome command<br>and print automatically generated batches of nodes and the<br>sequence of moves without actually running the command.                                                                                                    |

# Table F-17 (Cont.) rhpctl move gihome Command Parameters

# Example

Assume there is a target cluster running Oracle Grid Infrastructure 12c release 1 (12.1.0.2) from a working copy named grid12102wcpy, and one of the nodes in the

cluster is named bposvr141. After provisioning the patched working copy, called grid12102PSU (using the -softwareonly parameter with the rhpct1 add workingcopy command), move the Grid home to the patched working copy, as follows:

 $\$  rhpctl move gihome -sourcewc gridl2102wcpy -destwc gridl2102PSU -root -targetnode bposvrl41

# rhpctl upgrade gihome

Upgrades the Oracle Grid Infrastructure from a source working copy or source home path to a destination working copy.

### Syntax

```
rhpctl upgrade gihome {-sourcewc source_workingcopy_name | -sourcehome
oracle_home_path
  -targetnode target_node_name} -destwc destination_workingcopy_name
  [-root | -sudouser sudo_user_name -sudopath sudo_binary_location]
  [-ignoreprereq]
```

### Parameters

## Table F-18 rhpctl upgrade gihome Command Parameters

| Parameter                                                                 | Description                                                                                                    |
|---------------------------------------------------------------------------|----------------------------------------------------------------------------------------------------|
| -sourcewc<br>source_workingcopy_nam<br>e                                  | Specify the name of the source working copy from which the Oracle Grid Infrastructure home needs to be upgraded.                                                                                                    |
| -sourcehome<br>oracle_home_path                                           | Alternative to specifying the name of the source working copy, you can specify the path to the unmanaged Oracle Grid Infrastructure home.                                                                                                    |
| -targetnode<br>target_node_name                                           | In addition to specifying the source Oracle Grid Infrastructure<br>home, you must also specify a node that is in a remote cluster that<br>has no Rapid Home Provisioning Client.                                                                                |
| -destwc<br>destination_workingcop<br>y_name                               | Specify the name of the destination working copy to which the Oracle Grid Infrastructure home is to be upgraded.                                                                                                    |
| -root   -sudouser<br>sudo_user_name -<br>sudopath<br>sudo_binary_location | If you choose to use the -targetnode parameter, then you must<br>choose either sudo or root to access the remote node.<br>If you choose sudo, then you must specify a user name to run<br>super-user operations, and a path to the location of the sudo binary. |
| -ignoreprereq                                                             | Use this parameter to ignore the CVU prerequisite checks.                                                                                                    |

# rhpctl add image

Use the rhpctl add image command to create an image from an existing working copy and add it to the list of existing images on the Rapid Home Provisioning Server configuration.

## Syntax

```
rhpctl add image -image image_name -workingcopy working_copy_name
[-imagetype image_type] [-series series_name] [-state {TESTABLE | RESTRICTED |
PUBLISHED}]
```

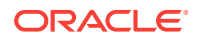

### **Parameters**

| Command Option                                   | Description                                                                                                    |
|--------------------------------------------------|----------------------------------------------------------------------------------------------------|
| -image image_name                                | Specify the name of the image that you want to add.                                                                                                    |
| -workingcopy<br>working_copy_name                | Specify the name of the working copy from which to create the image.                                                                                                    |
| -imagetype <i>image_type</i>                     | Specify the software type. ORACLEDBSOFTWARE (default) for Oracle<br>Database software, ORACLEGISOFTWARE for Oracle Grid<br>Infrastructure software, ORACLEGGSOFTWARE for Oracle GoldenGate<br>software, LINUXOS for Linux operating system ISO, or SOFTWARE for<br>all other software. If you use custom image types, then specify the<br>name of your image type. |
| -series series_name                              | If you want to add an image to an image series, then specify the name of an image series.                                                                                                    |
| -state {TESTABLE  <br>RESTRICTED  <br>PUBLISHED} | Specify the state of the image.                                                                                                    |

# Table F-19 rhpctl add image Command Parameters

### **Usage Notes**

### See Also:

Patching Oracle Database Software for details about how to use this command in the workflow for creating patched Oracle Database software homes

### Example

An example of this command is:

\$ rhpctl add image -image DB12201\_PATCH -workingcopy temp\_wcpy\_db12201\_patch

# rhpctl allow image

Allows access to an image by a user or a role.

### Syntax

# Parameters

## Table F-20 rhpctl allow image Command Parameters

| Parameter         | Description                                                      |
|-------------------|------------------------------------------------------------------|
| -image image_name | Specify the name of the image to which you want to allow access. |

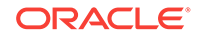

| Parameter                                                      | Description                                                                                                    |
|----------------------------------------------------------------|----------------------------------------------------------------------------------------------------|
| -user user_name [-<br>client cluster_name  <br>-role role_name | <ul> <li>Specify the either of the following:</li> <li>A user for which you want to allow access to the image and, optionally, the cluster name of the client cluster with the user.</li> <li>The role for which you want to allow access to the image.</li> </ul> |

## Table F-20 (Cont.) rhpctl allow image Command Parameters

### Examples

To allow access to an image named PRODIMAGE:

\$ rhpctl allow image -image PRODIMAGE -user mjk -client GHC1

# rhpctl delete image

Deletes a specific image.

### Syntax

rhpctl delete image -image image\_name

## **Usage Notes**

- Specify the name of the image you want to delete
- This command will fail if the image belongs to one or more series
- This command will fail if there are any provisioned working copies based on this image

### Example

The following example deletes an image named PRODIMAGEV0:

```
$ rhpctl delete image -image PRODIMAGEV0
```

# rhpctl disallow image

Disallows access to an image by a user or a role.

### Syntax

### **Parameters**

## Table F-21 rhpctl disallow image Command Parameters

| Parameter         | Description                                                         |  |
|-------------------|---------------------------------------------------------------------|--|
| -image image_name | Specify the name of the image to which you want to disallow access. |  |

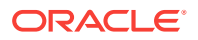

| Parameter                                        | Description                                                                                                    |  |
|--------------------------------------------------|----------------------------------------------------------------------------------------------------|--|
| -user user_name [-                               | Specify either of the following:                                                                                                    |  |
| <pre>client client_name   - role role_name</pre> | <ul> <li>A user for which you want to disallow access to the image and optionally, the cluster name of the client cluster with the user.</li> <li>The role for which you want to disallow access to the image.</li> </ul> |  |

## Table F-21 (Cont.) rhpctl disallow image Command Parameters

## Examples

### To disallow access to an image:

\$ rhpctl disallow image -image PRODIMAGE -user mjk -client GHC1

# rhpctl import image

Creates an image on the Rapid Home Provisioning Server.

Use the rhpctl import image command to create an image by copying the entire software contents from the specified path to the Rapid Home Provisioning Server.

### **Syntax**

```
rhpctl import image -image image_name -path path
  [-imagetype image_type] [-pathowner user_name]
  [-state {TESTABLE | RESTRICTED | PUBLISHED}] [-client cluster_name]
  [-targetnode node_name [-sudouser sudo_user_name -sudopath sudo_binary_path | -
root]] [-useractiondata user_action_data]
```

### **Parameters**

| Parameter                                    | Description                                                                                                    |  |
|----------------------------------------------|----------------------------------------------------------------------------------------------------|--|
| -image image_name                            | Specify the name of the image that you want to add.                                                                                                    |  |
| -path path                                   | Specify the absolute path location of the software home that you want to import (for Oracle Database images, this is the ORACLE_HOME).                                                                                                    |  |
| -imagetype image_type                        | Specify the software type. Use ORACLEDBSOFTWARE (default)<br>for Oracle database software, ORACLEGISOFTWARE for Oracle<br>Grid Infrastructure software, or SOFTWARE for all other software.<br>For a custom image type, use the image type name. |  |
| -pathowner user_name                         | Specify the user with read access to the files and directories under the specified path.                                                                                                    |  |
|                                              | <b>Note:</b> This parameter is applicable only for non-Oracle database software homes.                                                                                                    |  |
| -state {TESTABLE  <br>RESTRICTED   PUBLISHED | Specify whether the state of the image is testable, restricted, or published.                                                                                                    |  |
| -client cluster_name                         | Specify the name of the client cluster.                                                                                                    |  |
| -targetnode node_name                        | Specify the name of the node from which you want to import the image. Also this parameter is needed if the node hosting the home is not an RHP Client.                                                                                           |  |

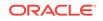

| Parameter                                                                  | Description                                                                                                    |
|----------------------------------------------------------------------------|----------------------------------------------------------------------------------------------------|
| -sudouser<br>sudo_user_name -<br>sudopath<br>sudo_binary_path   -<br>root] | If you use the -targetnode parameter, then you must specify either sudo or root to perform super user operations. |
| -useractiondata<br>user_action_data                                        | Optionally, you can pass a value to the useractiondata parameter of the user action script.                       |

# Table F-22 (Cont.) rhpctl import image Command Parameters

### **Usage Notes**

- You can only run this command from a Rapid Home Provisioning Server.
- When you import an Oracle Database or Oracle Grid Infrastructure software home, the version of the home must be one of the versions that Rapid Home Provisioning supports for provisioning and patching.

### Example

The following example imports an image:

\$ rhpctl import image -image PRODIMAGEV1 -path /u01/app/product/12.1.0/dbhome pathowner orcl

# rhpctl instantiate image

Requests copies of gold images from a peer Rapid Home Provisioning Server.

## Syntax

```
rhpctl instantiate image {-image image_name | -series series_name |
-imagetype image_type | -all} {-server server_cluster_name |
-client client_cluster_name}
```

## Parameters

## Table F-23 rhpctl instantiate image Command Parameters

| Parameter                                                                         | Description                                                                                                    |
|-----------------------------------------------------------------------------------|----------------------------------------------------------------------------------------------------|
| -image image_name   -<br>series series_name   -<br>imagetype image_type  <br>-all | You can request copies of gold images from a peer Rapid Home<br>Provisioning Server, specifically, by image name, series name, or<br>image type. Alternatively, you can use the -all parameter to<br>request copies of all gold images from the peer Rapid Home<br>Provisioning server.                                                                                       |
|                                                                                   | If you choose to request images by image type, then specify<br>ORACLEDBSOFTWARE (default) for Oracle Database software,<br>ORACLEGISOFTWARE for Oracle Grid Infrastructure software,<br>ORACLEGGSOFTWARE for Oracle GoldenGate software, LINUXOS for<br>Linux Operating System ISO, and SOFTWARE for all other software.<br>For a custom image type, use the image type name. |

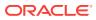

| Parameter                                                          | Description                                                                                                    |
|--------------------------------------------------------------------|----------------------------------------------------------------------------------------------------|
| -server<br>server_cluster_name  <br>-client<br>client cluster name | You can request images from either a Rapid Home Provisioning<br>Server cluster or a Rapid Home Provisioning Client cluster. |

### Table F-23 (Cont.) rhpctl instantiate image Command Parameters

### **Usage Notes**

- User actions associated with an image being copied are not themselves copied.
- Groups configuration of a gold image is replicated in copies sent to peers.
- Copies of gold images are in the PUBLISHED state.

# rhpctl modify image

Modifies the configuration details of an image.

### Syntax

rhpctl modify image -image image\_name -imagetype image\_type

# Parameters

### Table F-24 rhpctl modify image Command Parameters

| Parameter         | Description                                                                                                    |  |
|-------------------|----------------------------------------------------------------------------------------------------|--|
| -image image_name | Specify the name of the image that you want to modify.                                                                                                    |  |
| -imagetype        | You can modify the software type. Use ORACLEDBSOFTWARE<br>(default) for Oracle database software, ORACLEGISOFTWARE for<br>Oracle Grid Infrastructure software, or SOFTWARE for all other<br>software. For a custom image type, use the image type name. |  |

# rhpctl query image

Displays the configuration of an existing image.

### Syntax

```
rhpctl query image [[-image image_name [-dbtemplate]] | [[-imagetype image_type]
  [-version version] [-platform platform]]]
```

### **Parameters**

| Table F-25 | rhpctl query | image Command | Parameters |
|------------|--------------|---------------|------------|
|------------|--------------|---------------|------------|

| Parameter            | Description                                                                                                    |
|----------------------|----------------------------------------------------------------------------------------------------|
| -image image_name [- | Specify the name of the image you want to query.                                                                    |
| dbtemplate]          | Optionally, you can use the -dbtemplate parameter to display template file names in the default template directory. |

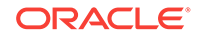

| Parameter                    | Description                                                                                                    |
|------------------------------|----------------------------------------------------------------------------------------------------|
| -imagetype <i>image_type</i> | Specify the software type. Use ORACLEDBSOFTWARE (default)<br>for Oracle database software, ORACLEGISOFTWARE for Oracle<br>Grid Infrastructure software, or SOFTWARE for all other software.<br>For a custom image type, use the image type name. |
| -version version             | Use this parameter to specify the version of the image software you are querying.                                                                                                    |
| -platform platform           | Use this parameter to specify the operating system platform to which the image corresponds.                                                                                                    |

# Table F-25 (Cont.) rhpctl query image Command Parameters

### **Usage Notes**

- If you use the -version parameter, then the version must have five fields, such as 12.1.0.2.4.
- If you use the -platform parameter, then you can use Linux\_AMD64, Linux\_S390, Linux\_PPC, IBM\_AIX\_PPC64, HP\_IA64, Linux\_Itanium, Solaris\_SPARC64, Linux\_LOP, and Intel\_Solaris\_AMD64

# rhpctl promote image

Promotes an image.

### Syntax

rhpctl promote image -image image\_name -state {TESTABLE | RESTRICTED | PUBLISHED}

### **Parameters**

### Table F-26 rhpctl promote image Command Parameters

| Parameter                                        | Description                                                                                                   |
|--------------------------------------------------|----------------------------------------------------------------------------------------------------|
| -image image_name                                | Specify the name of the image that you want to promote.                                                       |
| -state {TESTABLE  <br>RESTRICTED  <br>PUBLISHED} | Specify one of the following as the name of the state of the image:<br>TESTABLE:<br>RESTRICTED:<br>PUBLISHED: |

# Example

To promote an image named PRODIMAGE:

\$ rhpctl promote image -image PRODIMAGE -state RESTRICTED

# rhpctl uninstantiate image

Stops updates for previously requested images from a peer Rapid Home Provisioning Server.

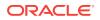

```
rhpctl uninstantiate image {-image image_name | -series series_name |
-imagetype image_type | -all} {-server server_cluster_name |
-client client_cluster_name}
```

#### **Parameters**

Table F-27 rhpctl uninstantiate image Command Parameters

| Parameter                                                                           | Description                                                                                                    |
|-------------------------------------------------------------------------------------|----------------------------------------------------------------------------------------------------|
| <pre>-image image_name   - series series_name   - imagetype image_type   -all</pre> | You can updates from a peer Rapid Home Provisioning Server,<br>specifically, by image name, series name, or image type.<br>Alternatively, you can use the -all parameter to stop updates from<br>the peer Rapid Home Provisioning server.                                                                                                    |
|                                                                                     | If you choose to stop updates by image type, then specify<br>ORACLEDBSOFTWARE (default) for Oracle Database software,<br>ORACLEGISOFTWARE for Oracle Grid Infrastructure software,<br>ORACLEGGSOFTWARE for Oracle GoldenGate software, LINUXOS for<br>Linux Operating System ISO, and SOFTWARE for all other software.<br>For a custom image type, use the image type name. |
| -server<br>server_cluster_name  <br>-client<br>client_cluster_name                  | You can stop updates from either a Rapid Home Provisioning<br>Server cluster or a Rapid Home Provisioning Client cluster.                                                                                                    |

# rhpctl add imagetype

Configures a new image type and its associated user actions.

## **Syntax**

```
rhpctl add imagetype -imagetype image_type -basetype {SOFTWARE |
ORACLEGISOFTWARE | ORACLEDBSOFTWARE | ORACLEGGSOFTWARE}
[-useractions user_action_list]
```

### Parameters

## Table F-28 rhpctl add imagetype Command Parameters

| Parameter                                                                              | Description                                                                                                    |
|----------------------------------------------------------------------------------------|----------------------------------------------------------------------------------------------------|
| -imagetype image_type                                                                  | Specify the name of the image type you are creating.                                                                                                    |
| -basetype {SOFTWARE  <br>ORACLEGISOFTWARE  <br>ORACLEDBSOFTWARE  <br>ORACLEGGSOFTWARE} | Specify a base image type on which the image type you are<br>creating is based. Use ORACLEDBSOFTWARE (default) for Oracle<br>Database software, ORACLEGISOFTWARE for Oracle Grid<br>Infrastructure software, ORACLEGGSOFTWARE for Oracle GoldenGate<br>software, and SOFTWARE for all other software. |
| -useractions<br>user_action_list                                                       | Specify a comma-delimited list of names of user actions                                                                                                    |

### Example

To add a new image type:

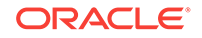

rhpctl add imagetype -imagetype DB122\_PATCH\_TYPE -basetype ORACLEDBSOFTWARE

# rhpctl allow imagetype

Grants access to an image type to a user or a role.

### Syntax

rhpctl allow imagetype -imagetype image\_type {-user user\_name [-client cluster\_name]
| -role role\_name}

### Parameters

### Table F-29 rhpctl allow imagetype Command Parameters

| Parameter                    | Description                                                                                                    |
|------------------------------|----------------------------------------------------------------------------------------------------|
| -imagetype <i>image_type</i> | Specify the name of the image type to which you are granting<br>access. Use ORACLEDBSOFTWARE (default) for Oracle database<br>software, ORACLEGISOFTWARE for Oracle Grid Infrastructure<br>software, or SOFTWARE for all other software. For a custom image<br>type, use the image type name. |
| -user user_name              | Specify an operating system user to whom you are granting access to the image type. Either this parameter or the -role parameter is required.                                                                                                    |
| -client <i>cluster_name</i>  | Optionally, you can specify the name of the client cluster to which the operating system user belongs, if you choose to use the -user parameter.                                                                                                    |
| -role role_name              | Alternative to the -user parameter, you can specify a particular role to which to grant access to the image.                                                                                                    |

# rhpctl delete imagetype

Deletes an existing image type.

### Syntax

rhpctl delete imagetype -imagetype image\_type

### **Usage Notes**

Specify an image type to delete. You cannot delete any of the built-in image types.

# rhpctl disallow imagetype

Revokes access to an image type from a user or a role.

### Syntax

rhpctl disallow imagetype -imagetype image\_type {-user user\_name [-client
cluster\_name] | -role role\_name}

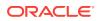

## Parameters

| Parameter                    | Description                                                                                                    |
|------------------------------|----------------------------------------------------------------------------------------------------|
| -imagetype <i>image_type</i> | Specify the name of the image type from which you are revoking<br>access. Use ORACLEDBSOFTWARE (default) for Oracle database<br>software, ORACLEGISOFTWARE for Oracle Grid Infrastructure<br>software, or SOFTWARE for all other software. For a custom image<br>type, use the image type name. |
| -user user_name              | Specify an operating system user from whom you are revoking access to the image type. Either this parameter or the -role parameter is required.                                                                                                    |
| -client cluster_name         | Optionally, you can specify the name of the client cluster to which<br>the operating system user belongs, if you choose to use the -user<br>parameter.                                                                                                    |
| -role role_name              | Alternative to the $\_user$ parameter, you can specify a particular role from which to revoke access to the image.                                                                                                    |

# Table F-30 rhpctl disallow imagetype Command Parameters

# rhpctl modify imagetype

Modifies the configuration of an image type.

## Syntax

rhpctl modify imagetype -imagetype image\_type -useractions user\_action\_list

## **Parameters**

## Table F-31 rhpctl modify imagetype Command Parameters

| Parameter                        | Description                                                                                                    |
|----------------------------------|----------------------------------------------------------------------------------------------------|
| -imagetype <i>image_type</i>     | Specify the name of the image type you want to modify. Use<br>ORACLEDBSOFTWARE (default) for Oracle database software,<br>ORACLEGISOFTWARE for Oracle Grid Infrastructure software,<br>ORACLEGGSOFTWARE for Oracle GoldenGate software, or SOFTWARE<br>for all other software. For a custom image type, use the image type<br>name. |
| -useractions<br>user_action_list | Specify a comma-delimited list of names of user actions                                                                                                    |

# rhpctl query imagetype

Displays the configuration of an image type.

### **Syntax**

```
rhpctl query imagetype -imagetype image_type
```

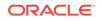

# Usage Notes

Specify the name of the image type you want to query. Use ORACLEDBSOFTWARE (default) for Oracle database software, ORACLEGISOFTWARE for Oracle Grid Infrastructure software, or SOFTWARE for all other software. For a custom image type, use the image type name.

# rhpctl query peerserver

Displays information for a registered peer Rapid Home Provisioning Server.

## **Syntax**

rhpctl query peerserver [-server server\_cluster\_name [-serverPolicy]]

### **Parameters**

| Parameter                      | Description                                                                                                    |
|--------------------------------|----------------------------------------------------------------------------------------------------|
| -server<br>server_cluster_name | Optionally, you can specify the name of the Rapid Home<br>Provisioning Server cluster for which you want to view the<br>information.       |
| -serverPolicy                  | Optionally, you can specify the image policy for the peer Rapid<br>Home Provisioning Server for which you want to view the<br>information. |

# Table F-32 rhpctl query peerserver Command Parameters

# rhpctl add role

Creates roles and adds them to the list of existing roles on the Rapid Home Provisioning Server configuration.

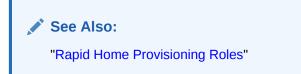

## Syntax

rhpctl add role -role role\_name -hasRoles roles

## Parameters

Table F-33 rhpctl add role Command Parameters

| Parameter       | Description                                          |
|-----------------|------------------------------------------------------|
| -role role_name | Specify a name for the role that you want to create. |

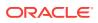

| Parameter       | Description                                                           |
|-----------------|-----------------------------------------------------------------------|
| -hasRoles roles | Specify a comma-delimited list of roles to include with the new role. |
|                 | GH_AUDIT_ADMIN                                                        |
|                 | GH_USER_ADMIN                                                         |
|                 | GH_ROLE_ADMIN                                                         |
|                 | GH_SITE_ADMIN                                                         |
|                 | GH_SERIES_ADMIN                                                       |
|                 | GH_SERIES_CONTRIB                                                     |
|                 | GH_WC_ADMIN                                                           |
|                 | GH_WC_OPER                                                            |
|                 | GH_WC_USER                                                            |
|                 | GH_SUBSCRIBE_USER                                                     |
|                 | GH_SUBSCRIBE_ADMIN                                                    |
|                 | GH_IMG_ADMIN                                                          |
|                 | GH_IMG_USER                                                           |
|                 | GH_IMG_TESTABLE                                                       |
|                 | GH_IMG_RESTRICT                                                       |
|                 | GH_IMG_PUBLISH                                                        |
|                 | GH_IMG_VISIBILITY                                                     |
|                 | GH_IMGTYPE_ADMIN                                                      |
|                 | GH_IMGTYPE_ALLOW                                                      |
|                 | GH_IMGTYPE_OPER                                                       |
|                 | GH_SA                                                                 |
|                 | GH_CA                                                                 |
|                 | GH_OPER                                                               |

# Table F-33 (Cont.) rhpctl add role Command Parameters

# **Usage Notes**

- You can only run this command on the Rapid Home Provisioning Server.
- You must be assigned the GH\_ROLE\_ADMIN role to run this command.

### Example

To add a role on the Rapid Home Provisioning Server:

\$ rhpctl add role -role hr\_admin -hasRoles GH\_WC\_USER,GH\_IMG\_USER

# rhpctl delete role

Deletes a role from the list of existing roles on the Rapid Home Provisioning Server configuration.

## Syntax

rhpctl delete role -role role\_name

### **Usage Notes**

- Specify the name of the role that you want to delete
- You cannot delete any built-in roles

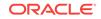

You can only run this command on the Rapid Home Provisioning Server

## Example

To delete a role from the Rapid Home Provisioning Server:

```
$ rhpctl delete role -role hr_admin
```

# rhpctl grant role

Grants a role to a client user or to another role.

## Syntax

# Parameters

# Table F-34 rhpctl grant role Command Parameters

| Parameter                                                               | Description                                                                                                    |
|-------------------------------------------------------------------------|----------------------------------------------------------------------------------------------------|
| -role role_name                                                         | Specify the name of the role that you want to grant clients or users.                                                                                                    |
| -user user_name [-<br>client cluster_name]                              | Specify the name of a user. The user name that you specify must<br>be in the form of <i>user@rhpclient</i> , where <i>rhpclient</i> is the name of<br>the Rapid Home Provisioning Client. |
|                                                                         | Optionally, you can specify the name of the client cluster to which the user belongs.                                                                                                    |
| -grantee role_name                                                      | Use this parameter to specify a role to which you want to grant another role.                                                                                                    |
| [-client cluster_name]<br>-maproles                                     | You can map either built-in roles or roles that you have defined to either users on a specific client cluster or to specific users.                                                       |
| <pre>role=user_name[+user_n ame] [,role=user_name[+user _name][,]</pre> | When you use the <i>-maproles</i> parameter, use a plus sign (+) to map<br>more than one user to a specific role. Separate additional role/user<br>pairs with commas.                     |

## Example

The following example grants a role, ABC, to four specific users.

\$ rhpctl grant role -role ABC -maproles ABC=mjk@rhpc1+dc@rhpc1+aj@rhpc1+jc@rhpc1

# rhpctl query role

Displays the configuration information of a specific role.

### Syntax

rhpctl query role [-role role\_name]

### **Usage Notes**

 Specify the name of the role for which you want to display the configuration information

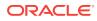

• You can only run this command on the Rapid Home Provisioning Server

### Example

This command returns output similar to the following:

```
$ rhpctl query role -role GH_CA
```

```
Role name: GH_CA
Associated roles: GH_IMGTYPE_ADMIN, GH_IMGTYPE_ALLOW, GH_IMGTYPE_OPER, GH_IMG_ADMIN,
GH_IMG_PUBLISH, GH_IMG_RESTRICT, GH_IMG_TESTABLE, GH_IMG_VISIBILITY,
GH_SERIES_ADMIN, GH_SERIES_CONTRIB, GH_SUBSCRIBE_ADMIN, GH_WC_ADMIN
Users with this role: rhpusr@rwsdcVM13
```

# rhpctl revoke role

Revokes a role from a client user.

...

### Syntax

```
rhpctl revoke role {-role role_name {-user user_name
  [-client cluster_name] | -grantee role_name}}
  [ {[-client cluster_name] -maproles role=user_name[+user_name...]
  [,role=user_name[+user_name...]...]}
```

### Parameters

.. . . . .

| Table F-35 | rhpctl revoke role Command Parameters |  |
|------------|---------------------------------------|--|
|            |                                       |  |

| Parameter                                                              | Description                                                                                                    |
|------------------------------------------------------------------------|----------------------------------------------------------------------------------------------------|
| -role role_name                                                        | Specify the name of the role from which you want to revoke clients or users.                                                                                                    |
| -user user_name [-<br>client cluster_name]                             | Specify the name of a user and, optionally, a client cluster from which you want to revoke a role. The user name that you specify must be in the form of <i>user@rhpclient</i> , where <i>rhpclient</i> is the name of the Rapid Home Provisioning Client.         |
| -grantee role_name                                                     | Specify the grantee role name.                                                                                                    |
| <pre>[-client client_name] -maproles role=user_name[+user_n ame]</pre> | You can map either built-in roles or roles that you have defined to<br>specific users. Use a plus sign (+) to map more than one user to a<br>specific role. Separate additional role/user pairs with commas.<br>Optionally, you can also specify a client cluster. |

. .

# rhpctl add series

Adds a series to the Rapid Home Provisioning Server configuration.

### Syntax

rhpctl add series -series series\_name [-image image\_name]

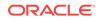

## Parameters

| Parameter | Description |
|-----------|-------------|
|           |             |

# Table F-36 rhpctl add series Command Parameters

| -series series_name      | Specify a name for the series that you want to add.                                                     |
|--------------------------|----------------------------------------------------------------------------------------------------|
| -image <i>image_name</i> | Optionally, you can specify the name of a configured image. This image becomes the first in the series. |

### Example

## To add a series:

\$ rhpctl add series -series DB12\_series

# rhpctl delete series

Deletes a series from the Rapid Home Provisioning Server configuration.

# Syntax

rhpctl delete series -series series\_name [-force]

# **Usage Notes**

- Specify the name of the series that you want to delete.
- Use -force to delete an image series even if the series includes images.
- Before deleting an image series, you must first remove all images from the series by using the rhpctl deleteimage series command.
- This command *does not* delete images, only series.

# Example

The following example deletes a series called PRODDBSERIES:

\$ rhpctl delete series -series PRODDBSERIES

# rhpctl deleteimage series

Deletes an image from a series.

# Syntax

rhpctl deleteimage series -series series\_name -image image\_name

## Parameters

# Table F-37 rhpctl deleteimage series Command Parameters

| Parameter           | Description                                                            |
|---------------------|------------------------------------------------------------------------|
| -series series_name | Specify the name of the series from which you want to delete an image. |

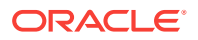

| Parameter                | Description                                                          |
|--------------------------|----------------------------------------------------------------------|
| -image <i>image_name</i> | Specify the name of the image that you want to delete from a series. |

### Table F-37 (Cont.) rhpctl deleteimage series Command Parameters

### Example

The following command deletes an image called PRODIMAGEV0 from a series called PRODDBSERIES:

\$ rhpctl deleteimage series -series PRODDBSERIES -image PRODIMAGEV0

# rhpctl insertimage series

Inserts an existing image into a series.

# Note:

A single image can belong to one or more series.

### Syntax

```
rhpctl insertimage series -series series_name -image image_name
[-before image_name]
```

#### Parameters

### Table F-38 rhpctl insertimage series Command Parameters

| Parameter           | Description                                                                                     |
|---------------------|-------------------------------------------------------------------------------------------------|
| -series series_name | Specify the name of the series into which you want to insert an image.                          |
| -image image_name   | Specify the name of the image that you want to insert into a series.                            |
| -before image_name  | Optionally, you can specify the name of an image before which you want to insert the new image. |

### Example

To insert an image into a series:

rhpctl insertimage series -series DB12\_series -image DB12102\_PSU

# rhpctl query series

Displays the configuration of a series.

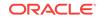

rhpctl query series [-series series\_name | -image image\_name]

#### **Parameters**

#### Table F-39 rhpctl query series Command Parameters

| Parameter           | Description                                                                     |
|---------------------|---------------------------------------------------------------------------------|
| -series series_name | Specify the name of the series for which you want to display the configuration. |
| -image image_name   | Alternatively, you can specify the name of a configured image.                  |

#### **Usage Notes**

If you do not specify a series or an image by name, then CRSCTL returns information for all series.

### Example

This command returns output similar to the following:

# \$ rhpctl query series

```
Image series: DB12_series
Image series: GRID_series
Image series: DB112_series
```

# rhpctl subscribe series

Subscribes a specific user to an image series.

### Syntax

rhpctl subscribe series -series series\_name [-user user\_name [-client cluster\_name]]

### **Parameters**

### Table F-40 rhpctl subscribe series Command Parameters

| Parameter                  | Description                                                                                            |
|----------------------------|----------------------------------------------------------------------------------------------------|
| -series <i>series_name</i> | Specify the image series to which you want to subscribe a user.                                        |
| -user user_name            | Specify an operating system user to whom you are subscribing the image series.                         |
| -client cluster_name       | Optionally, you can specify the name of the client cluster to which the operating system user belongs. |

# rhpctl unsubscribe series

Unsubscribes a user from an image series.

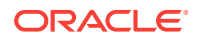

```
rhpctl unsubscribe series -series series_name [-user user_name [-client
cluster_name]]
```

#### **Parameters**

### Table F-41 rhpctl unsubscribe series Command Parameters

| Parameter            | Description                                                                                            |
|----------------------|----------------------------------------------------------------------------------------------------|
| -series series_name  | Specify the image series from which you want to unsubscribe a user.                                    |
| -user user_name      | Specify an operating system user from whom you are unsubscribing the image series.                     |
| -client cluster_name | Optionally, you can specify the name of the client cluster to which the operating system user belongs. |

# rhpctl export server

Exports data from the repository to a Rapid Home Provisioning Server data file.

#### **Syntax**

rhpctl export server -serverdata file\_path

#### **Usage Notes**

Specify the path to the file containing the Rapid Home Provisioning Server data.

# rhpctl query server

Displays the configuration of a server.

### Syntax

rhpctl query server

### **Usage Notes**

This command has no parameters.

#### Example

This command displays output similar to the following:

#### \$ ./rhpctl query server

Rapid Home Provisioning Server (RHPS): rhps-myserver Storage base path: /u01/app/RHPImages Disk Groups: RHPDATA Port number: 23795

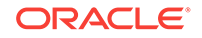

# rhpctl register server

Registers the specific Rapid Home Provisioning Server as a peer server.

### **Syntax**

### Parameters

# Table F-42 rhpctl register server Command Parameters

| Parameter                                                                                                    | Description                                                                                                    |
|----------------------------------------------------------------------------------------------------|----------------------------------------------------------------------------------------------------|
| -server<br>server_cluster_name                                                                                                    | Specify the name of the Rapid Home Provisioning Server cluster that you want to register.                                                                                                    |
| -serverdata file                                                                                                    | Specify the path to the file containing the Rapid Home Provisioning Server data.                                                                                                    |
| <pre>-root   -cred<br/>cred_name   -sudouser<br/>sudo_user_name -<br/>sudopath<br/>sudo_binary_location  <br/>-auth plugin_name<br/>plugin_args</pre> | Choose -root to perform super user operations as root.<br>Alternatively, you can choose either to specify a credential name to<br>associate the user name and password credentials to access a<br>remote node, to perform super user operations as a sudo user by<br>specifying a sudo user name and the path to the sudo binary, or to<br>use an authentication plugin to access the remote node. |

# rhpctl unregister server

Unregisters a specific Rapid Home Provisioning Server as a peer server.

## Syntax

rhpctl unregister server -server server\_cluster\_name

## **Usage Notes**

Specify the name of the Rapid Home Provisioning Server you want to unregister as a peer.

# rhpctl delete user

Deletes a user from the Rapid Home Provisioning repository.

## Syntax

rhpctl delete user -user user\_name [-client cluster\_name]

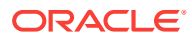

### **Parameters**

| Parameter            | Description                                                                                                    |
|----------------------|----------------------------------------------------------------------------------------------------|
| -user user_name      | Specify the name of the user you want to delete from a Rapid Home Provisioning Client.                         |
| -client cluster_name | Optionally, you can specify the name of the client cluster from which you want to delete from a specific user. |

## Table F-43 rhpctl delete user Command Parameters

### **Usage Notes**

- You can delete non built-in users only if that user does not own any working copies.
- If the user created an image or image series, then you can still delete the user, but the creator of the image or image series is changed to *internal-user@GHS*.
- If the user was the owner of an image series, then you can delete the user, but the owner of the image series will be changed to *internal-user@GHS*. You can still use the affected image series as normal, such that you can still provision a working copy from the affected image series, and you can still insert or delete images from the affected image series.

### Example

The following example deletes the user named scott on the server cluster from the Rapid Home Provisioning repository:

\$ rhpctl delete user -user scott

# rhpctl modify user

Modifies the email address of a specific user.

### **Syntax**

rhpctl modify user -user user\_name -email email\_address [-client client\_name]

### **Parameters**

### Table F-44 rhpctl modify user Command Parameters

| Parameter                   | Description                                                                                            |
|-----------------------------|----------------------------------------------------------------------------------------------------|
| -user user_name             | Specify an operating system user whose email address you want to modify.                               |
| -email <i>email_address</i> | Specify the email address of the operating system user in the RFC 822 format.                          |
| -client <i>client_name</i>  | Optionally, you can specify the name of the client cluster to which the operating system user belongs. |

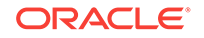

# rhpctl register user

Registers an email address for a specific user.

### Syntax

rhpctl register user -user user\_name -email email\_address [-client client\_name]

### **Parameters**

| Table F-45 | rhpctl register user Command Parameters |
|------------|-----------------------------------------|
|------------|-----------------------------------------|

| Parameter                   | Description                                                                                                    |
|-----------------------------|----------------------------------------------------------------------------------------------------|
| -user user_name             | Specify an operating system user whose email address you want to register.                                                                                                    |
| -email <i>email_address</i> | Specify the email address of the operating system user in the RFC 822 format.                                                                                                    |
| -client <i>client_name</i>  | Optionally, if you run the command on the Rapid Home<br>Provisioning Server, then you can specify the name of the client<br>cluster to which the operating system user belongs. Otherwise, the<br>command applies to a user on the cluster (either the Rapid Home<br>Provisioning Server or Client) where the command is run. |

## Example

An example of this command is:

\$ rhpctl register user -user scott -email scott@company.com

# rhpctl unregister user

Unregisters an email address for a specific user.

## **Syntax**

rhpctl unregister user -user user\_name [-client client\_name]

### **Parameters**

# Table F-46 rhpctl unregister user Command Parameters

| Parameter                  | Description                                                                                            |
|----------------------------|----------------------------------------------------------------------------------------------------|
| -user user_name            | Specify an operating system user whose email address you want to unregister.                           |
| -client <i>client_name</i> | Optionally, you can specify the name of the client cluster to which the operating system user belongs. |

# rhpctl add useraction

Configures a user action and its associated script and action file.

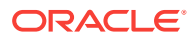

```
rhpctl add useraction -useraction user_action_name -actionscript script_name
[-actionfile file_name] [-pre | -post] [-optype option]
[-onerror {ABORT | CONTINUE}] [-runscope {ONENODE | ALLNODES | AUTO}]
```

### **Parameters**

### Table F-47 rhpctl add useraction Command Parameters

| Parameter                                | Description                                                                                                    |
|------------------------------------------|----------------------------------------------------------------------------------------------------|
| -useraction<br>user_action_name          | Specify the name of the user action you want to add.                                                                                                    |
| -actionscript<br>script_name             | Associate a specific action script to run with the user action.                                                                                                    |
| -actionfile file_name                    | Optionally, you can specify an action file that is required by the user action.                                                                                                    |
| -pre   -post                             | Use the -pre parameter to run the user action before the add operation or the -post parameter to run the user action after.                                                                                                    |
| -optype option                           | Optionally, you can specify the operation for which the user action is configured. Options include:                                                                                                    |
|                                          | IMPORT_IMAGE<br>ADD_WORKINGCOPY<br>DELETE_WORKINGCOPY<br>ADD_DATABASE<br>DELETE_DATABASE<br>MOVE_DATABASE<br>MOVE_GIHOME<br>UPGRADE_DATABASE<br>UPGRADE_GIHOME<br>ADDNODE_GIHOME<br>DELETENODE_GIHOME<br>ADDNODE_DATABASE<br>DELETENODE_DATABASE<br>DELETENODE_DATABASE<br>ADDNODE_WORKINGCOPY<br>ZDTUPGRADE_DATABASE_SNAPDB<br>ZDTUPGRADE_DATABASE_DBUA<br>ZDTUPGRADE_DATABASE_SWITCHBACK |
| -onerror {ABORT  <br>CONTINUE}           | Optionally, you can choose whether to abort or continue the operation if the user action encounters an error while it is running.                                                                                                    |
| -runscope {ONENODE  <br>ALLNODES   AUTO} | Optionally, you can specify the nodes where the user action is run.<br>Choose AUTO for a run scope based on the other command<br>options.                                                                                                    |

# rhpctl delete useraction

Deletes an existing user action configuration.

rhpctl delete useraction -useraction user\_action\_name

## **Usage Notes**

Specify the name of a user action you want to delete.

# rhpctl modify useraction

Modifies the configuration of the specified user action name.

### **Syntax**

```
rhpctl modify useraction -useraction user_action_name [-actionscript script_name]
[-actionfile file_name] [-pre | -post] [-optype option]
[-onerror {ABORT | CONTINUE}] [-runscope {ONENODE | ALLNODES | AUTO}]
```

# Parameters

# Table F-48 rhpctl modify useraction Command Parameters

| Parameter                       | Description                                                                                                    |
|---------------------------------|----------------------------------------------------------------------------------------------------|
| -useraction<br>user_action_name | Specify the name of the user action you want to modify.                                                                                                    |
| -actionscript<br>script_name    | Optionally, you can specify an action script to run.                                                                                                    |
| -pre   -post                    | Use the -pre parameter to run the user action before the modify operation or the -post parameter to run the user action after.                                                                                                    |
| -optype option                  | Optionally, you can specify the operation for which the user action is configured. Options include:                                                                                                    |
|                                 | IMPORT_IMAGE<br>ADD_WORKINGCOPY<br>DELETE_WORKINGCOPY<br>ADD_DATABASE<br>DELETE_DATABASE<br>MOVE_DATABASE<br>MOVE_GIHOME<br>UPGRADE_DATABASE<br>UPGRADE_GIHOME<br>ADDNODE_GIHOME<br>DELETENODE_GIHOME<br>ADDNODE_DATABASE<br>DELETENODE_DATABASE<br>ADDNODE_WORKINGCOPY<br>ZDTUPGRADE_DATABASE<br>ZDTUPGRADE_DATABASE_SNAPDB |
|                                 | ZDTUPGRADE_DATABASE_DBUA<br>ZDTUPGRADE_DATABASE_SWITCHBACK                                                                                                    |
| -onerror {ABORT  <br>CONTINUE}  | Optionally, you can choose whether to abort or continue the operation if the user action encounters an error while it is running.                                                                                                    |

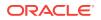

| Parameter                                | Description                                                                                                    |
|------------------------------------------|----------------------------------------------------------------------------------------------------|
| -runscope {ONENODE  <br>ALLNODES   AUTO} | Optionally, you can specify the nodes where the user action is run.<br>Choose AUTO for a run scope based on the other command<br>options. |

# Table F-48 (Cont.) rhpctl modify useraction Command Parameters

# rhpctl query useraction

Displays the configuration of a user action.

### Syntax

rhpctl query useraction [-useraction user\_action\_name | -imagetype image\_type]
[-optype option]

# Parameters

# Table F-49 rhpctl query useraction Command Parameters

| Parameter                       | Description                                                                                                    |
|---------------------------------|----------------------------------------------------------------------------------------------------|
| -useraction<br>user_action_name | Specify the name of the user action you want to query.                                                                                                    |
| -imagetype <i>image_type</i>    | Alternatively, you can specify the software type. Use<br>ORACLEDBSOFTWARE (default) for Oracle database software,<br>ORACLEGISOFTWARE for Oracle Grid Infrastructure software,<br>and SOFTWARE for all other software. For a custom image type,<br>use the image type name. |
| -optype option                  | Optionally, you can specify the operation for which to run the query.<br>Options include:                                                                                                    |
|                                 | IMPORT_IMAGE<br>ADD_WORKINGCOPY<br>DELETE_WORKINGCOPY<br>ADD_DATABASE<br>DELETE_DATABASE<br>MOVE_DATABASE<br>MOVE_GIHOME<br>UPGRADE_DATABASE<br>UPGRADE_GIHOME<br>ADDNODE_GIHOME<br>DELETENODE_GIHOME<br>ADDNODE_DATABASE<br>DELETENODE_DATABASE<br>ADDNODE_WORKINGCOPY     |

# rhpctl add workingcopy

Creates a working copy on a client cluster.

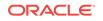

To add a working copy to a client cluster:

```
rhpctl add workingcopy -workingcopy workingcopy_name
  {-image image_name | -series series_name}
  [-oraclebase oraclebase_path] [-path where_path]
  [-storagetype {LOCAL | RHP_MANAGED}] [-user user_name]
  [-client cluster_name] [-ignoreprereq | -fixup]
  [-responsefile response_file_path] [-clusternodes node_list]
  [-groups group_list] [-root | -cred cred_name | -sudouser sudo_username
    -sudopath path_to_sudo_binary | -auth plugin_name [-arg1 name1:value1
    [-arg2 name2:value2 ...]]]
  [-notify [-cc users_list]] [-asmclientdata data_path]
  [-gnsclientdata data_path] [-clustermanifest data_path] [-softwareonly]
  [-local] [-inventory inventory_path] [-targetnode target_node_name]
  [-agpath read_write_path -aupath gold_image_path] [-setupssh]
  [-useractiondata user_action_data] [-eval] [-schedule timer_value]
  [-checkwcpatches -sourcehome source_home_path] [-scan scan_name]
  [-diskDiscoveryString disk_discovery_string] [-dbnodes db_node_list]
  [-cells cell_list] [-ibswitches ibswitch_list] [-fromnode node_name]
  [-unkey] [-smtpfrom "address"] [-smtpto "addresses"] [-precheckonly]
  [-modifyatprereq] [-resetforce] [-force] [-help options]
```

### Parameters

| Parameter                                             | Description                                                                                                    |
|-------------------------------------------------------|----------------------------------------------------------------------------------------------------|
| -workingcopy<br>workingcopy_name                      | Specify a name for the working copy that you want to create.                                                                                                    |
| <pre>{-image image_name   - series series_name}</pre> | Specify the name of a configured image from which to create a working copy or the name of an image series from which RHPCTL takes the latest image when adding a working copy. |
| -oraclebase<br>oracle_base_path                       | Specify an ORACLE_BASE path for provisioning an Oracle Database<br>or Oracle Grid Infrastructure home. You can specify either an<br>existing directory or a new directory.     |
|                                                       | Note: This parameter is required only for the ORACLEDBSOFTWARE and ORACLEGISOFTWARE image types.                                                                               |
| -inventory<br>inventory_path                          | Specify the location of the Oracle Inventory directory.                                                                                                    |
| -path absolute_path                                   | Specify the absolute path for provisioning the software home on the client side (this location must be empty). For Oracle Database images, this becomes the ORACLE_HOME.       |
|                                                       | <b>Note:</b> This parameter is required for LOCAL storage types, and is invalid for RHP_MANAGED.                                                                               |
| -storagetype {LOCAL  <br>RHP_MANAGED}                 | Specify the type of storage for the software home.                                                                                                    |

### Table F-50 rhpctl add workingcopy Command Parameters

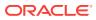

| Parameter                                                                     | Description                                                                                                    |
|-------------------------------------------------------------------------------|----------------------------------------------------------------------------------------------------|
| -user user_name                                                               | Specify the name of the user that will own the working copy being provisioned.                                                                                                    |
|                                                                               | If you do not specify this parameter, then the working copy is<br>owned by the user running the command. If you are provisioning to<br>a remote cluster, then the user name must be a valid user on the<br>remote cluster. The user ID need not be the same between the two<br>clusters, but the user name must exist on both. |
|                                                                               | <b>Note:</b> You cannot use -user simultaneously with the - softwareonly parameter.                                                                                                    |
| -client <i>cluster_name</i>                                                   | Specify the name of the client cluster.                                                                                                    |
| -ignoreprereq   -fixup                                                        | You can choose to ignore the Clusterware Verification Utility (CVU) checks or you can choose to run the recommended fixup script.                                                                                                    |
|                                                                               | <b>Note:</b> These parameters are valid only when you are provisioning Oracle Grid Infrastructure.                                                                                                    |
| <pre>-responsefile response_file_path</pre>                                   | Specify a response file to use when you provision Oracle Grid Infrastructure.                                                                                                    |
| -clusternodes<br>node_name:node_vip[:no<br>de_role]<br>[,node_name:node_vip[: | Specify a comma-delimited list of cluster node information on which<br>to provision Oracle Clusterware.                                                                                                    |
| node_role]]                                                                   |                                                                                                    |
| -groups "OSDBA OSOPER <br>OSASM OSBACKUP OSDG <br>OSKM                        | Specify a comma-delimited list of Oracle groups, enclosed in double quotation marks (""), that you want to configure in the working copy.                                                                                                    |
| OSRAC=group_name[,]                                                           | For example:                                                                                                    |
| "                                                                             | -groups "OSDBA=dba,OSOPER=oper"                                                                                                    |
|                                                                               | When you create a gold image from a source home or working<br>copy, the gold image inherits the groups configured in the source.<br>When you create a working copy from that gold image using<br>rhpctl add workingcopy, by default, the new working copy inherit<br>the same groups as the gold image.                        |
|                                                                               | If you use the -groups parameter on the command line, then:                                                                                                    |
|                                                                               | <ul> <li>Groups configured in the gold image that you do not specify or<br/>the command line are inherited by the working copy.</li> </ul>                                                                                                    |
|                                                                               | <ul> <li>Groups configured in the gold image that you also specify on<br/>the command line are set to the value that you specify on the<br/>command line (command line parameters override the gold<br/>image).</li> </ul>                                                                                                    |
|                                                                               | • Groups that you specify on the command line that are not in the gold image are added to the configured groups in the gold image (the command line adds new groups).                                                                                                    |
|                                                                               | <ul> <li>Notes:</li> <li>When you move or upgrade a source home (unmanaged or working copy), the groups in the destination working copy must match those of the source home.</li> </ul>                                                                                                    |
|                                                                               | <ul> <li>You cannot use -groups simultaneously with the -<br/>softwareonly parameter.</li> </ul>                                                                                                    |

# Table F-50 (Cont.) rhpctl add workingcopy Command Parameters

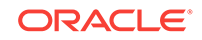

| Parameter                                                                                                    | Description                                                                                                    |
|----------------------------------------------------------------------------------------------------|----------------------------------------------------------------------------------------------------|
| -root   -cred<br>cred_name   -sudouser<br>sudo_user_name -<br>sudopath<br>sudo_binary_location  <br>-auth plugin_name<br>plugin_args | If you choose to use the -targetnode parameter, then you must<br>choose either root, a credential name, sudo, or an authentication<br>plugin to access the remote node.<br>Choose -root to perform super user operations as root.<br>Alternatively, you can choose either to specify a credential name to<br>associate the user name and password credentials to access a<br>remote node, to perform super user operations as a sudo user by<br>specifying a sudo user name and the path to the sudo binary, or to<br>use an authentication plugin to access the remote node. |
| -notify [-cc<br>user_list]                                                                                                    | Specify this parameter to have email notifications sent to the owner<br>of the working copy. Optionally, you can include a list of additional<br>users who will receive notifications.                                                                                                    |
| -asmclientdata<br>data_path                                                                                                    | Specify the path to a file that contains Oracle ASM client data.                                                                                                    |
| -gnsclientdata<br>data_path                                                                                                    | Specify the path to a file that contains the Grid Naming Service (GNS) data.                                                                                                    |
| -clustermanifest<br>data_path                                                                                                    | Optionally, you can specify the location of cluster manifest file. You can use this parameter when the Rapid Home Provisioning Server is on a domain services cluster and you are creating a member cluster.                                                                                                    |
| -local                                                                                                    | Use this parameter to provision only Oracle Grid Infrastructure<br>software on the local node.<br><b>Note:</b> You can only use this parameter in conjunction with the -<br>softwareonly parameter, and only when running the rhpctl add<br>workingcopy command on a Rapid Home Provisioning Server.                                                                                                    |
| -softwareonly                                                                                                    | Use this parameter to provision only Oracle Grid Infrastructure software.                                                                                                    |
| -targetnode<br>target_node_name                                                                                                    | Specify the name of a node in a remote cluster with no Rapid<br>Home Provisioning Client on which you want to provision a working<br>copy.                                                                                                    |
| -agpath<br>read_write_path -<br>aupath gold_image_path                                                                               | Use -agpath to specify the path to the read-write, site-specific configuration changes to set the persistent home path, and use - aupath to specify the path for the read-only gold image to set the persistent home path.                                                                                                    |
| -setupssh                                                                                                    | Use this parameter to set up passwordless SSH user equivalence<br>on the remote nodes for the provisioning user.                                                                                                    |
| -useractiondata<br>user_action_data                                                                                                  | Optionally, you can pass a value to the useractiondata parameter of the user action script.                                                                                                    |
| -eval                                                                                                    | Optionally, you can use this parameter to evaluate the impact of this command on the system without actually running the command.                                                                                                    |
| -schedule timer_value                                                                                                    | Optionally, you can schedule a time to run this command in ISO-8601 format. For example: 2018-01-21T19:13:17+05                                                                                                    |
| -checkwcpatches -<br>sourcehome<br>source_home_path                                                                                  | Optionally, you can use the -checkwcpatches and -sourcehome<br>parameters to compare patches in a specific source home path<br>with the patches in the working copy you want to add.                                                                                                    |
| -scan scan_name                                                                                                    | Optionally, you can use this parameter to specify a SCAN name.                                                                                                    |

| Table E 50 | (Cont.) rhnotladd workingcony Command Paramotors  |
|------------|---------------------------------------------------|
| Table F-50 | (Cont.) rhpctl add workingcopy Command Parameters |

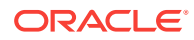

| Parameter                                     | Description                                                                                                    |
|-----------------------------------------------|----------------------------------------------------------------------------------------------------|
| -diskDiscoveryString<br>disk_discovery_string | Optionally, you can use this parameter to specify a disk discovery string.                                                                                                    |
| -dbnodes db_node_list                         | Optionally, you can use this parameter to specify a file containing<br>the list of database servers that you want to patch, one node name<br>in each line.                                      |
| -cells cell_list                              | Optionally, you can use this parameter to specify a file containing a list of storage servers that you want to patch, one node name in each line.                                               |
| -ibswitches<br>ibswitch_list                  | Optionally, you can use this parameter to specify a file containing a list of InfiniBand switches that you want to patch, one node name in each line.                                           |
| -fromnode node_name                           | Optionally, you can specify a database server node name from where the patch manager is to be run.                                                                                              |
| -unkey                                        | Optionally, you can use this parameter to remove passwordless<br>SSH access to the Oracle Exadata patch nodes from the database<br>server node from where the patch manager is run before exit. |
| -smtpfrom "address"                           | Optionally, you can specify an email address enclosed in double quotation marks ("") from which Rapid Home Provisioning sends patch manager notifications.                                      |
| -smtpto "addresses"                           | Optionally, you can specify several email address enclosed in double quotation marks ("") to which Rapid Home Provisioning sends patch manager notifications.                                   |
| -precheckonly                                 | Optionally, you can use this parameter to run only the patching precheck operations.                                                                                                    |
| -modifyatprereq                               | Optionally, you can use this parameter to run the patchmgr - precheck command with the -modify_at_prereq option for database nodes.                                                             |
| -resetforce                                   | Optionally, you can use this parameter to run the <code>patchmgr - reset_force</code> command before cell patching.                                                                             |
| -force                                        | Optionally, you can use this parameter to run the patchmgr<br>upgrade command with the -force option for ibswitches.                                                                            |

### Table F-50 (Cont.) rhpctl add workingcopy Command Parameters

#### **Usage Notes**

You can obtain context sensitive help for specific use cases for the rhpctl add
workingcopy command, as follows:

\$ rhpctl add workingcopy -help [REMOTEPROVISIONING | STORAGETYPE | ADMINDB | POLICYDB | DBWITHPQPOOLS | DBTEMPLATE | PDB | GRIDHOMEPROV | SWONLYGRIDHOMEPROV | STANDALONEPROVISIONING | GGHOMEPROVISIONING]

#### **Examples**

• To create a working copy on a client cluster for yourself or another user:

rhpctl add workingcopy -workingcopy workingcopy\_name {-image image\_name |
 -series series\_name} -oraclebase oracle\_base\_path -client cluster\_name
 [-user user\_name]

• To create a working copy on storage that you specify:

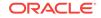

```
rhpctl add workingcopy -workingcopy workingcopy_name {-image image_name |
   -series series_name} -oraclebase oracle_base_path -storagetype
   {LOCAL | RHP_MANAGED} [-path absolute_path]
```

To create a working copy and an administrator-managed database:

```
rhpctl add workingcopy -workingcopy workingcopy_name {-image image_name |
    -series series_name} -oraclebase oracle_base_path -dbname unique_db_name
    -dbtype {RACONENODE | RAC | SINGLE} -datafileDestination
    datafileDestination_path
    -node node_list
```

To create a working copy and a policy-managed database:

```
rhpctl add workingcopy -workingcopy workingcopy_name {-image image_name |
    -series series_name} -oraclebase oracle_base_path -dbname unique_db_name
    -dbtype {RACONENODE | RAC | SINGLE} -datafileDestination
    datafileDestination_path
    {-serverpool server_pool_name | -newpool server_pool_name
        -cardinality cardinality}
```

To create a working copy and a database configured with parallel query pools:

```
rhpctl add workingcopy -workingcopy workingcopy_name {-image image_name |
   -series series_name} -oraclebase oracle_base_path -dbname unique_db_name
   -dbtype {RACONENODE | RAC | SINGLE} -datafileDestination
datafileDestination_path
   -serverpool server_pool_name [-pqpool pool_name |
    -newpqpool pool_name-pqcardinality cardinality] |
    -newpool server_pool_name -cardinality cardinality
   [-pqpool pool_name | -newpqpool pool_name
    -pqcardinality cardinality]
```

To create a working copy and a database using a specific database template:

```
rhpctl add workingcopy -workingcopy workingcopy_name {-image image_name |
    -series series_name} -oraclebase oracle_base_path -dbname unique_db_name
    -dbtype {RACONENODE | RAC | SINGLE} -datafileDestination
datafileDestination_path
    -dbtemplate {file_path | image_name:relative_file_path}
```

 To create a working copy and a container database with one or more pluggable databases:

```
rhpctl add workingcopy -workingcopy workingcopy_name {-image image_name |
    -series series_name} -oraclebase oracle_base_path -dbname unique_db_name
    -dbtype {RACONENODE | RAC | SINGLE} -datafileDestination
datafileDestination_path
    -cdb [-pdbName pdb_prefix [-numberOfPDBs pdb_count]]
```

To create and configure a working copy of Oracle Grid Infrastructure:

```
rhpctl add workingcopy -workingcopy workingcopy_name {-image image_name |
    -series series_name} {-root | -cred cred_name | -sudouser sudo_user_name
    -sudopath sudo_binary_path} -responsefile response_file_path
    [-clusternodes node_information] [-user user_name] [-oraclebase
    oracle_base_path]
    [-path absolute_path] [-asmclientdata data_path] [-gnsclientdata data_path]
    [-ignoreprereq | -fixup]
```

To provision a software-only working copy of Oracle Grid Infrastructure:

```
rhpctl add workingcopy -workingcopy workingcopy_name {-image image_name |
   -series series_name} -softwareonly -path Grid_home_path -oraclebase
   oracle_base_path [-local | -client cluster_name
   [-groups "Oracle_group=user_group[,...]"] [-node client_node_name] |
```

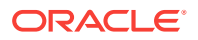

```
{-root | -cred cred_name | -sudouser sudo_user_name -sudopath
sudo_binary_path}
-targetnode node_name]
```

• To provision a working copy on a node or a cluster where Rapid Home Provisioning does not exist:

```
rhpctl add workingcopy -workingcopy workingcopy_name {-image image_name |
    -series series_name} -oraclebase oracle_base_path -user user_name
    -node node_name [-path absolute_path]
    {-root | -cred cred_name | -sudouser sudo_user_name -sudopath
    sudo_binary_path}
```

#### Note:

If you are provisioning Oracle database software to a Rapid Home Provisioning Client that has been configured with an Oracle ASM disk group, then do not specify the -path parameter, so as to enable the Rapid Home Provisioning Client to use storage provided by Rapid Home Provisioning.

If the Rapid Home Provisioning Client is not configured with an Oracle ASM disk group, then specify the <code>-storagetype</code> parameter with <code>LOCAL</code>, in addition to specifying the <code>-path</code> parameter.

# rhpctl addnode workingcopy

Extends an Oracle RAC database to another node or nodes in a cluster.

#### **Syntax**

```
rhpctl addnode workingcopy -workingcopy workingcopy_name -node node_list
[-targetnode node_name {-root | -sudouser sudo_username -sudopath
sudo_binary_path} -setupssh]
[-ignoreprereq] [-useractiondata user_action_data] [-eval]
```

#### Parameters

#### Table F-51 rhpctl addnode workingcopy Command Parameters

| Parameter                            | Description                                                                                                    |
|--------------------------------------|----------------------------------------------------------------------------------------------------|
| -workingcopy<br>workingcopy_name     | Specify the name of a working copy that contains the Oracle database you want to extend.                                           |
| -node node_list                      | Specify a node or a comma-delimited list of nodes to which you want to extend the database.                                        |
| -targetnode node_name                | Optionally, you can specify a node on which to run this command.                                                                   |
| -root   -sudouser<br>sudo_username - | If you choose to use the -targetnode parameter, then you must choose either sudo or root to access the remote nodes.               |
| sudopath<br>sudo_binary_path         | If you choose sudo, then you must specify a user name to run super-user operations, and a path to the location of the sudo binary. |
| -ignoreprereq                        | Use this parameter to ignore the CVU prerequisite checks.                                                                          |
| -setupssh                            | Sets up passwordless SSH user equivalence on the remote nodes for the provisioning user.                                           |

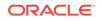

| Parameter                           | Description                                                                                                    |
|-------------------------------------|----------------------------------------------------------------------------------------------------|
| -useractiondata<br>user_action_data | Optionally, you can pass a value to the useractiondata parameter of the user action script.                                       |
| -eval                               | Optionally, you can use this parameter to evaluate the impact of this command on the system without actually running the command. |

#### Table F-51 (Cont.) rhpctl addnode workingcopy Command Parameters

#### **Usage Notes**

- If you are extending a policy-managed database, then the database automatically starts on the new nodes.
- If you are extending an administrator-managed database, then you must also run the rhpctl addnode database command to start the instance.
- If the target cluster is an Oracle Clusterware 11g release 2 (11.2) or 12c release 1 (12.1) cluster, then you must provide either root credentials or provide a sudo user. You must also specify a target node that must be the node name of one of the cluster nodes.

# rhpctl delete workingcopy

Deletes an existing working copy.

#### **Syntax**

```
rhpctl delete workingcopy -workingcopy workingcopy_name [-notify [-cc user_list]] [-
force]
   [[-targetnode node_name] -root | -sudouser sudo_user_name -sudopath
   sudo_binary_path]
   [-useractiondata user_action_data]
```

#### Parameters

#### Table F-52 rhpctl delete workingcopy Command Parameters

| Parameter                             | Description                                                                                                    |
|---------------------------------------|----------------------------------------------------------------------------------------------------|
| -workingcopy<br>workingcopy_name      | Specify the name of a working copy that you want to delete.                                                                             |
| -notify [-cc<br>user_list]            | Name of a node in a remote cluster with no Rapid Home<br>Provisioning Client.                                                           |
| -targetnode node_name                 | Optionally, you can specify a particular node from which you want to delete a working copy.                                             |
| -force                                | Use this parameter to forcibly delete the database working copy.                                                                        |
| -root   -sudouser<br>sudo_user_name - | If you choose to use the -targetnode parameter, then you must choose either sudo or root to access the remote node.                     |
| sudopath<br>sudo_binary_path          | If you choose $sudo$ , then you must specify a user name to run super-user operations, and a path to the location of the $sudo$ binary. |
| -useractiondata<br>user_action_data   | Optionally, you can pass a value to the useractiondata parameter of the user action script.                                             |

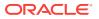

#### **Usage Notes**

- This command *will not* delete the working copy if there are any databases configured on it. Use the -force option to override this.
- This command *will not* not delete the working copy if there are any running databases on it. The -force option *will not* override this.
- This command *does not* delete the Oracle base that was created when you ran rhpctl add workingcopy.

#### Examples

#### To delete a working copy:

\$ rhpctl delete workingcopy -workingcopy wc1

# rhpctl query workingcopy

Displays the configuration information of an existing working copy.

#### Syntax

```
rhpctl query workingcopy [-workingcopy workingcopy_name | [-image image_name] [-
client cluster_name]]
```

#### Parameters

| Parameter                        | Description                                                                                       |
|----------------------------------|---------------------------------------------------------------------------------------------------|
| -workingcopy<br>workingcopy_name | Specify the name of a working copy for which you want to display the configuration information.   |
| -image image_name                | Alternatively, you can specify the name of a configured image you want to query.                  |
|                                  | Note: If you specify an image name, then RHPCTL lists all the working copies based on that image. |
| -client cluster_name             | Optionally, you can specify a client cluster on which to query working copies.                    |

#### Table F-53 rhpctl query workingcopy Command Parameters

# rhpctl update workingcopy

Updates a working copy on a client cluster.

#### Note:

You can only use this command with Oracle Exadata.

#### Syntax

```
rhpctl update workingcopy -image image_name -root {[-dbnodes db_node_list]
  [-cells cell_list] [-ibswitches ibswitch_list]}
```

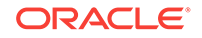

[-fromnode node\_name] [-unkey] [-smtpfrom "addresss"] [-smtpto "addresses"] [-precheckonly] [-modifyatprereq] [-resetforce] [-force]

#### Parameters

| Table F-54 | rhpctl update workingcopy Command Parameters |
|------------|----------------------------------------------|
|            |                                              |

| Parameter                    | Description                                                                                                    |
|------------------------------|----------------------------------------------------------------------------------------------------|
| -image image_name            | Specify the name of a configured image from which to update a working copy                                                                                                    |
| -dbnodes db_node_list        | You can use this parameter to specify a file containing the list of database servers that you want to patch, one node name in each line.                                                        |
| -cells cell_list             | Optionally, you can use this parameter to specify a file containing a list of storage cells that you want to patch, one cell name in each line.                                                 |
| -ibswitches<br>ibswitch_list | Optionally, you can use this parameter to specify a file containing a list of InfiniBand switches that you want to patch, one switch name in each line.                                         |
| -fromnode node_name          | Optionally, you can specify a database server node name from where the patch manager is to be run.                                                                                              |
| -unkey                       | Optionally, you can use this parameter to remove passwordless<br>SSH access to the Oracle Exadata patch nodes from the database<br>server node from where the patch manager is run before exit. |
| -smtpfrom "address"          | Optionally, you can specify an email address enclosed in double quotation marks ("") from which Rapid Home Provisioning sends patch manager notifications.                                      |
| -smtpto "addresses"          | Optionally, you can specify several email address enclosed in double quotation marks ("") to which Rapid Home Provisioning sends patch manager notifications.                                   |
| -precheckonly                | Optionally, you can use this parameter to run only the patching precheck operations.                                                                                                    |
| -modifyatprereq              | Optionally, you can use this parameter to run the patchmgr - precheck command with the -modify_at_prereq option for database nodes.                                                             |
| -resetforce                  | Optionally, you can use this parameter to run the <code>patchmgr - reset_force</code> command before cell patching.                                                                             |
| -force                       | Optionally, you can use this parameter to run the patchmgr<br>upgrade command with the -force option for ibswitches.                                                                            |

#### Examples

(Optional) List and briefly describe the examples for executing the command here.

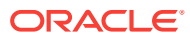

# G Server Control (SRVCTL) Command Reference

Use the Server Control (SRVCTL) utility to manage various components and applications in your cluster.

This appendix contains reference information for Server Control commands, including utility usage information and a comprehensive listing of the SRVCTL commands.

#### Note:

SRVCTL commands specific to Oracle RAC administration operations are documented in *Oracle Real Application Clusters Administration and Deployment Guide* 

# **SRVCTL Usage Information**

SRVCTL is installed on each node in a cluster by default. To use SRVCTL, log in to the operating system of a node and enter the SRVCTL command and its parameters in case-sensitive syntax.

- Only use the version of SRVCTL that is provided with Oracle Database 12c on Oracle RAC databases that are created for or upgraded to Oracle Database 12c. The version of SRVCTL must be the same as the version of the object (listeners, Oracle ASM instances, Oracle RAC databases and their instances, and services) being managed. To ensure the versions are the same release, run SRVCTL commands from the Oracle home of the database or object you are managing.
- SRVCTL does not support concurrent executions of commands on the same object. Therefore, run only one SRVCTL command at a time for each database, service, or other object.
- When specifying a comma-delimited list as part of a SRVCTL command, there should not be any spaces between the items in the list. For example:

srvctl add database -serverpool "serverpool1,serverpool3"

When you specify a comma-delimited list in a Windows environment, you must enclose the list in double quotation marks (""). You can enclose a comma-delimited list in double quotation marks in a Linux or UNIX environment but they will be ignored.

- If you are entering a SRVCTL command, and you want to continue the input on a new line, then you can use the operating system continuation character. In Linux, this is the backslash (\) symbol.
- A SRVCTL command that produces no output is a successful command. Not all SRVCTL commands return a message when it completes, successfully. However, if a SRVCTL command fails, then it always returns an error message.

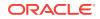

You can use the -eval parameter with several SRVCTL commands. This
parameter, when you use it, enables you to simulate running a command without
making any changes to the system. SRVCTL returns output that informs you what
will happen if you run a particular command. For example, to know what might
happen if you relocate a server:

```
$ srvctl relocate server -servers "rac1" -eval -serverpool pool2
Database db1
   will stop on node rac1
   will start on node rac7
   Service mySrv1
      will stop on node rac1, it will not run on any node
   Service myServ2
      will stop on node rac1
   will start on node rac6
Server rac1
   will be moved from pool myPoolX to pool pool2
```

The -eval parameter is available with the following commands:

- srvctl add database
- srvctl add service
- srvctl add srvpool
- srvctl modify database
- srvctl modify service
- srvctl modify srvpool
- srvctl relocate server
- srvctl relocate service
- srvctl remove srvpool
- srvctl start database
- srvctl start service
- srvctl stop database
- srvctl stop service

# Specifying Command Parameters as Keywords Instead of Single Letters

Before Oracle Database 12*c*, the SRVCTL command-line interface used single letter parameters. However, this imposes a limit on the number of unique parameters available for use with SRVCTL commands. SRVCTL command parameters introduced in Oracle Database 12*c* are full words instead of single letters, such as -multicastport and -subdomain.

To support backward compatibility, you can use a mix of single-letter parameters and new keyword parameters. New parameters introduced with keywords can be used with single letter parameters.

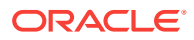

#### Note:

Starting with Oracle Database 12*c*, the single letter parameters are deprecated in favor of the keyword parameters to avoid using the same letter to implement different functionality depending on the command.

You can obtain the single-letter equivalents, where applicable, by adding the - compatible parameter after the -help parameter.

# Character Set and Case Sensitivity of SRVCTL Object Values

SRVCTL interacts with many different types of objects. The character set and name length limitations, and whether the object name is case sensitive, can vary between object types.

| Object Type    | Character Set Limitations                                                                                                    | Case<br>Sensitive?                              | Maximum Length                                                                                                    |
|----------------|----------------------------------------------------------------------------------------------------|-------------------------------------------------|----------------------------------------------------------------------------------------------------|
| db_domain      | Alpha-numeric characters,<br>underscore (_), and number sign<br>(#)                                                                                                    |                                                 | 128 characters                                                                                                    |
| db_unique_name | Alpha-numeric characters,<br>underscore (_), number sign (#),<br>and dollar sign (\$); the first 8<br>characters must be unique<br>because those characters are<br>used to form instance names for<br>policy-managed databases | No                                              | 30 characters but the<br>first 8 characters must<br>be unique relative to any<br>other database in the<br>same cluster |
| diskgroup_name | Naming disk groups have the same limitations as naming other database objects.                                                                                                    | No (all names<br>are converted<br>to uppercase) |                                                                                                    |
|                | <b>See Also:</b> Oracle Database SQL<br>Language Reference for more<br>information about database<br>object naming rules                                                                                                    |                                                 |                                                                                                    |
| instance_name  | Alpha-numeric characters                                                                                                    | Depends on the platform                         | 15 characters                                                                                                    |
| listener_name  |                                                                                                    |                                                 |                                                                                                    |
| node_name      |                                                                                                    | No                                              |                                                                                                    |
| scan_name      | The first character must be an alphabetic character                                                                                                    | No                                              |                                                                                                    |

#### Table G-1 String Restrictions for SRVCTL Object Names

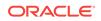

| Object Type  | Character Set Limitations                                                                                                    | Case<br>Sensitive? | Maximum Length |
|--------------|----------------------------------------------------------------------------------------------------|--------------------|----------------|
| server_pool  | Alpha-numeric characters,<br>underscore (_), number sign (#),<br>period (.), and dollar sign (\$); the<br>name cannot begin with a period,<br>contain single quotation marks<br>(''), nor can the name be<br>"Generic" or "Free" because<br>those two names are reserved for<br>the built-in server pools |                    | 250 characters |
| service_name |                                                                                                    |                    | 250 characters |
| volume_name  | Alphanumeric characters; dashes<br>(-) are not allowed and the first<br>character must be an alphabetic<br>character.                                                                                                    | No                 | 11 characters  |

#### Table G-1 (Cont.) String Restrictions for SRVCTL Object Names

# Using SRVCTL Help

This section includes information about using context sensitive help with SRVCTL.

To see help for all SRVCTL commands, from the command line enter:

srvctl -help

To see the command syntax and a list of parameters for each SRVCTL command, from the command line enter:

srvctl command (or verb) object (or noun) -help

When you request online help for a command using <code>-help</code>, SRVCTL prints the full words for each parameter. You can obtain the single-letter equivalents, where applicable, by adding the <code>-compatible</code> parameter after the <code>-help</code> parameter. For example:

\$ srvctl config database -help -compatible

The preceding command prints usage information for the srvctl config database command, listing all parameters as full words followed by their single-letter equivalents in parentheses, where applicable.

To see the SRVCTL version number enter:

\$ srvctl -version

# **SRVCTL** Privileges and Security

To use SRVCTL to change your Oracle RAC database configuration, log in to the operating system as the software owner of the home that you want to manage.

For example, if different users installed Oracle Database and the Oracle Grid Infrastructure, then log in as the database software owner (for example, ora\_db) to

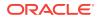

manage databases and log in as the Oracle Grid Infrastructure software owner (for example, ora\_asm) to manage the Oracle ASM instances.

Users who are members of the OSDBA operating system group can start and stop the database. To stop and start an Oracle ASM instance, you must be a member of the OSASM operating system group.

To create or register objects such as listeners, Oracle Notification Services, and services, you must be logged in to the operating system as the software owner of the Oracle home. The objects you create or register for that Oracle home will run under the user account of the owner of the Oracle home. Databases run as the database installation owner of the home from which they run.

To perform srvctl add operations on any object, you must be logged in as the Oracle account owner of the home on which the object runs.

For some SRVCTL commands, on Linux and UNIX systems, you must be logged in as root, and on Windows systems, you must be logged in as a user with Administrator privileges to run them. In this appendix, those commands are preceded by the root prompt (#) in the command examples.

# Additional SRVCTL Topics

 Use SRVCTL to manage Oracle-supplied resources such as listener, instances, disk groups, and networks, and CRSCTL for managing Oracle Clusterware and its resources.

#### Note:

Oracle strongly discourages directly manipulating Oracle-supplied resources (resources whose names begin with *ora*) using CRSCTL. This could adversely impact the cluster configuration.

• Although you may be able to cancel running SRVCTL commands by pressing the Control-C keys, you may corrupt your configuration data by doing this.

You are strongly advised not to attempt to terminate SRVCTL in this manner.

# **Deprecated SRVCTL Subprograms or Commands**

A number of SRVCTL commands and parameters have been deprecated in this release.

# Single Character Parameters for all SRVCTL Commands

Single-character parameters have been deprecated in Oracle Database 12c.

Use the full keyword for each parameter instead. To support older tools and scripts that still use single-character parameters, the current version of SRVCTL supports both single-character parameters and full keyword parameters.

The command reference in this appendix shows the keywords for each SRVCTL command. Table G-2 lists the deprecated single-character parameters.

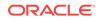

| Single<br>Letter | Long Form                | Values                                       | Description                                                                                                    | Related Commands                                                                         |
|------------------|--------------------------|----------------------------------------------|----------------------------------------------------------------------------------------------------|------------------------------------------------------------------------------------------|
| A                | address                  | {VIP_name   IP}/<br>netmask/ [if1[ <br>if2]] | VIP address<br>specification for node<br>applications                                                                               | Node applications, VIP,<br>network, Listener,<br>SCAN VIP, and SCAN<br>listener commands |
| a                | all                      |                                              | All resources of that kind                                                                                                    | srvctl config<br>database<br>Common                                                      |
| a                | diskgroup                | diskgroup_list                               | Comma-delimited list<br>of Oracle ASM disk<br>groups                                                                                | Database, instance,<br>Oracle ASM, disk<br>group, and file system<br>commands            |
| a                | detail                   |                                              | Print detailed<br>configuration<br>information                                                                                      | Common                                                                                   |
| a                | available                | available_list                               | A comma-delimited list of available instances                                                                                       | Service and server pool commands                                                         |
| a                | abort                    |                                              | Abort failed online relocation                                                                                                    | Relocate database                                                                        |
| a                | viponly                  |                                              | Display VIP<br>configuration                                                                                                    | Node applications, VIP,<br>network, listener, SCAN<br>VIP, and SCAN listener<br>commands |
| В                | rlbgoal                  | {NONE  <br>SERVICE_TIME  <br>THROUGHPUT }    | The runtime load<br>balancing goal of a<br>service                                                                                  | Service and server pool commands                                                         |
| С                | currentnode              | current_node                                 | Node name from<br>which to relocate the<br>service                                                                                  | Service and server pool commands                                                         |
| С                | cardinality              | {UNIFORM <br>SINGLETON}                      | Whether the service<br>should run on every<br>active server in the<br>server pool<br>(UNIFORM) or just<br>one server<br>(SINGLETON) | Service and server pool commands                                                         |
| С                | dbtype                   | type                                         | Type of database:<br>Oracle RAC One<br>Node, Oracle RAC, or<br>single instance                                                      | Database, instance,<br>Oracle ASM, disk<br>group, and file system<br>commands            |
| d                | db <b>Or</b><br>database | db_unique_name                               | Database unique<br>name                                                                                                    | Common                                                                                   |
| d                | device                   | volume_device                                | Volume device path                                                                                                    | Database, instance,<br>Oracle ASM, disk<br>group, and file system<br>commands            |
| d                | domain                   |                                              | Display subdomain served by GNS                                                                                                    | OC4J, home, CVU, and GNS commands                                                        |

| Table G-2 Deprecated Single-Character Parameters for SRVCTL Commands |
|----------------------------------------------------------------------|
|----------------------------------------------------------------------|

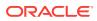

| Single<br>Letter | Long Form        | Values                                  | Description                                                                                                    | Related Commands                                                                                                    |
|------------------|------------------|-----------------------------------------|----------------------------------------------------------------------------------------------------|----------------------------------------------------------------------------------------------------|
| e                | emport           | em_port_number                          | Local listen port for<br>Oracle Enterprise<br>Manager                                                                                | Node applications, VIP,<br>network, listener, SCAN<br>VIP, and SCAN listener<br>commands                             |
| е                | failovertyp<br>e | {NONE SESSION<br>BASIC <br>TRANSACTION} | The failover type for a service                                                                                                    | Service and server pool commands                                                                                     |
| е                | server           | server_list                             | Candidate server list<br>for Oracle RAC One<br>Node database                                                                         | Database, instance,<br>Oracle ASM, disk<br>group, and file system<br>commands                                        |
| f                | force            |                                         | Force remove                                                                                                    | Common                                                                                                    |
| g                | diskgroup        | diskgroup_name                          | Disk group name                                                                                                    | File system, Diskgroup<br>commands                                                                                   |
| g                | gsdonly          |                                         | Display GSD<br>configuration                                                                                                    | Node applications, VIP,<br>network, listener, SCAN<br>VIP, and SCAN listener<br>commands                             |
| g                | serverpool       | server_pool_name<br>server_pool_list    | A server pool name<br>Comma-delimited list<br>of database server<br>pool names                                                       | Service and server pool<br>commands<br>Database, instance,<br>Oracle ASM, disk<br>group, and file system<br>commands |
| h                | help             |                                         |                                                                                                    | Common                                                                                                    |
| i                | importance       | number                                  | A number that<br>represents the<br>importance of the<br>server pool                                                                  | Service and server pool commands                                                                                     |
| i                | instance         | instance_name<br>instance_list          | Instance name prefix<br>for administrator-<br>managed Oracle RAC<br>One Node database<br>A comma-delimited list<br>of instance names | Database, instance,<br>Oracle ASM, disk<br>group, and file system<br>commands                                        |
| I                | ip               | ip_address                              | VIP address on which GNS is to listen                                                                                                | OC4J, home, CVU, and GNS commands                                                                                    |
| i                | oldinst          | instance_name                           | The old instance name                                                                                                    | Service and server pool commands                                                                                     |
| i                | scannumber       | scan_ordinal<br>_number                 | Ordinal number of the<br>IP address for the<br>SCAN                                                                                  | Node applications, VIP,<br>network, listener, SCAN<br>VIP, and SCAN listener<br>commands                             |

# Table G-2 (Cont.) Deprecated Single-Character Parameters for SRVCTL Commands

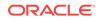

| Single<br>Letter | Long Form        | Values                         | Description                                                                                                    | Related Commands                                                                                 |
|------------------|------------------|--------------------------------|----------------------------------------------------------------------------------------------------|--------------------------------------------------------------------------------------------------|
| i                | vip              | vip_name or<br>"vip_name_list" | VIP names                                                                                                    | Node applications,<br>GNS, VIP, network,<br>listener, SCAN VIP, and<br>SCAN listener<br>commands |
| j                | acfspath         | acfs_path_list                 | Comma-delimited list<br>of Oracle ACFS paths<br>where the<br>dependency on the<br>database will be set                                                                                     | Database, instance,<br>Oracle ASM, disk<br>group, and file system<br>commands                    |
| j                | clbgoal          | $\{ SHORT   LONG \}$           | The connection load<br>balancing goal for a<br>service                                                                                                    | Service and server pool commands                                                                 |
| k                | netnum           | network_number                 | The network number                                                                                                    | Service and server pool commands                                                                 |
|                  |                  |                                |                                                                                                    | Node applications, VIP,<br>network, listener, SCAN<br>VIP, and SCAN listener<br>commands         |
|                  |                  |                                |                                                                                                    | OC4J, home, CVU, and GNS commands                                                                |
| 1                | list             |                                | List all records in GNS                                                                                                    | OC4J, home, CVU, and GNS commands                                                                |
| 1                | listener         | listener_name                  | The name of a listener                                                                                                    | ASM commands                                                                                     |
| 1                | loglevel         | log_level                      | Specify the level (0-6)<br>of logging that GNS<br>should run with                                                                                                    | OC4J, home, CVU, and GNS commands                                                                |
| 1                | min              | number                         | The minimum size of the server pool                                                                                                    | Service and server pool commands                                                                 |
| 1                | onslocalpor<br>t | port_number                    | Oracle Notification<br>Service listening port<br>for local client<br>connections                                                                                                    | Node applications, VIP,<br>network, listener, SCAN<br>VIP, and SCAN listener<br>commands         |
| 1                | role             | service_role                   | Comma-delimited list<br>of server roles within<br>double quotation<br>marks (""), where<br>each role is one of<br>PRIMARY,<br>PHYSICAL_STANDBY,<br>LOGICAL_STANDBY, Or<br>SNAPSHOT_STANDBY | Service and server pool commands                                                                 |
| m                | domain           | domain_name                    | The domain for the database                                                                                                    | Database, instance,<br>Oracle ASM, disk<br>group, and file system<br>commands                    |

| Table G-2 | (Cont.) Deprecated Single-Character Parameters for SRVCTL |
|-----------|-----------------------------------------------------------|
| Commands  |                                                           |

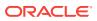

| Single<br>Letter | Long Form          | Values                                                                                                   | Description                                                                                               | Related Commands                                                                         |
|------------------|--------------------|----------------------------------------------------------------------------------------------------|----------------------------------------------------------------------------------------------------|------------------------------------------------------------------------------------------|
| m                | failovermet<br>hod | {NONE   BASIC }                                                                                          | The failover method of a service                                                                          | Service and server pool commands                                                         |
| m                | multicastpo<br>st  |                                                                                                    | The port on which the<br>GNS daemon is<br>listening for multicast<br>requests                             | OC4J, home, CVU, and GNS commands                                                        |
| m                | path               | mountpoint_path                                                                                          | Mountpoint path                                                                                           | Database, instance,<br>Oracle ASM, disk<br>group, and file system<br>commands            |
| n                | name               |                                                                                                    | Advertise a name<br>through GNS using<br>the given address                                                | OC4J, home, CVU, and GNS commands                                                        |
| n                | node               | node_name                                                                                                | The name of a specific node                                                                               | Common                                                                                   |
| n                | nodes              | node_list                                                                                                | A comma-delimited list of node names                                                                      | File system commands                                                                     |
| n                | dbname             | database_name                                                                                            | The database name<br>(DB_NAME), if<br>different from the<br>unique name specified<br>by the -db parameter | Database, instance,<br>Oracle ASM, disk<br>group, and file system<br>commands            |
| n                | scanname           | scan_name                                                                                                | Fully-qualified SCAN<br>name (includes the<br>domain)                                                     | Node applications, VIP,<br>network, listener, SCAN<br>VIP, and SCAN listener<br>commands |
| n                | servers            | server_list                                                                                              | A comma-delimited list<br>of candidate server<br>names                                                    | Service and server pool commands                                                         |
| n                | targetnode         | node_name                                                                                                | Node name to which to relocate the service                                                                | Service and server pool commands                                                         |
| 0                | oraclehome         | oracle_home                                                                                              | \$ORACLE_HOME path                                                                                        | Database commands                                                                        |
| р                | endpoints          | <pre>[TCP:]port<br/>_number[/IPC:<br/>key][/NMP:pipe<br/>_name][/TCPS:<br/>s_port][/SDP:<br/>port]</pre> | SCAN listener<br>endpoints                                                                                | Node applications, VIP,<br>network, listener, SCAN<br>VIP, and SCAN listener<br>commands |
| p                | port               |                                                                                                    | The port which the<br>GNS daemon uses to<br>communicate with the<br>DNS server                            | OC4J, home, CVU, and GNS commands                                                        |
| р                | rmiport            | port_number                                                                                              | OC4J RMI port<br>number                                                                                   | OC4J, home, CVU, and GNS commands                                                        |
| Ρ                | tafpolicy          | {NONE   BASIC}                                                                                           | TAF policy specification                                                                                  | Service and server pool commands                                                         |

# Table G-2(Cont.) Deprecated Single-Character Parameters for SRVCTLCommands

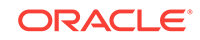

| Single<br>Letter | Long Form         | Values          | Description                                                                                                    | Related Commands                                                                         |
|------------------|-------------------|-----------------|----------------------------------------------------------------------------------------------------|------------------------------------------------------------------------------------------|
| p                | spfile            | spfile_location | Server parameter file path                                                                                                    | Database, instance,<br>Oracle ASM, disk<br>group, and file system<br>commands            |
| đ                | notificatio<br>n  | {TRUE FALSE}    | Whether FAN is<br>enabled for OCI<br>connections                                                                                                    | Service commands                                                                         |
| đ                | query             |                 | Query GNS for the records belonging to a name                                                                                                    | OC4J, home, CVU, and GNS commands                                                        |
| r                | preferred         | preferred_list  | A comma-delimited list<br>of preferred instances                                                                                                    | Service and server pool commands                                                         |
| r                | onsremotepo<br>rt | port_number     | Oracle Notification<br>Service listening port<br>for connections from<br>remote hosts                                                                             | Node applications, VIP,<br>network, listener, SCAN<br>VIP, and SCAN listener<br>commands |
| r                | relocate          |                 | Relocate the VIP                                                                                                    | Node applications, VIP,<br>network, listener, SCAN<br>VIP, and SCAN listener<br>commands |
| r                | revert            |                 | Remove target node<br>of failed online<br>relocation request<br>from the candidate<br>server list of<br>administrator-<br>managed Oracle RAC<br>One Node database | Relocate database                                                                        |
| r                | role              | role_type       | Role of the standby<br>database: PRIMARY,<br>PHYSICAL_STANDBY,<br>LOGICAL_STANDBY, or<br>SNAPSHOT_STANDBY                                                         | Database, instance,<br>Oracle ASM, disk<br>group, and file system<br>commands            |
| S                | onsonly           |                 | Display Oracle<br>Notification Service<br>daemon configuration                                                                                                    | Node applications, VIP,<br>network, listener, SCAN<br>VIP, and SCAN listener<br>commands |
| S                | skip              |                 | Skip checking the ports                                                                                                    | Listener, SCAN, and SCAN listener.                                                       |
| S                | statfile          | file_name       | The file path of the<br>state_file created<br>by a previously<br>executed srvctl stop<br>home command                                                             | OC4J, home, CVU, and GNS commands                                                        |
| S                | status            |                 | Display the status of GNS                                                                                                    | OC4J, home, CVU, and GNS commands                                                        |

# Table G-2(Cont.) Deprecated Single-Character Parameters for SRVCTLCommands

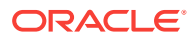

| Single<br>Letter | Long Form         | Values                                                          | Description                                                                                                    | Related Commands                                                                         |
|------------------|-------------------|-----------------------------------------------------------------|----------------------------------------------------------------------------------------------------|------------------------------------------------------------------------------------------|
| S                | subnet            | <pre>subnet/net _mask/[if1[  if2]]</pre>                        | Network address<br>specification for a<br>network                                                                          | Node applications, VIP,<br>network, listener, SCAN<br>VIP, and SCAN listener<br>commands |
| S                | service           | service_name<br>service_name_list                               | The name of a service<br>A comma-delimited list<br>of service names                                                        | Service and server pool commands                                                         |
| S                | startoption       | start_options                                                   | Startup options for the database (mount, open, read only)                                                                  | Database, instance,<br>Oracle ASM, disk<br>group, and file system<br>commands            |
| t                | checkinterv<br>al | time_interval                                                   | Interval in minutes<br>between checks                                                                                      | OC4J, home, CVU, and GNS commands                                                        |
| t                | edition           | edition_name                                                    | The initial session edition of a service                                                                                   | Service and server pool commands                                                         |
| t                | envs              | "name_list"                                                     | A list of environment variables                                                                                            | Common                                                                                   |
| t                | namevals          | "name= value,"                                                  | Names and values of environment variables                                                                                  | Common                                                                                   |
| Т                | nameval           | "name=value"                                                    | Name and value of a single environment variable                                                                            | Common                                                                                   |
| t                | update            | instance_name                                                   | The new instance name                                                                                                    | Service and server pool commands                                                         |
| t                | remoteserve<br>rs | <pre>host_name[: port_number] [,host_name[: port_number]]</pre> | List of remote host<br>name and port<br>number pairs for<br>Oracle Notification<br>Service daemons<br>outside this cluster | Node applications, VIP,<br>network, listener, SCAN<br>VIP, and SCAN listener<br>commands |
| t                | stopoption        | stop_options                                                    | Stop options for the<br>database (NORMAL,<br>TRANSACTIONAL,<br>IMMEDITATE, or ABORT)                                       | Database, instance,<br>Oracle ASM, disk<br>group, and file system<br>commands            |
| t                | toversion         | target_version                                                  | Version to which you are downgrading                                                                                       | Database, instance,<br>Oracle ASM, disk<br>group, and file system<br>commands            |
| u                | max               | number                                                          | Maximum size of the server pool                                                                                            | Service and server pool commands                                                         |
| u                | nettype           | network_type                                                    | The network server<br>type, which can be<br>STATIC, DHCP, or MIXED                                                         | Node applications, VIP,<br>network, listener, SCAN<br>VIP, and SCAN listener<br>commands |

# Table G-2(Cont.) Deprecated Single-Character Parameters for SRVCTLCommands

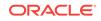

| Single<br>Letter | Long Form         | Values                  | Description                                                                     | Related Commands                                                                                      |
|------------------|-------------------|-------------------------|---------------------------------------------------------------------------------|----------------------------------------------------------------------------------------------------|
| u                | newinst           |                         | Add a new instance to<br>the service<br>configuration                           | Service commands                                                                                      |
| u                | update            |                         | Update SCAN<br>listeners to match the<br>number of SCAN VIPs                    | Node applications, VIP,<br>network, listener, SCAN<br>VIP, and SCAN listener<br>commands              |
| u                | user              | oracle_user             | Oracle user or other<br>authorized user to<br>mount and unmount<br>file systems | Database, instance,<br>Oracle ASM, disk<br>group, and file system<br>commands                         |
| v                | verbose           |                         | Verbose output                                                                  | Common                                                                                                |
| V                | volume            | volume_name             | Name of a volume                                                                | Database, instance,<br>Oracle ASM, disk<br>group, and file system<br>commands                         |
| V                | versions          |                         |                                                                                 | Common                                                                                                |
| W                | failoverdel<br>ay | number                  | Failover delay                                                                  | Service and server pool commands                                                                      |
| W                | nettype           | network_type            | The network server<br>type, which can be<br>STATIC, DHCP, or MIXED              | Node applications, VIP,<br>network, listener, SCAN<br>VIP, and SCAN listener<br>commands              |
| W                | timeout           | timeout                 | Online relocation<br>timeout in minutes                                         | Database, instance,<br>Oracle ASM, disk<br>group, and file system<br>commands                         |
| х                | dtp               | {TRUE   FALSE}          | Whether to enable<br>distributed transaction<br>processing                      | Service and server pool commands                                                                      |
| x                | node              | node_name               | Node name (use this parameter only with noncluster databases)                   | Common                                                                                                |
| У                | noprompt          |                         | Suppress the confirmation prompt                                                | Common                                                                                                |
| У                | policy            | {AUTOMATIC  <br>MANUAL} | Management policy for the resource                                              | Database, instance,<br>Oracle ASM, disk<br>group, file system,<br>service and server pool<br>commands |
| Z                | failoverret<br>ry | number                  | Number of failover retries                                                      | Service and server pool commands                                                                      |
| z                | rmdepondisk       |                         | To remove a<br>database's<br>dependency upon disk<br>groups                     | Database, instance,<br>Oracle ASM, disk<br>group, and file system<br>commands                         |

| Table G-2 | (Cont.) Deprecated Single-Character Parameters for SRVCTL |
|-----------|-----------------------------------------------------------|
| Commands  | ;                                                         |

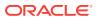

# Miscellaneous SRVCTL Commands and Parameters

The following command parameters have been deprecated in this release:

| Command                | Deprecated Parameters                                                                                                    |  |
|------------------------|----------------------------------------------------------------------------------------------------|--|
| srvctl modify asm      | -node node_name                                                                                                    |  |
| srvctl modify instance | -z                                                                                                    |  |
|                        | Instead, use the -node option with the value set to ""                                                                                                    |  |
| srvctl modify gns      | [-ip ip_address] [-advertise host_name -address address]<br>[-delete host_name -address address] [-createalias name -<br>alias alias] [-deletealias alias] |  |
|                        | Use the srvctl update gns command instead.                                                                                                    |  |
| srvctl * oc4j          | The oc4j noun has been deprecated and replaced with<br>qosmserver. SRVCTL still accepts the oc4j noun until it is<br>desupported.                          |  |
| srvctl add service     | The PRECONNECTOPTION with the -tafpolicy parameter is deprecated.                                                                                          |  |
| srvctl modify service  | The -failovermethod {NONE   BASIC} is deprecated.                                                                                                    |  |
|                        | The PRECONNECTOPTION with the -tafpolicy parameter is deprecated.                                                                                          |  |

 Table G-3
 Deprecated Commands and Parameters for SRVCTL

# **SRVCTL** Command Reference

A comprehensive list of SRVCTL commands to use in Oracle Grid Infrastructure environments.

SRVCTL uses the following command syntax:

srvctl command object [parameters]

In SRVCTL syntax:

- command is a verb such as start, stop, Or remove
- object (also known as a noun) is the target or object on which SRVCTL performs the command, such as Oracle ASM or a file system. You can also use object abbreviations.
- *parameters* extend the use of a preceding command combination to include additional parameters for the command. Some parameters are required while others are optional.

#### Note:

If specifying a comma-delimited list in a command parameter on Windows, then you must enclose the list within double quotation marks ("").

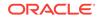

Table G-4 lists the keywords that can be used for the *object* portion of SRVCTL commands. You can use either the full name or the abbreviation for each object keyword. The **Purpose** column describes the object and the actions that can be performed on that object.

| Object                                             | Keyword    | Purpose                                                                                                    |
|----------------------------------------------------|------------|----------------------------------------------------------------------------------------------------|
| Oracle ASM                                         | asm        | To add, modify, manage environment variables<br>for, list the configuration of, enable, disable, start,<br>stop, and obtain the status of Oracle ASM                                                                         |
| Cluster Verification<br>Utility                    | cvu        | To add, modify, enable, disable, remove, relocate,<br>start, stop, and obtain the status of the Cluster<br>Verification Utility                                                                                              |
| Cross-domain<br>Protocol                           | cdp        | To add, modify, enable, disable, remove, relocate,<br>start, stop, and obtain the status of cross-domain<br>protocol services.                                                                                               |
| Cross-domain<br>Protocol Proxies                   | cdpproxy   | To add, modify, enable, disable, remove, relocate,<br>start, stop, and obtain the status of cross-domain<br>protocol proxy resources.                                                                                        |
| Export file system                                 | exportfs   | To add, modify, list the configuration of, enable,<br>disable, start, stop, obtain the status of, and<br>remove export file systems                                                                                          |
| Oracle Automatic<br>Storage Cluster File<br>System | filesystem | To add, modify, list the configuration of, remove, start, stop, and obtain the status of Oracle ACFS                                                                                                    |
| Grid Naming Service                                | gns        | To add, modify, list the configuration of, import,<br>export, enable, disable, start, stop, obtain the<br>status of, relocate, remove, and update the Grid<br>Naming Service                                                 |
| Highly available VIP                               | havip      | To add, list the configuration of, enable, start,<br>obtain the status of, stop, disable, relocate, and<br>remove highly available VIPs                                                                                      |
| Oracle ASM IOServer                                | ioserver   | To add, list the configuration of, modify, enable,<br>disable, start, stop, relocate, obtain the status of,<br>manage environment variables for, and remove<br>Oracle ASM IOServer                                           |
| Management<br>database                             | mgmtdb     | To add, modify, list the configuration of, enable,<br>disable, start, stop, obtain the status of, relocate,<br>manage environment variables for, and remove<br>management databases (Cluster Health Monitor<br>repositories) |
| Management listener                                | mgmtlsnr   | To add, modify, list the configuration of, enable,<br>disable, start, stop, obtain the status of, relocate,<br>manage environment variables for, and remove<br>management listener resources for Cluster Health<br>Monitor   |
| Network Attached<br>Storage (NAS)                  | mountfs    | To add, list the configuration of, enable, start, obtain the status of, stop, disable, relocate, and remove NAS                                                                                                    |
| Virtual machine<br>manager                         | ovmm       | To add, list the configuration of, enable, modify, and remove a virtual machine manager                                                                                                    |

#### Table G-4 Object Keywords and Abbreviations

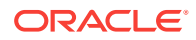

| Object                                                     | Keyword    | Purpose                                                                                                    |
|------------------------------------------------------------|------------|----------------------------------------------------------------------------------------------------|
| Oracle Database<br>Quality of Service<br>Management Server | qosmserver | To add, modify, list the configuration of, enable,<br>disable, start, stop, obtain the status of, relocate,<br>and remove Oracle Database Quality of Service<br>Management Server |
| Rapid Home<br>Provisioning Client                          | rhpclient  | To add, modify, list the configuration of, enable,<br>disable, start, stop, obtain the status of, relocate,<br>and remove Rapid Home Provisioning Clients                         |
| Rapid Home<br>Provisioning Server                          | rhpserver  | To add, modify, list the configuration of, enable,<br>disable, start, stop, obtain the status of, relocate,<br>and remove Rapid Home Provisioning Servers                         |
| Virtual machine                                            | vm         | To add, modify, list the configuration of, enable,<br>disable, start, stop, obtain the status of, relocate,<br>and remove virtual machines                                        |

#### Table G-4 (Cont.) Object Keywords and Abbreviations

#### Note:

SRVCTL commands specific to Oracle RAC administration operations are documented in Oracle Real Application Clusters Administration and Deployment Guide

# srvctl add asm

Adds a record for an Oracle ASM instance to the entire cluster.

This command must be run only one time from the Oracle Grid Infrastructure home.

#### **Syntax**

```
srvctl add asm [-listener listener_name] [-pwfile password_file_path
    [-flex [-count {number_of_instances | ALL}] | -proxy [-spfile
    server_parameter_file_path]]
```

#### **Parameters**

#### Table G-5srvctl add asm Command Parameters

| Parameter                  | Description                                                                                                    |
|----------------------------|----------------------------------------------------------------------------------------------------|
| -listener listener_name    | Enter the name of a listener. If you do not specify this parameter, then the listener name defaults to LISTENER. |
| -pwfile password_file_path | Enter the full path to the location of the password file on Oracle ASM.                                          |

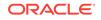

| Parameter                                                                                           | Description                                                                                                    |
|----------------------------------------------------------------------------------------------------|----------------------------------------------------------------------------------------------------|
| <pre>-flex [-count {number_of_instances   ALL}]   -proxy [-spfile server_parameter_file_path]</pre> | Specify that the Oracle ASM instances are<br>configured as Oracle Flex ASM instances. You<br>can optionally specify the number of Oracle<br>ASM instances to create or that an Oracle<br>ASM instance should be created on all nodes. |
|                                                                                                    | Alternatively, you can specify the -proxy<br>parameter to configure the Oracle ASM<br>Dynamic Volume Manager proxy instance<br>resource. Optionally, you can specify the path<br>to the server parameter file.                        |

#### Table G-5 (Cont.) srvctl add asm Command Parameters

#### **Usage Notes**

To manage Oracle ASM on Oracle Database 12c installations, use the SRVCTL binary in the Oracle Grid Infrastructure home for a cluster (Grid home). If you have Oracle RAC or Oracle Database installed, then you cannot use the SRVCTL binary in the database home to manage Oracle ASM.

#### Example

To add a clusterware resource for Oracle ASM to every node in the cluster, use the following command:

\$ srvctl add asm

# srvctl config asm

Displays the configuration for all Oracle ASM instances.

#### Syntax

```
srvctl config asm [-proxy] [-detail]
```

#### Parameters

#### Table G-6 srvctl config asm Command Parameters

| Parameter | Description                                                                                                    |
|-----------|----------------------------------------------------------------------------------------------------|
| -proxy    | Optionally, you can use this parameter to specify whether the Oracle ASM configuration to display is a proxy instance. |
| -detail   | Optionally, you can use this parameter to print detailed configuration information.                                    |

#### **Usage Notes**

- Use this command only with Oracle Clusterware.
- To manage Oracle ASM on Oracle Database 12c installations, use the SRVCTL binary in the Oracle Grid Infrastructure home for a cluster (Grid home). If you have Oracle RAC or Oracle Database installed, then you cannot use the SRVCTL binary in the database home to manage Oracle ASM.

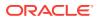

This command returns output similar to the following:

```
$ srvctl config asm
```

```
ASM Home: /u01/app/12.1.0/grid
ASM Listener: LISTENER
ASM instance count: 3
Password file:
```

### srvctl disable asm

Disables the Oracle ASM proxy resource.

Oracle ASM will restart if it contains Oracle Clusterware data or if the node restarts and it was running before the node failed. The srvctl disable asm command also prevents the srvctl start asm command from starting Oracle ASM instances.

Disabling the Oracle ASM proxy resource prevents the databases and disk groups from starting because they depend on the Oracle ASM proxy resource.

#### **Syntax**

srvctl disable asm [-proxy] [-node node\_name]

#### Parameters

#### Table G-7 srvctl disable asm Command Parameters

| Parameter       | Description                                                                                                   |
|-----------------|----------------------------------------------------------------------------------------------------|
| -proxy          | Optionally, you can use this parameter to specify whether you are disabling a proxy Oracle ASM configuration. |
| -node node_name | Optionally, you can specify a particular node on which you want to disable Oracle ASM.                        |

#### **Usage Notes**

- To manage Oracle ASM on Oracle Database 12c installations, use the SRVCTL binary in the Oracle Grid Infrastructure home for a cluster (Grid home). If you have Oracle RAC or Oracle Database installed, then you cannot use the SRVCTL binary in the database home to manage Oracle ASM.
- Oracle ASM is part of the Oracle Clusterware stack and when OCR and voting files are stored on Oracle ASM, then Oracle ASM starts when OHASD starts the Oracle Clusterware stack. The srvctl disable asm command does not prevent the Oracle ASM instance managed by OHASD from starting. Oracle ASM, therefore, starts as needed by the Oracle Clusterware stack.

The srvctl disable asm command prevents the Oracle ASM Oracle Clusterware proxy resource, and any resources that depend on it, from starting. So, the command prevents Oracle Clusterware-managed objects, such as databases, disk groups, and file systems that depend on Oracle ASM, from starting. For example, the srvctl start database | diskgroup | filesystem command fails to start any of those objects on nodes where the Oracle ASM Oracle Clusterware proxy resource is disabled. The command also prevents the srvctl start asm command from starting Oracle ASM on remote nodes.

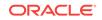

The following example disables Oracle ASM on a node named crmnode1:

\$ srvctl disable asm -node crmnode1

# srvctl enable asm

Enables an Oracle ASM instance.

#### Syntax

srvctl enable asm [-proxy] [-node node\_name]

#### Parameters

#### Table G-8 srvctl enable asm Command Parameters

| Parameter       | Description                                                                                                  |
|-----------------|----------------------------------------------------------------------------------------------------|
| -proxy          | Optionally, you can use this parameter to specify whether you are enabling a proxy Oracle ASM configuration. |
| -node node_name | Optionally, you can specify a particular node on which you want to enable Oracle ASM.                        |

#### **Usage Notes**

To manage Oracle ASM on Oracle Database 12c installations, use the SRVCTL binary in the Oracle Grid Infrastructure home for a cluster (Grid home). If you have Oracle RAC or Oracle Database installed, then you cannot use the SRVCTL binary in the database home to manage Oracle ASM.

#### Example

An example of this command is:

\$ srvctl enable asm -node crmnode1

# srvctl getenv asm

Displays the values for environment variables associated with Oracle ASM.

#### Syntax

```
srvctl getenv asm [-envs "name_list"]
```

#### **Usage Notes**

- If you choose not use the -env parameter, then the values of all environment variables associated with Oracle ASM are displayed.
- You can specify a comma-delimited list of the names of environment variables for which you want to retrieve the values.

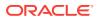

The following example displays the current values for all the environment variables used by Oracle ASM:

\$ srvctl getenv asm

# srvctl modify asm

Modifies the listener used by Oracle ASM, the disk group discovery string used by Oracle ASM, or the SPFILE used by Oracle ASM for a noncluster database or a cluster database.

#### Note:

To manage Oracle ASM on Oracle Database 12c installations, use the SRVCTL binary in the Oracle Grid Infrastructure home for a cluster (Grid home). If you have Oracle RAC or Oracle Database installed, then you cannot use the SRVCTL binary in the database home to manage Oracle ASM.

#### **Syntax**

srvctl modify asm [-listener listener\_name] [-pwfile password\_file\_path]
[-count {number\_of\_instances | ALL}] [-diskstring asm\_diskstring]
[-spfile spfile\_path\_name [-proxy] [-force]]

#### Parameters

| Parameter                                                          | Description                                                                                                    |  |
|--------------------------------------------------------------------|----------------------------------------------------------------------------------------------------|--|
| -listener<br>listener_name                                         | Specify the name of the listener with which Oracle ASM registers.                                                    |  |
| -pwfile<br>password_file_path                                      | Specify the full path to the location of the password file for Oracle ASM.                                           |  |
| -count<br>{number_of_instances  <br>ALL}                           | Specify the number of Oracle ASM instances to create, or that an Oracle ASM instance should be created on all nodes. |  |
| -diskstring<br>asm_diskstring                                      | Specify a new Oracle ASM disk group discovery string.                                                                |  |
| -spfile Specify the path to the new spfile to be used by Oracle AS |                                                                                                    |  |
| -proxy Use this parameter to specify an Oracle ASM proxy instance  |                                                                                                    |  |
| -force                                                             | Use this parameter to force modification of Oracle ASM.                                                              |  |

#### Example

An example of this command to modify the configuration of Oracle ASM is:

```
$ srvctl modify asm -listener lsnr1
```

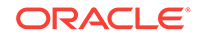

# srvctl predict asm

Predicts the consequences of Oracle ASM failure.

#### Syntax

srvctl predict asm [-node node\_name] [-verbose]

#### **Usage Notes**

- Optionally, you can specify a particular node on which you want to predict the consequences of an Oracle ASM failure.
- You can choose verbose output.

#### Example

An example of this command to predict the consequences of an Oracle ASM failure on a particular node:

\$ srvctl predict asm -node crmnode2

# srvctl relocate asm

Relocates an Oracle Flex ASM instance from one Hub Node of an Oracle Flex Cluster to another.

#### Syntax

srvctl relocate asm -currentnode current\_node [-targetnode target\_node] [-force]

#### Parameters

#### Table G-9 srvctl relocate asm Parameters

| Parameter                    | Description                                                                  |
|------------------------------|------------------------------------------------------------------------------|
| -currentnode<br>current_node | Name of the node on which the Oracle Flex ASM instance currently resides.    |
| -targetnode<br>target_node   | Name of the node to which you want to relocate the Oracle Flex ASM instance. |
| -force                       | Force the relocation of the Oracle Flex ASM instance.                        |

#### **Usage Notes**

- You cannot use this command if there is only one Oracle Flex ASM instance running.
- Because of bootstrap issues between Oracle ASM and Oracle Clusterware, on the node where Oracle Clusterware uses Oracle ASM run either crsctl stop crs or crsctl stop cluster to stop Cluster Ready Services on the node before you relocate the Oracle ASM instance.

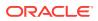

An example of this command to relocate an Oracle Flex ASM instance from the current node to a node named hubnode2 is:

\$ srvctl relocate asm -currentnode hubnode1 -targetnode hubnode2

# srvctl remove asm

Removes the Oracle ASM resource from Oracle Clusterware management.

#### Note:

To manage Oracle ASM on Oracle Database 12*c* installations, use the SRVCTL binary in the Oracle Grid Infrastructure home for a cluster (Grid home). If you have Oracle RAC or Oracle Database installed, then you cannot use the SRVCTL binary in the database home to manage Oracle ASM.

#### Syntax

srvctl remove asm [-proxy] [-force]

#### Parameters

#### Table G-10 srvctl remove asm Command Parameters

| Parameter | Description                                                                                                  |
|-----------|----------------------------------------------------------------------------------------------------|
| -proxy    | Optionally, you can use this parameter to specify whether you are removing a proxy Oracle ASM configuration. |
| -force    | Forcefully removes an Oracle ASM resource (ignores any dependencies).                                        |

#### Example

An example of this command is:

```
$ srvctl remove asm -force
```

# srvctl setenv asm

Sets Oracle ASM environment configurations.

Syntax

Use this command with one of the following syntaxes:

srvctl setenv asm -envs "name=value,[...]"

srvctl setenv asm -env "name=value"

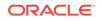

#### Parameters

| Parameter                          | Description                                                                                                    |
|------------------------------------|----------------------------------------------------------------------------------------------------|
| -envs " <i>name=value</i> ,<br>[]" | Use this parameter to specify either a single name-value pair or a comma-delimited list of multiple name-value pairs of environment variables enclosed in double quotation marks (""). |
| -env "name=value"                  | Use this parameter to enable a single environment variable to be set to a value that contains commas or other special characters, enclosed in double quotation marks ("").             |

#### Table G-11 srvctl setenv asm Command Parameters

#### Example

The following example sets the language environment configuration for Oracle ASM:

```
$ srvctl setenv asm -envs "LANG=en"
```

# srvctl start asm

Starts an Oracle ASM instance.

#### Note:

To manage Oracle ASM on Oracle Database 12*c* installations, use the SRVCTL binary in the Oracle Grid Infrastructure home for a cluster (Grid home). If you have Oracle RAC or Oracle Database installed, then you cannot use the SRVCTL binary in the database home to manage Oracle ASM.

#### Syntax

srvctl start asm [-proxy] [-node node\_name [-startoption start\_options]]

#### Parameters

#### Table G-12 srvctl start asm Command Parameters

| Parameter       | Description                                                                                                  |
|-----------------|----------------------------------------------------------------------------------------------------|
| -proxy          | Optionally, you can use this parameter to specify whether you are starting a proxy Oracle ASM configuration. |
| -node node_name | Optionally, you can specify a particular node on which you want to start Oracle ASM.                         |
|                 | Note: You can use this parameter only with Oracle Clusterware.                                               |

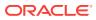

| Parameter                     | Description                                                                                                    |
|-------------------------------|----------------------------------------------------------------------------------------------------|
| -startoption<br>start_options | Optionally, you can specify options to the startup command, such as OPEN, MOUNT, or NOMOUNT                                                                                          |
|                               | <b>Note:</b> For multi-word startup options, such as read only and read write, separate the words with a space and enclose in double quotation marks (""). For example, "read only". |
|                               | See Also: SQL*Plus User's Guide and Reference for more information about startup options                                                                                             |

#### Table G-12 (Cont.) srvctl start asm Command Parameters

#### Examples

An example of this command to start an Oracle ASM instance on a single node of a cluster is:

\$ srvctl start asm -node crmnode1

An example to start an Oracle ASM instance on all nodes in the cluster, or for a noncluster database, is:

\$ srvctl start asm

### srvctl status asm

Displays the status of an Oracle ASM instance.

#### Note:

To manage Oracle ASM on Oracle Database 12*c* installations, use the SRVCTL binary in the Oracle Grid Infrastructure home for a cluster (Grid home). If you have Oracle RAC or Oracle Database installed, then you cannot use the SRVCTL binary in the database home to manage Oracle ASM.

#### **Syntax**

srvctl status asm [-proxy] [-node node\_name] [-detail] [-verbose]

#### **Parameters**

| Table G-13 | srvctl status asm Command Parameters |
|------------|--------------------------------------|
|            |                                      |

| Parameter       | Description                                                                                                    |
|-----------------|----------------------------------------------------------------------------------------------------|
| -proxy          | Optionally, you can use this parameter to display the status for an Oracle ASM proxy instance.                                                    |
| -node node_name | Optionally, you can specify a particular node. If you do not specify this parameter, then SRVCTL displays the status of all Oracle ASM instances. |
| -detail         | Print detailed status information.                                                                                                    |

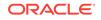

| Parameter                                                                     | Description                      |  |
|-------------------------------------------------------------------------------|----------------------------------|--|
| -verbose                                                                      | Displays verbose output.         |  |
| Example                                                                       |                                  |  |
| This command returns                                                          | output similar to the following: |  |
| \$ srvctl status asm -ve                                                      | rbose                            |  |
| ASM is enabled<br>ASM is running on node2                                     | , node3, node4                   |  |
| ASM instance +ASM2 is r<br>Number of clients conne<br>Names of clients: db002 | 5                                |  |
| ASM instance +ASM3 is r<br>Number of clients conne<br>Names of clients: db001 | cted: 2                          |  |
| ASM instance +ASM4 is r<br>Number of clients conne<br>Names of clients: db004 | cted: 2                          |  |

#### Table G-13 (Cont.) srvctl status asm Command Parameters

# srvctl stop asm

Stops an Oracle ASM instance.

#### Syntax

srvctl stop asm [-proxy] [-node node\_name] [-stopoption stop\_options] [-force]

#### Parameters

| Parameter                   | Description                                                                                                    |
|-----------------------------|----------------------------------------------------------------------------------------------------|
| -proxy                      | Optionally, you can use this parameter to specify whether you are stopping a proxy Oracle ASM configuration.         |
| -node node_name             | Optionally, you can specify a particular node on which you want to stop Oracle ASM.                                  |
|                             | If you do not specify this parameter, then SRVCTL stops the Oracle ASM instance on every active node in the cluster. |
|                             | Note: You can use this parameter only with Oracle Clusterware.                                                       |
| -stopoption<br>stop_options | Optionally, you can specify options to the shutdown command, such as NORMAL, TRANSACTIONAL, IMMEDIATE, OF ABORT.     |
|                             | See Also: SQL*Plus User's Guide and Reference for more<br>information about shutdown options                         |
| -force                      | Optionally, you can use this parameter to stop disk groups, file systems, and databases that depend on Oracle ASM.   |

#### Table G-14 srvctl stop asm Command Parameters

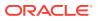

#### **Usage Notes**

- To manage Oracle ASM on Oracle Database 12c installations, use SRVCTL in the Oracle Grid Infrastructure home for a cluster (Grid home). If you have Oracle RAC or Oracle Database installed, then you cannot use SRVCTL in the database home to manage Oracle ASM.
- You cannot use this command when OCR is stored in Oracle ASM because it will not stop Oracle ASM. To stop Oracle ASM you must shut down Oracle Clusterware.

#### Example

An example of this command is:

\$ srvctl stop asm -node crmnodel -stopoption IMMEDIATE

### srvctl unsetenv asm

Unsets the Oracle ASM environment configurations.

#### Syntax

srvctl unsetenv asm -envs "name\_list"

#### **Usage Notes**

Use the -envs parameter to specify a comma-delimited list of the names of environment variables enclosed in double quotation marks ("").

#### Example

The following example unsets the environment configuration for an Oracle ASM environment variable:

\$ srvctl unsetenv asm -envs "CLASSPATH"

### srvctl add cdp

Adds a cross-domain protocol resource to a cluster (only on the first public network).

#### Syntax

srvctl add cdp [-port port\_number] [-passfile\_admin afile] [-passfile\_readonly rfile]

#### Parameters

#### Table G-15 srvctl add cdp Command Parameters

| Parameter         | Description                                                                                                    |
|-------------------|----------------------------------------------------------------------------------------------------|
| -port port_number | Optionally, you can specify a port on which all cross-domain<br>protocol resources in the cluster listen. If you do not specify a port,<br>then SRVCTL chooses a port that is available on all nodes of the<br>Domain Services Cluster. |

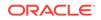

| Parameter                    | Description                                                                                                    |
|------------------------------|----------------------------------------------------------------------------------------------------|
| -passfile_admin <i>afile</i> | If you have a password file for administrators, then you can specify<br>it using this parameter. If no password file exists, then SRVCTL<br>randomly generates a password.                   |
| -passfile_readonly rfile     | If you have a password file for read-only users, then you can<br>specify it using this parameter. If no password file exists, then<br>SRVCTL writes a randomly-generated password to a file. |

#### Table G-15 (Cont.) srvctl add cdp Command Parameters

# srvctl disable cdp

Disables a cross-domain protocol resource.

#### Syntax

srvctl disable cdp [-cdpnumber cdp\_ordinal\_number]

#### **Usage Notes**

You can optionally specify the ordinal number of a specific cross-domain protocol resource that you want to disable. If you choose not to do so, then SRVCTL disables all cross-domain protocol resources in a cluster.

### srvctl enable cdp

Enables a cross-domain protocol resource.

#### Syntax

srvctl enable cdp [-cdpnumber cdp\_ordinal\_number]

#### **Usage Notes**

You can optionally specify the ordinal number of a specific cross-domain protocol resource that you want to enable. If you choose not to do so, then SRVCTL enables all cross-domain protocol resources in cluster.

# srvctl modify cdp

Modifies ports and passwords for a cross-domain protocol resource.

#### Syntax

```
srvctl modify cdp [-port port_number] [-passfile_admin afile] [-passfile_readonly
rfile]
```

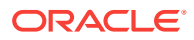

#### Parameters

| Parameter                | Description                                                                                             |
|--------------------------|----------------------------------------------------------------------------------------------------|
| -port port_number        | Optionally, you can modify the port on which all cross-domain protocol resources in the cluster listen. |
| -passfile_admin afile    | Optionally, you can modify the password information for administrators.                                 |
| -passfile_readonly rfile | Optionally, you can modify the password information for read-only users.                                |

#### Table G-16 srvctl modify cdp Command Parameters

#### Usage Notes

You must stop the cross-domain protocol resource before you make any changes.

# srvctl relocate cdp

Relocates the cross-domain protocol resource in a cluster.

#### **Syntax**

srvctl relocate cdp -cdpnumber cdp\_ordinal\_number [-node node\_name] [-force]

#### Parameters

#### Table G-17 srvctl relocate cdp Command Parameters

| Parameter                        | Description                                                                                                    |
|----------------------------------|----------------------------------------------------------------------------------------------------|
| -cdpnumber<br>cdp_ordinal_number | Specify a cross-domain protocol resource that you want to relocate by specifying its identifying ordinal number.                                                                                                    |
| -node node_name                  | Optionally, you can specify the name of a node on which a cross-<br>domain protocol resource resides that you want to relocate.                                                                                                    |
| -force                           | Optionally, you can use this parameter to relocate a cross-domain<br>protocol resource with a running VIP. If you try to relocate a cross-<br>domain protocol resource with a running VIP without using this<br>parameter, then the command fails. |

# srvctl remove cdp

Removes a cross-domain protocol resource from a cluster without removing crossdomain protocol proxy resources.

#### Syntax

srvctl remove cdp [-force]

#### **Usage Notes**

• Use the -force parameter to remove a running cross-domain protocol resource.

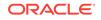

This command completely removes all cross-domain protocol configuration. If you
use -force while proxies exist, then the proxies will no longer function until they
are re-created.

# srvctl start cdp

Starts a cross-domain protocol resource on a cluster.

#### Syntax

srvctl start cdp [-cdpnumber cdp\_ordinal\_number] [-node node\_name]

#### Parameters

| Table G-18 | srvctl start cdp Command Parameters |
|------------|-------------------------------------|
|------------|-------------------------------------|

| Parameter                        | Description                                                                                                    |
|----------------------------------|----------------------------------------------------------------------------------------------------|
| -cdpnumber<br>cdp_ordinal_number | Optionally, you can use this parameter to start a specific cross-<br>domain protocol resource by specifying its identifying ordinal<br>number. |
| -node node_name                  | Optionally, you can specify the name of a node on which a cross-<br>domain protocol resource resides that you want to start.                   |

# srvctl status cdp

Obtains the status of cross-domain protocol resources.

#### Syntax

srvctl status cdp [-cdpnumber cdp\_ordinal\_number]

#### **Usage Notes**

You can optionally specify the ordinal number of a specific cross-domain protocol resource. If you choose not to do so, then SRVCTL returns the status of all cross-domain protocol resources in the cluster.

# srvctl stop cdp

Stops a cross-domain protocol resource on a cluster.

#### Syntax

srvctl stop cdp [-cdpnumber cdp\_ordinal\_number] [-node node\_name]

#### Parameters

#### Table G-19 srvctl stop cdp Command Parameters

| Parameter                        | Description                                                                                                    |
|----------------------------------|----------------------------------------------------------------------------------------------------|
| -cdpnumber<br>cdp_ordinal_number | Optionally, you can use this parameter to stop a specific cross-<br>domain protocol resource by specifying its identifying ordinal<br>number. |

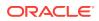

| Parameter              | Description                                                                                                    |
|------------------------|----------------------------------------------------------------------------------------------------|
| -node <i>node_name</i> | Optionally, you can specify the name of a node on which a cross-<br>domain protocol resource resides that you want to stop. |

#### Table G-19 (Cont.) srvctl stop cdp Command Parameters

# srvctl add cdpproxy

Adds a cross-domain protocol proxy resource to a cluster (credentials must exist or be imported, first).

#### **Syntax**

```
srvctl add cdpproxy -client_type client_type -client_name client_name
[-remote_start {YES|NO}]
```

#### **Parameters**

#### Table G-20 srvctl add cdpproxy Command Parameters

| Parameter                   | Description                                                                  |
|-----------------------------|------------------------------------------------------------------------------|
| -client_type<br>client_type | Specify the cluster resource type that you want to proxy.                    |
| -client_name<br>client_name | Specify a name for the cluster resource that you want to proxy.              |
| -remote_start {YES NO}      | Specify whether to start the proxy resource when the remote resource starts. |

#### **Usage Notes**

- For Oracle Clusterware 18c, the client type is always diskgroup.
- For Oracle Clusterware 18c, the client name is the name of a remote disk group.

# srvctl config cdpproxy

Displays configuration information for a cross-domain protocol proxy resource.

#### Syntax

srvctl config cdpproxy -client\_type client\_type [-client\_name]

#### Parameters

#### Table G-21 srvctl config cdpproxy Command Parameters

| Parameter                   | Description                                                                                           |
|-----------------------------|----------------------------------------------------------------------------------------------------|
| -client_type<br>client_type | The cluster resource type of the proxy for which you want to display the configuration information.   |
| -client_name<br>client_name | Specify a name for the cluster resource proxy that you want to display the configuration information. |

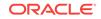

#### Usage Notes

- For Oracle Clusterware 18c, the client type is always diskgroup.
- For Oracle Clusterware 18c, the client name is the name of a remote disk group.

# srvctl disable cdpproxy

Disables a cross-domain protocol proxy resource.

#### Syntax

srvctl disable cdpproxy -client\_type client\_type -client\_name client\_name

#### Parameters

| Table G-22 | srvctl disable cdpproxy Command Parameters |
|------------|--------------------------------------------|
|------------|--------------------------------------------|

| Parameter                   | Description                                                             |
|-----------------------------|-------------------------------------------------------------------------|
| -client_type<br>client_type | The cluster resource type of the proxy you want to disable.             |
| -client_name<br>client_name | Specify a name for the cluster resource proxy that you want to disable. |

#### **Usage Notes**

- For Oracle Clusterware 18c, the client type is always diskgroup.
- For Oracle Clusterware 18c, the client name is the name of a remote disk group.

# srvctl enable cdpproxy

Enables a cross-domain protocol proxy resource.

#### Syntax

srvctl enable cdpproxy -client\_type client\_type -client\_name client\_name

#### Parameters

#### Table G-23 srvctl enable cdpproxy Command Parameters

| Parameter                   | Description                                                            |
|-----------------------------|------------------------------------------------------------------------|
| -client_type<br>client_type | The cluster resource type of the proxy you want to enable.             |
| -client_name<br>client_name | Specify a name for the cluster resource proxy that you want to enable. |

#### **Usage Notes**

- For Oracle Clusterware 18c, the client type is always diskgroup.
- For Oracle Clusterware 18c, the client name is the name of a remote disk group.

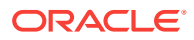

# srvctl modify cdpproxy

Modifies the configuration of a cross-domain protocol proxy resource.

#### Syntax

```
srvctl modify cdpproxy -client_type client_type -client_name
[-remote_start {YES|NO}]
```

#### **Parameters**

#### Table G-24 srvctl modify cdpproxy Command Parameters

| Parameter                   | Description                                                                  |
|-----------------------------|------------------------------------------------------------------------------|
| -client_type<br>client_type | The cluster resource type that you want to proxy.                            |
| -client_name<br>client_name | Specify a name for the cluster resource that you want to proxy.              |
| -remote_start {YES NO}      | Specify whether to start the proxy resource when the remote resource starts. |

#### **Usage Notes**

- For Oracle Clusterware 18c, the client type is always diskgroup.
- For Oracle Clusterware 18c, the client name is the name of a remote disk group.

# srvctl relocate cdpproxy

Relocates a cross-domain protocol proxy from one node of a cluster to another.

#### Syntax

```
srvctl relocate cdpproxy -client_type client_type -client_name
[-node node_name] [-force]
```

#### **Parameters**

#### Table G-25 srvctl relocate cdpproxy Command Parameters

| Parameter                   | Description                                                                                                   |
|-----------------------------|----------------------------------------------------------------------------------------------------|
| -client_type<br>client_type | Specify the cluster resource type of the proxy that you want to relocate.                                     |
| -client_name<br>client_name | Specify the name of the cluster resource proxy that you want to relocate.                                     |
| -node node_name             | Optionally, you can specify the name of a node to which you want to relocate the cross-domain protocol proxy. |
| -force                      | You must use this parameter if resources dependant on the cross-<br>domain protocol proxy are running.        |

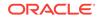

#### Usage Notes

- For Oracle Clusterware 18c, the client type is always diskgroup.
- For Oracle Clusterware 18c, the client name is the name of a remote disk group.

# srvctl remove cdpproxy

Removes a cross-domain protocol proxy resource.

#### Syntax

```
srvctl remove cdpproxy -client_type client_type -client_name client_name
[-force]
```

#### **Parameters**

#### Table G-26 srvctl remove cdpproxy Command Parameters

| Parameter                   | Description                                                                                            |
|-----------------------------|----------------------------------------------------------------------------------------------------|
| -client_type<br>client_type | Specify the cluster resource type of the proxy that you want to remove.                                |
| -client_name<br>client_name | Specify a name for the cluster resource proxy that you want to remove.                                 |
| -force                      | You must use this parameter if the cross-domain protocol proxy resource you want to remove is running. |

#### **Usage Notes**

- For Oracle Clusterware 18c, the client type is always diskgroup.
- For Oracle Clusterware 18c, the client name is the name of a remote disk group.

# srvctl start cdpproxy

Starts a cross-domain protocol proxy resource.

#### Syntax

```
srvctl start cdpproxy -client_type client_type -client_name
[-node node_name]
```

#### Parameters

#### Table G-27 srvctl start cdpproxy Command Parameters

| Parameter                   | Description                                                                                                |
|-----------------------------|----------------------------------------------------------------------------------------------------|
| -client_type<br>client_type | Specify the cluster resource type of the proxy that you want to start.                                     |
| -client_name<br>client_name | Specify a name for the cluster resource proxy that you want to start.                                      |
| -node node_name             | Optionally, you can specify the name of a node on which you want to start the cross-domain protocol proxy. |

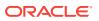

## **Usage Notes**

- For Oracle Clusterware 18c, the client type is always diskgroup.
- For Oracle Clusterware 18c, the client name is the name of a remote disk group.

## srvctl status cdpproxy

Retrieves the status of a cross-domain protocol proxy resource.

## Syntax

srvctl status cdpproxy -client\_type client\_type -client\_name client\_name]

#### Parameters

| Parameter                   | Description                                                                           |
|-----------------------------|---------------------------------------------------------------------------------------|
| -client_type<br>client_type | Specify the cluster resource type of the proxy of which you want to check the status. |
| -client_name<br>client_name | Specify the name of the cluster resource proxy of which you want to check the status. |

## Table G-28 srvctl status cdpproxy Command Parameters

#### **Usage Notes**

- For Oracle Clusterware 18c, the client type is always diskgroup.
- For Oracle Clusterware 18c, the client name is the name of a remote disk group.

# srvctl stop cdpproxy

Stops a cross-domain protocol proxy resource.

#### Syntax

```
srvctl stop cdpproxy -client_type client_type -client_name
[-node node_name]
```

#### **Parameters**

## Table G-29 srvctl stop cdpproxy Command Parameters

| Parameter                   | Description                                                           |
|-----------------------------|-----------------------------------------------------------------------|
| -client_type<br>client_type | Specify the cluster resource type of the proxy that you want to stop. |
| -client_name<br>client_name | Specify a name for the cluster resource proxy that you want to stop.  |
| -node node_name             |                                                                       |

#### **Usage Notes**

For Oracle Clusterware 18c, the client type is always diskgroup.

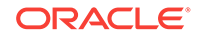

• For Oracle Clusterware 18c, the client name is the name of a remote disk group.

## srvctl add cvu

Adds the Cluster Verification Utility (CVU) to an Oracle Clusterware configuration.

## Note:

This command is only available with Oracle Clusterware.

## **Syntax and Parameters**

Use the srvctl add cvu command with the following syntax:

srvctl add cvu [-checkinterval time\_in\_minutes]

#### **Usage Notes**

- Optionally, you can change the interval between checks. By default, CVU runs once every 6 hours and verifies the health of the cluster. The shortest interval you can specify for CVU check is 10 minutes.
- Run this command while logged in as the Grid home user.

#### Example

To add CVU with a check interval of 6 hours, use the following command:

\$ srvctl add cvu -checkinterval 360

# srvctl config cvu

Displays the time interval, in minutes, between CVU checks.

#### Syntax and Parameters

Use the srvctl config cvu command with the following syntax:

srvctl config cvu

This command has no parameters.

## Example

This command returns output similar to the following:

CVU is configured to run once every 360 minutes

## srvctl disable cvu

Disables the Cluster Verification Utility (CVU) for Oracle Clusterware management (if enabled).

## Syntax

srvctl disable cvu [-node node\_name]

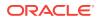

#### **Parameters**

Optionally, you can specify the name of a particular node on which you want to disable CVU. Otherwise, SRVCTL disables CVU on all nodes.

#### Example

An example of this command to disable CVU on a node named crmnode1 is:

\$ srvctl disable cvu -node crmnode1

## srvctl enable cvu

Enables the Cluster Verification Utility (CVU) for Oracle Clusterware management (if disabled).

#### Syntax

srvctl enable cvu [-node node\_name]

#### **Parameters**

Optionally, you can specify the name of a particular node on which you want to enable CVU. Otherwise, SRVCTL enables CVU on all nodes.

#### Example

An example of this command to enable CVU on a node named crmnode1 is:

\$ srvctl enable cvu -node crmnode1

## srvctl modify cvu

Modifies the check interval for CVU.

#### Syntax

srvctl modify cvu [-checkinterval time\_in\_minutes]

#### **Parameters**

By default, CVU runs once every 360 minutes (six hours) and verifies the health of cluster. If you change the interval, then the shortest interval you can specify for CVU check is 10 minutes.

#### Example

An example of this command to modify CVU to have a check interval of 4 hours is:

\$ srvctl modify cvu -checkinterval 240

## srvctl relocate cvu

Temporarily relocates the CVU to another node in a cluster.

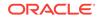

## Syntax

srvctl relocate cvu [-node node\_name]

#### **Usage Notes**

Optionally, you can specify a particular node to which you want to relocate CVU.

#### Example

An example of this command to temporarily relocate CVU from the local node to the cluster node named  ${\tt crmnode2}$  is:

\$ srvctl relocate cvu -node crmnode2

## srvctl remove cvu

Removes CVU from an Oracle Clusterware configuration.

## Note:

This command is only available with Oracle Clusterware.

#### **Syntax**

srvctl remove cvu [-force]

## **Usage Notes**

Use the -force parameter to remove a CVU resource that is running or starting.

## srvctl start cvu

Starts the CVU resource on one node in a cluster. If you specify a node name, then CVU starts on that node.

## Note:

This command is only available with Oracle Clusterware.

#### **Syntax**

srvctl start cvu [-node node\_name]

#### **Usage Notes**

Optionally, you can specify a particular node to which you want to start CVU. Otherwise, SRVCTL starts CVU on all nodes.

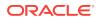

#### Example

An example of this command to start CVU on a single node of a cluster is:

\$ srvctl start cvu -node crmnode1

## srvctl status cvu

Displays the current state of the CVU resource on one node in a cluster. If you specify a node name, then the command checks CVU status on that node.

## Note:

This command is only available with Oracle Clusterware.

#### Syntax

srvctl status cvu [-node node\_name]

#### **Usage Notes**

Optionally, you can specify a particular node where the CVU resource is running, if it is not the local node.

#### Example

An example of this command to check the status of CVU on the node in the cluster named crmnodel is:

\$ srvctl status cvu -node crmnodel

## srvctl stop cvu

Stops the Cluster Verification Utility (CVU) that is either in the running or starting state.

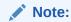

This command is only available with Oracle Clusterware.

#### **Syntax**

```
srvctl stop cvu [-force]
```

## **Usage Notes**

Optionally, you can specify the -force parameter to stop CVU if it is a dependant resource.

#### Example

An example of this command to stop CVU:

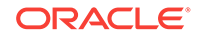

\$ srvctl stop cvu

# srvctl add exportfs

Creates an export file system configuration in Oracle Clusterware.

## Syntax

srvctl add exportfs -name unique\_name -id havip\_name -path path\_to\_export
[-clients export\_clients] [-options export\_options] [-type NFS | SMB]

## Parameters

| Table G-30 | svrctl add exportfs Command Parameters |
|------------|----------------------------------------|
|------------|----------------------------------------|

| Parameter                                              | Description                                                                                                    |
|--------------------------------------------------------|----------------------------------------------------------------------------------------------------|
| -name unique_name                                      | Enter a unique name for the export file system that you are creating. This parameter is required.                                                                                |
| -id havip_name                                         | Enter the number or name that identifies an existing HAVIP, that you specified in the srvctl add havip command. This parameter is required.                                      |
| -path path_to_export                                   | Enter the path to the Oracle Automatic Storage Management<br>Cluster File System (Oracle ACFS) that you want to export. This<br>parameter is required.                           |
| -clients<br>export_clients -<br>options export_options | Optionally, enter a comma-delimited list of clients to which you want the file system exported. You can enter net groups and wildcards. For example:                             |
|                                                        | -clients @netgroupl,<br>*.us.domain.com,<br>16.140.0.0, hostnamel                                                                                                    |
|                                                        | <b>Note:</b> You can use the -clients parameter only for Linux systems. Use the -options parameter for Solaris and AIX systems.                                                  |
| -type NFS   SMB                                        | Specify the export type (NFS for a network file system or SMB for<br>Oracle ACFS server message block). The default is NFS for Linux<br>and UNIX platforms, and SMB for Windows. |

#### **Usage Notes**

- You cannot use the -clients parameter with -type SMB.
- You must run this command as root on Linux and UNIX platforms.

## Example

To export with operating system defaults:

```
# srvctl add exportfs -name cifsExport -path "/acfs1" -options "browsable = yes,read
only = no,comment = acfs1"
```

To export read-only to certain clients:

```
\# srvctl add exportfs -name export1 -id havip1 -path /u01/db1 -clients node1 - options ro
```

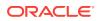

# srvctl config exportfs

Displays the configuration information for the export file system in Oracle Clusterware.

#### **Syntax**

srvctl config exportfs [-name unique\_name | -id havip\_name]

#### **Parameters**

| Table G-31 | srvctl config exportfs Command Parameters |
|------------|-------------------------------------------|
|------------|-------------------------------------------|

| Parameter         | Description                                                                                                   |
|-------------------|----------------------------------------------------------------------------------------------------|
| -name unique_name | Enter the unique name of the NFS export for which you want to display the configuration.                      |
| -id havip_name    | Enter the name of a HAVIP to display the configuration of all the NFS exports attached to the specific HAVIP. |

#### Example

If you specify the -name parameter, then this command returns output similar to the following, whether you specify -name or -id:

```
$ srvctl config exportfs -id havip1
```

```
export file system kep1 is configured
Exported path: /scratch/ghnew/base/mymount3
Export options:
Export Type:
Exported clients:
export file system kexp2 is configured
Exported path: /scratch/ghnew/base/mymount3
Export options:
Export Type:
Exported clients:
```

# srvctl disable exportfs

Disables an export file system managed by Oracle Clusterware.

## **Syntax**

srvctl disable exportfs -name filesystem\_name

## **Usage Notes**

- This command takes only the unique name of the file system you want to disable.
- You must run this command as root user on Linux and UNIX platforms.

#### Example

The following example disables an export file system called export1:

```
# srvctl disable exportfs -name export1
```

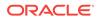

# srvctl enable exportfs

Enables an export file system configuration in Oracle Clusterware.

#### **Syntax**

```
srvctl enable exportfs -name filesystem_name
```

This command takes only the name of the file system you want to enable, which is a required parameter.

## **Usage Notes**

You must run this command as the root user on Linux and UNIX platforms.

## Example

The following command example enables a file system named export1:

# srvctl enable exportfs -name export1

# srvctl modify exportfs

Modifies an export file system configuration in Oracle Clusterware.

## Syntax

```
srvctl modify exportfs -name unique_name [-path path_to_export]
[-clients node_list] [-options nfs_options_string]
```

## Parameters

| Parameter                     | Description                                                                                                    |
|-------------------------------|----------------------------------------------------------------------------------------------------|
| -name unique_name             | Enter the unique name of the NFS export file system to modify.<br>This parameter is required.                                                               |
| -path path_to_export          | You can modify the path to the Oracle Automatic Storage<br>Management Cluster File System (Oracle ACFS) where the export<br>is located.                     |
| -clients node_list            | You can modify the comma-delimited list of clients (hosts) to where<br>the file system is exported. You can enter net groups and<br>wildcards. For example: |
|                               | -clients @netgroup1,*.us.domain.com,16.140.0.0, hostname1                                                                                                   |
|                               | <b>Note:</b> You can use the -clients parameter only for Linux systems.<br>Use the -options parameter for Solaris and AIX systems.                          |
| -options<br>nfs_client_string | Use this parameter to modify the export options for the export file system.                                                                                 |

## Table G-32 srvctl modify exportfs Command Parameters

## **Usage Notes**

You must run this command as root user on Linux and UNIX platforms.

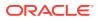

• You must start and stop the NFS export before any changes you make take effect.

#### Example

The following command example modifies the path of an export file system named exportfs1:

# srvctl modify exportfs -name exportfs1 -path /mnt/racdb1

# srvctl remove exportfs

Removes the specified export file system configuration.

#### **Syntax**

srvctl remove exportfs -name exportfs\_name [-force]

#### **Parameters**

#### Table G-33 srvctl remove exportfs Command Parameters

| Parameter           | Description                                                                               |
|---------------------|-------------------------------------------------------------------------------------------|
| -name exportfs_name | Enter the unique name of the export file system you want to remove.                       |
| -force              | Use this parameter to ignore any dependencies and forcibly remove the export file system. |

#### **Usage Notes**

- You must run this command as root user on Linux and UNIX platforms.
- If you do not use the -force parameter, then you must first stop the export file system you want to remove before you remove it.
- If you use the -force parameter, then the resulting configuration can cause errors when attempting to shut down the Oracle Clusterware stack.

#### Examples

To remove the stopped export file system named export1:

```
# srvctl remove exportfs -name export1
```

To remove a running export file system, leaving it exported:

```
# srvctl remove exportfs -name export1 -force
```

## srvctl start exportfs

Starts an export file system configuration in Oracle Clusterware.

#### **Syntax**

```
srvctl start exportfs {-name unique_name | -id havip_name}
```

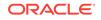

## Parameters

## Table G-34 srvctl start exportfs Command Parameters

| Parameter         | Description                                                |
|-------------------|------------------------------------------------------------|
| -name unique_name | Enter the unique name of the NFS export you want to start. |
| -id havip_name    | The unique ID associated with the HAVIP resource.          |

## Example

To start an export file system:

\$ srvctl start exportfs -name export1

# srvctl status exportfs

Displays the status of an export file system configuration.

## Note:

This command is only available with Oracle Clusterware.

### Syntax

```
srvctl status exportfs [-name unique_name | -id havip_name]
```

#### **Parameters**

#### Table G-35 srvctl status exportfs Command Parameters

| Parameter         | Description                                                                                                    |
|-------------------|----------------------------------------------------------------------------------------------------|
| -name unique_name | Optionally, you can specify the unique name of the NFS export for which you want to display the status.                                                     |
| -id havip_name    | Alternatively, you can specify the name of an HAVIP resource and display the status of all of the NFS exports associated with the specified HAVIP resource. |

## **Usage Notes**

If you do not specify any parameters, then SRVCTL displays the status for all NFS exports in the cluster.

## Example

This command returns output similar to the following:

```
$ srvctl status exportfs
```

```
export file system export1 is enabled
export file system export1 is not exported
```

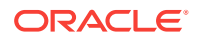

```
export file system export2 is enabled
export file system export2 is exported on node node1
```

## srvctl stop exportfs

Stops an export file system configuration managed by Oracle Clusterware.

#### **Syntax**

srvctl stop exportfs {-name unique\_name | -id havip\_name} [-force]

#### Parameters

#### Table G-36 srvctl stop exportfs Command Parameters

| Parameter         | Description                                                                                                    |
|-------------------|----------------------------------------------------------------------------------------------------|
| -name unique_name | Enter the unique name of the NFS export you want to stop.                                                                                                    |
| -id havip_name    | Alternatively, you can specify the name of an HAVIP. If you specify<br>this parameter, then SRVCTL stops all of the NFS exports<br>associated with the HAVIP resource you specify. |
| -force            | Stop the NFS export, ignoring errors.                                                                                                    |

#### **Usage Notes**

You must run this command as root user on Linux and UNIX platforms.

#### Example

An example of this command is:

# srvctl stop exportfs -name export1

## srvctl add filesystem

Adds a device containing a file system (Oracle Automatic Storage Management Cluster File System (Oracle ACFS) or other) to the Oracle Clusterware stack for automount and high availability.

An Oracle ACFS file system resource is typically created for use with application resource dependency lists. For example, if an Oracle ACFS file system is configured for use as an Oracle Database home, then a resource created for the file system can be included in the resource dependency list of the Oracle Database application. This will cause the file system and stack to be automatically mounted because of the start action of the database application.

## Syntax

```
srvct1 add filesystem -device volume_device -path mountpoint_path
[-volume volume_name] [-diskgroup disk_group_name]
[-node node_list | -serverpool server_pool_list] [-user user_list]
[-fstype {ACFS | EXT3 | EXT4}] [-fsoptions options] [-description description]
[-appid application_id] [-autostart {ALWAYS | NEVER | RESTORE}]
```

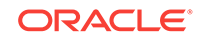

## Note:

Oracle supports the  $\tt EXT3$  and  $\tt EXT4$  values for the  $\tt -fstype$  parameter only for Linux.

## Parameters

| Parameter                                             | Description                                                                                                    |
|-------------------------------------------------------|----------------------------------------------------------------------------------------------------|
| -device volume_device                                 | Specify the path to the file system volume device you want to add.                                                                                                    |
| -path mountpoint_path                                 | Specify the mount point path that is used to set up dependencies<br>on other resources for nested mounts. This must be an absolute<br>path.                                                                                                    |
| -volume volume_name                                   | Optionally, you can specify the name of the volume.                                                                                                    |
| -diskgroup<br>disk_group_name                         | Optionally, you can specify the name of the Oracle ACFS disk group to which you want to add the device.                                                                                                    |
| -node node_list   -<br>serverpool<br>server_pool_list | Optionally, you can specify a comma-delimited list of nodes on<br>which to mount the file system device. If you specify a list of nodes<br>or a server pool, then SRVCTL creates a single-node file system<br>resource. Without any nodes or server pools, SRVCTL creates a<br>file system resource that runs on every cluster node.                                                               |
|                                                       | Alternatively, you can specify a comma-delimited list of server<br>pools in which a file system will run. If you specify a list of server<br>pools, then you dynamically limit the number or type of nodes on<br>which a file system will run. This <i>does not</i> count as a cluster-wide<br>file system for later usage that may require a cluster-wide Oracle<br>ACFS resource, such as HANFS. |
|                                                       | Note: Nodes and server pools are mutually exclusive.                                                                                                    |
| -user user_list                                       | Optionally, you can specify a comma-delimited list of users authorized to mount and unmount the file system.                                                                                                    |
|                                                       | If you specify no users, then only root can mount and unmount the file system. If the file system is for Oracle Database software, then specify the name of the Oracle home owner.                                                                                                    |
| -fstype {ACFS   EXT3  <br>EXT4}                       | Optionally, you can specify the type of file system to be mounted.<br>The default value is ACFS.                                                                                                    |
|                                                       | If the type of file system to be mounted is not ACFS, then it must be a single-node file system, and you must specify -node or - serverpool.                                                                                                    |
| -fsoptions options                                    | Optionally, you can specify options used to mount the file system.<br>The options are file system and operating system dependent.                                                                                                    |
| -description<br>description                           | Optionally, you can specify a description of the file system. This is stored as an attribute for later viewing by an administrator.                                                                                                    |
| -appid application_id                                 | Optionally, you can specify an application ID, which is a unique identifier used to group file systems into logical groupings. You can use this method to group file systems that may be different on different nodes but are used by an application that must have a dependency on the resource type, which is ora.id.fs.type.                                                                    |

## Table G-37 srvctl add filesystem Command Parameters

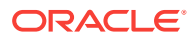

| Parameter                                | Description                                                                                                    |
|------------------------------------------|----------------------------------------------------------------------------------------------------|
| -autostart {ALWAYS  <br>NEVER   RESTORE} | Optionally, you can specify the file system resource autostart policy.                                                                                                    |
|                                          | ALWAYS: The file system resource always automatically starts.<br>NEVER: The file system does not automatically start.<br>RESTORE: The file system is restored to its last state. This is the<br>default option. |

#### Table G-37 (Cont.) srvctl add filesystem Command Parameters

## **Usage Notes**

- Use this command only with Oracle Clusterware.
- You must run this command as root user on Linux and UNIX platforms, or as an Administrator user on Windows platforms.
- This command must be run only one time from the Oracle Grid Infrastructure home.
- To manage Oracle ACFS on Oracle Database 12c installations, use the SRVCTL binary in the Oracle Grid Infrastructure home for a cluster (Grid home). If you have Oracle RAC or Oracle Database installed, then you cannot use the SRVCTL binary in the database home to manage Oracle ACFS.

#### Examples

To add the dlvolume1-295 disk device in the disk group RAC\_DATA as the Oracle ACFS volume VOLUME1 with a mount point of /oracle/cluster1/acfs:

```
# srvctl add filesystem -device /dev/asm/dlvolume1-295
    -path /oracle/cluster1/acfs1
```

To add an Oracle ACFS file system on the dynamic volume device asm-test-55, with this file system mounted on one of the specified nodes at a time:

```
# srvctl add filesystem -fstype ACFS -device asm-test-55 -path myacfs
-node node1,node2,node3
```

## srvctl config filesystem

Displays the configuration for a specific file system resource.

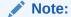

Use this command only with Oracle Clusterware.

#### **Syntax**

srvctl config filesystem -device volume\_device

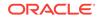

## **Usage Notes**

Use the -device parameter to specify the path to the file system resource for which you want to display the configuration.

#### **Examples**

The following example lists the configuration of all file systems:

\$ srvctl config filesystem

The following example displays the configuration for a specific device:

\$ srvctl config filesystem -device /dev/asm/d1volume1-295

# srvctl disable filesystem

Disables a specific Oracle Clusterware-managed file system volume.

## Note:

This command is only available with Oracle Clusterware.

#### Syntax

srvctl disable filesystem -device volume\_device

## **Usage Notes**

Specify the path to the file system volume you want to disable.

## Example

An example of this command is:

# srvctl disable filesystem -device /dev/asm/racvol1

## srvctl enable filesystem

Enables an Oracle ACFS volume or generic file system in Oracle Clusterware.

## Note:

This command is only available with Oracle Clusterware.

### Syntax

srvctl enable filesystem -device volume\_device

#### **Usage Notes**

Specify the path to the volume device you want to enable.

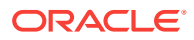

## Example

An example of this command is:

# srvctl enable filesystem -device /dev/asm/racvol1

# srvctl modify filesystem

Modifies the configuration of the file system resource.

## Note:

This command is only available with Oracle Clusterware.

## Syntax

```
srvctl modify filesystem -device volume_device -user user_name
[-path mountpoint_path] [-node node_list | -serverpool
server_pool_list] [-fsoptions options] [-description description]
[-autostart {ALWAYS | NEVER | RESTORE}]
```

#### Parameters

| Parameter                                             | Description                                                                                                    |
|-------------------------------------------------------|----------------------------------------------------------------------------------------------------|
| -device volume_device                                 | Specify the path to the file system volume device you want to modify.                                                                                                    |
| -user user_name                                       | Specify the name of the user that is authorized to mount and<br>unmount the file system. If you do not specify this parameter, then<br>SRVCTL defaults to the user running the command.                                                                                                    |
| -path mountpoint_path                                 | Modify the mount point path that is used to set up dependencies on other resources for nested mounts. This must be an absolute path.                                                                                                    |
| -node node_list   -<br>serverpool<br>server_pool_list | Modify a comma-delimited list of nodes on which to mount the file<br>system device. If you specify a list of nodes or a server pool, then<br>SRVCTL creates a single-node file system resource. Without any<br>nodes or server pools, SRVCTL creates a file system resource that<br>runs on every cluster node.                                                                                   |
|                                                       | Alternatively, you can modify a comma-delimited list of server pools<br>in which a file system will run. If you specify a list of server pools,<br>then you dynamically limit the number or type of nodes on which a<br>file system will run. This <i>does not</i> count as a cluster-wide file<br>system for later usage that may require a cluster-wide Oracle<br>ACFS resource, such as HANFS. |
|                                                       | Note: Nodes and server pools are mutually exclusive.                                                                                                    |
| -fsoptions options                                    | Modify options used to mount the file system. The options are file system and operating system dependent.                                                                                                    |
| -description<br>description                           | Modify the description of the file system.                                                                                                    |

#### Table G-38 srvctl modify filesystem Command Parameters

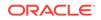

| Parameter          | Description                                                                                                    |
|--------------------|----------------------------------------------------------------------------------------------------|
| -autostart {ALWAYS | Modify the file system resource autostart policy.                                                                                                    |
| NEVER   RESTORE }  | ALWAYS: The file system resource always automatically starts<br>NEVER: The file system does not automatically start<br>RESTORE: The file system is restored to its last state. This is the<br>default option. |

#### Table G-38 (Cont.) srvctl modify filesystem Command Parameters

## **Usage Notes**

- You must run this command as root user on Linux and UNIX platforms.
- When performing online changes to the file system resource, the changes take effect only after the resource is next (re)started.

#### Example

The following example changes the authorized user to sysad for the RACVOL1 volume:

# srvctl modify filesystem -device /dev/asm/racvol1 -user sysad

## srvctl predict filesystem

Predicts the consequences of file system failure.

#### Syntax

srvctl predict filesystem -device volume\_device\_name [-verbose]

#### **Usage Notes**

- Specify the path name of the file system volume device.
- Optionally, you can choose verbose output.

#### Example

An example of this command is:

\$ srvctl predict filesystem -device /dev/asm/volume1-123

## srvctl remove filesystem

Removes a specific file system resource from the cluster.

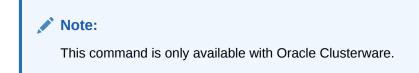

#### Syntax

srvctl remove filesystem -device volume\_device\_name [-force]

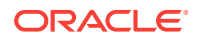

## **Usage Notes**

- Specify the path to the file system resource device you want to remove.
- Optionally, you can use the -force parameter to ignore any resource dependencies and forcibly remove the resource from the cluster.
- You must run this command as root user on Linux and UNIX platforms, or as an Administrator user on Windows platforms.

#### **Examples**

An example of this command is:

# srvctl remove filesystem -device /dev/asm/racvol1

## srvctl start filesystem

Starts (mounts) the file system resource.

## Note:

This command is only available with Oracle Clusterware.

#### **Syntax**

srvctl start filesystem -device volume\_device [-node node\_name]

#### Parameters

#### Table G-39 srvctl start filesystem Command Parameters

| Parameter             | Description                                                                                                    |
|-----------------------|----------------------------------------------------------------------------------------------------|
| -device volume_device | Specify the path of the file system resource device that you want to start.                                                  |
| -node node_name       | Optionally, you can specify the name of the node on which the file system resource should be started.                        |
|                       | If you do not specify this parameter, then SRVCTL starts the file system resource on all the available nodes in the cluster. |

#### **Usage Notes**

You must run this command as root user on Linux and UNIX platforms, or as an Administrator user on Windows platforms, or as a configured file system user.

## See Also:

srvctl add filesystem for more information about configuring file system users

ORACLE

## Examples

To start a file system on all configured nodes in the cluster:

\$ srvctl start filesystem -device /dev/asm/data\_db1-68

To start the file system on node1:

\$ srvctl start filesystem -device /dev/asm/data\_db1-68 -node node1

## srvctl status filesystem

Displays the status of the file system resource.

Note: This command is only available with Oracle Clusterware.

## Syntax

srvctl status filesystem [-device volume\_device] [-verbose]

#### **Usage Notes**

- Optionally, you can specify the path of the file system resource for which you want to obtain the status. If you do not specify this parameter, then SRVCTL displays the status of all file systems.
- Optionally, you can use the -verbose parameter to display detailed output.

## Examples

This command displays output similar to the following, depending on whether you specify a device name.

If you specify a device name:

```
$ srvctl status filesystem -device /dev/asm/racvol_1
```

ACFS file system is not mounted on nodel ACFS file system is not mounted on node2

If you do not specify a device name:

```
$ srvctl status filesystem
```

ACFS file system is not running ACFS file system is running on node1, node3

## Note:

In the preceding examples, the file system is Oracle ACFS. If you are using other file systems, then they will display as EXT3 or EXT4.

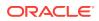

# srvctl stop filesystem

Stops (unmounts) the Oracle ACFS file system or generic file system.

## Note:

This command is only available with Oracle Clusterware.

#### **Syntax**

srvctl stop filesystem -device volume\_device [-node node\_name] [-force]

### Parameters

| Parameter             | Description                                                                                                    |
|-----------------------|----------------------------------------------------------------------------------------------------|
| -device volume_device | Specify the path to the file system volume device that you want to stop.                                                                                        |
| -node node_name       | Optionally, you can specify the name of a node. If you do not specify this parameter, then SRVCTL stops the volume resource on all active nodes in the cluster. |
| -force                | Optionally, you can use -force to stop the file system and also<br>stop any databases or other resources that depend on this file<br>system.                    |

## Table G-40 srvctl stop filesystem Command Parameters

#### **Usage Notes**

You must run this command as root user on Linux and UNIX platforms, or as an Administrator user on Windows platforms, or as a configured file system user.

## See Also:

srvctl add filesystem for more information about configuring file system users

#### Example

An example of this command is:

# srvctl stop filesystem -device /dev/asm/racvol\_1 -force

# srvctl add gns

Adds the Grid Naming Service (GNS) to a cluster when you are using a DHCP public network or creating a client cluster.

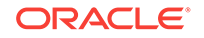

## Syntax

Use the srvct1 add gns command with one of the following syntax models:

To add GNS to a cluster that is not currently running GNS:

srvctl add gns [-domain domain\_name] -vip {vip\_name | ip\_address} [-skip] [-verbose]

To change a cluster that is not running GNS to be a client cluster of another cluster that is running GNS:

srvctl add gns -clientdata file\_name

To add a secondary GNS to a cluster:

srvctl add gns -vip vip\_name | ip\_address -clientdata file\_name

#### Parameters

| Parameter                               | Description                                                                                                    |
|-----------------------------------------|----------------------------------------------------------------------------------------------------|
| -domain <i>domain_name</i>              | The network subdomain that is used for Forward DNS Lookup of cluster IP addresses. You can only use this parameter if you specify -vip, and you must use this parameter if the cluster to which you are adding GNS has a GNS zone delegation and you are using DHCP. The cluster to which you add GNS using -vip with the -domain parameters becomes a server cluster. If you do not specify -domain, then SRVCTL adds GNS without a domain. |
| <pre>-vip {vip_name   ip_address}</pre> | Specify either the virtual IP (VIP) name or IP address on which GNS listens for DNS requests. You <i>cannot</i> use -vip with - clientdata.                                                                                                    |
|                                         | Use the $-domain$ parameter with $-vip$ to make the cluster to which you are adding GNS a server cluster.                                                                                                    |
| -skip                                   | Specify this parameter to skip the reachability check of the VIP address.                                                                                                    |
| -clientdata<br>path_to_file             | Specify the path to the file you created with the srvctl export gns command that contains the GNS credentials. You must copy this file to a node in the cluster you are adding before running the srvctl add gns command.                                                                                                    |
|                                         | The cluster to which you add GNS using -clientdata becomes either a client cluster or a secondary GNS.                                                                                                    |
|                                         | You can only use the <code>-clientdata</code> parameter with the <code>-vip</code> parameter when you are adding a secondary GNS.                                                                                                    |
| -verbose                                | Verbose output.                                                                                                    |

#### Table G-41 srvctl add gns Command Parameters

## **Usage Notes**

- You must run this command as root user on Linux and UNIX platforms, or as an Administrator user on Windows platforms.
- When you are adding GNS to a cluster for the first time, use the  $-{\tt vip}$  parameter with the  $-{\tt domain}$  parameter.

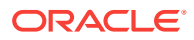

- When you are adding GNS to a cluster using the -clientdata parameter, you must first export the GNS data to a file and manually copy the file to a node in the cluster you are adding. Use the -clientdata parameter and run this command on any node in the cluster.
- You can only specify the -vip and -clientdata parameters at the same time when you are adding a secondary GNS.

#### **Examples**

To add GNS to a cluster, making it a server cluster:

# srvctl add gns -vip 192.168.16.17 -domain cluster.mycompany.com

To add GNS to a cluster, making it a client cluster:

```
# srvctl add gns -clientdata /tmp/gnsdata
```

# srvctl config gns

Displays the configuration for the grid naming service (GNS).

#### Syntax

```
srvctl config gns [-detail] [-subdomain] [-multicastport] [-node node_name] [-port]
[-status]
  [-version] [-query name] [-list] [-clusterguid] [-clustername] [-clustertype] [-
loglevel]
  [-network] [-role] [-instances]
```

#### Parameters

### Table G-42 srvctl config gns Command Parameters

| Parameter       | Description                                                                   |
|-----------------|-------------------------------------------------------------------------------|
| -detail         | Print detailed configuration information about the GNS.                       |
| -subdomain      | Display the subdomain served by GNS.                                          |
| -multicastport  | Display the port on which the GNS daemon is listening for multicast requests. |
| -node node_name | Display the configuration information for GNS on the specified node.          |
| -port           | Display the port that the GNS daemon uses to communicate with the DNS server. |
| -status         | Display the status of GNS.                                                    |
| -version        | Display the version of GNS.                                                   |
| -query name     | Query GNS for the records belonging to a specific name.                       |
| -list           | List all records in GNS.                                                      |
| -clusterguid    | Display the globally unique identifier of the cluster where GNS is running.   |
| -clustername    | Display the name of the cluster where GNS is running.                         |
| -clustertype    | Display the type of configuration of GNS on this cluster.                     |
| -loglevel       | Print the log level of the GNS.                                               |

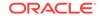

| Parameter  | Description                                |
|------------|--------------------------------------------|
| -network   | Display network on which GNS is listening. |
| -role      | Display the role of the GNS instance.      |
| -instances | Display the instance list.                 |

## Table G-42 (Cont.) srvctl config gns Command Parameters

# srvctl disable gns

Disables GNS for a specific node, or all available nodes in the cluster.

## Note:

This command is only available with Oracle Clusterware.

## Syntax

srvctl disable gns [-node node\_name] [-verbose]

## **Usage Notes**

- Optionally, you can specify the name of a node in the cluster on which you want to disable GNS. If you do not specify this parameter, then SRVCTL disables GNS for the entire cluster.
- Optionally, you can use the -verbose parameter to display detailed output.

## Example

An example of this command to disable GNS on the node named crm7 is:

\$ srvctl disable gns -node crm7

# srvctl enable gns

Enables GNS on all nodes or a specific node.

## Note:

This command can be used only with Oracle Clusterware.

## **Syntax**

```
srvctl enable gns [-node node_name] [-verbose]
```

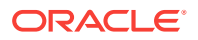

## **Usage Notes**

- Optionally, you can specify the name of a node on which you want to enable GNS.
   If you do not specify this parameter, then SRVCTL enables GNS on all nodes in the cluster.
- Optionally, you can use the -verbose parameter to print detailed output.

#### Example

An example of this command is:

```
$ srvctl enable gns -node node1
```

## srvctl export gns

Exports Grid Naming Service (GNS) instance data to a file that you can use when you are either moving GNS from one server cluster to another or when you are creating a client cluster.

SRVCTL extracts the data from OCR. Exported data includes:

- The credentials used to authorize users, which includes the VIP address on which the server listens
- The names and DNS records kept in GNS

#### Syntax

srvctl export gns {-instance path\_to\_file | {-clientdata path\_to\_file -role {CLIENT|
SECONDARY} [-version]}}

#### **Parameters**

## Table G-43 srvctl export gns Command Parameters

| Parameter                                               | Description                                                                                                    |
|---------------------------------------------------------|----------------------------------------------------------------------------------------------------|
| -instance path_to_file                                  | Use this parameter to specify the file to which GNS instance data is written, when you are moving GNS from one server cluster to another.                                                                                                    |
| -clientdata<br>path_to_file -role<br>{CLIENT SECONDARY} | Use this parameter to specify the file to which GNS credentials data<br>is written, when you are adding a client cluster to create a file that<br>contains credentials that the client cluster accesses to perform<br>name management operations on the server cluster. |
|                                                         | You must also use the -role parameter to specify a role for which the client data will be exported.                                                                                                    |
| -version                                                | Optionally, you can use this parameter to specify the version for which the client data will be generated.                                                                                                    |

#### Example

The following command exports the GNS credentials data to a file named gns.txt:

\$ srvctl export gns -clientdata /temp/gnsdata/gns.txt

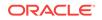

# srvctl import gns

The srvctl import gns command imports data from a file that you create when you run the srvctl export gns command. Use this command when you want to locate GNS to a different server cluster.

When you import GNS data, SRVCTL stores the credentials and places the record data into OCR. If another GNS instance is running or data for another instance is encountered during the import procedure, then an error occurs.

This command also makes the cluster in which you run it the server cluster.

Note:

This command is only available with Oracle Clusterware.

# srvctl modify gns

Modifies the IP address, domain, or other configuration parameters used by the grid naming service (GNS).

## Syntax

Use the srvctl modify gns command with one of the following syntax models:

```
srvctl modify gns -loglevel log_level
```

## or

```
srvctl modify gns [-resolve name] [-verify name]
[-parameter name:value[,name:value...]]
[-vip {vip_name | ip} [-skip]] [-clientdata file_name]
[-role {PRIMARY} [-force]] [-verbose]
```

## Parameters

## Table G-44 srvctl modify gns Command Parameters

| Parameter                                 | Description                                                           |
|-------------------------------------------|-----------------------------------------------------------------------|
| -loglevel log_level                       | Specify the GNS diagnostic logging level (acceptable values are 1-6). |
| -resolve name                             | Resolve the name you specify through GNS.                             |
| -verify name                              | Check to see if the specified name is advertised through GNS.         |
| -parameter<br>name:value[,name:value<br>] | Set the value of one or more configuration parameters.                |

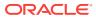

| Parameter             | Description                                                                                                 |
|-----------------------|----------------------------------------------------------------------------------------------------|
| -vip {vip_name   ip}  | Specify a VIP name or IP address on which GNS is to listen.                                                 |
| [-skip]               | <b>Note:</b> You can modify this attribute using Online Resource Attribute Modification.                    |
|                       | Optionally, you can use the <code>-skip</code> parameter to skip the reachability check of the VIP address. |
| -clientdata file_name | Modifies the GNS client data with client data contained in the specified file.                              |
| -role {PRIMARY} [-    | Convert a secondary GNS instance to primary.                                                                |
| force]                | Use the -force parameter to forcibly convert the secondary GNS instance to primary.                         |

### Table G-44 (Cont.) srvctl modify gns Command Parameters

## Examples

An example of this command is:

\$ srvctl modify gns -vip 192.0.2.15

# srvctl relocate gns

Relocates GNS from its current hosting node to another node within the cluster.

Note:

This command is only available with Oracle Clusterware.

#### Syntax

srvctl relocate gns [-node node\_name] [-verbose]

#### **Usage Notes**

- Optionally, you can specify the name of a node to which you want to move GNS.
- Optionally, you can use the -verbose parameter to display verbose output.
- On Linux and UNIX systems, you must be logged in as root and on Windows, you must be logged in as a user with Administrator privileges to run this command.

#### Example

An example of this command is:

# srvctl relocate gns -node node1

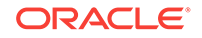

# srvctl remove gns

Removes GNS from the cluster.

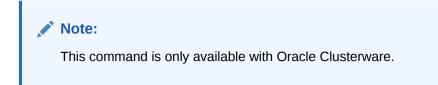

## Syntax

```
srvctl remove gns [-force] [-verbose]
```

## **Usage Notes**

- Optionally, you can use the -force parameter to forcibly remove GNS from the cluster, regardless of any errors that might occur.
- Optionally, you can use the -verbose parameter to display verbose output.

## Example

An example of this command is:

\$ srvctl remove gns

# srvctl start gns

Starts GNS on a specific node.

## Syntax

srvctl start gns [-loglevel log\_level] [-node node\_name] [-verbose]

## Parameters

## Table G-45 srvctl start gns Command Parameters

| Parameter              | Description                                                                                                    |
|------------------------|----------------------------------------------------------------------------------------------------|
| -loglevel log_level    | Optionally, you can specify the level of logging with which GNS should run. Log levels vary between 1 (minimal tracing) and 6 (traces everything and is time consuming). |
| -node <i>node_name</i> | Optionally, you can specify the name of a node in the cluster where you want to start GNS.                                                                               |
| -verbose               | Optionally, you can use this parameter to display verbose output.                                                                                                    |

## **Usage Notes**

You can only run this command in the server cluster. If you attempt to run this command in a client cluster, then an error occurs.

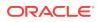

## Example

An example of this command to start the GNS on the cluster node named crmnode1 is:

\$ srvctl start gns -node crmnode1

# srvctl status gns

Displays the current state of GNS.

Note:

This command is only available with Oracle Clusterware.

## Syntax

srvctl status gns [-node node\_name] [-verbose]

## **Usage Notes**

- Optionally, you can specify a node on which GNS is running for which you want to display the state.
- Optionally, you can use the -verbose parameter to display detailed output.

## srvctl stop gns

Stops GNS in the cluster.

## Note:

This command is only available with Oracle Clusterware.

## Syntax

```
srvctl stop gns [-node node_name] [-force] [-verbose]
```

## **Usage Notes**

- Optionally, you can specify the name of a node on which GNS is running that you want to stop.
- Optionally, you can use -force and -verbose to forcibly stop GNS and print detailed output, respectively.

## Example

An example of this command to stop GNS on the local node is:

\$ srvctl stop gns

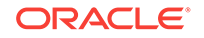

# srvctl update gns

Modifies a Grid Naming Service (GNS) instance.

## Note:

This command is only available with Oracle Clusterware.

## Syntax

Use the srvctl update gns command with one of these syntax models: srvctl update gns -advertise name -address ip\_address [-timetolive time\_to\_live ] [-verbose] srvctl update gns -delete name [-address address] [-verbose] srvctl update gns -alias alias -name name [-timetolive time\_to\_live] [-verbose] srvctl update gns -deletealias alias [-verbose] srvctl update gns -createsrv service -target target -protocol protocol [-weight weight] [-priority priority] [-port port\_number] [-timetolive time\_to\_live] [-instance instance\_name] [-verbose] srvctl update gns -deletesrv service\_name -target target -protocol protocol [-verbose] srvctl update gns -createtxt name -target target [-timetolive time\_to\_live] [-namettl name\_ttl] [-verbose] srvctl update gns -deletetxt name -target target [-verbose] srvctl update gns -createptr name -target target [-timetolive time\_to\_live] [-namettl name\_ttl] [-verbose] srvctl update gns -deleteptr name -target target [-verbose]

#### **Parameters**

## Table G-46 srvctl update gns Command Parameters

| Parameter                   | Description                                                                        |
|-----------------------------|------------------------------------------------------------------------------------|
| -advertise name             | Use this parameter to advertise a name through GNS.                                |
| -address ip_address         | Specify the IP address for an advertised name.                                     |
| -timetolive<br>time_to_live | Optionally, you can specify, in seconds, an amount of time for the record to live. |
| -delete name                | Use this parameter to remove the advertisement of a name from GNS.                 |
| -alias <i>alias</i>         | Use this parameter to create an alias for an advertised name.                      |

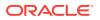

| Parameter                  | Description                                                                                                    |
|----------------------------|----------------------------------------------------------------------------------------------------|
| -name name                 | You must specify a name to associate with the alias.                                                            |
| -deletealias <i>alias</i>  | Use this parameter to delete an alias.                                                                          |
| -createsrv <i>service</i>  | Use this parameter to create a service that is described by the record.                                         |
| -target <i>target</i>      | Use this parameter to associate a name with the service.                                                        |
| -protocol protocol         | Use this parameter to specify which protocol is used to connect to the service.                                 |
| -weight weight             | Optionally, you can specify the weight of the record.                                                           |
| -priority priority         | Optionally, you can specify a priority of the record, with a value ranging from 0 to 65535.                     |
| -port port_number          | Optionally, you can specify a port number used to connect to the service, with a value ranging from 0 to 65535. |
| -instance<br>instance_name | Optionally, you can specify an instance name for the service.                                                   |
| -deletesrv<br>service_name | Use this parameter to specify the name of the service record you want to delete.                                |
| -createtxt name            | Use this parameter to add a text (TXT) record using the specified name.                                         |
| -namettl <i>name_ttl</i>   | Optionally, you can specify the time, in seconds, to live for the name.                                         |
| -deletetxt name            | Use this parameter to delete a text (TXT) record for a specific name.                                           |
| -createptr name            | Use this parameter to add a pointer (PTR) record for a specific name.                                           |
| -deleteptr name            | Use this parameter to delete a pointer (PTR) record for a specific name.                                        |

### Table G-46 (Cont.) srvctl update gns Command Parameters

#### **Usage Notes**

You must be logged in as the root user on Linux and UNIX platforms, or as an Administrator user on Windows platforms, to run this command.

## Example

The following command advertises a name with GNS:

# srvctl update gns -advertise myname -address 192.168.1.45

# srvctl add havip

Adds highly available VIPs (HAVIPs) (used for highly available NFS and SMB exports) to a cluster.

## **Syntax**

```
srvctl add havip -id havip_name -address {host_name | ip_address}
[-netnum network_number] [-description text] [-skip] [-homenode node_name]
```

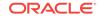

## Parameters

| Parameter                            | Description                                                                                                    |
|--------------------------------------|----------------------------------------------------------------------------------------------------|
| -id havip_name                       | Specify a unique ID for the HAVIP resource.                                                                             |
| -address {host_name  <br>ip_address} | Specify either a host name or an IPv4 IP address for the HAVIP you are going to create.                                 |
|                                      | <b>Note:</b> You must configure the IPv4 IP address with a non-DHCP, non-round robin DNS address.                       |
| -netnum network_number               | Optionally, you can specify a network resource upon which the HAVIP depends. The default value for this parameter is 1. |
| -description text                    | Optionally, you can specify a text description of the HAVIP.                                                            |
| -skip                                | Optionally, you can specify this parameter to skip the reachability check for the IP address.                           |
| -homenode <i>node_name</i>           | Optionally, you can specify a preferred node or an empty string to clear the home node.                                 |

## Table G-47 srvctl add havip Command Parameters

## Example

An example of this command is:

# srvctl add havip -id myhavip -address 192.0.2.1 -netnum 2 -description "My HA VIP" -skip -homenode myNode2

# srvctl config havip

Displays configuration information for a specific highly available VIP (HAVIP) (used for highly available NFS and SMB exports) or all HAVIP resources in a cluster.

## Syntax

Use the srvctl config havip command with the following syntax:

srvctl config havip [-id havip\_name]

## Parameters

## Table G-48 srvctl config havip Command Parameters

| Parameter      | Description                                                                                                    |
|----------------|----------------------------------------------------------------------------------------------------|
| -id havip_name | Specify the unique name of the HAVIP resource you want to display. If you do not specify this parameter, then SRVCTL displays the configuration information for all HAVIPs known to Oracle Clusterware. |

## Example

This command returns output similar to the following:

#### \$ srvctl config havip -id hrexports

VIP: /mjk-vm3-vip/10.149.237.196/10.149.236.0/255.255.252.0/eth0 Description: HR Exports

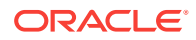

# srvctl disable havip

Prevents a specific highly-available VIP (HAVIP) (used for highly-available NFS and SMB exports) resource from running on a number of specified nodes.

#### **Syntax**

srvctl disable havip -id havip\_name [-node node1, node2, ..., noden]

#### Parameters

#### Table G-49 srvctl disable havip Command Parameters

| Parameter                   | Description                                                                                                    |
|-----------------------------|----------------------------------------------------------------------------------------------------|
| -id havip_name              | Specify the unique name of the HAVIP resource you want to disable.                                                     |
| -node<br>node1,node2,,noden | Specify the name of a node or a comma-delimited list of node names on which you do not want the HAVIP resource to run. |
|                             | If you specify all but one node in the cluster, then the HAVIP will not fail over.                                     |

#### **Usage Notes**

You must run this command as root user on Linux and UNIX platforms.

#### Example

An example of this command is:

# srvctl disable havip -id myhavip -node myNode1,myNode3

## srvctl enable havip

Enables a specific highly-available VIP (HAVIP) (used for highly-available NFS and SMB exports) to run on a number of specified nodes.

#### **Syntax**

srvctl enable havip -id havip\_name [-node node\_name]

#### Parameters

#### Table G-50 srvctl enable havip Command Parameters

| Parameter       | Description                                                                        |
|-----------------|------------------------------------------------------------------------------------|
| -id havip_name  | Specify the unique name of the HAVIP resource you want to enable.                  |
| -node node_name | Specify the name of a node on which you want the HAVIP resource to be able to run. |

#### **Usage Notes**

You must run this command as root user on Linux and UNIX platforms.

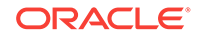

## Examples

An example of this command is:

# srvctl enable havip -id myhavip -node myNode1

# srvctl modify havip

Modifies a highly-available VIP (HAVIP) (used for highly-available NFS and SMB exports).

## Syntax

```
srvctl modify havip -id havip_name [-address {host_name | ip_address}
    [-netnum network_number] [-skip]] [-description text] [-homenode node_name]
```

#### **Parameters**

| Parameter                           | Description                                                                                                    |
|-------------------------------------|----------------------------------------------------------------------------------------------------|
| -id havip_name                      | Specify the unique name for the HAVIP resource you want to modify.                                                                |
| -address {host_name  <br>ip_address | Specify either a host name or an IPv4 IP or IPv6 address for the HAVIP you want to modify.                                        |
|                                     | <b>Note:</b> You must configure the IPv4 IP address with a non-DHCP, non-round robin DNS address.                                 |
| -netnum network_number              | Optionally, you can change the network resource upon which the HAVIP depends. The default value for this optional parameter is 1. |
| -skip                               | Specify this parameter to skip checking the reachability of the IP address.                                                       |
| -description text                   | Specify a text description for the HAVIP.                                                                                         |
| -homenode node_name                 | Optionally, you can specify a preferred node or an empty string to clear the home node.                                           |

## Table G-51 srvctl modify havip Command Parameters

#### **Usage Notes**

You must run this command as root user on Linux and UNIX platforms.

## Example

An example of this command is:

# srvctl modify havip -id myhavip -address 192.168.16.17 -netnum 2

## srvctl relocate havip

Relocates a highly-available VIP (HAVIP) (used for highly-available NFS and SMB exports) to another node in a cluster.

## Syntax

srvctl relocate havip -id havip\_name [-node node\_name] [-force]

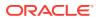

#### **Parameters**

| Parameter       | Description                                                                    |
|-----------------|--------------------------------------------------------------------------------|
| -id havip_name  | Specify the unique name of the HAVIP resource you want to relocate.            |
| -node node_name | Specify the name of the node to which you want to relocate the HAVIP resource. |
| -force          | Optionally, you can force the relocation of the HAVIP resource.                |

## Example

An example of this command is:

\$ srvctl relocate havip -id myhavip -node node3

## srvctl remove havip

Removes a highly-available VIP (HAVIP) (used for highly-available NFS and SMB exports).

#### **Syntax**

srvctl remove havip -id havip\_name [-force]

## Parameters

## Table G-53 srvctl remove havip Command Parameters

| Parameter      | Description                                                                                      |
|----------------|--------------------------------------------------------------------------------------------------|
| -id havip_name | Specify the unique name of the HAVIP resource you want to remove.                                |
| -force         | Use this parameter to forcibly remove the resource from the cluster and ignore any dependencies. |

### **Usage Notes**

- You must first stop the HAVIP resource before you attempt to remove it.
- You must run this command as root user on Linux and UNIX platforms.

## Example

An example of this command is:

# srvctl remove havip -id myhavip -force

# srvctl start havip

Starts a specific highly-available VIP (HAVIP) (used for highly-available NFS and SMB exports) on a specific node.

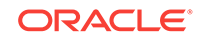

#### Syntax

srvctl start havip -id havip\_name [-node node\_name]

#### **Parameters**

#### Table G-54 srvctl start havip Command Parameters

| Parameter       | Description                                                                                                    |
|-----------------|----------------------------------------------------------------------------------------------------|
| -id havip_name  | Specify the unique name of the HAVIP resource you want to start.                                                |
| -node node_name | Optionally, you can use the -node parameter to specify the name of the node on which the HAVIP resource starts. |

#### Usage Notes

You must run this command as root user on Linux and UNIX platforms.

#### Example

An example of this command is:

# srvctl start havip -id myhavip -node myNodel

## srvctl status havip

Displays the status of all highly-available VIPs (HAVIPs) (used for highly-available NFS and SMB exports) in a cluster or one particular HAVIP.

## **Syntax**

srvctl status havip [-id havip\_name]

#### **Usage Notes**

Specify the unique name of the HAVIP resource you want to display. If you do not specify this parameter, then SRVCTL displays the status of all HAVIPs known to Oracle Clusterware.

#### Example

This command returns output similar to the following:

#### \$ srvctl status havip

HAVIP ora.hal.havip is enabled HAVIP ora.hal.havip is not running

## srvctl stop havip

Stops the highly-available VIPs (HAVIPs) (used for highly-available NFS and SMB exports) on a specific node.

#### Syntax

srvctl stop havip -id havip\_name [-node node\_name] [-force]

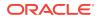

#### **Parameters**

| Parameter              | Description                                                                                   |
|------------------------|-----------------------------------------------------------------------------------------------|
| -id havip_name         | Specify the unique name of the HAVIP resource to stop.                                        |
| -node <i>node_name</i> | Optionally, you can specify the name of the node on which the HAVIP resource to stop resides. |
| -force                 | Use this parameter to forcibly stop the HAVIP.                                                |

## Table G-55 srvctl stop havip Command Parameters

#### **Usage Notes**

You must run this command as root user on Linux and UNIX platforms.

#### Examples

An example of this command is:

# srvctl stop havip -id myhavip -node myNodel -force

## srvctl add ioserver

Adds an Oracle ASM IOServer configuration to the cluster.

When you configure, upgrade, or convert from a standard cluster to an Oracle Flex Cluster you can create Oracle ASM IOServers on the Hub nodes in the cluster.

#### Syntax

srvctl add ioserver [-spfile spfile] [-count number\_of\_ioserver\_instances| ALL] [listener listener\_name]

#### **Parameters**

## Table G-56 srvctl add ioserver Command Parameters

| Parameter                                 | Description                                                                                               |
|-------------------------------------------|----------------------------------------------------------------------------------------------------|
| -spfile <i>spfile</i>                     | Specify the path to the server parameter file.                                                            |
| -count number_of_ioserver_instances   ALL | Specify the number of Oracle ASM IOServer instances you want to add or ALL to add instances to all nodes. |
| -listener listener_name                   | Specify the name of the listener.                                                                         |

#### Example

An example of this command is:

# srvctl add ioserver -count 2

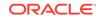

## srvctl config ioserver

Displays the configuration details of Oracle ASM IOServers.

## **Syntax**

srvctl config ioserver

## **Usage Notes**

This command has no parameters.

## Example

This command displays output similar to the following:

```
$ srvctl config ioserver
ASM I/O Server instance count: 3
```

```
ASM I/O Server is enabled.
ASM I/O server is enabled on nodes:
ASM I/O server is disabled on nodes:
```

# srvctl disable ioserver

Disables an Oracle ASM IOServer.

## Syntax

srvctl disable ioserver -node node\_name

## **Usage Notes**

Use the  $\mbox{-node}$  parameter to specify the name of a Hub node on which you want to disable an Oracle ASM IOS erver.

# srvctl enable ioserver

Enable an Oracle ASM IOServer on a specific node.

## Syntax

srvctl enable ioserver [-node node\_name]

## **Usage Notes**

Use the  $\mbox{-node}$  parameter to specify the name of a Hub node on which you want to enable an Oracle ASM IOS erver.

## srvctl getenv ioserver

Displays the values for environment variables associated with an Oracle ASM IOServer.

## Syntax

```
srvctl getenv ioserver [-envs "name_list"]
```

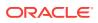

### **Usage Notes**

Specify a comma-delimited list of the names of environment variables. If you do not specify this parameter, then SRVCTL displays the values of all environment variables associated with the database.

## srvctl modify ioserver

Modifies an Oracle ASM IOServer configuration on a cluster.

#### Syntax

```
srvctl modify ioserver [-spfile spfile] [-count number_of_ioserver_instances | ALL]
[-listener listener_name] [-force]
```

#### **Parameters**

| Parameter                                        | Description                                                                                                    |
|--------------------------------------------------|----------------------------------------------------------------------------------------------------|
| -spfile spfile                                   | Optionally, specify the path to the server parameter file path.                                                                                                    |
| -count<br>number_of_ioserver_ins<br>tances   ALL | Optionally, specify a number of instances or ALL (to modify<br>instances on all nodes) that you want to modify. If you modify the<br>count, then, because this results in a change in cardinality of the<br>cluster resource, the changes take effect immediately. |
| -listener<br>listener_name                       | Optionally, specify the name of the listener.                                                                                                    |
| -force                                           | Optionally, you can ignore any dependencies and force the modification of the Oracle ASM IOServer.                                                                                                    |

#### Table G-57 srvctl modify ioserver Command Parameters

## srvctl relocate ioserver

Relocates an Oracle ASM IOServer instance from its current hosting node to another node within the cluster.

#### **Syntax**

srvctl relocate ioserver -currentnode node\_name [-targetnode node\_name] [-force]

#### Parameters

### Table G-58 srvctl relocate ioserver Command Parameters

| Parameter              | Description                                                                      |
|------------------------|----------------------------------------------------------------------------------|
| -currentnode node_name | The name of the node on which the Oracle ASM IOServer instance currently resides |
| -targetnode node_name  | The name of the node to which to relocate the IOServer instance                  |
| -force                 | Optionally, you can force the relocation of the Oracle ASM IOServer instance     |

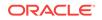

## Example

The following command relocates the Oracle ASM IOServer from a node called crsNode2 to a node called crsNode5:

\$ srvctl relocate ioserver -currentnode crsNode2 -targetnode crsNode5

## srvctl remove ioserver

Use this command to remove an Oracle ASM IOServer instance from the cluster.

### Syntax

```
srvctl remove ioserver [-force]
```

## **Usage Notes**

Use the -force parameter to forcibly remove the Oracle ASM IOServer instance, ignoring any dependencies.

# srvctl setenv ioserver

Administers the environment configuration for an Oracle ASM IOServer.

## Syntax

```
srvctl setenv ioserver {-envs "name=val[,name=val][...]" | -env "name=val"}
```

### Parameters

## Table G-59 srvctl setenv ioserver Command Parameters

| Parameter         | Description                                                                                                    |
|-------------------|----------------------------------------------------------------------------------------------------|
| -envs "name=val," | Comma-delimited list of name-value pairs of environment variables enclosed in double quotation marks ("").                                                                             |
| -env "name=val"   | Alternatively, use this parameter to set a single<br>environment variable to a value that contains commas or<br>other special characters, enclosed in double quotation<br>marks (" "). |

## srvctl start ioserver

Starts Oracle ASM IOServers in the cluster.

You can also start an Oracle ASM IOServer on a particular Hub Node by specifying the node name.

## Syntax

```
srvctl start ioserver [-node node_name]
```

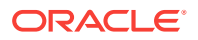

#### **Usage Notes**

If you choose to start an Oracle ASM IOServer on a particular Hub Node, then use the -node parameter and specify the name of the node. If you do not specify a particular Hub Node, then SRVCTL starts all Oracle ASM IOServers in the cluster.

#### Example

The following command starts an Oracle ASM IOServer on a Hub node named mjkhub46:

\$ srvctl start ioserver -node mjkhub46

## srvctl status ioserver

Displays the status of Oracle ASM IOServers running in the cluster.

You can display the status of all Oracle ASM IOServers running a cluster, the status of an Oracle ASM IOServer running on a particular Hub Node, or the information about clients from a specific database.

#### Syntax

srvctl status ioserver [-node node\_name] [-detail]

#### Parameters

#### Table G-60 srvctl status ioserver Parameters

| Parameter              | Description                                                                                                    |
|------------------------|----------------------------------------------------------------------------------------------------|
| -node <i>node_name</i> | Specify a particular Hub node to display the status of the Oracle<br>ASM IOServer resource instance running there. If you do not<br>specify a Hub node, then SRVCTL returns the status of all Oracle<br>ASM IOServer resource instances running in the cluster. |
| -detail                | Use this parameter to display more detailed information about the status of the Oracle ASM IOServer.                                                                                                    |

#### Example

If you run the command with the -detail parameter, then SRVCTL displays output similar to the following:

\$ srvctl status ioserver -detail ASM I/O Server is enabled ASM I/O Server is running on nodes: mjk376, mjk377 ASM I/O Server instance +IOS1 running on node mjk376 is connected to ASM instance +ASM2: Number of clients connected: 2 Names of clients: later14, alus16, later12, alus9, db0010 ASM I/O Server instance +IOS2 running on node mjk377 is connected to ASM instance +ASM3: Number of clients connected: 3 Number of requests completed per sec: 110

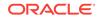

```
Names of networks: eth1, eth2
Names of clients: later11, later3, later14, later15, later16, alus19, alus17, alus13
```

## srvctl stop ioserver

Stops an Oracle ASM IOServer in the cluster.

#### **Syntax**

srvctl stop ioserver [-node node\_name] [-force]

#### **Usage Notes**

- Use the -node parameter to stop an Oracle ASM IOServer on a particular Hub Node. If you do not specify a particular Hub Node, then SRVCTL stops all of the Oracle ASM IOServers in the cluster.
- Use the -force parameter to stop an Oracle ASM IOServer, regardless of any dependencies.

## srvctl unsetenv ioserver

Unsets the Oracle ASM IOServer environment configurations.

### Syntax

srvctl unsetenv ioserver -envs "name\_list"

#### **Usage Notes**

Use the -envs parameter to specify a comma-delimited list of the names of environment variables enclosed in double quotation marks ("").

## srvctl add mgmtdb

Adds a management database (CHM repository) resource to the cluster.

#### **Syntax**

srvctl add mgmtdb [-domain domain]

#### **Usage Notes**

Optionally, you can specify the domain for the database. If you have the DB\_DOMAIN database initialization parameter set, then you must provide a value for this parameter.

### Example

To add a management database to the cluster:

\$ srvctl add mgmtdb -domain example.com

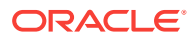

# srvctl config mgmtdb

Displays configuration information for the management database (CHM repository) resource.

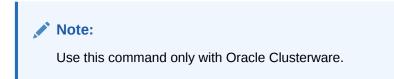

## Syntax

srvctl config mgmtdb [-verbose] [-all]

## **Usage Notes**

- Optionally, use the -verbose parameter to print detailed output.
- Optionally, use the -all parameter to print detailed configuration information.

## srvctl disable mgmtdb

Disables the management database (CHM repository) resource on the specified node.

## Note:

This command is only available with Oracle Clusterware.

### Syntax

srvctl disable mgmtdb [-node node\_name]

### **Usage Notes**

Optionally, you can specify the name of a cluster node on which the management database you want to disable is running.

## Example

An example of this command is:

\$ srvctl disable mgmtdb

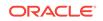

## srvctl enable mgmtdb

Enables a management database (CHM repository) resource.

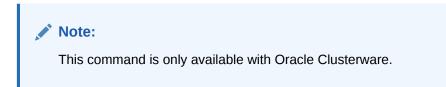

## Syntax

srvctl enable mgmtdb [-node node\_name]

## **Usage Notes**

Optionally, you can specify the name of a cluster node on which you want to enable a management database resource.

## Example

To enable a management database on the node named  ${\tt node5},$  use the following command:

\$ srvctl enable mgmtdb -node node5

## srvctl getenv mgmtdb

Gets the environment variables for the management database (CHM repository).

## Note:

This command is only available with Oracle Clusterware.

## Syntax

```
srvctl getenv mgmtdb [-envs "name_list"]
```

## **Usage Notes**

Specify a comma-delimited list of the names of environment variables enclosed in double quotation marks (""). If you do not use this parameter, then SRVCTL displays the values of all environment variables associated with the listener.

## Example

The following example lists all environment variables specified for the management database:

\$ srvctl getenv mgmtdb

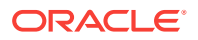

# srvctl modify mgmtdb

Modifies the configuration for the management database (CHM repository).

## Note:

This command is only available with Oracle Clusterware.

#### **Syntax**

```
srvctl modify mgmtdb [-pwfile password_file_path] [-spfile spfile_path]
[-startoption start_option] [-stopoption stop_option] [-diskgroup_list"]
```

#### Parameters

| Parameter                      | Description                                                                                                    |
|--------------------------------|----------------------------------------------------------------------------------------------------|
| -pwfile<br>password_file_path  | Modify the full path to the location of the password file for the management database.                                                                                               |
| -spfile spfile_path            | Modify the path name of the new spfile to be used by the management database.                                                                                                    |
| -startoption start_option      | Modify the startup options for the management database, such as OPEN, MOUNT, or NOMOUNT.                                                                                             |
|                                | <b>Note:</b> For multi-word startup options, such as read only and read write, separate the words with a space and enclose in double quotation marks (""). For example, "read only". |
|                                | See Also: SQL*Plus User's Guide and Reference for more<br>information about startup options                                                                                          |
| -stopoption<br>stop_option     | Modify the stop options for the management database, such as NORMAL, TRANSACTIONAL, IMMEDIATE, Or ABORT.                                                                             |
|                                | See Also: SQL*Plus User's Guide and Reference for more<br>information about shutdown options                                                                                         |
| -diskgroup<br>"diskgroup_list" | Modify a comma-delimited list of Oracle ASM disk groups used by the management database, enclosed in double quotation marks (" ").                                                   |

## Table G-61 srvctl modify mgmtdb Command Parameters

## Example

The following example directs the management database to use the SYSFILES Oracle ASM disk group:

\$ srvctl modify mgmtdb -diskgroup "SYSFILES"

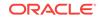

# srvctl relocate mgmtdb

Relocates the management database (CHM repository) resource from one node of the cluster to another.

## Note:

This command is only available with Oracle Clusterware.

### **Syntax**

srvctl relocate mgmtdb [-node node\_name]

## **Usage Notes**

Specify a node to which you want to relocate the management database.

## Example

An example of this command is:

\$ srvctl relocate mgmtdb -node crsNode2

## srvctl remove mgmtdb

Removes the management database (CHM repository) from Oracle Clusterware management.

## Note:

This command is only available with Oracle Clusterware.

### Syntax

srvctl remove mgmtdb [-force] [-noprompt] [-verbose]

### Parameters

### Table G-62 srvctl remove mgmtdb Command Parameters

| Parameter | Description                                                                                                    |
|-----------|----------------------------------------------------------------------------------------------------|
| -force    | Optionally, you can use this parameter to forcibly remove the management database from the cluster regardless of any errors that might occur. |
| -noprompt | Optionally, you can use this parameter to suppress prompts.                                                                                   |
| -verbose  | Optionally, you can use this parameter to display verbose output.                                                                             |

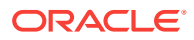

### **Usage Notes**

You must first shut down the management database before you attempt to remove it.

## Example

An example of this command is:

\$ srvctl remove mgmtdb -noprompt

## srvctl setenv mgmtdb

Administers the environment configuration for the management database (CHM repository).

## Note:

This command is only available with Oracle Clusterware.

#### **Syntax**

Use this command with one of these syntax models:

```
srvctl setenv mgmtdb -envs "name=val[,...]"
```

srvctl setenv mgmtdb -env "name=val"

#### **Parameters**

## Table G-63 srvctl setenv mgmtdb Command Parameters

| Parameter           | Description                                                                                                    |
|---------------------|----------------------------------------------------------------------------------------------------|
| -envs "name=val[,]" | Specify a comma-delimited list of name-value pairs of environment variables enclosed in double quotation marks ("").                                                            |
| -env "name=val"     | Use this parameter to enable a single environment variable to be<br>set to a value that contains commas or other special characters<br>enclosed in double quotation marks (""). |

### Example

The following example sets the language environment configuration for the management database:

\$ srvctl setenv mgmtdb -env LANG=en

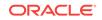

# srvctl start mgmtdb

Starts the management database (CHM repository) resource.

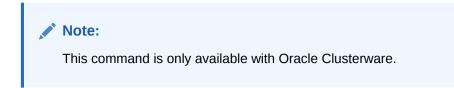

### Syntax

srvctl start mgmtdb [-startoption start\_options] [-node node\_name]

#### **Parameters**

| Parameter                  | Description                                                                                                    |
|----------------------------|----------------------------------------------------------------------------------------------------|
| -startoption start_options | Optionally, you can specify options to the startup command, such as OPEN, MOUNT, or NOMOUNT.                                                                                         |
|                            | <b>Note:</b> For multi-word startup options, such as read only and read write, separate the words with a space and enclose in double quotation marks (""). For example, "read only". |
|                            | See Also: SQL*Plus User's Guide and Reference for more<br>information about startup options                                                                                          |
| -node node_name            | Optionally, you can specify a particular node on which to start a management database resource.                                                                                      |
|                            | Note: This parameter can be used only with Oracle Clusterware.                                                                                                    |

### Table G-64 srvctl start mgmtdb Command Parameters

### Example

An example of this command to start the management database on the  $\tt crmnodel$  node of the cluster is:

\$ srvctl start mgmtdb -node crmnode1

## srvctl status mgmtdb

Displays the current state of the management database (CHM repository) resource.

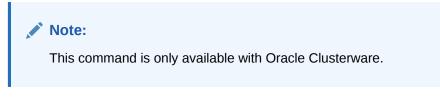

## Syntax

srvctl status mgmtdb [-verbose]

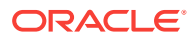

## **Usage Notes**

Optionally, you can use the -verbose parameter to display detailed output.

### Example

An example of this command to check the status of the management database is:

\$ srvctl status mgmtdb

## srvctl stop mgmtdb

Stops the management database (CHM repository) resource.

## Note:

This command is only available with Oracle Clusterware.

### Syntax

srvctl stop mgmtdb [-stopoption stop\_options] [-force]

#### Parameters

### Table G-65 srvctl stop mgmtdb Command Parameters

| Parameter                   | Description                                                                                                    |
|-----------------------------|----------------------------------------------------------------------------------------------------|
| -stopoption<br>stop_options | Optionally, you can use this parameter to specify shutdown command options, such as NORMAL, TRANSACTIONAL, IMMEDIATE, or ABORT. |
|                             | <b>See Also:</b> SQL*Plus User's Guide and Reference for more information about shutdown options                                |
| -force                      | Use this parameter to forcibly stop the database and any associated services and any dependent resources.                       |

#### Example

An example of this command is:

\$ srvctl stop mgmtdb -stopoption NORMAL

## srvctl unsetenv mgmtdb

Unsets the management database (CHM repository) environment configurations.

## Note:

This command is only available with Oracle Clusterware.

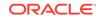

### Syntax

srvctl unsetenv mgmtdb -envs "name\_list"

#### **Usage Notes**

Use the -envs parameter to specify a comma-delimited list of the names of environment variables enclosed in double quotation marks ("").

#### Example

The following example unsets the environment configuration for a management database environment variable:

\$ srvctl unsetenv mgmtdb -envs "LANG"

## srvctl add mgmtlsnr

Adds a management listener resource (for Cluster Health Monitor) to the cluster.

#### **Syntax**

```
srvctl add mgmtlsnr [-endpoints "[TCP:]port_list[/IPC:key][/NMP:pipe_name
[/TCPS:s_port][/SDP:port][/EXADIRECT:port]"] [-skip]]
```

#### Parameters

| Parameter                                                                                                    | Description                                                                                                    |
|----------------------------------------------------------------------------------------------------|----------------------------------------------------------------------------------------------------|
| -endpoints<br>"[TCP:]port_list<br>[/IPC:key][/<br>NMP:pipe_name<br>[/TCPS:s_port][/<br>SDP:port][/<br>EXADIRECT:port]"] | Protocol specifications for the listener. <i>port_list</i> is a comma-<br>delimited list of TCP ports or listener endpoints |
| -skip                                                                                                    | Indicates you want to skip the checking of ports.                                                                           |

#### Table G-66 srvctl add mgmtlsnr Command Parameters

### Example

The following command adds a management listener that is listening on port 1341 to the cluster:

\$ srvctl add mgmtlsnr -endpoints "TCP:1341"

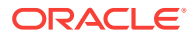

# srvctl config mgmtlsnr

Displays configuration information for the management listener resource (for CHM).

Note: Use this command only with Oracle Clusterware.

### **Syntax**

```
srvctl config mgmtlsnr [-all]
```

## Usage Notes

Use the -all parameter to print detailed configuration information.

## srvctl disable mgmtlsnr

Disables the management listener resource (for CHM) on the specified node.

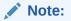

This command is only available with Oracle Clusterware.

### Syntax

srvctl disable mgmtlsnr [-node node\_name]

### **Usage Notes**

Optionally, you can specify the name of a cluster node on which the management listener you want to disable is running.

#### Example

An example of this command is:

\$ srvctl disable mgmtlsnr

## srvctl enable mgmtlsnr

Enables a management database listener resource (for CHM).

## Note:

This command is only available with Oracle Clusterware.

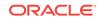

#### Syntax

srvctl enable mgmtlsnr [-node node\_name]

#### **Usage Notes**

Optionally, you can specify the name of a cluster node on which you want to enable a management listener.

#### Example

To enable a management listener on a node named  $\tt node5,$  use the following command:

\$ srvctl enable mgmtlsnr -node node5

## srvctl getenv mgmtlsnr

Gets the environment variables for the management listener resource (for CHM).

## Note:

This command is only available with Oracle Clusterware.

### Syntax

srvctl getenv mgmtlsnr [-envs "name\_list"]

### **Usage Notes**

Optionally, you can specify a comma-delimited list of environment variable names. If you do not use this parameter, then SRVCTL displays the values of all environment variables associated with the listener.

### Example

The following example lists all environment variables specified for the management listener:

\$ srvctl getenv mgmtlsnr

## srvctl modify mgmtlsnr

Modifies the configuration for the management listener resource (for CHM).

## Note:

This command is only available with Oracle Clusterware.

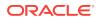

#### **Syntax**

```
srvctl modify mgmtlsnr [-endpoints "[TCP:]port_list[/IPC:key][/NMP:pipe_name]
[/TCPS:s_port][/SDP:port]"]
```

#### **Usage Notes**

Optionally, you can specify protocol specifications for the management listener. *port\_list* is comma-delimited list of port numbers. You can also modify this attribute using Online Resource Attribute Modification.

#### Example

The following example changes the TCP ports for the management listener:

\$ srvctl modify mgmtlsnr -endpoints "TCP:2521,2522"

## srvctl remove mgmtlsnr

Removes the management listener resource (for CHM) from Oracle Clusterware.

## Note:

This command is only available with Oracle Clusterware.

#### **Syntax**

```
srvctl remove mgmtlsnr [-force]
```

### **Usage Notes**

Use the -force parameter to forcibly remove the management listener, ignoring any dependencies.

### Example

An example of this command is:

\$ srvctl remove mgmtlsnr

## srvctl setenv mgmtlsnr

Administers the environment configuration for the management listener resource (for CHM).

## Note:

This command is only available with Oracle Clusterware.

### **Syntax**

Use this command with one of the following syntax models:

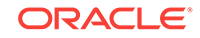

```
srvctl setenv mgmtlsnr -envs "name=val[,...]"
```

srvctl setenv mgmtlsnr -env "name=val"

Parameters

| Table G-67 | srvctl setenv mgmtlsnr Command Parameters |
|------------|-------------------------------------------|
|------------|-------------------------------------------|

| Parameter           | Description                                                                                                    |
|---------------------|----------------------------------------------------------------------------------------------------|
| -envs "name=val[,]" | Specify a comma-delimited list of name-value pairs of environment variables enclosed in double quotation marks ("") that you want to set.                                       |
| -env "name=val"     | Use this parameter to enable a single environment variable to be<br>set to a value that contains commas or other special characters<br>enclosed in double quotation marks (""). |

#### Example

The following example sets the language environment configuration for the management listener:

\$ srvctl setenv mgmtlsnr -env LANG=en

# srvctl start mgmtlsnr

Starts the management listener resource (for CHM).

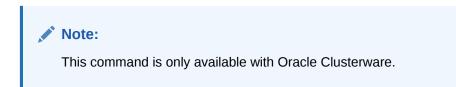

## Syntax

```
srvctl start mgmtlsnr [-node node_name]
```

#### **Usage Notes**

Specify the node on which you want to start the management listener.

#### Example

To start the management listener on the crmnode1 node:

\$ srvctl start mgmtlsnr -node crmnode1

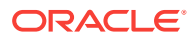

## srvctl status mgmtlsnr

Displays the status of the management listener resource (for CHM).

Note:

This command is only available with Oracle Clusterware.

#### **Syntax**

srvctl status mgmtlsnr [-node node\_name] [-verbose]

#### **Usage Notes**

- Optionally, you can specify the name of a cluster node.
- Optionally, use the -verbose parameter to display detailed output.

#### **Examples**

To display the status of the management listener on the node  $node_2$ , use the following command:

\$ srvctl status mgmtlsnr -node node2

## srvctl stop mgmtlsnr

Stops the management listener resource (for CHM) on all nodes or the specified node.

## Note:

This command is only available with Oracle Clusterware.

#### Syntax

srvctl stop mgmtlsnr [-node node\_name] [-force]

#### **Usage Notes**

- Optionally, you can specify the name of a single node on which the management listener runs.
- Optionally, you can use the -force parameter to forcibly stop the management listener.

#### Example

The following command stops the management listener on the node mynode1:

\$ srvctl stop mgmtlsnr -node mynodel

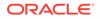

## srvctl unsetenv mgmtlsnr

Unsets the management listener resource (for CHM) environment configurations.

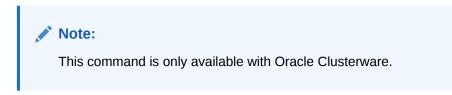

#### Syntax

```
srvctl unsetenv mgmtlsnr -envs "name_list"
```

#### **Usage Notes**

Use the -envs parameter to specify a comma-delimited list of the names of environment variables enclosed in double quotation marks ("").

#### Example

The following example unsets the environment configuration for a management listener environment variable:

\$ srvctl unsetenv mgmtlsnr -envs "LANG"

## srvctl add mountfs

Adds Network Attached Storage (NAS) configuration to Oracle Clusterware.

## Note:

Use this command only with Oracle Clusterware.

### Syntax

```
srvctl add mountfs -name mountfs_name -path mount_path -exportserver server_name
    -exportpath path [-mountoptions mount_options] [-user user]
```

### **Parameters**

### Table G-68 srvctl add mountfs Command Parameters

| Parameter          | Description                           |
|--------------------|---------------------------------------|
| -name mountfs_name | Specify a unique name for the NAS.    |
| -path mount_path   | Specify a mount path for the NAS.     |
| -exportserver      | Specify a name for the export server. |
| server_name        |                                       |
| -exportpath path   | Specify an export file path.          |

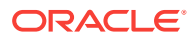

| Parameter                   | Description                                                                  |
|-----------------------------|------------------------------------------------------------------------------|
| -mountoptions mount_options | Optionally, you can specify mount options for the NAS.                       |
| -user user                  | Optionally, you can specify a user authorized to mount and dismount the NAS. |

### Table G-68 (Cont.) srvctl add mountfs Command Parameters

## srvctl config mountfs

Displays the configuration information for a specific NAS.

Note:

Use this command only with Oracle Clusterware.

### **Syntax**

srvctl config mountfs [-name mountfs\_name]

### **Usage Notes**

Specify the unique name of the NAS for which you want to display configuration information.

## srvctl disable mountfs

Disables the specified NAS from Oracle Clusterware management.

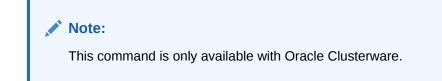

## Syntax

srvctl disable mountfs -name mountfs\_name [-node node\_list]

#### Parameters

### Table G-69 srvctl disable mountfs Command Parameters

| Parameter          | Description                                                                          |
|--------------------|--------------------------------------------------------------------------------------|
| -name mountfs_name | Specify the unique name for the NAS you want to disable.                             |
| -node node_list    | Optionally, you can specify a comma-delimited list of nodes on which to disable NAS. |

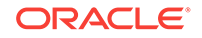

## srvctl enable mountfs

Enables the specified Network Attached Storage (NAS) for Oracle Clusterware management.

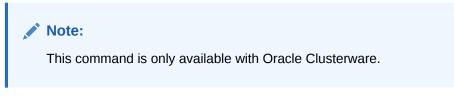

### Syntax

srvctl enable mountfs -name mountfs\_name [-node node\_list]

#### **Parameters**

### Table G-70 srvctl enable mountfs Command Parameters

| Parameter          | Description                                                                         |
|--------------------|-------------------------------------------------------------------------------------|
| -name mountfs_name | Specify the unique name for the NAS you want to enable.                             |
| -node node_list    | Optionally, you can specify a comma-delimited list of nodes on which to enable NAS. |

# srvctl modify mountfs

Modifies Network Attached Storage (NAS) configuration in Oracle Clusterware.

## Note:

This command is available only with Oracle Clusterware.

### Syntax

```
srvctl modify mountfs -name mountfs_name [-path mount_path] [-exportserver
server_name]
  [-exportpath path] [-mountoptions mount_options] [-user user_name]
```

#### **Parameters**

### Table G-71 srvctl modify mountfs Command Parameters

| Parameter                 | Description                                           |
|---------------------------|-------------------------------------------------------|
| -name mountfs_name        | Specify a unique name for the NAS you want to modify. |
| -path mount_path          | Modify the mount path for the NAS.                    |
| -exportserver server_name | Modify the name of the export server.                 |

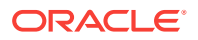

| Parameter                   | Description                                               |
|-----------------------------|-----------------------------------------------------------|
| -exportpath path            | Modify the export file path.                              |
| -mountoptions mount_options | Modify mount options for the NAS.                         |
| -user user_name             | Modify the user authorized to mount and dismount the NAS. |

### Table G-71 (Cont.) srvctl modify mountfs Command Parameters

## srvctl remove mountfs

Removes a specific NAS configuration.

Note:

This command is only available with Oracle Clusterware.

### Syntax

srvctl remove mountfs -name mountfs\_name [-force]

**Usage Notes** 

- Specify the unique name for the NAS to mount.
- Optionally, you can use the -force parameter to ignore resource dependencies while removing the NAS.

## srvctl start mountfs

Mounts a specific NAS.

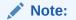

This command is only available with Oracle Clusterware.

### Syntax

srvctl start mountfs -name mountfs\_name [-node node\_list]

## Parameters

### Table G-72 srvctl start mountfs Command Parameters

| Parameter          | Description                                   |
|--------------------|-----------------------------------------------|
| -name mountfs_name | Specify the unique name for the NAS to mount. |

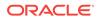

| Parameter              | Description                                                                        |
|------------------------|------------------------------------------------------------------------------------|
| -node <i>node_list</i> | Optionally, you can specify a comma-delimited list of nodes on which to mount NAS. |

## srvctl status mountfs

Displays the current state of a specific NAS.

Note: This command is only available with Oracle Clusterware.

Syntax

srvctl status mountfs -name mountfs\_name

#### **Usage Notes**

Specify the unique name of the NAS for which you want to display the status.

# srvctl stop mountfs

Unmounts a specific NAS.

## Note:

This command is only available with Oracle Clusterware.

#### Syntax

srvctl stop mountfs -name mountfs\_name [-node node\_list] [-force]

#### Parameters

### Table G-73 srvctl stop mountfs Command Parameters

| Parameter          | Description                                                                                      |
|--------------------|--------------------------------------------------------------------------------------------------|
| -name mountfs_name | Specify the unique name for the NAS to unmount.                                                  |
| -node node_list    | Optionally, you can specify a comma-delimited list of nodes from which to unmount NAS.           |
| -force             | Optionally, you can use the -force parameter to ignore resource dependencies while stopping NAS. |

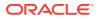

# srvctl add ovmm

Adds manager credentials to the credentials store for managing a virtual machine.

#### **Syntax**

```
srvctl add ovmm -wallet certificate_wallet_file -username user_name -ovmmhost
host_name | ip_address
  -ovmmport port_number [-autologin]
```

#### **Parameters**

#### Table G-74 srvctl add ovmm Command Parameters

| Parameter                              | Description                                                                                                    |
|----------------------------------------|----------------------------------------------------------------------------------------------------|
| -wallet<br>certificate_wallet_fil<br>e | Specify the path to the certification wallet that contains the CA certificate used by the virtual machine manager.                                                                                                    |
| -autologin                             | Optionally, you can include this parameter to indicate automatic<br>login for the wallet credentials. If you choose not to specify this<br>parameter, then the user will always be prompted to provide the<br>password of the wallet. |
| -username user_name                    | Specify a user name for whom you want to add manager credentials. You must provide a manager password when prompted.                                                                                                    |
| -ovmmhost host_name  <br>ip_address    | Specify the host name or the IP address of the host designated as the virtual machine manager.                                                                                                    |
| -ovmmport port_number                  | Specify the port number used by the virtual machine manager.                                                                                                    |

#### **Usage Notes**

You must run this command as root or equivalent user.

### Example

An example of this command is:

```
\# srvctl add ovmm -username scott -wallet /tmp/ovmmcred/cwallet.sso -ovmmhost nodel - ovmmport 80
```

## srvctl config ovmm

Lists the current configuration of the virtual machine manager.

## Syntax

srvctl config ovmm

### **Usage Notes**

This command takes no parameters.

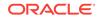

### Example

This command returns output similar to the following:

```
$ srvctl config ovmm
```

OVMM Host: host1 OVMM Port: 80

## srvctl modify ovmm

Modifies the virtual machine manager configuration.

#### Syntax

```
srvctl modify ovmm [-wallet certificate_wallet_file [-autologin]] [-username
user_name]
  [-ovmmhost host_name | ip_address [-ovmmport port_number]
```

#### Parameters

#### Table G-75 srvctl modify ovmm Command Parameters

| Parameter                              | Description                                                                                                    |
|----------------------------------------|----------------------------------------------------------------------------------------------------|
| -wallet<br>certificate_wallet_fil<br>e | Specify the path to the certification wallet that contains the CA certificate used by the virtual machine manager.                                                                                                    |
| -autologin                             | Optionally, you can include this parameter to indicate automatic<br>login for the wallet credentials. If you choose not to specify this<br>parameter, then the user will always be prompted to provide the<br>password of the wallet. |
| -username user_name                    | Specify a user name for whom you want to add manager credentials. You must provide a manager password when prompted.                                                                                                    |
| -ovmmhost host_ip                      | Specify the host name or the IP address of the host designated as the virtual machine manager.                                                                                                    |
| -ovmmport port_number                  | Specify the port number used by the virtual machine manager.                                                                                                    |

#### **Usage Notes**

- You must run this command as root or equivalent user.
- The srvct1 modify ovmm command deletes all credentials before writing new ones.

### Example

An example of this command is:

\$ srvctl modify ovmm -username scott -ovmport 81

# srvctl remove ovmm

Removes the current configuration of the virtual machine manager.

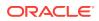

#### **Syntax**

srvctl remove ovmm

#### **Usage Notes**

- You must run this command as root or equivalent user.
- This command takes no parameters.

#### Example

An example of this command is:

# srvctl remove ovmm

## srvctl add qosmserver

Adds an Oracle Database QoS Management Server instance to all the nodes in the cluster.

#### Syntax

srvctl add qosmserver [-verbose]

#### **Usage Notes**

Optionally, you can use the -verbose parameter to display verbose output.

#### Example

The following command adds an Oracle Database QoS Management Server instance:

\$ srvctl add qosmserver

## srvctl config qosmserver

Displays configuration information for the gosmserver resource.

## Note:

This command is only available with Oracle Clusterware.

#### Syntax

srvctl config qosmserver

### Parameters

This command has no parameters.

#### Example

The following command displays the configuration information for the  ${\tt gosmserver}$  resource.

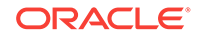

```
$ srvctl config qosmserver
```

## srvctl disable qosmserver

Disables the Oracle Database QoS Management Server instance on all nodes or on a specific node.

### Syntax

srvctl disable qosmserver [-node node\_name] [-verbose]

### **Usage Notes**

With this command you can optionally specify a particular node on which to disable an Oracle Database QoS Management Server instance, and you can also choose verbose output.

## Example

The following example disables the Oracle Database QoS Management Server on a node called crsNode3:

\$ srvctl disable qosmserver -node crsNode3

## srvctl enable gosmserver

Enables an Oracle Database QoS Management Server instance on all nodes or on a specific node.

### Syntax

srvctl enable qosmserver [-node node\_name] [-verbose]

### **Usage Notes**

With this command you can optionally specify a particular node on which to enable an Oracle Database QoS Management Server instance, and you can also choose verbose output.

### Example

The following command example enables an Oracle Database QoS Management Server instance on a node named crsNode3:

\$ srvctl enable qosmserver -node crsNode3

## srvctl modify qosmserver

Modifies the RMI port for the Oracle Database QoS Management Server instances.

### Syntax

srvctl modify qosmserver -rmiport port\_number [-verbose] [-force]

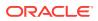

| Parameter            | Description                                                                               |
|----------------------|-------------------------------------------------------------------------------------------|
| -rmiport port_number | Specify the RMI port number that the Oracle Database QoS Management Server instance uses. |
|                      | <b>Note:</b> You can modify this attribute using Online Resource Attribute Modification.  |
| -verbose             | Verbose output                                                                            |
| -force               | Stops and restarts the resource to effect a change                                        |

#### Table G-76 srvctl modify qosmserver Command Parameters

#### Example

The following command example sets the RMI port number to 5385:

\$ srvctl modify qosmserver -rmiport 5385

## srvctl predict qosmserver

The srvctl predict gosmserver command predicts the consequences of Oracle Database QoS Management Server failure.

#### **Syntax**

srvctl predict qosmserver [-verbose]

This command has only one optional parameter to display verbose output.

#### Example

This command returns output similar to the following:

\$ srvctl predict qosmserver

Resource ora.qosmserver will be started on node crsNodel

## srvctl relocate qosmserver

Relocates an Oracle Database QoS Management Server instance from its current hosting node to another node within the cluster.

#### **Syntax**

srvctl relocate qosmserver [-node node\_name] [-verbose]

#### **Usage Notes**

- Optionally, you can specify a particular node to which you want to relocate an Oracle Database QoS Management Server instance.
- Optionally, you can use the -verbose parameter to display verbose output.

#### Example

The following command example relocates the Oracle Database QoS Management Server instance to node crsNode1 and displays verbose output:

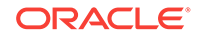

\$ srvctl relocate qosmserver -node crsNode1 -verbose

## srvctl remove qosmserver

Removes the Oracle Database QoS Management Server instance from the Oracle Clusterware configuration.

#### Syntax

srvctl remove qosmserver [-force] [-verbose]

#### **Usage Notes**

Optionally, you can use the -force and -verbose parameters that force the removal of the Oracle Database QoS Management Server instance and display verbose output, respectively.

#### Example

The following command forcibly removes the Oracle Database QoS Management Server instance:

\$ srvctl remove qosmserver -force

# srvctl start qosmserver

Starts an Oracle Database QoS Management Server instance.

#### **Syntax**

srvctl start qosmserver [-node node\_name] [-verbose]

#### **Usage Notes**

- Optionally, you can specify a particular node on which to start an Oracle Database QoS Management Server instance.
- Optionally, you can use the -verbose parameter to display verbose output.

#### Example

The following command example starts an Oracle Database QoS Management Server instance on a node called crsNode1:

\$ srvctl start qosmserver -node crsNode1

## srvctl status gosmserver

Determines which node is running the Oracle Database QoS Management Server instance.

### Syntax

srvctl status qosmserver [-node node\_name] [-verbose]

You can optionally specify a particular about which you can obtain the status of the Oracle Database QoS Management Server instance, and you can also use the - verbose parameter to display verbose output.

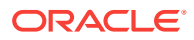

#### Example

This command returns output similar to the following:

```
$ srvctl status qosmserver
```

QoS Management Server is enabled. QoS Management Server is running on node crsNodel.

## srvctl stop qosmserver

Stops an Oracle Database QoS Management Server instance.

#### **Syntax**

srvctl stop qosmserver [-force] [-verbose]

#### **Usage Notes**

- Optionally, you can specify a particular node on which to stop an Oracle Database QoS Management Server instance.
- Optionally, you can use the -verbose parameter to display verbose output.

#### Example

The following command example forcibly stops an Oracle Database QoS Management Server instance:

\$ srvctl stop qosmserver -force

## srvctl add rhpclient

Adds a Rapid Home Provisioning Client configuration file to the Oracle Clusterware configuration.

#### Syntax

```
srvctl add rhpclient -clientdata path_to_file [-diskgroup disk_group_name -storage
base_path]
[-email email_address -mailserver mail_server_address -mailserverport
```

mail\_server\_port] [-verbose]

#### Parameters

#### Table G-77 srvctl add rhpclient Command Parameters

| Parameter                     | Description                                                                                                    |
|-------------------------------|----------------------------------------------------------------------------------------------------|
| -clientdata<br>path_to_file   | Specify the path to the file that contains the Rapid Home Provisioning Client data.                                                                                             |
| -diskgroup<br>disk_group_name | Specify the Oracle ASM disk group from which to create the Oracle ACFS file system for image storage.                                                                           |
| -storage base_path            | Specify a location that is available on all cluster nodes and that is used for mounting an Oracle ACFS that you create for image storage on the Rapid Home Provisioning Client. |

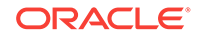

| Parameter                           | Description                          |
|-------------------------------------|--------------------------------------|
| -email email_address                | Specify an email address.            |
| -mailserver<br>mail_server_address  | Specify the mail server address.     |
| -mailserverport<br>mail_server_port | Specify the mail server port number. |
| -verbose                            | Displays verbose output.             |

### Table G-77 (Cont.) srvctl add rhpclient Command Parameters

#### **Usage Notes**

- You cannot run this command on a Rapid Home Provisioning Server.
- You must run this command as root user on Linux and UNIX platforms.
- This command does not create an Oracle Clusterware resource.
- To store working copies in RHP\_MANAGED\_STORAGE on the client, you must specify the -diskgroup and -storage parameters with this command (or with page G-100). An additional benefit of using these options applies to multi-node client clusters. When the Rapid Home Provisioning Server provisions a working copy to the client cluster, the image is transferred to one node, and the client distributes it, internally, to remaining nodes.

#### Example

The following command creates a Rapid Home Provisioning Client:

# srvctl add rhpclient -clientdata /tmp/gnsdata

## srvctl config rhpclient

Displays configuration information for a Rapid Home Provisioning Client instance.

### Note:

This command is only available with Oracle Clusterware.

#### Syntax

srvctl config rhpclient

#### Example

This command returns output similar to the following:

#### \$ srvctl config rhpclient

Rapid Home Provisioning Client is configured Cluster name: mjk9394 Storage base path: /scratch/aime/storage Disk group: MJKRHPCDG

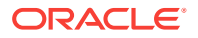

```
Rapid Home Provisioning Server (RHPS): mjk8990clust
Rapid Home Provisioning Server discovery string: 198.51.100.191
Port number: 23795
Rapid Home Provisioning Client is enabled
Rapid Home Provisioning Client is individually enabled on nodes:
Rapid Home Provisioning Client is individually disabled on nodes:
```

## srvctl disable rhpclient

Disables a Rapid Home Provisioning Client instance on a specific node from Oracle Clusterware management.

## Note:

This command is only available with Oracle Clusterware.

#### Syntax

srvctl disable rhpclient [-node node\_name]

#### **Usage Notes**

Optionally, you can specify a particular node on which to disable a Rapid Home Provisioning Client.

#### Example

An example of this command is:

\$ srvctl disable rhpclient -node clusterNode01

## srvctl enable rhpclient

Enables a Rapid Home Provisioning Client instance on a specific node.

## Note:

This command is only available with Oracle Clusterware.

#### **Syntax**

srvctl enable rhpclient [-node node\_name]

#### **Usage Notes**

Optionally, you can specify the node on which you want to enable the Rapid Home Provisioning Client instance. If you do not specify a node, then SRVCTL enables all of the Rapid Home Provisioning Clients in the Oracle Clusterware configuration.

#### Example

An example of this command is:

ORACLE

\$ srvctl enable rhpclient -node clusterNode03

# srvctl modify rhpclient

Changes the locations of the client data and image storage for the Rapid Home Provisioning Client.

### Syntax

```
srvctl modify rhpclient [-clientdata path_to_client_data] [-port rmi_port] [-
diskgroup dg_name -storage base_path] [-email email_address -mailserver
mail_server_address
    -mailserverport mail_server_port]
```

## Parameters

| Parameter                           | Description                                                                                                    |
|-------------------------------------|----------------------------------------------------------------------------------------------------|
| -clientdata<br>path_to_client_data  | Modify the path to the Rapid Home Provisioning Client data.                                                                                                    |
| -port rmi_port                      | Modify the RMI port number used by the Rapid Home Provisioning Client.                                                                                                    |
| -diskgroup <i>dg_name</i>           | Modify the Oracle ASM disk group from which to create the Oracle ACFS file systems for image storage.                                                                                                    |
| -storage base_path                  | Modify the location which is available on every cluster node but is<br>not necessarily shared. It is not required that this location exist<br>when you add a Rapid Home Provisioning Client. All images are<br>mounted on <i>base_path/images</i> for all local Oracle ACFS storage. |
| -email email_address                | Modify an email address.                                                                                                    |
| -mailserver<br>mail_server_address  | Modify the mail server address.                                                                                                    |
| -mailserverport<br>mail_server_port | Modify the mail server port number.                                                                                                    |

## Table G-78 srvctl modify rhpclient Command Parameters

### Usage Notes

- You must run this command as the root user on Linux and UNIX platforms.
- You run this command only on Rapid Home Provisioning Clients.
- After running this command, you must run srvctl stop rhpclient and srvctl start rhpclient on the Rapid Home Provisioning Client, so that it communicates the changes to the Rapid Home Provisioning Server.

## srvctl relocate rhpclient

Relocates a Rapid Home Provisioning Client instance to a different node.

## Note:

This command is only available with Oracle Clusterware.

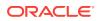

#### Syntax

srvctl relocate rhpclient -node node\_name

#### Usage Notes

Specify a node to which you want to relocate the Rapid Home Provisioning Client instance.

#### Example

An example of this command is:

\$ srvctl relocate rhpclient -node crsNode03

## srvctl remove rhpclient

Removes a Rapid Home Provisioning Client instance.

## Note:

This command is only available with Oracle Clusterware.

#### **Syntax**

srvctl remove rhpclient [-force]

### **Usage Notes**

Optionally, you can use the -force parameter to forcibly remove the Rapid Home Provisioning Client instance, ignoring any dependencies.

## srvctl start rhpclient

Start a Rapid Home Provisioning Client instance on one or more nodes.

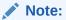

This command is only available with Oracle Clusterware.

#### **Syntax**

srvctl start rhpclient [-node node\_name]

#### **Usage Notes**

Specify the node on which you want to start the Rapid Home Provisioning Client instance. If you do not specify a node, then Oracle Clusterware determines the node where the Rapid Home Provisioning Client is to be started. The Rapid Home Provisioning Client resource has cardinality of 1 and Oracle Clusterware decides the placement when the Rapid Home Provisioning Client resource is started.

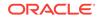

## Example

An example of this command to start the Rapid Home Provisioning Server on the node named  ${\tt crs3}$ :

```
$ srvctl start rhpclient -node crs3
```

## srvctl status rhpclient

Displays the current state of a Rapid Home Provisioning Client instance.

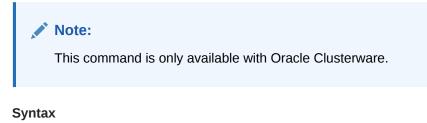

srvctl status rhpclient

### **Usage Notes**

This command does not accept any parameters except for -help.

### Example

This command displays output similar to the following:

```
$ srvctl status rhpclient
```

Rapid Home Provisioning Client is enabled Rapid Home Provisioning Client is running on node mjk1270093

## srvctl stop rhpclient

Stops a Rapid Home Provisioning Client instance that is in a running or starting state.

## Note:

This command is only available with Oracle Clusterware.

### **Syntax**

```
srvctl stop rhpclient
```

## **Usage Notes**

This command does not accept any parameter, except for -help.

## srvctl add rhpserver

Adds a Rapid Home Provisioning Server to the Oracle Clusterware configuration.

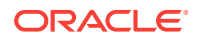

#### **Syntax**

```
srvctl add rhpserver -storage base_path -diskgroup disk_group_name [-email
email_address -mailserver mail_server_address
    -mailserverport mail_server_port]
```

#### **Parameters**

| Table G-79 | srvctl add rhpserver Com | mand Parameters |
|------------|--------------------------|-----------------|
|------------|--------------------------|-----------------|

| Parameter                           | Description                                                                                                    |
|-------------------------------------|----------------------------------------------------------------------------------------------------|
| -storage base_path                  | Specify a location that is available on all cluster nodes. It is not necessary that this location be shared. The catalog for the server is kept in this location and all the image file systems are mounted on <i>base_path/images</i> . |
| -diskgroup<br>disk_group_name       | Specify a particular Oracle ASM disk group from which to create the Oracle ACFS file system for storing images.                                                                                                    |
| -email email_address                | Specify an email address.                                                                                                    |
| -mailserver<br>mail_server_address  | Specify the mail server address.                                                                                                    |
| -mailserverport<br>mail_server_port | Specify the mail server port number.                                                                                                    |

#### **Usage Notes**

- You must be root user on Linux and UNIX platforms to run this command.
- The default user is the user that installed Oracle Clusterware, and this user gets added to the user list for the Rapid Home Provisioning Server resource.

## srvctl config rhpserver

Displays configuration information for a Rapid Home Provisioning Server.

### Note:

This command is only available with Oracle Clusterware.

#### Syntax

```
srvctl config rhpserver
```

### Example

This command returns output similar to the following:

### \$ srvctl config rhpserver

Storage base path: /scratch/aime/storagedg Disk Groups: MJKRHPSDG Port number: 23795 Rapid Home Provisioning Server is enabled

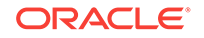

Rapid Home Provisioning Server is individually enabled on nodes: Rapid Home Provisioning Server is individually disabled on nodes:

# srvctl disable rhpserver

Disables a Rapid Home Provisioning Server on a specific node from Oracle Clusterware management.

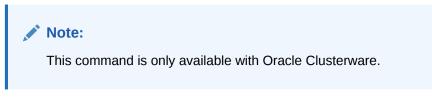

### Syntax

srvctl disable rhpserver [-node node\_name]

### **Usage Notes**

Optionally, you can specify a node on which you want to disable the Rapid Home Provisioning Server.

## Example

An example of this command is:

\$ srvctl disable rhpserver -node clusterNode01

## srvctl enable rhpserver

Use this command to enable a Rapid Home Provisioning Server on a specific node.

## Note:

This command is only available with Oracle Clusterware.

### Syntax

srvctl enable rhpserver [-node node\_name]

### **Usage Notes**

Optionally, you can specify a node on which you want to enable the Rapid Home Provisioning Server. If you do not specify a node, then SRVCTL enables all of the Rapid Home Provisioning Servers in the Oracle Clusterware configuration.

### Example

An example of this command is:

```
$ srvctl enable rhpserver -node clusterNode03
```

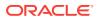

## srvctl modify rhpserver

Modifies the storage for a Rapid Home Provisioning Server.

#### **Syntax**

```
srvctl modify rhpserver [-port rmi_port [-force]] [-email email_address -mailserver
mail_server_address
-mailserverport mail_server_port]
```

#### **Parameters**

#### Table G-80 srvctl modify rhpserver Command Parameters

| Parameter                           | Description                                                                 |
|-------------------------------------|-----------------------------------------------------------------------------|
| -port rmi_port                      | Modify the RMI port number used by the Rapid Home Provisioning Server.      |
| -force                              | Specify this parameter to stop and restart the resource to effect a change. |
| -email email_address                | Modify an email address.                                                    |
| -mailserver<br>mail_server_address  | Modify the mail server address.                                             |
| -mailserverport<br>mail_server_port | Modify the mail server port number.                                         |

## srvctl relocate rhpserver

Relocates a Rapid Home Provisioning Server to a different node.

#### Note:

This command is only available with Oracle Clusterware.

#### Syntax

srvctl relocate rhpserver [-node node\_name]

#### **Usage Notes**

Optionally, you can specify a node to which you want to relocate the Rapid Home Provisioning Server.

#### Example

An example of this command is:

\$ srvctl relocate rhpserver -node crsNode03

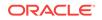

## srvctl remove rhpserver

Removes a Rapid Home Provisioning Server instance configured for the cluster.

#### Syntax

srvctl remove rhpserver [-resource] [-force] [-verbose]

#### Parameters

| Table G-81 | srvctl remove rhpserver Command Parameters |
|------------|--------------------------------------------|
|------------|--------------------------------------------|

| Parameter | Description                                                                                                    |
|-----------|----------------------------------------------------------------------------------------------------|
| -resource | Optionally, you can remove the Rapid Home Provisioning Server resource only, leaving its repository unaffected. |
| -force    | Forcibly remove the Rapid Home Provisioning Server, ignoring any dependencies.                                  |
| -verbose  | Print verbose output.                                                                                           |

## srvctl start rhpserver

Starts a Rapid Home Provisioning Server on a specific node.

#### Note:

This command is only available with Oracle Clusterware.

#### Syntax

srvctl start rhpserver [-node node\_name]

#### **Usage Notes**

Optionally, you can specify a node on which you want to start the Rapid Home Provisioning Server.

#### Examples

The following example starts the Rapid Home Provisioning Server on a node named clusterNode03:

\$ srvctl start rhpserver -node clusterNode03

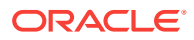

## srvctl status rhpserver

Displays the current state of a Rapid Home Provisioning Server.

Note:

This command is only available with Oracle Clusterware.

#### **Syntax**

srvctl status rhpserver

#### **Usage Notes**

This command does not accept any parameters except for -help.

#### Example

This command returns output similar to the following:

#### \$ srvctl status rhpserver

Rapid Home Provisioning Server is enabled Rapid Home Provisioning Server is running on node mjk1270089

## srvctl stop rhpserver

Stops a Rapid Home Provisioning Server that is in a running or starting state.

#### Note:

This command is only available with Oracle Clusterware.

#### **Syntax**

srvctl stop rhpserver

#### **Usage Notes**

This command does not accept any parameter except for -help.

## srvctl add vm

Adds a virtual machine resource to Oracle Clusterware management.

#### **Syntax**

srvctl add vm -name resource\_name -vm "list\_of\_vms" [-serverpool server\_pool\_name | category server\_category

| -node "node\_list"] [-stoptimeout stop\_timeout] [-checkinterval check\_interval]

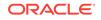

#### Parameters

| Parameter                                       | Description                                                                                                    |
|-------------------------------------------------|----------------------------------------------------------------------------------------------------|
| -name resource_name                             | Specify a unique name for the virtual machine resource. If the name is not unique, then the command results in an error.                                                                      |
| -vm "list_of_vms"                               | Specify a comma-delimited list of virtual machine names or virtual machine IDs that you want to add to the virtual machine resource. A list must be enclosed in double quotation marks (" "). |
|                                                 | Currently, Oracle Clusterware gives preference to virtual machines<br>at the beginning of this list, so you should list your most important<br>virtual machines first.                        |
| -serverpool<br>server_pool_name   -<br>category | Optionally, you can specify the name of a server pool, server category, or list of nodes to which to add the virtual machine resource.                                                        |
| server_category   -                             | A list of nodes must be enclosed in double quotation marks ("").                                                                                                    |
| node " <i>node_list</i> "                       | If you choose to specify a list of nodes, then the number of nodes must be greater than or equal to the number of virtual machine resources you specify.                                      |
| -stoptimeout<br>stop_timeout                    | Optionally, you can specify a stop timeout, in seconds. The default is 180 if you do not assign a value to the parameter.                                                                     |
| -checkinterval check_interval                   | Optionally, you can specify an interval between checks, in seconds.<br>The default is 10 if you do not assign a value to the parameter.                                                       |

#### Table G-82 srvctl add vm Command Parameters

#### **Usage Notes**

You must run  ${\tt srvctl}$  add  ${\tt ovmm}$  and add virtual machine manager credentials before you add a virtual machine resource.

#### Example

An example of this command is:

\$ srvctl add vm -name vmres -vm vml -node nodel

## srvctl check vm

Checks the status of a specific virtual machine or a virtual machine instance running on a specific node.

#### Syntax

srvctl check vm -name resource\_name [-vm vm\_name | -node node\_name]

#### Parameters

#### Table G-83 srvctl check vm Command Parameters

| Parameter           | Description                                                                              |
|---------------------|------------------------------------------------------------------------------------------|
| -name resource_name | Specify the name of the virtual machine resource for which you want to check the status. |

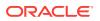

| Parameter       | Description                                                                        |
|-----------------|------------------------------------------------------------------------------------|
| -vm vm_name     | Specify the name or ID of the virtual machine on which the named resource resides. |
| -node node_name | Alternatively, specify the name of the node on which the virtual machine resides.  |

#### Table G-83 (Cont.) srvctl check vm Command Parameters

## srvctl config vm

Lists the current configuration of a particular virtual machine.

#### Syntax

srvctl config vm [-name unique\_name]

#### **Usage Notes**

Specify the unique name of the virtual machine resource for which you want to display the configuration information. If you do not specify a particular virtual machine resource, then the command displays all of the virtual machine resources in the cluster.

#### Example

This command displays output similar to the following, depending on the command syntax used:

#### \$ srvctl config vm -name vmres1

```
VM resource name: vmres1
VMs: vml, y, vm3
VM Names: x, y, z
VM IDs: vm1, vm2, vm3
Server pool: vmpool
Server category:
Nodes:
Stop Timeout: 7
Check Interval: 5
VM resource "vmres1" is enabled.
VM resource is individually enabled on nodes:
VM resource is individually disabled on nodes:
VM resource is individually disabed for VMs: vm2,vm3
$
$ srvctl config vm
vmres1
```

vmres2 vmres3 \$

## srvctl disable vm

Disables a virtual machine resource.

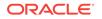

#### Syntax

srvctl disable vm -name unique\_name [-vm "vm\_list" | -node node\_name]

#### **Parameters**

| Table G-84 | srvctl disable vm Command Parameters |
|------------|--------------------------------------|
|            |                                      |

| Parameter         | Description                                                                                                    |
|-------------------|----------------------------------------------------------------------------------------------------|
| -name unique_name | Specify the unique name of the virtual machine resource you want to disable.                                                                                                    |
| -vm "vm_list"     | Specify the name or ID, or a list of names or IDs enclosed in double quotation marks ("") of the virtual machines on which the named resource resides. If you specify this parameter, then SRVCTL enables the cardinality instance matching that name or ID. |
| -node node_name   | Alternatively, specify the name of the node on which the virtual machine resides. If you specify this parameter, then SRVCTL does not allow any instances of the specified resource to run on that node.                                                     |

#### **Usage Notes**

If you do not specify any of the optional parameters, then SRVCTL disables the virtual machine resource, and the enabled or disabled states of all the nodes are purged, but the state of the virtual machines within the resource remains unchanged.

#### Example

An example of this command is:

\$ srvctl disable vm -name vmres -vm "vm1,vm2,vm3"

## srvctl enable vm

Enables a virtual machine resource.

#### **Syntax**

```
srvctl enable vm -name unique_name [-vm "vm_list" | -node node_name]
```

#### **Parameters**

#### Table G-85 srvctl enable vm Command Parameters

| Parameter         | Description                                                                                                    |
|-------------------|----------------------------------------------------------------------------------------------------|
| -name unique_name | Specify the name of the virtual machine resource you want to enable.                                                                                                    |
| -vm vm_list       | Specify the name or ID, or a list of names or IDs enclosed in double quotation marks ("") of the virtual machines on which the named resource resides. If you specify this parameter, then SRVCTL disables the cardinality instance matching that name or ID. |

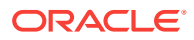

| Parameter       | Description                                                                                                    |
|-----------------|----------------------------------------------------------------------------------------------------|
| -node node_name | Alternatively, specify the name of the node on which the virtual machine resides. If you specify this parameter, then SRVCTL does not allow any instances of the specified resource to run on that node. |

#### Table G-85 (Cont.) srvctl enable vm Command Parameters

#### **Usage Notes**

If you do not specify any of the optional parameters, then SRVCTL enables the virtual machine resource, and the enabled or disabled states of all the nodes are purged, but the state of the virtual machines within the resource remains unchanged.

#### Example

An example of this command is:

\$ srvctl enable -name vmres -node node3

## srvctl modify vm

Modifies the virtual machine resource configuration.

#### **Syntax**

```
srvctl modify vm -name uniquee_name [-addvm "list_of_vms" | -removevm "list_of_vms"
[-serverpool server_pool_name | -category server_category | -node "node_list"]
[-stoptimeout stop_timeout] [-checkinterval check_interval]
```

#### Parameters

#### Table G-86 srvctl modify vm Command Parameters

| Parameter                   | Description                                                                                                    |
|-----------------------------|----------------------------------------------------------------------------------------------------|
| -name unique_name           | Specify the unique name of the virtual machine resource you want to modify.                                                                                                    |
| -addvm "list_of_vms"        | Specify a comma-delimited list of virtual machine names or virtual machine IDs, enclosed in double quotation marks (""), that you want to add to the virtual machine resource. You can add virtual machines to a virtual machine resource at any time regardless of whether the virtual machine resource instance is running. Adding virtual machines creates new cardinality IDs. |
| -removevms<br>"list_of_vms" | Specify a comma-delimited list of virtual machine names or virtual machine IDs that you want to remove from the virtual machine resource. You cannot remove a virtual machine if there are existing instances of the virtual machine resource still running. An attempt to do so results in an error.                                                                              |

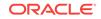

| Parameter                               | Description                                                                                                    |
|-----------------------------------------|----------------------------------------------------------------------------------------------------|
| -serverpool<br>server_pool_name   -     | You can modify the server pool, server category, or list of nodes to which the virtual machine resource belongs.                                               |
| category                                | A list of nodes must be enclosed in double quotation marks ("").                                                                                               |
| server_category   -<br>node "node_list" | If you choose to specify a list of nodes, then the number of nodes<br>must be greater than or equal to the number of virtual machine<br>resources you specify. |
| -stoptimeout<br>stop_timeout            | You can modify the stop timeout, in seconds. The default is 180 if you do not assign a value to the parameter.                                                 |
| -checkinterval check_interval           | You can modify the interval between checks, in seconds. The default is 10 if you do not assign a value to the parameter.                                       |

#### Table G-86 (Cont.) srvctl modify vm Command Parameters

#### Example

#### An example of this command is:

\$ srvctl modify vm -name vmres -addvm vm2 -removevm vm1 -stoptimeout 93

## srvctl relocate vm

Relocates a running virtual machine resource to another node, or relocates the virtual machine resource running on the specified node to another node.

#### Syntax

srvctl relocate vm -name unique\_name {-vm vm\_name | -srcnode source\_node\_name}
-node destination\_node\_name]

#### **Parameters**

#### Table G-87 srvctl relocate vm Command Parameters

| Parameter                      | Description                                                                                                    |  |
|--------------------------------|----------------------------------------------------------------------------------------------------|--|
| -name unique_name              | Specify the unique name of the virtual machine resource you want to relocate.                                                                                                    |  |
| -vm vm_name                    | Specify the name or ID of the virtual machine on which the named<br>resource resides to which you want to relocate the virtual machine<br>resource, together with the name of the node to which you want to<br>relocate the virtual machine resource. |  |
| -srcnode<br>source_node_name   | Alternatively, you can specify a node from which you want to relocate a virtual machine resource.                                                                                                    |  |
| -node<br>destination_node_name | Optionally, you can specify the name of a destination node to which you want to relocate the virtual machine resource.                                                                                                    |  |

#### Example

An example of this command is:

\$ srvctl relocate -name vmres -vm vml -node node3

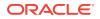

## srvctl remove vm

Removes a specific virtual machine resource.

#### **Syntax**

srvctl remove vm -name unique\_name [-force]

#### **Usage Notes**

Specify the unique name of the virtual machine resource you want to remove and, optionally, you can forcibly remove a running virtual machine resource.

## srvctl start vm

Starts a specific virtual machine resource on a node.

#### **Syntax**

srvctl start vm -name unique\_name [-vm vm\_name -node node\_name]

#### Parameters

#### Table G-88 srvctl start vm Command Parameters

| Parameter           | Description                                                                                                    |
|---------------------|----------------------------------------------------------------------------------------------------|
| -name resource_name | Specify the unique name of the virtual machine resource you want to start.                                                                      |
| -vm vm_name         | Optionally, you can specify the virtual machine on which the virtual machine resource resides that you want to start.                           |
| -node node_name     | Optionally, you can specify the name of a node on which a virtual machine resides that contains the virtual machine resource you want to start. |

#### **Usage Notes**

You can use the -vm and -node parameters, together, to start a particular virtual machine resource on a particular node. You can also use either the -vm parameter or the -node parameter to start a particular virtual machine resource or the virtual machine resource that resides on a particular node, respectively.

#### Example

An example of this command is:

\$ srvctl start vm -name vmres -vm vm3 -node node3

## srvctl status vm

Displays the currently known state of the virtual machine resource.

#### **Syntax**

srvctl status vm -name unique\_name [-vm vm\_name | -node node\_name]

ORACLE

#### Parameters

| Parameter         | Description                                                                                                    |
|-------------------|----------------------------------------------------------------------------------------------------|
| -name unique_name | Specify the unique name of the virtual machine resource for which you want to display the status.                                                            |
| -vm vm_name       | Optionally, you can specify the virtual machine on which the virtual machine resource resides that you want to display the status.                           |
| -node node_name   | Optionally, you can specify the name of a node on which a virtual machine resides that contains the virtual machine resource you want to display the status. |

#### Table G-89 srvctl status vm Command Parameters

#### Examples

This command returns output similar to following, depending on which parameters you specify:

```
$ srvctl status vm -name vmres1 -vm vm1
```

Virtual machine "vml" of VM resource "vmres1" is running on node aimel.  $\ensuremath{\$}$ 

#### \$ srvctl status vm -name vmres1

```
Virtual machine "vml" of VM resource "vmres1" is running on node aime1.
Virtual machine "vm2" of VM resource "vmres1" is not running.
Virtual machine "vm3" of VM resource "vmres1" is running on node aime3
$
$ srvctl status vm -name vmres1 -vm vm1 -S 1
result: vm_resource={vmres1} inst_name={vm1} node_name={aime1} up={true}
$
```

## srvctl stop vm

Stops a specific virtual machine resource, or one on a specific virtual machine or node.

#### Syntax

srvctl stop vm -name unique\_name [-vm vm\_name | -node node\_name]

#### Parameters

| Table G-90 | srvctl stop vm Command Parameters |
|------------|-----------------------------------|
|------------|-----------------------------------|

| Parameter         | Description                                                                                                    |
|-------------------|----------------------------------------------------------------------------------------------------|
| -name unique_name | Specify the unique name of the virtual machine resource you want to stop.                                            |
| -vm vm_name       | Optionally, you can specify the virtual machine on which the virtual machine resource resides that you want to stop. |

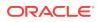

| Parameter              | Description                                                                                                    |
|------------------------|----------------------------------------------------------------------------------------------------|
| -node <i>node_name</i> | Optionally, you can specify the name of a node on which a virtual machine resides that contains the virtual machine resource you want to stop. |

#### Table G-90 (Cont.) srvctl stop vm Command Parameters

#### Example

An example of this command is:

\$ srvctl stop vm -name vmres1 -node node1

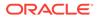

## Oracle Clusterware Agent Framework C Application Program Interfaces

Oracle Clusterware manages applications registered as resources with Oracle Clusterware and must have access to application-specific primitives that have the ability to start, stop, and monitor a specific resource. Oracle Clusterware runs all resource-specific commands through an entity called an *agent*.

An agent is a program that contains the agent framework and user code to manage resources. The agent framework is a C library that enables you to plug in your application-specific code to manage customized applications. You program all of the actual application management functions in C or C++, such as starting, stopping, and checking the health of an application, into the agent. These functions are referred to as *entry points*. The agent framework is responsible for invoking these entry point functions on behalf of Oracle Clusterware. Agent developers can use these entry points to plug in the required functionality for a specific resource regarding how to start, stop, and monitor a resource. Agents are capable of managing multiple resources.

This appendix includes the following topics:

- Agent Framework Data Types
- Agent Framework Context Initialization and Persistence
- Prototype for C and C++ Entry Point Functions
- C and C++ Entry Point Types and Codes
- C and C++ Entry Point Function Return Values
- Multithreading Considerations
- Deprecated APIs
- API Reference
- Agent Example

## Agent Framework Data Types

The Oracle Clusterware agent framework uses Oracle-defined portable data types to represent strings and numbers. By using these data types, you can build and execute agent programs on multiple platforms. Table H-1 lists and describes the Oracle data types used in the agent framework.

#### Table H-1 Oracle Data Types Used in the Agent Framework

| Oracle Data Type | Description             |
|------------------|-------------------------|
| ub4              | Unsigned 32-bit integer |
| sb4              | Signed 32-bit integer   |

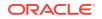

| Oracle Data Type | Description                                                              |  |
|------------------|--------------------------------------------------------------------------|--|
| oratext*         | C style null-terminated strings, explicit cast to <b>char *</b> required |  |

#### Table H-1 (Cont.) Oracle Data Types Used in the Agent Framework

The agent framework APIs return a status value of type clsagfwret, as follows:

CLSAGFW\_SUCCESS: Function executed successfully CLSAGFW\_FAIL: There was error in the parameters or in execution of the function

String values returned by an API are only accessible in the scope of the current command entry point. Agents can copy the returned string value to its own buffers to retain the value.

## Agent Framework Context Initialization and Persistence

The agent framework is initialized by the clsagfw\_init() function call. There is no context that you need to maintain. Action entry point functions are passed a pointer to the agent framework context (type clsagfw\_aectx). This context is specific to the entry point being called and cannot be used beyond the scope of the entry point. Other agent framework APIs take this context pointer as a parameter. This is an opaque data structure that the agent framework maintains but does not explicitly initialize or destroy.

## Prototype for C and C++ Entry Point Functions

The agent implements the entry point functions for the resource management commands and registers these functions with the agent framework. The agent framework calls an entry point function to execute a command or action on a resource. The entry point functions need to conform to the following prototype and convention:

typedef ub4 (\*clsagfw\_action\_entry) (const clsagfw\_aectx \*aectx)

The entry point function is called with a pointer to a context area that the agent framework maintains. This function should return a value indicating the status of execution of the entry point. For the CHECK entry point, the function returns the current state of the resource.

If you develop the agent using C++, then you declare the entry point function prototypes using the extern 'C' keyword.

## C and C++ Entry Point Types and Codes

The agent framework currently defines seven entry point types corresponding to resource management commands and operations performed on a resource. Agents must register entry points for START, STOP, CHECK, and CLEAN commands. Other command entry points are optional. The agent registers entry points by calling the clsagfw\_set\_entrypoint() API for each resource type and command. Table H-2 lists and describes entry point types and their equivalent type codes.

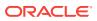

| Name   | Description                                     | Type Code                      |
|--------|-------------------------------------------------|--------------------------------|
| START  | Start a resource and bring it online            | CLSAGFW_ACTION_START           |
| STOP   | Stop a resource and take it offline             | CLSAGFW_ACTION_STOP            |
| CLEAN  | Clean up after a failed command on the resource | CLSAGFW_ACTION_CLEAN           |
| CHECK  | Check the state of the resource                 | CLSAGFW_ACTION_CHECK           |
| ABORT  | End an executing command that has timed out     | CLSAGFW_ACTION_ABORT           |
| DELETE | Resource is about to be deleted                 | CLSAGFW_ACTION_RES_DEL<br>ETED |
| MODIFY | Resource is modified                            | CLSAGFW_RESATTR_MODIFI<br>ED   |
| ACTION | Invoke custom action on the resource            | CLSAGFW_RES_ACTION             |

Table H-2 Entry Point Types

#### See Also:

"Oracle Clusterware Resources and Agents" for more information about entry points

## C and C++ Entry Point Function Return Values

All entry point functions, except for the CHECK entry point, return one of the following values to indicate the status of execution of the entry point:

- CLSAGFW\_AE\_SUCCESS: Entry point execution completed successfully
- CLSAGFW\_AE\_FAIL: Entry point execution failed

The agent framework calls the CHECK entry point function to monitor the state of the resource. This function returns one of the following values that represents the current state of the resource:

CLSAGFW\_ONLINE CLSAGFW\_UNPLANNED\_OFFLINE CLSAGFW\_PLANNED\_OFFLINE CLSAGFW\_UNKNOWN CLSAGFW\_PARTIAL CLSAGFW\_FAILED

#### See Also:

"Agents in Oracle Clusterware" for more information about evaluating and returning the state of a resource

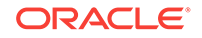

## **Multithreading Considerations**

The Oracle Clusterware agent framework is multithreaded by design. The agent code can also start new threads to execute application-specific functionality, such as monitoring external event sources. The agent framework executes only one entry point of a resource at a time, with the only exception being the ABORT entry point which is invoked to end a currently active action on a resource. C and C++ developers must ensure that all agent code is multithread safe. Access to global variables and other resources must be serialized using locking mechanisms, such mutexes. Other external C or C++ libraries included by the agent should also be multithread safe.

## **Deprecated APIs**

Table H-3 lists the deprecated agent framework APIs and the corresponding replacement APIs for Oracle Clusterware.

Table H-3 Deprecated Agent Framework APIs

| Deprecated API                   | Replacement            |
|----------------------------------|------------------------|
| clsagfw_exit()                   | clsagfw_exit2()        |
| <pre>clsagfw_send_status()</pre> | clsagfw_send_status2() |

## **API Reference**

This section lists and describes the following functions:

- clsagfw\_add\_type()
- clsagfw\_check\_resource()
- clsagfw\_create\_attr\_iterator()
- clsagfw\_delete\_cookie()
- clsagfw\_exit2()
- clsagfw\_get\_attr\_from\_iterator()
- clsagfw\_get\_attrvalue()
- clsagfw\_get\_check\_type()
- clsagfw\_get\_cmdid()
- clsagfw\_get\_cookie()
- clsagfw\_get\_request\_action\_name()
- clsagfw\_get\_resource\_id()
- clsagfw\_get\_resource\_name()
- clsagfw\_get\_retry\_count()
- clsagfw\_get\_type\_name()

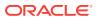

- clsagfw\_init()
- clsagfw\_is\_cmd\_timedout()
- clsagfw\_log()
- clsagfw\_modify\_attribute()
- clsagfw\_reset\_attr\_iterator()
- clsagfw\_send\_status2()
- clsagfw\_set\_cookie()
- clsagfw\_set\_entrypoint()
- clsagfw\_set\_exitcb()
- clsagfw\_set\_resource\_state\_label()
- clsagfw\_startup()

## clsagfw\_add\_type()

Registers a resource type that the agent manages.

#### Syntax

clsagfwret clsagfw\_add\_type(const oratext \*type\_name);

#### Input

type\_name: Resource type name that the agent is to manage

#### **Usage Notes**

On startup, an agent must register all the resource types that it manages. A single agent can manage multiple resource types and multiple resources.

## clsagfw\_check\_resource()

Initiates a check action on a specific resource.

#### **Syntax**

void clsagfw\_check\_resource(const oratext \*pResId)

#### Input

pResId: Identification of the resource

#### **Usage Notes**

Agents can use this function in entry points or in other background threads to initiate a check action on a specific resource. The agent framework schedules and executes the check action in another thread. This function has no effect if invoked from a CHECK entry point.

## clsagfw\_create\_attr\_iterator()

Creates an iterator to access all the attributes of the current resource.

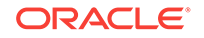

#### Syntax

#### Input

- pAeCtx: Agent framework context pointer that is passed to entry points
- flags:

CLSAGFW\_ALL\_ATTRS: All attributes of the resource

CLSAGFW\_MODIFIED\_ATTRS: Only modified attributes

#### **Usage Notes**

Agents call this function to create an iterator to navigate through all the attributes of the resource. This is useful for agents managing multiple resources of different types. The iterator is an internal iterator maintained in the agent framework context. Each attribute is retrieved by calling the clsagfw\_get\_attr\_from\_iterator() API. Modified attributes can be accessed only in the MODIFY entry point. At any given time, an entry point can create only one iterator. All subsequent attempts to create an iterator gets the pointer to the iterator that is already created.

## clsagfw\_delete\_cookie()

Deletes a cookie stored in the agent framework.

#### **Syntax**

clsagfwret clsagfw\_delete\_cookie(const oratext \*key);

#### Input

key: Key of the cookie, null terminated string

#### **Usage Notes**

This function deletes the cookie and frees all the memory used by the cookie and its value.

## clsagfw\_exit2()

Terminates the agent process with resource retry feedback.

#### Syntax

void clsagfw\_exit2(const oratext \*rid, sb4 exitCode, bool retry);

#### Input

- rid: Resource ID of the resource causing the irrecoverable error
- exitCode: Process exit code
- retry: option to retry resource

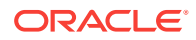

#### **Usage Notes**

An agent can encounter a irrecoverable error when executing an entry point for a resource and then must terminate the current process. An agent can use this API to end the agent process and provide feedback to the agent framework on the resource that is the cause for the irrecoverable error. If the retry parameter is set to *true*, then the current command on the resource is retried when the agent process restarts. If the parameter is set to *false*, then the current resource command is not retried and monitoring of the resource is disabled. This option can be used when a particular resource is the cause of repeated failures of an agent. The Oracle Clusterware server keeps track of the resources causing agent exits and automatically disables a resource if the failure rate is high. To re-enable a resource (for example, using CRSCTL).

The Oracle Clusterware server restarts the agent to continue monitoring resources managed by the agent.

## clsagfw\_get\_attr\_from\_iterator()

Returns the next attribute name and value from the created iterator.

#### Syntax

#### Input

pAeCtx: Agent framework context pointer that is passed to entry points

#### Returns

- argname: Attribute name
- argValue: Attribute value

#### **Usage Notes**

Use this function to retrieve attributes after the iterator has been created in the agent framework context. The iterator is advanced to the next attribute when this function returns. If the API returns CLSAGFW\_FAIL, then there are no more attributes to retrieve for the resource.

## clsagfw\_get\_attrvalue()

Obtains the value of an attribute of the current resource.

#### Syntax

#### Input

PAeCtx: Agent framework context pointer that is passed to entry points

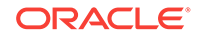

pAttrName: Name of attribute to retrieve

#### Returns

pAttrValue: Value of the specified attribute

#### **Usage Notes**

Agents use this API to retrieve the value of a single attribute of the current command resource.

## clsagfw\_get\_check\_type()

Returns the type of the check command currently being executed.

#### Syntax

```
clsagfw_checktype
clsagfw_get_check_type(const clsagfw_aectx *pAeCtx);
```

#### Input

pAeCtx: Agent framework context pointer that is passed to entry points

#### **Usage Notes**

The agent framework invokes the CHECK entry point of a resource for multiple conditions. By using this function, the agent can identify the exact condition for the current CHECK entry point and perform appropriate actions.

Possible conditions include:

- **CLSAGFW\_INITIAL\_CHECK**: Check entry point invoked as part of the initial probe stage when the Oracle Clusterware server is started or restarted.
- CLSAGFW\_CHECK\_AFTER\_CMD: Check entry point invoked to follow up the prior action (such as start or stop) to determine the resultant resource state after the action execution.
- CLSAGFW\_PERIODIC\_CHECK: Check entry point invoked by the agent framework at periodic intervals to monitor the state of a resource. The time interval is specified in the CHECK\_INTERVAL attribute of the resource.
- **CLSAGFW\_EXTERNAL\_CHECK**: Check entry point invoked by agent framework when it receives an explicit check request from external entities, such as CRSCTL.
- CLSAGFW\_CHECKFROM\_EP: Check action initiated by the agent itself by calling the clsagfw\_check\_resource() API.

## clsagfw\_get\_cmdid()

Returns the type of the command for which the entry point is invoked.

#### Syntax

clsagfw\_aecode clsagfw\_get\_cmdid(const clsagfw\_aectx \*pAeCtx);

#### Input

pAeCtx: Agent framework context pointer that is passed to entry points

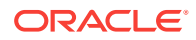

#### **Usage Notes**

The agent can call this API in the ABORT entry point to determine the resource command that is being aborted.

## clsagfw\_get\_cookie()

Retrieves the value of a cookie stored in the agent framework.

#### Syntax

#### Input

key: Key of the cookie, null terminated string

Value: Pointer to the value of the cookie

## clsagfw\_get\_request\_action\_name()

Returns the name of the custom action to be executed on a resource.

#### Syntax

```
const oratext *
clsagfw_get_request_action_name(const clsagfw_aectx *pAeCtx);
```

#### Input

pAeCtx: Agent framework context that is passed to user entry points

#### **Usage Notes**

This function is called in the ACTION entry point to retrieve the action name that you specified in a request action command. You configure the list of actions for a resource in the ACTION attribute of the resource.

## clsagfw\_get\_resource\_id()

Retrieves the ID of the resource for which the entry point is being executed.

#### Syntax

const oratext\* clsagfw\_get\_resource\_id(const clsagfw\_aectx \*pAeCtx);

#### Input

pAeCtx: Agent framework context pointer that is passed to entry points

#### **Usage Notes**

This function returns the Oracle Clusterware-generated resource ID. To retrieve the public display name of the resource, use the clsagfw\_get\_resource\_name() API.

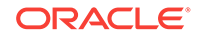

## clsagfw\_get\_resource\_name()

Retrieves the resource name of the current command.

#### **Syntax**

```
const oratext*
    clsagfw_get_resource_name(const clsagfw_aectx *pAeCtx);
```

#### Input

pAeCtx: Agent framework context pointer that is passed to entry points

#### **Usage Notes**

This function returns the name of the resource for which the current command and entry point are being executed.

## clsagfw\_get\_retry\_count()

Returns the retry attempt number for the current command.

#### Syntax

ub4 clsagfw\_get\_retry\_count(const clsagfw\_aectx \*pAeCtx)

#### Input

pAeCtx: Agent framework context that is passed to user entrypoints

#### **Usage Notes**

Agents can call this function in entrypoints to check if the current command is being retried. An agent process or Oracle Clusterware server process can terminate in the middle of executing a command on a resource. Oracle Clusterware retries the failed command when the agent or server process restarts. The command may have successfully or partially executed in the previous attempt. The agent can perform resume or clean up actions when Oracle Clusterware retries the command. The number of times a command can be retried is an internal parameter of Oracle Clusterware.

## clsagfw\_get\_type\_name()

Retrieves the type name of the resource for which the entry point is being executed.

#### Syntax

const oratext\* clsagfw\_get\_type\_name(const clsagfw\_aectx \*pAeCtx);

#### Input

pAeCtx: Agent framework context pointer that is passed to entry points

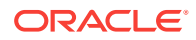

#### **Usage Notes**

This function returns the Oracle Clusterware-generated resource ID. To retrieve the public display name of the resource, use the clsagfw\_get\_resource\_name() API.

## clsagfw\_init()

Initializes the agent framework.

#### Syntax

#### Input

argc: Number of command line arguments passed to the agent process

argv: Command line arguments passed to the agent process

flags:

logName: Name of the log file for this agent

reserved: Pass NULL

#### **Usage Notes**

Oracle Clusterware automatically starts the agent configured for a resource when actions must be performed on the resource. On startup, the agent process calls this function first to initialize the agent framework run time. The command line arguments passed to the agent process by the Oracle Clusterware server must be passed to  $clsagfw_i()$ . After initialization is complete, the agent can register resource types that are managed by the agent.

## clsagfw\_is\_cmd\_timedout()

Returns the cause of the ABORT entry point.

#### Syntax

bool clsagfw\_is\_cmd\_timedout(const clsagfw\_aectx \*pAeCtx);

#### Input

pAeCtx: Agent framework context pointer that is passed to entry points

#### **Usage Notes**

Agents can use this function in the ABORT entry point to identify the cause of the ABORT entry point invocation. The ABORT entry point can either be invoked if a command execution time exceeds its time out value or if the Oracle Clusterware administrator aborts the command.

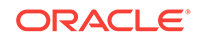

## clsagfw\_log()

Prints a diagnostic message to the agent log file.

#### Syntax

#### Input

pAeCtx: Agent framework context that is passed to user entry points

log\_level: Log level of the message in the range of 1-5

fmtp: Message format string, according to Standard C library print specifications

...: Variable parameters corresponding to the format string

#### **Usage Notes**

Agents call this function to log diagnostic messages that help in debugging and understanding agent execution. You can use the LOG\_LEVEL parameter to control the volume of log messages. You can configure the current logging level of a resource using CRSCTL, as follows:

```
$ crsctl set log level res "myResource1=3"
```

The misusages are logged to the agent log file in the TODO directory. By default, the name of the log file is the same as the agent executable name. You can change this by passing the logName parameter to the clsagfw\_init() API.

## clsagfw\_modify\_attribute()

Modifies an attribute of the current resource.

#### Syntax

#### Input

 ${\tt pAeCtx}$ : Agent framework context pointer that is passed to entry points

pAttrName: Name of attribute to be modified

pAttrValue: New value of attribute

#### **Usage Notes**

Agents can modify the value of an attribute of the current command resource by calling this API. A resource modification request is sent to the Oracle Clusterware server for validation and the updated attribute value is reflected in the agent only after confirmation from the Oracle Clusterware server. This function can be only called from the START, STOP, and CLEAN entry points.

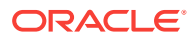

## clsagfw\_reset\_attr\_iterator()

Resets the attribute iterator.

#### Syntax

#### Input

pAeCtx: Agent framework context pointer that is passed to entry points

flags: Which attributes to be accessed:

CLSAGFW\_ALL\_ATTRS: All attributes of the resource

CLSAGFW\_MODIFIED\_ATTRS: Only modified attributes

#### **Usage Notes**

This function resets the iterator in the agent framework context so that agents can restart attribute navigation.

## clsagfw\_send\_status2()

Reports progress, warning, and error messages to the Oracle Clusterware server and the user.

#### **Syntax**

#### Input

pAeCtx: Agent framework context pointer that is passed to entry points

pResId: Resource for which the message is being reported

type: One of the following types of messages:

CLSAGFW\_STATUS\_PROGRESS: Progress message

CLSAGFW\_STATUS\_WARNING: Warning message

CLSAGFW\_STATUS\_ERROR: Error message

fmtp: Message format string

...: Variables corresponding to positions in the message format string

#### **Usage Notes**

During execution of a command, the agent can send informational messages to the Oracle Clusterware server and to the user performing operations on resources. These

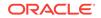

messages can inform you about execution progress and if there are any warnings or errors.

## clsagfw\_set\_cookie()

Stores a cookie and its value in the agent framework.

#### **Syntax**

#### Input

 $\operatorname{key}:$  Key of the cookie, null terminated string

Value: Pointer to the value of the cookie to be stored

#### **Usage Notes**

The value of the saved cookie can be later retrieved by calling clsagfw\_get\_cookie().

## clsagfw\_set\_entrypoint()

Sets the C/C++ entry point function to be executed for a particular action on the resource.

#### Syntax

#### Input

key: Key of the cookie, null terminated string

Value: Pointer to the value of the cookie to be stored

#### **Usage Notes**

The value of the saved cookie can be later retrieved by calling clsagfw\_get\_cookie().

## clsagfw\_set\_exitcb()

Registers a function to be called when the agent process exits.

#### Syntax

```
typedef void (*clsagfw_exit_callback) (sb4 exitCode);
void clsagfw_set_exitcb(clsagfw_exit_callback exit_func)
```

#### Input

exit\_func: Function to be invoked when agent process exits

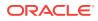

#### **Usage Notes**

Agents can register a callback function to be invoked when the agent framework terminates the agent process. The callback function can perform proper clean up of any internal resources instantiated by the agent. If the agent process is exiting to recover from an irrecoverable error, then the Oracle Clusterware server does not restart the agent until the old incarnation has exited.

```
clsagfw_set_resource_state_label()
```

Sets a custom label on the current resource.

#### Syntax

#### Input

pAeCtx: Agent framework context pointer that is passed to entry points

pLabel: Label to associate with the resource, null terminated string

#### **Usage Notes**

Agents can use this function to set a descriptive label associated with the state of the resource. This label is reported in the STATE\_DETAILS attribute of the resource.

## clsagfw\_startup()

Starts the agent framework.

#### **Syntax**

clsagfwret clsagfw\_startup(void)

#### **Usage Notes**

After the agent framework is initialized and the resource types and their entry points are registered, the agent calls this API to start the agent framework, which, in turn, starts the multithreaded infrastructure to monitor and perform actions on the resources.

On success, this function never returns to the calling thread. Entry points for the resource actions are invoked by the agent framework threads as and when required.

## Agent Example

Example H-1 details an agent implementation to manage a resource that represents a file.

#### Example H-1 demoagent1.cpp

```
/* Copyright (c) 2004, 2012, Oracle and/or its affiliates. All rights reserved. */
```

/\*

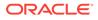

\* NAME \* Demoagent1.cpp: Demonstrates agent to monitor a file \* \* DESCRIPTION \* This is a sample program that demonstrates an agent to monitor \* a file. The agent has the following tasks: \* - On startup : Create the file. \* - On shutdown : Delete the file. \* - On check command : Delete the file. \* - On clean command : Delete the file. \* This program can be used as a basis to build up more complicated \* agents that manage real-world resources. \*

#include <stdlib.h>
#include <stdio.h>
#include <string.h>
#include <clsagfw.h>

Include the agent framework clsagfw.h header file.

| #define TEST_TYPE1         | (oratext *) | "HOTFILE_TYPE" |
|----------------------------|-------------|----------------|
| #define TEST_PATHNAME_ATTR | (oratext *) | "PATH_NAME"    |

/\* \* NAME \* test\_agent\_exit \* DESCRIPTION Function to clean up, called by framework whenever the agent \* process is about to terminate \* PARAMS \* exitCode, which is an sb4 describing the reason for exit. \* RETURNS \* void \*/ void test\_agent\_exit(sb4 exitCode) { clsagfw\_log(NULL, 1, (oratext \*)"Demo Agent is exiting..\n"); }

Exit callback function registered with the agent framework.

```
/*
* NAME
     type1_start
 *
 * DESCRIPTION
     Action entry point for the 'start' command. Creates the file for
     monitoring.
 * PARAMS
 *
     Pointer to the agent framework context
 * RETURNS
 *
     ub4 which could be CLSAGFW_AE_FAIL or CLSAGFW_AE_SUCCESS
 *
     depending on whether the action failed or succeeded.
 */
ub4
type1_start(const clsagfw_aectx *ectx)
{
   ub4 ret = CLSAGFW_AE_FAIL;
```

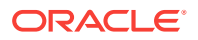

Retrieve the resource name and the value of the PATH\_NAME attribute using clsagfw\_get\_attrvalue().

```
clsagfw_log(ectx, 1,
                (oratext *)"Start action arguments: resName = %s,
                pathName = %s", pResName, pPathName);
    /* Try to create the file */
    fp = fopen((char *)pPathName, "w");
    if(!fp)
    {
      /* Could not create the file */
        clsagfw_log(ectx, 1, (oratext *) "START action for resource %s:
                    FAILED\n", pResName);
        ret = CLSAGFW_AE_FAIL;
    }
    else
    {
      /* Created the file successfully */
        clsagfw_log(ectx, 1, (oratext *) "START action for resource %s:
                    SUCCESS\n", pResName);
       ret = CLSAGFW_AE_SUCCESS;
     fclose(fp);
    }
done:
   return ret;
```

Diagnostic and error messages are logged to the agent log file by calling clsagfw\_log().

```
/*
 * NAME
 * type1_stop
 * DESCRIPTION
 * Action entry point for the 'stop' and 'clean' commands. Deletes
 * the file being monitored.
```

```
* PARAMS
```

}

\* Pointer to agent framework context

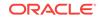

```
* RETURNS
 *
      ub4 which could be CLSAGFW_AE_FAIL or CLSAGFW_AE_SUCCESS
 *
      depending on whether the action failed or succeeded.
 */
ub4
type1_stop (const clsagfw_aectx *ectx)
ł
                    ret = CLSAGFW_AE_FAIL;
    ub4
    const oratext
                    *pResName = NULL;
    const oratext
                    *pPathName = NULL;
    clsagfw_log(ectx, 1, (oratext *)"Stop action called..");
    /* Try to read the resource name */
    if (clsagfw_get_attrvalue(ectx, (oratext *)"NAME", &pResName) !=
            CLSAGFW_SUCCESS)
    {
      clsagfw_log(ectx, 1, (oratext *)"STOP action: %s: Could not
                 read attribute\n", pResName);
      goto done;
    }
    /* Try to read the PATH_NAME attribute */
    if (clsagfw_get_attrvalue(ectx, TEST_PATHNAME_ATTR, &pPathName) !=
            CLSAGFW_SUCCESS)
    {
        pPathName = pResName;
    }
    clsagfw_log(ectx, 1,
                (oratext *)"Stop action arguments: resName = %s,
                pathName = %s", pResName, pPathName);
    /* Try to delete the file */
    if (remove((char *)pPathName))
    {
      /* Could not delete the file */
     clsagfw_log(ectx, 1, (oratext *)"STOP action for resource %s:
                  FAILED\n", pResName);
     ret = CLSAGFW_AE_FAIL;
    }
    else
    {
      /* Deleted the file successfully */
     clsaqfw_log(ectx, 1, (oratext *)"STOP action for resource %s:
                  SUCCESS\n", pResName);
     ret = CLSAGFW_AE_SUCCESS;
    }
done:
   return ret;
}
/*
 * NAME
 *
     type1_check
 * DESCRIPTION
     Action entry point for the 'check' command. Determines if the
     file exists.
 * PARAMS
     Pointer to agent framework context.
```

```
* RETURNS
 *
      ub4 which gives the status of the resource. Check the
 *
      agent framework reference for details on this function's
 *
      return codes.
 */
ub4
type1_check(const clsagfw_aectx *ectx)
ł
    ub4
                    ret = CLSAGFW_UNKNOWN;
   const oratext
                    *pResName = NULL;
    const oratext *pPathName = NULL;
   FILE *fp;
   clsagfw_log(ectx, 1, (oratext *)"Check action called..");
    /\,\star\, Try to read the resource name \,\star\,/\,
    if (clsagfw_get_attrvalue(ectx, (oratext *) "NAME", &pResName) !=
            CLSAGFW_SUCCESS)
    {
      goto done;
    }
    /* Try to read the PATH_NAME attribute */
    if (clsagfw_get_attrvalue(ectx, TEST_PATHNAME_ATTR, &pPathName) !=
            CLSAGFW_SUCCESS)
    {
      clsagfw_log(ectx, 1, (oratext *)"CHECK action: %s: Could not
                  read attribute\n", pResName);
      goto done;
    }
    clsagfw_log(ectx, 1,
                (oratext *)"Check action arguments: resName = %s,
                pathName = %s", pResName, pPathName);
    /* Check if the file is accessible */
    fp = fopen((char *)pPathName, "r");
   if (!fp)
    ł
      /* Could not open file */
      clsagfw_log(ectx, 1, (oratext *)"CHECK action: %s status -
                  UNPLANNED_OFFLINE\n", pResName);
      ret = CLSAGFW_UNPLANNED_OFFLINE;
    }
    else
    {
      /* Opened file successfully */
      clsagfw_log(ectx, 1,(oratext *)"CHECK action: %s status -
                  ONLINE\n", pResName);
      fclose(fp);
      ret = CLSAGFW_ONLINE;
    }
done:
   return ret;
}
/*
 * Initialization of the agent framework and registration of types is
 *
   done in main.
 */
```

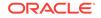

```
int main(sb4 argc, oratext **argv)
    clsagfw_log(NULL, 1, (oratext *)" *** Agent Framework Demo Agent
                Started *** \n");
    /*
    * Initialize the agent framework
    */
    if (clsagfw_init(argc, argv, 0, NULL, 0)
       != CLSAGFW_SUCCESS)
    {
     clsaqfw_log(NULL, 1, (oratext *)"Failed to initilize the agent
                 framework\n");
     clsagfw_exit(-1);
    }
    /*
    * Set the exit callback function
    */
    clsagfw_set_exitcb(test_agent_exit);
    /*
    * Add the type definition to the framework
    */
    if (clsagfw_add_type(TEST_TYPE1) != CLSAGFW_SUCCESS)
    {
     clsagfw_log(NULL, 1,(oratext *)"Failed in adding type %s to the
                  framework\n", TEST_TYPE1);
      clsagfw_exit(-1);
    }
    /*
    * Set all entry points for for HOTFILE_TYPE
    */
    clsagfw_set_entrypoint(TEST_TYPE1, type1_start,
                           CLSAGFW_ACTION_START);
    clsagfw_set_entrypoint(TEST_TYPE1, type1_stop,
                           CLSAGFW_ACTION_STOP);
    clsagfw_set_entrypoint(TEST_TYPE1, type1_check,
                           CLSAGFW_ACTION_CHECK);
    clsagfw_set_entrypoint(TEST_TYPE1, type1_stop,
                           CLSAGFW_ACTION_CLEAN);
    clsaqfw_loq(NULL, 1, (oratext *)"Added resource type [%s] to the
               agent framework\n", TEST_TYPE1);
    /*
     * All set to go, Start the framework. This function does not
     * return if the framework starts successfully.
     */
    clsagfw_startup();
    /*** NOT REACHED **/
   return 0;
```

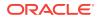

}

# Oracle Clusterware C Application Program

This appendix describes the Oracle Clusterware C application program interfaces (APIs). This appendix contains the following topics:

- About the Programming Interface (C API) to Oracle Clusterware
- Interactive CLSCRS APIs
- Non-Interactive CLSCRS APIs
- Command Evaluation APIs
- Server Categorization APIs
- STAT3 API
- Miscellaneous APIs

#### See Also:

Making Applications Highly Available Using Oracle Clusterware for detailed information about using Oracle Clusterware to make applications highly available

## About the Programming Interface (C API) to Oracle Clusterware

This section contains information about using the programming interface (C API) to Oracle Clusterware (CLSCRS).

- Overview
- Operational Notes
- Deprecated CLSCRS APIs
- Changes to Existing CLSCRS APIs

### Overview

CLSCRS is a set of C-based APIs for Oracle Clusterware. The CLSCRS APIs enable you to manage the operation of entities that are managed by Oracle Clusterware. These entities include resources, resource types, servers, and server pools. You use the APIs to register user applications with Oracle Clusterware so that the clusterware can manage them and maintain high availability. Once an application is registered, you can manage it and query the application's status. If you no longer need the application, then you can stop it and unregister it from Oracle Clusterware.

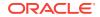

Oracle Clusterware services are provided by Cluster Ready Services that runs as part of Oracle Clusterware. The CLSCRS API uses a context that is explicitly named in all function calls. The API does not store anything at the process or thread level. You can use the callbacks for diagnostic logging.

#### Note:

You can install the Oracle Clusterware high availability API from the Oracle Database client installation media.

## **Operational Notes**

This section includes the following topics:

- Context Initialization and Persistence
- Threading Support
- CLSCRS API Data Structures
- Memory Management
- Error Handling and Tracing
- Callback Mechanism
- Filters
- Script Agent Usage
- Help Interface

#### **Context Initialization and Persistence**

To use the CLSCRS APIs, you must first initialize the clscrs context. The calls to create and terminate this context are:

- clscrs\_init\_crs: Initializes the clscrs context
- clscrs\_term\_crs: Terminates the clscrs context

The caller is responsible for terminating the context when it is no longer needed.

#### **Threading Support**

If initialized with the CLSCRS\_FLAG\_USETHREADS flag, then the CLSCRS API may spawn threads internally. Every API function executes in the context of the calling thread. The API context object may not be used concurrently by multiple threads. However, no thread-affinity on the part of the client is required. A process may create multiple API contexts and use those on different threads, subject to the one-thread-per-one-context-at-a-time rule.

#### **CLSCRS API Data Structures**

The following entities are passed into the API calls and contain return values from the API call:

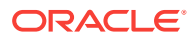

- clscrs\_sp: A *stringpair* (sp) contains a name and a value string. The value can be NULL. It is created and destroyed, and its contents can be examined and the value replaced. A stringpair can be a member of exactly one stringpair list (splist).
- clscrs\_splist: A stringpair list (splist) is a list of zero or more stringpairs used in various contexts. An API can add stringpairs to or remove them from a stringpair list, or the API can iterate stringpairs.
- clscrs\_entity\_type: The enumeration type you can use to identify the type of Oracle Clusterware entity.

The enumeration types are defined, as follows:

```
/* enum to specify the entity type */
typedef enum
{
    clscrs_entity_res = 1, /* resource */
    clscrs_entity_restype = 2, /* resource type */
    clscrs_entity_serverpool = 3, /* server pool */
    clscrs_entity_resinst = 5, /* resource instances */
    clscrs_entity_config_policy = 6, /* configuration policy */
    clscrs_entity_config_policyset = 7, /* configuration policy
set */
    clscrs_entity_server_category = 8 /* server category */
} clscrs_entity_type;
```

- clscrs\_crsentity: This data structure (crsentity) represents an Oracle Clusterware entity, which contains the name and additional data appropriate to the context in which the Oracle Clusterware entity is used. Sometimes an API contains Oracle Clusterware entity attribute data and other times it carries status and return messages about an operation. A single entity can be a member of exactly one clscrs\_crsentitylist.
- clscrs\_crsentitylist: An entity list (crsentitylist) is a data structure that contains zero or more instances of a clscrs\_crsentity. An API can add entities to or remove them from an entity list, or the API can iterate entities.

#### **Memory Management**

The CLSCRS APIs work on elements and lists. The elements are added to lists. The memory for both elements and lists is allocated and released through explicit API calls. It is the caller's responsibility to release the memory that they allocate. However, when elements are added to lists, only the list must be destroyed: the destruction of the list destroys its elements implicitly. The elements must be destroyed when they are not added to any list. For recursive lists, destroying the parent list also destroys any lists contained within it. The clscrs\_sp and clscrs\_crsentity elements must be destroyed by the caller. If they are part of a clscrs\_splist or clscrs\_crsentitylist, destroying the list destroys the respective clscrs\_sp and clscrs\_crsentity entities.

For example, when a resource is created and added to a resource list, only the resource list must be destroyed, but not the individual resource. Destroying the resource list releases the memory for the individual resource, too.

Memory is allocated by the API through the following calls:

```
clscrs_sp_create()
clscrs_crsentity_create()
clscrs_serverpool_create()
clscrs_type_create()
clscrs_splist_create()
```

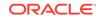

```
clscrs_crsentitylist_create()
clscrs_entity_id_create()
```

Each of the calls in the preceding list has a corresponding clscrs\_\*\_destroy() call.

#### **Error Handling and Tracing**

Interactive and non-interactive CLSCRS APIs each use a different error-handling mechanism.

For non-interactive CLSCRS APIs, the error code is returned as the return value of the function call. For example:

clscrsret clscrs\_sp\_get\_value(clscrs\_sp \*sp, oratext \*\*value);

The error code is returned as a clscrsret value.

For interactive CLSCRS APIs, the output result is represented, as follows:

- The return value of the function call provides a high-level output of the request. Did the request reach the server? Was it completely successful, or completely or only partially unsuccessful? A successful return value means the request was received, processed, and the outcome was successful for all entities requested.
- For each entity on which the request operated, there is a programmatic completion code stored in the op\_status list. If the value is not success, it indicates the highlevel type of the problem specific to processing the request for the particular object.
- Optionally, the API might indicate that it wants to receive localized, humanreadable error, warning, or status messages by using the callback mechanism. Each invocation of the callback provides the message, message type (severity), and the ID of the object to which the callback invocation pertains.

For example:

```
CLSCRS_STAT clscrs_register_resource2(clscrs_crsentitylist *in_crsentitylist, uword flags,
```

clscrs\_msgf2 msgf, void \*msgarg, clscrs\_crsentitylist \*op\_status);

- 1. The function returns an error code of value CLSCRS\_STAT.
- 2. The CRSD sends error messages, warning messages, and progress messages back to the client through the clscrs\_msgf2 callback. The client must implement the callback to process these messages returned by the CRSD.
- 3. In previous Oracle Clusterware releases, the API also contained results of each operation on the Oracle Clusterware entities as part of the op\_status list. You can access that information using the following API:

The status argument contains a status code about the CRSD operation on the Oracle Clusterware entity. Additionally, the msg argument contains a message from the CRSD about the result of the operation. Though the op\_status list continues to contain the results of the CRSD operation for each Oracle Clusterware entity in the msg argument, usage of the msg argument to get the error codes and messages has now been deprecated and is not supported for any use of the API on a new entity.

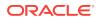

Only pre-existing use cases (for acting on resources, specifically) are supported. Use the callback function to process any messages returned by the CRSD.

#### **Callback Mechanism**

Interactive CLSCRS APIs provide a callback mechanism that the clients can use to process error messages, warning messages, and progress messages sent by the CRSD.

The signature of the callback mechanism is:

In the preceding syntax:

- usrp: Is a user-supplied pointer that probably contains the context of the call
- id: Is the identifier of the entity to which the message corresponds
- msg: Is the output text
- msgtype: Is the type of the message; either error, warning, or progress

Example I-1 describes an example of the callback mechanism.

#### Example I-1 Callback Mechanism

Example I-2 describes how to use the callback mechanism in an interactive API.

#### Example I-2 Using the Callback Mechanism In an Interactive API

You can also print debug trace messages for the API, itself by passing the CLSCRS\_FLAG\_TRACE flag when creating the context. The signature for context creation is:

CLSCRS\_STAT clscrs\_init\_crs(clscrs\_ctx \*\*ctx, clscrs\_msgf2 errf, void \*errCtx, ub4 flags);

For the trace messages to work, you must specify both the CLSCRS\_FLAG\_TRACE flag and a clscrs\_msgf2 callback mechanism in the clscrs\_init\_crs API.

The clscrs\_msgf2 callback mechanism has the following signature:

typedef void (\*clscrs\_msgf)(void \*usrp, const oratext \*msg, sword msglen);

#### **Filters**

You can use filters to narrow down Oracle Clusterware entities upon which a CLSCRS API operates. Simple filters are attribute-value pairs with an operator. Operators must

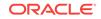

be surrounded by spaces, as shown in the examples. You can combine simple filters into expressions called expression filters using Boolean operators.

Supported filter operators are:

>
<
!=
co: Contains
st: Starts with
en: Ends with</pre>

Supported Boolean operators are AND and OR.

Examples of filters are:

- TYPE = type1
- ((TYPE = type1) AND (CHECK\_INTERVAL > 50))
- (TYPE = type1) AND ((CHECK\_INTERVAL > 30) OR (AUTO\_START co never))
- NAME en network.res
- TYPE st ora.db

#### See Also:

Use the clscrs\_comparator enum and the clscrs\_operator enum located in the clscrsx.h file (which you can download from the Oracle Clusterware web page at http://www.oracle.com/goto/clusterware) to get the correct type for the above comparators and operators, respectively, in the API calls

There are two types of filters and CLSCRS has a set of APIs to create these filters:

• **Comparison filter**: A simple filter that compares two values. For example:

```
TYPE = ora.db.type
```

Use the clscrs\_compfilter\_create API to create a comparison filter. For example, to create the (TYPE = ora.db.type) comparison filter:

 Expression filter: A filter that is created from either a set of comparison filters or expression filters, or both. For example:

((TYPE = ora.db.type) AND (CHECK\_INTERVAL > 50))

Use the clscrs\_expfilter\_create API to create a comparison filter. For example, to create an expression filter:

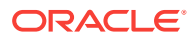

#### See Also:

The clscrsx.h file (which you can download from the Oracle Clusterware web page at http://www.oracle.com/goto/clusterware) for usage information for the clscrs\_compfilter\_create and clscrs\_expfilter\_create APIs

#### Note:

Both the clscrs\_compfilter\_create and clscrs\_expfilter\_create APIs allocate memory that must be freed by calling clscrs\_filter\_destroy().

You can use filters in the following interactive CLSCRS APIs in place of an entity list:

```
clscrs_start_resource2
clscrs_stat2
clscrs_stop_resource2
clscrs_check_resource2
clscrs_relocate_resource2
```

Example I-3 describes using filters in an interactive CLSCRS API.

#### Example I-3 Filters In an Interactive CLSCRS API

#### Script Agent Usage

When you use CLSCRS APIs inside script agent entry points, keep the following in mind:

- 1. Some actions, such as start, stop, and clean, are executed under a lock on the resource instance. Thus, issuing a request to the server to act on the resource directly or by extension of a relation results in a dead-lock.
- 2. Issuing read-only (clscrs\_stat2) is generally safe unless it is an initial check, where the script agent must not call back on the server, because that results in a dead-lock, as well. Use the clsagfw APIs to query the check entry point.

🖋 See Also:

Oracle Clusterware Resource Reference for examples of script agents

#### **Help Interface**

You can find the entire list of CLSCRS APIs, including usage information for each, in the clscrsx.h file (which you can download from the Oracle Clusterware web page at http://www.oracle.com/goto/clusterware), along with a demo called crsapp.c.

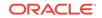

# Deprecated CLSCRS APIs

Table I-1 lists the deprecated CLSCRS APIs and the corresponding replacement APIs for Oracle Clusterware.

Table I-1 Deprecated CLSCRS APIs

| Deprecated API           | Replacement                        |
|--------------------------|------------------------------------|
| clscrs_check_resource    | clscrs_check_resource2             |
| clscrs_entity            | clscrs_entity_type                 |
| clscrs_fail_resource     | No replacement                     |
| clscrs_msgf              | clscrs_msgf2                       |
| clscrs_register_resource | clscrs_register_resource2          |
| clscrs_relocate_resource | clscrs_relocate_resource2          |
| clscrs_res_attr_count    | clscrs_crsentity_attr_count        |
| clscrs_res_create        | clscrs_crsentity_create            |
| clscrs_res_create        | clscrs_crsentitylist_create        |
| clscrs_res_destroy       | clscrs_crsentity_destroy           |
| clscrs_res_get_attr      | clscrs_crsentity_get_attr          |
| clscrs_res_get_attr_list | clscrs_crsentity_get_attr_list     |
| clscrs_res_get_name      | clscrs_crsentity_get_name          |
| clscrs_res_get_node_list | clscrs_crsentity_get_node_list     |
| clscrs_res_get_op_status | clscrs_crsentity_get_op_status     |
| clscrs_res_get_reslist   | clscrs_crsentity_get_crsentitylist |
| clscrs_res_set_attr      | clscrs_crsentity_set_attr          |
| clscrs_res_set_attr_list | clscrs_crsentity_set_attr_list     |

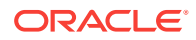

| Deprecated API             | Replacement                           |
|----------------------------|---------------------------------------|
| clscrs_res_set_reslist     | clscrs_crsentity_set_crsentitylist    |
| clscrs_reslist_append      | clscrs_crsentitylist_append           |
| clscrs_reslist_count       | clscrs_crsentitylist_count            |
| clscrs_reslist_delete_res  | clscrs_crsentitylist_delete_crsentity |
| clscrs_reslist_destroy     | clscrs_crsentitylist_destroy          |
| clscrs_reslist_find        | clscrs_crsentitylist_find             |
| clscrs_reslist_first       | clscrs_crsentitylist_first            |
| clscrs_reslist_next        | clscrs_crsentitylist_next             |
| clscrs_start_resource      | clscrs_start_resource2                |
| clscrs_stat                | clscrs_stat2                          |
| clscrs_stop_resource       | clscrs_stop_resource2                 |
| clscrs_unregister_resource | clscrs_unregister_resource2           |

#### Table I-1 (Cont.) Deprecated CLSCRS APIs

### Changes to Existing CLSCRS APIs

Oracle has added the following flags to the clscrs\_stat2 API:

- CLSCRS\_STATFLAG\_SERVERBYCATEGORY: Use this flag to query the servers that match a particular server category.
- CLSCRS\_STATFLAG\_CATEGORYBYSERVER: Use this flag to query the server categories that match a particular server.

Oracle has added the following flags to the clscrs\_start\_resource2 and clscrs\_stop\_resource2 APIs:

- CLSCRS\_FLAG\_T\_HA\_PREPARE: Use this flag with Transparent HA (start2/stop2 APIs) to
  instruct the Oracle Clusterware daemon (CRSD) to prepare for an external
  management interface to act on a resource. When the call comes back, if
  successful, then the interface then is expected to start or stop the resource and
  call back with the other flag (CLSCRS\_FLAG\_T\_HA\_FINISH).
- CLSCRS\_FLAG\_T\_HA\_FINISH: Use this flag with Transparent HA with CLSCRS\_FLAG\_T\_HA\_PREPARE. You must use this flag in the second call to the CRSD (start2/stop2 APIs) when the start or stop action has finished. Note that clients

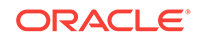

must indicate resource *instances* and never resources with this flag, because the CRSD must know to which instances the invocation of the API applies.

• CLSCRS\_NO\_STATE\_RESTORATION: This flag is available for use to start and stop resource APIs and to instruct the CRSD to skip resource state restoration of the resources whose state was affected. That procedure is usually attempted unless you use this flag.

# Interactive CLSCRS APIs

These APIs make calls to the Cluster Ready Services daemon (CRSD) to run commands.

The CRSD must be up and running for these APIs to function.

| САРІ                           | Description                                                                             |
|--------------------------------|-----------------------------------------------------------------------------------------|
| clscrs_check_resource2         | Notifies Oracle Clusterware to run the check entry points for the identified resources. |
| clscrs_get_server_by_category  | Obtains a list of servers that match a particular server category.                      |
| clscrs_is_crs_admin            | Checks whether the user is an Oracle Clusterware administrator.                         |
| clscrs_register_resource2      | Registers the resources in the input resource list.                                     |
| clscrs_register_servercategory | Registers server categories in the input server category list.                          |
| clscrs_register_serverpool     | Registers a server pool for the input list of servers.                                  |
| clscrs_register_type           | Registers the resource types in the input resource list.                                |
| clscrs_relocate_resource2      | Relocates the list of resource identifiers.                                             |
| clscrs_relocate_server         | Relocates a list of servers.                                                            |
| clscrs_request_action          | Notifies Oracle Clusterware to run a specific set of actions.                           |
| clscrs_restart_resource        | Instructs Oracle Clusterware to restart a named set of resources.                       |
| clscrs_start_resource2         | Notifies Oracle Clusterware to start a named set of resources.                          |
| clscrs_stat2                   | Obtains information about specific resources.                                           |
| clscrs_stat3                   | Obtains information about specific entities.                                            |
| clscrs_stop_resource2          | Notifies Oracle Clusterware to stop a named set of resources.                           |
| clscrs_stop_resource_in_pools  | Instructs Oracle Clusterware to stop specific resources in server pools.                |
| clscrs_start_resource_in_pools | Instructs Oracle Clusterware to start specific resources in server pools.               |

Table I-2 Summary of Interactive CLSCRS APIs for Oracle Clusterware

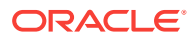

| САРІ                                | Description                                                      |
|-------------------------------------|------------------------------------------------------------------|
| clscrs_unregister_resource2         | Unregisters the resources in the input list of resource names.   |
| clscrs_unregister_servercategory    | Unregisters server categories in the input server category list. |
| clscrs_unregister_serverpool        | Unregisters the given server pool.                               |
| clscrs_unregister_type              | Unregisters the resource types in the input list.                |
| clscrs_whatif_add_server            | Simulates what happens if you add a server.                      |
| clscrs_whatif_delete_server         | Simulates what happens if you delete a server.                   |
| clscrs_whatif_fail_resource         | Simulates what happens if a resource fails.                      |
| clscrs_whatif_register_resource     | Simulates what happens if you register a resource.               |
| clscrs_whatif_register_serverpool   | Simulates what happens if you register a server pool.            |
| clscrs_whatif_relocate_resource     | Simulates what happens if you relocate a resource.               |
| clscrs_whatif_relocate_server       | Simulates what happens if you relocate a server.                 |
| clscrs_whatif_set_activepolicy      | Simulates what happens if you activate a policy.                 |
| clscrs_whatif_start_resource        | Simulates what happens if you start a resource.                  |
| clscrs_whatif_stop_resource         | Simulates what happens if you stop a resource.                   |
| clscrs_whatif_unregister_serverpool | Simulates what happens if you unregister a server pool.          |

#### Table I-2 (Cont.) Summary of Interactive CLSCRS APIs for Oracle Clusterware

# Non-Interactive CLSCRS APIs

You can use non-interactive CLSCRS APIs for functions such as context initialization, preparing request payloads for interactive APIs, and post-processing output of the interactive APIs. The non-interactive CLSCRS APIs do not call the CRSD.

A callback error reporting mechanism is not available for the non-interactive CLSCRS APIs. All interactive CLSCRS APIs, except clscrs\_stat2, clscrs\_stat3, and all clscrs\_whatif\_\* APIs, use this callback mechanism. Clients of these APIs also use the callback mechanism to receive error, warning, and progress messages from the CRSD.

You can also use filters to reduce the list of Oracle Clusterware entities. You can also use filters in the interactive APIs to reduce the list of Oracle Clusterware entities.

#### **Thread Safety**

The routines provided to manage API data structures cannot be used with the same API context in multiple threads concurrently; however, no thread-affinity on the part of

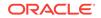

the client is required. If a separate API context is used in each instance, then a process may invoke these routines on multiple threads.

The following table lists describes the non-interactive CLSCRS APIs.

| Table I-3 | Non-Interactive CLSCRS APIs |  |
|-----------|-----------------------------|--|
|           |                             |  |

| C API                                 | Description                                                                      |
|---------------------------------------|----------------------------------------------------------------------------------|
| clscrs_action_getentity               | Returns the entity for the action.                                               |
| clscrs_action_getparams               | Returns the list of parameters for the action.                                   |
| clscrs_action_gettype                 | Returns the type for the action.                                                 |
| clscrs_actionlist_count               | Counts the number of actions in the action list.                                 |
| clscrs_actionlist_create              | Creates an action list.                                                          |
| clscrs_actionlist_destroy             | Destroys the action list.                                                        |
| clscrs_actionlist_first               | Returns the first action in an action list.                                      |
| clscrs_actionlist_next                | Returns the next action in an action list.                                       |
| clscrs_actionlist_print               | Prints the action list.                                                          |
| clscrs_actionlist_seqid               | Returns the sequence ID for the action lists                                     |
| clscrs_compfilter_create              | Constructs a simple filter that compares two values.                             |
| clscrs_crsentity_attr_count           | Counts the number of attributes for an entity.                                   |
| clscrs_crsentity_create               | Creates a new entity (allocates memory).                                         |
| clscrs_crsentity_destroy              | Destroys an entity and frees up memory.                                          |
| clscrs_crsentity_get_attr             | Obtains the value of an entity, server pool, or server attribute.                |
| clscrs_crsentity_get_attr_list        | Obtains the attribute list for an entity, resource type, server pool, or server. |
| clscrs_crsentity_get_crsentitylist    | Obtains the entity list for an entity.                                           |
| clscrs_crsentity_get_name             | Obtains the name of an entity.                                                   |
| clscrs_crsentity_get_node_list        | Obtains a list of nodes currently hosting the entity.                            |
| clscrs_crsentity_get_op_status        | Obtains the status of an operation for an entity.                                |
| clscrs_crsentity_get_registered       | Obtains the registration status of an entity.                                    |
| clscrs_crsentity_set_attr             | Sets an attribute for an entity and a server pool.                               |
| clscrs_crsentity_set_attr_list        | Sets the attribute list for an entity, resource type, server pool, or server.    |
| clscrs_crsentity_set_crsentitylist    | Sets the resource list for an entity.                                            |
| clscrs_crsentitylist_append           | Adds an entity to an entity list.                                                |
| clscrs_crsentitylist_count            | Counts the number of entities in an entity list.                                 |
| clscrs_crsentitylist_create           | Creates a list of entities.                                                      |
| clscrs_crsentitylist_delete_crsentity | Deletes an entity matching a given name from an entity list.                     |
| clscrs_crsentitylist_destroy          | Destroys an entity list and frees up memory.                                     |
|                                       |                                                                                  |

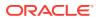

| C API                                | Description                                                                                                    |
|--------------------------------------|----------------------------------------------------------------------------------------------------|
| clscrs_crsentitylist_find            | Finds an entity in an entity list matching a given name.                                                                                         |
| clscrs_crsentitylist_first           | Obtains the first entity on an entity list.                                                                                                    |
| clscrs_crslist_next                  | Obtains the current next entity from an entity list.                                                                                             |
| clscrs_entity_id_create              | Creates an entity identifier that identifies an<br>Oracle Clusterware entity such as a resource,<br>resource type, server group, and so on.      |
| clscrs_entity_id_destroy             | Frees the memory associated with an entity identifier created from clscrs_entity_id_create().                                                    |
| clscrs_exprfilter_create             | Constructs an expression filter from comparison or expression filters, or both.                                                                  |
| clscrs_filter_destroy                | Frees the memory for a filter.                                                                                                    |
| clscrs_get_entity_type               | Obtains the entity type corresponding to the entity identifier provided.                                                                         |
| clscrs_get_fixed_attrlist            | Obtains the list of attributes that correspond to an attribute group identifier.                                                                 |
| clscrs_get_resource_instance_details | Obtains the resource instance details, such as<br>resource name, cardinality, and degree, from<br>the resource instance identifier that is used. |
| clscrs_getnodename                   | Obtains the node name.                                                                                                    |
| clscrs_init_crs                      | Initializes a context for communications with<br>Oracle Clusterware.                                                                             |
| clscrs_sp_get                        | Obtains the name and value components of a stringpair.                                                                                           |
| clscrs_sp_get_value                  | Obtains the value component of a stringpair.                                                                                                    |
| clscrs_sp_set                        | Changes the value part of a stringpair.                                                                                                    |
| clscrs_splist_append                 | Adds a new stringpair (sp) to a stringpair list (splist).                                                                                        |
| clscrs_splist_count                  | Counts the number of stringpairs (sp) in a stringpair list (splist).                                                                             |
| clscrs_splist_create                 | Creates a new stringpair list.                                                                                                    |
| clscrs_splist_create_and_set         | Creates a new stringpair list (splist) and set<br>the name and value for the first stringpair in<br>the list.                                    |
| clscrs_splist_delete_sp              | Deletes a stringpair (sp) from a stringpair list (splist).                                                                                       |
| clscrs_splist_destroy                | Frees the memory for a stringpair list (splist)                                                                                                  |
| clscrs_splist_find                   | Finds the value for a stringpair (sp) in a stringpair list (splist).                                                                             |
| clscrs_splist_first                  | Obtains the first stringpair (sp) from a stringpair list (splist).                                                                               |

#### Table I-3 (Cont.) Non-Interactive CLSCRS APIs

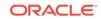

| C API                 | Description                                                                                                    |
|-----------------------|----------------------------------------------------------------------------------------------------|
| clscrs_splist_next    | Obtains the current next stringpair (sp) from a stringpair list (splist). Current next stringpair is effectively the next stringpair in the stringpair list. The list iterator is stored within the API and is not exposed. |
| clscrs_splist_replace | Replaces the value for a stringpair (sp) in a stringpair list (splist).                                                                                                    |
| clscrs_term_crs       | Releases a context for communications with Oracle Clusterware.                                                                                                    |
| clscrs_type_create    | Creates a new resource type.                                                                                                    |
| clscrs_type_get_attr  | Obtains the value/properties of a resource type attribute.                                                                                                    |
| clscrs_type_set_attr  | Adds an attribute to a resource type.                                                                                                    |

#### Table I-3 (Cont.) Non-Interactive CLSCRS APIs

#### **Related Topics**

- Error Handling and Tracing
- Callback Mechanism
- Filters

# **Command Evaluation APIs**

You can use the command evaluation APIs to predict Oracle Clusterware's response to a hypothetical planned or unplanned event.

Oracle Clusterware can react to events in the system and produce a response action plan. This action plan consists of a series of resource state transitions or server pool reconfigurations, or both. The command evaluation APIs provide a mechanism to expose this action plan externally and to enable clients to predict the consequences of an event before it actually happens.

Additionally, by specifying a flag to the APIs listed in subsequent sections, you can obtain reasoned command evaluation information that explains why Oracle Clusterware made the decisions it did to form a response action plan to the event.

Command evaluation response plans are available for the following event categories:

- **Resources**: Start, stop, relocate, add, and modify
- Server pools: Add, remove, and modify
- Servers: Add, remove, and relocate
- Policy: Change active policy
- Server category: Modify

Reasoned command evaluation response plans are available for the following event categories:

Server pools: Add, remove, and modify

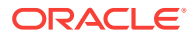

- Servers: Add and remove
- Policy: Change active policy

Oracle Clusterware provides command evaluation output as a list of *actions*, where each action represents a specific step performed by Oracle Clusterware. Each action is encapsulated by a clscrs\_action structure, and the clscrs\_actionlist structure represents the entire sequence of actions. Oracle Clusterware also provides a set of functions (clscrs\_action\_\* for action structures and clscrs\_actionlist\_\* for action lists) to create, examine, iterate over, and destroy these structures. Their usage is identical to that of the corresponding entity list and entity functions.

The command evaluation APIs also provide clients with the ability to make a query on the projected state of the system. The clscrs\_querylist structure using the stat3 format specifies the query, and the clscrs\_crsentitylist structure provides the result. Refer to the stat3 section for details on their usage.

Each command evaluation response that Oracle Clusterware provides includes a sequence ID, which indicates the current state of Oracle Clusterware. The sequence ID is incremented for every new event that Oracle Clusterware manages. Oracle Clusterware guarantees that, as long the sequence ID has not changed, the action plan provided will be executed, as is, for the event in question. For example, the action plan that Oracle Clusterware provides for a whatif start resource FOO request will be identical to the actions Oracle Clusterware takes take when an actual start resource FOO request is submitted, provided the sequence ID has not changed.

Example I-4 describes how you can use command evaluation APIs.

#### Example I-4 Sample Usage of Command Evaluation API

```
tracectx = TRUE;
boolean
oratext
                 *resid;
clscrs_ctx
                *ctx;
clscrs_env
                 env;
clscrs_splist
                 *resid_list;
clscrs_action
                 *cur_actn;
clscrs_actionlist *alist;
clscrs_splist
                 *params;
// Init crs
clscrs_init_crs(&ctx, (clscrs_msgf)clsuslztrace, &tracectx, (ub4)0);
// Init parameters to the call
clscrs_entity_id_create(ctx, "MYRES", clscrs_entity_res, &resid);
clscrs_splist_create(ctx, &resid_list);
clscrs_splist_append(resid_list, resid, NULL);
clscrs_actionlist_create(ctx, &alist);
// Make call into the what-if API
clscrs whatif start resource(resid list, nodename, flags, NULL, NULL, alist);
// Process the resulting list of actions
for(clscrs_actionlist_first(alist,&cur_actn);cur_actn;clscrs_actionlist_next(alist,&c
ur_actn))
 {
 params = clscrs_action_getparams(cur_actn);
 switch(clscrs_action_gettype(cur_actn))
  {
   case clscrs_actiontype_resstate:
      // Read params and do something
        break;
```

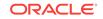

```
case clscrs_actiontype_srvmove:
    // Read params and do something
    break;
case clscrs_actiontype_newgroup:
    // Read params and do something
    break;
case clscrs_actiontype_errorcase:
    // Read params and do something
    break;
}
clscrs_actionlist_destroy(alist);
clscrs_splist_destroy(resid_list);
clscrs term crs(&ctx);
```

Parameters for the APIs listed in this section are separated into those for which you provide input and those that display information when the function completes successfully.

### clscrs\_whatif\_set\_activepolicy

Determines the actions that Oracle Clusterware takes if you activate a specific policy.

#### Syntax

#### Input

name: Name of the policy.
flags: CLSCRS\_FLAG\_NONE
CLSCRS\_FLAG\_WHATIF\_VERBOSE
CLSCRS\_FLAG\_WHYIF: Displays reasoned command evaluation information
CLSCRS\_FLAG\_FORCE
qlist: Specifies the client query on Oracle Clusterware entity status. NULL
indicates no query specified.

#### Output

status: List containing the returned entity information. alist: Action list containing the actions that Oracle Clusterware will perform.

#### Returns

CLSCRS\_STAT\_SUCCESS: Indicates that Oracle Clusterware completed the request successfully or that no entities matched a filter.

CLSCRS\_STAT\_AUTHORIZATION\_FAILURE: Displays when authorization fails.

CLSCRS\_STAT\_CONNECTION: Displays if there is a communication error.

CLSCRS\_STAT\_WRONG\_ACTIVE\_VERSION: Displays if you use the API before you have upgraded the cluster to Oracle Clusterware 12c.

CLSCRS\_STAT\_INTERNAL\_ERROR: Displays if an unexpected, non-user error occurs. CLSCRS\_STAT\_INVALID\_ARGS: Displays if you provide incorrect arguments.

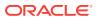

### clscrs\_whatif\_fail\_resource

Determines the actions that Oracle Clusterware takes if specific resources fail.

#### **Syntax**

#### Input

name: Resource or instance ID, or a filter.

server: Name of the server on which the resource failure occurs. NULL is allowed. flags: CLSCRS\_FLAG\_NONE

CLSCRS\_FLAG\_WHATIF\_VERBOSE

 ${\tt qlist}$ : Specifies the client query on Oracle Clusterware entity status. NULL indicates no query specified.

#### Output

status: List containing the returned entity information. alist: Action list containing the actions that Oracle Clusterware will perform.

#### Returns

CLSCRS\_STAT\_SUCCESS: Indicates that Oracle Clusterware completed the request successfully or that no entities matched a filter.

CLSCRS\_STAT\_AUTHORIZATION\_FAILURE: Displays when authorization fails. CLSCRS\_STAT\_CONNECTION: Displays if there is a communication error.

CLSCRS\_STAT\_WRONG\_ACTIVE\_VERSION: Displays if you use the API before you have upgraded the cluster to Oracle Clusterware 12c.

CLSCRS\_STAT\_INTERNAL\_ERROR: Displays if an unexpected, non-user error occurs. CLSCRS\_STAT\_INVALID\_ARGS: Displays if you provide incorrect arguments.

### clscrs\_whatif\_register\_resource

Determines the actions that Oracle Clusterware takes if you add or modify a specific resource.

#### Syntax

#### Input

name: Name of the resource. attrs: The attributes of the specified resource. flags: CLSCRS\_FLAG\_NONE CLSCRS\_FLAG\_WHATIF\_VERBOSE

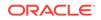

CLSCRS\_FLAG\_FORCE CLSCRS\_FLAG\_REG\_UPDATE (to modify the resource) qlist: Specifies the client query on Oracle Clusterware entity status. NULL indicates no query specified.

#### Output

status: List containing the returned entity information. alist: Action list containing the actions that Oracle Clusterware will perform.

#### Returns

CLSCRS\_STAT\_SUCCESS: Indicates that Oracle Clusterware completed the request successfully or that no entities matched a filter.

CLSCRS\_STAT\_AUTHORIZATION\_FAILURE: Displays when authorization fails.

CLSCRS\_STAT\_CONNECTION: Displays if there is a communication error.

CLSCRS\_STAT\_WRONG\_ACTIVE\_VERSION: Displays if you use the API before you have upgraded the cluster to Oracle Clusterware 12*c*.

CLSCRS\_STAT\_INTERNAL\_ERROR: Displays if an unexpected, non-user error occurs. CLSCRS\_STAT\_INVALID\_ARGS: Displays if you provide incorrect arguments.

### clscrs\_whatif\_relocate\_resource

Determines the actions that Oracle Clusterware takes if you relocate specific resources.

#### Syntax

#### Input

name: Resource or instance ID, or a filter. flags: CLSCRS\_FLAG\_NONE CLSCRS\_FLAG\_WHATIF\_VERBOSE CLSCRS\_FLAG\_FORCE qlist: Specifies the client query on Oracle Clusterware entity status. NULL

#### Output

indicates no query specified.

status: List containing the returned entity information. alist: Action list containing the actions that Oracle Clusterware will perform.

#### Returns

CLSCRS\_STAT\_SUCCESS: Indicates that Oracle Clusterware completed the request successfully or that no entities matched a filter. CLSCRS\_STAT\_AUTHORIZATION\_FAILURE: Displays when authorization fails. CLSCRS\_STAT\_CONNECTION: Displays if there is a communication error. CLSCRS\_STAT\_WRONG\_ACTIVE\_VERSION: Displays if you use the API before you have upgraded the cluster to Oracle Clusterware 12*c*. CLSCRS\_STAT\_INTERNAL\_ERROR: Displays if an unexpected, non-user error occurs. CLSCRS\_STAT\_INVALID\_ARGS: Displays if you provide incorrect arguments.

### clscrs\_whatif\_start\_resource

Determines the actions that Oracle Clusterware takes if you start specific resources.

#### Syntax

#### Input

name: Resource or instance ID, or a filter.

node: Name of the node on which you want to start the resource. NULL is allowed.

flags: CLSCRS\_FLAG\_NONE

CLSCRS\_FLAG\_WHATIF\_VERBOSE

CLSCRS\_FLAG\_FORCE

 $\tt qlist:$  Specifies the client query on Oracle Clusterware entity status. NULL indicates no query specified.

#### Output

status: List containing the returned entity information.

alist: Action list containing the actions that Oracle Clusterware will perform.

#### Returns

CLSCRS\_STAT\_SUCCESS: Indicates that Oracle Clusterware completed the request successfully or that no entities matched a filter.

 ${\tt clscrs\_stat\_authorization\_failure: Displays when authorization fails.}$ 

 ${\tt CLSCRS\_STAT\_CONNECTION}:$  Displays if there is a communication error.

CLSCRS\_STAT\_WRONG\_ACTIVE\_VERSION: Displays if you use the API before you have upgraded the cluster to Oracle Clusterware 12c.

CLSCRS\_STAT\_INTERNAL\_ERROR: Displays if an unexpected, non-user error occurs. CLSCRS\_STAT\_INVALID\_ARGS: Displays if you provide incorrect arguments.

### clscrs\_whatif\_stop\_resource

Determines the actions that Oracle Clusterware takes if you stop specific resources.

#### Syntax

#### Input

name: Resource or instance ID, or a filter. flags: CLSCRS\_FLAG\_NONE

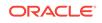

CLSCRS\_FLAG\_WHATIF\_VERBOSE CLSCRS\_FLAG\_FORCE qlist: Specifies the client query on Oracle Clusterware entity status. NULL indicates no query specified.

#### Output

status: List containing the returned entity information. alist: Action list containing the actions that Oracle Clusterware will perform.

#### Returns

 $\tt clscrs\_stat\_success:$  Indicates that Oracle Clusterware completed the request successfully or that no entities matched a filter.

CLSCRS\_STAT\_AUTHORIZATION\_FAILURE: Displays when authorization fails.

 ${\tt clscrs\_stat\_connection:}$  Displays if there is a communication error.

CLSCRS\_STAT\_WRONG\_ACTIVE\_VERSION: Displays if you use the API before you have upgraded the cluster to Oracle Clusterware 12*c*.

CLSCRS\_STAT\_INTERNAL\_ERROR: Displays if an unexpected, non-user error occurs. CLSCRS\_STAT\_INVALID\_ARGS: Displays if you provide incorrect arguments.

### clscrs\_whatif\_register\_serverpool

Determines the actions that Oracle Clusterware takes if you register a specific server pool.

#### Syntax

#### Input

name: Name of the server pool.
attrs: The attributes of the specified server pool.
flags: CLSCRS\_FLAG\_NONE
CLSCRS\_FLAG\_WHATIF\_VERBOSE
CLSCRS\_FLAG\_WHYIF: Displays reasoned command evaluation information
CLSCRS\_FLAG\_FORCE
CLSCRS\_FLAG\_REG\_UPDATE (to modify the server pool)
qlist: Specifies the client query on Oracle Clusterware entity status. NULL
indicates no query specified.

#### Output

status: List containing the returned entity information.
alist: Action list containing the actions that Oracle Clusterware will perform.

#### Returns

 $\tt clscrs\_stat\_success:$  Indicates that Oracle Clusterware completed the request successfully or that no entities matched a filter.

CLSCRS\_STAT\_AUTHORIZATION\_FAILURE: Displays when authorization fails.

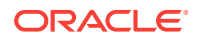

CLSCRS\_STAT\_CONNECTION: Displays if there is a communication error. CLSCRS\_STAT\_WRONG\_ACTIVE\_VERSION: Displays if you use the API before you have upgraded the cluster to Oracle Clusterware 12c. CLSCRS\_STAT\_INTERNAL\_ERROR: Displays if an unexpected, non-user error occurs.

CLSCRS\_STAT\_INVALID\_ARGS: Displays if you provide incorrect arguments.

# clscrs\_whatif\_unregister\_serverpool

Determines the actions that Oracle Clusterware takes if you unregister a specific server pool.

#### Syntax

#### Input

name: Name of the server pool. flags: CLSCRS\_FLAG\_NONE CLSCRS\_FLAG\_WHATIF\_VERBOSE CLSCRS\_FLAG\_WHYIF: Displays reasoned command evaluation information CLSCRS\_FLAG\_FORCE qlist: Specifies the client query on Oracle Clusterware entity status. NULL indicates no query specified.

#### Output

status: List containing the returned entity information.
alist: Action list containing the actions that Oracle Clusterware will perform.

#### Returns

CLSCRS\_STAT\_SUCCESS: Indicates that Oracle Clusterware completed the request successfully or that no entities matched a filter.

CLSCRS\_STAT\_AUTHORIZATION\_FAILURE: Displays when authorization fails.

CLSCRS\_STAT\_CONNECTION: Displays if there is a communication error.

CLSCRS\_STAT\_WRONG\_ACTIVE\_VERSION: Displays if you use the API before you have upgraded the cluster to Oracle Clusterware 12*c*.

CLSCRS\_STAT\_INTERNAL\_ERROR: Displays if an unexpected, non-user error occurs. CLSCRS\_STAT\_INVALID\_ARGS: Displays if you provide incorrect arguments.

### clscrs\_whatif\_add\_server

Determines the actions that Oracle Clusterware takes if you add a server.

#### Syntax

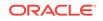

#### Input

name: Name of the server.

attrs: The attributes of the specified server.

flags: CLSCRS\_FLAG\_NONE

 $\texttt{CLSCRS\_FLAG\_WHATIF\_VERBOSE}$ 

CLSCRS\_FLAG\_WHYIF: Displays reasoned command evaluation information CLSCRS\_FLAG\_FORCE

 $\tt qlist:$  Specifies the client query on Oracle Clusterware entity status. NULL indicates no query specified.

#### Output

status: List containing the returned entity information.
alist: Action list containing the actions that Oracle Clusterware will perform.

#### Returns

CLSCRS\_STAT\_SUCCESS: Indicates that Oracle Clusterware completed the request successfully or that no entities matched a filter. CLSCRS\_STAT\_AUTHORIZATION\_FAILURE: Displays when authorization fails. CLSCRS\_STAT\_CONNECTION: Displays if there is a communication error. CLSCRS\_STAT\_WRONG\_ACTIVE\_VERSION: Displays if you use the API before you have

upgraded the cluster to Oracle Clusterware 12*c*. CLSCRS\_STAT\_INTERNAL\_ERROR: Displays if an unexpected, non-user error occurs. CLSCRS\_STAT\_INVALID\_ARGS: Displays if you provide incorrect arguments.

### clscrs whatif delete server

Determines the actions that Oracle Clusterware takes if you delete a server.

#### Syntax

#### Input

name: Name of the server.

```
flags: CLSCRS_FLAG_NONE
CLSCRS_FLAG_WHATIF_VERBOSE
CLSCRS_FLAG_WHYIF: Displays reasoned command evaluation information
CLSCRS_FLAG_FORCE
qlist: Specifies the client query on Oracle Clusterware entity status. NULL
indicates no query specified.
```

#### Ouput

status: List containing the returned entity information. alist: Action list containing the actions that Oracle Clusterware will perform.

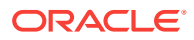

#### Returns

CLSCRS\_STAT\_SUCCESS: Indicates that Oracle Clusterware completed the request successfully or that no entities matched a filter.

 ${\tt clscrs\_stat\_authorization\_failure: Displays when authorization fails.}$ 

 ${\tt clscrs\_stat\_connection}:$  Displays if there is a communication error.

CLSCRS\_STAT\_WRONG\_ACTIVE\_VERSION: Displays if you use the API before you have upgraded the cluster to Oracle Clusterware 12c.

CLSCRS\_STAT\_INTERNAL\_ERROR: Displays if an unexpected, non-user error occurs. CLSCRS\_STAT\_INVALID\_ARGS: Displays if you provide incorrect arguments.

### clscrs\_whatif\_relocate\_server

Determines the actions that Oracle Clusterware takes if you relocate a server to a different server pool.

#### **Syntax**

#### Input

name: Name of the server.

 ${\tt topool}:$  The name of the server pool to which you want to relocate the server.

flags: CLSCRS\_FLAG\_NONE

CLSCRS\_FLAG\_WHATIF\_VERBOSE

CLSCRS\_FLAG\_FORCE

 $\tt qlist:$  Specifies the client query on Oracle Clusterware entity status. NULL indicates no query specified.

#### Output

status: List containing the returned entity information.
alist: Action list containing the actions that Oracle Clusterware will perform.

#### Returns

CLSCRS\_STAT\_SUCCESS: Indicates that Oracle Clusterware completed the request successfully or that no entities matched a filter.

CLSCRS\_STAT\_AUTHORIZATION\_FAILURE: Displays when authorization fails.

CLSCRS\_STAT\_CONNECTION: Displays if there is a communication error.

CLSCRS\_STAT\_WRONG\_ACTIVE\_VERSION: Displays if you use the API before you have upgraded the cluster to Oracle Clusterware 12*c*.

CLSCRS\_STAT\_INTERNAL\_ERROR: Displays if an unexpected, non-user error occurs. CLSCRS\_STAT\_INVALID\_ARGS: Displays if you provide incorrect arguments.

# Server Categorization APIs

Oracle Clusterware includes an entity called <code>clsrcs\_entity\_server\_category</code>.

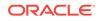

Parameters for the APIs listed in this section are separated into those for which you provide input and those that display information when the function completes successfully.

### clscrs\_servercategory\_create

Creates a server category.

#### **Syntax**

#### Input

ctx: CLSCRS context. sc\_name: Name of the server category.

#### Output

sc: The newly created server category.

#### Returns

 ${\tt clscrsretsucc}:$  Indicates that Oracle Clusterware completed the request successfully.

clscrsretNOMEM: Displays if no memory can be allocated.

clscrsretBADCTX: Displays if the context is NULL.

clscrsretBADARG: Displays if the server name is NULL.

### clscrs\_servercategory\_destroy

Frees memory for a server category.

#### Syntax

clscrs\_servercategory\_destroy(clscrs\_crsentity \*\*sc);

#### Input

sc\_name: Name of the server category you want to destroy to free up memory

#### Returns

clscrsretSUCC: Indicates that Oracle Clusterware completed the request successfully

### clscrs\_register\_servercategory

Registers the server categories that you specify in the input server category list.

#### Syntax

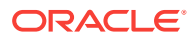

#### Input

```
in_entitylist: The list of server categories you want to register.
flags: CLSCRS_FLAG_REG_UPDATE
CLSCRS_FLAG_QUEUE
CLSCRS_FLAG_FORCE
CLSCRS_FLAG_NONE
msgf: User message callback, which can be NULL.
msgarg: User callback argument, which can be NULL.
```

#### Output

 $\tt op\_status$ : The entity list that holds the status of the register operation for each server category.

#### Returns

CLSCRS\_STAT\_SUCCESS: Indicates that all input server categories are successfully registered.

CLSCRS\_STAT\_FAILURE: Displays if at least one server category cannot be registered. CLSCRS\_STAT\_CONNECTION: Displays if there is a communication error.

CLSCRS\_STAT\_WRONG\_ACTIVE\_VERSION: Displays if you use the API before you have upgraded the cluster to Oracle Clusterware 12*c*.

CLSCRS\_STAT\_INVALID\_ARGS: Displays if any of the server categories in the input entity list do not have attributes.

#### **Usage Notes**

- The attributes for the server category are contained in the input server category list.
- The op\_status list contains the results of the register operation for each server category and contains no valid attributes.
- The caller must create and populate the in\_entitylist and must create the op\_status list. Both of these lists must be destroyed by the caller.
- The op\_status list cannot be reused with another API call. It must be created and destroyed for each API call.
- One or more attributes of an already registered server category can be modified by passing the CLSCRS\_FLAG\_REG\_UPDATE flag.
- The flags apply to all server categories in the input entity list.

### clscrs\_unregister\_servercategory

Unregisters the server categories that you specify in the input list.

#### **Syntax**

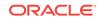

#### Input

sclist: The list of server categories you want to unregister. flags: Specify option flags. msgf: User message callback, which can be NULL. msgarg: User callback argument, which can be NULL.

#### Output

 ${\tt op\_status}$ : The entity list that holds the status of the unregister operation for each server category.

#### Returns

 $\tt CLSCRS\_STAT\_SUCCESS:$  Indicates that all input server categories are successfully registered.

CLSCRS\_STAT\_FAILURE: Displays if at least one server category cannot be unregistered.

CLSCRS\_STAT\_CONNECTION: Displays if there is a communication error. CLSCRS\_STAT\_WRONG\_ACTIVE\_VERSION: Displays if you use the API before you have upgraded the cluster to Oracle Clusterware 12c.

#### **Usage Notes**

- The op\_status list contains the results of the unregister operation for each server category.
- The caller must create and populate the sclist and must create the op\_status list. Both of these lists must be destroyed by the caller.
- The op\_status list cannot be reused with another API call and must be created and destroyed for each API call.

### clscrs\_get\_server\_by\_category

Obtains a list of servers that match a particular server category.

#### Syntax

#### Input

 $\tt in\_list:$  The list of server categories or a filter.

#### Output

out\_entitylist: Lists the servers matching the server category.

#### Returns

CLSCRS\_STAT\_SUCCESS: Indicates that all input server categories are successfully registered.

CLSCRS\_STAT\_FAILURE: Displays if at least one server category cannot be unregistered.

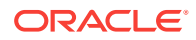

CLSCRS\_STAT\_CONNECTION: Displays if there is a communication error.

### clscrs\_register\_server

Modifies the server attributes.

#### Syntax

#### Input

in\_entitylist: The list of server categories you want to register.
flags: CLSCRS\_FLAG\_QUEUE
CLSCRS\_FLAG\_FORCE
CLSCRS\_FLAG\_REG\_UPDATE
CLSCRS\_FLAG\_NONE
msgf: User message callback, which can be NULL.
msgarg: User callback argument, which can be NULL.

#### Output

op\_status: The entity list that holds the status of the register operation for each server.

#### Returns

CLSCRS\_STAT\_SUCCESS: Indicates that all input server categories are successfully registered.

CLSCRS\_STAT\_FAILURE: Displays if at least one server category cannot be registered. CLSCRS\_STAT\_CONNECTION: Displays if there is a communication error.

CLSCRS\_STAT\_WRONG\_ACTIVE\_VERSION: Displays if you use the API before you have upgraded the cluster to Oracle Clusterware 12*c*.

CLSCRS\_STAT\_INVALID\_ARGS: Displays if any of the server categories in the input entity list do not have attributes.

#### **Usage Notes**

- The attributes for the server are contained in the input server list.
- The op\_status list contains the results of the modify operation for each server but contains no valid attributes.
- The caller must create and populate the in\_entitylist and must create the op\_status list. Both of these lists must be destroyed by the caller.
- The op\_status list cannot be reused with another API call and it must be created and destroyed for each API call.

#### Note:

Since Oracle currently supports, only, the CLSCRS\_FLAG\_REG\_UPDATE flag must always be passed. The flags apply to all servers in the input entity list.

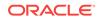

(Optional) Provide detailed information about using the API or subprogram here.

# STAT3 API

Oracle Clusterware 11g release 2 (11.2) manages several entities, such as resources, server pools, and so on. However, the interfaces in that release only allowed retrieving (reading) entities by type, which meant that a single retrieval could only return entities of a single type. Therefore, clients that needed to get different types of entities and needed to have a consistent view of the data structures to make further decisions needed to rely on a work around using a special event sequence ID and, if necessary, reissue query requests several times (in theory, in a system with ever changing state/ configuration such a solution is time-unbounded).

Oracle Clusterware 12*c* provides a mechanism to perform a consistent read of entities of several kinds. The mechanism works on entities transparently, such that addition of new managed entities do not require any changes to the mechanism.

This is achieved by the clscrs\_stat3 API.

### clscrs\_stat3

Obtains information about the Oracle Clusterware entities identified in glist.

#### Syntax

#### Input

glist: The list of Oracle Clusterware entities you want to query.

#### Output

out\_entitylist: The entity list that holds the returned entity information.

#### Returns

CLSCRS\_STAT\_SUCCESS: Indicates that the API successfully queried Oracle Clusterware.

CLSCRS\_STAT\_FAILURE: Displays if there is an error querying Oracle Clusterware. CLSCRS\_STAT\_CONNECTION: Displays if there is a communication error.

#### **Usage Notes**

- Information is returned in out\_entitylist. Queries are executed such that the subsequent output set is consistent.
- You create clscrs\_query objects and append them to the clscrs\_querylist object before passing the object to this function. Any attributes required for each entity type must be present in the clscrs\_query object. If the attribute list is empty, then Oracle Clusterware returns all attributes.
- The <code>out\_entitylist</code> must be created and passed as an empty list. Any errors for an entity are returned in the <code>out\_entitylist</code>.

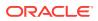

• The output is returned as a nested entity list. Results for individual queries are returned as respective entities in the out\_entitylist. The output for individual queries is returned as an entity list for that specific entity. The type of results in the entity can be verified by calling clscrs\_crsentity\_get\_type, to get the Oracle Clusterware entity type of the entity that is part of the out\_entitylist.

For example, if you have two queries, one for resources and the other for resource types, then <code>out\_entitylist</code> will contain two entity objects, one for each of the aforementioned Oracle Clusterware entity types. The entity list for each of these entity objects will contain the results of the queries. To determine what type of entity object a particular object is, you must call the <code>clscrs\_crsentity\_get\_type</code> function on that entity object. If the query returns zero matches, then the size of the entity list for that entity object will be zero.

#### Note:

Oracle supports only one clscrs\_query object per entity type. If more than one clscrs\_query object is created for the same entity type, then Oracle does not guarantee the stat3 API behavior.

# **Miscellaneous APIs**

Parameters for the APIs listed in this section are separated into those for which you provide input and those that display information when the function completes successfully.

### clscrs\_get\_error\_details

Returns the clsk exception stack if there are any failures while invoking other CLSCRS APIs.

#### Syntax

clscrs\_get\_error\_details(oratext\* error\_buf, size\_t\* buf\_size);

#### Input

error\_buf: The buffer that will be populated with the error stack. buf\_size: The size of the buffer for error\_buf. If the size of the buffer given is smaller than what is required, then the API returns a value for the necessary buffer size.

#### Returns

 ${\tt clscrsretSUCC}:$  Indicates that the error stack printed successfully.

clscrsretEMPTY: Displays if the error stack is empty.

clscrsretBADARG: Displays if either error\_buf Or buf\_size is NULL.

clscrsretBUFFSMALL: Displays if the buffer size that you specify is smaller than what is required.

#### **Usage Notes**

The caller is responsible for allocating memory for error\_buf.

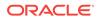

### clscrs\_request\_action

Instructs Oracle Clusterware to run an action on a named set of resources.

#### **Syntax**

#### Input

action\_name: The name of the action to be performed. ridlist: The list of resources or resource instance IDs to stop, or a filter. env: Specify environment arguments to the stop operation. msgf: User message callback, which can be NULL. msgarg: User callback argument, which can be NULL. flag: Either async or queue options.

#### Output

 $\tt op\_status:$  The resource list that holds the status of the action operation for each resource.

#### Returns

CLSCRS\_STAT\_INVALID\_RESNAME: Displays if ridlist is empty. CLSCRS\_STAT\_AUTHORIZATION\_FAILURE: Displays when authorization fails. CLSCRS\_STAT\_SUCCESS: Displays if the request completes successfully for all requested entities or if no entities match a filter. CLSCRS\_STAT\_FAILURE: Displays if at least one resource or resource ID does not stop successfully. CLSCRS\_STAT\_CONNECTION: Displays if there is a communication error.

#### **Usage Notes**

- In the first argument, you can specify either a list of resource IDs or a filter.
- Specifying a filter enables the query and action to take place in a single call. The filter searches all registered resources.

### clscrs\_restart\_resource

Instructs Oracle Clusterware to restart a named set of resources.

Syntax

#### Input

ridlist: The list of resources or resource instance IDs to restart, or a filter. env: Specify environment arguments to the restart operation.

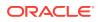

msgf: User message callback, which can be NULL. msgarg: User callback argument, which can be NULL. flag: Either async, force, or event options.

#### Output

 $\tt op\_status$ : The resource list that holds the status of the restart operation for each resource.

#### Returns

CLSCRS\_STAT\_INVALID\_RESNAME: Displays if ridlist is empty.

CLSCRS\_STAT\_AUTHORIZATION\_FAILURE: Displays when authorization fails.

CLSCRS\_STAT\_SUCCESS: Displays if the request completes successfully for all requested entities or if no entities match a filter.

CLSCRS\_STAT\_FAILURE: Displays if at least one resource or resource ID does not start successfully.

CLSCRS\_STAT\_CONNECTION: Displays if there is a communication error.

CLSCRS\_STAT\_WRONG\_ACTIVE\_VERSION: Displays if you use the API before you have upgraded the cluster to Oracle Clusterware 12*c*.

#### **Usage Notes**

- If the flag is async, then the msgf callback function you specify is never called. The API returns an ok status after initiating the call to Oracle Clusterware, and asynchronously executes the restarts.
- If the flag is not async, and msgf is not NULL, then the API drives msgf one line at a time with collected output from the restart programs. An optional event flag maybe passed to indicate that this is not a request to perform an action, but rather a notification that the action has already started. The flag should only be used for a narrow set of co-managed resources.
- In the first argument, you can specify either a list of resource IDs or a filter. Specifying a filter enables the query and action to take place in a single call. The filter searches all registered resources.

### clscrs\_start\_resource\_in\_pools

Instructs Oracle Clusterware to start a named set of resources in server pools.

#### Syntax

#### Input

ridlist: The list of resources or resource instance IDs to start, or a filter.
spoollist: The list of server pool names where a resource that you want to start is
running, or a filter.
env: Specify environment arguments to the start operation.
msgf: User message callback, which can be NULL.
msgarg: User callback argument, which can be NULL.

flag: Either async, force, or event options.

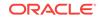

#### Output

 $\tt op\_status$ : The resource list that holds the status of the start operation for each resource.

#### Returns

CLSCRS\_STAT\_INVALID\_RESNAME: Displays if ridlist is empty. CLSCRS\_STAT\_AUTHORIZATION\_FAILURE: Displays when authorization fails. CLSCRS\_STAT\_SUCCESS: Displays if the request completes successfully for all requested entities or if no entities match a filter. CLSCRS\_STAT\_FAILURE: Displays if at least one resource or resource ID does not start successfully. CLSCRS\_STAT\_CONNECTION: Displays if there is a communication error.

#### **Usage Notes**

- Functionality is similar to clscrs\_start\_resource2, except that this function takes an extra argument—spoollist—which is a list of server pool names or a filter based on which a list of server pools is generated.
- This function *does not* take node as an argument.

### clscrs\_stop\_resource\_in\_pools

Instructs Oracle Clusterware to stop a named set of resources in server pools.

#### **Syntax**

#### Input

<code>ridlist: The list of resources or resource instance IDs to stop, or a filter.</code> <code>spoollist: The list of server pool names where a resource that you want to stop is running, or a filter.</code>

env: Specify environment arguments to the stop operation.

msgf: User message callback, which can be NULL.

msgarg: User callback argument, which can be NULL.

flag: Either async, force, Or event Options.

#### Output

 $\tt op\_status$ : The resource list that holds the status of the stop operation for each resource.

#### Returns

```
CLSCRS_STAT_INVALID_RESNAME: Displays if ridlist is empty.
CLSCRS_STAT_AUTHORIZATION_FAILURE: Displays when authorization fails.
CLSCRS_STAT_SUCCESS: Displays if the request completes successfully for all requested entities or if no entities match a filter.
```

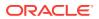

 $\tt clscrs\_stat\_failure:$  Displays if at least one resource or resource ID does not stop successfully.

CLSCRS\_STAT\_CONNECTION: Displays if there is a communication error.

#### **Usage Notes**

- Functionality is similar to clscrs\_stop\_resource2, except that this function takes an extra argument—spoollist—which is a list of server pool names or a filter based on which a list of server pools is generated.
- This function *does not* take node as an argument.

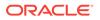

# J Oracle Cluster Registry Utility Reference

This appendix describes the syntax of the Oracle Cluster Registry (OCR) configuration utility, OCRCONFIG, and troubleshooting OCR, which includes descriptions and usage information for OCRCHECK and OCRDUMP.

This appendix contains the following topics:

- About OCRCONFIG
- OCRCONFIG Command Reference
- Troubleshooting Oracle Cluster Registry and Diagnostic Output

# About OCRCONFIG

Use the ocrconfig command to manage OCR. Using this utility you can import, export, add, delete, restore, overwrite, backup, repair, replace, move, upgrade, or downgrade OCR.

#### **Usage Information**

- The OCRCONFIG executable is located in the Grid\_home/bin directory
- The ocrconfig command syntax is as follows:

ocrconfig -option

#### **Using Utility Help**

To display the help output for the OCRCONFIG utility:

ocrconfig -help

#### **Privileges and Security**

To use the OCRCONFIG utility you must be logged into the operating system as a user with administrative privileges.

#### Log Files

The OCRCONFIG utility creates a log file in ORACLE\_BASE/diag/crs/host\_name/crs.

To change the amount of logging, edit the path in the <code>ORACLE\_BASE/crsdata/host\_name/crsdiag/ocrconfig.ini</code> file. The <code>ORACLE\_BASE</code>, in this case, is for the Oracle Grid Infrastructure software home.

# **OCRCONFIG Command Reference**

This section describes the following OCRCONFIG commands:

- ocrconfig -add
- ocrconfig -backuploc

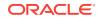

- ocrconfig -copy
- ocrconfig -delete
- ocrconfig -downgrade
- ocrconfig -export
- ocrconfig -import
- ocrconfig -manualbackup
- ocrconfig -overwrite
- ocrconfig -repair
- ocrconfig -replace
- ocrconfig -restore
- ocrconfig -showbackup
- ocrconfig -showbackuploc
- ocrconfig -upgrade

### ocrconfig -add

Adds an OCR location to an Oracle Automatic Storage Management (Oracle ASM) disk group.

#### Syntax

ocrconfig -add +diskgroup\_name

#### **Usage Notes**

- OCR locations that you add must exist, have sufficient permissions, and must be mounted before you can add them.
- You must run this command as root.
- The *diskgroup\_name* variable is the name of an Oracle ASM disk group. For example:
  - +newdg: Ensure that the disk group exists and is mounted

The name of the disk group must be preceded by a plus sign (+).

#### 💉 See Also:

- Oracle Grid Infrastructure Installation and Upgrade Guide for information about creating OCR locations and setting correct permissions
- Oracle Automatic Storage Management Administrator's Guide for more information about Oracle ASM disk group management

#### Example

To add an OCR location to the default location in Oracle ASM, data:

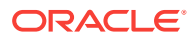

```
# ocrconfig -add +data
```

# ocrconfig -backuploc

Specify an OCR backup directory location.

#### **Syntax**

```
ocrconfig -backuploc +disk_group_name
ocrconfig -local -backuploc dir_name
```

#### **Usage Notes**

- You must run this command as root.
- Use the -local option to specify an OLR backup directory location.
- For an OCR backup location, the *disk\_group\_name* variable must be an Oracle ASM disk group. For example:

 ${}^{+\mathrm{bkupdg:}}$  Ensure that the Oracle ASM disk group exists and is mounted on all nodes

An Oracle ASM disk group name must be preceded by a plus sign (+).

- For an OLR backup location, the *dir\_name* variable can be a full directory path name. For example:
  - Grid\_home/cdata/cluster3/: Ensure that the location exists
  - d:\cdata\cluster3: Ensure that the location exists

The default location for generating OLR backups on Linux or UNIX systems is *Grid\_home/cdata/host\_name*, where *host\_name* is the name of the node on which the OLR resides that you want to back up. The Windows default location for generating OLR backups uses the same path structure.

#### Examples

To specify an OCR backup location in an Oracle ASM disk group:

# ocrconfig -backuploc +bkupdg

To specify an OLR backup location:

# ocrconfig -local -backuploc full\_directory\_path

### ocrconfig -copy

Copies an OCR backup file from one location to another.

#### Syntax

ocrconfig -copy source\_file\_name destination\_file\_name

#### **Usage Notes**

- You must run this command as root.
- The *source\_file\_name* must be a valid OCR backup file. For example:
  - /oradbocfs/crs/BACKUP00.ocr

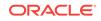

- d:\oracle\BACKUP01.ocr
- +bkupdg:/aimev1/ocrbackup/day.ocr.260.739756845

If you specify an Oracle ASM disk group, then ensure that the disk group exists and is mounted.

Examples of valid destination\_file\_name values are:

- /oradbocfs/crs/mybkp01.ocr
- d:\oracle\mybkp01.ocr
- +bkupdg:mybkp01

Oracle ASM disk group names must be preceded by a plus sign (+).

#### Examples

To copy an OCR backup file from a file system to an Oracle ASM disk group:

# ocrconfig -copy /oradbocfs/crs/BACKUP00.ocr +bkupdg:mybkp01.ocr

To copy an OCR backup file from an Oracle ASM disk group to a file system:

# ocrconfig -copy +bkupdg:/aimev1/ocrbackup/day.ocr.260.739756845 /oradbocfs/crs/ mybkp01.ocr

To copy an OCR backup file from one Oracle ASM disk group to another Oracle ASM disk group:

# ocrconfig -copy +bkupdg01:/aimev1/ocrbackup/day.ocr.260.739756845
+bkupdg02:mybkp01.ocr

# ocrconfig -delete

Removes an OCR device or file.

#### Syntax

ocrconfig -delete +diskgroup\_name

#### **Usage Notes**

- You must run this command as root.
- The *+diskgroup\_name* variable is the name of an Oracle ASM disk group. For example: *+olddg*

The name of the disk group must be preceded by a plus sign (+).

#### Example

To remove an OCR location:

# ocrconfig -delete +olddg

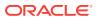

### ocrconfig -downgrade

Only root scripts use this command to downgrade OCR to an earlier specified version.

Syntax

ocrconfig -downgrade

#### **Usage Notes**

This command has no options.

### ocrconfig -export

Exports the contents of OCR to a target file.

#### **Syntax**

ocrconfig [-local] -export file\_name

#### **Usage Notes**

- You must run this command as root.
- Use the -local option to export the contents of OLR.
- The *file\_name* variable can be a file name or the name of an Oracle ASM disk group (preceded by a plus sign (+)). For example:
  - /oradbocfs/crs/data.ocr
  - d:\oracle\data.ocr
  - +bkupdg:data.ocr

#### Example

To export the contents of OCR to a file:

# ocrconfig -export d:\tmp\a

### ocrconfig -import

Imports the contents of a target file into which you exported the contents of OCR back into OCR.

#### Syntax

```
ocrconfig [-local] -import file_name
```

#### **Usage Notes**

- You must run this command as root.
- Use the -local option to import the contents of OLR from a file.
- The *file\_name* variable can be a file name or the name of an Oracle ASM disk group (preceded by a plus sign (+)). For example:

/oradbocfs/crs/data.ocr

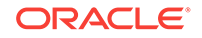

```
d:\oracle\data.ocr
+bkupdg:/aimev1/ocrbackup/data.ocr.260.739756845
```

• You must shut down Oracle Clusterware before running this command.

#### Example

To import the contents a file back into OCR:

```
# ocrconfig -import d:\tmp\a
```

### ocrconfig -manualbackup

Backs up OCR on demand to a specific location.

#### Prerequisites

Determine the location of the on-demand backup using ocrconfig -backuploc.

#### **Syntax**

ocrconfig [-local] -manualbackup

#### **Usage Notes**

- You must run this command as root.
- Use the -local option to perform a manual backup of OLR.

### ocrconfig -overwrite

Overwrites an OCR configuration in the OCR metadata with the current OCR configuration information that is found on the node from which you run this command.

#### **Syntax**

ocrconfig -overwrite

#### **Usage Notes**

You must run this command as root.

### ocrconfig -repair

Repairs an OCR configuration on the node from which you run this command. Use this command to add, delete, or replace an OCR location on a node that may have been stopped while you made changes to the OCR configuration in the cluster. OCR locations that you add must exist, have sufficient permissions, and must be mounted before you can add them.

#### Prerequisites

- Oracle High Availability Services must be started to successfully complete the repair.
- The Cluster Ready Services daemon must be stopped before running ocrconfig repair.

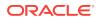

#### Syntax

```
ocrconfig -repair -add +diskgroup_name | -delete +diskgroup_name | -replace
+current_diskgroup_name -replacement +new_diskgroup_name
```

#### **Usage Notes**

- You must run this command as root.
- The +diskgroup\_name variable is the name of an Oracle ASM disk group. For example: +newdg/mycluster/OCRFILE/registry.255.842574125

If you specify an Oracle ASM disk group, then the name of the disk group must be preceded by a plus sign (+).

To obtain the name of an Oracle ASM disk group, run the ocrcheck -config - details command on a node where the OCR configuration *does not* need repair.

#### See Also:

- Oracle Grid Infrastructure Installation and Upgrade Guide for information about creating OCRs and setting correct permissions
- Oracle Automatic Storage Management Administrator's Guide for more information about Oracle ASM disk group management
- "Using the OCRCHECK Utility" for information about the ocrcheck config -details command
- You can only use one option with ocrconfig -repair at a time.
- Running this command only modifies the local configuration and it and only affects the current node.

#### Example

To repair an OCR configuration:

# ocrconfig -repair -delete +olddg

### ocrconfig -replace

Replaces an OCR location to an Oracle Automatic Storage Management (Oracle ASM) disk group.

#### Prerequisites

- OCR locations that you add must exist, have sufficient permissions, and must be mounted before you can add them.
- You must have at least two OCR devices to use this command. If you do not have at least two OCR devices, then you must run the ocrconfig -add command to add a new OCR device followed by the ocrconfig -delete command to delete the OCR device you want to replace.

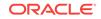

#### Syntax

ocrconfig -replace +current\_diskgroup\_name -replacement +new\_diskgroup\_name

#### **Usage Notes**

- You must run this command as root.
- The *+diskgroup\_name* variable is the name of an Oracle ASM disk group, preceded by a plus sign (+). For example: *+newdg*. The disk group must exist and be mounted.

#### See Also:

- Oracle Grid Infrastructure Installation and Upgrade Guide for information about creating OCRs and setting correct permissions
- Oracle Automatic Storage Management Administrator's Guide for more information about Oracle ASM disk group management

#### Example

To replace an OCR device or file:

# ocrconfig -replace +olddg -replacement +newdg

### ocrconfig -restore

Restores OCR from an automatically created OCR backup file.

#### Prerequisites

 Before running this command, ensure that the original OCR or OLR files exist. If the original file does not exist, then you must create an empty file.

#### Note:

You cannot use a file generated by the ocrconfig -export command to restore OCR. The file must be a manual or automatic backup.

• If OCR is located on an Oracle ASM disk group, then ensure that the disk group exists and is mounted.

#### Syntax

ocrconfig [-local] -restore file\_name

#### **Usage Notes**

- You must run this command as root.
- If the OCR backup file is located in an Oracle ASM disk group, then ensure that the disk group exists and is mounted.

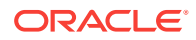

- The name of an Oracle ASM disk group must be preceded by a plus sign (+).
- Use the -local option to restore a backup of OLR.
- Example file names are:
  - /oradbocfs/crs/BACKUP00.ocr
  - d:\oracle\BACKUP01.ocr
  - +bkupdg:/aimev1/ocrbackup/day.ocr.260.739756845

#### Example

#### To restore OCR from a file:

# ocrconfig -restore /oradbocfs/crs/BACKUP00.ocr

### ocrconfig -showbackup

Displays all available backups.

#### **Syntax**

ocrconfig [-local] -showbackup [auto | manual]

#### **Usage Notes**

- Use the -local option to show manual OLR backup information. The -local flag functions only with the manual option.
- You can optionally specify auto or manual to display information about only automatic backups or only manual backups, respectively:
  - auto: Displays information about automatic backups that Oracle Clusterware created in the past 4 hours, 8 hours, 12 hours, and in the last day and week.
  - manual: Displays information for, at most, the last five manual backups that you invoke using the ocrconfig -manualbackup command.

#### Example

This command displays manual backup information for OLR, similar to the following:

```
$ ocrconfig -local -showbackup manual
```

cc40524 2017/05/08 15:06:57 /mjk\_has5/oracle/log/srvm/backup\_20170508\_150657.olr 0

### ocrconfig -showbackuploc

Displays the backup location of the OCR and OLR backup files.

#### Syntax

ocrconfig [-local] -showbackuploc

#### **Usage Notes**

- You must run this command as root
- Use the -local option to display the OLR backup location

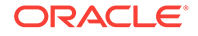

#### Example

This command returns output similar to the following:

# ocrconfig -showbackuploc

The Oracle Cluster Registry backup location is [+bkupdg]

#### # ocrconfig -local -showbackuploc

The Oracle Local Registry backup location is [/gridhome/oracle/log/srvm]

### ocrconfig -upgrade

Upgrades OCR from a previous version.

#### Syntax

ocrconfig -upgrade

#### Usage Notes

This command has no options.

# Troubleshooting Oracle Cluster Registry and Diagnostic Output

This section describes various methods for troubleshooting problems with OCR, and obtaining diagnostic information from the utilities used to manage OCR. You can use these utilities to troubleshoot OLR.

This section contains the following topics:

- Troubleshooting Oracle Cluster Registry
- Using the OCRCHECK Utility
- Using the OCRDUMP Utility to View Oracle Cluster Registry Content

### Troubleshooting Oracle Cluster Registry

 Table J-1 describes common OCR problems with corresponding resolution suggestions.

| Problem                                                                                                | Solution                                                        |
|----------------------------------------------------------------------------------------------------|-----------------------------------------------------------------|
| Not currently using OCR mirroring and would like to enable it.                                         | Run the ocrconfig command with the -replace option.             |
| OCR failed and you must replace it. Error<br>messages in Oracle Enterprise Manager<br>or OCR log file. | Run the ocrconfig command with the -replace option.             |
| OCR has a misconfiguration.                                                                            | Run the ocrconfig command with the -repair option as described. |

#### Table J-1 Common Oracle Cluster Registry Problems and Solutions

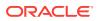

| Problem                                                                                                    | Solution                                                                                                    |
|----------------------------------------------------------------------------------------------------|----------------------------------------------------------------------------------------------------|
| You are experiencing a severe<br>performance effect from OCR processing<br>or you want to remove OCR for other<br>reasons. | Run the ocrconfig command with the -replace option as described.                                                                              |
| OCR has failed and before you can fix it,<br>the node must be rebooted with only one<br>OCR.                               | Run the ocrconfig with the -repair option to remove the bad OCR location. Oracle Clusterware cannot start if it cannot find all OCRs defined. |

#### Table J-1 (Cont.) Common Oracle Cluster Registry Problems and Solutions

### Using the OCRCHECK Utility

The OCRCHECK utility displays the version of the OCR's block format, total space available and used space, OCRID, and the OCR locations that you have configured.

OCRCHECK performs a block-by-block checksum operation for all of the blocks in all of the OCRs that you have configured. It also returns an individual status for each file and a result for the overall OCR integrity check.

#### Note:

Oracle supports using the ocrcheck command when, at a minimum, the Oracle Cluster Ready Services stack is OFFLINE on all nodes in the cluster because the command will run even if the stack is ONLINE but it can falsely indicate that the OCR is corrupt if the check happens while an update to OCR is underway.

#### See Also:

"The Oracle Clusterware Technology Stack" for more information about the Oracle Cluster Ready Services stack

### Syntax

ocrcheck [-local] [-config | -backupfile <backup\_file\_name>] [-details] [-help]

You can run the orcheck -help command to display usage information about this utility.

The -details option displays detailed OCR configuration information, including names for Oracle ASM disk groups.

### Examples

The following examples show sample OCRCHECK command output and command usage.

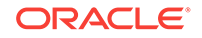

#### Example J-1 OCRCHECK Utility Sample Output

# ocrcheck

```
Status of Oracle Cluster Registry is as follows :
        Version
                                : 4
        Total space (kbytes):409568Used space (kbytes):17012Available space (kbytes):392556
                                : 467263828
        TD
        Device/File Name
                                : +ocrdg1
                                  Device/File integrity check succeeded
        Device/File Name
                                : +ocrdg2
                                   Device/File integrity check succeeded
                                   Device/File not configured
                                   Device/File not configured
                                    Device/File not configured
        Cluster registry integrity check succeeded
        Logical corruption check succeeded
```

#### Note:

The logical corruption check is only performed if you run the <code>ocrcheck</code> command as root.

**Example J-2 shows using** ocrcheck -local -config command to obtain OLR information.

#### 🖍 Note:

Oracle supports using the ocrcheck -local command when both the Oracle Cluster Ready Services and Oracle High Availability Services stacks are OFFLINE on the local node.

#### See Also:

"The Oracle Clusterware Technology Stack" for more information about the Oracle Cluster Ready Services and Oracle High Availability Services stacks

#### Example J-2 Using OCRCHECK to Obtain OLR Information

Example J-3 shows using the ourcheck -config -details command to obtain the location of OCR in an Oracle ASM disk group.

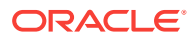

#### Example J-3 Using OCRCHECK to Obtain OCR Information

\$ ocrcheck -config -details

```
Oracle Cluster Registry configuration is :
	Device/File Name : +ocrvd11/mjk_1/OCRFILE/registry.255.842574113
	Device/File Name : +ocrdv2/mjk_1/OCRFILE/registry.255.842574125
```

**Example J-4** shows using the ocrcheck -details command to obtain a greater level of detail for the OCR configuration.

#### Example J-4 Using OCRCHECK to Obtain More OCR Information

\$ ocrcheck -details

| Status of Oracle Cluster Registry | уj | s as follows :                                    |
|-----------------------------------|----|---------------------------------------------------|
| Version                           | :  | 4                                                 |
| Total space (kbytes)              | :  | 409568                                            |
| Used space (kbytes)               | :  | 17012                                             |
| Available space (kbytes)          | :  | 392556                                            |
| ID                                | :  | 467263828                                         |
| Device/File Name                  | :  | +OCRVD11/mycluster/OCRFILE/registry.255.842574113 |
|                                   |    | Device/File integrity check succeeded             |
| Device/File Name                  | :  | +OCRVD2/mycluster/OCRFILE/registry.255.842574125  |
|                                   |    | Device/File integrity check succeeded             |
|                                   |    | Device/File not configured                        |
|                                   |    | Device/File not configured                        |
|                                   |    | Device/File not configured                        |
| Cluster registry integri          | ty | check succeeded                                   |
| Logical corruption check          | ຣເ | acceeded                                          |

Example J-5 shows using the ocrcheck -details command to obtain backup file information.

#### Example J-5 Using OCRCHECK to Obtain Backup File Information

% ocrcheck -backupfile +bkupdg:/sbezawadhtest/OCRBACKUP/backup00.ocr.258.919047805

Status of backup file is as follows: Version : 4 Used space (kbytes) : 17012 Device/File Name : +bkupdg:/sbezawadhtest/OCRBACKUP/backup00.ocr.258.919047805 Device/File integrity check succeeded Backup file integrity check succeeded Logical corruption check succeeded Consistency check of entities managed by Cluster Ready Services succeeded.

OCRCHECK creates a log file in the ORACLE\_BASE/diag/crs/host\_name/crs directory. To change the log level, edit the ORACLE\_BASE/crsdata/host\_name/crsdiag/ocrcheck.ini file. The ORACLE\_BASE, in this case, is for the Oracle Grid Infrastructure software home.

### Using the OCRDUMP Utility to View Oracle Cluster Registry Content

The OCRDUMP utility enables you to view OCR and OLR contents by writing the content to a file or stdout in a readable format.

This section explains how to use the OCRDUMP utility to view OCR and Oracle Local Registry (OLR) content for troubleshooting.

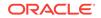

You can use several options for OCRDUMP. For example, you can limit the output to a key and its descendents. You can also write the contents to an XML file that you can view using a browser. OCRDUMP writes the OCR keys as ASCII strings and values in a data type format. OCRDUMP retrieves header information based on a best effort basis.

OCRDUMP creates a log file in *ORACLE\_BASE/diag/crs/host\_name/crs*. To change the log level, edit the *ORACLE\_BASE/crsdata/host\_name/crsdiag/ocrlog.ini* file. The *ORACLE\_BASE*, in this case, is for the Oracle Grid Infrastructure software home.

To change the logging component, edit the entry containing the comploglvl= entry. For example, to change the log level of the OCRAPI component to 3 and to change the log level of the OCRAPI component to 5, make the following entry in the ocrlog.ini file:

comploglvl="OCRAPI:3;OCRRAW:5"

#### Note:

Make sure that you have file creation privileges in the *Grid\_home* directory before using the OCRDUMP utility.

This section includes the following topics:

- OCRDUMP Utility Syntax and Options
- OCRDUMP Utility Examples
- Sample OCRDUMP Utility Output

### OCRDUMP Utility Syntax and Options

This section describes the OCRDUMP utility command syntax and usage. Run the ocrdump command with the following syntax where *file\_name* is the name of a target file to which you want Oracle Database to write the Oracle Cluster Registry output and where *key\_name* is the name of a key from which you want Oracle Database to write Oracle Cluster Registry subtree content:

```
$ ocrdump [file_name | -stdout] [-local] [-backupfile backup_file_name
[-keyname key_name] [-xml] [-noheader]
]
```

Table J-2 describes the OCRDUMP utility options and option descriptions.

| Table J-2 | OCRDUMP Options and Option Descriptions |  |
|-----------|-----------------------------------------|--|
|           |                                         |  |

| Options                                                                 | Description                                                                                                    |
|-------------------------------------------------------------------------|----------------------------------------------------------------------------------------------------|
| file_name The name of a file to which you want OCRDUMP to write output. |                                                                                                    |
|                                                                         | By default, OCRDUMP writes output to a predefined output file named OCRDUMPFILE. The <i>file_name</i> option redirects OCRDUMP output to a file that you specify. |
| -stdout                                                                 | Use this option to redirect the OCRDUMP output to the text terminal that initiated the program.                                                                   |
|                                                                         | If you do not redirect the output, OCRDUMP writes output to a predefined output file named OCRDUMPFILE.                                                           |

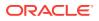

| Options              | Description                                                                                                    |
|----------------------|----------------------------------------------------------------------------------------------------|
| -local               | Use this option to dump the contents of OLR.                                                                                                    |
| -backupfile          | Use this option to view the contents of an OCR backup file. Use the -local option with this option to view the contents of an OLR backup file.                                                                                                    |
| backup_file_na<br>me | The name of the backup file with the content you want to view. You can query the backups using the ocrconfig -showbackup command. If the backup file is located in an Oracle ASM disk group, then ensure that the disk group exists and is mounted. |
| -keyname<br>key_name | The name of an Oracle Cluster Registry key whose subtree is to be dumped.                                                                                                    |
| -xml                 | Use this option to write the output in XML format.                                                                                                    |
| -noheader            | Does not print the time at which you ran the command and when the Oracle Cluster Registry configuration occurred.                                                                                                    |

#### Table J-2 (Cont.) OCRDUMP Options and Option Descriptions

### **OCRDUMP Utility Examples**

The following ocrdump utility examples extract various types of OCR information and write it to various targets:

ocrdump

Writes OCR content to a file called OCRDUMPFILE in the current directory.

ocrdump MYFILE

Writes OCR content to a file called MYFILE in the current directory.

ocrdump -stdout -keyname SYSTEM

Displays OCR content from the subtree of the key SYSTEM in the terminal window.

ocrdump -stdout -xml

Displays OCR content in the terminal window in XML format.

ocrdump -stdout -backupfile Grid\_home/cdata/cluster\_name/file\_name

Displays the content of the in the *Grid\_home/cdata/cluster\_name/file\_name* directory. You must run this command as root to be able to view all of the keys. Be sure to name the file appropriately so that it can be recognized by anyone as an OCR backup file, such as BACKUPO0.ocr.

### Sample OCRDUMP Utility Output

The following OCRDUMP examples show the KEYNAME, VALUE TYPE, VALUE, permission set (user, group, world) and access rights for two sample runs of the ocrdump command. The following shows the output for the SYSTEM.language key that has a text value of AMERICAN\_AMERICA.WE8ASCI137.

[SYSTEM.language] ORATEXT : AMERICAN\_AMERICA.WE8ASCII37

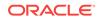

SECURITY : {USER\_PERMISSION : PROCR\_ALL\_ACCESS, GROUP\_PERMISSION : PROCR\_READ, OTHER\_PERMISSION : PROCR\_READ, USER\_NAME : user, GROUP\_NAME : group}

The following shows the output for the SYSTEM.version key that has integer value of 3:

[SYSTEM.version]
UB4 (10) : 3
SECURITY : {USER\_PERMISSION : PROCR\_ALL\_ACCESS, GROUP\_PERMISSION : PROCR\_READ,
OTHER\_PERMISSION : PROCR\_READ, USER\_NAME : user, GROUP\_NAME : group}

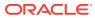

# K Troubleshooting Oracle Clusterware

This appendix introduces monitoring the Oracle Clusterware environment and explains how you can enable dynamic debugging to troubleshoot Oracle Clusterware processing, and enable debugging and tracing for specific components and specific Oracle Clusterware resources to focus your troubleshooting efforts.

This appendix includes the following topics:

- Oracle Clusterware Diagnostic and Alert Log Data
- Diagnostics Collection Script
- Rolling Upgrade and Driver Installation Issues
- Testing Zone Delegation
- Oracle Clusterware Alerts

# Using the Cluster Resource Activity Log to Monitor Cluster Resource Failures

The cluster resource activity log provides precise and specific information about a resource failure, separate from diagnostic logs.

If an Oracle Clusterware-managed resource fails, then Oracle Clusterware logs messages about the failure in the **cluster resource activity log** located in the Grid Infrastructure Management Repository. Failures can occur as a result of a problem with a resource, a hosting node, or the network. The cluster resource activity log provides a unified view of the cause of resource failure.

Writes to the cluster resource activity log are tagged with an activity ID and any related data gets the same parent activity ID, and is nested under the parent data. For example, if Oracle Clusterware is running and you run the crsctl stop clusterware - all command, then all activities get activity IDs, and related activities are tagged with the same parent activity ID. On each node, the command creates sub-IDs under the parent IDs, and tags each of the respective activities with their corresponding activity ID. Further, each resource on the individual nodes creates sub-IDs based on the parent ID, creating a hierarchy of activity IDs. The hierarchy of activity IDs enables you to analyze the data to find specific activities.

For example, you may have many resources with complicated dependencies among each other, and with a database service. On Friday, you see that all of the resources are running on one node but when you return on Monday, every resource is on a different node, and you want to know why. Using the crsctl query calog command, you can query the cluster resource activity log for all activities involving those resources and the database service. The output provides a complete flow and you can query each sub-ID within the parent service failover ID, and see, specifically, what happened and why.

You can query any number of fields in the cluster resource activity log using filters. For example, you can query all the activities written by specific operating system users

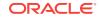

such as root. The output produced by the crsctl query calog command can be displayed in either a tabular format or in XML format.

The cluster resource activity log is an adjunct to current Oracle Clusterware logging and alert log messages.

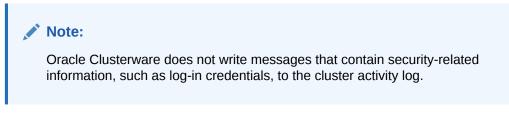

Use the following commands to manage and view the contents of the cluster resource activity log:

### crsctl query calog

Query the cluster resource activity logs matching specific criteria.

#### Syntax

```
crsctl query calog [-aftertime "timestamp"] [-beforetime "timestamp"]
[-duration "time_interval" | -follow] [-filter "filter_expression"]
[-fullfmt | -xmlfmt]
```

#### Parameters

| Parameter              | Description                                                                                                    |
|------------------------|----------------------------------------------------------------------------------------------------|
| -aftertime "timestamp" | Displays the activities logged after a specific time.                                                                                                    |
|                        | Specify the timestamp in the YYYY-MM-DD HH24:MI:SS[.FF]<br>[TZH:TZM] or YYYY-MM-DD or HH24:MI:SS[.FF][TZH:TZM] format.                                                                                                    |
|                        | TZH and TZM stands for time zone hour and minute, and FF stands for microseconds.                                                                                                    |
|                        | If you specify [TZH:TZM], then the crsctl command assumes UTC as time zone. If you do not specify [TZH:TZM], then the crsctl command assumes the local time zone of the cluster node from where the crsctl command is run. |
|                        | Use this parameter with -beforetime to query the activities logged at a specific time interval.                                                                                                    |
| -beforetime            | Displays the activities logged before a specific time.                                                                                                    |
| "timestamp"            | Specify the timestamp in the YYYY-MM-DD HH24:MI:SS[.FF]<br>[TZH:TZM] or YYYY-MM-DD or HH24:MI:SS[.FF][TZH:TZM] format.                                                                                                    |
|                        | TZH and TZM stands for time zone hour and minute, and FF stands for microseconds.                                                                                                    |
|                        | If you specify [TZH:TZM], then the crsctl command assumes UTC as time zone. If you do not specify [TZH:TZM], then the crsctl command assumes the local time zone of the cluster node from where the crsctl command is run. |
|                        | Use this parameter with -aftertime to query the activities logged at a specific time interval.                                                                                                    |

#### Table K-1 crsctl query calog Command Parameters

| Parameter                        | Description                                                                                                    |
|----------------------------------|----------------------------------------------------------------------------------------------------|
| -duration<br>"time_interval"   - | Use -duration to specify a time interval that you want to query when you use the -aftertime parameter.                   |
| follow                           | Specify the timestamp in the DD HH:MM:SS format.                                                                         |
|                                  | Use -follow to display a continuous stream of activities as they occur.                                                  |
| -filter<br>"filter_expression"   | Query any number of fields in the cluster resource activity log using the -filter parameter.                             |
|                                  | To specify multiple filters, use a comma-delimited list of filter expressions surrounded by double quotation marks (""). |
| -fullfmt   -xmlfmt               | To display cluster resource activity log data, choose full or XML format.                                                |

| Table K-1 | (Cont.) crsctl query calog Command Pa | rameters |
|-----------|---------------------------------------|----------|
|-----------|---------------------------------------|----------|

#### **Cluster Resource Activity Log Fields**

Query any number of fields in the cluster resource activity log using the  $\ensuremath{\mbox{-filter}}$  parameter.

#### Table K-2 Cluster Resource Activity Log Fields

| Field               | Description                                                                                              | Use Case                                                                                           |
|---------------------|----------------------------------------------------------------------------------------------------|----------------------------------------------------------------------------------------------------|
| timestamp           | The time when the cluster resource activities were logged.                                               | Use this filter to query all the activities logged at a specific time.                             |
|                     |                                                                                                    | This is an alternative to -<br>aftertime, -beforetime, and -<br>duration command parameters.       |
| writer_process_id   | The ID of the process that is writing to the cluster resource activity log.                              | Query only the activities spawned by a specific process.                                           |
| writer_process_name | The name of the process that is writing to the cluster resource activity log.                            | When you query a specific<br>process, CRSCTL returns all the<br>activities for a specific process. |
| writer_user         | The name of the user who is writing to the cluster resource activity log.                                | Query all the activities written by a specific user.                                               |
| writer_group        | The name of the group to which<br>a user belongs who is writing to<br>the cluster resource activity log. | Query all the activities written by users belonging to a specific user group.                      |
| writer_hostname     | The name of the host on which<br>the cluster resource activity log<br>is written.                        | Query all the activities written by a specific host.                                               |
| writer_clustername  | The name of the cluster on which the cluster resource activity log is written.                           | Query all the activities written by a specific cluster.                                            |
| nls_product         | The product of the NLS<br>message, for example, CRS, ORA,<br>Or srvm.                                    | Query all the activities that have a specific product name.                                        |

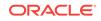

| Field           | Description                                                                                                    | Use Case                                                                                                    |
|-----------------|----------------------------------------------------------------------------------------------------|----------------------------------------------------------------------------------------------------|
| nls_facility    | The facility of the NLS message, for example, CRS or PROC.                                                                                                    | Query all the activities that have a specific facility name.                                                                                                    |
| nls_id          | The ID of the NLS message, for example <i>42008</i> .                                                                                                    | Query all the activities that have a specific message ID.                                                                                                    |
| nls_field_count | The number of fields in the NLS message.                                                                                                    | Query all the activities that<br>correspond to NLS messages<br>with more than, less than, or<br>equal to nls_field_count<br>command parameters.                            |
| nls_field1      | The first field of the NLS message.                                                                                                    | Query all the activities that<br>match the first parameter of an<br>NLS message.                                                                                           |
| nls_field1_type | The type of the first field in the NLS message.                                                                                                    | Query all the activities that<br>match a specific type of the first<br>parameter of an NLS message.                                                                        |
| nls_format      | The format of the NLS message,<br>for example, Resource '%s'<br>has been modified.                                                                                        | Query all the activities that<br>match a specific format of an<br>NLS message.                                                                                             |
| nls_message     | The entire NLS message that<br>was written to the cluster<br>resource activity log, for<br>example, Resource<br>'ora.cvu' has been<br>modified.                           | Query all the activities that match a specific NLS message.                                                                                                    |
| actid           | The unique activity ID of every cluster activity log.                                                                                                    | Query all the activities that<br>match a specific ID.<br>Also, specify only partial actid<br>and list all activities where the<br>actid is a subset of the activity<br>ID. |
| is_planned      | Confirms if the activity is planned or not.                                                                                                    | Query all the planned or unplanned activities.                                                                                                    |
|                 | For example, if a user issues the command crsctl stop crs on a node, then the stack stops and resources bounce.                                                           |                                                                                                    |
|                 | Running the crsctl stop crs<br>command generates activities<br>and logged in the calog. Since<br>this is a planned action, the<br>is_planned field is set to true<br>(1). |                                                                                                    |
|                 | Otherwise, the is_planned field is set to false (0).                                                                                                    |                                                                                                    |
| onbehalfof_user | The name of the user on behalf<br>of whom the cluster activity log is<br>written.                                                                                         | Query all the activities written or behalf of a specific user.                                                                                                    |

#### Table K-2 (Cont.) Cluster Resource Activity Log Fields

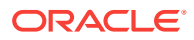

| Field              | Description                                                                                                    | Use Case                                                                   |
|--------------------|----------------------------------------------------------------------------------------------------|----------------------------------------------------------------------------|
| entity_isoraentity | Confirms if the entity for which<br>the calog activities are being<br>logged is an oracle entity or not.                                                   | Query all the activities logged by<br>Oracle or non-Oracle entities.       |
|                    | If a resource, such as ora.***,<br>is started or stopped, for<br>example, then all those activities<br>are logged in the cluster<br>resource activity log. |                                                                            |
|                    | Since ora.*** is an Oracle<br>entity, the entity_isoraentity<br>field is set to true (1).                                                                  |                                                                            |
|                    | Otherwise the<br>entity_isoraentity field is set<br>to false (0).                                                                                          |                                                                            |
| entity_type        | The type of the entity, such as <i>server</i> , for which the cluster activity log is written.                                                             | Query all the activities that match a specific entity.                     |
| entity_name        | The name of the entity, for example, <i>foo</i> for which the cluster activity log is written.                                                             | Query all the cluster activities<br>that match a specific entity<br>name.  |
| entity_hostname    | The name of the host, for<br>example, node1, associated with<br>the entity for which the cluster<br>activity log is written.                               | Query all the cluster activities that match a specific host name.          |
| entity_clustername | The name of the cluster, for<br>example, <i>cluster1</i> associated<br>with the entity for which the<br>cluster activity log is written.                   | Query all the cluster activities<br>that match a specific cluster<br>name. |

#### Table K-2 (Cont.) Cluster Resource Activity Log Fields

#### **Usage Notes**

Combine simple filters into expressions called expression filters using Boolean operators.

Enclose timestamps and time intervals in double quotation marks ("").

Enclose the filter expressions in double quotation marks ("").

Enclose the values that contain parentheses or spaces in single quotation marks (").

If no matching records are found, then the Oracle Clusterware Control (CRSCTL) utility displays the following message:

CRS-40002: No activities match the query.

#### **Examples**

Examples of filters include:

• "writer\_user==root": Limits the display to only root user.

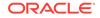

 "customer\_data=='GEN\_RESTART@SERVERNAME(rwsbi08)=StartCompleted~'": Limits the display to customer\_data that has the specified value GEN\_RESTART@SERVERNAME(node1)=StartCompleted~.

To query all the resource activities and display the output in full format:

#### \$ crsctl query calog -fullfmt

| ACTIVITY START      |   |                                       |
|---------------------|---|---------------------------------------|
| timestamp           |   | 2016-09-27 17:55:43.152000            |
| writer_process_id   |   | 6538                                  |
| writer_process_name | : | crsd.bin                              |
| writer_user         | : | root                                  |
| writer_group        | : | root                                  |
| writer_hostname     | : | nodel                                 |
| writer_clustername  | : | cluster1-mb1                          |
| customer_data       | : | CHECK_RESULTS=-408040060~             |
| nls_product         | : | CRS                                   |
| nls_facility        | : | CRS                                   |
| nls_id              | : | 2938                                  |
| nls_field_count     | : | 1                                     |
| nls_field1          | : | ora.cvu                               |
| nls_field1_type     | : | 25                                    |
| nls_field1_len      | : | 0                                     |
| nls_format          | : | Resource '%s' has been modified.      |
| nls_message         | : | Resource 'ora.cvu' has been modified. |
| actid               | : | 14732093665106538/1816699/1           |
| is_planned          | : | 1                                     |
| onbehalfof_user     | : | grid                                  |
| onbehalfof_hostname | : | nodel                                 |
| entity_isoraentity  | : | 1                                     |
| entity_type         | : | resource                              |
| entity_name         | : | ora.cvu                               |
| entity_hostname     | : | nodel                                 |
| entity_clustername  | : | cluster1-mb1                          |
| ACTIVITY END        |   |                                       |

To query all the resource activities and display the output in XML format:

#### \$ crsctl query calog -xmlfmt

```
<?xml version="1.0" encoding="UTF-8"?>
<activities>
  <activity>
    <timestamp>2016-09-27 17:55:43.152000</timestamp>
    <writer_process_id>6538</writer_process_id>
    <writer_process_name>crsd.bin</writer_process_name>
    <writer_user>root</writer_user>
    <writer_group>root</writer_group>
    <writer_hostname>node1</writer_hostname>
    <writer_clustername>cluster1-mb1</writer_clustername>
    <customer_data>CHECK_RESULTS=-408040060~</customer_data>
    <nls_product>CRS</nls_product>
    <nls_facility>CRS</nls_facility>
    <nls_id>2938</nls_id>
    <nls_field_count>1</nls_field_count>
    <nls_field1>ora.cvu</nls_field1>
    <nls_field1_type>25</nls_field1_type>
    <nls_field1_len>0</nls_field1_len>
    <nls_format>Resource '%s' has been modified.</nls_format>
    <nls_message>Resource 'ora.cvu' has been modified./nls_message>
    <actid>14732093665106538/1816699/1</actid>
```

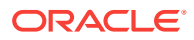

```
<is_planned>l</is_planned>
<onbehalfof_user>grid</onbehalfof_user>
<onbehalfof_hostname>nodel</onbehalfof_hostname>
<entity_isoraentity>l</entity_isoraentity>
<entity_type>resource</entity_type>
<entity_name>ora.cvu</entity_name>
<entity_hostname>nodel</entity_hostname>
<entity_clustername>clusterl-mbl</entity_clustername>
</activity>
</activities>
```

To query resource activities for a two-hour interval after a specific time and display the output in XML format:

```
$ crsctl query calog -aftertime "2016-09-28 17:55:43" -duration "0 02:00:00" -xmlfmt
<?xml version="1.0" encoding="UTF-8"?>
<activities>
  <activity>
    <timestamp>2016-09-28 17:55:45.992000</timestamp>
    <writer_process_id>6538</writer_process_id>
    <writer_process_name>crsd.bin</writer_process_name>
    <writer_user>root</writer_user>
    <writer_group>root</writer_group>
    <writer_hostname>nodel</writer_hostname>
    <writer_clustername>cluster1-mbl</writer_clustername>
    <customer_data>CHECK_RESULTS=1718139884~</customer_data>
    <nls_product>CRS</nls_product>
    <nls_facility>CRS</nls_facility>
    <nls_id>2938</nls_id>
    <nls field count>1</nls field count>
    <nls_field1>ora.cvu</nls_field1>
    <nls_field1_type>25</nls_field1_type>
    <nls_field1_len>0</nls_field1_len>
    <nls_format>Resource '%s' has been modified.</nls_format>
    <nls_message>Resource 'ora.cvu' has been modified.</nls_message>
    <actid>14732093665106538/1942009/1</actid>
    <is_planned>1</is_planned>
    <onbehalfof_user>grid</onbehalfof_user>
    <onbehalfof_hostname>node1</onbehalfof_hostname>
    <entity isoraentity>1</entity isoraentity>
    <entity_type>resource</entity_type>
    <entity_name>ora.cvu</entity_name>
    <entity_hostname>node1</entity_hostname>
    <entity_clustername>cluster1-mb1</entity_clustername>
  </activity>
</activities>
```

To query resource activities at a specific time:

\$ crsctl query calog -filter "timestamp=='2016-09-28 17:55:45.992000'"

```
2016-09-28 17:55:45.992000 : Resource 'ora.cvu' has been modified. : 14732093665106538/1942009/1 :
```

To query resource activities using filters writer\_user and customer\_data:

\$ crsctl query calog -filter "writer\_user==root AND customer\_data== 'GEN\_RESTART@SERVERNAME(node1)=StartCompleted~'" -fullfmt

or

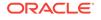

\$ crsctl query calog -filter "(writer\_user==root) AND (customer\_data== 'GEN\_RESTART@SERVERNAME(node1)=StartCompleted~')" -fullfmt

| ACTIVITY START      |   |                                                            |
|---------------------|---|------------------------------------------------------------|
| timestamp           | : | 2016-09-15 17:42:57.517000                                 |
| writer_process_id   | : | 6538                                                       |
| writer_process_name | : | crsd.bin                                                   |
| writer_user         | : | root                                                       |
| writer_group        | : | root                                                       |
| writer_hostname     | : | nodel                                                      |
| writer_clustername  | : | cluster1-mb1                                               |
| customer_data       | : | <pre>GEN_RESTART@SERVERNAME(rwsbi08)=StartCompleted~</pre> |
| nls_product         | : | CRS                                                        |
| nls_facility        | : | CRS                                                        |
| nls_id              | : | 2938                                                       |
| nls_field_count     | : | 1                                                          |
| nls_field1          | : | ora.testdb.db                                              |
| nls_field1_type     | : | 25                                                         |
| nls_field1_len      |   |                                                            |
| nls_format          | : | Resource '%s' has been modified.                           |
| nls_message         | : | Resource 'ora.devdb.db' has been modified.                 |
| actid               | : | 14732093665106538/659678/1                                 |
| is_planned          | : | 1                                                          |
| onbehalfof_user     | : | oracle                                                     |
| onbehalfof_hostname | : | nodel                                                      |
| entity_isoraentity  | : | 1                                                          |
| entity_type         | : | resource                                                   |
| entity_name         | : | ora.testdb.db                                              |
| entity_hostname     | : | nodel                                                      |
| entity_clustername  | : | cluster1-mb1                                               |
| ACTIVITY END        |   |                                                            |

To query all the calogs that were generated after UTC+08:00 time "2016-11-15 22:53:08":

\$ crsctl query calog -aftertime "2016-11-15 22:53:08+08:00"

To query all the calogs that were generated after UTC-08:00 time "2016-11-15 22:53:08":

\$ crsctl query calog -aftertime "2016-11-15 22:53:08-08:00"

To query all the calogs by specifying the timestamp with microseconds:

\$ crsctl query calog -aftertime "2016-11-16 01:07:53.063000"

2016-11-16 01:07:53.558000 : Resource 'ora.cvu' has been modified. : 14792791129816600/2580/7 : 2016-11-16 01:07:53.562000 : Clean of 'ora.cvu' on 'rwsam02' succeeded : 14792791129816600/2580/8 :

### crsctl get calog maxsize

To store Oracle Clusterware-managed resource activity information, query the maximum space allotted to the cluster resource activity log.

#### **Syntax**

crsctl get calog maxsize

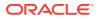

#### **Parameters**

The crsctl get calog maxsize command has no parameters.

#### Example

The following example returns the maximum space allotted to the cluster resource activity log to store activities:

\$ crsctl get calog maxsize

CRS-6760: The maximum size of the Oracle cluster activity log is 1024 MB.

### crsctl get calog retentiontime

Query the retention time of the cluster resource activity log.

#### **Syntax**

crsctl get calog retentiontime

#### **Parameters**

The crsctl get calog retentiontime command has no parameters.

#### Examples

The following example returns the retention time of the cluster activity log, in number of hours:

\$ crsctl get calog retentiontime

CRS-6781: The retention time of the cluster activity log is 73 hours.

### crsctl set calog maxsize

Configure the maximum amount of space allotted to store Oracle Clusterwaremanaged resource activity information.

#### **Syntax**

crsctl set calog maxsize maximum\_size

#### **Usage Notes**

Specify a value, in MB, for the maximum size of the storage space that you want to allot to the cluster resource activity log.

#### Note:

If you reduce the amount of storage space, then the contents of the storage are lost.

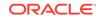

#### Example

The following example sets maximum amount of space, to store Oracle Clusterwaremanaged resource activity information, to 1024 MB:

```
$ crsctl set calog maxsize 1024
```

### crsctl set calog retentiontime

Configure the retention time of the cluster resource activity log.

#### Syntax

crsctl set calog retentiontime hours

#### Parameters

The crsctl set calog retentiontime command takes a number of hours as a parameter.

#### **Usage Notes**

Specify a value, in hours, for the retention time of the cluster resource activity log.

#### Examples

The following example sets the retention time of the cluster resource activity log to 72 hours:

\$ crsctl set calog retentiontime 72

## Oracle Clusterware Diagnostic and Alert Log Data

Review this content to understand clusterware-specific aspects of how Oracle Clusterware uses ADR.

Oracle Clusterware uses Oracle Database fault diagnosability infrastructure to manage diagnostic data and its alert log. As a result, most diagnostic data resides in the Automatic Diagnostic Repository (ADR), a collection of directories and files located under a base directory that you specify during installation.

#### **ADR Directory Structure**

Oracle Clusterware ADR data is written under a root directory known as the ADR base. Because components other than ADR use this directory, it may also be referred to as the Oracle base. You specify the file system path to use as the base during Oracle Grid Infrastructure installation and can only be changed if you reinstall the Oracle Grid Infrastructure.

ADR files reside in an ADR home directory. The ADR home for Oracle Clusterware running on a given host always has this structure:

#### ORACLE\_BASE/diag/crs/host\_name/crs

In the preceding example, ORACLE\_BASE is the Oracle base path you specified when you installed the Oracle Grid Infrastructure and host\_name is the name of the host. On a Windows platform, this path uses backslashes (\) to separate directory names.

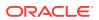

Under the ADR home are various directories for specific types of ADR data. The directories of greatest interest are incident. The trace directory contains all normal (non-incident) trace files written by Oracle Clusterware daemons and command-line programs as well as the simple text version of the Oracle Clusterware alert log. This organization differs significantly from versions prior to Oracle Clusterware 12*c* release 1 (12.1.0.2), where diagnostic log files were written under distinct directories per daemon.

To change the log level, edit the ORACLE\_BASE/crsdata/host\_name/crsdiag/ocrcheck.ini file.

#### **Files in the Trace Directory**

Starting with Oracle Clusterware 12c release 1 (12.1.0.2), diagnostic data files written by Oracle Clusterware programs are known as *trace files* and have a .trc file extension, and appear together in the trace subdirectory of the ADR home. The naming convention for these files generally uses the executable program name as the file name, possibly augmented with other data depending on the type of program.

Trace files written by Oracle Clusterware command-line programs incorporate the Operating System process ID (PID) in the trace file name to distinguish data from multiple invocations of the same command program. For example, trace data written by CRSCTL uses this name structure: crsctl\_PID.trc. In this example, PID is the operating system process ID displayed as decimal digits.

Trace files written by Oracle Clusterware daemon programs do not include a PID in the file name, and they also are subject to a file rotation mechanism that affects naming. Rotation means that when the current daemon trace file reaches a certain size, the file is closed, renamed, and a new trace file is opened. This occurs a fixed number of times, and then the oldest trace file from the daemon is discarded, keeping the rotation set at a fixed size.

Most Oracle Clusterware daemons use a file size limit of 10 MB and a rotation set size of 10 files, thus maintaining a total of 100 MB of trace data. The current trace file for a given daemon simply uses the program name as the file name; older files in the rotation append a number to the file name. For example, the trace file currently being written by the Oracle High Availability Services daemon (OHASD) is named ohasd.trc; the most recently rotated-out trace file is named ohasd\_n.trc, where *n* is an everincreasing decimal integer. The file with the highest *n* is actually the most recently archived trace, and the file with the lowest *n* is the oldest.

Oracle Clusterware agents are daemon programs whose trace files are subject to special naming conventions that indicate the origin of the agent (whether it was spawned by the OHASD or the Cluster Ready Services daemon (CRSD)) and the Operating System user name with which the agent runs. Thus, the name structure for agents is:

origin\_executable\_user\_name

#### Note:

The first two underscores (\_) in the name structure are literal and are included in the trace file name. The underscore in *user\_name* is not part of the file naming convention.

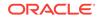

In the previous example, *origin* is either ohasd or crsd, *executable* is the executable program name, and *user\_name* is the operating system user name. In addition, because they are daemons, agent trace files are subject to the rotation mechanism previously described, so files with an additional \_n suffix are present after rotation occurs.

#### The Oracle Clusterware Alert Log

Besides trace files, the trace subdirectory in the Oracle Clusterware ADR home contains the simple text Oracle Clusterware alert log. It always has the name alert.log. The alert log is also written as an XML file in the alert subdirectory of the ADR home, but the text alert log is most easily read.

The alert log is the first place to look when a problem or issue arises with Oracle Clusterware. Unlike the Oracle Database instance alert log, messages in the Oracle Clusterware alert log are identified, documented, and localized (translated). Oracle Clusterware alert messages are written for most significant events or errors that occur.

#### Note:

Messages and data written to Oracle Clusterware trace files generally are not documented and translated and are used mainly by My Oracle Support for problem diagnosis.

#### **Incident Trace Files**

Certain errors occur in Oracle Clusterware programs that will raise an ADR incident. In most cases, these errors should be reported to My Oracle Support for diagnosis. The occurrence of an incident normally produces one or more descriptive messages in the Oracle Clusterware alert log.

In addition to alert messages, incidents also cause the affected program to produce a special, separate trace file containing diagnostic data related to the error. These incident-specific trace files are collected in the incident subdirectory of the ADR home rather than the trace subdirectory. Both the normal trace files and incident trace files are collected and submitted to Oracle when reporting the error.

#### See Also:

*Oracle Database Administrator's Guide* for more information on incidents and data collection

#### **Other Diagnostic Data**

Besides ADR data, Oracle Clusterware collects or uses other data related to problem diagnosis. Starting with Oracle Clusterware 12c release 1 (12.1.0.2), this data resides under the same base path used by ADR, but in a separate directory structure with this form: <code>ORACLE\_BASE/crsdata/host\_name</code>. In this example, <code>ORACLE\_BASE</code> is the Oracle base path you specified when you installed the Grid Infrastructure and <code>host\_name</code> is the name of the host.

In this directory, on a given host, are several subdirectories. The two subdirectories of greatest interest if a problem occurs are named core and output. The core directory is

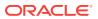

where Oracle Clusterware daemon core files are written when the normal ADR location used for core files is not available (for example, before ADR services are initialized in a program). The output directory is where Oracle Clusterware daemons redirect their C standard output and standard error files. These files generally use a name structure consisting of the executable name with the characters *OUT* appended to a .trc file extension (like trace files). For example, the redirected standard output from the Cluster Time Synchronization Service daemon is named octssdout.trc. Typically, daemons write very little to these files, but in certain failure scenarios important data may be written there.

#### **Related Topics**

- Oracle Database Administrator's Guide
- Oracle Database Utilities

### **Diagnostics Collection Script**

When an Oracle Clusterware error occurs, run the diagcollection.pl diagnostics collection script to collect diagnostic information from Oracle Clusterware into trace files. The diagnostics provide additional information so My Oracle Support can resolve problems. Run this script as root from the *Grid\_home/bin* directory.

#### Syntax

Use the diagcollection.pl script with the following syntax:

```
diagcollection.pl {--collect [--crs | --acfs | -all] [--chmos [--incidenttime time
[--incidentduration time]]]
  [--adr location [--aftertime time [--beforetime time]]]
  [--crshome path | --clean | --coreanalyze}]
```

#### Note:

The diagcollection.pl script arguments are all preceded by two dashes (--).

#### Parameters

Table K-3 lists and describes the parameters used with the diagcollection.pl script.

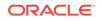

| Parameter   | Description                                                                                                    |
|-------------|----------------------------------------------------------------------------------------------------|
| collect     | Use this parameter with any of the following arguments:                                                                                                    |
| correct     | <ul> <li>crs: Use this argument to collect Oracle Clusterware<br/>diagnostic information</li> </ul>                                                                                                    |
|             | <ul> <li>acfs: Use this argument to collect Oracle ACFS<br/>diagnostic information</li> </ul>                                                                                                    |
|             | <ul> <li>Note: You can only use this argument on UNIX systems.</li> <li>all: Use this argument to collect all diagnostic informatic except CHM (OS) data</li> </ul>                                                        |
|             | <ul> <li>Note: This is the default.</li> <li>chmos: Use this argument to collect the following CHM diagnostic information</li> </ul>                                                                                       |
|             | incidenttime <i>time</i> : Use this argument to collect CHM (OS) data from the specified time                                                                                                    |
|             | <b>Note:</b> The time format is MM/DD/YYYYHH24:MM:SS.                                                                                                    |
|             | incidentduration <i>time</i> : Use this argument with<br>incidenttime to collect CHM (OS) data for the duration<br>after the specified time                                                                                |
|             | <b>Note:</b> The time format is HH:MM. If you do not use<br>incidentduration, then all CHM (OS) data after the time<br>you specify inincidenttime is collected.                                                            |
|             | <ul> <li>adr location: The Automatic Diagnostic Repository<br/>Command Interpreter (ADRCI) uses this argument to<br/>specify a location in which to collect diagnostic information<br/>for ADR</li> </ul>                  |
|             | See Also: Oracle Database Utilities for more information about ADRCI                                                                                                    |
|             | <ul> <li>aftertime time: Use this argument with theadr<br/>argument to collect archives after the specified time</li> </ul>                                                                                                |
|             | <b>Note:</b> The time format is YYYYMMDDHHMISS24.                                                                                                    |
|             | <ul> <li>beforetime time: Use this argument with theadr<br/>argument to collect archives before the specified time</li> </ul>                                                                                              |
|             | <b>Note:</b> The time format is YYYYMMDDHHMISS24.                                                                                                    |
|             | <ul> <li>crshome path: Use this argument to override the location<br/>of the Oracle Clusterware home</li> </ul>                                                                                                    |
|             | <b>Note:</b> The diagcollection.pl script typically derives the location of the Oracle Clusterware home from the system configuration (either the olr.loc file or the Windows registry), so this argument is not required. |
| clean       | Use this parameter to clean up the diagnostic information gathered by the diagcollection.pl script.                                                                                                    |
|             | Note: You cannot use this parameter withcollect.                                                                                                    |
| coreanalyze | Use this parameter to extract information from core files and store it in a text file.                                                                                                    |
|             | Note: You can only use this parameter on UNIX systems.                                                                                                    |

| Table K-3 | diagcollection.pl Script Parameters |
|-----------|-------------------------------------|
|-----------|-------------------------------------|

# Storage Split in Oracle Extended Clusters

(Required) Enter introductory text here, including the definition and purpose of the concept.

**Section Title** 

(Optional) Enter conceptual text here.

Example K-1 Example Title

(Optional) Enter an example here.

### **Rolling Upgrade and Driver Installation Issues**

During an upgrade, while running the Oracle Clusterware root.sh script, you may see the following messages:

- ACFS-9427 Failed to unload ADVM/ACFS drivers. A system restart is recommended.
- ACFS-9428 Failed to load ADVM/ACFS drivers. A system restart is recommended.

If you see these error messages during the upgrade of the initial (first) node, then do the following:

- 1. Complete the upgrade of all other nodes in the cluster.
- 2. Restart the initial node.
- 3. Run the root.sh script on initial node again.
- 4. Run the *Grid\_home/gridSetup* -executeConfigTools script as the user that installed Oracle Grid Infrastructure to complete the upgrade.

For nodes other than the initial node (the node on which you started the installation):

- 1. Restart the node where the error occurs.
- 2. Run the orainstRoot.sh script as root on the node where the error occurs.
- 3. Change directory to the Grid home, and run the root.sh script on the node where the error occurs.

### **Testing Zone Delegation**

#### See Also:

Oracle Clusterware Control (CRSCTL) Utility Reference for information about using the CRSCTL commands referred to in this procedure

Use the following procedure to test zone delegation:

1. Start the GNS VIP by running the following command as root:

```
# crsctl start ip -A IP_name/netmask/interface_name
```

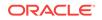

The *interface\_name* should be the public interface and netmask of the public network.

2. Start the test DNS server on the GNS VIP by running the following command (you must run this command as root if the port number is less than 1024):

# crsctl start testdns -address address [-port port]

This command starts the test DNS server to listen for DNS forwarded packets at the specified IP and port.

 Ensure that the GNS VIP is reachable from other nodes by running the following command as root:

crsctl status ip -A IP\_name

4. Query the DNS server directly by running the following command:

crsctl query dns -name name -dnsserver DNS\_server\_address

This command fails with the following error:

**CRS-10023:** Domain name look up for name asdf.foo.com failed. Operating system error: Host name lookup failure

Look at *Grid\_home/log/host\_name/client/odnsd\_\*.log* to see if the query was received by the test DNS server. This validates that the DNS queries are not being blocked by a firewall.

5. Query the DNS delegation of GNS domain queries by running the following command:

crsctl query dns -name name

#### Note:

The only difference between this step and the previous step is that you are not giving the -dnsserver *DNS\_server\_address* option. This causes the command to query name servers configured in /etc/resolv.conf. As in the previous step, the command fails with same error. Again, look at odnsd\*.log to ensure that odnsd received the queries. If step 5 succeeds but step 6 does not, then you must check the DNS configuration.

6. Stop the test DNS server by running the following command:

crsctl stop testdns -address address

7. Stop the GNS VIP by running the following command as root:

crsctl stop ip -A IP\_name/netmask/interface\_name

### **Oracle Clusterware Alerts**

Oracle Clusterware writes messages to the ADR alert log file (as previously described) for various important events. Alert log messages generally are localized (translated) and carry a message identifier that can be used to look up additional information about the message. The alert log is the first place to look if there appears to be problems with Oracle Clusterware.

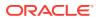

The following is an example of alert log messages from two different CRS daemon processes:

2014-07-16 00:27:22.074 [CTSSD(12817)]CRS-2403:The Cluster Time Synchronization Service on host stnsp014 is in observer mode. 2014-07-16 00:27:22.146 [CTSSD(12817)]CRS-2407:The new Cluster Time Synchronization Service reference node is host stnsp013. 2014-07-16 00:27:22.753 [CTSSD(12817)]CRS-2401:The Cluster Time Synchronization Service started on host stnsp014. 2014-07-16 00:27:43.754 [CRSD(12975)]CRS-1012:The OCR service started on node stnsp014. 2014-07-16 00:27:46.339 [CRSD(12975)]CRS-1201:CRSD started on node stnsp014.

The following example shows the start of the Oracle Cluster Time Synchronization Service (OCTSS) after a cluster reconfiguration:

2014-07-15 23:51:17.532 [CTSSD(12813)]CRS-2403:The Cluster Time Synchronization Service on host stnsp014 is in observer mode. 2014-07-15 23:51:18.292 [CTSSD(12813)]CRS-2407:The new Cluster Time Synchronization Service reference node is host stnsp013. 2014-07-15 23:51:18.961 [CTSSD(12813)]CRS-2401:The Cluster Time Synchronization Service started on host stnsp014.

### Alert Messages Using Diagnostic Record Unique IDs

Beginning with Oracle Database 11g release 2 (11.2), certain Oracle Clusterware messages contain a text identifier surrounded by "(:" and ":)". Usually, the identifier is part of the message text that begins with "Details in..." and includes an Oracle Clusterware diagnostic log file path and name similar to the following example. The identifier is called a DRUID, or diagnostic record unique ID:

2014-07-16 00:18:44.472 [ORAROOTAGENT(13098)]CRS-5822:Agent '/scratch/12.1/grid/bin/orarootagent\_root' disconnected from server. Details at (:CRSAGF00117:) in /scratch/12.1/grid/log/stnsp014/agent/crsd/orarootagent\_ root/orarootagent\_root.log.

DRUIDs are used to relate external product messages to entries in a diagnostic log file and to internal Oracle Clusterware program code locations. They are not directly meaningful to customers and are used primarily by My Oracle Support when diagnosing problems.

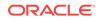

## Glossary

#### action script

A script that defines the start, stop and check actions for a resource. The start action is invoked while starting the resource, the stop action for stopping the resource, and the check action while checking the running status of a resource.

#### administrator managed

Database administrators define on which servers a database resource should run, and place resources manually as needed. This is the management strategy used in previous releases.

#### agent

A program that contains the agent framework and user code to manage resources.

#### agent framework

A C library that enables users to plug in application-specific code to manage customized applications.

#### availability directive

Instructions to Oracle Clusterware to reconfigure the system when a server leaves or joins a cluster.

#### cardinality

The number of servers on which a resource can run, simultaneously.

#### client cluster

In a multicluster environment, a client cluster advertises its names with the server cluster.

#### cluster

Multiple interconnected computers or servers that appear as if they are one server to end users and applications.

#### cluster-aware

Any application designed to be deployed using clusterware.

#### cluster administrator

An administrator who can manage a certain part of a cluster based on set policies and privileges.

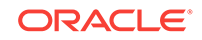

#### cluster configuration policy

A document for policy-managed clusters, which contains exactly one definition for each server pool defined in the system.

#### cluster configuration policy set

A document that defines the names of all server pools configured in the cluster, which contains one or more configuration policies. Only one policy can be in effect at any one time, but administrators can set different policies to be in effect at different dates or times of the day in accordance with business needs and system demands.

#### **Cluster Health Monitor**

Detects and analyzes operating system and cluster resource-related degradation and failures.

#### cluster resource

A resource that is aware of the cluster environment and subject to cross-node switchover and failover.

#### **Cluster Time Synchronization Service**

A time synchronization mechanism that ensures that all internal clocks of all nodes in a cluster are synchronized.

#### **Cluster Verification Utility (CVU)**

A tool that verifies a wide range of Oracle RAC components such as shared storage devices, networking configurations, system requirements, Oracle Clusterware, groups, and users.

#### database cloud

A set of databases integrated by the global service and load management framework into a single virtual server that offers one or more global services, while ensuring high performance, availability, and optimal utilization of resources.

#### dependency

The relationship between two or more resources. and the interaction expressed between them.

#### disk group

An Oracle ASM disk group is a collection of disks that Oracle ASM manages as a unit. Within a disk group, Oracle ASM exposes a file system interface for Oracle Database files. The content of files that is stored in a disk group is evenly distributed, or striped, to eliminate hot spots and to provide uniform performance across the disks. Oracle ASM files may also be optionally mirrored within a disk group. The performance of disks in a disk group is comparable to the performance of raw devices.

#### **Dynamic Host Configuration Protocol (DHCP)**

A network application protocol used by devices (DHCP clients) to obtain configuration information for operation in an Internet Protocol network. This protocol reduces system

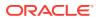

administration workload, allowing devices to be added to the network with little or no manual intervention.

#### fixup script

Oracle Universal Installer detects when minimum requirements for installation are not completed, and creates shell script programs, called fixup scripts, to resolve many incomplete system configuration requirements. If Oracle Universal Installer detects an incomplete task, it prompts you to create a fixup script and then to run the fixup script in a separate terminal session. You can also generate fixup scripts with certain CVU commands by using the -fixup flag.

#### gold image

A copy of a software only, installed Oracle home, where the home-specific details are unavailable. This enables you to easily copy an image of an Oracle home to a new host on a new file system to serve as an active usable Oracle home.

A gold image can correspond, generally, to any application but in the context of this document, gold images correspond to Oracle Databases. Also, a gold image is *not* a ship home, which means that you do not have to run Oracle Universal Installer when deploying a gold image.

#### **Grid Home client**

The Grid Home client is a remote Oracle Grid Infrastructure cluster that subscribes to the Rapid Home Provisioning Server for provisioning of gold images.

#### **Oracle Grid Infrastructure**

The software that provides the infrastructure for an enterprise grid architecture. In a cluster this software includes Oracle Clusterware and Oracle ASM. For a standalone server, this software includes Oracle Restart and Oracle ASM. Oracle Database 12*c* combines these infrastructure products into one software installation called the *Oracle Grid Infrastructure home* (Grid\_home).

#### Grid Naming Service (GNS)

A generic service which resolves the names of hosts in a delegated normal DNS zone by mapping them to IP addresses within the zone. GNS enables the use of Dynamic Host Configuration Protocol (DHCP) address for Oracle RAC database nodes, simplifying deployment. GNS also resolves host names passed back from a SCAN listener.

#### Hub anchor

A Hub Node in an Oracle Flex Cluster that acts as the connection point for purposes of cluster membership for one or more Leaf Nodes. Leaf Nodes exchange heartbeats with a single Hub anchor.

#### Hub Node

A node in an Oracle Flex Cluster that is tightly connected with other servers and has direct access to shared storage.

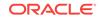

#### image

Master copy of Oracle database home software which resides on the Rapid Home Provisioning Server.

#### IPv4

Internet Protocol Version 4. IPv4 is the current standard for the IP protocol. IPv4 uses 32-bit (four-byte) addresses, which are typically represented in dotted-decimal notation. The decimal value of each octet is separated by a period, as in 192.168.2.22.

#### IPv6

Internet Protocol Version 6. The protocol designed to replace IPv4. In IPv6, an IP address is typically represented in eight fields of hexadecimal values separated by colons, as in 2001:0DB8:0000:0000:0000:1428:57AB. In some cases, fields with 0 values can be compressed, as in 2001:DB8::1428:57AB.

#### Leaf Node

Servers that are loosely coupled with Hub Nodes, which may not have direct access to the shared storage.

#### local resource

A resource that runs on the nodes of a cluster but is unaware of anything outside of the scope of the node.

#### **OCR** writer

Each CRSD process also acts as an OCR server. One of the CRSD processes in the cluster is the OCR server that performs I/O to the disk group or file, or block or raw device.

#### Oracle Automatic Storage Management (Oracle ASM)

Oracle ASM manages the storage disks used by Oracle Clusterware and Oracle RAC in disk groups. By default, Oracle Clusterware uses Oracle ASM to store OCR and voting files.

#### **Oracle Cluster Registry (OCR)**

The Oracle RAC configuration information repository that manages information about the cluster node list and instance-to-node mapping information. OCR also manages information about Oracle Clusterware resource profiles for customized applications.

#### **Oracle Clusterware**

Software that allows groups (clusters) of connected servers to operate or be controlled as a unit.

#### **Oracle Clusterware stack**

The Oracle Clusterware stack includes Oracle Cluster Ready Services, Event Manager, Cluster Synchronization Services, and Oracle ASM (if used).

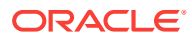

#### **Oracle Flex Cluster**

Large clusters that are made of up of two types of nodes: Hub Nodes and Leaf Nodes, where the Hub Nodes form a cluster using current membership algorithms and Leaf Nodes connect for membership to a single Hub Node.

#### policy managed

Database administrators specify the server pool (excluding Generic or Free) in which the database resource runs. Oracle Clusterware places the database resource on a server.

#### **Rapid Home Provisioning Server**

The Rapid Home Provisioning Server is one server on the server cluster that can hold a repository of gold images.

#### reader node

A reader node is a Leaf Node on which an Oracle RAC database instance runs.

#### resource

A database, application, or process managed by Oracle Clusterware.

#### resource group

A container for an application that is comprised of various logically related resources that Oracle Clusterware manages and monitors as a single entity.

#### resource state

The state of a particular resource at any given time that determines its availability to the cluster.

#### resource type

Defines whether a resource is either a cluster resource or a local resource.

#### server categorization

A method of identifying servers in the cluster into different categories by using a set of server attributes. Administrators can configure server pools to restrict which categories they accept. Server categories are created by providing attributes for the SERVER\_CATEGORY parameter.

#### server cluster

In a multicluster environment, a server cluster is a cluster in which the Grid Naming Service (GNS) process runs.

#### server pool

A logical division of servers in a cluster into a group that hosts applications, databases, or both.

#### Single Client Access Name (SCAN)

A single name that resolves to three IP addresses in the public network.

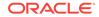

#### start effort evaluation

The process that Oracle Clusterware goes through when it starts a resource. During this process, Oracle Clusterware considers resource dependencies contained in the profile of the resource.

#### state

A set of values that describes what the condition of a particular resource.

#### working copy

An Oracle ACFS snapshot of a gold image that can either be a software-only installed Oracle home or an instantiated, configured Oracle home.

#### zone data

The GNS daemon records saved in the Oracle Cluster Registry.

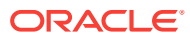

# Index

### A

access control list (ACL), 2-2 ACL resource attribute, **B-3** action entry points defined, 9-22 action scripts, 9-19 actions, 9-22 ACTION FAILURE EVENT TEMPLATE resource attribute, **B-19** ACTION SCRIPT resource attribute, B-4 ACTION TIMEOUT resource attribute, **B-4 ACTIONS** resource attribute, B-4 ACTIVE PLACEMENT resource attribute, **B-5** add nodes to a cluster, 7-4 addnode.sh using to add nodes, 7-4 addresses, configuring manually, 1-8 administrative tools overview and concepts, 1-18 ADR, K-10 directory structure, K-10 ADR home, K-10 agent defined, 9-15 agent framework defined, 9-15 agent programs, 9-18 AGENT FILENAME resource attribute, **B-5** agents, 9-18 appagent, 1-10, 9-18 appagent.exe, 1-10, 9-18 scriptagent, 1-10, 9-18 scriptagent.exe, 1-10, 9-18 alert messages CRSD, K-17 ALERT TEMPLATE resource attribute, **B-5** APIs

APIs (continued) agent framework clsagfw add type(), H-5 clsagfw\_check\_resource(), H-5 clsagfw create attr iterator(), H-5 clsagfw\_delete\_cookie(), H-6 clsagfw exit2(), H-6 clsagfw\_get\_attr\_from\_iterator(), H-7 clsagfw get attrvalue(), H-7 clsagfw get check type(), H-8 clsagfw get cmdid(), H-8 clsagfw\_get\_cookie(), H-9 clsagfw\_get\_request\_action\_name(), H-9 clsagfw get resource id(), H-9 clsagfw get resource name(), H-10 clsagfw get retry count(), H-10 clsagfw\_get\_type\_name(), H-10 clsagfw\_init(), H-11 clsagfw is cmd timedout(), H-11 clsaafw loa(), H-12 clsagfw reset attr iterator(), H-13 clsagfw send status2(), H-13 clsagfw\_set\_cookie(), H-14 clsagfw\_set\_entrypoint(), H-14 clsagfw set exitcb(), H-14 clsagfw\_set\_resource\_state label(), H-15 clsagfw\_startup(), H-15 clscrs\_stat2, I-9 command evaluation clscrs whatif add server, I-21 clscrs whatif delete server, I-22 clscrs whatif register serverpool, 1-20 clscrs\_whatif\_set\_activepolicy, I-16 clscrs\_whatif\_unregister\_serverpool, I-21 miscellaneous clscrs\_get\_error\_details, I-29 clscrs request action, 1-30 clscrs\_restart\_resource, I-30 clscrs\_start\_resource\_in\_pools, I-31 clscrs\_stat3, I-28 clscrs stop resource in pools, 1-32 server categorization clscrs\_get\_server\_by\_category, I-26 clscrs\_register\_server, I-27

APIs (continued) server categorization (continued) clscrs register servercategory, 1-24 clscrs servercategory create, 1-24 clscrs\_servercategory\_destroy, I-24 clscrs\_unregister\_servercategory, I-25 What-If clscrs whatif fail resource. 1-17 clscrs whatif register resource, 1-17 clscrs whatif relocate resource, 1-18 clscrs whatif relocate server, I-23 clscrs\_whatif\_start\_resource, I-19 clscrs whatif stop resource, 1-19 application agent, 1-10, 9-18 Application Member Cluster, 1-17 application resources starting, 9-42 stopping, 9-44 application VIP deleting, 9-32 applications defining a VIP address, 1-21 highly available, 1-21 managing with CLSCRS commands, I-1 placement policies, 9-41 registering as a resource, 9-31 relocating, 9-43 appvipcfg create, 9-32 attraction start dependency, 9-26 modifiers. **B-13** AUTO START resource attribute, **B-5** autoconfig, 1-7, 2-9 automatic address configuration, 2-11 automatic cluster address configuration. 2-9 Automatic Diagnostic Repository See ADR

#### В

background processes, 1-9
Baseboard Management Controller (BMC) See Intelligent Platform Management Interface (IPMI)
black-box virtual machine, 9-2
block-by-block checksum operation, J-11
built-in agents, 9-18

#### С

Cache Fusion communication, *D-4* CARDINALITY resource attribute, *B-6* resource group attribute, *B-6* 

CARDINALITY ID resource attribute, **B-6** resource group attribute, **B-6** changing a network interface network interface changing, 2-34 changing interface names, consequences, 2-33 changing the cluster mode. 4-2 changing VIP addresses, 2-30 CHECK INTERVAL resource attribute, **B-6** CHECK TIMEOUT resource attribute, **B-6** checksum operation block-by-block, J-11 CHM See Cluster Health Monitor (CHM) CLEAN TIMEOUT resource attribute, **B-7** client cluster, 1-7 **Client Data File** Using to configure shared GNS, 2-15 client-side diagnosability infrastructure (CRSD) alerts, K-17 clone.pl script parameters, 8-9 cloning Oracle Clusterware, 8-1 Oracle Grid Infrastructure, 8-1 cloning, overview for clusterware, 1-21 CLSCRS command evaluation APIs, I-14 described. I-14 reasoned command evaluation APIs, I-14 described. I-14 **CLSCRS APIs** callback mechanism. I-2 data structures. I-2 clscrs crsentity, I-2 clscrs crsentitylist, I-2 clscrs\_entity\_type, I-2 clscrs sp, I-2 clscrs splist, I-2 deprecated. I-8 error handling and tracing, I-2 filters, E-2, I-2 comparison filter, I-6 expression filter, I-2 initialization and persistence, I-2 interactive. *I-10* memory management, 1-2 non-interactive, I-11 overview, I-1 threading support, I-2 CLSCRS commands

CLSCRS commands (continued) overview, I-1 clscrs crsentity, I-2 clscrs crsentitylist, 1-2 clscrs\_entity\_type, I-2 clscrs sp, I-2 clscrs\_splist, I-2 CLSD-1009 message resolving, 6-10 CLSD-1011 message resolving, 6-10 cluster adding a node, 5-59 converting to GNS client cluster, 2-16 cluster configuration policy, 3-9 Cluster Health Monitor (CHM), 1-18 Cluster Health Monitor (CRF) debugging, E-132 cluster interconnect Cache Fusion communication, D-4 changing private network addresses, 2-32 cluster mode changing, 4-2 cluster nodes adding and deleting, 7-1 deleting from Windows systems, 7-12 Cluster Ready Services (CRS), 1-9 debugging, E-132 defined, 1-9 cluster resource. 9-12 cluster resource activity log, K-1 cluster resource failures monitoring, K-1 cluster storage recording with OCR, 1-6 Cluster Synchronization Services (CSS), 1-9 debugging, E-132 defined, 1-9 cluster time management, 1-22 Cluster Time Synchronization Service (CTSS), 1-22 debugging, E-132 Cluster Verification Utility, A-7 Cluster Verification Utility, A-7 See also CVU deprecated and desupported commands, A-7 See also cluvfy Cluster Verification Utility (CVU) See CVU CLUSTER INTERCONNECT interface specifying with OIFCFG, D-4 **CLUSTER INTERCONNECTS initialization** parameter, 2-34 cluster\_resource, 9-12 cluster-aware resource, 9-12

clusters administrator-managed, 2-1 converting, 2-14 converting to an Oracle Flex Cluster, 4-2 policy-managed, 2-1 clusterware, cloning overview, 1-21 cluvfy See CVU comma-delimited lists with SRVCTL, G-1 command evaluation APIs, 1-14 sequence ID, I-14 compatibility Oracle Clusterware, Oracle ASM, and database, 1-14 **Configuration Wizard** configuring multiple nodes, 2-5 configurations reinitializing OCR, 6-18 configuring voting files, 6-1 converting clusters, 2-14 CRITICAL RESOURCES resource group attribute, **B-7** cross-domain protocol proxies, 2-40 CRS See Cluster Ready Services (CRS) CRSCTL, 1-18 checking the Oracle Clusterware status, 6-8 command evaluation, 1-20 commands add category, E-56 add cluster site, E-63 add crs administrator, E-69 add policy, E-91 add resource, E-6 add resourcegroup, E-29 add resourcegrouptype, E-43 add serverpool, *E-111* add type, E-45 add wallet, E-51 check cluster, E-59 check crs, E-66 check css, E-5 check ctss, E-82 check evm, E-5 check has, E-129 check resource, *E-98* check resourcegroup, E-30 config crs, *E-66* config has, E-129 create member cluster configuration, E-88 create policyset, E-95 delete category, E-57 delete cluster site, E-63

CRSCTL (continued) commands (continued) delete crs administrator. E-70 delete css votedisk, E-81 delete member cluster configuration, E-89 delete node, E-90 delete policy. E-92 delete resource, E-9 delete resourcegroup, E-30 delete resourcegrouptype, E-43 delete serverpool, E-112 delete type, E-47 delete wallet. E-52 disable crs. E-67 disable has, *E-129* discover dhcp, E-82 enable crs, E-67 enable has. E-130 eval activate policy, E-93 eval add resource, E-10 eval add resourcegroup, E-31 eval add server, E-103 eval add serverpool, E-113 eval delete server. E-104 eval delete serverpool, *E-115* eval fail resource, E-12 eval fail resourcegroup, E-32 eval modify resource, E-14 eval modify serverpool. E-117 eval relocate resource, E-13 eval relocate resourcegroup, E-32 eval relocate server, E-106 eval start resource, E-15 eval start resourcegroup, E-33 eval stop resource, E-16 eval stop resourcegroup, E-34 export resourcegroup, E-34 get calog maxsize, K-8 get calog retentiontime, K-9 aet clientid dhcp. E-83 get cluster class, E-61, E-80 get cluster configuration, E-61 get cluster extended, E-61 get cluster hubsize, E-61 get cluster mode, E-62 get cluster name, E-62 get cluster type, *E-65* get cpu equivalency, *E-65* get css, E-74 get css ipmiaddr, E-77 get css leafmisscount. E-80 get hostname, E-6 get node role, E-90 get nodename, E-90

CRSCTL (continued) commands (continued) get resource use, *E-101* get server css critical, E-110 get server label, E-110 get tracefileopts, *E-44* getperm resource, E-17 aetperm serverpool. E-120 getperm type, E-48 Ismodules, E-87 modify category, E-57 modify cluster site, E-63 modify policy, E-94 modify policyset, E-96 modify resource, E-18 modify resourcegroup, E-35 modify resourcegrouptype, E-44 modify server, E-107 modify serverpool. E-121 modify type, E-49 modify wallet, E-53 pin css, E-75 query calog, K-2 query cluster site, E-64 query crs activeversion, E-69 query crs administrator, E-71 query crs autostart, E-72 query crs releasepatch, E-73 query crs releaseversion, E-73 auerv crs site. E-73 query crs softwarepatch, E-74 query crs softwareversion, E-74 query css ipmiconfig, E-78 query css ipmidevice, E-79 query css votedisk, E-82 query dns, E-85 query has releaseversion, *E-130* query has softwareversion, E-130 query member\_cluster\_configuration, E-89 auery socket udp, E-125 query wallet, E-54 release dhcp, E-84 relocate resource, E-19, E-99 relocate resourcegroup, E-37 relocate server, E-107 replace discoverystring, E-85 replace votedisk, E-128 request action, E-55 request dhcp, E-84 restart resource, E-21 restart resourcegroup. E-38 set calog maxsize, K-9 set calog retentiontime, K-10 set cluster hubsize, E-62

CRSCTL (continued) commands (continued) set cluster mode. E-62 set cluster type, *E-65* set cpu equivalency, E-66 set crs autostart, E-72 set css, E-75 set css ipmiaddr. E-77 set css ipmiadmin, E-77 set css leafmisscount, E-80 set css noautorestart, E-81 set log, *E-132* set node role, E-91 set resource use, E-101 set server css critical, E-110 set server label, *E-110* set tracefileopts, E-45 setperm resource, E-22 setperm serverpool. E-122 setperm type, E-50 start cluster. E-59 start crs, E-67 start has, E-131 start ip, *E-86* start resource, E-24 start resourcegroup, E-39 start rollingpatch, *E-102* start rollingupgrade, *E-103* start testdns, E-126 status category. E-58 status ip, E-86 status policy, *E-95* status policyset, E-97 status resource, E-25 status resourcegroup, E-40 status server. E-108 status serverpool, E-123 status testdns, E-127 status type, E-51 stop cluster, E-60 stop crs. E-68 stop has, *E-131* stop ip, E-87 stop resource, E-27 stop resourcegroup, E-41 stop rollingpatch, E-102 stop testdns, E-127 unpin css, E-76 unset css, E-76 unset css ipmiconfig, E-79 unset css leafmisscount, E-80 dual environment commands. E-5 Oracle RAC environment commands, E-54 Oracle Restart environment commands. E-128

**CRSCTL** commands cluster aware, 1-18 debug log, E-132 Ismodules, E-132 module\_name parameter, E-132 overview, 1-18 resource\_name parameter, E-136 set log. E-136 crsctl set log, E-132 crsctl set trace, E-132 CRSD background process alert messages, K-17 CSS See Cluster Synchronization Services (CSS) CVU. 1-18. A-7 about. A-1 baseline creation, A-13 commands cluvfy comp acfs, A-10 cluvfy comp admprv, A-11 cluvfy comp asm, A-13 cluvfy comp baseline, A-13 cluvfy comp clocksync, A-15 cluvfy comp clumgr, A-16 cluvfy comp crs, A-16 cluvfy comp DHCP, A-17 cluvfy comp dns, A-18 cluvfy comp freespace, A-19 cluvfy comp gns, A-20 cluvfy comp gpnp, A-20 cluvfy comp ha, A-21 cluvfy comp healthcheck, A-21 cluvfy comp nodeapp, A-22 cluvfy comp nodecon, 2-30, A-23 cluvfy comp nodereach, A-24 cluvfy comp ocr, A-25 cluvfy comp ohasd, A-26 cluvfy comp olr, A-26 cluvfy comp peer, A-27 cluvfy comp scan, A-28 cluvfy comp software, A-29 cluvfy comp space, A-30 cluvfy comp ssa, A-31 cluvfy comp sys, A-32 cluvfy comp vdisk, A-34 cluvfy stage -post acfscfg, A-34 cluvfy stage -post appcluster, A-35 cluvfy stage -post cfs, A-35 cluvfy stage -post crsinst, A-36 cluvfy stage -post hacfg, A-41 cluvfy stage -post hwos, A-42 cluvfy stage -post nodeadd, A-42 cluvfy stage -post nodedel, A-43 cluvfy stage -pre acfscfg, A-34 cluvfy stage -pre cfs, A-35

CVU (continued) commands (continued) cluvfy stage -pre crsinst, A-36 cluvfy stage -pre dbcfg, A-38 cluvfy stage -pre dbinst, A-39 cluvfy stage -pre hacfg, A-41 cluvfy stage -pre nodeadd, A-42 component verifications checking Oracle Clusterware and Oracle Database installations. A-21 Cluster Manager subcomponent, A-16 connectivity between cluster nodes, A-23 CTSS integrity, A-15 Domain Name Service (DNS), A-18 existence of DHCP, A-17 free space, A-30 Grid Naming Service (GNS), A-20 Grid Plug and Play service and profile, A-20 integrity of high availability, A-21 integrity of OCR, A-25 integrity of ohasd, A-26 integrity of OLR, A-26 integrity of Oracle ACFS, A-10 integrity of Oracle ASM, A-13 integrity of voting files, A-34 node applications, A-22 node comparison, A-27 Oracle Clusterware component, A-16 reachability of nodes. A-24 SCAN configuration, A-28 software distribution across nodes, A-29 storage, A-31 system requirements, A-32 user and permissions, A-11 difference between runcluvfy.sh and cluvfy, A-4 installation requirements, A-3 installation verifications application clusters, A-35 known issues. A-44 node list shortcuts, A-10 online Help system, A-7 overview and concepts, 1-18 performing verifications, A-2 runcluvfy.sh, A-4 stage verifications database configuration, A-38 high availability installation, A-41 network and storage on all nodes, A-42 node deletion, A-43 node installation. A-42 Oracle ACFS, A-35 Oracle ACFS configuration, A-34 Oracle Clusterware installation, A-36

CVU (continued) stage verifications (continued) Oracle RAC installation, A-39 UNKNOWN output, A-9 verbose mode, A-9

## D

database home provisioning a working copy of, 5-33 Database Management Repository, 1-17 Database Member Cluster, 1-17 debugging CRS, CSS, and EVM modules, E-132 Oracle Clusterware resources, E-136 default application VIP creating appvipcfg create, 9-32 defining network interfaces OIFCFG command-line interface, D-1 DELETE TIMEOUT resource attribute, **B-7** delif command OIFCFG command-line interface, D-5 deployment scheme deciding, 9-35 DESCRIPTION resource attribute. B-7 DHCP configuration, 2-11 diagcollection.pl, K-13 diagnostic directories alert, K-10 core. K-12 incident. K-12 output, K-12 trace, K-11 diagnostics collection script, K-13 disk group redundancy, 6-25 external, 6-25 high, 6-25 normal, 6-25 dispersion start dependency, 9-26 modifiers, **B-14** DNS, entries example for GNS and SCAN, 2-8 Domain Services Cluster. 1-17 DRUID diagnostic record unique ID, K-17 Dynamic Host Configuration Protocol (DHCP), 1-7

## Е

ENABLED resource attribute, *B-7*  enabling debugging for Oracle Clusterware resources, E-136 enabling debugging for the CRS, CSS, and EVM modules, E-132 entry points ABORT, 9-15 ACTION, 9-15 CHECK. 9-15 CLSAGFW FAILED state, 9-15 CLSAGFW\_ONLINE state, 9-15 CLSAGFW PARTIAL state, 9-15 CLSAGFW\_PLANNED\_OFFLINE state, 9-15 CLSAGFW UNKNOWN state, 9-15 CLSAGFW UNPLANNED OFFLINE state, 9-15 CLEAN, 9-15 defined, 9-15 DELETE. 9-15 MODIFY, 9-15 monitor, 9-15 START, 9-15 STOP, 9-15 Event Management (EVM), 1-9 defined. 1-9 Event Manager (EVM) debugging, E-132 EVM, 1-9 overview, 1-9 See also Event Management (EVM) exclusion start dependency, 9-27 modifiers, **B-13** extending Oracle database home on non-shared storage, 7-4 on shared storage network-attached storage, 7-4 Oracle ACFS, 7-4

### F

failure groups, 6-25 quorum, 6-25 failure isolation configuring IPMI for, 2-21 FAILURE\_INTERVAL resource attribute, *B*-8 FAILURE\_THRESHOLD resource attribute, *B*-8 Fast Application Notification (FAN), 1-9 Free server pool, 3-3 described, 3-3

## G

generic server pool

generic server pool (continued) described, 3-3 Generic server pool. 3-3 generic application, 9-12 resource type creating resources of, 9-37 getif command OIFCFG command-line interface. D-5 global interface network interface stored as, D-2 GNS, 1-7-1-9 administering, 2-12 changing the subdomain, 2-18 converting non-GNS cluster to GNS cluster, 2-14 highly available removing secondary GNS instances, 2-13 highly-available, 2-10 configuring, 2-12 removing primary GNS instances, 2-13 primary GNS instance, 2-10 secondary GNS instance, 2-10 starting, 2-14 stopping. 2-14 **VIP** address replacing, 2-18 zone data, 2-10 zone transfer, 2-10 See also Grid Naming Service (GNS) GNS daemon and GNS VIP, 2-8 port number for. 2-8 GNS, GNS VIP, 2-8 gold image, 5-1 gold images adding, 5-60 adding to Rapid Home Provisioning server, 5 - 15Grid Infrastructure Management Repository, 1-16 attributes and requirements, 1-16 Grid Interprocess Communication (gipc) debugging, E-132 Grid Interprocess Communication (GIPC), 1-10 Grid Naming Service (GNS), 1-9 defined. 1-9 See GNS, 1-7 Grid Plug and Play (gpnp) debugging, E-132 Grid Plug and Play (GPNPD), 1-10

#### Н

HAIP highly available IP address, 2-32 hard start dependency, 9-27 modifiers, *B-14* hard stop dependency, 9-29 modifiers, *B-17* hardware requirements, 1-4 high availability and Oracle Clusterware, 1-9 application programming interface, 1-21 framework, 1-21 highly-available GNS, 2-10 configuring, 2-12 HOSTING\_MEMBERS resource attribute, *B-8* Hub Node, 4-1

### I

iflist command OIFCFG command-line interface, D-5 importing OCR, 6-18 incident trace files, K-12 initialization parameters CLUSTER\_INTERCONNECTS, 2-34 installation introduction, 1-14 installations configuring voting files, 6-1 **INSTANCE COUNT** resource attribute, **B-19** INSTANCE FAILOVER resource attribute, **B-9** Intelligent Management Platform Interface (IPMI), 2-20.2-22 configuring for failure isolation, 2-21 removing IPMI configuration, 2-23 Intelligent Platform Management Interface (IPMI), 2-20 CRSCTL commands get css ipmiaddr, E-77 query css ipmiconfig, E-78 query css ipmidevice, E-79 set css ipmiaddr, E-77 set css ipmiadmin, E-77 unset css ipmiconfig, E-79 interface names, consequences of changing, 2-33 INTERMEDIATE\_TIMEOUT resource attribute, **B-9 INTERNAL STATE** resource attribute, **B-19** IPMI. 2-20 modifying administrator, E-77 obtaining IP address, E-77 storing IP address, E-77

IPMI (continued) See also Intelligent Management Platform Interface (IPMI) IPv4, 2-24 changing to a static IPv6 address, 2-37 changing to dynamic IPv6 addresses, 2-39 network configuration adding an IPv6 network to, 2-40 networks transitioning to IPv6 networks, 2-40 IPv6, 2-24 name resolution, 2-25 IPv6 Stateless Address Autoconfiguration Protocol, 2-11

## L

LAST\_SERVER resource attribute, **B-19** LAST STATE CHANGE resource attribute, B-19 Leaf Node, 4-1 listeners in OCR, 1-6 LOAD resource attribute, **B-9** load-aware resource placement, 2-6, 3-11 local resource, 9-12 local resource, 9-12 log levels setting for Oracle Clusterware, E-132 Ismodules parameter with the CRSCTL command, E-132

# Μ

managing applications CLSCRS commands, I-1 managing Oracle Clusterware with CRSCTL, 1-18 manual address configuration, 1-8 **mDNS** See Multicast Domain Name Service (mDNS) mDNSResponder purpose, 1-14 memory pressure, 3-14 mirroring OCR (Oracle Cluster Registry), 6-5 MODIFY TIMEOUT resource attribute, **B-9** modifying IPMI configuration, 2-22 module name parameter supplying to CRSCTL commands, E-132 modules debugging

modules (continued) debugging (continued) CRF, E-132 CRS, E-132 CSS, E-132 CTSS, E-132 EVM, E-132 gipc, E-132 gpnp, E-132 Multicast Domain Name Service (mDNS), 1-10 defined, 1-10

### Ν

NAME resource attribute, **B-9** network file system See NFS network interface configuration, 2-24 global, D-2 node-specific, D-2 OIFCFG syntax, D-3 network interface card. 2-32 network interfaces defining with OIFCFG, D-1 types, D-4 updating subnet classification, D-1 networks creating, 2-36 for Oracle Flex Clusters, 4-1 NFS home client, 5-8 node roles changing, 4-3 node-specific interface network interface stored as, D-2 nodes adding to a cluster on Linux or UNIX, 7-4 on Windows, 7-10 configuring multiple, 2-5 deleting from a cluster on Linux or UNIX, 7-8 VIP address, 1-7 non-default application VIP creating, 9-32

# 0

OCR (Oracle Cluster Registry), 1-6 adding, 6-5, 6-6 automatic backups, 6-10 backing up, 6-10 changing backup file location, 6-11 contents, 6-2

OCR (Oracle Cluster Registry) (continued) diagnosing problems with OCRDUMP, 6-18 downgrading, 6-24 exporting, 6-18 importing on Windows systems, 6-21 importing content on Linux and UNIX systems. 6-19 listing backup files, 6-11 managing. 6-2 manual backups, 6-10 migrating from Oracle ASM, 6-4 migrating to Oracle ASM, 6-2 ocr.loc file. 6-5 OCRDUMP utility command examples, J-15 overriding data loss protection mechanism, 6-9 recording cluster configuration information, 1-1 recording cluster storage, 1-6 removing, 6-5, 6-7 repairing, 6-5, 6-9 replacing, 6-5, 6-8 restoring, 6-12 in Oracle Restart, 6-17 on Linux and UNIX systems, 6-13 on Windows systems, 6-15 using automatically generated OCR backups, 6-12 troubleshooting, 6-18, J-10 upgrading, 6-24 viewing content with OCRDUMP, J-13 OCR configuration tool See OCRCONFIG utility ocr.loc file. 6-5 OCRCHECK commands -config, J-11 -local, **J-11 OCRCHECK** utility check status of OLR, 6-23 diagnosing OCR problems with, 6-18 log files, J-11 sample output, J-11 OCRCONFIG utility, 1-18 administering OLR, 6-23 commands -add. J-2 -backuploc, J-3 -copy, J-3 -delete, J-4 -downgrade, J-5 -export, J-5 -import, 6-19, J-5 -manualbackup, J-6

OCRCONFIG utility (continued) commands (continued) -overwrite. J-6 -repair, J-6 -replace, J-7 -restore, J-8 -showbackup, J-9 -showbackuploc. J-9 -upgrade, J-10 log files, J-1 overview and concepts, 1-18 syntax, J-1 **OCRDUMP** utility changing the amount of logging, J-13 command examples, J-15 commands, J-15 backup, J-15 diagnosing OCR problems with, 6-18, J-13 dump content of OLR. 6-23 log files, J-13 sample output, J-15 syntax and options, J-14 SYSTEM.language key output, J-15 SYSTEM.version key output, J-16 ocrlog.ini file editing, J-13 OFFLINE\_CHECK\_INTERVAL resource attribute, **B-10 OIFCFG** command-line interface commands. D-2 interface types, D-4 invoking, D-1 overview and concepts, 1-18, D-1 syntax, D-2 OLR (Oracle Local Registry), administering, 6-23 backing up, 6-23 check status of, 6-23 defined, 6-22 dump content of, 6-23 exporting to a file, 6-23 importing a file, 6-23 restoring, 6-24 viewing backup files, 6-24 viewing content with OCRDUMP, J-13 **OLSNODES** command reference. C-1 ONLINE RELOCATION TIMEOUT resource attribute, **B-10** ONS See Oracle Notification Service (ONS) operating systems requirements for Oracle Clusterware, 1-1 oraagent defined, 1-9, 1-10

Oracle agent, 1-9, 1-10 Oracle ASM disk aroups redundancy, 6-25 failure group, 6-25 migrating OCR locations to, 6-2 **Oracle Cluster Registry** See OCR (Oracle Cluster Registry) **Oracle Clusterware** adding a home to a new node, 7-4 alert log, K-10 background processes on Windows, 1-14 changes in release 2 (12.2), xli debugging component level, E-132 dynamic, E-132 defined. 1-1 desupported features, xlvii OCR migrating from Oracle ASM, 6-4 migrating to Oracle ASM, 6-2 overview of administration, 1-1 processes Cluster Ready Services (CRS), 1-9 Cluster Synchronization Services (CSS). 1 - 9Event Management (EVM), 1-9 Grid Interprocess Communication (GIPC), 1-10 Grid Naming Service (GNS), 1-9 Multicast Domain Name Service (mDNS), 1-10 oraagent, 1-9, 1-10 Oracle Notification Service (ONS), 1-9 orarootagent, 1-9, 1-10 upgrade out-of-place, 1-15 Oracle Clusterware Control (CRSCTL) See CRSCTL Oracle Clusterware home adding, 7-4, 7-10 deleting manually, 7-8 **Oracle Database** creating on a working copy, 5-34 fault diagnosability infrastructure, K-10 moving between working copies, 5-34 patching, 5-56, 5-57 scaling, 5-59 upgrading, 5-58 Oracle Database QoS Management, 2-7 Oracle Database Quality of Service Management See Oracle Database QoS Management Oracle Enterprise Manager adding resources with, 9-39

Oracle Enterprise Manager (continued) adding VIPs with, 9-34 overview and concepts. 1-18 Oracle Exadata patching, 5-36 Oracle Extended Clusters, 4-4 configuring, 4-5 Oracle Flex Clusters. 1-1 and Oracle Flex ASM cluster, 4-1 changing from Oracle Clusterware standard Clusters to, 4-3 **CRSCTL** commands get cluster hubsize, E-61 get cluster mode, E-62 get css leafmisscount, E-80 set cluster hubsize, E-62 set cluster mode, E-62 set css leafmisscount, E-80 set node role. E-91 unset css leafmisscount, E-80 Hub Node. 4-1 Leaf Node, 4-1 managing, 4-2 reader nodes, 4-1 Oracle Grid Infrastructure cloning, 8-1 cloning Oracle Clusterware in, 8-1 creating, 5-53 Grid Setup Wizard, 2-4 in batches. 5-26 patching, 5-55, 5-56 patching using Rapid Home Provisioning, 5-25, 5-26 patching using the non-rolling method, 5-26 patching using the rolling method, 5-25 provisiona. 5-23 upgrading, 5-54 upgrading using Rapid Home Provisioning, 5-32 using installer to add nodes, 7-4 Oracle Interface Configuration tool see OIFCFG, D-1 Oracle Layered File System, 5-22 Oracle Local Registry See OLR (Oracle Local Registry) Oracle Notification Service (ONS), 1-9 defined, 1-9 **Oracle Restart** restoring OCR, 6-17 Oracle root agent, 1-9, 1-10 Oracle Services for Microsoft Transaction Server, 7-10 creating the OraMTS service, 7-10 **Oracle Universal Installer** Client Data File for shared GNS clients, 2-15

Oracle Universal Installer (continued) Oracle Clusterware installation, 1-14 OraMTS See Oracle Services for Microsoft Transaction Server orarootagent defined, 1-9, 1-10 out-of-place upgrade, 1-15

#### Ρ

patching automated recovery options, 5-31 combined Oracle Grid Infrastructure and Oracle Database, 5-29 error prevention, 5-31 patching software in batches, 5-26 Rapid Home Provisioning-defined, 5-26 user-defined, 5-26 persistent home path, 5-43 PLACEMENT resource attribute, **B-10** policy-based management, 3-1 adding resources to server pools, 9-36 primary GNS instance, 2-10 configuring, 2-12 removing, 2-13 private network address changing, 2-32 PROFILE CHANGE EVENT TEMPLATE resource attribute, B-20 provisioning software, 5-17 public interface specifying with OIFCFG, D-4 pullup start dependency, 9-28 modifiers, **B-14** 

## Q

quorum failure groups, 6-25

### R

Rapid Home Provisioning, 5-1, 5-22, F-1 adding cluster nodes with, 7-4 architecture, 5-6 components NFS home client, 5-8 Rapid Home Provisioning Client, 5-8 Rapid Home Provisioning Server, 5-7 Rapid Home Provisioning targets, 5-8 creating databases on a working copy, 5-34 features, 5-1 image series, 5-16 Rapid Home Provisioning (continued) image state, 5-16 image type, 5-17 images, **5-11** managing Clients, 5-44 moving databases between working copies, 5-34 notifications. 5-14 Oracle Database software management, 5-33 patching Oracle Exadata software, 5-36 patching Oracle Grid Infrastructure (nonrolling), 5-26 patching Oracle Grid Infrastructure (rolling), 5-25 persistent home path, 5-43 provisioned software storage options, 5-20 provisioning a working copy of a database home, 5-33 provisioning for a different user, 5-21 roles, 5-10 basic built-in, 5-10 composite built-in, 5-11 sharing gold images, 5-12 upgrading Oracle Database software, 5-38 user groups management, 5-18 user-defined actions, 5-48 Rapid Home Provisioning Client, 5-8 assigning roles to users, 5-47 creating, 5-44 creating users, 5-47 enabling and disabling, 5-46 managing, 5-44 managing the password, 5-47 Rapid Home Provisioning commands See RHPCTL Rapid Home Provisioning Server, 5-1 creating, 5-14 Oracle Grid Infrastructure software management, 5-22 reader nodes, 4-1 reasoned command evaluation, 1-20 reasoned command evaluation APIs, 1-14 sequence ID, I-14 recording cluster configuration information, 1-1 recording node membership information voting file. 1-1 redundancy voting file, 1-6 Redundant Interconnect Usage, 2-32 RELOCATE\_BY\_DEPENDENCY resource attribute, **B-11** RELOCATE KIND resource attribute, **B-10** 

resource attributes ACL, B-3 ACTION\_FAILURE\_EVENT\_TEMPLATE, B-19 ACTION\_SCRIPT, B-4 ACTION TIMEOUT, B-4 ACTIONS, **B-4** ACTIVE PLACEMENT, B-5 AGENT FILENAME, **B-5** ALERT\_TEMPLATE, **B-5** AUTO START, **B-5** CARDINALITY, **B-6** CARDINALITY ID, B-6 CHECK INTERVAL, **B-6** CHECK TIMEOUT, B-6 CLEAN\_TIMEOUT, B-7 DELETE\_TIMEOUT, B-7 DESCRIPTION, **B-7** ENABLED. B-7 FAILURE INTERVAL, B-8 FAILURE\_THRESHOLD, **B-8** HOSTING\_MEMBERS, **B-8** INSTANCE\_COUNT, B-19 INSTANCE FAILOVER, B-9 INTERMEDIATE\_TIMEOUT, B-9 INTERNAL STATE, B-19 LAST\_SERVER, B-19 LAST\_STATE\_CHANGE, B-19 LOAD, B-9 MODIFY TIMEOUT, B-9 NAME, **B-9** OFFLINE\_CHECK\_INTERVAL, B-10 ONLINE\_RELOCATION\_TIMEOUT, B-10 PLACEMENT, B-10 PROFILE CHANGE EVENT TEMPLATE, B-20 RELOCATE BY DEPENDENCY, B-11 RELOCATE\_KIND, B-10 RESTART\_ATTEMPTS, B-11 RESTART\_COUNT, B-20 SCRIPT TIMEOUT. B-11 SERVER CATEGORY, B-11 SERVER\_POOLS, B-12 START CONCURRENCY, B-13 START\_DEPENDENCIES, **B-13** START TIMEOUT, B-16 STATE\_CHANGE\_EVENT\_TEMPLATE, B-20 STATE\_DETAILS, **B-20** STOP\_CONCURRENCY, B-16 STOP\_DEPENDENCIES, B-16 STOP TIMEOUT, B-17 TARGET, **B-21** TARGET\_SERVER, **B-21** TYPE, **B-21** 

resource attributes (continued) UPTIME THRESHOLD, B-17 USE STICKINESS, B-18 USER WORKLOAD, B-18 resource dependencies defined, 9-24 start dependencies, 9-25 attraction. 9-26. B-13 dispersion, 9-26, B-14 exclusion, 9-27, B-13 hard, 9-27, B-14 pullup, 9-28, B-14 weak, 9-29, B-15 stop dependencies, 9-29 hard, 9-29, B-17 resource group, 9-2 resource group attributes CARDINALITY, **B-6** CARDINALITY ID. B-6 CRITICAL RESOURCES, B-7 RESOURCE LIST, B-20 resource groups about, 9-5 adding resources to, 9-42 automatic resource groups, 9-5 cluster resource group type, 9-10 creating, 9-12 dependencies, 9-5 local resource group type, 9-10 privileges. 9-5 resource group types, 9-10 resource permissions changing, 9-40 resource type cluster resource, 9-12 defined. 9-12 generic application, 9-12 local resource, 9-12 **RESOURCE LIST** resource group attribute, B-20 resource name parameter supplying to CRSCTL commands, E-136 resources action scripts, 9-19 adding, 9-34 with Oracle Enterprise Manager, 9-39 adding to a server pool, 9-36 adding using a server-specific deployment, 9-37 creating with the generic application resource type, 9-37 critical. 9-5 defined. 9-2 non-critical. 9-5 placement, 9-30

resources (continued) registering, 9-21, 9-42 registering an application as, 9-31 relocating, 9-43 resource group, 9-2 **RESTART ATTEMPTS** resource attribute, **B-11** RESTART COUNT resource attribute, **B-20** restarts managing automatic, 9-45 restoring OCR, 6-18 restricting service registration, 2-27 RHPCTL, F-2 authentication options, 5-8 command syntax, F-1 commands, F-34, F-41, F-42 add client. F-3 add credentials. F-8 add database. F-9 add image, F-24 add imagetype, F-31 add role, F-34 add series. F-37 add useraction, F-44 add workingcopy, F-47 addnode database, F-11 addnode gihome, F-19 addnode workingcopy, F-53 allow image, F-25 allow imagetype. F-32 delete audit, F-2 delete client. F-4 delete credentials, F-10 delete database. F-12 delete image, F-26 delete imagetype, F-32 delete role, F-35 delete series, F-38 delete user. F-42 delete useraction, F-45 delete workingcopy, F-54 deleteimage series, F-38 deletenode database, F-12 deletenode gihome, F-21 disallow image. F-26 disallow imagetype, F-32 discover client, F-5 export client, F-6 grant role, F-36 import image. F-27 insertimage series, F-39 instantiate image, F-28 modify audit, F-2

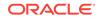

RHPCTL (continued) commands (continued) modify client. F-6 modify image, F-29 modify imagetype, F-33 modify user, F-43 modify useraction, F-46 move database. F-14 move gihome, F-21 promote image, F-30 query audit, F-2 query client, F-7 query image, F-29 query imagetype, F-33 query role, F-36 query series, F-39 query server, F-41 query useraction, F-47 auerv workinacopy. F-55 register user, F-44 revoke role. F-37 subscribe series, F-40 uninstantiate image, F-30 unsubscribe series, F-40 update workingcopy, F-55 upgrade database, F-17 upgrade gihome, F-24 verify client, F-8 zdtupgrade database, F-18 export server. F-41 help, F-1 query peerserver, F-34 register server, F-42 unregister server, F-42 role-separated management, 2-1 configuring, 2-2 horizontal implementation, 2-1 vertical implementation, 2-1 runcluvfy.sh, A-4

# S

scalability adding nodes and instances, quick-start format, 7-4 SCAN, 1-8, 2-28 about, 2-26 See also single client access names (SCAN) SCAN listeners, 2-27 SCRIPT\_TIMEOUT resource attribute, *B-11* secondary GNS instance, 2-10 configuring, 2-12 removing, 2-13 sequence ID, *I-14*  server categorization, 3-9 using attributes to create, 3-9 server category attributes, 3-15 server cluster, 1-7 Server Control Utility (SRVCTL), 1-6, 1-18 See also SRVCTL server pools attributes, 3-4 creating, 9-37 described, 3-3 Free. 3-3 Generic, 3-3 SERVER\_CATEGORY, 3-9 resource attribute, **B-11** SERVER POOLS resource attribute, **B-12** server-centric resource, 9-12 servers described, 3-12 how Oracle Clusterware assigns, 3-7 Oracle Clusterware requirements, 1-1 states. 3-12 servers weight-based node eviction, 2-6 services restricting registration with listeners, 2-27 setif command OIFCFG command-line interface, D-5 shared GNS, 1-7, 2-11 administering, 2-12 generating Client Data file for configuring, 2-15 starting, 2-14 stopping, 2-14 See also GNS shared single client access names (SCAN) about, 2-28 configuring on dedicated cluster, 2-28 Single Client Access Name (SCAN) See SCAN single client access names (SCAN), shared about, 2-28 configuring on dedicated cluster, 2-28 singleton, 3-3 slew time synchronization, 1-22 software requirements, 1-6 SRVCTL. 1-18 command feedback, G-1 commands, G-68, G-91, G-92, G-109-G-114 -eval parameter, G-1 add asm, G-15 add cdp. G-25 add cdpproxy, G-29 add cvu, G-34, G-36 add exportfs, G-38 add filesystem, G-43

SRVCTL (continued) commands (continued) add ons. G-51 add havip, G-61 add ioserver, G-67 add mgmtdb, G-72 add mgmtlsnr, G-80 add mountfs. G-86 add ovmm, G-91 add gosmserver. G-93 add rhpclient, G-97 add rhpserver, G-102 add vm, G-107 check vm. G-108 config asm, G-16 config cdpproxy, G-29 config cvu, G-34 config exportfs, G-39 config filesystem, G-45 config gns, G-53 config havip, G-62 config mgmtdb, G-73 config mgmtlsnr, G-81 config mountfs, G-87 config rhpclient, G-98 config rhpserver, G-103 disable asm, G-17 disable cdp, G-26 disable cdpproxy, G-30 disable cvu. G-34 disable exportfs, G-39 disable filesystem, G-46 disable gns, G-54 disable havip, G-63 disable ioserver, G-68 disable mamtdb. G-73 disable mgmtlsnr, G-81 disable mountfs, G-87 disable gosmserver, G-94 disable rhpclient, G-99 disable rhpserver. G-104 enable asm, G-18 enable cdp. G-26 enable cdpproxy, G-30 enable cvu, G-35 enable exportfs, G-40 enable filesystem, G-46 enable gns, G-54 enable havip, G-63 enable ioserver, G-68 enable mgmtdb, G-74 enable mgmtlsnr. G-81 enable mountfs, G-88 enable gosmserver, G-94 enable rhpclient, G-99

SRVCTL (continued) commands (continued) enable rhpserver, G-104 export gns, G-55 getenv asm, G-18 getenv ioserver, G-68 getenv mgmtdb, G-74 aetenv mamtlsnr. G-82 help, G-4 modify asm, G-19 modify cdp, G-26 modify cdpproxy, G-31 modify cvu, G-35 modify exportfs. G-40 modify filesystem, G-47 modify gns, G-56 modify havip, G-64 modify ioserver, G-69 modify mamtdb. G-75 modify mgmtlsnr, G-82 modify mountfs, G-88 modify gosmserver, G-94 modify rhpclient, G-100 modify rhpserver, G-105 predict asm. G-20 predict filesystem, G-48 predict gosmserver, G-95 relocate asm, G-20 relocate cdp, G-27 relocate cdpproxy. G-31 relocate cvu, G-35 relocate gns. G-57 relocate havip, G-64 relocate ioserver, G-69 relocate mgmtdb, G-76 relocate qosmserver, G-95 relocate rhpclient, G-100 relocate rhpserver, G-105 remove asm, G-21 remove cdp, G-27 remove cdpproxy. G-32 remove exportfs, G-41 remove filesystem, G-48 remove gns, G-58 remove havip, G-65 remove ioserver, G-70 remove mgmtdb, G-76 remove mgmtlsnr, G-83 remove mountfs, G-89 remove gosmserver, G-96 remove rhpclient, G-101 remove rhpserver. G-106 setenv asm. G-21 setenv ioserver. G-70 setenv mgmtdb, G-77

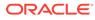

SRVCTL (continued) commands (continued) setenv mgmtlsnr, G-83 start asm, G-22 start cdp, G-28 start cdpproxy, G-32, G-33 start cvu, G-36 start exportfs. G-41 start filesystem, G-49 start gns, G-58 start havip, G-65 start ioserver, G-70 start mgmtdb, G-78, G-84 start mountfs, G-89 start gosmserver, G-96 start rhpclient, G-101 start rhpserver, G-106 status asm, G-23 status cdp. G-28 status cdpproxy, G-33 status cvu. G-37 status exportfs, G-42 status filesystem, G-50 status gns, G-59 status havip, G-66 status ioserver, G-71 status mgmtdb, G-78 status mgmtlsnr, G-85 status mountfs, G-90 status dosmserver. G-96 status rhpclient, G-102 status rhpserver, G-107 stop asm, G-24 stop cdp, G-28 stop cvu, G-37 stop database, G-79 stop exportfs, G-43 stop filesystem, G-51 stop gns, G-59 stop havip, G-66 stop ioserver. G-72 stop mgmtlsnr, G-85 stop mountfs, G-90 stop gosmserver, G-97 stop rhpclient, G-102 stop rhpserver, G-107 unsetenv asm, G-25 unsetenv ioserver, G-72 unsetenv mgmtdb, G-79 unsetenv mgmtlsnr, G-86 update gns, G-60 concurrent commands. G-1 config ioserver, G-68 config ovmm, G-91 config qosmserver, G-93

SRVCTL (continued) config vm, G-109 deprecated commands and options, G-5 deprecated commands and parameters, G-13 difference between SRVCTL and CRSCTL, G-5 disable vm. G-109 enable vm, G-110 modify ovmm, G-92 modify vm, G-111 overview and concepts, 1-18 relocate vm, G-112 remove ovmm. G-92 remove vm, G-113 single-character parameters, G-5 specifying a continuation of command line entries, G-1 start vm. G-113 status vm, G-113 stop vm, G-114 stopping active commands, G-5 using comma-delimited lists, G-1 SRVCTL command reference, G-1 srvctl stop nodeapps command, 2-30 standard operating environment, 5-22 start effort evaluation described, 9-30 START\_CONCURRENCY resource attribute. **B-13** START DEPENDENCIES resource attribute, **B-13** START\_TIMEOUT resource attribute, **B-16** starting the OIFCFG interface, D-1 STATE\_CHANGE\_EVENT\_TEMPLATE resource attribute, **B-20** STATE DETAILS resource attribute, **B-20** Stateless Address Autoconfiguration Protocol See autoconfig step time synchronization, 1-22 STOP CONCURRENCY resource attribute. **B-16** STOP DEPENDENCIES resource attribute, **B-16** STOP\_TIMEOUT resource attribute. **B-17** subnet changing, 2-34 configuring for VIP address, 1-7 syntax OCRDUMP utility, J-14 SYSRAC administrative privilege, 9-15 SYSTEM.language key

SYSTEM.language key (continued) output, *J*-15 SYSTEM.version key output, *J*-16

# Т

TARGET resource attribute, *B-21* TARGET\_SERVER resource attribute, *B-21* thread safety, *I-11* trace files, *K-10* tracing enabling for Oracle Clusterware, *E-132* troubleshooting OCR, *J-10* TYPE resource attribute, *B-21* 

## U

uniform, 3-3 upgrade migrating storage after, 6-2, 6-4 out-of-place, 1-15 upgrades and SCANs, 2-30 UPTIME\_THRESHOLD resource attribute, *B*-17 USE\_STICKINESS resource attribute, *B*-18 user actions creating web server, 5-61 USER\_WORKLOAD resource attribute, *B*-18

#### V

valid node checking, 2-27 versions compatibility for Oracle Clusterware, Oracle ASM, and Oracle Database software, 1-14 VIP, 1-7, 9-32 adding with Oracle Enterprise Manager, 9-34 address changing, 2-30 defining for applications, 1-21 requirements, 1-7 VIP (continued) address (continued) virtual internet protocol address (VIP), 9-32 virtual IP See VIP virtual machine. 9-2 black-box, 9-2 manager, 9-2 server, 9-2 voting file location locating, 6-30 voting files, 1-6 adding, 6-28 adding to non-Oracle ASM storage, 6-29 adding to Oracle ASM, 6-29 administering, 6-1 backing up, 6-27 deleting, 6-28, 6-29 file universal identifier (FUID) obtaining, 6-28, 6-29 managing, 6-24 migrating, 6-28 migrating to Oracle ASM, 6-29, 6-30 modifying not stored on Oracle ASM, 6-29 modifying stored on Oracle ASM, 6-28 replacing in non-Oracle ASM storage, 6-29 restoring, 6-27 storing on Oracle ASM, 6-25

### W

weak start dependency, 9-29 modifiers, *B-15* What-If APIs See command evaluation APIs Why-If APIs See reasoned command evaluation APIs Windows systems services for clusterware, 1-14 working copy creating on the Rapid Home Provisioning client, 5-17 creating on the Rapid Home Provisioning Server, 5-17

# Ζ

zero-downtime database upgrade, 5-1 zero-downtime upgrade, 5-38 customizing, 5-43 running with Oracle Data Guard, 5-41 running with Oracle GoldenGate, 5-40

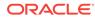